# **А.Ф.ХАБИРОВ**

# **ИНФОРМАЦИОННЫЕ ТЕХНОЛОГИИ В ЖИВОТНОВОДСТВЕ**

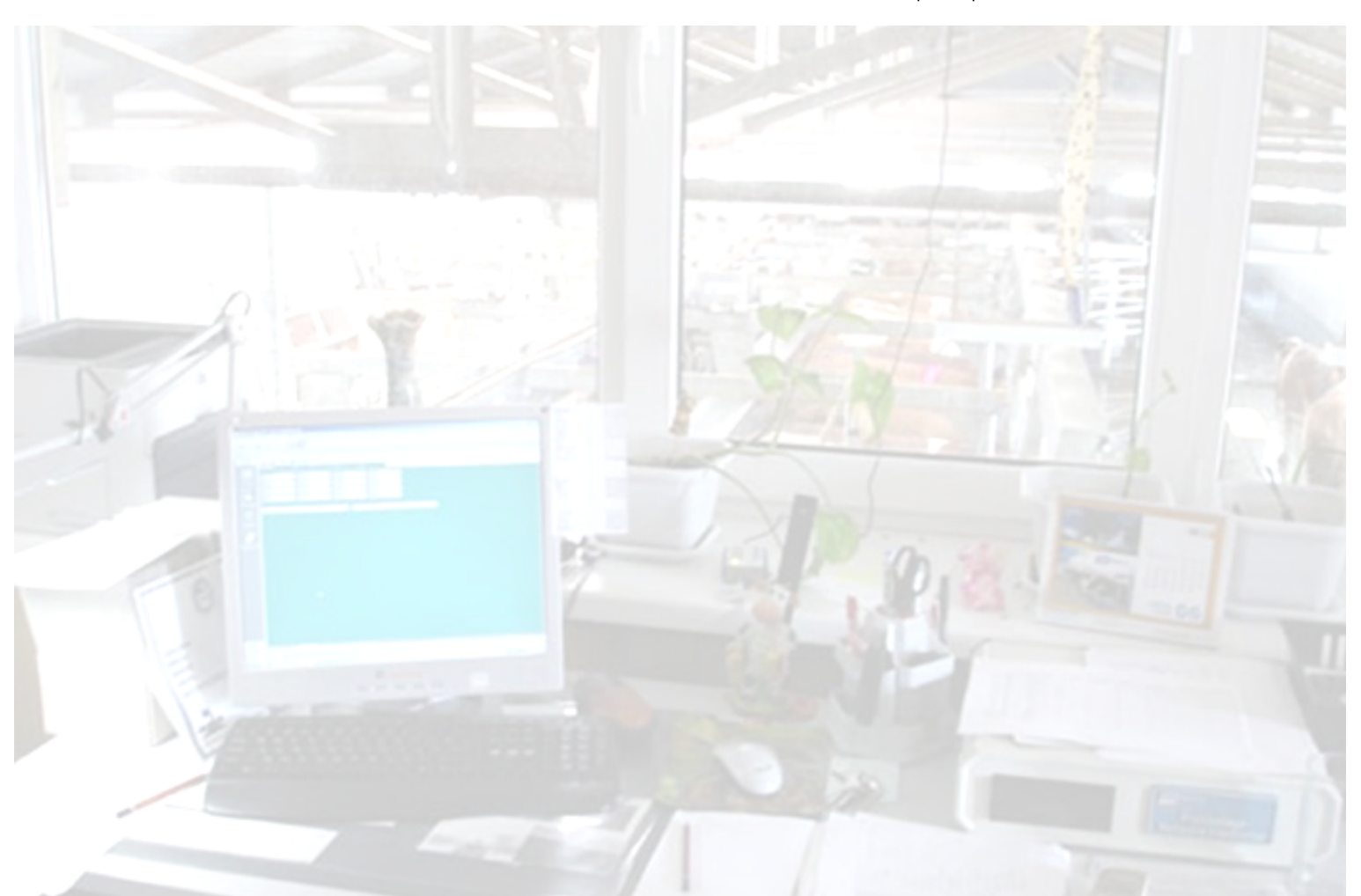

**УДК 004:636(07) ББК 32.8+45/46(я7) Х12**

Автор: канд. биол. наук, доцент А.Ф. Хабиров

Информационные технологии в животноводстве / А.Ф.Хабиров. – Уфа: БГАУ, 2010. – 285 с.

Изложены информационные основы компьютеризации, сделан краткий исторический экскурс в историю развития вычислительной техники. Дана характеристика компьютерных сетей и информационных систем. Предложен обзор программного обеспечения, используемого в отраслях животноводства и рыбоводства, разработанного отечественными и зарубежными специалистами.

Предназначено для студентов высших учебных заведений по специальности 110401 Зоотехния и направлению подготовки магистров 111100.68 Зоотехния.

> **УДК 004:636(07) ББК 32.8+45/46(я7)**

© Издательство БГАУ, 2010 © А.Ф.Хабиров, 2010

### **ВВЕДЕНИЕ**

Развитие современного высокоэффективного сельского хозяйства традиционно является одним из приоритетов экономической политики любого государства.

Опыт многих развитых стран показывает, что сельское хозяйство уже немыслимо без широкого применения информационных технологий. В нашей же стране инновационное развитие агропромышленного комплекса тормозится из-за низкого уровня технологической оснащенности. В то время как мировой и европейский опыт ведения сельскохозяйственных работ уже напрямую связан с информационными технологиями. Сегодня в странах с развитым аграрным сектором широко используются геоинформационные технологии, многооперационные энергосберегающие сельскохозяйственные агрегаты, селекция высокоурожайных сортов растений и выведение высокопродуктивных пород животных.

Информатизация сельскохозяйственного производства и в том числе животноводства, диктует принципиально новый подход к управлению хозяйством. Повсеместное внедрение компьютерных технологий требует наличия у специалистов соответствующих знаний, умений и навыков.

Сейчас зооинженер, наряду с серьезными познаниями в области кормления, содержания, разведения и селекции животных, должен свободно владеть персональным компьютером, который становится основным рабочим инструментом интеллектуальной деятельности. Эта проблема постепенно нарастает и в ближайшее время станет одной из основных, по мере формирования возрастающего объёма баз данных.

В настоящее время уже создано много отечественных и зарубежных компьютерных программ для решения вопросов по селекционной работе, составлению рационов и управлению стадом. Их широкое использование должно лечь в основу того, что объективная характеристика наследственных качеств животных по развитию, продуктивности, предрасположенности к заболеваниям должна способствовать интенсификации селекции в племенном животноводстве и повышению рентабельности ведущей отрасли хозяйства в целом.

#### **1. ИНФОРМАЦИОННЫЕ ОСНОВЫ КОМПЬЮТЕРИЗАЦИИ**

#### **1.1. ИНФОРМАЦИЯ**

**Информация и окружающий мир.** Человек живет в материальном мире, видит землю и небо, горы и реки, постройки и дома, автомобили и поезда, растения и животных. Основу видимого составляет *вещество.*

Все вещественные структуры находятся в движении: реки текут, автомобили двигаются, самолеты летят, растения растут, животные передвигаются и т. д. Но для движения нужна сила, а для нее, в свою очередь, - энергия. Реки приводятся в движение гравитационной энергией Земли. Рост растений обеспечивает солнечная энергия, работу мышц - энергия пищи, усваиваемой организмом. При сгорании бензина создается сила движения автомобиля. Итак, *энергия -* это вторая после вещества базовая составляющая нашего мироздания. Она и образует силу движения всех вещественных структур.

Наконец, есть третья базовая составляющая нашего мироздания - *информация.*  Что такое информация?

Любой вещественный и энергетический объект или процесс имеет определенные характеризующие его параметры, которые и составляют *сведения* о предмете независимо от его назначения. Но существуют и такие объекты, которые несут в себе сведения о других объектах.

Возьмем, например, книгу. Ее предназначение - хранить сведения не о самой себе, а о чем-то другом. Но книга имеет и собственные параметры, составляющие сведения непосредственно о ней (объем, формат, масса, тип обложки и др.). Следовательно, на примере книги мы имеем сведения двух типов:

1) параметры самой книги как ее неотъемлемая часть, которые назовем *параметрами объекта;*

*2)* содержание книги, т. е. отображаемые сведения о чем-то другом, которые назовем *информацией.* Отсюда следует, что как только параметры, характеризующие объект, отделяются от самого объекта и помещаются в другой объект, они уже становятся информацией.

Таким образом, информация есть сведения об окружающем мире, отображенные в какой-либо среде их хранения, обработки и передачи. Или коротко: *информация - это сведения о чем-либо.* Производственная информация - это сведения о производстве, его процессах и объектах.

**Память.** Среду хранения информации, или носитель информации, принято называть *памятью.* Если рассматривать развитие природы с информационных позиций, то можно обнаружить следующие среды хранения информации - виды памяти (табл. 1.1): ДНК (генетическая, наследственная память), мозг животных и мозг человека, обладающий разумом. *Разум -* это система памяти человека, способная к пониманию, мышлению и абстрактному моделированию.

| Этап           | Среда хранения | Природа памяти | Основные    | Средства связи с   |  |
|----------------|----------------|----------------|-------------|--------------------|--|
|                | информации     |                | функции     | внешней средой     |  |
| $\mathbf{1}$   | ДНК            | Биологическая  | Хранение,   | Механизм           |  |
|                | (генетическая  |                | передача,   | наследственности   |  |
|                | память)        |                | размножение | и изменчивости     |  |
| $\overline{2}$ | Мозг животных  | Биологическая  | Хранение,   | Органы чувств,     |  |
|                |                |                | передача,   | движения, железы   |  |
|                |                |                | обработка   |                    |  |
| 3              | Мозг человека  | Биологическая  | Хранение,   | Органы чувств,     |  |
|                | (разум)        |                | передача,   | движения, железы   |  |
|                |                |                | обработка,  |                    |  |
|                |                |                | мышление    |                    |  |
| $\overline{4}$ | Книга          | Механическая   | Хранение,   | Человек            |  |
|                |                |                | размножение |                    |  |
| 5              | Вычислительная | Электронно-    | Хранение,   | Человек, датчики и |  |
|                | техника        | механическая   | передача,   | исполнительные     |  |
|                |                |                | обработка,  | органы             |  |
|                |                |                | размножение |                    |  |

Таблица 1.1 Виды и этапы развития памяти

Разум связан с информационным развитием человеческого общества. Этот процесс можно представить в виде взаимосвязанной последовательности событий: РАЗУМ → ПИСЬМЕННОСТЬ → ПЕЧАТНАЯ КНИГА → НАКОПЛЕНИЕ И РАСПРОСТРАНЕНИЕ ЗНАНИЙ → МАШИННОЕ ПРОИЗВОДСТВО ПРЕДПРИНИМАТЕЛЬСТВО → ТЕХНОКРАТИЧЕСКАЯ ЦИВИЛИЗАЦИЯ ВЫЧИСЛИТЕЛЬНАЯ ТЕХНИКА (ВТ) →?

Благодаря разуму человечество создало письменность. Печатная книга как вид памяти стала мощным средством накопления и распространения знаний. Знания дали толчок развитию машинного производства. Колоссальные возможности совершенствования машинного производства резко активизировали предпринимательство. Машинное производство и предпринимательство совместно способствовали развитию нынешней технократической цивилизации. Появился еще один вид памяти - *вычислительная техника* (ВТ), которая значительно превосходит информационные возможности книги.

Однако ВТ по сравнению с биологическими видами памяти несовершенна. Можно предполагать, что в эпоху технократической цивилизации появится еще более совершенный вид искусственной памяти со значительно меньшим энергопотреблением и физическим объемом. Будет ли это ЭВМ какого-то нового поколения или нечто иное, но название данной памяти уже фигурирует в обиходе биометалл, биокристалл.

Наконец, можно указать еще один вид памяти - полевую. Она тоже материальна, но не вещественна и имеет разные названия: энергоинформационные поля, микролептонные поля, торсионные поля, тонкая материя; в религии - душа, дух, Бог; в оккультизме - астральные структуры и т. д.

Каждый этап развития памяти вызывал новый скачок в развитии общества, производства. Так, печатная книга, обладая лишь только функциями хранения, передачи и размножения информации, выполнила роль информационного средства накопления и распространения знаний и тем самым привела к революционному скачку развития цивилизации. ВТ, соединившая в себе еще и обработку, и непосредственную (помимо человека) связь с внешним миром, осуществляет на наших глазах еще более мощный скачок развития цивилизации.

**Вычислительная техника и этапы её развития.** Книга и ВТ в данной классификации представлены, прежде всего, как средство накопления и распространения знаний. Но ВТ, в функции, которой входит обработка информации, стала еще и средством облегчения и высвобождения труда человека в информационных работах, т.е. средством механизации и автоматизации информационных работ. Более того, благодаря непосредственной связи с внешним миром ВТ считают фундаментом создания автоматизированных (роботизированных) систем в производстве и обществе.

В сельскохозяйственном производстве ВТ используют для автоматизации производственных технологий, а также для автоматизации и механизации информационных процессов и работ в системах управления.

Таким образом, вычислительная техника - это средство и инструмент (техническая база) обработки и хранения информации. Она выполняет в обществе две важные функции:

- накопление, развитие и распространение знаний;

- механизация и автоматизация информационных работ, создание машинных информационных технологий.

Помимо этого ВТ удовлетворяет информационные потребности человека (например, компьютерные игры).

**Этапы развития ЭВМ.** Первая страница в истории создания вычислительных машин связана с именем французского философа, писателя, математика и физика Блеза Паскаля. В 1641-42 году он сконструировал механический вычислитель, который позволил складывать и вычитать числа.

В 1673 году немецкий ученый Готфрид Лейбниц построил первую счетную машину, способную выполнять все четыре действия арифметики. Она послужила прототипом арифмометров. На протяжении 19 века было создано много конструкций арифмометров, повысились их надежность и точность вычислений. Они получили очень широкое распространение.

Существенный вклад в совершенствование счетных машин внесли ученые и конструкторы России: Якобсон, Слободский, Штоффель, Куммер, Чебышев. В 1878 году русский учёный П. Чебышев предложил счётную машину, выполнявшую сложение и вычитание многозначных чисел.

Петербургский инженер Однер изобрел арифмометр с зубчаткой, имеющей переменное число зубьев. Его конструкция оказалась настолько совершенна (прибор позволял довольно быстро выполнять все четыре арифметических действия), что арифмометры этого типа выпускались с 1873 года в течение почти ста лет. И только в 30-е годы XX столетия в нашей стране был разработан более совершенный арифмометр – «Феликс». Эти счётные устройства использовались несколько десятилетий.

В начале 19 века (1823 – 1834) английский математик Чарльз Беббидж сформулировал основные положения, которые должны лежать в основе конструкции вычислительной машины принципиально нового типа. Задуманный проект машины содержал все основные устройства вычислительных машин: память, арифметическое устройство, устройство управления, устройства ввода-вывода. Реализовать проект этой машины не удалось из-за низкого уровня развития машиностроения. Однако вычислительные программы для этой машины были созданы дочерью Джорджа Байрона Адой Лавлейс, которая по праву считается первой программисткой.

Только через 100 лет в 40-х годах 20 века удалось создать программируемую счетную машину на основе электромеханического реле. Эти машины не успели даже начать выпускать серийно, как появились первые ЭВМ на основе радиоламп.

Первая ЭВМ «Эниак» была создана в США в 1946 г. В группу создателей входил выдающийся ученый 20 века Джон фон Нейман, который и предложил основные принципы построения ЭВМ: переход к двоичной системе счисления для представления информации и принцип хранимой программы. Программу вычислений предлагалось помещать в запоминающем устройстве ЭВМ, что обеспечивало бы автоматический режим выполнения команд и, как следствие, увеличение быстродействия ЭВМ.

Одновременно над проектами ЭВМ работали в Англии и России, где первая ЭВМ, получившая название МЭСМ (малая электронная счетная машина) была разработана в 1950 году, а первая большая ЭВМ - БЭСМ в 1952 г. С этого момента началось бурное развитие вычислительной техники. Можно выделить пять этапов в развитии электронных вычислительных машин.

40-50 годы 20 века - первые ЭВМ в США и СССР;

50-60 годы 20 века - первые языки программирования;

60-70 годы 20 века - первые АСУ, САПР, ЕС ЭВМ;

70-80 годы 20 века - первые персональные компьютеры;

80-90 годы 20 века - массовое применение персональных компьютеров.

**Поколения ЭВМ.** Все этапы развития ЭВМ принято условно делить на поколения.

Первое поколение создавалось на основе вакуумных электроламп, машина управлялась с пульта и перфокарт с использованием машинных кодов. Эти ЭВМ размещались в нескольких больших металлических шкафах, занимавших целые залы.

Втрое поколение появилось в 60-е годы 20 века. Элементы ЭВМ выполнялись на основе полупроводниковых транзисторов. Эти машины обрабатывали информацию под управлением программ на языке Ассемблер. Ввод данных и программ осуществлялся с перфокарт и перфолент.

Третье поколение выполнялось на микросхемах, содержавших на одной пластинке сотни или тысячи транзисторов. Пример машины третьего поколения - ЕС ЭВМ. Управление работой этих машин происходило с алфавитно-цифровых терминалов. Для управления использовались языки высокого уровня и Ассемблер. Данные и программы вводились как с терминала, так и с перфокарт и перфолент.

Четвертое поколение было создано на основе больших интегральных схем (БИС). Наиболее яркие представители четвертого поколения ЭВМ - персональные компьютеры (ПК). Персональной называется универсальная однопользовательская микроЭВМ. Связь с пользователем осуществлялась посредством цветного графического дисплея с использованием языков высокого уровня.

Пятое поколение создано на основе сверхбольших интегральных схем (СБИС), которые отличаются колоссальной плотностью размещения логических элементов на кристалле.

**Информатика.** В процессе накопления знаний образовалась область знаний о самой информации, ее общих свойствах, характеристиках, средствах хранения, обработки, передачи. Возникла новая дисциплина «Информатика», изучающая структуру и общие свойства научной информации, а также закономерности ее создания, преобразования, передачи и использования в различных сферах человеческой деятельности. Или коротко: *информатика - это наука об информации.*

Основным содержанием этой дисциплины на современном этапе развития стала ВТ как средство и инструмент информационных работ и организации информационных процессов. Причем основное средство ВТ - персональная электронная вычислительная машина (ЭВМ), чаще всего называемая персональным компьютером (ПК). Знания в области внедрения ВТ в практику животноводства составляют дисциплину «Информационные технологии в животноводстве».

**Информация и управление.** Информация нужна человеку в двух случаях:

1) Удовлетворение его информационных потребностей. Человеку доставляет психологическое и моральное удовлетворение чтение книг, просмотр фильмов, эстетическое наслаждение музыкой, познание мира и окружающей среды и т. д. Информационные потребности человека - это отдельная и очень большая проблема;

2) Выработка определенных действий, принятие каких-либо решений и получение сведений о результатах этих действий, которые являются частью процесса воздействия на окружающий мир или реакцией на него.

Рассмотрим пример. Допустим, вы решили (поставили цель) написать сочинение о своем дедушке. Вы собираете информацию о нем, общаетесь с ним, задаете вопросы. Используя эту информацию, создаете его образ в своей памяти. Затем берете ручку с бумагой и начинаете писать сочинение. А когда пишете, все время контролируете глазами движение ручки.

В данном примере информация о дедушке нужна, чтобы выполнить работу (действие) по написанию сочинения, т.е. реализовать поставленную цель. Само действие (написание) происходит в результате управления ручкой со стороны разума через руку.

**Система управления.** Управление - это воздействие на какой-либо объект или процесс, с целью выполнения им определенных действий. В этом случае, понятие *«управление»* объединяет в себе *цель, объект* и *управляющий орган* (или систему) с двумя обратно направленными связями между ними: *управляющим воздействием* и *информационной обратной связью,* которые в совокупности образуют замкнутый *контур управления,* называемый *системой управления* (рис. 1.1).

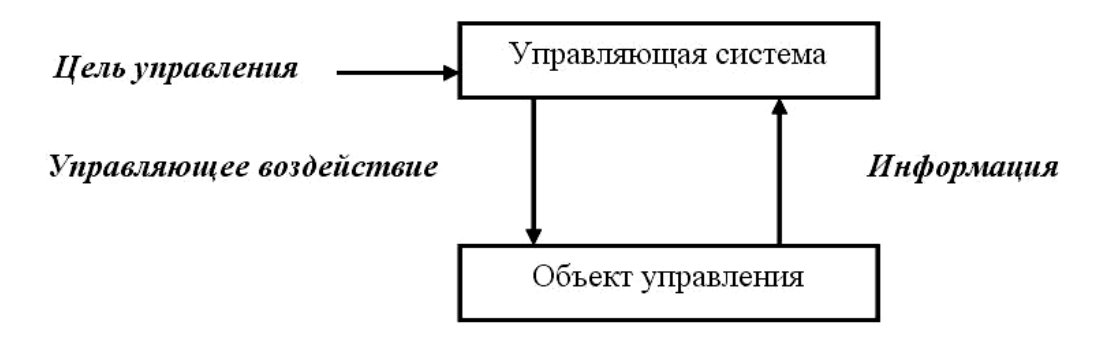

Рис. 1.1 Структура простейшей системы управления

В рассмотренном ранее примере цель - написать сочинение; управляющий орган - разум; объект управления - ручка с бумагой; управляющее воздействие движение руки с ручкой; обратная информационная связь - контроль зрением движения ручки.

Процессы управления проявляются во всех целенаправленных действиях человека, предприятия, объединений, государства, общества или любой другой системы. Человек, принимая решение, реализует его, управляя своими действиями. Директор, принимая решение, управляет производственным процессом предприятия. Президент, издавая указы, управляет государством и т. д. Но чтобы управлять, нужна информация с объекта управления и среды, в которой функционирует этот объект.

Структура управления, изображенная на рис. 1.1, характерна для любых учреждений, фирм, предприятий, объединений, организаций и их подразделений. Различие заключается в объектах управления и целях, содержании информации. В производстве, включая и сельскохозяйственное, объектами управления являются производственно-технологические процессы (производственная технология), которые вместе с управляющим органом составляют *производственную систему.*

Информация есть основной «продукт», который циркулирует в управляющих системах. Исходная информация от объекта управления и окружающей среды поступает в управляющий орган. На основе ее и вырабатывается управляющее воздействие. Отсюда следует, что какова информация, или информационное обеспечение, таково будет и управление. Поэтому любая управляющая система - это, всего. информационная система. Манипулируя информационным прежде обеспечением, можно влиять на принимаемые решения. Таким образом, справедлива мысль: «Информация правит миром: в чьих руках средства информации - в тех руках  $\mu$  власть!».

Информационные ресурсы - это совокупность знаний и информации об окружающем нас мире, накопленных и размещенных на каких-либо информационных носителях (документах, книгах, делах, базах данных и др.), которые могут быть использованы для реализации каких-либо целей. Наличие информационных ресурсов в современном мире позволяет добиваться гораздо больших результатов по сравнению с материальными, природными, энергетическими, трудовыми, финансовыми и другими ресурсами.

Параметры, характеризующие информацию. При работе с информацией возникает необходимость в оценке ее качества и измерении ее количества. Действительно, иногда краткое сообщение несет неизмеримо больше информации, чем текст из многих страниц, а сообщение с заранее известным содержанием не несет никакой информации. Сообщение приобретает смысл только тогда, когда содержание его еще неизвестно. Более того, одна и та же информация для различных получателей имеет разную ценность.

Качество информации оценивается по ряду показателей, основные из которых приведены ниже.

Достоверность информации характеризует точность отображения соответствующих параметров объекта. Информация достоверна, если не превышен допустимый уровень ее искажения, при котором не теряется эффективность использования этой информации.

Полезность информации принято оценивать по эффекту, получаемому при ее использовании, а в производстве - по ее влиянию на эффективность самого производства.

Избыточность характеризует повторяемость, дублирование информации. избыточность. Существует полезная  $\mathbf{M}$ бесполезная Полезная избыточность используется для повышения надежности и достоверности передачи и хранения информации при обработке информации. Избыточность создает человеку дополнительную нагрузку, а от компьютерных систем требует дополнительных памяти и времени обработки. Поэтому бесполезную избыточность целесообразно устранять.

Своевременность (оперативность получения) информации связана с тем, что запаздывание в ее поступлении вызывает задержку в принятии решений и, как следствие, приводит к снижению эффективности функционирования той системы, где используется эта информация.

Достаточность информации определяет минимальную ее необходимость для принятия эффективного решения.

Доступность информации определяет легкость ее получения, восприятия и понимания человеком.

Однозначность информации означает, что понимать и толковать ее по-разному нельзя

Периодичность сбора информации связана с тем, что параметры объектов, с которых снимается информация, изменяются во времени.

Количество информации принято оценивать по числу возможных вариантов сообщения. Например, сообщение о поломке детали в тракторе несет информации тем больше, чем больше число деталей, которые могут выходить из строя: количество информации возрастает с увеличением неопределенности сообщения (т. е. числа деталей).

Так, при одной детали имеем два варианта сообщений: 1 -деталь цела, 2 - она сломалась. При двух деталях будет уже четыре варианта: 1 - обе детали целы; 2 первая сломалась, вторая цела; 3 - первая цела, вторая сломалась; 4 - обе детали сломались. Если детали три, то, аналогично перебирая все комбинации, получим восемь вариантов сообщений. Для четырех деталей будет 16 вариантов. Увеличивая на одну деталь, получаем удвоение вариантов. А чем больше вариантов, тем выше неопределенность каждого сообщения.

Чтобы не иметь дело с большими числами, принято неопределенность информации оценивать не по числу вариантов сообщений, а по логарифму с основанием два от этого числа. Например при равновероятной поломке *п* деталей неопределенность сообщения Н находят по формуле Хартли:

$$
H = log_2 n \ (1.1)
$$

При двух равновероятных сообщениях (контролируется одна деталь)  $H = log_2 2 =$ 1. Полученная единица принята за единицу измерения количества информации и названа бит. Количество информации, равное 2 бит, соответствует четыре варианта сообщений, трем - восемь, четырем - 16. Количеству информации, равному 8 бит (256 вариантов), называют байтом, а производные от него - кило-, мега- и гигабайтом, между которыми существуют следующие соотношения:

1 байт = 8 бит;

1 Кб = 1024 байт (2<sup>10</sup> байт):

1 Мб =1024 Кбайт (2<sup>20</sup> байт);

1 Гб = 1024 Мбайт ( $2^{30}$  байт).

Такая мера информации, как бит и байт, применима к любому виду и содержанию информации. Однако эти единицы не оценивают содержание, полезность и ценность информации для конкретного получателя; они не позволяют оценить количество полезной информации.

#### 1.2 ИНФОРМАЦИОННЫЕ СИСТЕМЫ

Информационные процессы подобны процессам с веществом и энергией. Как вешество и энергию, информацию можно получать, добывать, снимать, искать, собирать, передавать, обрабатывать, скрывать, хранить, распределять, использовать, уничтожать. Со временем она стареет и теряет свою ценность. Поэтому она характеризуется также и циклом «жизни»: она зарождается, обрабатывается, хранится, используется, стареет и становится ненужной. Но информацией дополнительно можно манипулировать и специально искажать (дезинформировать), ее можно кодировать, т. е. представлять в виде различных символов, сигналов, величин, изображений и др.

Под обработкой информации подразумеваются преобразование ее в другую форму, сортировку, группировку, поиск, а также собственно обработку, в результате которой возникает информация с новым содержанием.

В управляющих системах информация проходит ряд этапов, образуя информационные потоки (рис. 1.2).

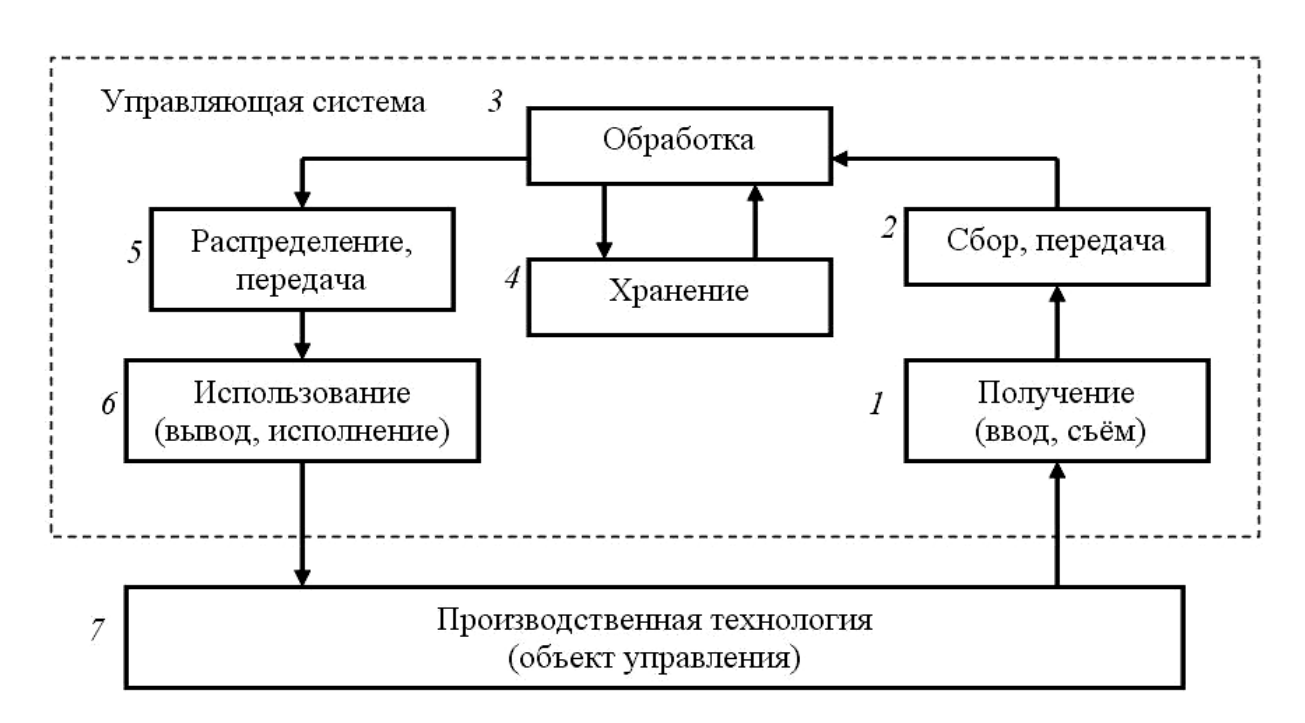

Рис. 1.2 Информационные процессы, образующие информационные потоки в системах управления

Информацию снимает с объекта управления (блок 7) производственный персонал или специальное устройство и передает персоналу управления устно, в виде документа или вводит через компьютерную систему в форме данных (блок 1). Под *данными* понимают сведения, представленные в формализованном виде, удобном для передачи, обработки и хранения с помощью средств ВТ.

Полученная информация собирается и передается (блок *2)* в места ее обработки (блок *3)* и хранения (блок *4).* После обработки она распределяется и передается (блок *5)* по назначению на исполнение (использование или вывод из управляющей системы) как управляющее воздействие (блок *6).*

**Информационные технологии.** Всю совокупность средств и методов организации информационных процессов (обработки, передачи, хранения информации) и образования информационных потоков называют *информационной технологией.* Информационная технология и обрабатываемая в ней информация образуют *информационную систему.*

Различают информационные технологии двух видов в зависимости от вида носителя информации (памяти), средств и методов ее обработки:

*традиционные «бумажные» -* основаны на использовании документов и работе человека. Информация хранится на бумажных документах. При такой технологии на предприятиях и в организациях образуют делопроизводство и соответствующее подразделение для его ведения - канцелярию;

*новые «безбумажные» (компьютерные) -* основаны на широком использовании средств ВТ. Информация хранится в базах данных, представляющих собой совокупность взаимосвязанных сведений (данных), хранимых на средствах ВТ.

В производстве наиболее распространены *смешанные* технологии. В них на машинную обработку средствами ВТ переводятся процессы составления и размножения документов, математические расчеты, хранение информации в виде баз данных и справочных систем и др.

Документы - это соответствующим образом составленные, подписанные или заверенные должностными лицами деловые бумаги, которыми оформляются различные производственные операции, правовые отношения, действия юридических лиц и отдельных граждан, юридически подтверждаются какие-либо факты или право на что-то. К документам относятся: деловые письма, распорядительные документы (постановления, приказы, распоряжения, инструкции, планы, графики работ), протоколы, договоры, акты, контракты, отчеты, заявления и т. д.

Поскольку в документационных процессах много рутинных (вспомогательных) операций и сами документы обладают однотипностью, возникли задачи стандартизации и унификации системы документации. Разработаны и действуют стандарты на унифицированную систему документации, специальные бланки для документов основных видов, типовые тексты, трафареты, стандартизованные образцы документов и т. д.

Делопроизводство - система организации документопотоков (движения и исполнения документов) на предприятиях и в организациях, включая создание, оформление, обработку, прием, передачу, регистрацию, хранение, поиск документов, контроль за их исполнением.

Канцелярия как подразделение предприятия регистрирует документы и путь их движения, оформляет и рассылает распорядительные документы, контролирует их исполнение, формирует, оформляет, организует хранение и использование дел.

Автоматизированные и автоматические системы. Новые информационные технологии позволяют выполнить все указанные на рисунке 1.2 процессы, включая и внешние информационные связи с объектом управления, на средствах ВТ.

Причем если при получении информации (связь  $7\rightarrow 1$ ) или управлении процессом (связь 6-7) участвует человек, то такие информационные технологии обычно образуют автоматизированные системы управления (АСУ), т.е. системы, в замкнутом контуре управления которых находится человек.

Если и получение информации, и управленческое воздействие реализуются автоматически, т.е. в замкнутом контуре управления « $1 \rightarrow 1 \rightarrow 2 \rightarrow 3 \rightarrow 5 \rightarrow 6 \rightarrow 7 \gamma$ » нет человека, то такие информационные технологии образуют системы автоматического управления (САУ). Эти системы оператор (человек) может настраивать  $\,$  M корректировать, задавая режимы работы.

В автоматизированных системах связь с объектом управления (производством) осуществляет оператор, а в автоматических - соответствующие датчики и исполнительные механизмы.

Модель и моделирование. Основная функция информационных технологий в системах управления - описать объект управления, отобразить в этом описании движение материальных, энергетических и финансовых потоков, состояние и режимы работы элементов объекта, а затем найти наилучший вариант управления. При таком описании создается информационная модель (образ, отражение) объекта управления. На этой модели, не трогая сам объект, можно исследовать различные режимы работы объекта при изменении его параметров и найти управляющие воздействия. Такое исследование объекта на его модели называют моделированием.

Компьютерные технологии имеют три базовые составляющие: собственно технику (электронику), которая образует техническое обеспечение информационной системы, программы обработки информации на этой технике, составляющие программное обеспечение системы, и наконец *исходную информацию* (данные), которая обрабатывается техникой по этим программам.

Современные технические средства ВТ универсальны и фактически мало зависят от объекта применения. Программы, наоборот, отражают информационное содержание самого объекта компьютеризации, самой решаемой задачи. Это фактически и есть «интеллект» ВТ. Программное обеспечение является одной из основных составляющих дисциплины по компьютеризации производства. Все эти три части, называемые обеспечивающими подсистемами, способствуют решению производственных задач. Подсистема - это часть системы, выделенная по какомулибо признаку (рис. 1.3).

Функциональные подсистемы различаются по задачам управления и виду деятельности. Они содержат описание объекта управления и его математическую модель (расчетные формулы). В соответствии с этим описанием разрабатывают программы и готовят данные к ней. Подсистемы или задачи могут быть производственные, маркетинговые, финансовые, бухгалтерские, кадровые, стратегические, оперативные и др.

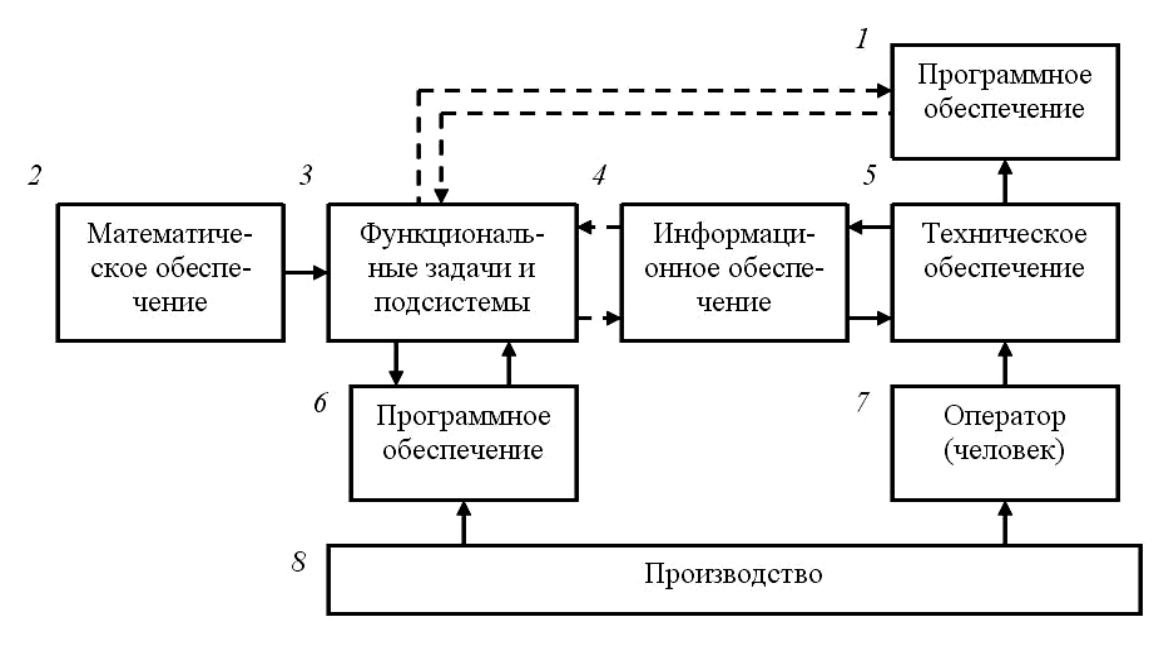

Рис. 1.3 Составные части (подсистемы) автоматизированных систем управления

Программное обеспечение (ПО) - это совокупность программ, обеспечивающих работу технических средств при решении функциональных задач. Различают программы для выполнения информационных работ на компьютере; программные средства для организации «дружеского» диалога пользователя с машиной; программы для обслуживания средств ВТ; инструментальные средства для создания новых программ; программные средства для создания и ведения баз данных и др.

Информационное обеспечение (ИО) - это совокупность баз данных для решения функциональных задач, языковых средств (системы классификации и кодирования информации, унифицированной системы документации, языков пользователей и др.) для однозначного, более формализованного описания данных, а также соответствующие им методические материалы.

Техническое обеспечение (ТО) - комплекс технических средств ВТ и связи, на котором выполняются все информационные процессы по соответствующим программам над соответствующими данными.

Задачи, решаемые на ПК:

1. Изготовление документов (составление, редактирование, печать текстов, таблиц, графиков, диаграмм, рисунков). В этом случае используют текстовые и графические редакторы.

2. Организация баз данных, позволяющих накапливать производственные данные, проводить поиск и выборку данных с заданными параметрами, сопоставлять, группировать, изменять, редактировать данные, составлять различные справки, отчеты и т.д. Используют системы управления базами данных.

3. Выполнение расчетов по разным производственным задачам, среди которых наиболее распространены следующие:

- задачи оптимизации [определение наилучшего (оптимального) решения по заданному критерию и в системе заданных ограничений];

- статистические задачи (обработка опытных данных методами математической статистики и нахождение соответствующих производственных параметров и зависимостей между ними);

- задачи с вероятностными величинами (поиск решения методами теории вероятностей, когда величины и зависимости между ними имеют случайный характер, т. е. событие может быть, а может и не быть, но решение находить по нему нужно, да еще и наилучшее);

- задачи расчета динамических систем (определение поведения системы во времени (пространстве) при заданных условиях и с заданными параметрами с помощью методов дифференциального и интегрального исчислений, теории автоматического управления);

- задачи  $\rm{co}$ сложными линейными и нелинейными зависимостями (используются численные методы вычислительной математики).

Что компьютеризация? Внедрение информационных лает технологий, реализованных с помощью ВТ, приводит к следующим результатам:

- высвобождению персонала управляющих органов от рутинной, нетворческой информационной работы И, следовательно, повышению производительности управленческого труда;

- повышению точности, надежности и оперативности сбора и обработки информации и, следовательно, эффективности управления;

- решению крупных, принципиально новых задач по оптимальному управлению и развитию производства, невозможных при ручном расчете;

- обратному воздействию на систему управления и на производство в части их совершенствования, наведения порядка, повышения уровня и культуры организации и управления производством.

Программное обеспечение и технологии программирования. В основу работы компьютеров положен программный принцип управления, состоящий в том, что компьютер выполняет действия по заранее заданной программе. Этот принцип обеспечивает универсальность использования компьютера: в определенный момент времени решается задача соответственно выбранной программе. После ее завершения в память загружается другая программа и т. д.

Для нормального решения задач на компьютере нужно, чтобы программа была отлажена, не требовала доработок и имела соответствующую документацию. Поэтому относительно работы на компьютере часто используют термин программное обеспечение (ПО, software), под которым понимают совокупность программ, процедур, правил и, касающихся функционирования программной системы для решения поставленной задачи.

Повышение произволительности и качества труда пользователей при использовании программного обеспечения происходит за счёт автоматизации процедур расчётного и оформительского характера, реализуемых с помощью разнообразных средств программирования (алгоритмических языков, пакетов прикладных программ) и удобных средств ввода и вывода информации.

Программное обеспечение в настоящее время составляет сотни тысяч программ, которые предназначены для обработки самой разнообразной информации с самыми различными целями. В состав программного обеспечения включают программы и необходимые для их функционирования данные. Все программы состоят совокупности операторов и данных, И3 описанных на некотором языке программирования, и создаются с помощью инструментальных программ. Программы хранятся в файлах либо в виде текста программы на определенном языке программирования, либо в виде исполняемой программы. В первом случае для выполнения программы ее необходимо наличие транслятора или соответствующей системы программирования, во втором случае для выполнения программы достаточно просто запустить ее.

Классификация программного обеспечения. Программное обеспечение (ПО) - это совокупность всех программ и соответствующей документации, обеспечивающая использование ЭВМ в интересах каждого ее пользователя.

Различают системное и прикладное ПО. Схематически (рис.1.4) программное обеспечение можно представить так:

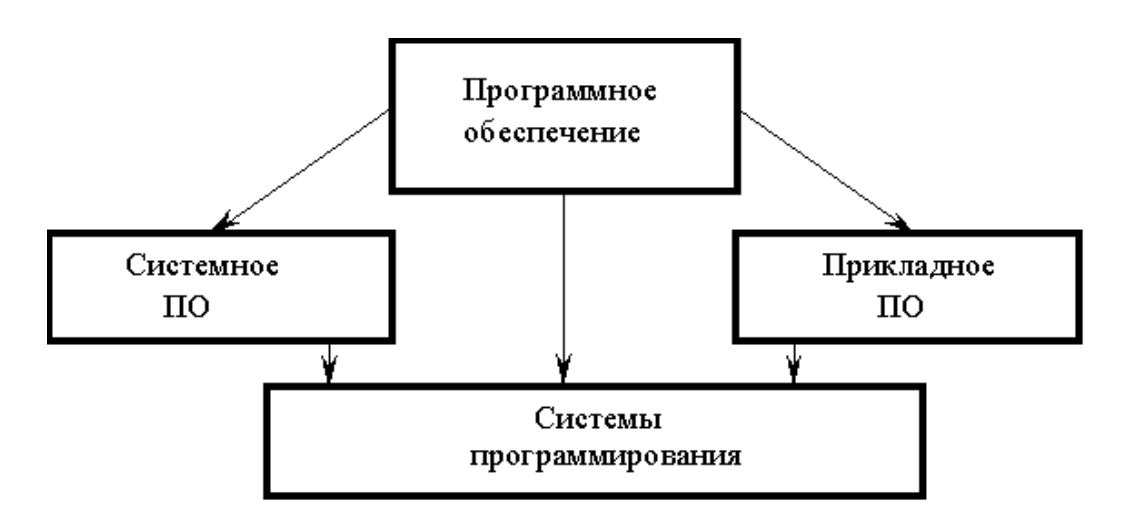

Рис. 1.4 Классификация программного обеспечения

Системное ПО - это совокупность программ для обеспечения работы компьютера. Системное ПО подразделяется на базовое и сервисное. Системные программы предназначены для управления работой вычислительной системы. выполняют различные вспомогательные функции (копирования, выдачи справок, тестирования, форматирования и т.д.).

Базовое ПО включает в себя: - операционные системы;

- оболочки;
- сетевые операционные системы.

Сервисное ПО включает в себя программы (утилиты):

- диагностики;
- антивирусные;
- обслуживания носителей;
- архивирования;
- обслуживания сети.

Прикладное ПО - это комплекс программ для решения задач определённого класса конкретной предметной области. Прикладное ПО работает только при наличии системного ПО.

Прикладные программы называют приложениями. Они включают:

- текстовые процессоры;
- табличные процессоры;
- базы данных;
- интегрированные пакеты;
- графические процессоры;
- экспертные системы;
- обучающие программы;
- программы математических расчетов, моделирования и анализа;
- игры;
- коммуникационные программы.

Особую группу составляют системы программирования (инструментальные системы), которые являются частью системного ПО, но носят прикладной характер. Системы программирования - это совокупность программ для разработки, отладки и внедрения новых программных продуктов. Системы программирования обычно содержат:

- трансляторы;
- среду разработки программ;
- библиотеки справочных программ (функций, процедур);
- отладчики;
- редакторы связей и др.

**Краткий обзор прикладного программного обеспечения**. Рассмотрим наиболее часто встречающееся прикладное ПО.

Редакторы документов - это наиболее широко используемый вид прикладных программ. Они позволяют подготавливать документы гораздо быстрее и удобнее, чем с помощью пишущей машинки. Редакторы документов позволяют использовать различные шрифты символов, абзацы произвольной формы, автоматически переносят слова на новую строку, позволяют делать сноски, включать рисунки, автоматически нумеруют страницы и сноски и т.д. Представители редакторов документов – программы Microsoft Word, Wordpad.

Табличные процессоры. При работе с табличным процессором на экран выводится прямоугольная таблица, в клетках которой могут находиться числа, пояснительные тексты и формулы для расчета значения в клетке по именующимся данным. Все распространенные табличные процессоры позволяют вычислять значения элементов таблиц по заданным формулам, строить по данным в таблицах различные графики и т.д. Представители семейства табличных процессоров Microsoft Excel, Quatro Pro.

Графические редакторы позволяют создавать и редактировать рисунки. В простейших редакторах предоставляются возможности рисования линий, кривых, раскраски областей экрана, создание надписей различными шрифтами и т.д. Большинство редакторов позволяют обрабатывать изображения, полученные с помощью сканеров. Представители графических редакторов - программы Adobe Photoshop, Corel Draw.

Правовые базы данных содержат тексты нормативных документов и предоставляют возможности справки, контекстного поиска, распечатки и т.д. Представители правовых баз данных - пакеты Гарант и Консультант+ .

Системы автоматизированного проектирования (САПР) позволяют осуществлять черчение и конструирование различных предметов и механизмов с помощью компьютера. Среди систем малого и среднего класса в мире наиболее популярна система AutoCad фирмы AutoDesk. Отечественный пакет с аналогичными функциями - «Компас».

Системы управления базами данных (СУБД) позволяют управлять большими информационными массивами - базами данных. Программные системы этого вида позволяют обрабатывать на компьютере массивы информации, обеспечивают ввод, поиск, сортировку выборку записей, составление отчетов и т.д. Представители данного класса программ - Microsoft Access, Clipper, Paradox.

Интегрированные системы сочетают в себе возможность системы управления базами данных, табличного процессора, текстового редактора, системы деловой графики, а иногда и другие возможности. Как правило, все компоненты интегрированной системы имеют схожий интерфейс, что облегчает обучение работе с ними. Представители интегрированных систем - пакет Microsoft Office и его бесплатный аналог Open Office.

Бухгалтерские программы предназначены для ведения бухгалтерского учета, подготовки финансовой отчетности и финансового анализа деятельности предприятий. Из-за несовместимости отечественного бухгалтерского учета с зарубежным в нашей стране используются почти исключительно отечественные бухгалтерские программы. Наиболее распространены системы «1C: Предприятие» и «Инфо-бухгалтер».

**Вспомогательные программы**. Вспомогательные программы (утилиты) обычно предназначены не для решения конкретных пользовательских задач, а для обслуживания и повышения эффективности вычислительной системы. Кратко остановимся на основных видах вспомогательных программ.

Программы-архиваторы позволяют за счет применения специальных алгоритмов упаковки информации сжимать информацию на дисках, т.е. создавать копии файлов меньшего размера, а также объединять копии нескольких файлов в один архивный файл. Применение программ-архиваторов очень полезно при создании архива файлов, так как в большинстве случаев значительно удобнее их хранить, предварительно сжав программами-архиваторами. Представители данных программ - WinRar и WinZip.

Программы для создания резервных копий информации позволяют периодически копировать важную информацию, находящуюся на жестком диске компьютера, на дополнительные носители. Представители программ резервного копирования - APBackUp, Acronis True Image.

Антивирусные программы предназначены для предотвращения заражения компьютерными вирусами и ликвидации последствий заражения вирусом. Представители антивирусного семейства программ - Kaspersky Antivirus, DrWeb, Norton Antivirus.

Коммуникационные программы предназначены для организации обмена информацией между компьютерами. Это программы позволяют удобно пересылать файлы с одного компьютера на другой при соединении кабелем их последовательных портов. Другой вид таких программ обеспечивает возможность связи компьютеров по телефонной сети (при наличии модема). Они дают возможность посылать и принимать телефаксные сообщения. Представители коммуникационных программ - Venta Fax, Cute FTP.

Программы для диагностики компьютера позволяют проверить конфигурацию компьютера (количество памяти, ее использование, типы дисков и т. д.), проверить работоспособность устройств компьютера, оценить его производительность. Представители программ диагностики компьютеров - Sisoft Sandra, Norton System Information.

Программы для оптимизации дисков позволяют обеспечить более быстрый доступ к информации на диске за счет оптимизации размещения данных на диске. Эти программы перемещают все участки каждого файла друг к другу (устраняют фрагментацию), собирают все файлы в начале диска и т.д., за счет чего уменьшается число перемещений головок диска (т.е. ускоряется доступ к данным) и снижается износ диска. Представители программ для оптимизации дисков - Norton Disk Doctor, Microsoft Scandisk.

**Операционные системы.** Операционная система - это комплекс программ, обеспечивающих управление работой компьютера и его взаимодействие с пользователем.

С точки зрения человека операционная система служит посредником между человеком, электронными компонентами компьютера и прикладными программами. Она позволяет человеку запускать программы, передавать им и получать от них

всевозможные данные, управлять работой программ, изменять параметры компьютера и подсоединённых к нему устройств, перераспределять ресурсы. Работа на компьютере фактически является работой с его операционной системой. При установке на компьютер только операционной системы (ОС) ничего содержательного на компьютере также сделать не удастся. Для ввода и оформления текстов, рисования графиков, расчёта зарплаты или прослушивания лазерного диска нужны специальные прикладные программы. Но и без ОС ни одну прикладную программу запустить невозможно

Операционная система решает задачи, которые можно условно разделить на две категории:

- во-первых, управление всеми ресурсами компьютера;
- $\blacksquare$ во-вторых, обмен данными между устройствами компьютера, между компьютером и человеком.

Кроме того, именно ОС обеспечивает возможность индивидуальной настройки компьютера: ОС определяет, из каких компонентов собран компьютер, на котором она установлена, и настраивает сама себя для работы именно с этими компонентами.

Ещё не так давно работы по настройке приходилось выполнять пользователю вручную, а сегодня производители компонентов компьютерной техники разработали протокол plug-and-play (включил заработало). Этот протокол позволяет операционной системе в момент подключения нового компонента получить информацию о новом устройстве, достаточную для настройки ОС на работу с ним.

Операционные системы для ПК различаются по нескольким параметрам. В частности, ОС бывают:

- однозадачные и многозадачные;

- однопользовательские и многопользовательские;

- сетевые и несетевые.

Кроме того, операционная система может иметь командный или графический многооконный интерфейс (или оба сразу).

Однозадачные операционные системы позволяют в каждый момент времени решать только одну задачу. Такие системы обычно позволяют запустить одну программу в основном режиме.

Многозадачные системы позволяют запустить одновременно несколько программ, которые будут работать параллельно.

Главным отличием многопользовательских систем от однопользовательских является наличие средств защиты информации каждого пользователя  $OT$ несанкционированного доступа других пользователей. В последние годы фактическим стандартом стал графический многооконный интерфейс, где требуемые действия и описания объектов не вводятся в виде текста, а выбираются из меню, списков файлов И Т.Д.

В настоящее время, с появлением мощных компьютеров, широкое распространение получили два типа ОС. К первому типу относятся достаточно похожие ОС семейства Windows компании Microsoft. Они многозалачные и имеют многооконный графический интерфейс. На рынке персональных компьютеров с Windows конкурируют ОС типа UNIX. Это многозадачная многопользовательская ОС с командным интерфейсом. В настоящее время разработаны расширения UNIX, обеспечивающие многооконный графический интерфейс. UNIX развивалась в течение многих лет разными компаниями, но до недавнего времени она не использовалась на персональных компьютерах, т.к. требует очень мощного процессора, весьма дорога и сложна, её установка и эксплуатация требуют высокой квалификации. В последние годы ситуация изменилась. Компьютеры стали достаточно мощными, появилась некоммерческая, бесплатная версия системы UNIX для персональных компьютеров система Linux. По мере роста популярности этой системы в ней появились дополнительные компоненты, облегчающие её установку и эксплуатацию. Немалую роль в росте популярности Linux сыграла мировая компьютерная сеть Internet. Хотя освоение Linux гораздо сложнее освоения систем типа Windows, Linux - более гибкая и в то же время бесплатная система, что и привлекает к ней многих пользователей.

Существуют и другие ОС. Известная компания Apple производит компьютеры Macintosh  $OC$  $\mathbf{c}$ современной MacOS. Эти компьютеры используются преимущественно издателями и художниками. Фирма IBM производит ОС OS/2. Операционная система OS/2 такого же класса надёжности и защиты, как и Windows NT.

# 1.3 КОМПЬЮТЕРНЫЕ СЕТИ

При физическом соединении двух или более компьютеров образуется компьютерная сеть. В общем случае, для создания компьютерных сетей необходимо специальное аппаратное обеспечение - сетевое оборудование и специальное программное обеспечение - сетевые программные средства.

Уже сейчас есть сферы человеческой деятельности, которые принципиально не могут существовать без сетей (например, работа банков, крупных библиотек и т. д.). Сети также используются при управлении крупными автоматизированными производствами, газопроводами, электростанциями и т.п. Для передачи данных компьютеры используют самые разнообразные физические каналы, которые обычно называются средой передачи.

Назначение всех видов компьютерных сетей определяется двумя функциями:

- обеспечение совместного использования аппаратных и программных ресурсов сети;

- обеспечение совместного доступа к ресурсам данных.

Например, все участники локальной сети могут совместно использовать одно общее устройство печати - сетевой принтер или, например, ресурсы жестких дисков одного выделенного компьютера - файлового сервера. Аналогично можно совместно использовать и программное обеспечение. Если в сети имеется специальный компьютер, выделенный для совместного использования участниками сети, он называется файловым сервером.

Группы сотрудников, работающих над одним проектом в рамках локальной сети, называются рабочими группами. В рамках одной локальной сети могут работать несколько рабочих групп. У участников рабочих групп могут быть разные права для доступа к общим ресурсам сети. Совокупность приемов разделения и ограничения прав участников компьютерной сети называется политикой сети. Управление сетевыми политиками называется администрированием сети. Лицо, управляющее организацией работы участников локальной компьютерной сети, называется системным администратором.

**Основные характеристики и классификация компьютерных сетей**. По территориальной распространенности сети могут быть локальными, глобальными, и региональными (рис.1.5).

Локальная сеть (LAN - Local Area Network) - сеть в пределах предприятия, учреждения, одной организации.

Региональная сеть (MAN - Metropolitan Area Network) - сеть в пределах города или области.

Глобальная сеть (WAN - Wide Area Network) – сеть на территории государства или группы государств.

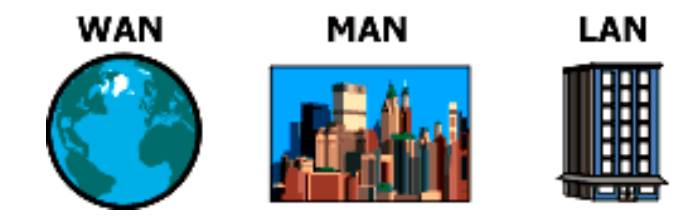

Рис. 1.5 Классификация компьютерных сетей по территориальной распространенности

По скорости передачи информации компьютерные сети делятся на низко-, средне- и высокоскоростные:

*низкоскоростные сети* - до 10 Мбит/с; *среднескоростные сети* - до 100 Мбит/с; *высокоскоростные сети* - свыше 100 Мбит/с.

По типу среды передачи сети разделяются на:

*проводные* (на коаксиальном кабеле, на витой паре, оптоволоконные);

*беспроводные* с передачей информации по радиоканалам или в инфракрасном диапазоне.

По способу организации взаимодействия компьютеров сети делят на *одноранговые* и с *выделенным сервером* (*иерархические* сети).

Все компьютеры одноранговой сети равноправны. Любой пользователь сети может получить доступ к данным, хранящимся на любом компьютере.

Главное достоинство одноранговых сетей - это простота установки и эксплуатации. Главный недостаток состоит в том, что в условиях одноранговых сетей затруднено решение вопросов защиты информации. Поэтому такой способ организации сети используется для сетей с небольшим количеством компьютеров и там, где вопрос защиты данных не является принципиальным.

В иерархической сети при установке сети заранее выделяются один или несколько *серверов* - компьютеров, управляющих обменом данных по сети и распределением ресурсов. Любой компьютер, имеющий доступ к услугам сервера называют *клиентом сети* или *рабочей станцией.*

Сервер в иерархических сетях - это постоянное хранилище разделяемых ресурсов. Сам сервер может быть клиентом только сервера более высокого уровня иерархии. Серверы обычно представляют собой высокопроизводительные компьютеры, возможно, с несколькими параллельно работающими процессорами, винчестерами большой емкости и высокоскоростной сетевой картой.

Иерархическая модель сети является наиболее предпочтительной, так как позволяет создать наиболее устойчивую структуру сети и более рационально распределить ресурсы. Также достоинством иерархической сети является более высокий уровень защиты данных. К недостаткам иерархической сети, по сравнению с одноранговыми сетями, относятся:

- 1. Необходимость дополнительной ОС для сервера.
- 2. Более высокая сложность установки и модернизации сети.
- 3. Необходимость выделения отдельного компьютера в качестве сервера

*По технологии использования сервера* различают сети с архитектурой *файлсервер* и сети с архитектурой *клиент-сервер.* В первой модели используется файловый сервер, на котором хранится большинство программ и данных. По требованию пользователя ему пересылаются необходимая программа и данные. Обработка информации выполняется на рабочей станции.

В системах с архитектурой клиент-сервер обмен данными осуществляется между приложением-клиентом и приложением-сервером. Хранение данных и их обработка производится на мощном сервере, который выполняет также контроль за доступом к ресурсам и данным. Рабочая станция получает только результаты запроса.

К основным характеристикам сетей относятся:

*Пропускная способность* - максимальный объем данных, передаваемых сетью в единицу времени. Пропускная способность измеряется в Мбит/с.

*Время реакции сети* - время, затрачиваемое программным обеспечением и устройствами сети на подготовку к передаче информации по данному каналу. Время реакции сети измеряется миллисекундах.

**Топология сетей**. Топологией сети называется физическую или электрическую конфигурацию кабельной системы и соединений сети. В топологии сетей применяют несколько специализированных терминов:

узел сети - компьютер, либо коммутирующее устройство сети;

ветвь сети - путь, соединяющий два смежных узла;

оконечный узел - узел, расположенный в конце только одной ветви;

промежуточный узел - узел, расположенный на концах более чем одной ветви;

смежные узлы - узлы, соединенные, по крайней мере, одним путём, не содержащим никаких других узлов.

Существует всего 5 основных типов топологии сетей:

1. **Топология «общая шина».** В этом случае подключение и обмен данными производится через общий канал связи, называемый общей шиной (рис.1.6):

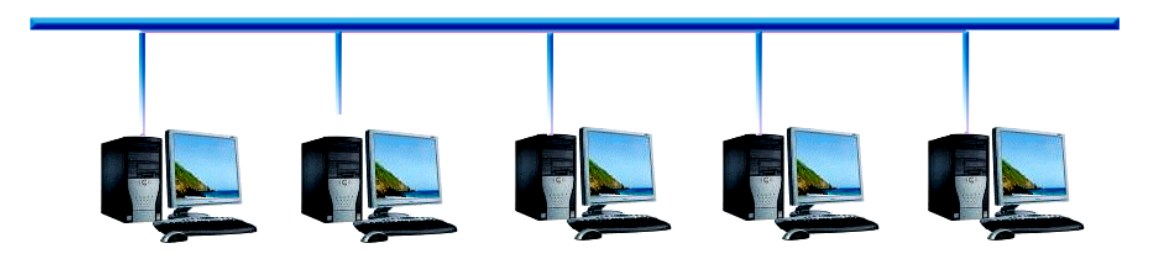

Рис. 1.6 Топология «общая шина»

Общая шина является очень распространенной топологией для локальных сетей. Передаваемая информация может распространяться в обе стороны. Применение общей шины снижает стоимость проводки и унифицирует подключение различных модулей. Основными преимуществами такой схемы являются дешевизна и простота разводки кабеля по помещениям. Самый серьезный недостаток общей шины заключается в ее низкой надежности: любой дефект кабеля или какого-нибудь из многочисленных разъемов полностью парализует всю сеть. Другим недостатком общей шины является ее невысокая производительность, так как при таком способе подключения в каждый момент времени только один компьютер может передавать данные в сеть. Поэтому пропускная способность канала связи всегда делится здесь между всеми узлами сети.

2. **Топология «звезда».** В этом случае каждый компьютер подключается отдельным кабелем к общему устройству, называемому концентратором, который находится в центре сети (рис.1.7):

В функции концентратора входит направление передаваемой компьютером информации одному или всем остальным компьютерам сети. Главное преимущество этой топологии перед общей шиной - значительно большая надежность. Любые неприятности с кабелем касаются лишь того компьютера, к которому этот кабель присоединен, и только неисправность концентратора может вывести из строя всю сеть. Кроме того, концентратор может играть роль интеллектуального фильтра информации, поступающей от узлов в сеть, и при необходимости блокировать запрещенные администратором передачи.

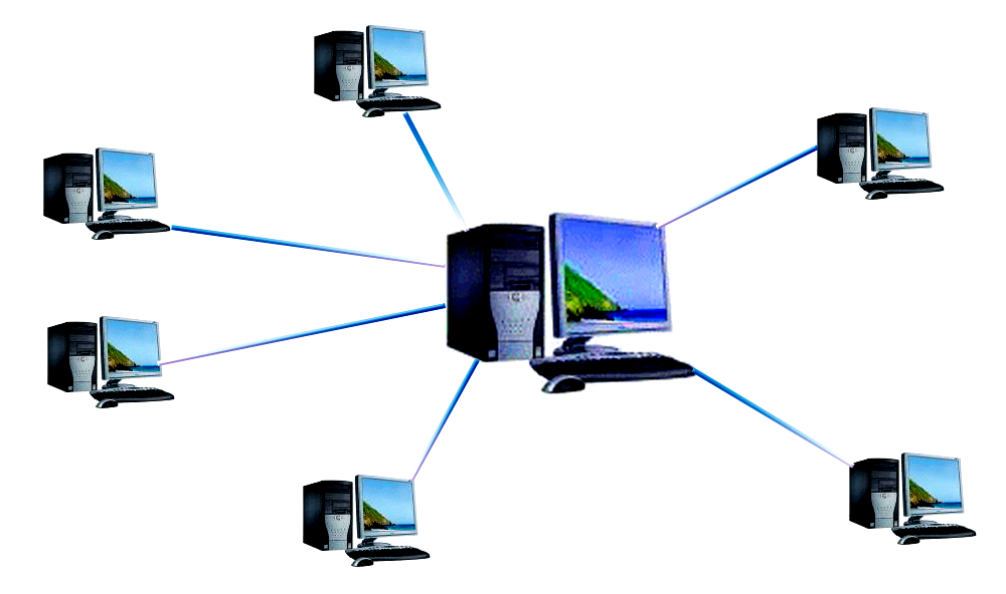

Рис. 1.7 Топология «звезда»

К недостаткам топологии типа звезда относится более высокая стоимость сетевого оборудования из-за необходимости приобретения концентратора. Кроме того, возможности по наращиванию количества узлов в сети ограничиваются количеством портов концентратора. В настоящее время иерархическая звезда является самым распространенным типом топологии связей, как в локальных, так и глобальных сетях.

3. **Топология «кольцо».** В сетях с кольцевой топологией данные в сети передаются последовательно от одной станции к другой по кольцу, как правило, в одном направлении (рис.1.8):

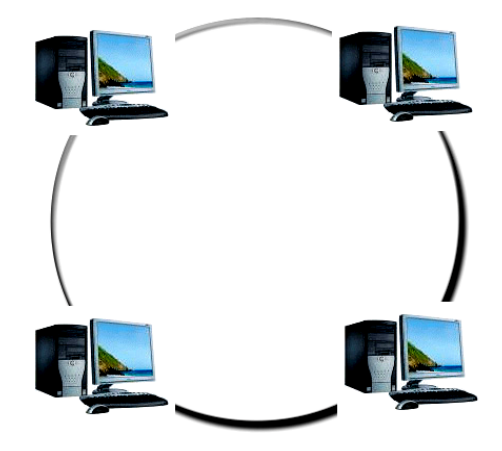

Рис. 1.8 Топология «кольцо»

Если компьютер распознает данные как предназначенные ему, то он копирует их себе во внутренний буфер. В сети с кольцевой топологией необходимо принимать специальные меры, чтобы в случае выхода из строя или отключения какой-либо станции не прервался канал связи между остальными станциями. Преимущество данной топологии - простота управления, недостаток - возможность отказа всей сети при сбое в канале между двумя узлами.

4. **Ячеистая топология.** Для ячеистой топологии характерна схема соединения компьютеров, при которой физические линии связи установлены со всеми рядом стоящими компьютерами (рис.1.9):

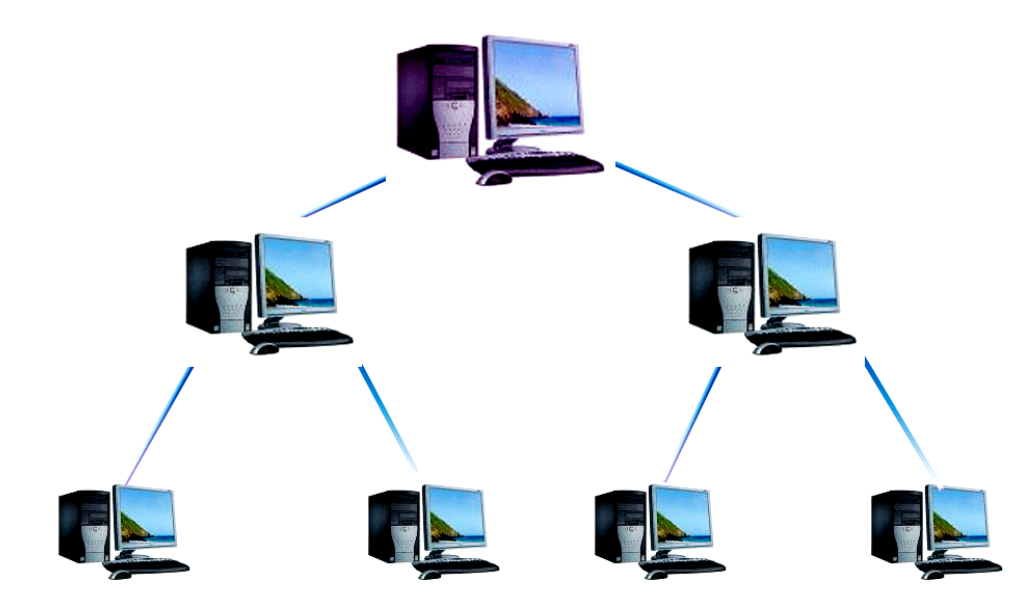

Рис. 1.9 Ячеистая топология

В сети с ячеистой топологией непосредственно связываются только те компьютеры, между которыми происходит интенсивный обмен данными, а для обмена данными между компьютерами, не соединенными прямыми связями, используются транзитные передачи через промежуточные узлы. Ячеистая топология допускает соединение большого количества компьютеров и характерна, как правило, для глобальных сетей. Достоинства данной топологии в ее устойчивости к отказам и перегрузкам, т.к. имеется несколько способов обойти отдельные узлы.

5. **Смешанная топология.** В то время как небольшие сети, как правило, имеют типовую топологию - звезда, кольцо или общая шина, для крупных сетей характерно наличие произвольных связей между компьютерами. В таких сетях можно выделить отдельные произвольно подсети, имеющие типовую топологию, поэтому их называют сетями со смешанной топологией (рис.1.10):

**Сетевое оборудование.** Основными компонентами сети являются *рабочие станции*, **серверы, передающие среды (кабели)** и **сетевое оборудование.** 

**Рабочими станциями** называются компьютеры сети, на которых пользователями сети реализуются прикладные задачи.

**Серверы сети** - это аппаратно-программные системы, выполняющие функции управления распределением сетевых ресурсов общего доступа. Сервером может быть это любой подключенный к сети компьютер, на котором находятся ресурсы, используемые другими устройствами локальной сети. В качестве аппаратной части сервера используется достаточно мощные компьютеры.

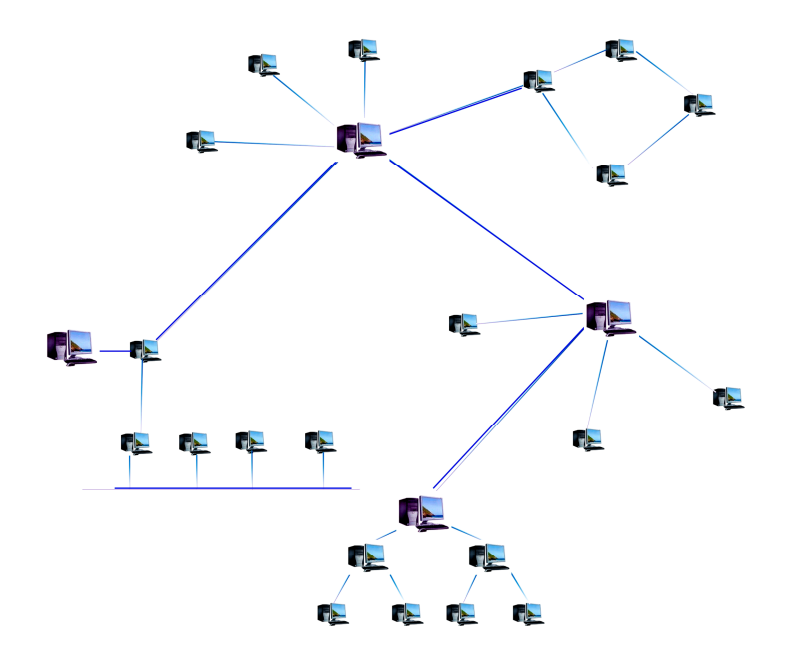

Рис. 1.10 Сеть со смешанной топологией

Сети можно создавать с любым из типов кабеля.

1. **Витая пара (TP - Twisted Pair)** – это кабель, выполненный в виде скрученной пары проводов. Он может быть экранированным и неэкранированным. Экранированный кабель более устойчив к электромагнитным помехам. Витая пара наилучшим образом подходит для малых учреждений. Недостатками данного кабеля является высокий коэффициент затухания сигнала и высокая чувствительность к электромагнитным помехам, поэтому максимальное расстояние между активными устройствами в ЛВС при использовании витой пары должно быть не более 100 метров.

2. **Коаксиальный кабель** состоит из одного цельного или витого центрального проводника, который окружен слоем диэлектрика. Проводящий слой алюминиевой фольги, металлической оплетки или их комбинации окружает диэлектрик и служит одновременно как экран против наводок. Общий изолирующий слой образует внешнюю оболочку кабеля.

Коаксиальный кабель может использоваться в двух различных системах передачи данных: без модуляции сигнала и с модуляцией. В первом случае цифровой сигнал используется в таком виде, в каком он поступает из ПК и сразу же передается по кабелю на приемную станцию. Он имеет один канал передачи со скоростью до 10 Мбит/сек и максимальный радиус действия 4000 м. Во втором случае цифровой сигнал превращают в аналоговый и направляют его на приемную станцию, где он снова превращается в цифровой. Операция превращения сигнала выполняется модемом; каждая станция должна иметь свой модем. Этот способ передачи является многоканальным (обеспечивает передачу по десяткам каналов, используя для этого всего лишь один кабель). Таким способом можно передавать звуки, видео сигналы и другие данные. Длина кабеля может достигать до 50 км.

3. **Оптоволоконный кабель** является более новой технологией, используемой в сетях. Носителем информации является световой луч, который модулируется сетью и принимает форму сигнала. Такая система устойчива к внешним электрическим помехам и таким образом возможна очень быстрая, секретная и безошибочная передача данных со скоростью до 2 Гбит/с. Количество каналов в таких кабелях огромно. Передача данных выполняется только в симплексном режиме, поэтому для организации обмена данными устройства необходимо соединять двумя оптическими волокнами (на практике оптоволоконный кабель всегда имеет четное, парное кол-во волокон). К недостаткам оптоволоконного кабеля можно отнести большую стоимость, а также сложность подсоединения.

4. **Радиоволны** в микроволновом диапазоне используются в качестве передающей среды в беспроводных локальных сетях, либо между мостами или шлюзами для связи между локальными сетями. В первом случае максимальное расстояние между станциями составляет 200 - 300 м, во втором - это расстояние прямой видимости. Скорость передачи данных - до 2 Мбит/с.

Беспроводные локальные сети считаются перспективным направлением развития ЛС. Их преимущество - простота и мобильность. Также исчезают проблемы, связанные с прокладкой и монтажом кабельных соединений - достаточно установить интерфейсные платы на рабочие станции, и сеть готова к работе.

#### *Контрольные вопросы*

1. Что такое информация? Её место в задачах компьютеризации сельскохозяйственного производства. 2. Какие виды памяти вы знаете? 3. Что такое вычислительная техника и какова её роль в производстве? 4. Какие этапы развития ЭВМ вы знаете? 5. Что означает поколение ЭВМ? 6. Какие этапы преобразований проходит информация в системах управления производством? 7. Что такое информационные ресурсы? 8. По каким показателям оценивают информацию? 9. Какие существуют единицы измерения информации? 10. Какие вы знаете информационные системы и какова их структура? 11. Как классифицируется программное обеспечение? 12. Какова классификация компьютерных сетей? 13. Какие виды топологий сетей вам известны?

#### **2. ИНФОРМАЦИОННЫЕ ТЕХНОЛОГИИ В СКОТОВОДСТВЕ**

## **2.1 АРМ «СЕЛЭКС-WINDOWS»**

Ведущее место среди специализированных программ по крупному рогатому скоту молочного направления в России занимает программный комплекс Автоматизированное Рабочее Место (АРМ) зооинженера «СЕЛЭКС-WINDOWS», созданный специалистами Регионального центра «ПЛИНОР» г. Санкт-Петербург.

Внутриотраслевая система «СЕЛЭКС» обеспечивает методическую и программную преемственность на всех уровнях обработки (хозяйство -регион популяция (порода) - федерация). Система разработана с учетом требований Международного Комитета Всемирной и Европейской ассоциации животноводства, что в дальнейшем позволит ей войти в информационное пространство по племенному животноводству мира.

Программа «СЕЛЭКС» позволяет создать замкнутый цикл обработки информации по крупному рогатому скоту в хозяйстве. В базе данных программы накапливаются все основные сведения по животным: происхождение, генотип, развитие, экстерьер, комплексная оценка, продуктивность по всем лактациям, оценка вымени, события (отелы, осеменения, запуски).

Для специалистов отрасли животноводства с.-х. предприятий программа привлекательна возможностью решения следующих задач:

- оперативное управление производством;

- определение генетического потенциала животных;
- определение племенной ценности животных;
- формирование оперативной отчетности предприятия;
- формирование годовой отчетности (форма 7-МОЛ) по предприятию;
- анализ результатов бонитировки по предприятию;
- прогноз продуктивности;
- формирование племсвидетельств, племкарточек (1-МОЛ, 2-МОЛ);
- формирование генотипа молодняка;
- выдача по запросу специалистов таблиц требуемой формы;
- обмен информацией с базами данных регионального уровня.

После ввода пользователем пароля открывается стартовое окно программы (рис.2.1). Под заголовком программы находится строка с перечнем основных режимов: 1) **кодификаторы; 2) база данных; 3) отчеты и 4) сервис.**

Наименования подзадач, входящих в перечисленные режимы, располагаются под режимами работ. Нажатие кнопки с наименованием подзадачи запускает её на выполнение.

В режиме «Кодификаторы» осуществляется настройка всех справочников, поставляемых пользователю в комплекте с программным обеспечением.

В режиме «Базы данных» производится настройка справочников собственного хозяйства, создание картотеки животных, а также вся работа по вводу оперативной информации.

| M CEЛЭКС. Молодняк (w2.2)       |                                    |                             |                                    |
|---------------------------------|------------------------------------|-----------------------------|------------------------------------|
| КОДИФИКАТОРЫ                    | БАЗА ДАННЫХ                        | <b>OTHETH</b>               | СЕРВИС                             |
| <b>Ли</b> Кодификаторы          | <b>M</b> Картотека                 | <b>У Структура стада</b>    | ⊿Р Пользователи                    |
| +→ Предельные значен.           | <b>EX BUIKK</b>                    | Оперативные таблицы         | • Проверка базы                    |
|                                 | Материнские предки                 | • Логические увязки         |                                    |
| НСИ компл. кл (кор.)            | 黑 Дворы                            | Р. Справочник быков         | <b>色 Архивация</b>                 |
| <b>HCИ</b> компл. кл (общ.)     | 面 Фермы                            | По Комплексный класс        | $\mathbb{R}^3$ 0 программе         |
| Нормат.гр.использ.              | Ϋ Доярки                           | <b>: Свод бонитировки</b>   | <sup>5</sup> о <sub>5</sub> Помощь |
| ∛} Привесы молодняка            | <b>क़ऀ</b> Техники                 | ©Э Карточка 2 - МОЛ         | % Выход из программы               |
|                                 | <b>ПА</b> Семейства                | 第 Племсвидетельство         |                                    |
| <b>[22]</b> Установки хозяйства | " " Групповые события              | 地 Анализ бонитировки        |                                    |
|                                 | (ਹ) Экономика                      | 第 Дополнительные отчеты     |                                    |
|                                 | <mark>*</mark> Структура картотеки | <b>Полисок коров</b>        |                                    |
|                                 | <b>MOЛОДНЯК</b>                    | Прогноз продуктивности      |                                    |
|                                 | <u>∕М</u> у Телятницы              | Отчеты по Молодняку         |                                    |
|                                 |                                    | <b>• Сохраненные отчеты</b> |                                    |

Рис. 2.1 Стартовое окно программы «СЕЛЭКС»

Основная функция раздела «Сервис» - это архивные работы с базой данных сохранение («Запись в архив») и восстановление информации («Восстановление из архива») в случае её порчи.

В разделе «Отчёты» можно создать любой отчёт по запросу пользователя для более плодотворной работы с информацией, хранимой в базе данных.

Создание базы данных по коровам проводится на основе «Карточки племенной коровы» (2-МОЛ).

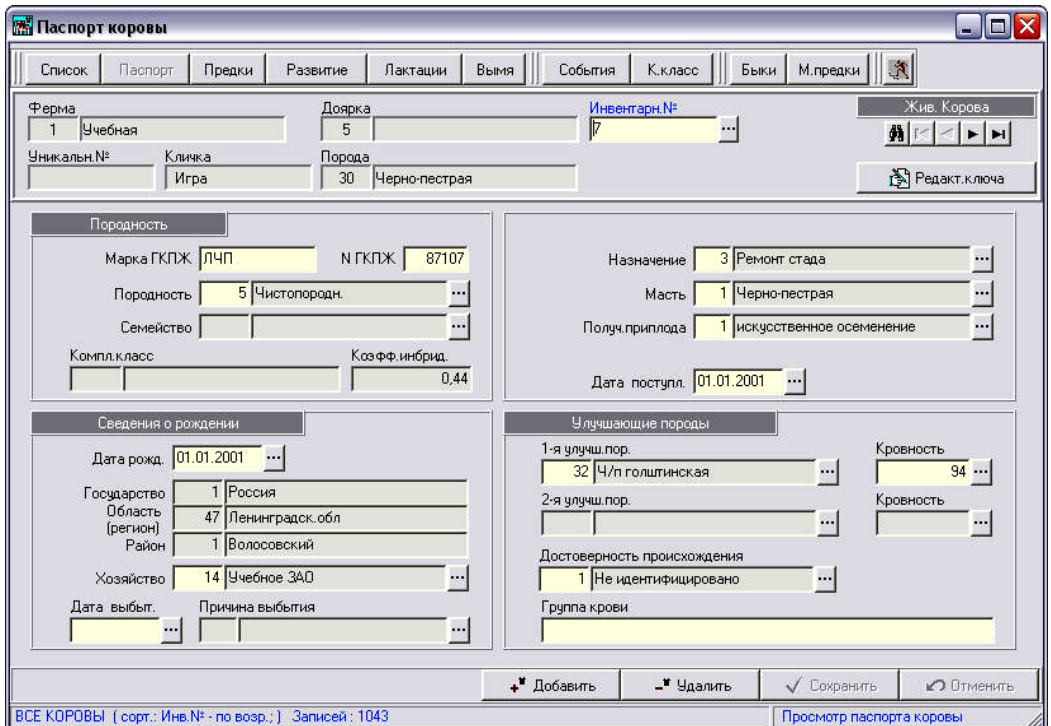

Рис. 2.2 Паспорт коровы

Окно **«Паспорт»** коровы (рис. 2.2) служит для настройки ввода, корректировки, просмотра информации по живым и выбывшим коровам.

Окно является первым разделом карточки 2-МОЛ, содержит идентифицирующие корову сведения и основные данные о ней: породность, порода, комплексный класс, группа использования, место рождения, улучшающая порода.

Окно **«Предки коровы»** (рис. 2.3) является одним из разделов карточки 2-МОЛ и содержит сведения о происхождении коровы.

Левая панель служит для вывода генеалогического древа коровы (родословной коровы), правая – для показа сведений по паре предков (матери и отцу) из родословной.

| Предки коровы                                                  |                                               |                      |                            |             |             |                                       |                 |                                                          | $ \blacksquare$ X             |
|----------------------------------------------------------------|-----------------------------------------------|----------------------|----------------------------|-------------|-------------|---------------------------------------|-----------------|----------------------------------------------------------|-------------------------------|
| <b>Паспорт</b><br>Список                                       | Развитие<br>Лактации<br>Предки                | Вымя                 | События                    |             | К.класс     | Быки                                  | М. предки       | $\ \mathbf{x}\ $                                         |                               |
| Ферма<br>Учебная<br>Уникальн.№<br>Кличка<br><b><i>Mrpa</i></b> | Доярка<br>5<br>Порода<br>Черно-пестрая<br>30  |                      |                            | Инвентарн.№ |             | ۰ŋ                                    |                 |                                                          | Жив. Корова<br>M<br><b>FM</b> |
| Игра, 7 (по М - 4 ряда предков и по О - 4 ряда предков)        |                                               |                      |                            |             |             |                                       |                 | Игра, 7 ( по М - 4 ряда предков и по О - 4 ряда предков) |                               |
| ⊟ М. Игра, 678                                                 | ⊟ 0: Рачндап, 302                             | Мать (М.)            |                            |             | Стадо       | $\blacksquare$<br>IM<br>$O$ Teu $(0)$ |                 |                                                          |                               |
| 白 MM: Игра, 2167<br>Fi-MMM : Игра . 204                        | □ МО: Розмари, 1136390<br>⊟ ММО: П.Розид, 10€ | Уник.№               |                            |             | Семейст.    |                                       |                 | Уник.№                                                   |                               |
| - ММММ: Игрушк                                                 | МММО: Канонеј                                 | Инвен.N <sup>2</sup> | 678                        |             | Жв.мас.     | 635                                   |                 | Инвен.N <sup>®</sup>                                     | 302                           |
| - ОМММ: Жилет                                                  | <b>ОММО: Г.Х.Три</b>                          | Дата рож             | 24.05.1991                 |             | Лактац.     |                                       | 10              | Порода                                                   | 32                            |
| 日 0MM : Crap , 32235<br>МОММ: Понти                            | ⊟ ОМО: П.Бутмакер<br>MOMO: C.B.M.B            | Кличка               | <b>Mrpa</b>                |             | Комп.кл     |                                       | 4. элита-рекорд |                                                          | Ч/п голштинская               |
| - DOMM : Р. Телст                                              | - ООМО: Дубль                                 | Марка                | ЛЧП. 57910                 |             | Karerop.    |                                       | 10.A            | Линия                                                    | £.<br>Рефлекшн Соверин        |
| <b>Е ОМ: Комстар, 162</b>                                      | 白 00: Р.Фактор, 212991                        |                      |                            |             |             |                                       |                 | Кличка                                                   | Раундап                       |
| ⊟-МОМ: Б.Д.Севени,<br><b>ММОМ: Севен</b>                       | ⊟-МОО: Р.И.Тинзел<br>ММОО: Р. Джчо            | Порода               | 30, Черно-пестрая          |             | Дата вб.    |                                       |                 | Марка                                                    | МГФ                           |
| - ОМОМ: СРефле                                                 | ОМОО: Гленафт                                 | Породн.              | 5, Чистопородн.            |             | Причина     |                                       |                 | № ГКПЖ                                                   | 534                           |
| ⊡ 00М П.С.Шейк, 32                                             | ⊟ 000 : Блакстар , 19                         | Лакт.                | Дойн.дн.                   | Уд. 305     |             | Жир %                                 | Белок %         |                                                          | 5                             |
| МООМ: Шейла                                                    | M000: T.M.B.X.                                | $\mathbf{1}$         | 314                        | 4445        |             | 4,00<br>2,86                          |                 | Породн.                                                  | Чистопородн.                  |
| • ОООМ: Джевел                                                 | 0000 : Чарман                                 | $\overline{2}$       | 364<br>4743<br>368<br>4957 |             |             | 3.67                                  | 2.83            | Комп.кл<br>Karerop.                                      | 4                             |
|                                                                |                                               | 3                    |                            |             |             | 3,59                                  | 2.70            |                                                          | элита-рекорд                  |
|                                                                |                                               | Лакт.                | № лакт.                    | Уд. 305     |             | Жир %                                 | Белок %         |                                                          |                               |
|                                                                |                                               | Макс.                | 6                          | 10138       |             | 3.82                                  | 2,71            |                                                          |                               |
| $\left  \mathbf{G} \right $<br>ШĿ                              | $\mathbf{E}$<br>Þ<br>TILL                     | Сред.                | $1-9$                      | 7514        |             | 3,73                                  | 2.87            | Дата рож                                                 | 23.07.1996                    |
| D <sub>o</sub> Bua<br>$C$ Обновить                             | <b>Г</b> Мнбридинг                            |                      |                            |             | - Удалить М |                                       | + Назначить О   |                                                          | 3 Удалить 0                   |
| ВСЕ КОРОВЫ   сорт.: Инв.№ - по возр.:   Записей: 1043          |                                               |                      |                            |             |             |                                       |                 | Просмотр предка коровы                                   |                               |

Рис. 2.3 Родословная коровы

В окне **«Лактации коровы»** (рис. 2.4) осуществляется ввод, корректировка, просмотр параметров законченных лактаций.

В данном окне вводятся следующие сведения:

- продуктивность;
- живая масса;
- комплексный класс;
- осеменение;
- запуск;
- отел;
- приплод.

При вводе данных по лактации производится контроль параметров удоя, % жира, % белка, живой массы, комплексного класса на соответствие предельным значениям из справочника «Предельные значения» и логическая увязка вводимых дат. Даты должны вноситься в хронологическом порядке: осеменение – запуск – отел. При первом отеле заполняется только дата осеменения, предшествующая отелу и дата отела.

Информация по законченным лактациям вводится из карточки 2-МОЛ. После ввода всех данных по законченным лактациям, можно перейти к записи данных по текущей лактации.

| Жив. Корова<br>$\blacktriangleright$ $\blacktriangleright$<br>Проверять - поле |
|--------------------------------------------------------------------------------|
|                                                                                |
|                                                                                |
| Kon.<br>абор-<br>TOB<br>припл.                                                 |
|                                                                                |
| $\Omega$                                                                       |
| 0                                                                              |
| 0                                                                              |
|                                                                                |

Рис. 2.4 Ввод показателей молочной продуктивности

Окно **«Развитие коровы»** (рис.2.5) является одним из разделов карточки 2- МОЛ, содержит сведения по возрастам, живой массе, промерам и оценке экстерьера коровы.

Для взрослых коров не обязательны сведения о живой массе «при рождении восемнадцать месяцев». Желательно вносить живую массу «при первом осеменении» и «возраст первого осеменения» в месяцах, «оценку экстерьера» в баллах.

Обязательным показателем данного окна является оценка экстерьера (балл за экстерьер). При его отсутствии корова не бонитируется.

Все данные проходят логическую проверку, а также проверку соответствия «Справочнику предельных значений». При несоответствии выдается сообщение об ошибках.

| Список                     | Предки<br><b>Nacnopr</b>     | Развитие        | Лактации                                 | Вымя       | События     | К.класс                     | Быки  <br>М. предки | $ \mathbf{A} $ |                       |
|----------------------------|------------------------------|-----------------|------------------------------------------|------------|-------------|-----------------------------|---------------------|----------------|-----------------------|
| Ферма                      |                              | Доярка          |                                          |            | Инвентарн.№ |                             |                     |                | Жив. Корова           |
|                            | Учебная                      | 5               |                                          |            | l7          | <b></b>                     |                     | 角 Ⅰ ○          | $\blacktriangleright$ |
| Уникальн.№                 | Кличка                       | Порода          |                                          |            |             |                             |                     |                |                       |
|                            | <b><i><u>Mrpa</u></i></b>    | 30 <sup>°</sup> | Черно-пестрая                            |            |             |                             |                     |                |                       |
|                            |                              |                 |                                          |            |             |                             |                     |                |                       |
|                            | Возраст                      | Живая масса     |                                          | Показатели |             | 1 лакт.                     | 2 лакт.             | 3 лакт.        |                       |
|                            | При рождении                 |                 | Высота в холке, см                       |            |             | 131                         |                     |                |                       |
|                            | Шесть мес.                   |                 | Глубина груди, см.                       |            |             | 70                          |                     |                |                       |
|                            | Десять мес.                  | 230             | Ширина грчди, см.                        |            |             |                             |                     |                |                       |
|                            | Двенадцать мес.              | 320             | Ширина в маклоках, см                    |            |             |                             |                     |                |                       |
|                            | Восемнадцать мес.            | 435             | Косая длина туловища, см                 |            |             | 156                         |                     |                |                       |
|                            | Возраст первого осем. [мес.] | 17              | Обхват груди за лопатками, см.           |            |             | 188                         |                     |                |                       |
|                            | При первом осеменен.         | 435             | Обхват пясти, см                         |            |             |                             |                     |                |                       |
|                            | Оценка экстерьера телки      | 4.5             | Общая оценка типа, балл                  |            |             |                             |                     |                |                       |
|                            |                              |                 | Обший вид и развитие, балл<br>Вымя, балл |            |             | 2.0                         |                     |                |                       |
|                            |                              |                 |                                          |            |             | 4.0                         |                     |                |                       |
|                            |                              |                 | Ноги передн. и задн., балл               |            |             | 2.0                         |                     |                |                       |
|                            |                              |                 | Оценка экстерьера, балл                  |            |             | 8,0                         |                     |                |                       |
| Живая масса - При рождении |                              |                 | Мин.: 20                                 |            |             | Удалить данные<br>Макс.: 70 |                     |                |                       |
|                            |                              |                 |                                          |            |             |                             |                     |                |                       |
|                            |                              |                 |                                          |            |             |                             |                     |                |                       |
|                            |                              |                 |                                          |            |             |                             | √ Сохранить         |                | ■ Отменить            |

Рис. 2.5 Ввод показателей развития коровы

Окно **«Свойства вымени»** (рис.2.6) содержит сведения о скорости молокоотдачи, форме и индексе вымени коровы.

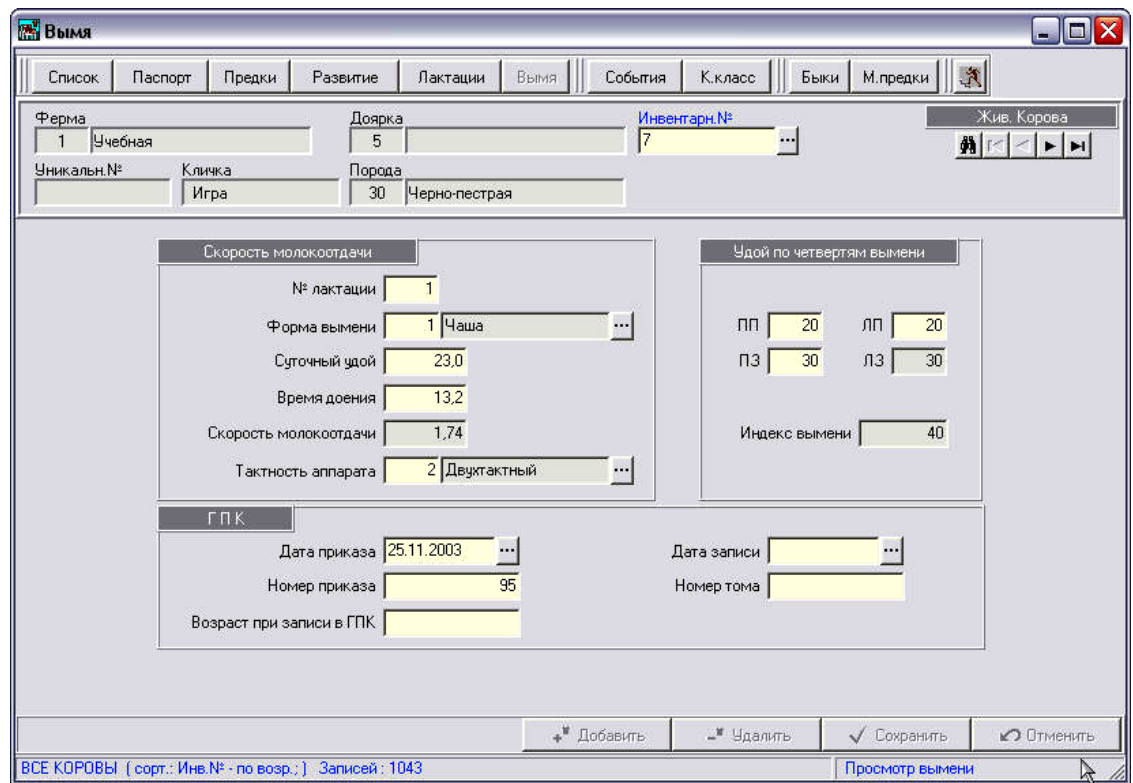

Рис. 2.6 Свойства вымени

По каждой корове заполняется: номер лактации определения скорости молокоотдачи, форма вымени, суточный удой и время доения с точностью до десятых. Скорость молокоотдачи рассчитывается автоматически.

Окно **«События»** (рис.2.7)**.** По каждой корове можно вносить, если она зарегистрирована в базе данных программы, следующие события: Контроль, Отел, Запуск, Осеменение, Стельность, Перемещение, Выбытие, РИД, Назначение, Взвешивание, Кровь.

События имеют одинаковый принцип ввода информации. При вводе производится логический контроль информации на соответствие основным данным коровы и на их предельные значения. Ошибочные события не записываются в базу данных до их исправления.

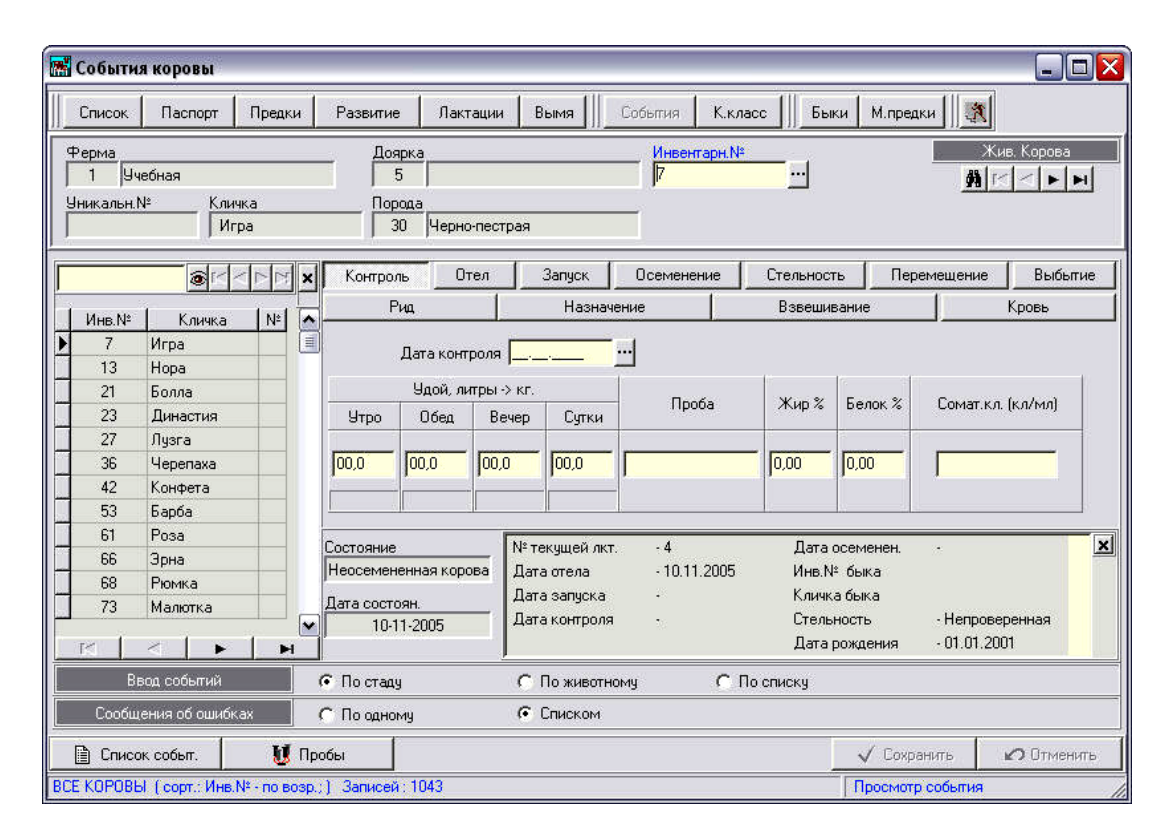

Рис. 2.7 Ввод событий по корове

С помощью «Структуры картотеки» (рис.2.8) можно создать любой отчет по запросу пользователя для более плодотворной работы с информацией, хранимой в базе данных.

На основании базы данных программы «СЕЛЭКС», определяется племенная ценность, т.е. проводится бонитировка (присвоение комплексного класса) каждого животного. Животные бонитируются в соответствии с инструкцией, имеющей действие в настоящее время. Любые изменения в методике бонитировки оперативно вносятся в действующий программный комплекс.

Расчёт комплексного класса по всем животным проводится в разделе «Комплексный класс» (рис.2.9). Расчёт можно проводить на любую отчётную дату в оперативном режиме.

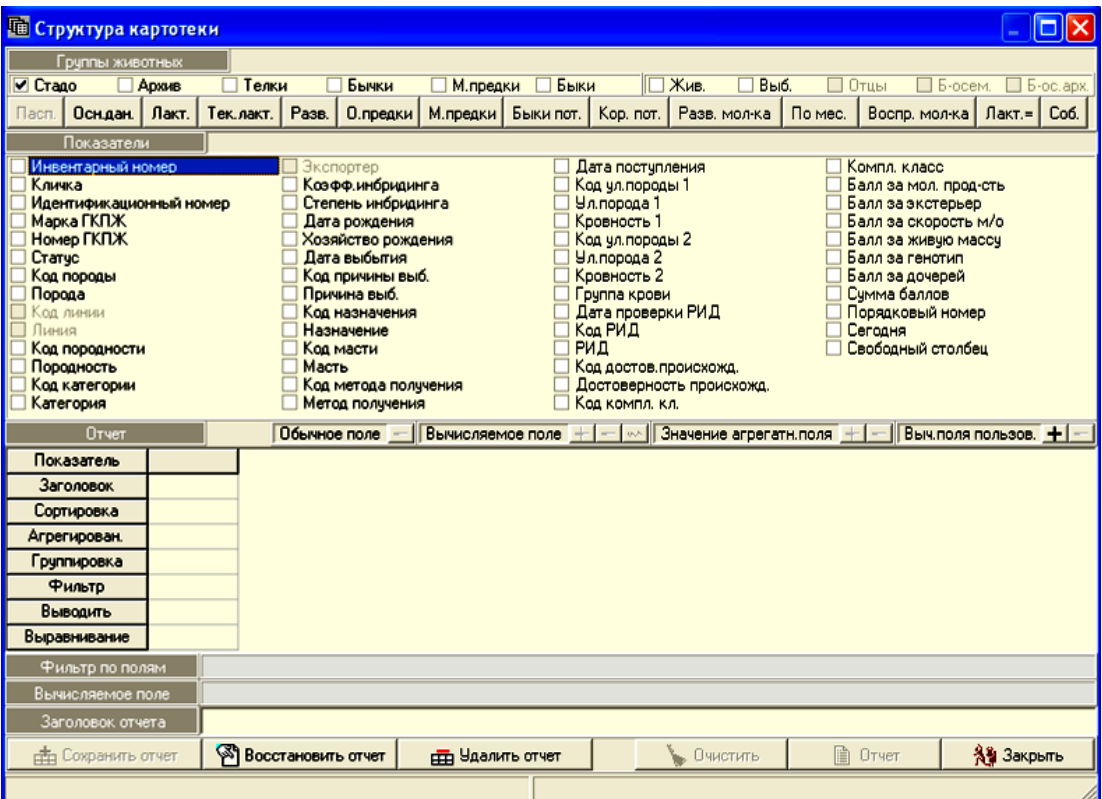

Рис. 2.8 Структура картотеки

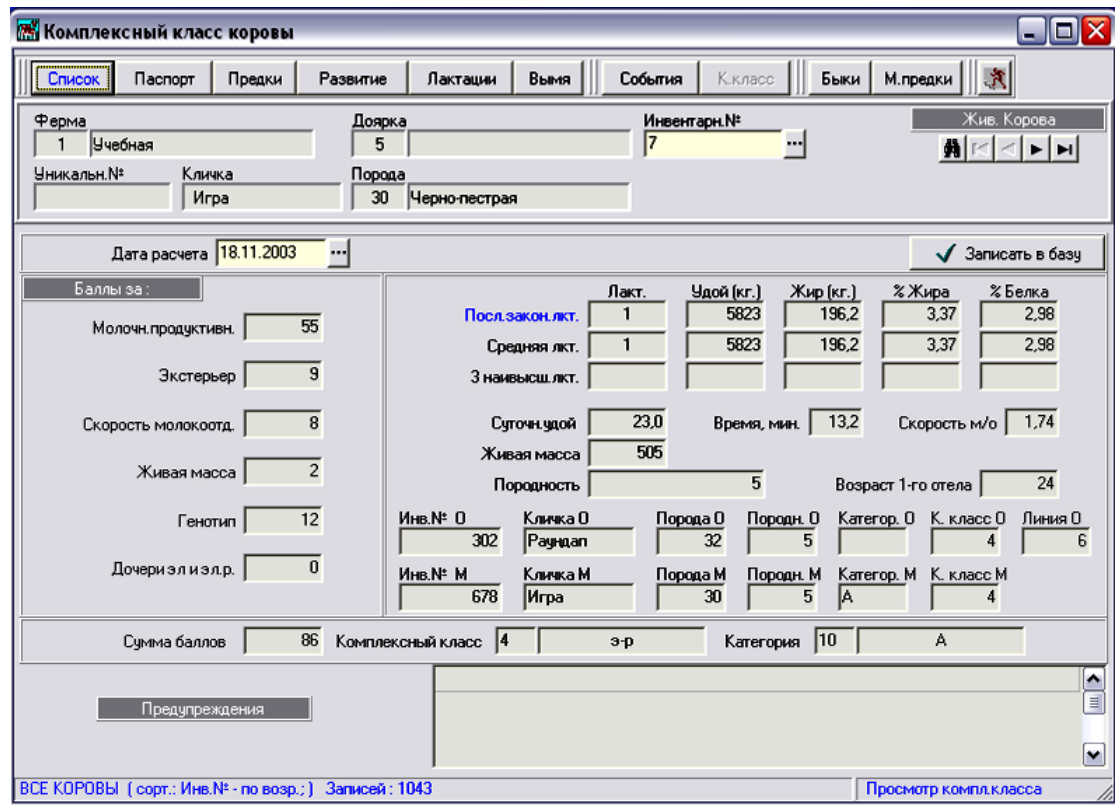

Рис. 2.9 Определение комплексного класса коровы

В результате расчёта выдаётся документ «Характеристика пробонитированных коров», в котором отражаются данные по каждому животному, данные по матери и
отцу, характеристика продуктивных, экстерьерных качеств, свойства вымени и т.д., указана бальная оценка за каждый бонитируемый признак, общая сумма баллов и итоговый комплексный класс. Если в базе данных отсутствуют ошибочные данные записи, можно запускать на расчёт «Свод бонитировки», в котором содержатся таблицы предусмотренной формы «7-МОЛ» (бонитировка по хозяйству) и целый ряд дополнительных таблиц, которые разработаны с учётом особенностей племенной работы в различных регионах России.

Формирование поголовья молодняка производится программно по отелам коров, занесенных в базу данных программы «СЕЛЭКС» (рис.2.10).

В окне «Привесы молодняка» осуществляется ввод, расчет и корректировка информации о привесах молодняка за прошлый и текущий год, плановые среднесуточные привесы и фактические среднесуточные привесы телят хозяйства.

В окне «Развитие молодняка» осуществляется ввод, корректировка, просмотр первичной информации по развитию молодняка.

В окне «Предки молодняка» осуществляется настройка ввода и просмотр генеалогии теленка.

|                    |                                     |                           | ק, Формирование молодняка ( Молодняк для формиров. ) |             |               |                          |             |              |                   |                        |                                 |                |              |              |                             |             | 그미지                              |                  |
|--------------------|-------------------------------------|---------------------------|------------------------------------------------------|-------------|---------------|--------------------------|-------------|--------------|-------------------|------------------------|---------------------------------|----------------|--------------|--------------|-----------------------------|-------------|----------------------------------|------------------|
|                    |                                     | Выбрать телят             |                                                      |             |               |                          |             |              |                   | Параметры формирования |                                 |                |              |              | Ⅳ Призн. формир. - всем     |             |                                  |                  |
|                    |                                     | Отелы за период с         | 01.01.2003                                           |             | ┉<br>no.      | 29.07.2003               | $\cdots$    |              | Ферма 2           | Низковицы              |                                 |                | ⊽            |              | Клички телок по матери      |             |                                  |                  |
|                    |                                     |                           |                                                      |             | …∣Г           | Все хоз-во               |             |              |                   |                        |                                 |                |              |              | При отсутств.лин. О - по ОМ |             |                                  |                  |
|                    | Ферма                               |                           |                                                      |             |               |                          |             |              | Тел./Дояр 1       | Старшова               |                                 | $\cdots$       |              |              | Список для формиров.        |             |                                  |                  |
|                    | Доярка                              |                           |                                                      |             |               | Бычки и телочки<br>Бычки |             |              |                   | Молодняк в базе данных |                                 |                |              |              |                             |             |                                  |                  |
|                    | Корова                              |                           |                                                      |             | G<br>$\cdots$ | Телочки                  |             |              | Дата формиров.    |                        |                                 |                |              |              | √ Список из базы            |             |                                  |                  |
|                    |                                     |                           | ■ Молодняк для формиров.                             |             | n             | Ошибки                   | 鶥           |              | Предупрежд        |                        | <b>В</b> Молодняк в базе данных |                |              |              |                             | мI          | ◂<br>$\blacktriangleright$       | H                |
|                    |                                     | Корова                    |                                                      |             |               | Бык-осеменения           |             |              |                   |                        | Теленок                         |                |              |              |                             |             |                                  |                  |
| Код<br>Ферм. дояр. | Код                                 | Инв.№                     | Кличка                                               | Код<br>nop. | Инв.№         | Кличка                   | Kog<br>nop. | Kog<br>ЛИН.  | Инв.N°<br>теленка | Кличка<br>теленка      | Лата<br>рожд.                   | Пол            | Koal<br>nop. | Kog<br>лин   | Код<br>дояр,<br>тел.        | Жив<br>Mac. | φop-<br>M <sub>H</sub> -<br>DOB. |                  |
| 1                  | 6                                   |                           | 424 Мрачная                                          | 30          |               | 296 CECOH                | 32          | 6            |                   | 904 Мрачная            | 01.02.2003                      | $\overline{c}$ | 30           | 6            | 1                           | 25          | $\ddot{}$                        | $\blacktriangle$ |
| $\mathbf{1}$       | $\mathbf{1}$                        |                           | 1831 Краска                                          | 30          |               | 244 POM5                 | 32          | $\mathbf{1}$ |                   | 905   Краска           | 02.02.2003                      | 2              | 30           | $\mathbf{1}$ | 1                           | 37          | $\ddot{}$                        |                  |
| $\overline{c}$     | 15                                  | 1591                      | Берданка                                             | 30          | 384           | ДЖИН                     | 32          | 6            |                   | 2400 Берданка          | 07.02.2003                      | 2              | 30           | 6            | 1                           | 35          | $\ddot{}$                        |                  |
| 2                  | 12                                  |                           | 2 Брыля                                              | 30          |               | 1143 K96PMK              | 32          | 5            |                   | 2402 Брыля             | 11.02.2003                      | 2              | 30           | 5            | 1                           | 33          | $\ddot{}$                        |                  |
| $\overline{2}$     | 16                                  |                           | 366 Песня                                            | 30          |               | 296 CECOH                | 32          | 6            |                   | 2401 Песня             | 11.02.2003                      | $\overline{2}$ | 30           | 6            | 1                           | 34          | $\ddot{}$                        |                  |
| 1                  | 6                                   |                           | 1852 Heaorpora                                       | 30          |               | 244 POM5                 | 32          | 1            |                   | 917 Hegorpora          | 12.02.2003                      | 2              | 30           | $\mathbf{1}$ | 1                           | 37          | $\ddot{}$                        |                  |
| 2                  | 11                                  | 1829                      | Bara                                                 | 30          | 7             | Финал                    | 32          | $\mathbf{1}$ |                   | 2403 Bara              | 13.02.2003                      | 2              | 30           | $\mathbf{1}$ | 1                           | 37          | $\ddot{}$                        |                  |
| $\overline{c}$     | 11                                  |                           | 414 Лучинка                                          | 30          | 776           | Зигзаг                   | 32          | $\mathbf{1}$ |                   | 2404 Лучинка           | 14.02.2003                      | $\overline{c}$ | 30           | $\mathbf{1}$ | 1                           | 36          | $\ddot{}$                        |                  |
| $\overline{c}$     | 17                                  |                           | 1628 ЛАНЬ                                            | 30          |               | 78087 MAPAT              | 32          | 6            |                   | 2405 ЛАНЬ              | 14.02.2003                      | 2              | 30           | 6            | 1                           | 31          | $\ddot{}$                        |                  |
| $\overline{c}$     | 20                                  |                           | 446 Алая                                             | 30          | 296           | <b>CECOH</b>             | 32          | 6            |                   | 2406   Алая            | 19.02.2003                      | 2              | 30           | 6            | 1                           | 37          | $\ddot{}$                        |                  |
| 2                  | 21                                  |                           | 1941 Калинка                                         | 30          | 1737          | диспут                   | 32          | 1            |                   | 2407 Калинка           | 21.02.2003                      | 2              | 30           | $\mathbf{1}$ | 1                           | 30          | $\ddot{}$                        |                  |
| 2                  | 17                                  | 68                        | Наземная                                             | 30          |               | 296 CECOH                | 32          | 6            |                   | 2408 Наземная          | 23.02.2003                      | 2              | 30           | 6            | 1                           | 32          | $\ddot{}$                        |                  |
| 2                  | 17                                  | 68                        | Наземная                                             | 30          | 296           | <b>CECOH</b>             | 32<br>32    | 6            |                   | 2409 Наземная          | 23.02.2003                      | 2              | 30           | 6            |                             | 34          | $\ddot{}$                        |                  |
| $\overline{c}$     | 12<br>30<br>401 Альва<br>776 Зигзаг |                           |                                                      |             |               |                          |             |              |                   | 2410   Альва           | 23.02.2003                      | 2              | 30           | $\mathbf{1}$ |                             | 37          | $\ddot{}$                        |                  |
|                    |                                     |                           |                                                      |             |               |                          |             |              |                   |                        |                                 |                |              |              |                             |             |                                  |                  |
|                    |                                     | а <sup>1</sup> Сортировка |                                                      |             | ∰ Печать      |                          | • Отменить  |              |                   | √ Сохранить            |                                 | • Сформиров.   |              |              |                             | ∛\$ Закрыть |                                  |                  |
| 26                 |                                     |                           | Дата рожд.теленка - по возр.;Инв.№ коровы -          |             |               |                          |             |              |                   |                        |                                 |                |              |              |                             | Просмотр    |                                  | h,               |

Рис. 2.10 Формирование молодняка

На основе баз данных, накопленных в программе «СЕЛЭКС», прогнозируются производственные процессы в животноводстве на любой период (месяц, квартал, год и т.д.).

Выходные документы делятся на две группы: индивидуальные прогнозы по коровам и сводные прогнозы продуктивности и производства молока, сводные планы отёлов и осеменений по каждой группе, ферме, хозяйству.

Выходными документами являются:

*по каждому животному:*

а) планы случек, отёлов, переводов в различные производственные группы, выбраковки;

б) прогноз продуктивности по календарным месяцам;

*по хозяйству*:

а) прогноз валового производства молока, который выдаётся за каждый месяц и с нарастающим итогом;

б) прогноз надоя на 1 фуражную корову и прогноз среднесуточного надоя;

в) план случек (рис. 2.11);

г) план отёлов;

д) структура стада по продуктивным группам коров для планирования потребности в кормах и расчёта кормовых рационов.

В зависимости от наличия и продуктивности коров в каждом календарном месяце планового периода ежемесячно и с нарастающим итогом с начала года рассчитывается валовое производство молока, количество фуражных коров, общий и среднесуточный надой на 1 фуражную корову.

"ПЛИНОР" - АРМ "СЕЛЭКС"

#### План осеменения коров

Район: Волосовский Хозяйство: Учебное ЗАО

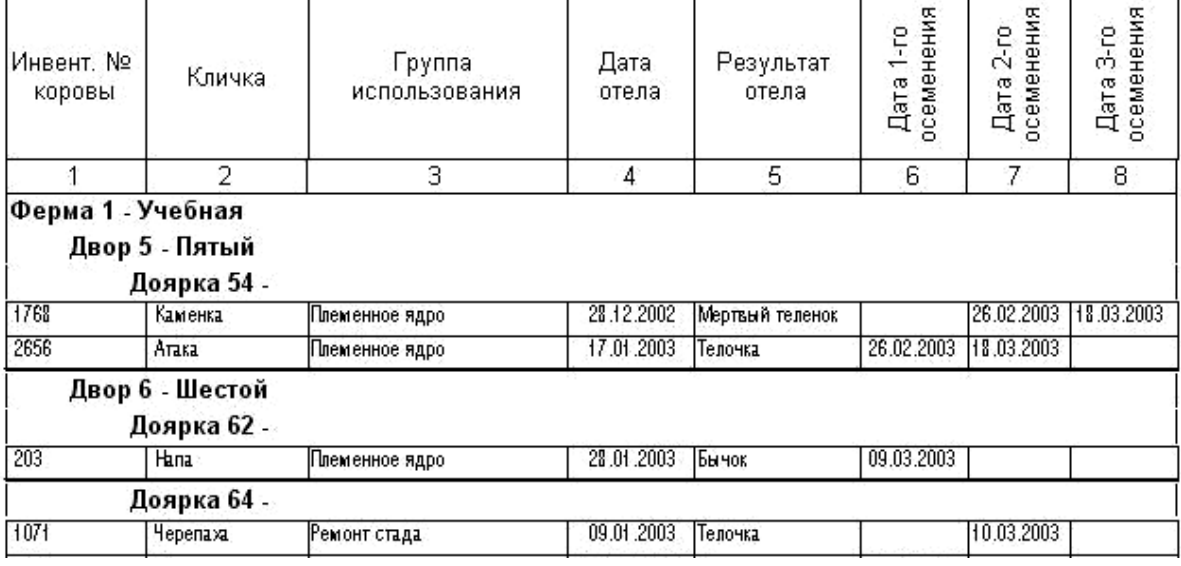

Рис. 2.11 План осеменения коров

Материал, выдаваемый для управления производством, способствует повышению продуктивности в стаде без изменения условий кормления и содержания.

21.02.2003 - 21.03.2003

Таблица 1

Для решения задач оперативного управления производством в программе «СЕЛЭКС» формируются следующие отчеты:

1. Раздой новотельных коров по производственным группам и по племядру, в том числе и раздой каждой новотельной коровы (рис.2.12);

2. Перечень животных, которые дали значительный экономический ущерб в хозяйстве: больные и яловые, находящиеся в самозапуске, необоснованно снизившие удой по отношению к предыдущему месяцу;

3. Сравнительный анализ надоев полновозрастных коров и коров-первотёлок (на 4-м месяце после отёла);

4. Коэффициент устойчивости лактации по производственным группам;

5. Оперативные планы запусков, осеменений, ректальных исследований.

"ПЛИНОР" - АРМ "СЕЛЭКС"

#### Раздой новотельных коров

Район: Волосовский Хозяйство: Учебное ЗАО

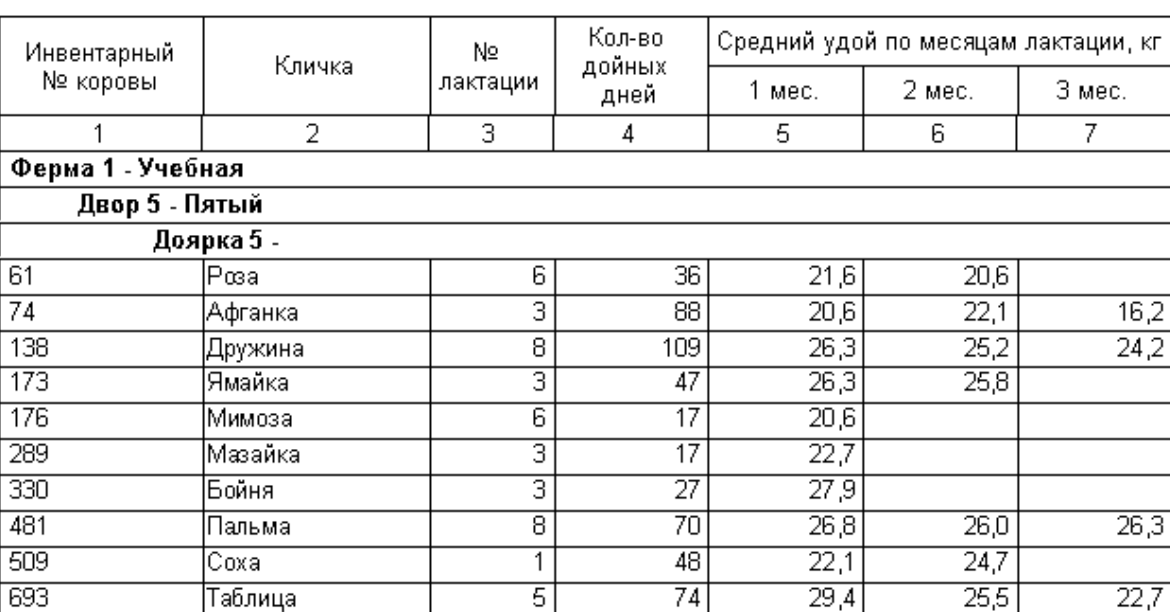

Рис. 2.12 Раздой новотельных коров

Для решения задач оперативного управления селекционно-племенной работой в программе «СЕЛЭКС» формируются следующие отчеты:

- 1. Анализ и организации воспроизводства в стаде;
- 2. Контроль за продуктивностью коров с высокой племенной ценностью;
- 3. Планирование осеменения коров;
- 4. Определение и анализа потенциала новотельных коров;
- 5. Обеспечение информацией по результатам использования быков в стаде;
- 6. Формирование по заданным параметрам племядра;
- 7. Проведение анализа раздоя коров, входящих в группу племядра;

20.08.2003

Таблица 7

8. Анализ воспроизводства в стаде по каждому технику-осеменатору, по производственным группам и в целом по стаду, расчёт выхода телят на 100 коров и возможный задел телят до конца календарного года;

На основе информации, рассчитанной в выходном документе «Информация по воспроизводству и искусственному осеменению», организуется работа по оптимизации воспроизводства в стаде.

При управлении процессом воспроизводства в стаде учитывается принцип рационального использования физиологических циклов у животного, который тесно связан с организацией технологических приёмов и ветеринарным обслуживанием на фермах.

В информации по воспроизводству последовательно выдаются данные, позволяющие специалистам заниматься одновременно экономикой селекционной работы и воспроизводством в стаде.

Для оперативного контроля за воспроизводством выдаются данные:

а) количество осеменений на одну стельную голову;

б) стельных коров от первого осеменения, в процентах.

Эти показатели наиболее точно характеризуют эффективность осеменения коров в стаде и в отдельных группах, т.е. способность коров к оплодотворению. По коровам, стельным на конец отчётного периода, рассчитывается средняя продолжительность сервис-периода. Оперативность выдачи данного показателя позволяет использовать его для корректировки ситуации в группах, где величина сервис - периода превышает оптимальную.

Дополнительно, для углубленной селекционной работы выдается информация, характеризующая результаты использования быков-производителей в стаде, характеристика быков по продуктивности дочерей, их воспроизводительная способность.

### **2.2 Программный комплекс КОРАЛЛ «Молочно-товарная ферма»**

Программный комплекс «Молочно-товарная ферма», разработанный специалистами ТСХА им. Тимирязева г. Москва, предназначен для оперативного управления содержанием молочного скота на молочно-товарной ферме. Программа позволяет решать следующие задачи:

1) учет, планирование, контроль и анализ выполнения технологических операций, связанных с физиологическим циклом животных;

2) автоматическое формирование заданий на проведение технологических операций;

3) формирование групп содержания по признаку однотипности норм кормления животных;

4) прогнозирование, планирование, контроль и анализ молочной продуктивности коров;

5) анализ структуры и физиологического состояния стада;

6) анализ использования быков-производителей.

Использование программного комплекса в практической работе по управлению фермой обеспечивает:

1) удобный контроль за состоянием стада;

2) быстрое обнаружение нарушений норм выполнения технологических операций;

3) более рациональную организацию кормления животных, экономию кормов;

4) снижение затрат труда и спермы на осеменение коров;

5) менее интенсивную эксплуатацию быков-производителей;

6) повышение эффективности эксплуатации животных в целом.

Основа работы программы - автоматизированный учет - ведение «электронной» картотеки животных и журналов, в которых регистрируется выполнение технологических операций (контрольные дойки, осеменения, проверки на стельность, запуски и др.), ветеринарные мероприятия, рекомендации по корректировке режима содержания и эксплуатации животных (рис. 2.13).

**Планирование** выполняется на основе учетных данных и технологических норм обслуживания животных. При прогнозировании и планировании годового удоя коров моделируется кривая лактации.

|           | • Молочно-товарная ферма      |                  |              |        | Учет Планирование Контроль Анализ Просмотр Бонитировка Справочники Сервис Помощь |                   | Выход                       |                       |                  | $- B $ $\times$ |
|-----------|-------------------------------|------------------|--------------|--------|----------------------------------------------------------------------------------|-------------------|-----------------------------|-----------------------|------------------|-----------------|
| по номерч | ↑ Учет показателей и операций |                  |              |        | по кличке   по группе   по группе и секции   по ответственному                   |                   |                             |                       | $ \Box$ $\times$ |                 |
|           | Животное                      |                  |              | День   |                                                                                  | Размещение        | Ответственный[ая]           |                       |                  |                 |
| N.        | Кличка                        | п/в грчппа       | лакт         | стельн |                                                                                  |                   |                             |                       |                  |                 |
| 10100     | Обнора                        | Нетель           |              |        | 163 Нетели                                                                       | $H-1$             | Тамбовцев Андрей Тимофеевич |                       |                  |                 |
| 102       | <b>Hana</b>                   | Корова           | $\mathbf{2}$ |        | Нетели                                                                           | $H-1$             | Тамбовцев Андрей Тимофеевич |                       |                  |                 |
| 103       | Андоба                        | Корова           | 87           |        | <b>Founna 3</b>                                                                  | Секция 3-1        | Беленкина Анна Викторовна   |                       |                  |                 |
| 104       | Сантра                        | Нетель           |              | 114    | Нетели                                                                           | $H-1$             | Тамбовцев Андрей Тимофеевич |                       |                  |                 |
| 200       | Ywa                           | Корова           | 181          | 126    | <b>Founna 2</b>                                                                  | Секция 2-2        | Семенова Елена Игоревна     |                       |                  |                 |
| 201       | Умка                          | Корова           | 30           |        | Группа 2                                                                         | Секция 2-2        | Семенова Елена Игоревна     |                       |                  |                 |
| 202       | Алька                         | Корова           | 123          |        | 23   Грчппа 1                                                                    | Секция 1-2        | Шумейко Андрей Витальевич   |                       |                  |                 |
| 203       | Бчренка                       | Корова           | 20           |        | Родильное отдел Р-1                                                              |                   | Осипова Татьяна Васильевна  |                       |                  |                 |
| 204       | Вишенка                       | Корова           | 127          |        | Грчппа 4                                                                         | Секция 4-2        | Костенко Илья Степанович    |                       |                  |                 |
| 205       | Ягодка                        | Корова           | 191          | 126    | Грчппа 2                                                                         | Секция 2-3        | Семенова Елена Игоревна     |                       |                  |                 |
| 206       | Белка                         | Корова           | 183          |        | 126   Группа 1                                                                   | Секция 1-2        | Шумейко Андрей Витальевич   |                       |                  |                 |
| 207       | Унька                         | Корова           | 89           |        | Группа 4                                                                         | Секция 4-1        | Костенко Илья Степанович    |                       |                  |                 |
| 208       | Tewa                          | Корова           | 169          | 111    | <b>Founna</b> 1                                                                  | Секция 1-3        | Шумейко Андрей Витальевич   |                       |                  |                 |
| 209       | Muxa                          | Корова           | 90           |        | Грчппа З                                                                         | Секция 3-1        | Беленкина Анна Викторовна   |                       |                  |                 |
| 210       | Пчелка                        | Корова           |              | 232    | Грчппа <sub>2</sub>                                                              | Секция 2-1        | Семенова Елена Игоревна     |                       |                  |                 |
| 211       | Челка                         | Корова           |              | 238    | Грчппа 2                                                                         | Секция 2-2        | Семенова Елена Игоревна     |                       |                  |                 |
| 212       | Дуся                          | Корова           | 265          | 199    | Группа 4                                                                         | Секция 4-1        | Костенко Илья Степанович    |                       |                  |                 |
| 213       | Липа                          | Корова           | 151          | 101    | Группа 2                                                                         | Секция 2-3        | Семенова Елена Игоревна     |                       |                  |                 |
| 214       | Дчмка                         | Корова           |              |        | 268 Грчппа 1                                                                     | Секция 1-3        | Шчмейко Андрей Витальевич   |                       |                  |                 |
| 215       | Дымка                         | Корова           | 32           |        | Родильное отдел Р-1                                                              |                   | Осипова Татьяна Васильевна  |                       |                  |                 |
| 216       | Веснчшка                      | Корова           |              | 248    | Грчппа 3                                                                         | Секция 3-1        | Беленкина Анна Викторовна   |                       |                  |                 |
| 217       | Белянка                       | Корова           | 199          | 128    | Грчппа 2                                                                         | Секция 2-2        | Семенова Елена Игоревна     |                       |                  |                 |
| 218       | Pagyra                        | Корова           | 215          | 122    | Грчппа 2                                                                         | Секция 2-3        | Семенова Елена Игоревна     |                       |                  |                 |
| 219       | Соня                          | Корова           | 285          | 221    | Группа 1                                                                         | Секция 1-2        | Шумейко Андрей Витальевич   |                       |                  |                 |
| 220       | Машка                         | Корова           |              | 245    | Группа 2                                                                         | Секция 2-3        | Семенова Елена Игоревна     |                       |                  |                 |
| $\sim$    | Отел<br>Дойки                 | Окота            | Осеменение   |        |                                                                                  | Стельность        | Запуск                      | Отклонение в режиме   |                  |                 |
|           | Перевод                       | Взвешивание      |              |        |                                                                                  | Вет. мероприятие  | Заметки                     | Восстановление режима |                  |                 |
|           |                               |                  |              |        |                                                                                  |                   |                             |                       | ⊥⊫               |                 |
|           |                               | • Новое животное |              |        |                                                                                  | Выбытие животного |                             |                       |                  |                 |
|           |                               |                  |              |        |                                                                                  |                   |                             |                       |                  |                 |
|           |                               |                  |              |        |                                                                                  |                   |                             |                       |                  |                 |
|           |                               |                  |              |        |                                                                                  |                   |                             |                       |                  |                 |
|           |                               |                  |              |        |                                                                                  |                   |                             |                       |                  |                 |
|           |                               |                  |              |        |                                                                                  |                   |                             |                       |                  |                 |
|           |                               |                  |              |        |                                                                                  |                   |                             |                       |                  |                 |
|           |                               |                  |              |        |                                                                                  |                   |                             |                       |                  |                 |
|           |                               |                  |              |        |                                                                                  |                   |                             |                       |                  |                 |

Рис. 2.13 Стартовое окно программы «Молочно-товарная ферма»

**Контроль** осуществляется путем сопоставления плановых сроков проведения технологических операций с реальным временем, планового удоя - с текущим.

При **анализе** фактические сроки проведения технологических операций сравниваются с нормативными, а достигнутый годовой удой - с плановым.

«Электронный» учет» сопровождается выдачей печатных форм зоотехнического учета; при планировании предусмотрена печать заданий на выполнение работ.

Программный комплекс совместим с Windows 95/98/NT/ME/2000/XP.

Подготовка к рабочей эксплуатации программного комплекса после его установки на компьютер включает в себя два вида работ:

1) Заполнение и корректировку «Справочников»;

2) Регистрацию начальных сведений о животных.

Для сокращения количества операций по вводу информации в программном комплексе используются следующие справочники:

1) Данные по ферме;

2) Персонал фермы;

3) Технологические нормы;

4) Размещение животных;

5) Быки;

6) Причины выбытия животных;

В справочник «Данные по ферме» заносятся:

· название фермы

· ФИО заведующего фермой

· ФИО зоотехника фермы

В справочник «Персонал фермы» аналогичным образом следует занести ФИО всех штатных работников фермы, которые имеют отношение к обслуживанию животных, и их должности.

В справочнике «Технологические нормы» содержатся и при необходимости корректируются следующие данные:

· базовая жирность молока - та жирность, к которой для последующего сравнения удоев приводятся удои контрольных доек и годовой удой;

· период стельности;

· срок проверки на стельность;

· длительность сервис – периода;

· срок запуска;

· длительность содержания коровы в родильном отделении до отела;

· длительность содержания коровы в родильном отделении после отела;

· периодичность контрольных доек.

В справочнике «Размещение животных» описывается организационная структура распределения животных внутри фермы. Структура распределения животных представлена в виде дерева, на первом уровне которого показаны подразделения фермы (бригады, группы), а на втором – места размещения животных (секции, блоки).

В справочник «Быки» заносятся регистрационные данные о быках, используемых для естественного и искусственного осеменения коров и телок.

Справочник «Причины выбытия» представляет собой список причин, по которым животные могут быть выведены из стада фермы.

Начальные сведения о животных регистрируются в режиме «Учет». Для регистрации нового животного указываются следующие данные: инвентарный номер, половозрастная группа, кличка, дата рождения, плановая масса, дата поступления, размещение и состояние.

Если регистрируется поступление коровы, то по ней заполняют данные о номере лактации и результате отела.

В программном комплексе отображен типовой цикл управления фермой: «Учет – Планирование – Контроль – Анализ».

Предусмотрена автоматизация обработки информации по следующим технологическим операциям:

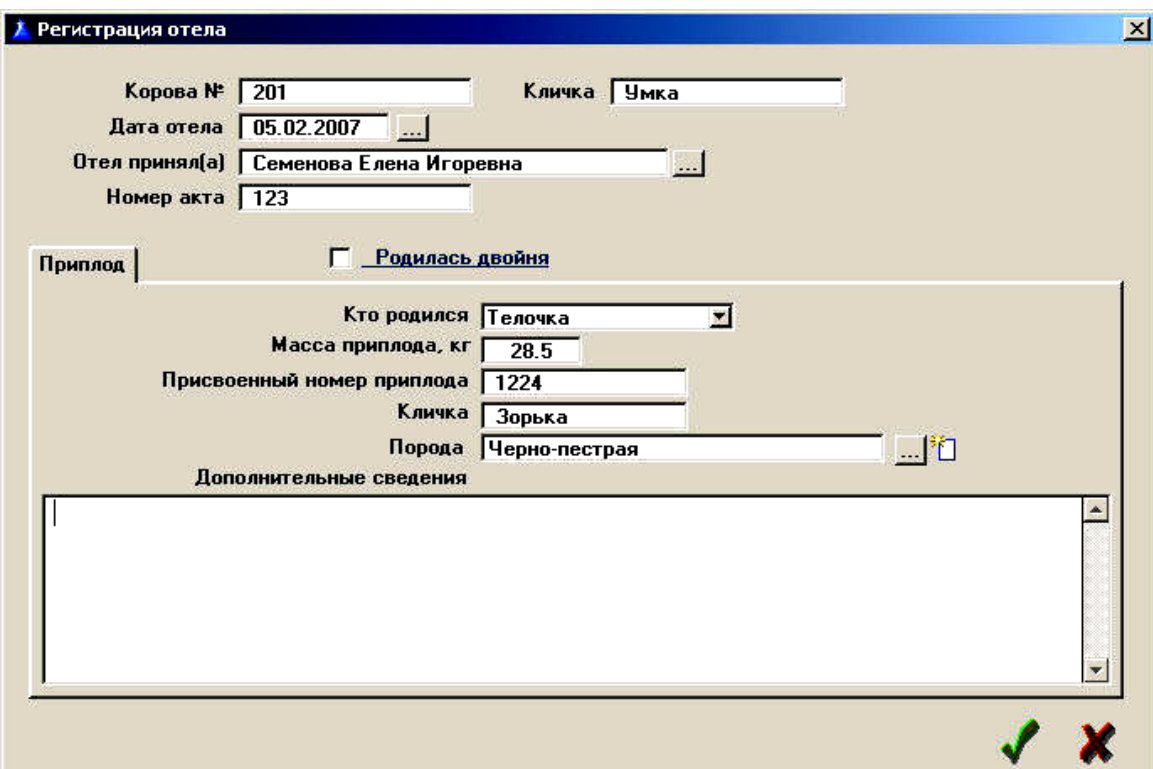

· Отелы (рис. 2.14);

Рис. 2.14 Регистрация отела

# · Взвешивания (рис. 2.15);

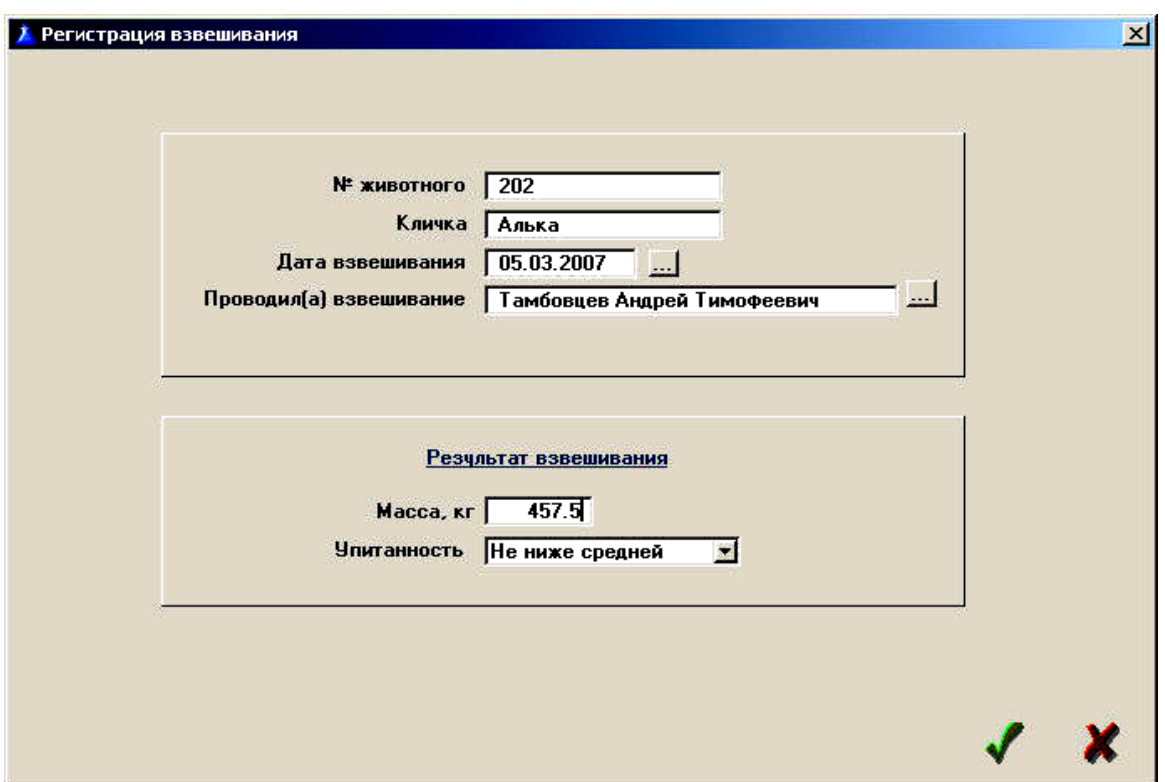

Рис. 2.15 Регистрация взвешивания

· Осеменения (рис. 2.16);

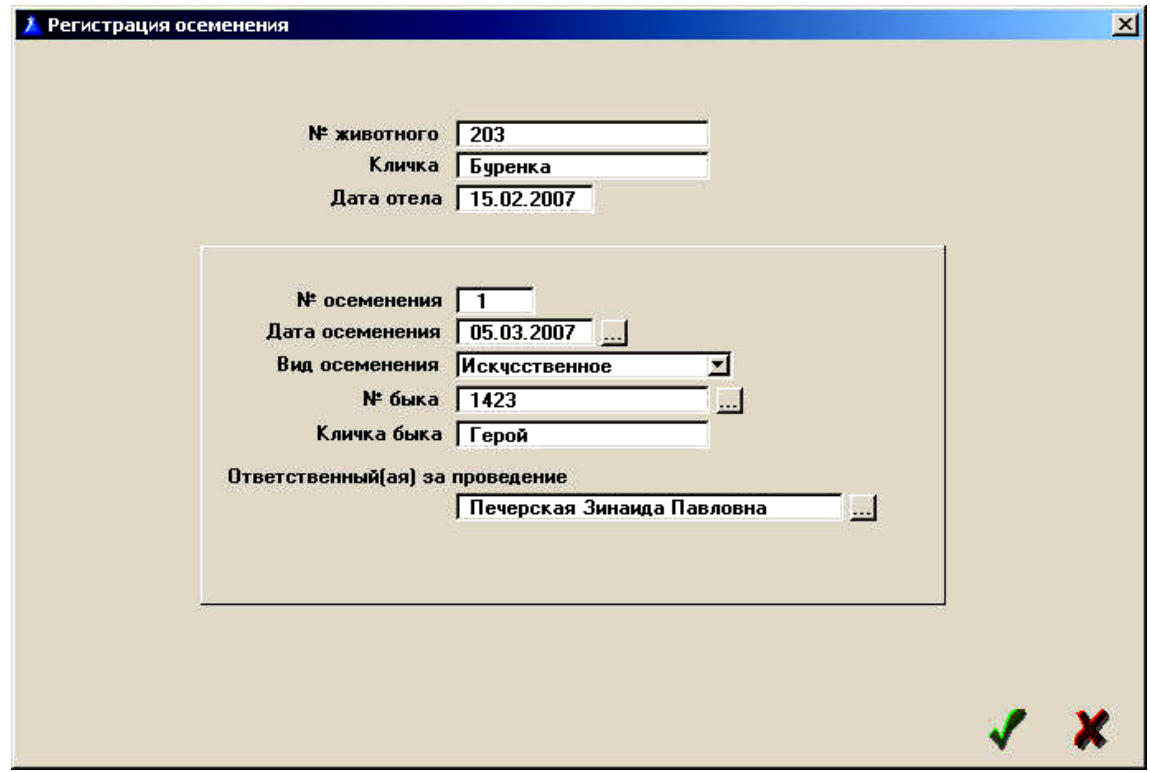

Рис. 2.16 Регистрация осеменения

- · Проверка на стельность;
- · Контрольные дойки;
- · Запуск;
- · Переводы;
- · Выбытие;
- · Прогнозирование и планирование годового удоя;
- · Ветеринарные мероприятия;
- · Особый режим содержания или эксплуатации животных.

В режиме «Планирование» программа формирует список животных, для которых по закономерности технологического цикла подошло или приближается время проведения соответствующей технологической операции.

В программе предусмотрены следующие виды планирования:

- прием отелов (рис. 2.17);
- · перевод в родильное отделение;
- · перевод из родильного отделения;
- · контрольные дойки;
- · контроль течек;
- · осеменения;
- · проверка на стельность;
- запуск (рис. 2.18);
- · годовой удой;
- · отклонения в режиме эксплуатации.

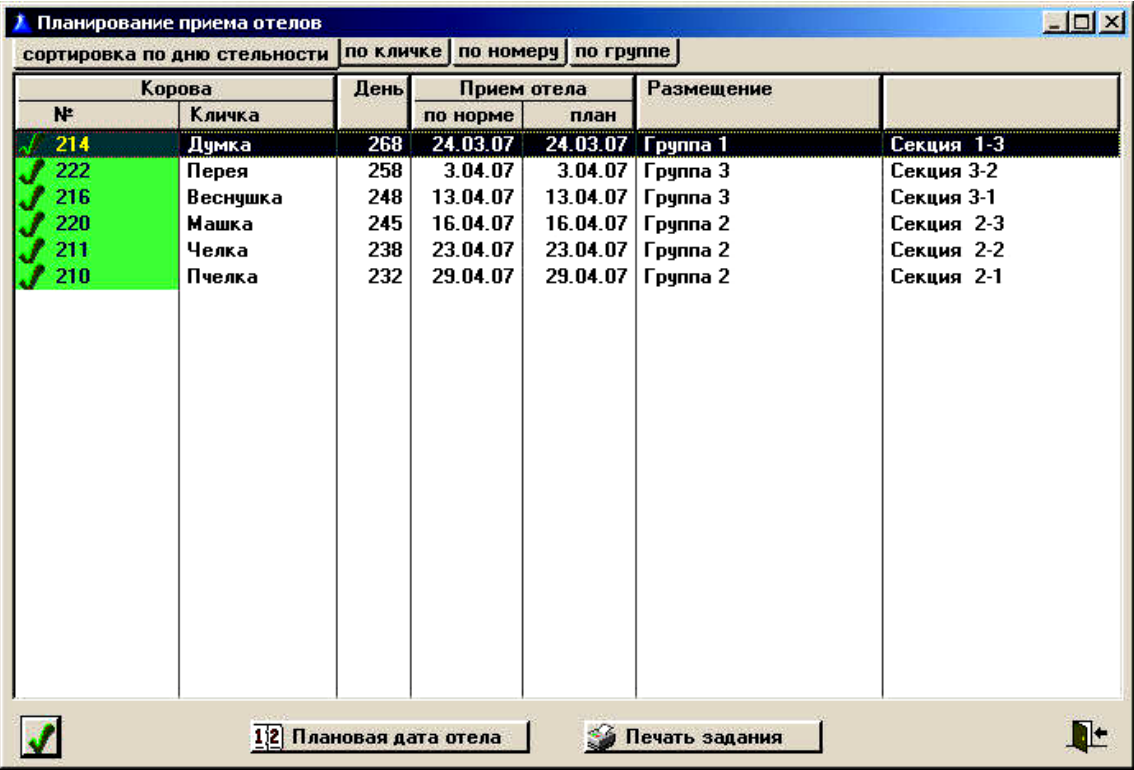

|           | Корова  | День | Последняя контр. дойка |                 | Запчск   |          | <b>Размещение</b>   |            |
|-----------|---------|------|------------------------|-----------------|----------|----------|---------------------|------------|
| N۴        | Кличка  |      | дата                   | <b>ЧДОЙ, КГ</b> | по норме | план     |                     |            |
| 219       | Соня    | 221  | 17.01.07               | 9.2             | 11.03.07 |          | 11.03.07 Группа 1   | Секция 1-2 |
| 212       | Дуся    | 199  | 6.02.07                | 7.5             | 2.04.07  |          | 2.04.07   Группа 4  | Секция 4-1 |
| 223       | Майка   | 144  | 8.02.07                | 9.5             | 27.05.07 |          | Группа 3            | Секция 3-2 |
| 221       | Дашка   | 131  | 25.01.07               | 16.7            | 9.06.07  | 9.06.07  | Группа 4            | Секция 4-1 |
| 217       | Белянка | 128  | 9.01.07                | 12.5            | 12.06.07 |          | 12.06.07   Группа 2 | Секция 2-2 |
| 200       | Уша     | 126  |                        |                 | 14.06.07 | 14.06.07 | Группа 2            | Секция 2-2 |
| 205       | Ягодка  | 126  | 14.02.07               | 12.5            | 14.06.07 | 14.06.07 | Грчппа 2            | Секция 2-3 |
| 206       | Белка   | 126  | 17.01.07               | 17.7            | 14.06.07 | 14.06.07 | Грчппа 1            | Секция 1-2 |
| 218       | Радчга  | 122  | 17.01.07               | 11.2            | 18.06.07 |          | 18.06.07   Группа 2 | Секция 2-3 |
| 208       | Tewa    | 111  | 14.02.07               | 15.0            | 29.06.07 | 29.06.07 | Грчппа 1            | Секция 1-3 |
| 213       | Липа    | 101  | 21.01.07               | 16.1            | 9.07.07  | 9.07.07  | Грчппа 2            | Секция 2-3 |
| 202       | Алька   | 23   | 19.01.07               | 19.3            | 25.09.07 | 25.09.07 | Грчппа 1            | Секция 1-2 |
| $\bullet$ |         |      |                        |                 |          |          |                     |            |

Рис. 2.18 Планирование запуска коров

Модуль программы «Анализ» охватывает производственные характеристики стада и сроки выполнения технологических операций, их соответствие нормам. Осуществляется построением аналитических диаграмм и графиков.

Анализ подразделяется на три вида: по ферме в целом, по группам и межгрупповой.

Анализ по ферме в целом. По ферме анализируются:

- · Масса животных;
- · Лактации;
- · Межотельное состояние;
- · Возраст животных;
- · Плановый годовой удой;
- · Прогнозируемый годовой удой;
- · Плановый удой на следующую лактацию;
- · Прогноз динамики удоя;
- · Масса приплода;
- · Отелы по месяцам;
- · Межотельный период;
- · Сервис-период;
- · Сухостойный период;
- · Использование быков-производителей;
- · Нетели, планируемая масса;
- · Нетели, возраст начала стельности.

Анализируемые данные по ферме в целом и по группам представляются в виде столбиковых диаграмм (рис. 2.19).

Специальная логика построения диаграмм позволяет выполнить многоуровневый анализ данных (рис. 2.20).

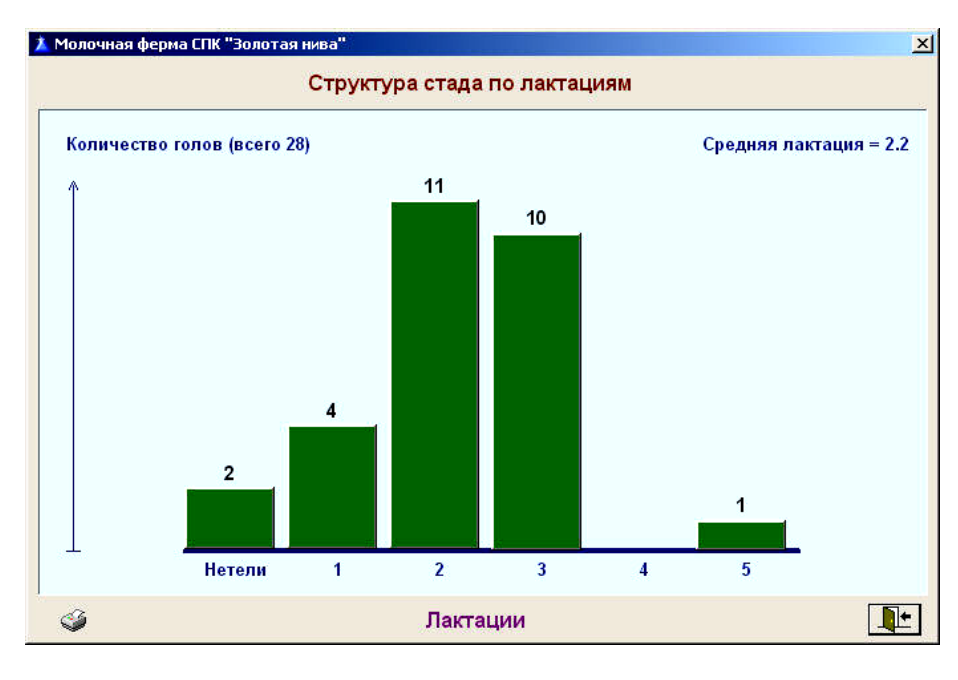

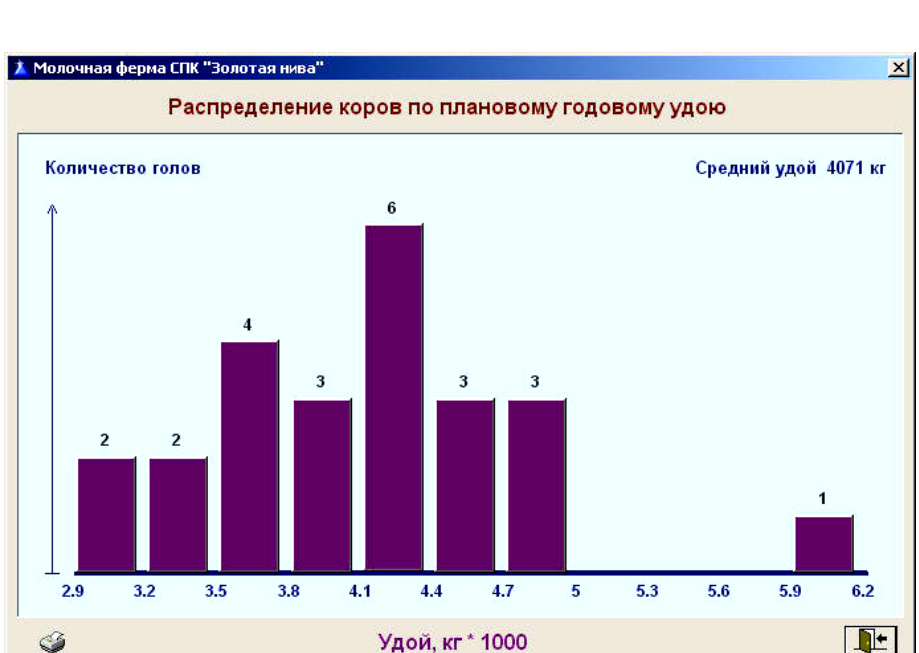

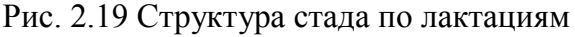

Рис. 2.20 Распределение коров по плановому годовому удою

Информацию о животных, хранящуюся в компьютере, можно просмотреть в структурированном виде, выбрав позицию меню «Просмотр». Режим просмотра расширяет возможности и формы анализа, а также обеспечивает пользователя оперативной справочной информацией.

Соблюдение технологических норм, технологического состояния стада или отдельного животного может быть оценено путем просмотра текущих или относящихся к прошлому записей. В зависимости от технологических операций или вида показателей, выбираемых для просмотра, записи определенным образом группируются и сортируются. Предусмотрены следующие разделы просмотра:

- Характеристики животных (рис.2.21)
- Технологические операции (рис. 2.22)
- Движение и размещение животных (рис.2.23)
- Использование быков.

| №     | Кличка   | <b>Отел</b> | День<br>лакт. | <b>Осеменение</b> | Стельность | День<br>стел. | Запуск   | День<br>запуска | Группа           |  |
|-------|----------|-------------|---------------|-------------------|------------|---------------|----------|-----------------|------------------|--|
| 10100 | Обнора   |             |               | 25.09.06          |            | 163           |          |                 | <b>Нетели</b>    |  |
| 104   | Сантра   |             |               | 13.11.06          |            | 114           |          |                 | Нетели           |  |
| 214   | Дчмка    | 29.03.06    |               | 12.06.06          | Стельная   | 268           | 3.02.07  | 32              | Группа 1         |  |
| 211   | Челка    | 14.04.06    |               | 12.07.06          | Стельная   | 238           | 22.02.07 | 13              | Грчппа 2         |  |
| 222   | Перея    | 14.04.06    |               | 22.06.06          |            | 258           | 14.02.07 | 21              | Группа 3         |  |
| 216   | Веснчшк. | 16.04.06    |               | 2.07.06           | Стельная   | 248           | 15.02.07 | 20              | Грчппа З         |  |
| 220   | Mawka    | 23.04.06    |               | 5.07.06           | Стельная   | 245           | 16.02.07 | 19              | Грчппа 2         |  |
| 210   | Пчелка   | 2.05.06     |               | 18.07.06          | Стельная   | 232           | 7.03.07  |                 | Грчппа 2         |  |
| 219   | Соня     | 26.05.06    | 285           | 29.07.06          | Стельная   | 221           |          |                 | Грчппа 1         |  |
| 212   | Дчся     | 15.06.06    | 265           | 20.08.06          | Стельная   | 199           |          |                 | Грчппа 4         |  |
| 218   | Pagura   | 4.08.06     | 215           | 5.11.06           | Стельная   | 122           |          |                 | Грчппа 2         |  |
| 223   | Майка    | 19.08.06    | 200           | 14.10.06          |            | 144           |          |                 | Грчппа З         |  |
| 217   | Белянка! | 20.08.06    | 199           | 30.10.06          | Стельная   | 128           |          |                 | Группа 2         |  |
| 221   | Лашка    | 27.08.06    | 192           | 27.10.06          | Стельная   | 131           |          |                 | Грчппа 4         |  |
| 205   | Ягодка   | 28.08.06    | 191           | 1.11.06           | Стельная   | 126           |          |                 | Группа 2         |  |
| 206   | Белка    | 5.09.06     | 183           | 1.11.06           | Стельная   | 126           |          |                 | Грчппа 1         |  |
| 200   | Ywa      | 7.09.06     | 181           | 1.11.06           | Стельная   | 126           |          |                 | Грчппа 2         |  |
| 208   | Tewa     | 19.09.06    | 169           | 16.11.06          | Стельная   | 111           |          |                 | Грчппа 1         |  |
| 213   | Липа     | 7.10.06     | 151           | 26.11.06          | Стельная   | 101           |          |                 | Грчппа 2         |  |
| 204   | Вишенка  | 31.10.06    | 127           | 15.02.07          |            |               |          |                 | Группа 4         |  |
| 202   | Алька    | 4.11.06     | 123           | 12.02.07          | Стельная   | 23            |          |                 | <b>F</b> pynna 1 |  |

Рис. 2.21 Анализ физиологического состояния коров стада

|     | Животное |          |                | <b>Осеменение</b> |                     | День после | Размещение      |            |
|-----|----------|----------|----------------|-------------------|---------------------|------------|-----------------|------------|
| N.  | Кличка   | дата     | N.             | <b>бык №</b>      | вид                 | отела      |                 |            |
| 209 | Myxa     | 23.02.07 | 1.             | 2486              | Искусственное       | 79         | Группа 3        | Секция 3-1 |
| 204 | Вишенка  | 15.02.07 | $\overline{2}$ | 2009              | Естественное        | 108        | Грчппа 4        | Секция 4-2 |
| 202 | Алька    | 12.02.07 | $\overline{2}$ | 0995              | Искусственное       | 101        | Грчппа 1        | Секция 1-2 |
| 213 | Липа     | 26.11.06 | 1.             | 1423              | Естественное        | 51         | Грчппа 2        | Секция 2-3 |
| 208 | Tewa     | 16.11.06 | 1.             | 0701              | Естественное        | 59         | Грчппа 1        | Секция 1-3 |
| 218 | Радчга   | 05.11.06 | 5.             | 0701              | <b>Естественное</b> | 94         | Грчппа 2        | Секция 2-3 |
| 200 | Ywa      | 01.11.06 | $\overline{2}$ | 0701              | Естественное        | 56         | Грчппа 2        | Секция 2-2 |
| 205 | Ягодка   | 01.11.06 | 1.             | 2009              | Естественное        | 66         | Грчппа 2        | Секция 2-3 |
| 206 | Белка    | 01.11.06 | 1.             | 6-0032            | Искусственное       | 58         | Группа 1        | Секция 1-2 |
| 217 | Белянка  | 30.10.06 | $\overline{ }$ | 1423              | <b>Естественное</b> | 72         | <b>Грчппа</b> 2 | Секция 2-2 |
| 221 | Лашка    | 27.10.06 | 1.             | 1423              | Естественное        | 62         | <b>Founna 4</b> | Секция 4-1 |
| 212 | Дчся     | 20.08.06 | $\overline{ }$ | 0701              | Естественное        | 67         | Грчппа 4        | Секция 4-1 |
| 219 | Соня     | 29.07.06 | 1.             | 0701              | Искусственное       | 65         | Группа 1        | Секция 1-2 |
| 210 | Пчелка   | 18.07.06 | $\overline{2}$ | 0701              | Естественное        | 78         | Грчппа 2        | Секция 2-1 |
| 211 | Челка    | 12.07.06 | $\mathcal{P}$  | 0701              | Естественное        | 90         | Грчппа 2        | Секция 2-2 |
| 220 | Машка    | 05.07.06 | 1.             | 0701              | Естественное        | 74         | Грчппа 2        | Секция 2-3 |
| 216 | Веснушка | 02.07.06 | $\overline{2}$ | 2009              | Естественное        | 78         | Группа 3        | Секция 3-1 |
| 214 | Дчмка    | 12.06.06 | 1.             | 0701              | Естественное        | 76         | Группа 1        | Секция 1-3 |
|     |          |          |                |                   |                     |            |                 |            |
|     |          |          |                |                   |                     |            |                 |            |
|     |          |          |                |                   |                     |            |                 |            |

Рис. 2.22 Технологические операции. Данные по осеменению коров

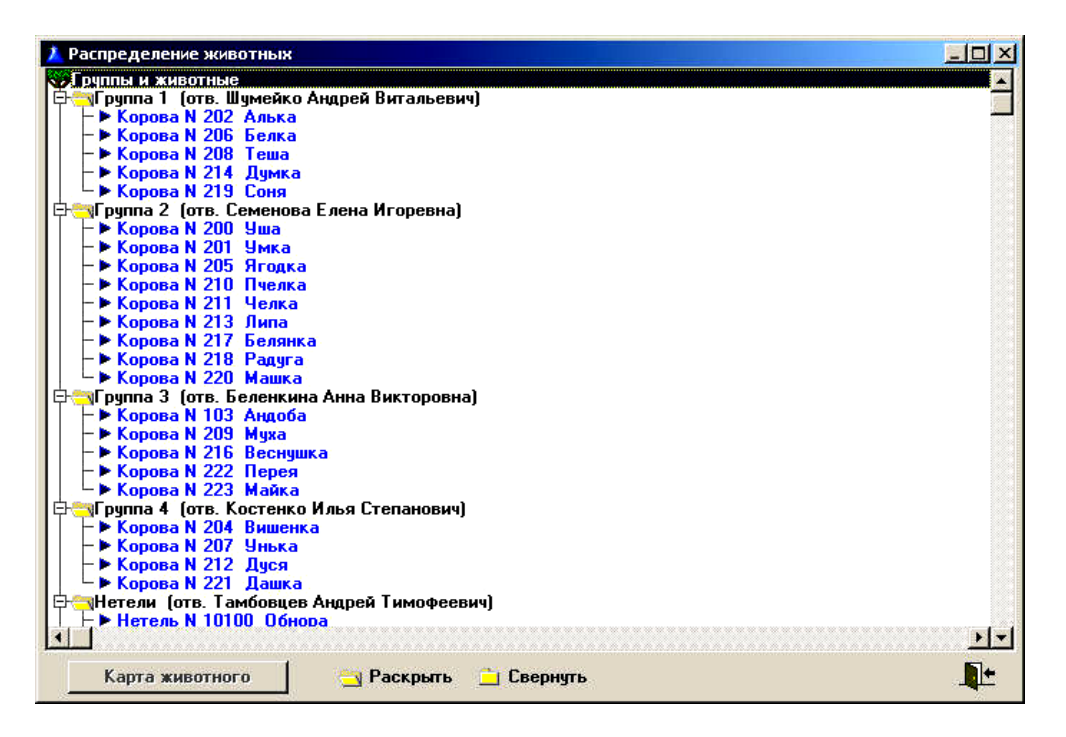

Рис. 2.23 Движение и размещение животных. Распределение животных

# **2.3 Программа управления стадом «Кристалл»**

Программа управления стадом «Кристалл», предлагаемая английской компанией-производителем доильного оборудования «Фуллвуд», функционирует в комплексе с доильным оборудованием, так как оно является ключевым звеном в технологии производства молока - именно здесь собирается, обновляется и записывается информация о продуктивности, качественных показателях молока, воспроизводстве, физиологическом состоянии животных. Компьютерная обработка формируемого массива данных предоставляет специалисту информацию, на основании которой он может принимать оптимальные решения, касающиеся как отдельного животного, так и стада в целом.

Минимальная базовая комплектация программы включает в себя разделы: «Программа учёта надоев с записью электропроводности»; «Календарь животного»; «Активность животного» и «Программа графического отображения данных».

Первый этап эксплуатации программы в хозяйстве начинается с создания базы данных по животным хозяйства - для этого на вкладке «Основные данные» заполняются индивидуальные племенные карточки на каждую корову (рис. 2.24).

При заполнении индивидуальной карточки указываются следующие данные: имя; номер (идентификационный, племенной и инвентарный); дата рождения; порода; масть; данные о родителях и происхождение. Кроме этого регистрируются текущие показатели, которые являются признаками для дополнительного разделения на категории и которые изменяются при технологическом движении животных - номер группы; номер категории; локализация и популяция. Принцип деления животных на

текущие категории подбирается индивидуально, в зависимости от принятой в хозяйстве технологии.

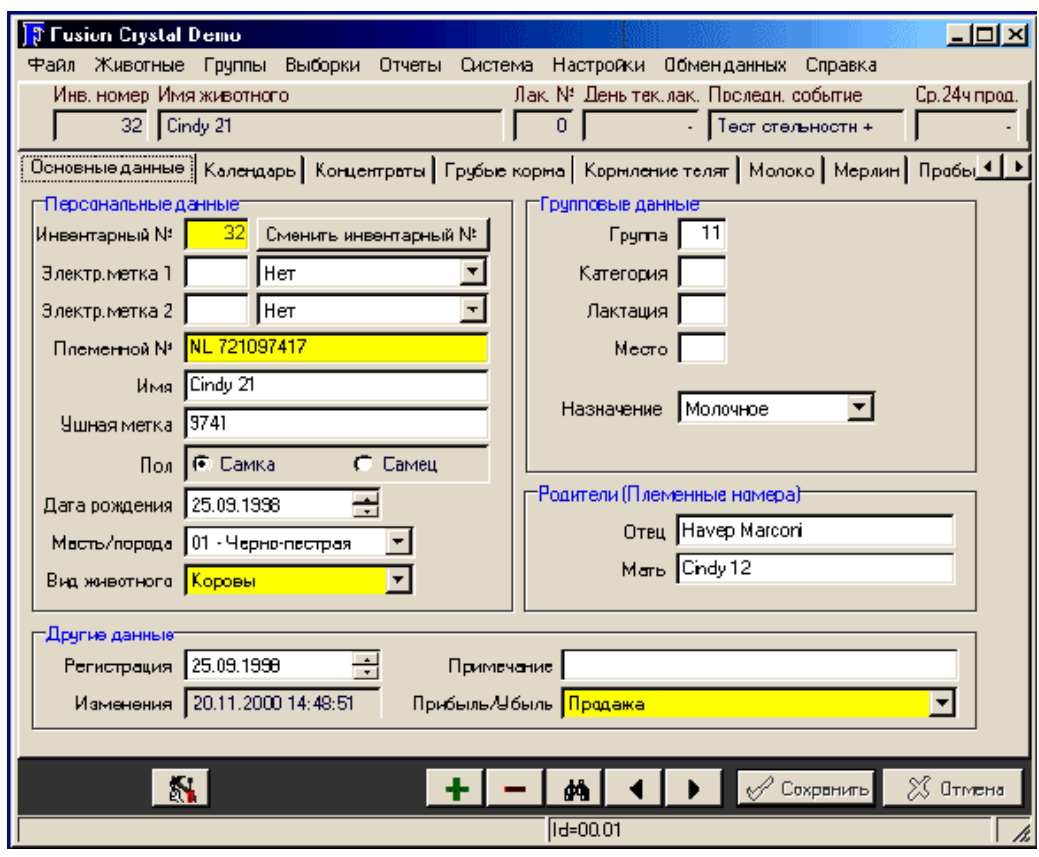

Рис. 2.24 Вид индивидуальной карточки животного на вкладке «Основные данные»

Обычно в категории «группа» отображается номер группы, к которой в настоящий момент относится животное в соответствии с принципом деления, принятым в хозяйстве. Этот признак является основным для программы, так как интерфейс позволяет легко вывести на просмотр и печать, сравнительные данные между группами, как в цифровом виде, так и в виде графиков. Все остальные текущие категории используются для деления поголовья по произвольным принципам - это может быть номер коровника, где находится данное животное; категория племенной ценности; предрасположенность к какому-либо заболеванию; уровень продуктивности родителей и т.д.; то есть признаки, носящие информативный характер, в то же время являющиеся дополнительными критериями разделения поголовья при анализе данных. Вкладка «Основные данные», как и все остальные, имеет удобную навигацию поиска необходимой карточки по кличке или номеру животного.

Следующим этапом регистрации сведений о животном в базе данных программы является заполнение данных на вкладке «Календарь животного» (рис. 2.25). На этой вкладке фиксируются даты и особенности протекания следующих событий: отёл; охота; осеменение; проверка стельности; запуск и ветеринарные вмешательства.

| <b>Fusion Crystal Demu</b>                                                                           |                   |                    |            |                                       |             | 그미                |
|----------------------------------------------------------------------------------------------------|-------------------|--------------------|------------|---------------------------------------|-------------|-------------------|
| Файл Животные Группы Выборки Отчеты Система Настройки Обменданных                                    |                   |                    |            |                                       | Справка     |                   |
| Инв. номер Имя живатного                                                                             |                   |                    |            | Лак, № Деньтек, лак, Проледн, событие |             | Ср.24ч про        |
| $\overline{7}$<br>Sarah 43                                                                           |                   |                    | 5          | 236<br>Пест стельности +              |             | 31.               |
| Оснавные данные Календарь   Концентраты   Грубые корма   Кармление телят   Молоко   Мерлин   Пробы 4 |                   |                    |            |                                       |             |                   |
| 12 12 1992                                                                                           |                   |                    |            |                                       |             | 15119.200         |
|                                                                                                    |                   | Записанные события |            |                                       |             |                   |
|                                                                                                    | <b>TANATO</b>     | 3238354            | 31 368 127 | 34407                                 | 1158        | 364358128<br>0ا پ |
|                                                                                                    |                   |                    |            |                                       |             |                   |
|                                                                                                    |                   |                    |            |                                       |             |                   |
|                                                                                                    |                   | Планируемые        |            |                                       |             |                   |
|                                                                                                    | Выбранное событие |                    |            |                                       |             |                   |
|                                                                                                    | 罔                 | Дата 15.09.1995    |            | Примечание                            |             |                   |
| Показать событие                                                                                     |                   |                    |            |                                       |             |                   |
| Все лактации                                                                                         | Колич, телят      |                    |            | Легкость отела Легкий                 |             |                   |
| Доильный код<br>⊽                                                                                    | Данные теленка:   |                    |            |                                       |             |                   |
| <b>V</b> Разведение                                                                                  | 阕                 |                    |            |                                       |             |                   |
| Здаравье<br>◸                                                                                        |                   |                    |            |                                       |             |                   |
|                                                                                                    | Инвентарный №     | Смерть             | Полтеленка | Масть или порода                      | Имя теленка | Племен            |
| Нет лактаций<br>n                                                                                    | 1213<br>No        | Самец              |            | 01 - Черно-пест                       | Carry       | 1213              |
|                                                                                                    |                   |                    |            |                                       |             |                   |
|                                                                                                    |                   |                    |            |                                       |             |                   |
| Ä                                                                                                    |                   |                    | Δh         |                                       | Сохранить   | $\chi$ Dтмена     |

Рис. 2.25 Вид вкладки «Календарь животного»

Все события в «Календаре» наглядно отображаются во временной последовательности в виде иконок, при наведении курсора на которые появляется дата события, а цифры над иконками показывают, в зависимости от события, продолжительность сервис-периода, лактации, межотельного периода и т.д. При выделении иконки можно получить полные сведения о событии. При введении данных об отёле программа предлагает ввести основные данные о родившемся телёнке, на основании которых программа автоматически формирует индивидуальную карточку на новорождённого и добавляет её в основную базу данных.

Как видно на рисунке 2.25, все введённые события располагаются над полосой, в поле «Записанные события». В то же время, при введении данных об осеменении и охоте, программа рассчитывает планируемые даты наступления сопряженных событий - следующей охоты, проверки на стельность, запуска и отёла и располагает их иконки под линией, в поле «Планируемые события».

Данные, вводимые и рассчитываемые на этой вкладке, являются активными, так как при этом происходит не только запись события и информации о нём - эти данные используются при запросе отчётов о животных в стаде на разных стадиях цикла воспроизводства.

В отличие от предыдущих вкладок, поля вкладки «Молоко» заполняются автоматически. Эта вкладка является инструментом автоматизированного учёта и анализа показателей продуктивности.

Как видно на рисунке 2.26, в базовом варианте при каждом доении записываются величины надоя; скорости молокоотдачи; электропроводности и времени доения. В столбцах выводятся значения этих величин за каждое доение в течение дня, а так же усреднённые величины за 10 дней и процентное отклонение текущих показателей от значений средних.

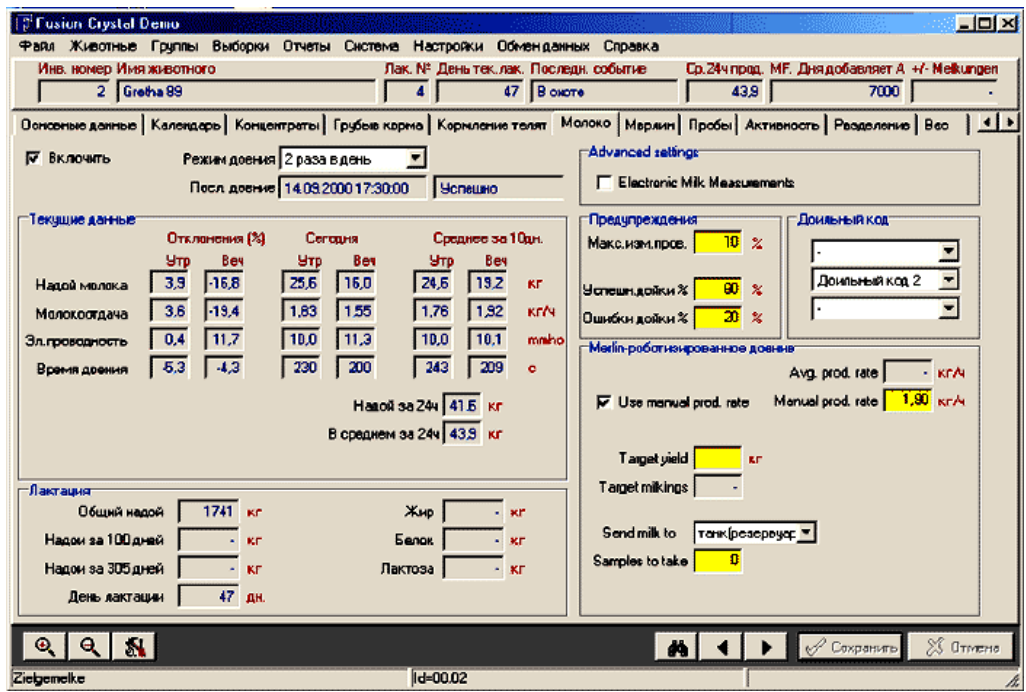

Рис. 2.26 Вкладка «Молоко»

Кроме того, в поле «Лактация» программа автоматически вносит данные об общем надое с нарастающим итогом с начала лактации, удое за 100 и за 305 дней лактации. Для удобства пользователя в этом поле выведен номер текущего дня лактации, который автоматически рассчитывается из данных вкладки «Календарь», и данные о качественных показателях (жир; белок; лактоза), переносимые из вкладки «Пробы».

Дополнительные инструменты позволяют открывать на этой вкладке хронологию записей каждого доения интересующего нас животного, а так же сводные данные о продуктивности и качестве молока по каждой лактации.

Вкладка «Молоко» является интерактивной, так как с её помощью программа «общается» с дисплеями управления доильных аппаратов в зале; при этом используется информативная, предупредительная или запретительная функция. В этом случае оператор машинного доения получает оперативную информацию, на основании которой принимает верное решение. При каждом доении происходит измерение количества надоенного молока и его электропроводность. Электропроводность является показателем, коррелирующим с концентрацией соматических клеток в молоке. Таким образом, если измерение первой же порции молока показало повышенную электропроводность, включается предупредительная функция - дисплей управления соответствующего доильного аппарата начинает издавать характерные звуки и мигать красными огоньками. На основании этого сигнала оператор, видя абсолютную величину электропроводности, выводящуюся на дисплей, принимает решение о доении животного в общую линию или в отдельное ведро. Поскольку критичная величина электропроводности зависит от породы скота и типа кормления, для отсечения случаев недостоверных предупреждений, абсолютный уровень критичной величины вводится в поле «макс. изм. пров.» вкладки «Молоко».

Такая же функция существует и для количества надоенного молока - при этом в поле «успешная дойка» и «ошибка дойки» вкладки «Молоко» вводятся проценты допустимых отклонений от среднего надоя за последние 10 дней. В этом случае дисплей будет издавать предупредительные сигналы при завершении доения в случае, если от коровы получено намного меньше или намного больше молока.

Информация о каждом превышении допустимых уровней изменения электропроводности или продуктивности записывается программой отдельным полем, поэтому текущая информация об этих случаях и животных легко выводится при запросе соответствующих отчётов.

Поле «доильные коды» вкладки «Молоко» могут носить информационную и запретительную функции. Эти коды можно использовать как инструмент общения между специалистом (зоотехником, ветеринаром, техником-осеменатором) и оператором машинного доения. Суть их использования заключается в том, что при постановке животного, которому присвоен код, в доильное стойло, на соответствующем дисплее высвечивается расшифровка этого кода - информационная функция, а в некоторых случаях, оператор не сможет подключить соответствующий доильный аппарат - запретительная функция. Запретительная функция обычно используется ветеринарным специалистом - при выявлении мастита или лечении антибиотиками, для того, чтобы оператор по ошибке не провел дойку коровы в общую линию. Информационная функция может быть полезна, к примеру, при необходимости отделения животного (для осмотра, обработки, осеменения и т.д.) - в этом случае достаточно в любое время присвоить соответствующий код, и при ближайшем доении оператор сможет идентифицировать это животное. Кроме того, доильный код может присвоить сам оператор, пользуясь клавиатурой на дисплее управления доильным аппаратом - в том случае, если есть необходимость «пометить» животное для специалиста.

Каждому животному можно присвоить одновременно до трёх различных кодов. Дата и вид присвоенного кода автоматически заносятся во вкладку «Календарь». Все виды кодов и данные о животных, которым они присвоены, легко выводятся в виде отчётов. Функция «доильные коды» - оперативная, поэтому ей можно манипулировать в любое время (вводить, удалять, изменять).

Следующая вкладка, входящая в состав базового варианта программы называется «Пробы». В поля этой вкладки вводятся данные качественного анализа проб молока при проведении контрольных доек. Данные о содержании белка, жира и лактозы, автоматически переносятся на вкладку «Молоко». Кроме того, все эти данные подвергаются удобному анализу при использовании функции отчётов и могут использоваться при интеграции с селекционной программой.

Вкладка «Активность» (рис. 2.27) активизируется при использовании педометров - устройств, крепящихся на ногах животных и регистрирующих количество движений за промежуток времени между доениями.

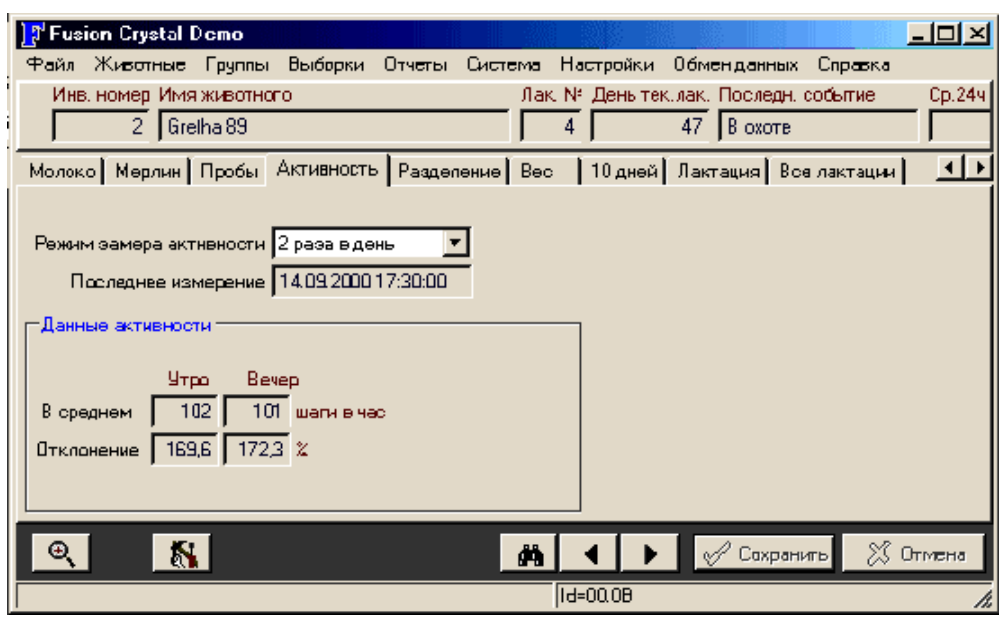

Рис. 2.27 Вкладка «Активность»

Поля вкладки заполняются автоматически при считывании информации с педометров во время доения. Как абсолютный показатель, эта величина не представляет особого интереса, так как очень сильно зависит от темперамента животного, особенностей планировки помещения и т.д. Однако анализ относительного изменения этой величины во времени вместе с аналогичными данными о продуктивности и электропроводности даёт возможность делать выводы о физиологическом состоянии животного. Изменение показателей во времени удобнее всего отслеживать в виде кривых. Такую возможность предоставляют следующие три вкладки - «10 дней», «Лактация» и «Все лактации».

Раздел графического изображения данных предоставляет специалистам мощный инструмент для превентивного определения физиологического состояния животного и ранней диагностики заболеваний. На рисунке 2.28 приведена вкладка «10 дней» базового варианта программы, на которой доступны для просмотра кривые надоя (синяя), электропроводности (красная) и активности (зелёная) за десять дней. Резкое изменение поведения любой кривой, с учётом характера остальных кривых, даёт основания для раннего и достоверного определения таких событий, как наступление охоты (при этом резко повышается активность), ранняя стадия воспаления вымени (резкое повышение электропроводности), заболевания травматического характера (резкое снижение активности) и др.

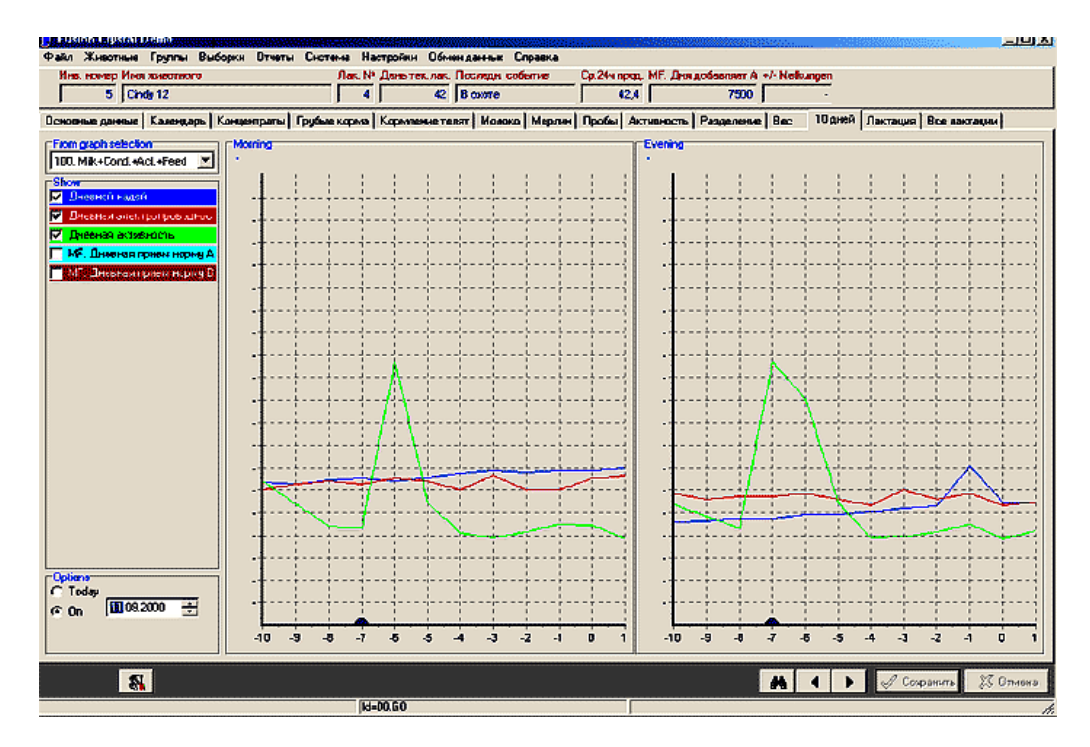

Рис. 2.28 Вкладка «10 дней»

Так, на рисунке мы видим резкое повышение активности на фоне незначительного снижения удоев и повышения электропроводности молока - это типичные признаки наступления охоты, которая наступила вечером дня, помеченного маркером на оси Х (маркер в данном случае - это графическое отображение события «охота», введённого, специалистом во вкладке «Календарь»).

Вкладка «Лактация» (рис. 2.29) представляет те же кривые на протяжении любой лактации. Эта информация важна зоотехнику для оценки характера фактической лактационной кривой и изменения кривых электропроводности и активности в течение выбранной лактации.

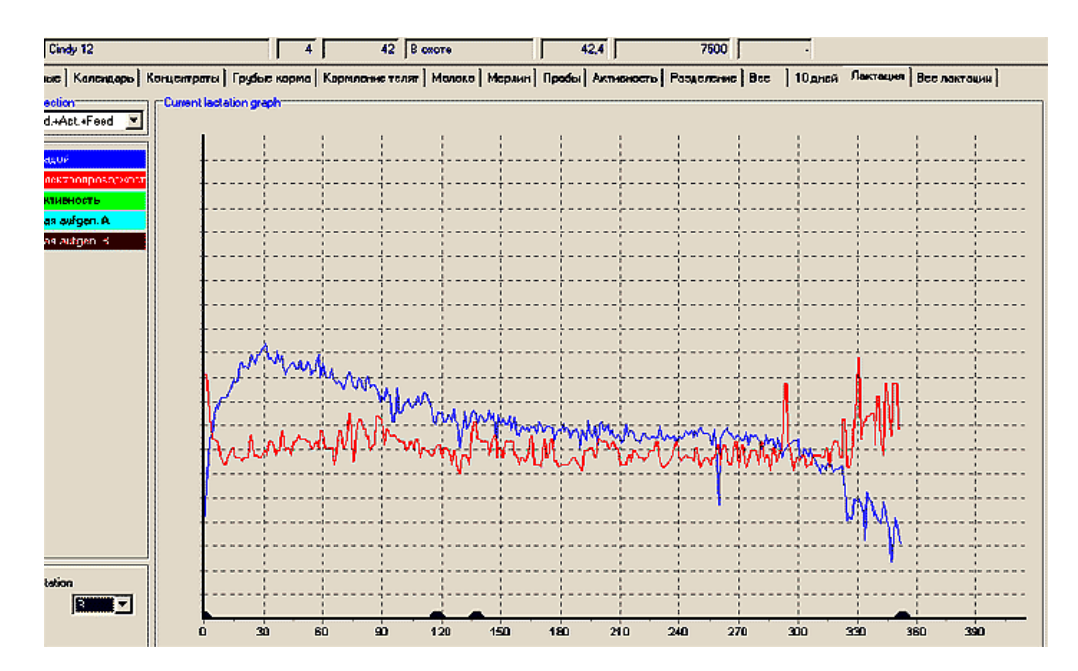

Рис. 2.29 Вкладка «Лактация»

На вкладке «Все лактации» отображаются выбранные кривые в сравнительном разрезе (кривые одного и того же показателя за разные лактации выводятся в одной системе координат разным цветом).

Ещё одной опцией программы, способной вызвать интерес ветеринарных специалистов, является событие «Здоровье», которое добавляется при любых ветеринарных манипуляциях во вкладке «Календарь». При добавлении события заполняются поля, касающиеся даты вмешательства, группы и локализации болезни, диагноза, а так же вида и количества лекарств, использованных на лечение. Эта информация, с одной стороны позволяет отслеживать проблемы со здоровьем в жизни животного; с другой стороны, выводить в виде отчётов данные обо всех животных, у которых проводились те или иные виды лечения. В то же время, программа отслеживает баланс прихода-расхода каждого вида зарегистрированного ветеринарного препарата и выводит предупреждение, если запас какого-либо препарата становится меньше определённого количества.

Самый мощный инструмент, предоставляемый программой «Кристалл» - это меню «Отчёты» (рис. 2.30). Суть этого меню заключается в том, что программа группирует животных и выводит информацию о них в соответствии с запросом, основанном на любых данных, вручную или автоматически введённых в компьютер. Одним из отчетов данного меню является, к примеру, «Коровы, не осеменённые более чем через 60 дней после начала лактации».

| Milkoows, all     | Пред-стбор           |                                                   | lQ.       | Точный отбор                 | 201. Cows not insem. yet                             |               |                                 | все данные             | Представление данных<br>▼ | Промежуточны<br>Без промеж. с |
|-------------------|----------------------|---------------------------------------------------|-----------|------------------------------|------------------------------------------------------|---------------|---------------------------------|------------------------|---------------------------|-------------------------------|
|                   | Инв.<br><b>HOMED</b> | Имя<br><b>Іживотного</b>                          | Лак<br>N* | День<br>∣тек,лак, * ∣событие | 1 Последн                                            | Дние<br>окоты | Последн.<br>охота               | Дние<br>Іосем.         | Дни с<br>прохол.          |                               |
| или<br>или<br>или |                      |                                                   |           | >50<br>> 60                  | $=$ Oren<br>= В охоте                                |               |                                 | $=$ $-$<br>$=$ $\cdot$ | $=$ $-$<br>$=$ $\cdot$    |                               |
| или               |                      | 1 Arnabel 67                                      | 6         |                              | 429 Cuxocroa                                         |               | 358 22.09.1999                  | 291                    |                           |                               |
| 田田<br>医马          |                      | 14 Gretha 23<br>9 Geertje 37<br>12 Sarah 40       | 3<br>4    |                              | 376 Cyxocro#<br>349 Тест стельно<br>274 Тест стельно |               | 238 20.01.2000                  | 276<br>215<br>195      |                           |                               |
|                   |                      | 7 Sarah 43<br>10 Janna 351                        | 5<br>3    |                              | 236 Тест стельно<br>149 Осеменение                   |               | 198 29.02.2000<br>85 21.06.2000 | 178<br>28              |                           |                               |
|                   |                      | 11 Petra 375<br>3 Petra 416                       | 3         |                              | 122 Осеменение<br>120 Осеменение                     |               | 60 16.07.2000                   | 45<br>19               |                           |                               |
|                   |                      | 13 Albertha 144<br>8 Martha 115<br>4 Albertha 219 | 5<br>3    |                              | 120 0 семенение<br>105 0 семенение<br>95 Осеменение  |               |                                 | 12<br>63<br>47         |                           |                               |
|                   |                      | 6 Janna 340<br>2 Gretha 89                        | 3<br>4    |                              | 85 Oren<br>47 B oxote                                |               | 18 27.08.2000                   |                        |                           |                               |
|                   |                      | $5$ Cindy 12                                      | 4         |                              | 42 B axore                                           |               | 10 04.09.2000                   |                        |                           |                               |

Рис. 2.30 Меню «Отчёты»

При запросе этого отчёта из базы выводятся данные обо всех лактирующих коровах, у которых в «Календаре» зарегистрировано последнее событие «отёл» или «в охоте», а от даты последнего отёла прошло не менее 60 дней. В стандартной форме этого отчёта выводятся следующие столбцы (данные о запрашиваемых животных): имя, номер и день текущей лактации, последнее зарегистрированное событие, дата последней охоты, время, прошедшее после последнего осеменения. Важным свойством всех отчётов программы «Кристалл» является широкая возможность их настройки. На примере приведённого отчёта это значит, что легко можно изменить как вид выводимой информации (можно добавить столбцы с любыми данными о животных, зарегистрированными программой - будь то их удои за последние 10 дней, или наличие случаев мертворождения в предыдущие отёлы и т.д.), так и условия запроса (можно изменить, к примеру, количество дней после отёла).

В базовой версии программы настроено более 100 видов стандартных отчётов, основой запросов которых являются поля вкладок «Основные данные», «Календарь», «Молоко», «Пробы», «Активность». Кроме того, в соответствии с индивидуальными особенностями хозяйства, есть возможность настройки дополнительных отчётов. Вот названия лишь некоторых стандартных отчётов: «Перечень всех зарегистрированных животных», «Перечень всех лактирующих коров», «Перечень всех телок», «Перечень всех быков», «Коровы и тёлки через 3 недели после охоты», «…через 6 недель после охоты», «Животные, более 45 дней после осеменения (для проверки на стельность)», «Коровы в запуске, более чем через 7 месяцев после осеменения», «Неосеменённые тёлки старше 13 месяцев», «Перечень животных для ветеринарной проверки», «Наличие медикаментов на складе», «Перечень ошибок доения за прошедшие сутки», «Валовой надой за последние 20 дней», «Валовой надой за последние сутки», «Перечень животных с повышенной активностью», «Перечень предотельных коров с повышенной активностью», «Обзор доений за прошедшие сутки», «Отчёт по разведению».

Как видно, программа «Управления стадом» предоставляет мощнейший инструмент специалистам как зоотехнической, так и ветеринарной службы; и от того, насколько грамотно специалисты смогут воспользоваться этим инструментом, зависит продуктивность животных, показатели воспроизводства, эффективность производства в целом и, соответственно, экономические показатели предприятия.

### **2.4 Компьютеризированное управление молочной фермой AfiFarm™**

Компьютеризированное управление молочной фермой AfiFarm™ представляет собой комплексное и многофункциональное программное обеспечение для управления молочной фермой. Сочетание общих данных о коровах и поступающих в реальном масштабе времени данных от модулей afimilk обеспечивает контроль за всем стадом в целом и каждым животным в отдельности. Программа оснащена модулем, позволяющим проводить подробный анализ данных. Это позволяет фермеру принимать решения, повышающие рентабельность фермы.

Программное обеспечение AfiFarm является центральным звеном системы управления молочной фермой (рис. 2.31).

Все собранные данные хранятся в компьютерной базе данных. Фермер устанавливает индивидуальный набор параметров, позволяющий обнаруживать и отслеживать отклонения от нормы. Программа проста и удобна в работе.

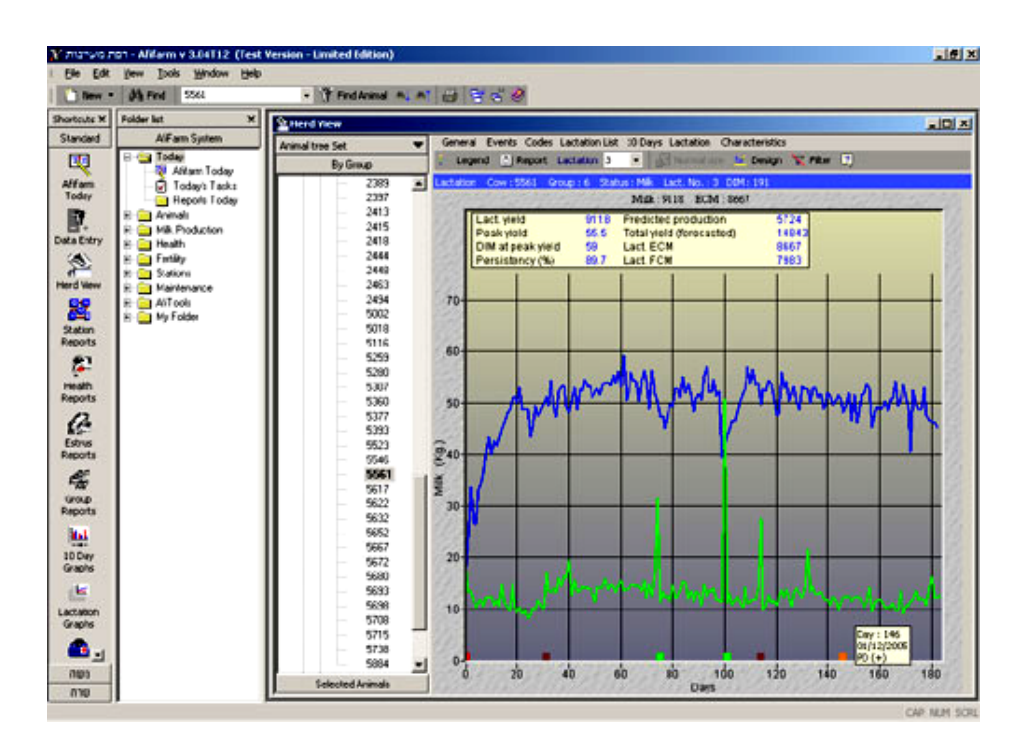

Рис. 2.31 Стартовое окно программы управления стадом AfiFarm™

Программное обеспечение AfiFarm умеет прогнозировать будущие надои на основании индивидуальных показателей производительности каждой коровы и ее генетического потенциала.

Программа ежедневно генерирует списки животных, нуждающихся в специальном внимании:

• «Отчет об отклонениях в здоровье» выявляет потенциально больных животных,

• «Отчет об охоте» является основой для принятия ежедневных решений по осеменению.

Программа позволяет определить потребности в кормах, как для группы коров, так и для отдельных животных.

Программа переведена на многие языки, в том числе и на русский.

Система Afimilk с помощью электронных молокомеров AFI точно измеряет надои и электропроводность молока от каждой коровы.

Программное обеспечение Afimilk сообщает о любых отклонениях в показателях коровы, тем самым, обеспечивая раннюю диагностику болезней вымени и быстрое восстановление здоровья животного. Кроме того, молокомер AFI непосредственно в процессе дойки сообщает о серьёзных случаях заболевания вымени.

Типичный пример своевременно обнаруженного и вылеченного мастита представлен на лактационной кривой одной из коров (рис.2.32): у неё отмечается резкое падение молочной продуктивности на 90-й день лактации и довольно быстрое восстановление удоя до прежнего уровня. Коровы, не вылеченные на ранних стадиях заболевания, НЕ способны восстановить прежний уровень молочной продуктивности.

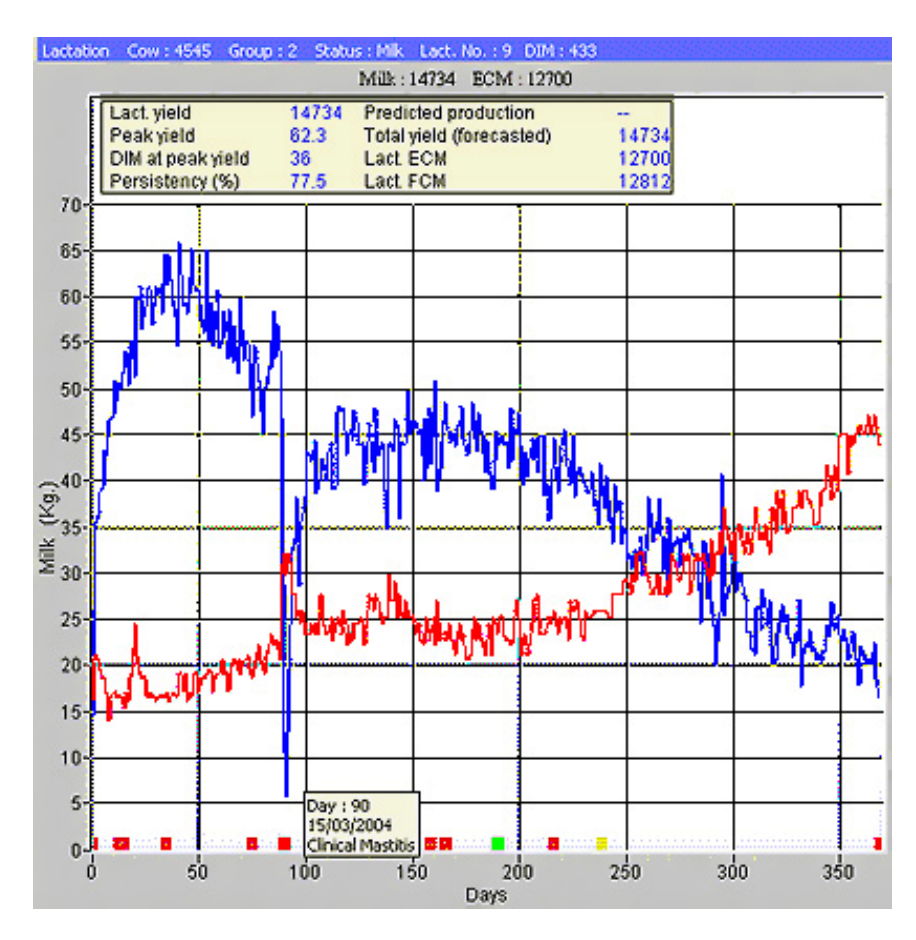

Рис. 2.32 Лактационная кривая коровы

На основании имеющихся данных об удое и электропроводности молока, а также активности животного, система Afimilk составляет список коров, требующих ветеринарного обследования (рис.2.33).

| <b>國 Health for 2 Deviations</b>                      |               |                  |         |                  |                         |    |                 |     |                               |    |     |     |                |            |                                     |                |
|-------------------------------------------------------|---------------|------------------|---------|------------------|-------------------------|----|-----------------|-----|-------------------------------|----|-----|-----|----------------|------------|-------------------------------------|----------------|
| N.                                                    | <b>Design</b> | <b>C</b> Refresh |         |                  | Health for 2 Deviations |    |                 |     |                               | ٠  | ø   |     |                |            |                                     |                |
|                                                       |               |                  |         |                  |                         |    |                 |     | Prod. Rate<%> Conductivity<%> |    |     |     | Activity (%)   |            |                                     |                |
| I Index                                               | Cow           | Grp.             |         | DIM Pop.<br>type | Daily<br>avg.<br>yield  | 1  | $\overline{2}$  | 3   |                               | 2  | 3   | ٦   | $\overline{2}$ | з          | Daily<br>yield<br>$\langle \rangle$ | Daily<br>yield |
|                                                       | 545           | 4                | 469     | D                | 12.2                    |    | $-29 - 35$      | -12 | -10                           | -5 | 21. | -15 | -16            | 6          | -18                                 | 10.00          |
|                                                       | 2306          | 1                | 394 H   |                  | 26.6                    |    | $-12 - 15 - 15$ |     | з                             | 13 | 5   | 9.  | -17.           | $-29 - 15$ |                                     | 22.70          |
|                                                       | 2351          |                  | 338 H   |                  | 27.1                    | 5. | -36             | 5   | 4                             | -5 | 12  | 31  | -5             |            | 5411                                | 24.10          |
| $\begin{bmatrix} 1 \\ 2 \\ 3 \\ 4 \\ 5 \end{bmatrix}$ | 5280          |                  | 5 156 8 |                  | 45.3                    |    | $26 - 20$       | 11  | 6                             | 12 | 10  | з   | -4             | 399        |                                     | 49.60          |
|                                                       | 5352          | £.               | 72 B    |                  | 23.6                    | 62 | 21              | 27  | -1                            | -9 | -3. | -34 | -33 -          | $-21$ 36   |                                     | 38.80          |

Рис. 2.33 Отчёты о состоянии здоровья

На основании имеющихся данных о днях после отёла и активности коров система Afimilk составляет список коров для осеменения (рис.2.34).

|                | Design | <b>D</b> Refresh | Cows for Inserrination |     |      |             |   |             |    |     |               |   | 12<br>۰ |
|----------------|--------|------------------|------------------------|-----|------|-------------|---|-------------|----|-----|---------------|---|---------|
|                |        |                  | Number                 |     |      | Days After  |   | Activity %> |    |     | Prod. Rate<%> |   |         |
| Index          | Cow    | Grp.             | Lact. Insem.           | DIM |      | Heat Insem. | 1 | 2           | 3  |     | 2             | з |         |
|                | 3431   |                  | $\ddot{\phantom{a}}$   | 84  | - 20 |             |   | 19 319      | 29 | -12 | 6             | O |         |
| 12             | 3451   |                  |                        | 98  | 21   | $\cdot$     |   | 36 289 124  |    | -6  | -17           |   |         |
| $\mathbf{I}^3$ | 3621   |                  |                        | 101 | 21   |             |   | 25 247 199  |    | з   | -8            | 2 |         |

Рис. 2.34 Список коров в охоте

Физиологическое состояние здоровья каждой коровы можно представить также в графическом формате. Резкое увеличение активности коровы (нижняя кривая) ясно указывает на наступление у коровы состояния охоты (рис.2.35).

Система Afiact позволяет с эффективностью до 99% определить коров в охоте, основываясь на измерении активности животного.

Система автоматически определяет оптимальное время осеменения коров, тем самым, упрощая управление стадом и улучшая показатели воспроизводства.

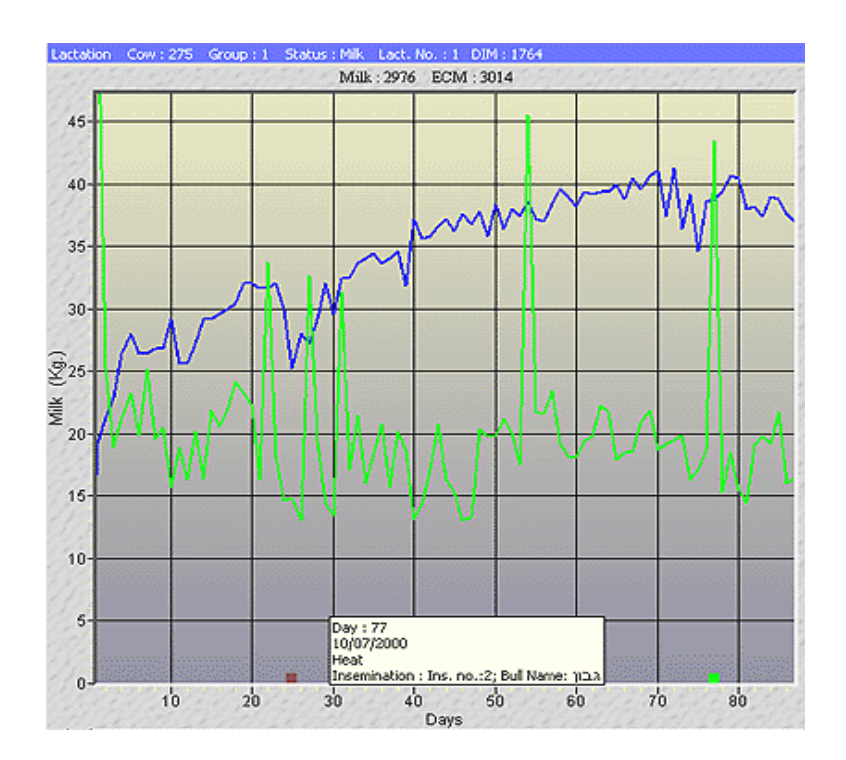

Рис. 2.35 График активности животного

На представленном графике (рис.2.36) видно резкое увеличение активности животного на 62-й день лактации. Так как охота наступила на раннем этапе лактации, то данную корову в этот день не осеменили. Следующая охота наступила ровно через 23 дня, то есть на 85-й день, и корова была осеменена в указанную дату. Обратите внимание на последующую стабильность линии активности и отсутствие наступления следующей охоты. Действительно, через 45 дней проверка подтвердила наступление у коровы стельности.

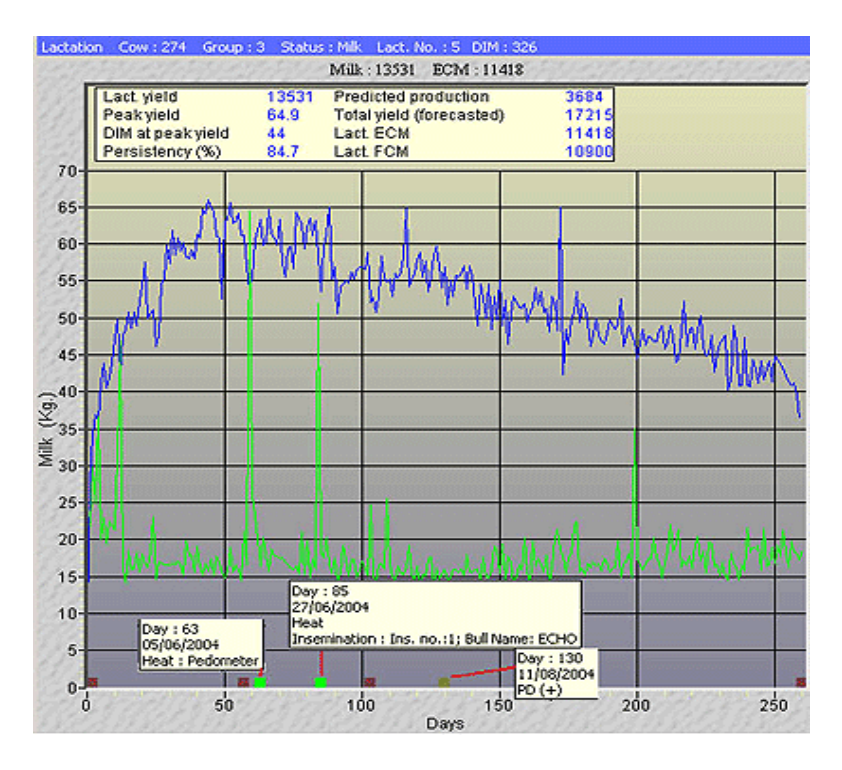

Рис. 2.36 График активности коровы

Система Afiweigh предназначена для автоматического взвешивания коров. Взвешивание без внешнего вмешательства производится 1-3 раза в день при выходе коров из доильного зала.

Живая масса является важным показателем контроля состояния здоровья животного, на основании которого принимаются стратегические решения по вопросам кормления, воспроизводства и т.п.

На представленном графике (рис. 2.37) показано снижение веса тела коровы после отёла, затем его восстановление и достижение положительной динамики прироста живой массы на 30-40-ой день лактации. Осеменение было произведено на 64-й день после отёла, когда корова имела стабильно возрастающие показатели среднесуточного прироста, увеличивающие вероятность стельности. Контроль, проведенный через 43 дня (107-ой день), подтвердил наступление стельности у коровы.

Система Afisort является важным инструментом для управления средними и большими стадами. Система позволяет решать вопросы отделения от стада животных для осеменения, лечения, перевода из группы в группу и других процедур.

Управляемые компьютером пневматические разделяющие ворота направляют коров в указанные зоны размещения животных.

Разделение животных можно назначить на определённые дату или время суток в соответствии с режимом деятельности стада.

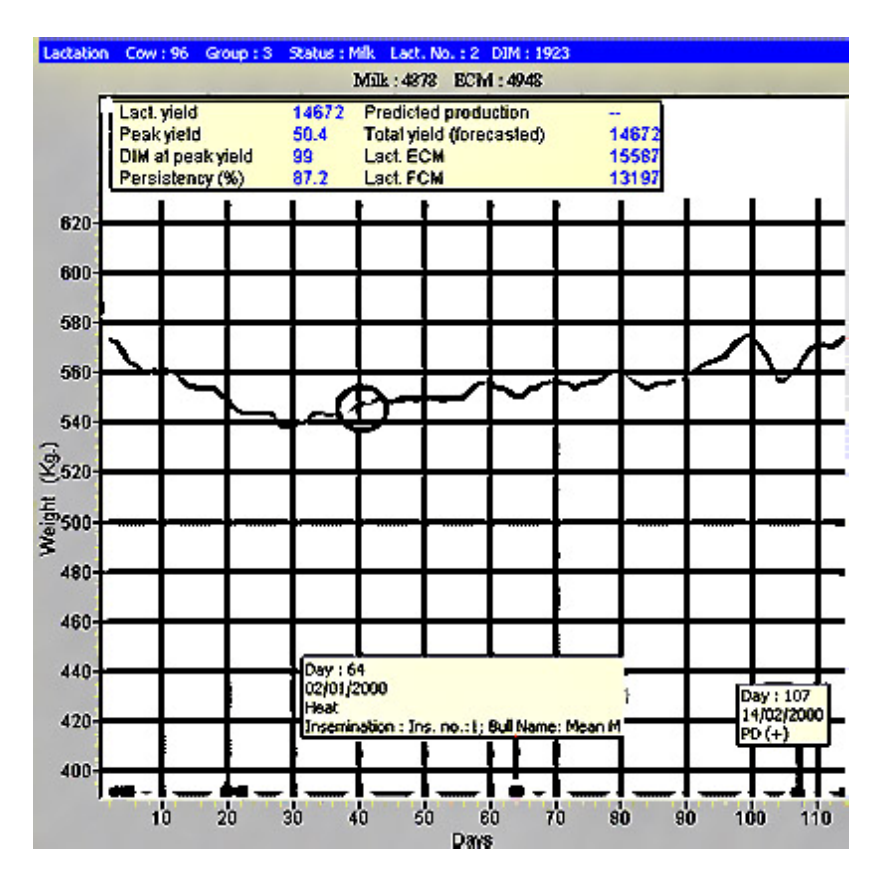

Рис. 2.37 График изменения веса животного

Фермер выбирает критерии отбора на основании информационных данных о здоровье, воспроизводстве и удоях стада. Разделение назначается в программе AfiFarm или с терминала молокомера непосредственно из доильного зала (рис.2.38).

Предлагаемая система быстрой и лёгкой сортировки экономит рабочее время и снижает уровень стресса животных, способствуя увеличению их продуктивности.

| Session -2<br>۰ | Refresh (C) Add to schedule |      |     |      |              | Station Report (Log)                   |                   | 13<br>٠ |      |
|-----------------|-----------------------------|------|-----|------|--------------|----------------------------------------|-------------------|---------|------|
| ıņ,<br>Sot      | Index                       | Cow  | Tag | Grp. | Sott<br>code | Soft<br>reason                         | Soit<br>direction | Time    | Code |
|                 |                             |      |     |      | Sating       |                                        |                   |         |      |
|                 |                             | 331  | 648 |      | F            | F To be Bied                           | o                 | 05:42   |      |
|                 | 3                           | 326  | 81  |      | A            | A Sort from parlor                     | 0                 | 05:43   |      |
|                 |                             | 346  | 631 |      | z            | Z BCS - before ins.                    | 0                 | 05:54   |      |
|                 | 5                           | 247  | 140 |      | н            | H Drop in MY                           | 0                 | 06:00   |      |
|                 | £                           | 365  | 635 | 1    | 8            | <b>8 Continued treatment session 1</b> | 0                 | 06:37   |      |
|                 |                             | 363  | 45  |      | н            | H Drop in MY                           | ٥                 | 06:38   |      |
|                 | 8                           | 422  | 654 | 1    | м            | M BCS at calving                       | 0                 | 06:38   |      |
|                 | ġ.                          | 113  | 621 | 2    | G            | G Breeding 1 dev.                      | o                 | 06:40   |      |
|                 | 10                          | 4589 | 230 | 2    | F            | F To be Bred                           | 0                 | 06:46   |      |

Рис. 2.38 Список разделения коров

Система Afifeed является высокоэффективным инструментом оптимального использования концентрированных кормов. При её применении улучшается отношение между ростом молочной продуктивности стада и потреблением кормов.

Режимы кормления могут основываться на фиксированных рационах или рассчитываться в соответствии с молочной продуктивностью коров.

Данный модуль имеет возможность гибкой и лёгкой настройки меню кормления при изменении живой массы, статуса лактации и других параметров коровы (рис.2.39).

|    |    |                |       |                                |                        | <b>图 Milk, out of Parlor (21/12/2000 16:05:25)</b> |                                        |                 |                                                                  |                     |
|----|----|----------------|-------|--------------------------------|------------------------|----------------------------------------------------|----------------------------------------|-----------------|------------------------------------------------------------------|---------------------|
|    |    |                |       | Save <b>ED</b> Save As         |                        | N: Design 1 Refresh 1                              |                                        |                 |                                                                  |                     |
|    | /1 |                |       | Index Cow Grp. DIM Lact<br>no. | Daily<br>avg.<br>vield | Defined<br>feed menu<br>out of parlor              | Executed<br>feed menu<br>out of parlor | Today<br>feed % | Today<br>[alloc. A]<br>out of parlor out of parlor out of parlor | Today<br>[alloc. B] |
| 1  | 23 | 3              | 251   | 3                              | 36.7                   | C <sub>2</sub> - Conditional II                    | F2 - Adult cows                        | 100             | 3.607                                                            | 2168                |
| 2  | 24 | Δ              | 240   | з                              | 41.9                   | F2 - Adult cows                                    | F2 - Adult cows                        | 100             | 4.087                                                            | 3.294               |
| 3  | 37 | 3              | 345   | 3                              | 22.3                   | C2 - Conditional II                                | F2 - Adult cows                        | 100             | 4.092                                                            | 1.400               |
| 4  | 39 | 3              | 607   | $\overline{2}$                 | 19.5                   | C2 - Conditional II                                | F2 - Adult cows                        | 100             | 4.268                                                            | 1.400               |
| 5  | 44 | $\mathfrak{p}$ | 22    | 4                              |                        | 47.2 Formula3                                      | Formula3                               | 100             | 5.434                                                            | 2.717               |
| 6  | 46 |                | 31051 | 1                              | 23.5                   | C2 - Conditional II                                | F1 · 1st lactation                     | 100             | 3.903                                                            | 2.239               |
| 7  | 47 | 3.             | 377   | 3                              | 27.2                   | C2 - Conditional II                                | F2 - Adult cows                        | 100             | 3.870                                                            | 1.400               |
| 8  | 57 | 2              | 88    | 3                              | 58.8                   | formula 2                                          | formula 2                              | 100             | 8.670                                                            | 5.780               |
| 9  | 62 | 3              | 620   | 2                              | 19.4                   | newformula                                         | newformula                             | 100             | 1.500                                                            | 1.300               |
| 10 | 71 | 2              | 48    | 3                              | 54.6                   | C2 - Conditional II                                | F2 - Adult cows                        | 100             | 2.602                                                            | 4.877               |
| 11 | 77 | $\mathfrak{p}$ | 34    | 3                              | 49.5                   | formula 2                                          | formula 2                              | 100             | 7.272                                                            | 4.848               |
| 12 | 79 | 3              | 741   | 1                              | 19.0                   | S1 - Sweet lac                                     | S1 - Sweet lac                         | 100             | 1.500                                                            | 1.200               |
| 13 | 80 |                | 272   | 2                              |                        | 42.3 F2 - Adult cows                               | F2 - Adult cows                        | 100             | 3.911                                                            | 3.118               |

Рис. 2.39 Рационы кормления

Данная система может использовать индивидуальные рационы кормления, основанные на учете его многочисленных параметров.

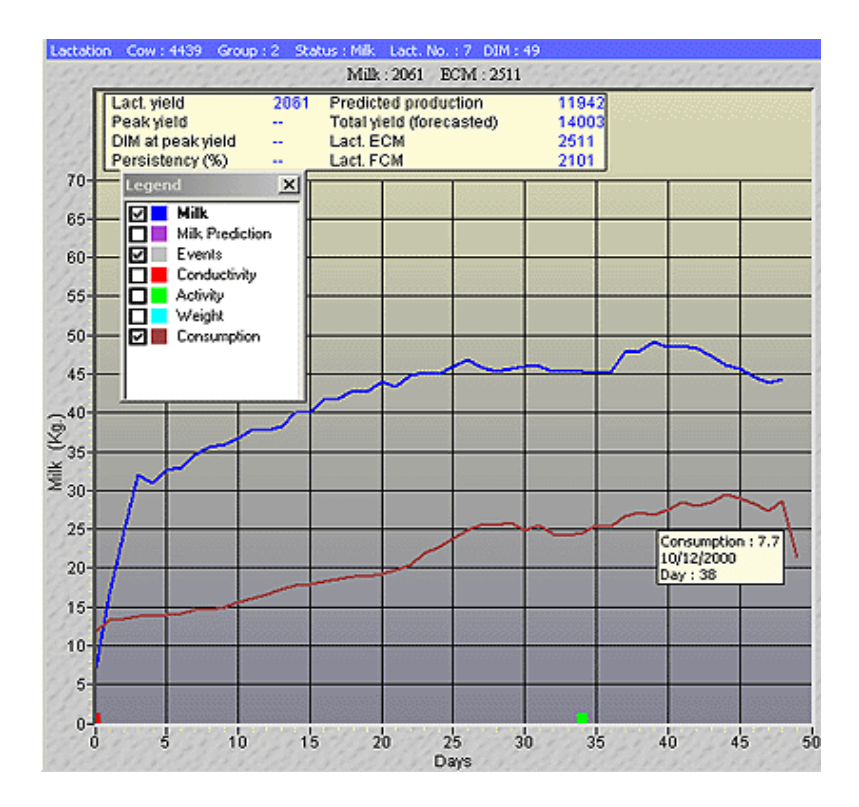

Рис. 2.40 Соотношение питательности рациона и молочной продуктивности коровы

Предложенный пример (рис.2.40) демонстрирует эффективность конверсии питательных веществ корма в молочную продуктивность коров.

## **2.5 Программное обеспечение StocKeeper 2003**

Программа StocKeeper 2003 - одна из самых многофункциональных программ, удобных в работе, ориентированных на решение вопросов управления стадом домашнего скота. Она полностью отвечает современным требованиям производства молока и говядины и помогает в работе фермерам, ветеринарным врачам и другим специалистам. При её создании в основу приоритета авторами была заложена идея удобства работы пользователя с данным программным продуктом.

В дополнение к удобному в работе интерфейсу программа StocKeeper 2003 имеет также мощный набор программных инструментов, позволяющих пользователю вести учет ветеринарных записей, данных о воспроизводительной способности животных, их продуктивности и сведений об их предках. Особенностью программы является сохранение данных о животных не только в период их хозяйственного использования, но и после выбытия их из стада.

Программа StocKeeper 2003 имеет широкие возможности по формированию отчетов, включая информацию по воспроизводству, продуктивности, ветеринарным обработкам и происхождению животных. Очень важными в работе фермера являются отчеты и по списку запланированных задач, контролю событий в стаде, анализу лактационных кривых и данных о животных.

В дополнение к стандартным отчетам пользователь может сам настроить необходимые формы отчета и сохранить их для дальнейшего использования. Сформированные отчеты можно просмотреть на экране, распечатать, экспортировать в программу Excel, или сохранить как файл формата PDF, для дальнейшей отправки по электронной почте.

Пользователям предлагается также и вариант программного обеспечения StocKeeper для карманного ПК, используя который можно вводить и просматривать любую информацию о животном непосредственно на ферме и пастбище. После ввода всех данных в карманный ПК в течение всего рабочего дня, их легко импортировать на стационарный компьютер после завершения всех работ.

В программе можно выполнить группировку стада по необходимому количеству групп и подгрупп (до 99 групп), указать место локализации каждой группы животных. Возможность группировки животных по двум предложенным критериям позволяют пользователю легче осуществлять контроль и вести управление стадом. Структура стада представляется в виде дерева с обозначением каждой из групп (рис.2.41), кроме этого, есть возможность просмотра животных в виде списка. Используя различные фильтры, можно показывать списки тех животных, которые отвечают определенным требованиям.

Для просмотра сведений о животном необходимо выбрать его в соответствующей группе животных, отображающихся в левой части экрана (рис.2.42). В случае выбора животного, в правой части экрана будут отображаться сведения о нём: идентификационный номер, кличка, дата рождения, масть и т.д.

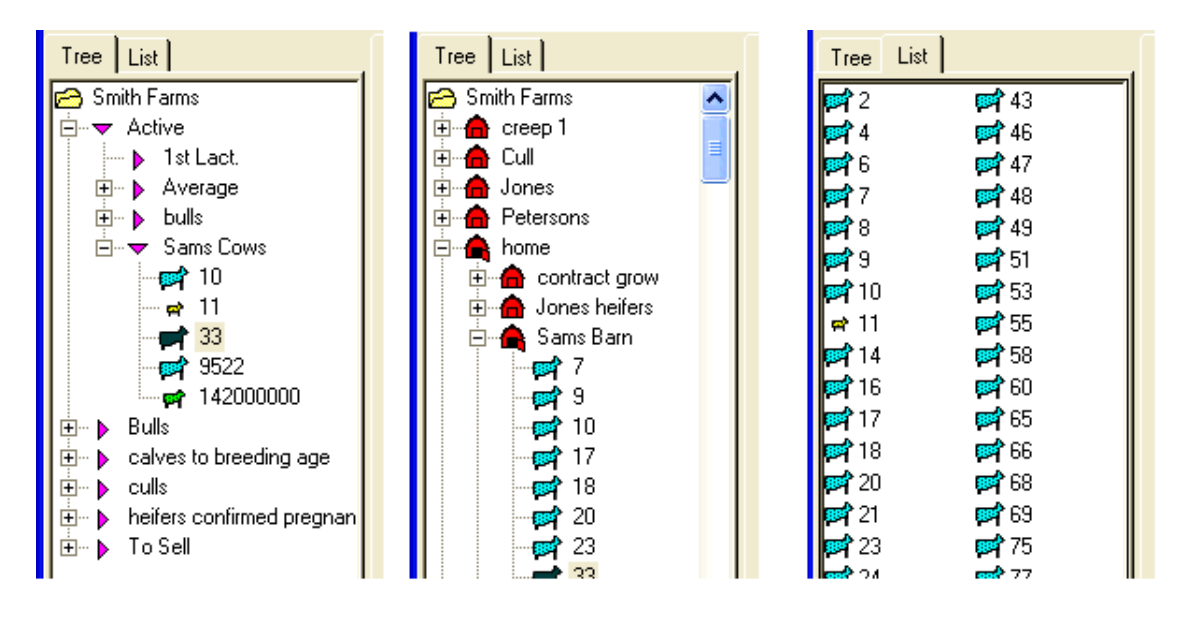

Рис. 2.41 Список групп животных в программе StocKeeper 2003

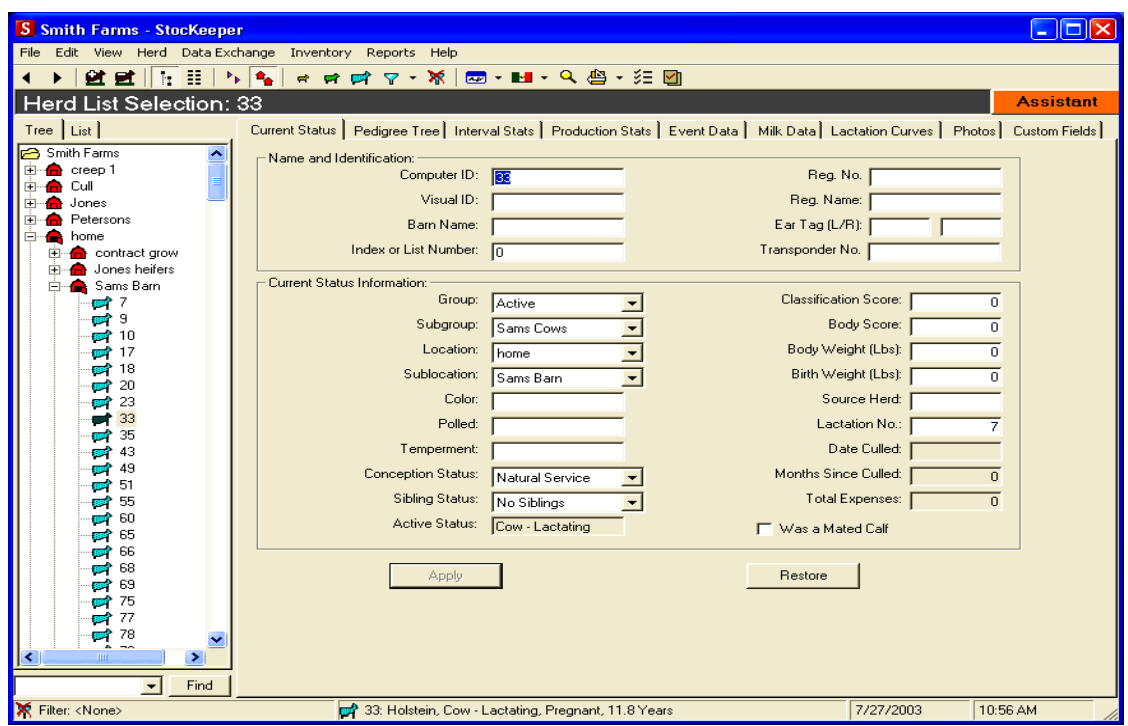

Рис. 2.42 Сведения о животном

По каждому животному есть возможность просмотреть неограниченное число рядов предков. В стандартном окне отчета размещается три ряда родословной (рис.2.43), а в варианте для печати до пяти рядов предков.

В режиме Interval Stats отражается информация о текущем возрасте коровы, дате и количестве дней прошедших после последнего отела, данные о дате запуска, продолжительности сухостойного периода, датах прихода в охоту и осеменения, проведенных ветеринарных мероприятиях и многое др.

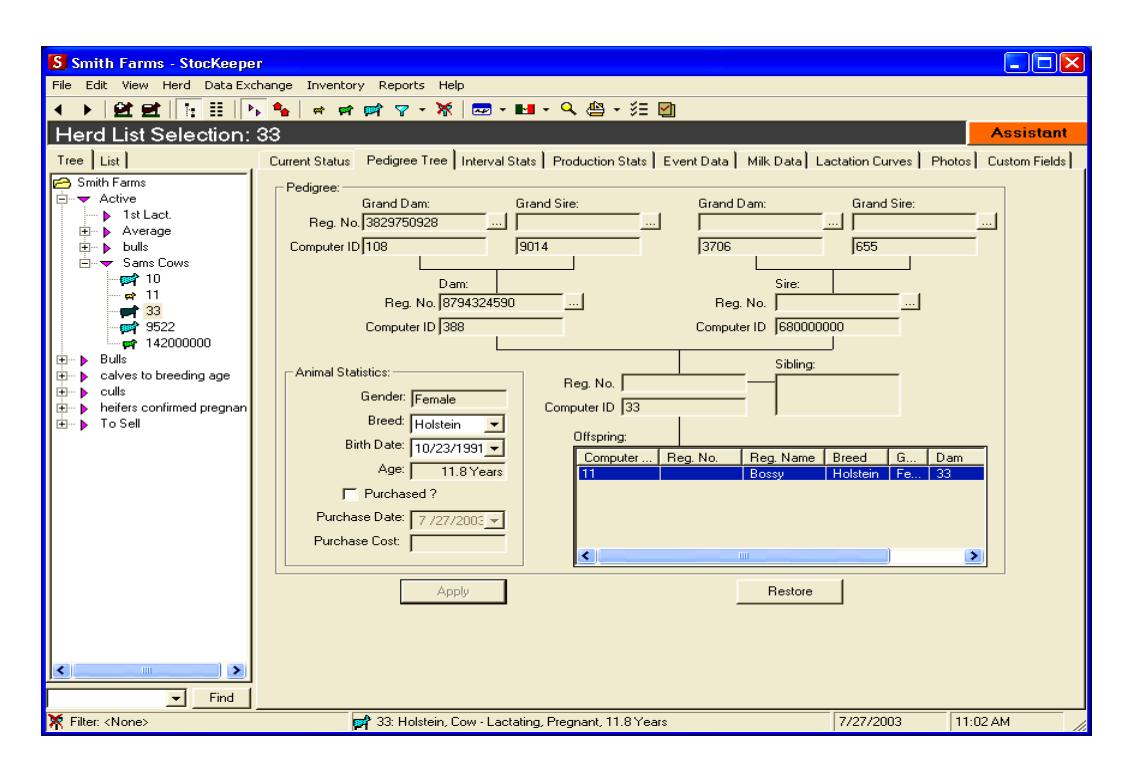

Рис. 2.43 Родословная животного

В разделе Production Stats содержатся сведения о текущей продуктивности животного. Здесь можно узнать величину удоя коровы, содержание жира и белка в молоке, продолжительность лактации.

Важным разделом программы StocKeeper 2003 является режим «События» (рис.2.44).

| S Smith Farms - Stockeeper                               |                                                       |                    |                                                                 | L I⊡IXI                                                                                                    |
|----------------------------------------------------------|-------------------------------------------------------|--------------------|-----------------------------------------------------------------|----------------------------------------------------------------------------------------------------|
| File Edit View Herd Data-Exchange Inventory Reports Help |                                                       |                    |                                                                 |                                                                                                    |
| Æ<br>登壁<br>$\frac{1}{2}$<br>▸∣                           | $\mathbf{F}_{\mathbf{p}}$ , $\mathbf{F}_{\mathbf{p}}$ |                    |                                                                 |                                                                                                    |
| Herd List Selection: 33                                  |                                                       |                    |                                                                 | <b>Assistant</b>                                                                                                    |
|                                                          |                                                       |                    |                                                                 |                                                                                                    |
| $Tree$ List                                              |                                                       |                    |                                                                 | Current Status   Pedigree Tree   Interval Stats   Production Stats   Event Data   Milk Data   Lactation Curves   Photos   Custom Fields |
| Smith Farms                                              | New Event Entry:                                      |                    |                                                                 |                                                                                                    |
| <b>E</b> Active                                          | Event Date:                                           |                    | Herd Check<br>Heat                                              | Bred<br>Calving                                                                                                    |
| 1st Lact.<br>Average<br>围<br>ь                           | 7/27/2003                                             |                    |                                                                 |                                                                                                    |
| bulls<br>Ĥ… N                                            |                                                       | 회                  | Dry Off<br>Medical                                              | Cull<br>Change Status                                                                                                    |
| <b>A</b> Sams Cows                                       |                                                       |                    |                                                                 |                                                                                                    |
| 66 10                                                    | Event History: -                                      |                    |                                                                 |                                                                                                    |
| $\Rightarrow$ 11                                         |                                                       |                    |                                                                 |                                                                                                    |
| 33                                                       | Date                                                  | Type               | Description                                                     | Value<br>Feature                                                                                                    |
| 88 9522                                                  | 7/27/2003<br>1/7/2003                                 | Change<br>Medical  | Subgroup<br>$Treatment = B.S.T$                                 | Medical<br>Type:<br>1/7/2003<br>Date:                                                                                                   |
| $-42000000$                                              | 12/24/2002                                            | Medical            | $Treatment = B.S.T.$                                            | Comments:                                                                                                    |
| Bulls<br>E-D                                             | 12/10/2002                                            | Medical            | $Treatment = B.S.T.$                                            | Cost:<br>\$0                                                                                                    |
| calves to breeding age<br>Ė⊢ N                           | 11/26/2002                                            | Medical            | Treatment = B.S.T.                                              | Medical Condition:                                                                                                    |
| culls<br>Ė∽ D                                            | 11/23/2002                                            | Change             | Location                                                        | Vaccination:                                                                                                    |
| heifers confirmed pregnan<br>Ė∽N                         | 11/22/2002                                            | Change             | Location                                                        | <b>B.S.T.</b><br>Treatment:                                                                                                    |
| <b>E</b> - b ToSell                                      | 11/11/2002<br>10/15/2002                              | Medical<br>Medical | Treatment = B.S.T.                                              |                                                                                                    |
|                                                          | 9/14/2002                                             |                    | $T_{\text{re}atment} = B.S.T.$<br>Herd Check Confirmed Pregnant |                                                                                                    |
|                                                          | 7/15/2002                                             | Bred               | Stud = 101000000 Breeding Meth                                  |                                                                                                    |
|                                                          | 7/9/2002                                              | Medical            |                                                                 |                                                                                                    |
|                                                          | 5/18/2002                                             | Herd Check         | Open                                                            |                                                                                                    |
|                                                          | 3/18/2002                                             | Herd Check         | Open                                                            |                                                                                                    |
|                                                          | 3/5/2002                                              | Change             | Group                                                           |                                                                                                    |
|                                                          | 1/16/2002                                             | Herd Check         | Open                                                            |                                                                                                    |
|                                                          | 11/8/2001<br>10/23/2001                               | Medical<br>Change  | Sublocation                                                     |                                                                                                    |
|                                                          | 8/25/2001                                             | Calving            | Lact, No: 7: Normal                                             |                                                                                                    |
|                                                          | 5/7/2001                                              | Dry Off            | Routine                                                         |                                                                                                    |
|                                                          | 10/10/1999                                            | Calving            | Lact, No: 6: Normal                                             |                                                                                                    |
|                                                          | 10/23/1991                                            | Entry              | <b>Born</b>                                                     |                                                                                                    |
|                                                          | IIII.<br>к                                            |                    | $\rightarrow$                                                   | $\rightarrow$<br>TITL.<br>∢                                                                                                    |
| ×<br>$\mathbf{m}$<br>⊀                                   |                                                       |                    |                                                                 |                                                                                                    |
| $\overline{\phantom{a}}$<br>Find                         |                                                       |                    | Edit                                                            | Delete                                                                                                    |
| <b>X</b> Filter: <none></none>                           |                                                       |                    | 33: Holstein, Cow - Lactating, Pregnant, 11.8 Years             | 7/27/2003<br>11:46 AM                                                                                                    |
|                                                          |                                                       |                    |                                                                 |                                                                                                    |

Рис. 2.44 Режим «События»

Здесь отражаются все события, происходящие с животным в период его производственного использования. В этом режиме пользователь делает отметки о проведении контроля стельности коров, ветеринарных обработках, приходе в охоту, случках и осеменениях коров, результатах отелов, датах запуска и отъема телят. Предусмотрена возможность просмотра в хронологической последовательности всех событий, произошедших с каждой коровой стада.

Ввод данных по молочной продуктивности за ряд лактаций позволяет вести учет пожизненной продуктивности коровы. Здесь же осуществляется и ввод текущих удоев по проводимым дойкам.

Для удобства анализа хода лактации в программе предусмотрен модуль построения лактационных кривых. Можно произвольно выбрать вид графика, а также построить лактационные кривые по нескольким выбранным животным (рис.2.45).

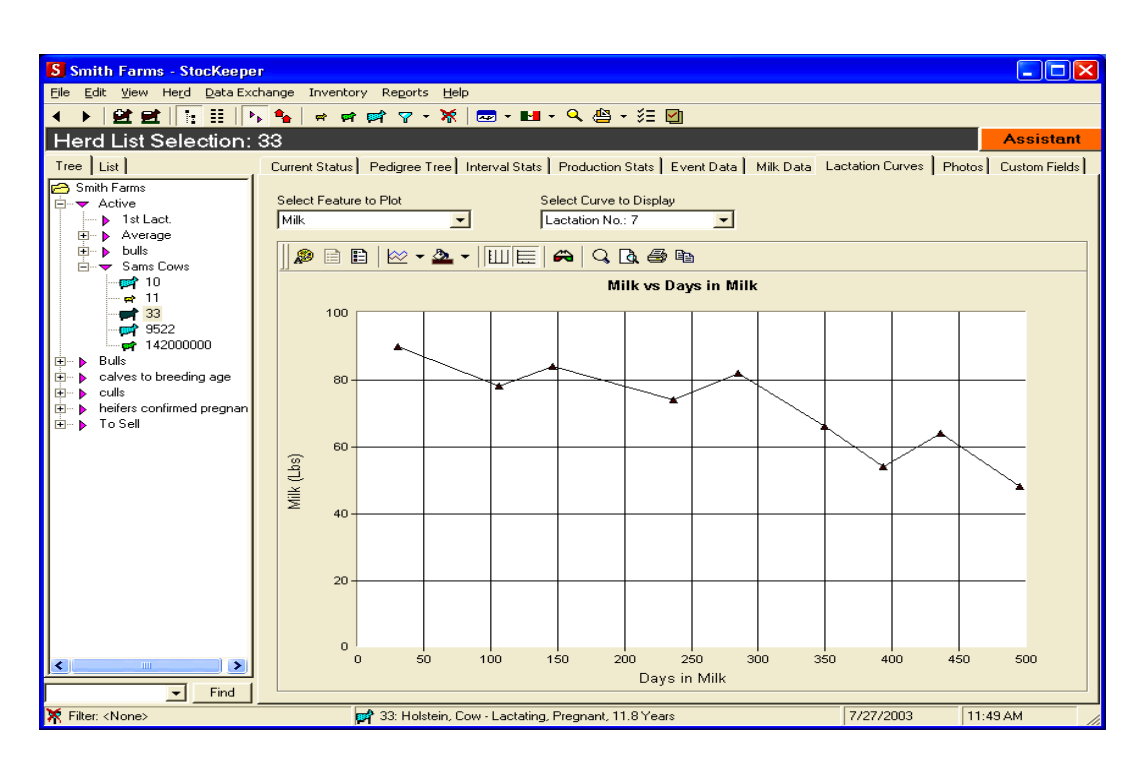

Рис. 2.45 Лактационная кривая коровы

Для наглядности и удобства идентификации предусмотрена возможность размещения до двух фотографий одного животного в базе данных программы (рис.2.46).

Экран текущих задач - возможно один из самых востребованных в программе StocKeeper 2003 режимов (рис.2.47). Он позволяет вносить перечень всех текущих задач в календарь событий. При наступлении того или иного события, на экран выдается соответствующее напоминание. Это позволяет, например, подготовить список коров, нуждающихся в ветеринарном обследовании; животных, подлежащих контролю стельности или запуску и т.д.

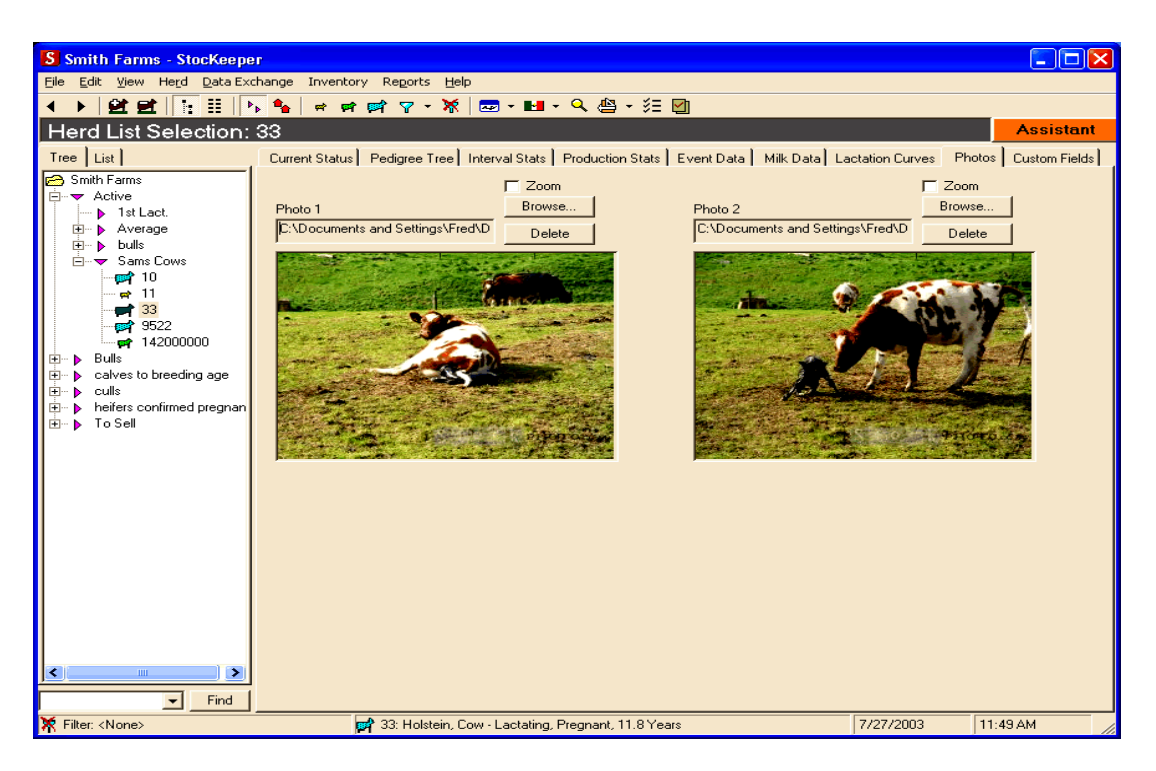

Рис. 2.46 Фотография животного в программе StocKeeper 2003

| S Smith Farms - Stockeeper                                                                                              | п            |
|----------------------------------------------------------------------------------------------------|--------------|
| File Edit View Herd Data-Exchange Inventory Reports Help                                                                |              |
|                                                                                                    |              |
| <u>et et    : : :  </u><br>$\mathbf{P}_{\mathbf{p}}$ $\mathbf{P}_{\mathbf{p}}$                                          |              |
| Herd List Selection: Subgroup - Average                                                                                 | Assistant    |
| Tree   List  <br>Group Summary Production Summary Today's Tasks Event Data   Milk Data   Lactation Curves               |              |
|                                                                                                    |              |
| <b>B</b> Smith Farms<br>Tasks for Today and Tomorrow:                                                                   |              |
| h⊹ <del>v</del> Active                                                                                                  |              |
| <b>b</b> 1st Lact.<br>Cow<br>Date Description                                                                           |              |
| Average<br>829<br>7/28/2003<br>Based on previous heat and/or breedings, should be in heat again on 7/28/2003 (Con<br>F- |              |
| <b>BB</b><br>746<br>7/28/2003<br>Based on previous heat and/or breedings, should be in heat again on 7/28/2003 (Con     |              |
| 657<br>7/28/2003<br>Based on previous heat and/or breedings, should be in heat again on 7/28/2003 (Con                  |              |
| 530<br>7/28/2003<br>Based on previous heat and/or breedings, should be in heat again on 7/28/2003 (Con                  |              |
| 7/28/2003<br>413<br>Based on previous heat and/or breedings, should be in heat again on 7/28/2003 (Con                  |              |
| 409<br>7/28/2003<br>Based on previous heat and/or breedings, should be in heat again on 7/28/2003 (Con                  |              |
| 303<br>7/28/2003<br>Based on previous heat and/or breedings, should be in heat again on 7/28/2003 (Con                  |              |
| 108<br>7/28/2003<br>Based on previous heat and/or breedings, should be in heat again on 7/28/2003 (Con                  |              |
| 16<br>33<br>7/28/2003<br>Based on previous heat and/or breedings, should be in heat again on 7/28/2003 (Con             |              |
| 7/27/2003<br>20010733<br>Warning: This Cows SCC value is 2812<br>18                                                     |              |
| 20010107<br>7/27/2003<br>Warning: This Cows SCC value is 6002<br>20                                                     |              |
| 7/27/2003<br>20000830<br>Warning: This Cows SCC value is 4379<br>21                                                     |              |
| 20000813<br>7/27/2003<br>Warning: This Cows SCC value is 3104<br>23                                                     |              |
| 19990487<br>7/27/2003<br>Warning: This Cows SCC value is 2150<br>24                                                     |              |
| 14059<br>7/27/2003<br>Warning: This Cows SCC value is 6848                                                              |              |
| 29<br>9022<br>7/27/2003<br>Bangs - This animal is ready for vaccination                                                 |              |
| 32<br>9021<br>7/27/2003<br>Bangs - This animal is ready for vaccination                                                 |              |
| 9020<br>35<br>7/27/2003<br>Bangs - This animal is ready for vaccination                                                 |              |
| 9019<br>7/27/2003<br>Bangs - This animal is ready for vaccination<br>37                                                 |              |
| 9018<br>7/27/2003<br>Bangs - This animal is ready for vaccination<br>38                                                 |              |
| 9017<br>7/27/2003<br>Bangs - This animal is ready for vaccination<br>39                                                 |              |
| 9016<br>7/27/2003<br>Bangs - This animal is ready for vaccination                                                       |              |
| 9015<br>7/27/2003<br>Bangs - This animal is ready for vaccination                                                       |              |
| 47<br>9014<br>7/27/2003<br>Bangs - This animal is ready for vaccination                                                 |              |
| 48<br>9013<br>7/27/2003<br>Bangs - This animal is ready for vaccination                                                 |              |
| 9012<br>7/27/2003<br>Bangs - This animal is ready for vaccination<br>51                                                 |              |
| 9011<br>7/27/2003<br>Bangs - This animal is ready for vaccination<br>53                                                 |              |
| 9010<br>7/27/2003<br>Bangs - This animal is ready for vaccination<br>58                                                 |              |
| 9009<br>7/27/2003<br>Bangs - This animal is ready for vaccination<br>60                                                 |              |
| 9008<br>7/27/2003<br>Bangs - This animal is ready for vaccination<br><mark>es</mark> r 65                               | $\checkmark$ |
| 9007<br>7/27/2003<br>Range - This animal is ready for vaccination                                                       |              |
| ⋗<br>≺∣<br>$\mathop{\rm Hilb}\nolimits$<br><b>Options</b><br>Show Report<br>Refresh                                     |              |
| Find<br>$\blacktriangledown$                                                                                            |              |
| <b>X</b> Filter: <none><br/>7/27/2003<br/><b>Average</b></none>                                                         | 12:43 PM     |

Рис. 2.47 Список текущих задач в программе StocKeeper 2003

Программа StocKeeper 2003 предоставляет возможности формирования более 30 видов стандартных отчетов для оценки и учета состояния стада. В дополнение к стандартным формам у пользователя есть возможность формирования дополнительных отчетов, с учетом перечня необходимых ему показателей. Отчеты

могут быть сформированы как в разрезе групп содержания, так и индивидуально, а также за определенный период времени.

В дальнейшем они могут быть распечатаны или сохранены как текстовые файлы, файлы формата PDF, или рабочие листы Microsoft Excel.

На рис.2.48 представлен отчет по корове с номером 329. В нем отражены все сведения о животном и все события, произошедшие с этой коровой в течение её жизни.

|                                               |                                             |                         |                          | $\Box$            |
|-----------------------------------------------|---------------------------------------------|-------------------------|--------------------------|-------------------|
| QQ<br><b>4</b> Print                          | $\blacksquare$                              | 4日1/96                  | Options Set Date Refresh | Save<br>Close     |
| Stockeeper <sub>102</sub><br>www.herd-pro.com |                                             |                         | Shawmut Acres            |                   |
|                                               |                                             |                         | Cow Card for 329         |                   |
| Cow                                           | 329                                         | Ear Tag                 | TBZ3877                  | Dam               |
| Reg. Name                                     | JOY                                         | Reg. No.                |                          | <b>Body Score</b> |
| Calves                                        |                                             | <b>Lactation No.</b>    | 6                        | <b>Sire</b>       |
| <b>Birth Date</b>                             | 3.09.1994                                   | Age                     | 12,5 Years               | Days Fresh        |
| <b>Last Milk</b>                              | 76                                          | Lact. Milk              | 128 266                  | 305 Day Milk      |
| <b>Daily Average</b>                          | 77,64286                                    | <b>Lifetime Milk</b>    | 128 266                  | Fresh Date        |
|                                               |                                             |                         |                          |                   |
| <b>Bred Date</b>                              |                                             | Dry-Off Date            |                          | Due Date          |
| <b>Last Stud</b>                              |                                             | <b>Calving Interval</b> | :11                      | Service No.       |
| <b>Event History</b><br>Date<br>Event         | Description                                 |                         | Problem                  | Treatment         |
| Cow: 329 JOY                                  | 329 is now 2464 days FRESH and 0 days BRED. |                         |                          |                   |
| 3.09.1994 Entry                               | <b>Born</b>                                 |                         |                          |                   |
| 18.01.1998 Calving                            |                                             |                         |                          |                   |
| 12.11.1996 Medical                            |                                             |                         |                          |                   |
| 23.03.1999 Calving                            |                                             |                         |                          |                   |
| 27:06:1999 Medical                            |                                             |                         |                          |                   |
| 4.11.1999 Medical                             |                                             |                         |                          |                   |
| 2.05.2000 Calving                             |                                             |                         |                          |                   |
| 29.06.2000 Medical                            |                                             |                         | Subacute Mastitis        |                   |

Рис. 2.48 Отчет событий по корове №329

## **2.6 Программное обеспечение CattleWorks**

Программное обеспечение CattleWorks предназначено обеспечить фермеров, занимающихся скотоводством, простым и эффективным инструментом, позволяющим управлять стадом и вести учет записей, как по всему стаду, так и по каждому животному в отдельности. Эта информация может быть использована для анализа стада в целом, состояния здоровья и уровня продуктивности животных. Как и в любой другой программе, эффективность использования и достоверность информации пропорциональна усилиям и точности, с которой данная информация будет введена в базу данных.

Стартовое окно программы CattleWorks представлено на рис. 2.49. В первую очередь в режиме «Установки хозяйства» вводятся параметры, характеризующие ферму. Для этого необходимо заполнить четыре соответствующих раздела программы: 1) Сведения о хозяйстве, 2) Местоположение, 3) Порода и 4) События.

|                     | <b>CattleWorks</b><br>"Keeping track" is our business |                |                     |               |        |              |
|---------------------|-------------------------------------------------------|----------------|---------------------|---------------|--------|--------------|
|                     |                                                       |                | <b>Herd Summary</b> |               |        |              |
| Location            | Cows                                                  | <b>Bulls</b>   | <b>Heifers</b>      | <b>Steers</b> | Calves | <b>Total</b> |
| Lot1                | ٥                                                     | o              | 4                   | 2             | ٥      | 6            |
| Weaned              | 0                                                     | o              | 7                   | 3             | o      | 10           |
| Flats               | 8                                                     | 0              | o                   | ٥             | ٥      | 8            |
| LotAA               | 33                                                    | 1              | o                   | 0             | 16     | 60           |
| Barn                | ٥                                                     | 0              | ٥                   | 1             | ٥      | 1            |
| Pasture1            | 28                                                    | $\overline{2}$ | o                   | 0             | 22     | 52           |
| <b>Total Cattle</b> | 69                                                    | з              | 11                  | 6             | 38     | 127          |

Рис. 2.49 Стартовое окно программы CattleWorks

Раздел программы «Местоположение» позволяет добавлять, удалять и/или редактировать участки локализации животных в хозяйстве. Местоположение - это место содержания скота (пастбище, загон и т.д.). По вводу количества участков локализации животных в программе ограничений нет (рис.2.50).

| Pasture around Red Barn<br>Barn<br>$\blacktriangleright$<br>Bull Pen<br>Lot #1<br>Flats<br>Pasture in the flats |  |
|----------------------------------------------------------------------------------------------------|--|
|                                                                                                    |  |
|                                                                                                    |  |
|                                                                                                    |  |
| Lot 01<br>Pasture A                                                                                             |  |
| Lot 02<br><b>Tobacco Barn Pasture</b>                                                                           |  |
| Temp Pasture for new calves<br>New                                                                              |  |
| Sell<br>Pasture to Sale                                                                                         |  |
| Sold<br>Temp pasture for sold cattle                                                                            |  |
| Wean<br>Pasture for weaning                                                                                     |  |
| Poeturo novt to White Rom<br>White Rom                                                                          |  |
| <b>Location Name</b><br><b>Location Description</b>                                                             |  |
| Pasture around Red Barn<br>Barn                                                                                 |  |

Рис. 2.50 Местоположение участков содержания скота

Раздел программы «Порода» позволяет добавлять, удалять и/или редактировать список пород животных применительно к стаду. В базе данных программы уже имеется стандартный список пород, который по желанию пользователя может быть самостоятельно дополнен (рис.2.51).

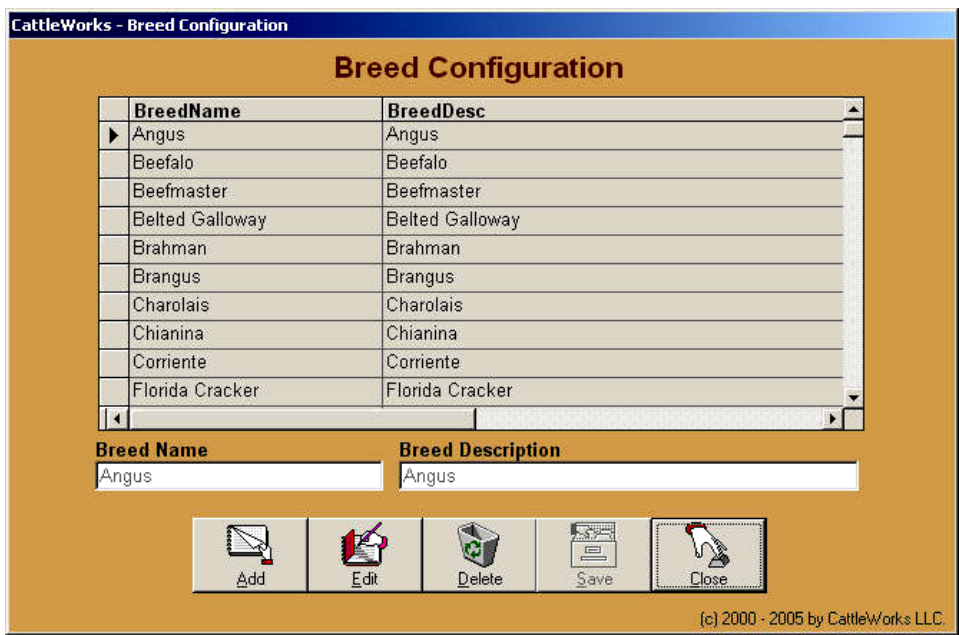

Рис. 2.51 Настройка списка пород

Раздел программы «События» позволяет добавлять, удалять и/или редактировать события. События - это всё что происходит с животными в течение их жизни (контрольные дойки, отелы, запуски и т.д.). Список стандартных событий уже включен в базу, но по желанию пользователя он может быть самостоятельно расширен (рис.2.52).

| <b>Event Name</b>           | <b>Event Description</b> |  |
|-----------------------------|--------------------------|--|
| ∥Add γour event             | Add your own events      |  |
| ΑI                          | Artificially inseminate  |  |
| Band                        | Band bull calf           |  |
| <b>Blackleg vaccination</b> | Apply blackleg vaccine   |  |
| <b>Brand</b>                | <b>Brand</b>             |  |
| Castration                  | Castrate bull            |  |
| <b>DeHorn</b>               | Dehorn animal            |  |
| DeWorm                      | DeWorm Treatment         |  |
| Exposed to bull             | Cow exposed to bull      |  |
| Fly spray                   | Sprayed for flies        |  |
| Fly tags                    | Apply fly tags           |  |
| <b>Event Name</b>           | <b>Event Description</b> |  |
| Add your event              | Add your own events      |  |
|                             | 555                      |  |

Рис. 2.52 Настройка списков событий

Режим ввода данных по крупному рогатому скоту - это основная функция программы. В этом режиме осуществляется добавление новых животных, перемещение животных из группы в группу, регистрируется покупка и продажа скота, учитываются отелы и падеж, а также ветеринарные мероприятия, проводимые в отношении каждого животного.

При регистрации нового животного указываются сведения о его породной принадлежности, поле, дате и живой массе при рождении, масти. Если животное было куплено - указывают дату и его живую массу на момент покупки (рис.2.53).

Обязательными полями для заполнения являются три: порода, пол и группа размещения. В CattleWorks можно вести учет по следующим половозрастным группам скота: быки, коровы, телки, бычки-кастраты, молодняк с учетом пола.

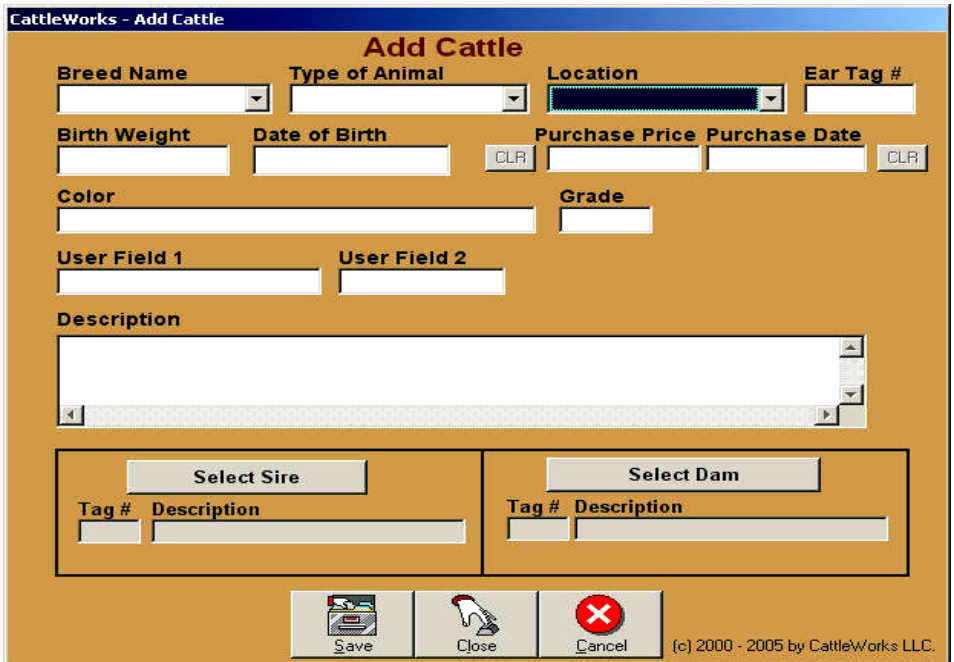

Рис. 2.53 Добавление нового животного

Режим программы Edit/View позволяет пользователю редактировать и просматривать общую информацию по животным, которая была введена и сохранена в базе данных (рис.2.54).

Для редактирования оперативных событий по животным используется режим Edit Events (рис.2.55). Для этого задействуют кнопку Edit Events, в открывшемся окне выбирают просмотр или редактирование событий. Например, вы хотите просмотреть список вакцинированных коров. Для этого необходимо ввести начальную и конечную даты, выбрать в режиме выбора событий - Tag/Vacinate и нажать кнопку View. В результате отразится список всех вакцинированных за этот период животных.

В программе имеется модуль генерации отчетов, где пользователь может получить любую интересующую его информацию по животным, занесенным в базу данных программы.
|              | <b>Choose the Location of the animal</b> |                              | <b>Edit / View Cattle</b>                                                 |                         |          |              |
|--------------|------------------------------------------|------------------------------|---------------------------------------------------------------------------|-------------------------|----------|--------------|
| Lot 01       |                                          | ×.<br><b>C</b> Active Cattle | <b>C</b> Dead Cattle                                                      | <b>Sold Cattle</b><br>O |          |              |
|              |                                          |                              | Place a check in the box next to the animal that you want to Edit / View. |                         |          |              |
| Tag          | Type                                     | <b>Breed</b>                 | <b>Description</b>                                                        | Color                   | AnimalID | ㅅ            |
| $\square$ 10 | Cow                                      | Angus,                       | (old 20 ?)                                                                | Black                   | 181      |              |
| 23           | Cow                                      | Angus                        | JK Miss Lovana Tonto<br>$\sim$                                            | Black                   | 148      |              |
| □36          | Cow                                      | Angus                        |                                                                           | Black                   | 159      |              |
| □38          | Cow                                      | Angus                        | (old 87?)                                                                 | Black                   | 176      |              |
| □39          | Cow                                      | Angus                        |                                                                           | Black                   | 161      |              |
| □40          | Cow                                      | Angus                        |                                                                           | Black                   | 162      |              |
| □41          | Cow                                      | Angus                        | JK Miss Lovana Destin                                                     | Black                   | 183      |              |
| 45<br>П      | Cow                                      | Angus                        |                                                                           | Black                   | 150      |              |
| 46<br>П      | Cow                                      | Angus,                       |                                                                           | Brown                   | 178      |              |
| 47<br>п      | Cow                                      | Angus                        | Old #28 ??                                                                | Black                   | 158      |              |
| 48<br>Π      | Cow                                      | Angus                        |                                                                           | Black                   | 168      |              |
|              | Cow                                      | Angus                        |                                                                           | Black                   | 157      |              |
| □ 49         |                                          | Angus                        |                                                                           | Black                   | 166      | $\mathbf{v}$ |

Рис. 2.54 Режим редактирования / просмотра данных

| $\bullet$            | <b>All Dates</b><br>1/1/2005 |       | <b>Select Date(s)</b><br>5 /10/2005 |              | 确<br>View     | <b><i>G</i></b> All Events<br>o | <b>Select Event</b><br>$\mathcal{C}$ |   |
|----------------------|------------------------------|-------|-------------------------------------|--------------|---------------|---------------------------------|--------------------------------------|---|
| Even                 | Ani                          | Tag # | Type                                | <b>Breed</b> | Event         | <b>Event Date</b>               | Cost                                 | ٨ |
| ∃47                  | 373                          | 83    | Heifer                              | Angus        | Pinkeye Shot  | 12/09/2000                      | \$0.00                               |   |
| 1102                 | 385                          | 96    | Heifer                              | Angus        | Pinkeye Shot  | 06/16/2001                      | \$0.00                               |   |
| 119<br>п             | 405                          | 7     | Heifer                              | Angus        | Pinkeye Shot  | 08/23/2001                      | \$0.50                               |   |
| п<br>111             | 401                          | 3     | Bull                                | Angus        | Pinkeye Shot  | 08/23/2001                      | \$0.50                               |   |
| 112<br>п             | 248                          | W-14  | Cow                                 | Angus        | Pinkeye Shot  | 08/23/2001                      | \$0.50                               |   |
| $\Box$ 114           | 409                          | 11    | Heifer                              | Angus        | Pinkeye Shot  | 08/23/2001                      | \$0.50                               |   |
| $\Box$ 118           | 403                          | 5     | Heifer                              | Angus        | Pinkeye Shot  | 08/23/2001                      | \$0.50                               |   |
| ⊓<br>113             | 399                          | 1     | Heifer                              | Angus        | Pinkeye Shot  | 08/23/2001                      | \$0.50                               |   |
| 121<br>⊓             | 400                          | 2     | Steer                               | Angus        | Pinkeye Shot  | 08/23/2001                      | \$0.50                               |   |
| 120<br>п             | 398                          | 12    | Steer                               | Angus        | Pinkeye Shot  | 08/23/2001                      | \$0.50                               |   |
| 15<br>П              | 422                          | 31    | Heifer                              | Angus        | Pinkeye Shot  | 08/23/2001                      | \$0.50                               |   |
| □126                 | 433                          | 41    | Steer                               | Angus        | Pinkeye Shot  | 08/23/2001                      | \$0.50                               |   |
| 124<br>a.            | 404                          | 6     | Steer                               | Angus        | Pinkeye Shot  | 08/23/2001                      | \$0.50                               |   |
| 123<br>п             | 430                          | 38    | Steer                               | Angus        | Pinkeye Shot  | 08/23/2001                      | \$0.50                               |   |
| $\Pi$ <sub>100</sub> | חרי                          | 27    | $C + \alpha \alpha$                 | Annun        | Dielovic Phot | no mo mno 1                     | 0.0.50                               | × |

Рис. 2.55 Режим просмотра выбранных событий

Так, в отчете обзора по стаду предоставляется информация по поголовью всех половозрастных групп животных с учетом групп их размещения (рис.2.56). Здесь же можно просмотреть информацию, как по живым, так и по выбывшим и проданным животным.

В отчете о приплоде отражаются данные по количеству родившихся телят за выбранный период, а также дата и возраст отъема телят и величина их среднесуточного прироста (рис.2.57).

# CattleWorks

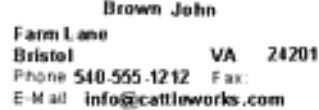

Bull **Bull** Cow Heffer Heifer Steer Steer Total C alf Calf Calf Barn  $\ddot{\text{o}}$  $\theta$  $\mathbf{0}$ ō Û ō  $\mathbf{I}$ 1 Flats o Ď  $\mathbf n$ o Ü  $\mathsf B$ c 8 Lot1  $\circ$ ¢ D 4 Ù 2 o 6 LotaA ţ o 33 o 10 D ē, 50 Pasturet Z 28 o 10  $\mathbf{0}$ Ø.  $\mathbf{1}$ 52 Weaned  $\circ$  $\boldsymbol{0}$ Ù 1 Ó з ō 10 1 Total 3 69 11 23 6 14 127

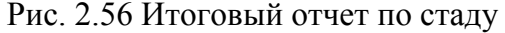

#### **Calf Production Report**

www.cattleworks.com

**Brown John** Farm Lane VA 24201 **Bristol** Bristol 140-555-1212 Fax<br>Phone 540-555-1212 Fax<br>E-Mail: info@cattleworks.com

CattleWorks

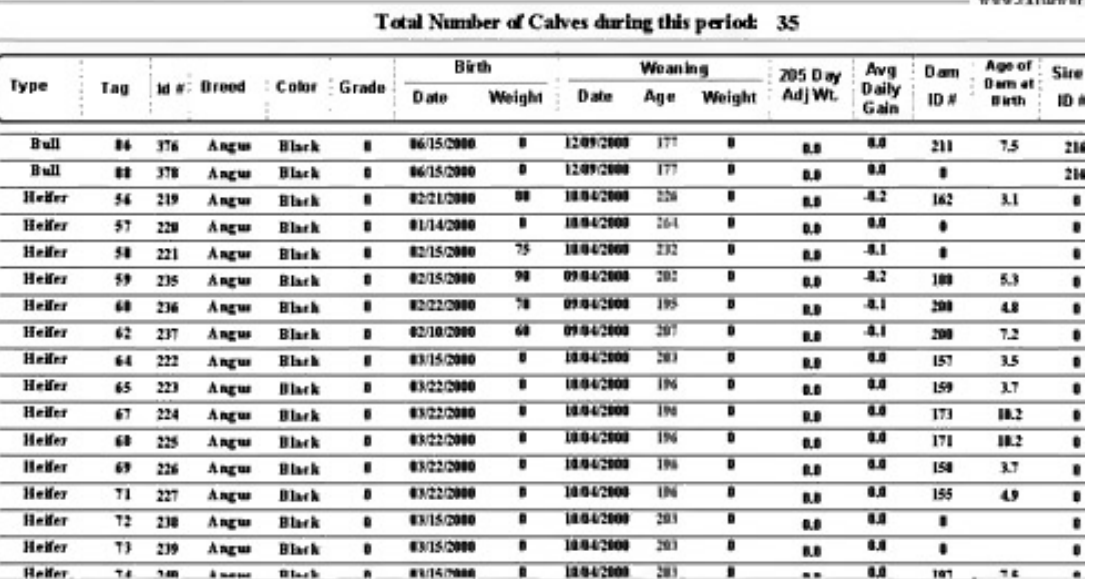

Рис. 2.57 Отчет по родившимся телятам за период

В отчете об отъёме телят отражаются данные по количеству телят, подлежащих к отъему. Этот отчет возможен только по группе живых коров, не включая выбывших и проданных. В отчете представляются данные по телочкам, бычкам и бычкамкастратам, с указанием их места содержания и возраста, а также идентифицирующая каждого теленка информация (рис.2.58).

July 30, 2000 January 01, 2000 thru

**CattleWorks** 

Brown, John

## **Calf Weaning Report**

| Farm Lane<br><b>Bristol</b> | Phone 540-555-1212 Fax:<br>E-M all info@cattleworks.com | 24201<br>V٨       |                |       |                                      |                        |                                                 |                  |
|-----------------------------|---------------------------------------------------------|-------------------|----------------|-------|--------------------------------------|------------------------|-------------------------------------------------|------------------|
|                             | Black - Below Weaning Age                               |                   |                |       | Green - Wenning Age (160 - 250 days) |                        | www.cattleworks.com<br>Red - Beyond Weaning Age |                  |
| Age (Days)                  | <b>Birth</b><br>Date                                    | Type:             | Tag            | Brand | Calor                                | <b>Birth</b><br>Weight | Description.                                    | CW <sub>14</sub> |
| LotAA                       |                                                         |                   |                |       |                                      |                        |                                                 |                  |
| T.                          | 01/15/2001                                              | <b>Steer Calf</b> | 14             | Aagus | <b>Black</b>                         |                        |                                                 | 394              |
| <b>I</b>                    | 01/15/2001                                              | Hexfer Calf       | 15             | Angus | Black                                |                        |                                                 | 385              |
| m                           | 01/15/2001                                              | Heifer Calf       | 16             | Angur | <b>Black</b>                         |                        |                                                 | 356              |
| īЭ                          | 01/29/2001                                              | Heifer Calf       | 17             | Angur | Black                                |                        |                                                 | 羿                |
| œ                           | 01/29/2001                                              | Steer Calf        | $\overline{1}$ | Aagua | Black                                |                        |                                                 | 393              |
| 13                          | 02/15/2001                                              | Heifer Calf       | ш              | Angus | <b>Black</b>                         |                        |                                                 | 410              |
| т.                          | 02/15/2001                                              | Haifer Calf       | 19             | Angus | <b>Black</b>                         |                        |                                                 | 411              |
| 115                         | 02/15/2001                                              | Steer Calf        | m              | Axew  | Black                                |                        |                                                 | 412              |
| TE.                         | 02/15/2001                                              | Heifer Calf       | 21             | Azgus | <b>Black</b>                         |                        |                                                 | 413              |
| ш                           | 02/15/2001                                              | Heifer Calf       | 22             | Angus | <b>Black</b>                         |                        |                                                 | 414              |
| 151                         | 0301/2001                                               | Heifer Calf       | 24             | Aagus | <b>Black</b>                         |                        |                                                 | 415              |
| 129                         | 8401/2001                                               | Heifer Calf       | 26             | Azguz | <b>Black</b>                         |                        |                                                 | 434              |
| 117                         | 8404/2001                                               | Steer Calf        | 28             | Angus | Black                                |                        |                                                 | 419              |
| 114                         | 0407/2001                                               | Steer Calf        | $\overline{z}$ | Angur | Bauwards                             |                        |                                                 | 420              |
| II6                         | 04/15/2001                                              | Heifer Calf       | 39             | Azgus | Black                                |                        |                                                 | 433              |
| 186                         | 84/15/2001                                              | Stees Calf        | 49             | Angus | Black                                |                        |                                                 | 432              |

Рис. 2.58 Список телят, подлежащих отъему

Финансовый отчет представляет собой краткий обзор всех затрат и доходов за выбранный промежуток времени. Для этого необходимо указать начальную и конечную дату отчета, а при необходимости, возможности отчета позволяют сравнить данные одного года с аналогичным периодом другого года.

Отчет суммирует все позиции: Покупка, Продажа, Падеж и Затраты за анализируемый период времени. Структура затрат за период может быть представлена в виде графика, изображающего величину издержек по каждой из статей затрат и доходов (рис.2.59).

Важными показателями, характеризующими эффективность работы предприятия, является объем валовой продукции, выручка от реализации и прибыль. В отчете о продажах программы CattleWorks формируется список по всем животным, реализованным за выбранный период. Есть также возможность сравнения аналогичных данных и по ряду лет в сравнении друг с другом.

Здесь можно получить информацию о количестве проданных животных с указанием их половозрастной группы, породы, даты рождения, в случае их покупки цены покупки, цены реализации, величины затрат на выращивание и величины прибыли/убытков (рис.2.60).

## **CattleWorks**

### **Financial Summary**

**Brown John** Farm Lane **Bristol** VA 24201 Phone 540-555-1212 Fax. E-M air Info@cattleworks.com

January 01, 2001

thru July 30, 2001

www.cattleworki.com -

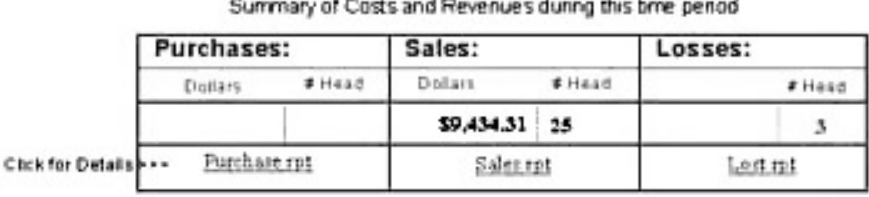

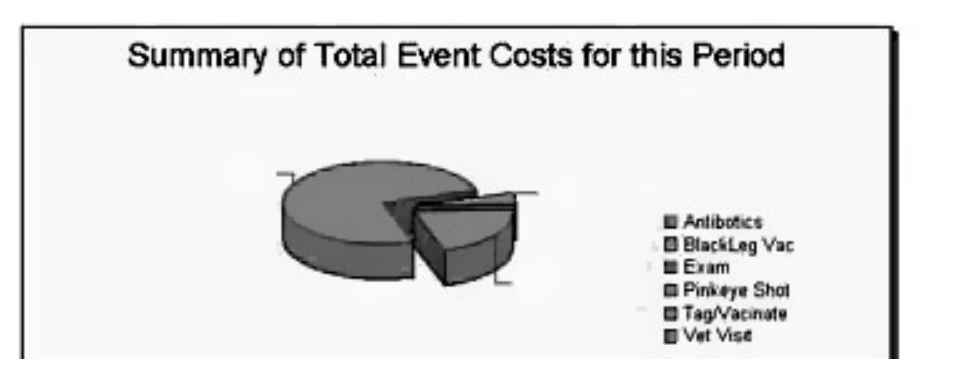

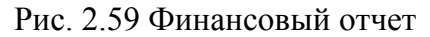

|                        | <b>CattleWorks</b>                                              |                                  |     |                      |                          | Report of all Animals Sold            |        |                          |                        |          |
|------------------------|-----------------------------------------------------------------|----------------------------------|-----|----------------------|--------------------------|---------------------------------------|--------|--------------------------|------------------------|----------|
|                        | <b>PO Box 5122</b><br>Bristol<br>Phone 423-327-353 Fax<br>E-Mat | VA 24283<br>info@cattleworks.com |     |                      | thru                     | January 01, 2000<br>November 27, 2000 |        |                          | attle                  |          |
|                        |                                                                 |                                  |     |                      |                          |                                       |        |                          | when calliense in can- |          |
| Tug                    | Type                                                            | <b>Breed</b>                     | M#  | <b>Hirth</b><br>Date | Description.             | Purchase Info<br>Date                 | Price  | Sales Info<br>Date Price | Event<br>Costs         | Pr<br>đ, |
| 49                     | Heifer                                                          | Angu                             | 217 | 18/25/1999           |                          |                                       | \$8.00 | 18/09/2000 \$370,00      | 14.48                  | \$365    |
| 51                     | Heifer                                                          | Angus                            | 218 | 11/11/1999           |                          |                                       | \$8.00 | 18/09/2008 5378.00       | 50.48                  | \$365    |
| 57                     | Heller                                                          | Angw                             | 230 | 01/14/2008           | Mather doesn't have tag. |                                       | 50.00  | 18/09/2008 5378.00       | 3.49                   | \$365    |
| 45                     | Steer                                                           | Angur                            | 228 | 18/15/1999           |                          |                                       | \$2,00 | 08/11/2008 5379:00       |                        | \$379    |
| <b>ATTN: UNI</b><br>52 | Steer                                                           | Angw                             | 29  | 12/15/1999           |                          |                                       | \$8.80 | 18/89/2000 \$370.00      | 5.0.48                 | \$365    |
| 53                     | Heller                                                          | AREW                             | 233 | 12/15/1999           |                          |                                       | 58.88  | 18/09/2008 \$378.00      | \$2.15                 | \$367    |
| 54                     | Heffer                                                          | Angu                             | 234 | 12/15/1999           |                          |                                       | \$9.90 | 18/09/2008 5378.00       | \$ 2.85                | \$567    |
| 59                     | Heifer                                                          | Angu                             | 235 | 02/15/2000           |                          |                                       | \$0.00 | 18/09/2000 \$370.00      | \$2.15                 | \$36"    |
| 62                     | Heller                                                          | Angus                            | 237 | 02/10/2008           |                          |                                       | \$8,80 | 18/09/2000 \$370.00      | \$2.15                 | \$367    |
| 61                     | <b>Steer</b>                                                    | Angu                             | 242 | 02/26/2008           |                          |                                       | \$9,00 | 18/09/2000 \$378,00      | \$2.15                 | 136      |
| 63                     | Steer                                                           | Angw                             | 243 | 03/01/2000           |                          |                                       | \$0.00 | 18/09/2008 5370.00       | \$2.15                 | \$36.    |
| 17                     | $B = 11$                                                        | Angur                            | 250 | 02/15/1999           |                          |                                       | \$8.80 | 06/15/2000 \$436.35      |                        | \$430    |
| 19                     | Heifer                                                          | Angw                             | 251 | 87/15/1999           |                          |                                       | \$8.80 | 88/11/2000 \$379.00      |                        | \$37.    |
| 20                     | Heller                                                          | Angw                             | 252 | 07/15/1999           |                          |                                       | 58.80  | 08/11/2008 \$379.00      |                        | \$370    |

Рис. 2.60 Отчет о реализации животных

В отчете о падеже предоставляются данные по всем павшим за период отчета животным с указанием сведений об их половозрастной группе, породе, дате рождения, дате и возрасте падежа, затрат на выращивание и величины общего убытка. Примечательно, что по всем животным, включенным в отчет, независимо от принадлежности их к той или иной половозрастной группе, рассчитывается средний возраст павшего поголовья (рис.2.61).

|                                 |                                                          | <b>CattleWorks</b> |           |              |                                                        | Report of all Animals that have Died |               |              |                    |           |                          |
|---------------------------------|----------------------------------------------------------|--------------------|-----------|--------------|--------------------------------------------------------|--------------------------------------|---------------|--------------|--------------------|-----------|--------------------------|
| Farm Lane<br>Bristol<br>E-M all | Brown John<br>Phone 540-555-1212<br>Info@cattleworks.com | VA<br>Fax:         | 24201     |              |                                                        | January 01, 2001                     | thru          |              | July 30, 2001      |           |                          |
| Tag.                            | 3 Animal(s) Died during this period.<br>Type             | <b>Brand</b>       | <b>MR</b> | <b>Birth</b> | Average age of animal at death (years):<br>Description |                                      | Purchase Info |              | 3.34<br>Death Info |           | www.cattleweeks<br>Event |
|                                 |                                                          |                    |           | Date         |                                                        |                                      | Date          | <b>Price</b> | <b>Dute</b>        | Age (yrs) | <b>Casta</b>             |
|                                 |                                                          |                    |           |              |                                                        |                                      |               |              |                    |           |                          |
| 12-Y                            | Cow                                                      | Angus              | MP.       | 06/15/1991   | CJ Miss Susquant's Big Sky (old 70)                    |                                      |               | \$0.00       | 03/24/2001         | 9.8       |                          |
| 97                              | Bull Calf                                                | Angu               | 398       | 12/07/2008   | SmallenH. Could not band.                              |                                      |               | 10.00        | 02/15/2001         | 0.2       |                          |

Рис. 2.61 Отчет о падеже животных за период

В заключении следует отметить, что программа CattleWorks постоянно меняется, оснащаясь новыми функциями, потребность в которых выясняется в процессе двустороннего диалога разработчиков и пользователей программы.

# **2.7 Программа Vaquitec Studio 50**

Программа Vaquitec Studio 50 разработана компанией Agritec Software, которая занимается разработкой программного обеспечения для многих отраслей животноводства (скотоводство, свиноводство, кролиководство и овцеводство). Программа Vaquitec Studio 50 (рис. 2.62) является легкой в использовании и не требует никаких специальных компьютерных знаний. Удобство работы с программой определяется возможностью ввода данных только с клавиатуры, не используя мышь. Пользователь может также вводить данные по ферме, используя карманный компьютер и электронный идентификатор.

Раздел «Коровы» (рис.2.63) используется для добавления или редактирования событий по корове. В этом разделе представлена в хронологической последовательности информация обо всех событиях в жизни коровы, здесь можно выяснить текущее физиологическое состояние коровы, показатели продуктивности и воспроизводства. Здесь же содержатся общие сведения: дата рождения, данные о предках, родословная и фотография животного.

Особенностью данной программы является возможность ввода и просмотра данных о животных с использованием карманного компьютера Pocket PC. Программа Vaquitec Studio 50 имеет возможность совместной работы с несколькими карманными компьютерами, включая модели разных производителей и модификаций.

Ввод данных на ферме с использованием карманных ПК, может быть разделен между несколькими пользователями.

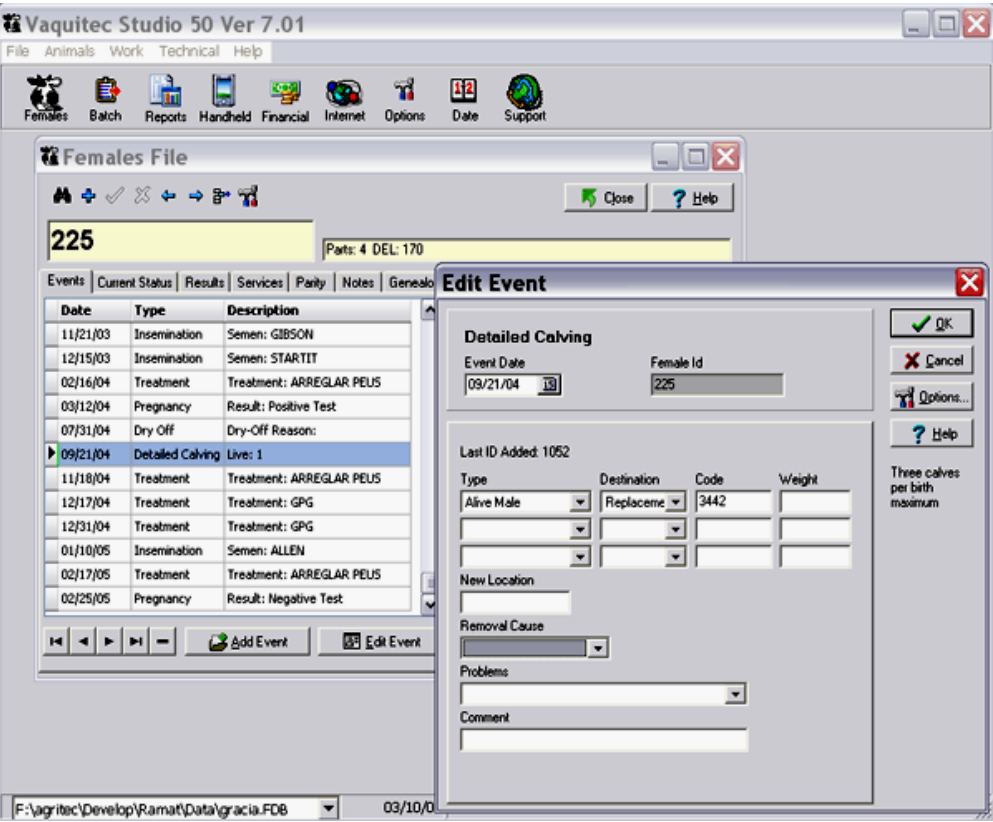

Рис. 2.62 Стартовое окно программы Vaquitec Studio 50

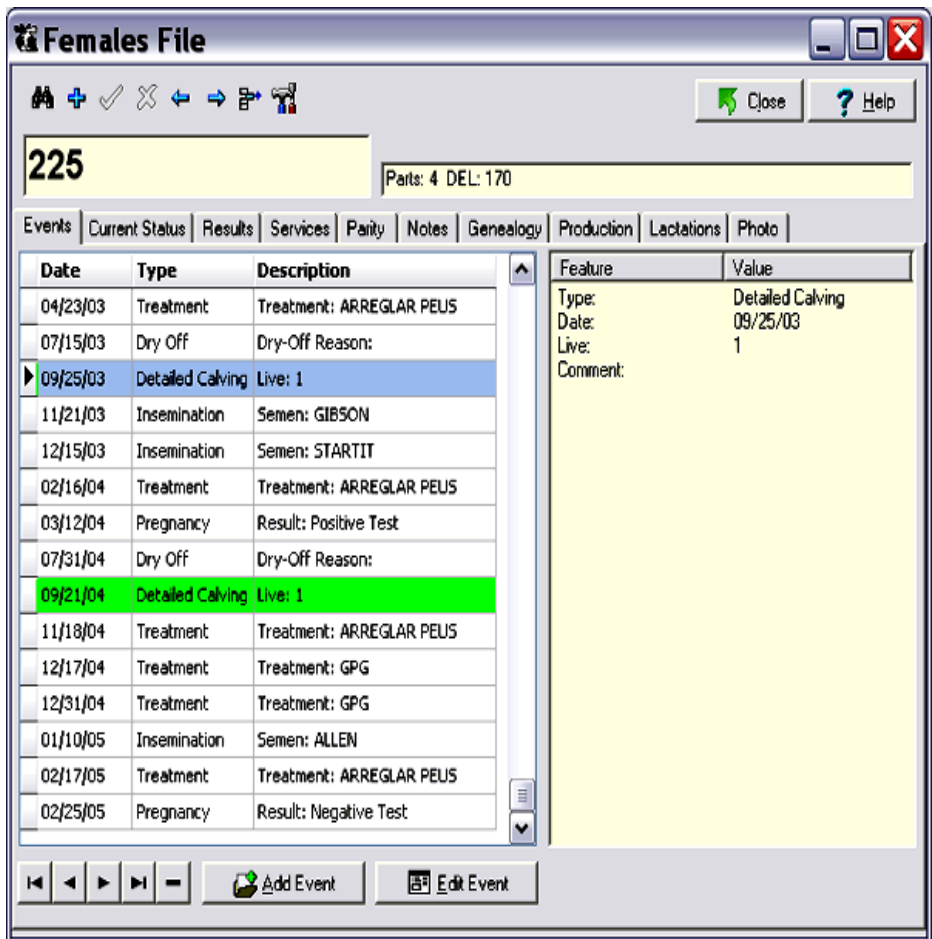

Рис. 2.63 Раздел «Коровы»

Используя карманные ПК, пользователь имеет возможность войти в базу данных по коровам, режим редактирования и добавления новых событий, т.е. выполнить свою обычную работу, выполняемую на стационарном ПК, но только непосредственно в условиях фермы. Это сокращает время ввода данных, поскольку отпадает звено дублирования ввода данных на бумаге и повышает оперативность и достоверность учета (рис.2.64).

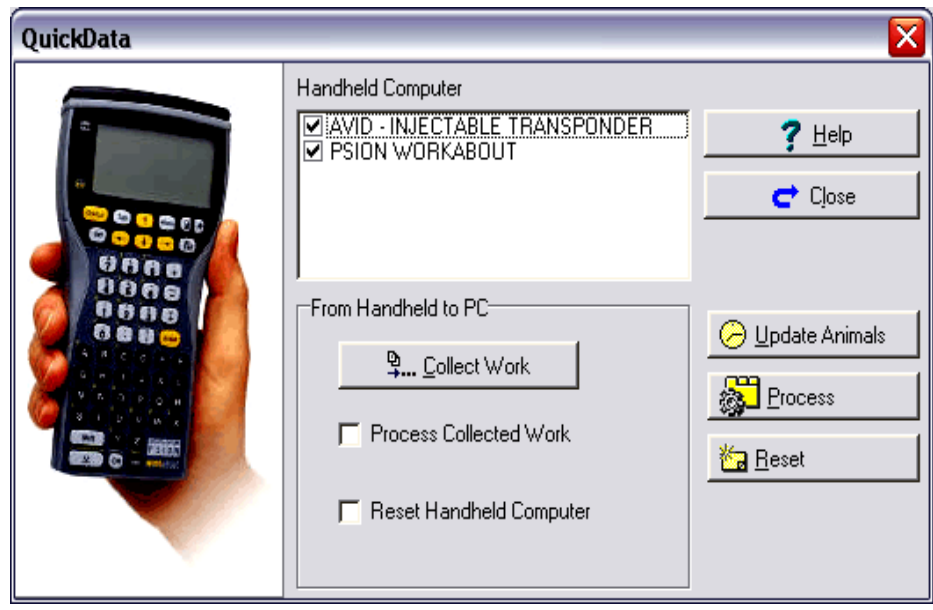

Рис. 2.64 Режим ввода данных с использованием карманного ПК

Выполняя ввод данных, или просматривая отчеты, пользователь может столкнуться с ситуацией, когда введенный или вводимый показатель лежит вне пределов предельных допустимых значений, т.е. вводится с ошибкой. В этом случае программой будет выдано предупреждение об ошибке, отреагировав на которое, можно исправить допущенную неточность в регистрации показателя или учете события (рис. 2.65).

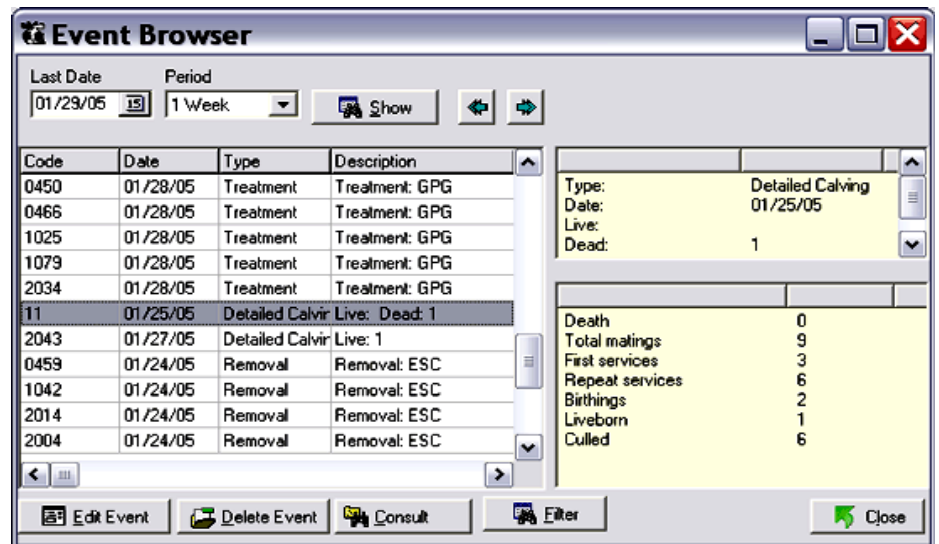

Рис. 2.65 Режим редактирования ошибок ввода данных

Если в хозяйстве используются быки-производители, от которых получают и замораживают семя, программой Vaquitec Studio 50 предусмотрена возможность проведения регистрации данного события в файле используемого быка, после оценки качества его спермы (рис. 2.66).

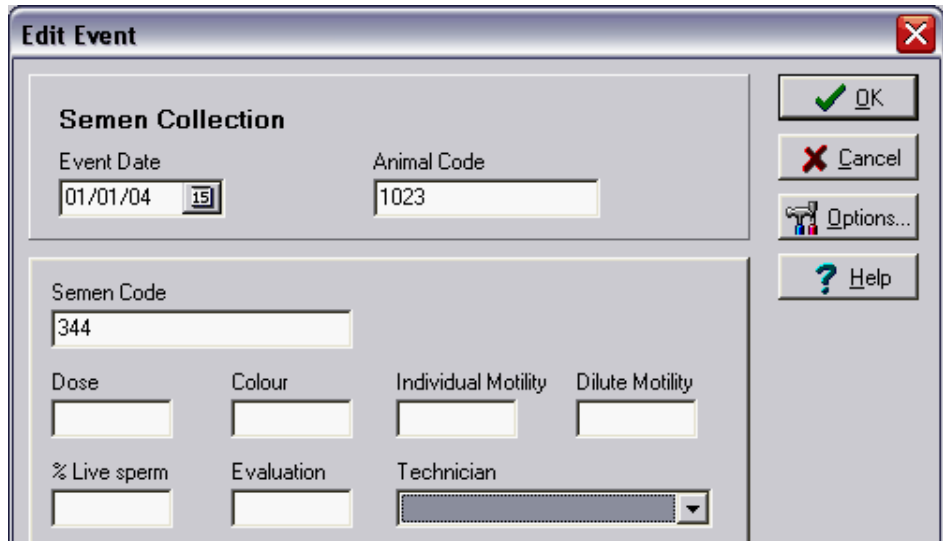

Рис. 2.66 Ввод показателей качества семени быка

В разделе «Обработки» отражаются события и вносятся данные по причинам заболевания животных, перечня назначенных лекарств, их дозировок и схем дачи.

Программа Vaquitec Studio 50 позволяет пользователю формировать различные типы отчетов и строить графики, используя возможности модуля «Отчеты» (рис.2.67).

Пользователь может на ряду со стандартными формами отчетов, сам формировать сводные отчеты с заданными параметрами, выбирая необходимую комбинацию признаков и показателей (рис.2.68).

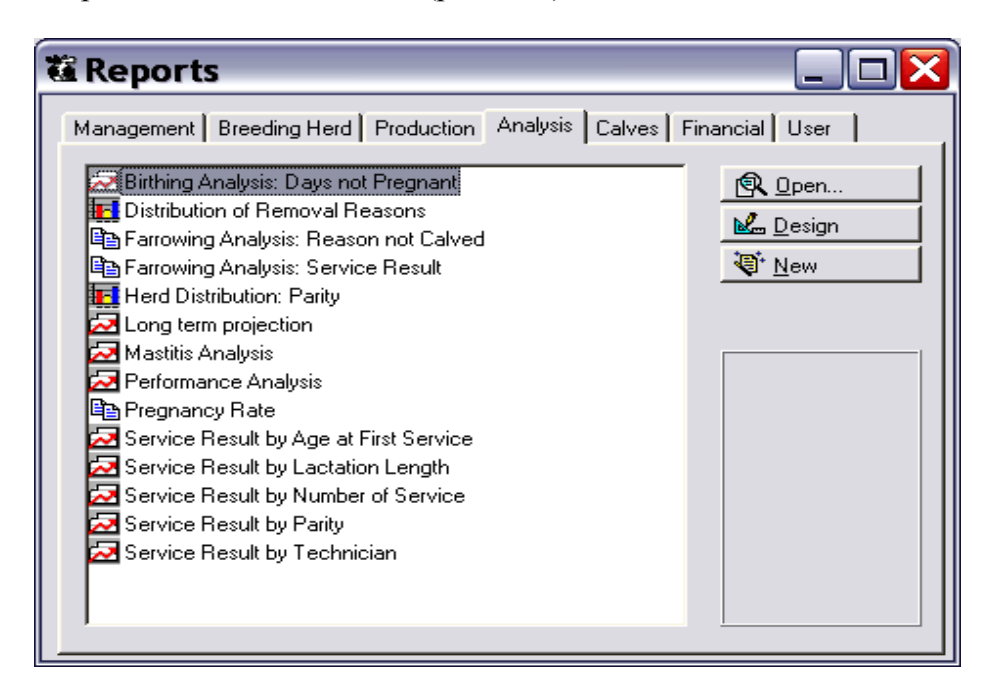

| <b><i>ta</i></b> Performance Analysis |                |          |                |                |          |              |
|---------------------------------------|----------------|----------|----------------|----------------|----------|--------------|
| 150<br>100<br>50<br>O                 |                |          |                |                |          |              |
|                                       | 09/01/04       | 10/01/04 | 11/01/04       | 12/01/04       | 01/01/05 | $02/01/05$ ^ |
|                                       | 09/30/04       | 10/31/04 | 11/30/04       | 12/31/04       | 01/31/05 | 02/28/05     |
| <b>POPULATION</b>                     |                |          |                |                |          |              |
| Average cow inventory                 | 199.0          | 192.9    | 193.6          | 196.9          | 198.1    | 196.3        |
| Average milking cow inventory         | 174.7          | 172.2    | 169.5          | 175.3          | 179.3    | 185.6        |
| Percent milking cow                   | 87.8           | 89.3     | 87.5           | 89.0           | 90.5     | 94.6         |
| <b>Ending cow inventory</b>           | 191            | 195      | 194            | 199            | 195      | 189          |
| <b>Average heifer inventory</b>       | 135.2          | 132.6    | 130.2          | 129.5          | 129.9    | 130.5        |
| Average heifer > 12 months            | 80.5           | 85.1     | 83.1           | 84.5           | 83.2     | 83.2         |
| Percent heifer > 12 months            | 59.6           | 64.2     | 63.9           | 65.3           | 64.0     | 63.7         |
| <b>Ending heifer inventory</b>        | 135            | 132      | 133            | 126            | 127      | 129          |
| <b>Entered</b>                        | $\overline{z}$ | з        | 9              | $\Omega$       | 8        | 8            |
| Culled                                | 13             | $\Omega$ | $\overline{c}$ | $\Omega$       | 6        | 12           |
| Cull rate (%)                         | 47.3           | 0.0      | 7.5            | 0.0            | 21.5     | 47.9         |
| <b>Deaths</b>                         | 1              | 2        | 7              | $\overline{c}$ | 5        | n            |
| Death rate (%)                        | 3.6            | 7.2      | 26.3           | 7.2            | 18.0     | 0.0          |

Рис. 2.68 Сводный отчет средней продуктивности коров по месяцам

Программа снабжена модулем, позволяющим проводить биометрическую обработку выбранных данных с вычислением показателей: суммы, средней арифметической величины, стандартного отклонения и среднегеометрической величины (рис.2.69).

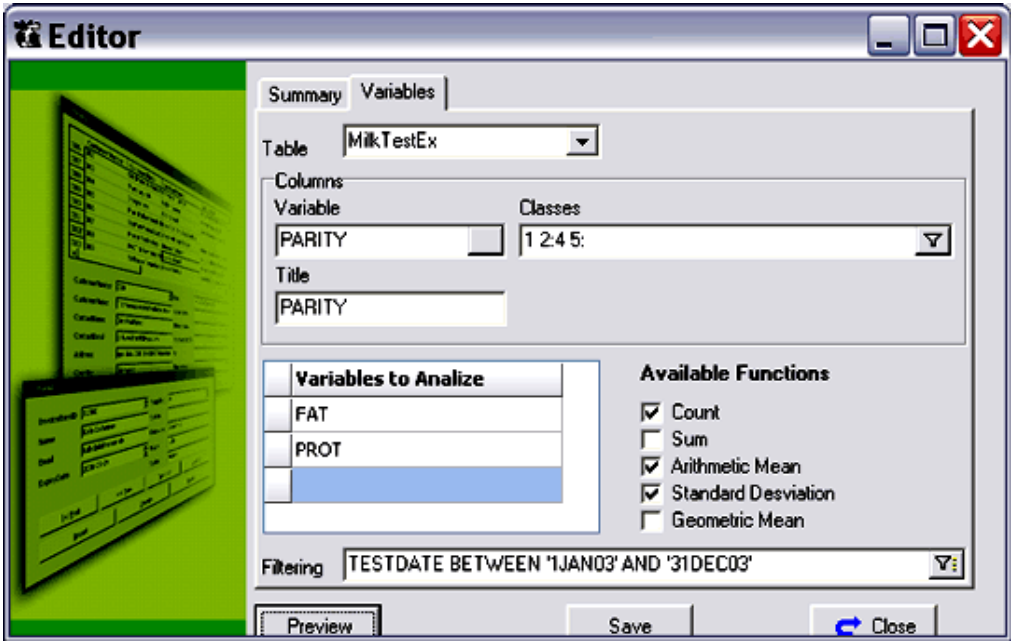

Рис. 2.69 Модуль биометрической обработки данных

На рисунке 2.70 представлены результаты биометрической обработки данных по содержанию % жира (FAT) и белка (PROT) в молоке коров: avg - среднее; sdстандартное отклонение.

| 竈                                 |              |      |        |              |  |
|-----------------------------------|--------------|------|--------|--------------|--|
| $3 -$<br>2 <sub>1</sub><br>1<br>0 |              |      |        |              |  |
|                                   |              |      | PARITY |              |  |
|                                   | $\mathbf{1}$ | 2:4  | 5:     | <b>TOTAL</b> |  |
| FAT                               |              |      |        |              |  |
| count                             | 543          | 1047 | 322    | 1912         |  |
| avg                               | 3.82         | 3.83 | 3.84   | 3.83         |  |
| sd                                | 0.73         | 0.79 | 0.75   | 0.77         |  |
| <b>PROT</b>                       |              |      |        |              |  |
| count                             | 543          | 1047 | 322    | 1912         |  |
|                                   | 3.38         | 3,35 | 3.35   | 3.36         |  |
| avg                               |              |      | 0.39   | 0.42         |  |

Рис. 2.70 Результаты биометрической обработки данных

В программе имеется возможность работы пользователя со структурой картотеки программы. Это означает, что пользователь может проводить обработку и формировать отчеты по любым интересующим его данным, имеющимся в базе данных программы, с использованием фильтров, многоуровневых группировок и других функций (рис.2.71).

|               | Visual Query Builder                                                                                                    |                         |                               |                                                                                                    |                                                                                                    |                                                                      |                                                                        | $\blacksquare$ $\blacksquare$ $\times$ |
|---------------|----------------------------------------------------------------------------------------------------|-------------------------|-------------------------------|----------------------------------------------------------------------------------------------------|----------------------------------------------------------------------------------------------------|----------------------------------------------------------------------|------------------------------------------------------------------------|----------------------------------------|
| File<br>Query |                                                                                                    |                         |                               |                                                                                                    |                                                                                                    |                                                                      |                                                                        |                                        |
| 學<br>। ‴      | $\blacksquare \vee \times$                                                                                                    |                         |                               |                                                                                                    |                                                                                                    |                                                                      |                                                                        |                                        |
| ☑<br>ID       | ParityEx<br><b>TSERVDATE</b><br><b>GENETICS</b><br><b>GESTATIONDAYS</b><br>GESTLOC1<br>GESTLOC2<br>GESTLOCATION<br><b>HEATLSTDATE</b><br>IID CURPARITY<br><b>IID FEMALE</b><br><b>IID LSTSERVICE</b><br><b>IID LSTTREATMENT</b><br><b>IID NEXTPARITY</b><br><b>IID PARITY</b><br><b>IID PREVPARITY</b><br>IID_SERVICE<br><b>ISACTIVE</b><br>LACDATE<br><b>LACTATIONI EM</b> | ⊠<br>◚<br>$\equiv$<br>M |                               | <b>NSERVICES</b><br>NURSEOFF<br>NURSEON<br>PARITY<br>PARITY4<br><b>V</b> PWDDATE<br><b>PWDDAYS</b><br>⊽<br>☑<br>⊽<br><b>REGISTERID</b><br>SERV1AGE | PWDeathEx<br><b>NEXTBIRTHING</b><br>NURSEDWEANED<br>PWDCOMMENT<br>PWDNUMBER<br>RECORDEDPWDE<br>REMOVEDATE<br>REMOVEREASON<br><b>REMOVETYPE</b><br><b>REPROSTATUS</b><br>SERVLSTDATE | $\mathbf{\overline{x}}$<br>$\overline{\phantom{1}}$<br>$\equiv$<br>⊻ | FemaleEx<br>ParituEx<br>ServiceEx<br>ServiceResult<br><b>PWDeathEx</b> |                                        |
|               | Columns   Criteria   Sorting   SQL   Result                                                                                                    |                         |                               |                                                                                                    |                                                                                                    |                                                                      |                                                                        |                                        |
| Table         | Remove Duplicates<br>ParityEx                                                                                                    |                         | PWDeathEx PWDeathEx PWDeathEx |                                                                                                    | PWDeathEx                                                                                                    |                                                                      |                                                                        |                                        |
| Field         | FSTSERVDATE PWDDATE                                                                                                    |                         | <b>PWDDAYS</b>                | PWDNUMBER PWDREASON                                                                                                    |                                                                                                    |                                                                      |                                                                        |                                        |
| Show          | Yes                                                                                                    | Yes                     | Yes                           | Yes                                                                                                    | Yes                                                                                                    |                                                                      |                                                                        |                                        |
| Function      |                                                                                                    |                         |                               | <b>SUM</b>                                                                                                    |                                                                                                    |                                                                      |                                                                        |                                        |
| Group         |                                                                                                    |                         |                               |                                                                                                    |                                                                                                    |                                                                      |                                                                        |                                        |
| I             |                                                                                                    |                         |                               |                                                                                                    |                                                                                                    |                                                                      |                                                                        |                                        |

Рис. 2.71 Работа со структурой базы данных

Кроме всего вышеперечисленного, пользователю предоставляется возможность открыть свой персональный счет на сайте компании-производителя Agritec Software, получать обновленные версии программы, технические консультации по программе, а также принимать активное участие в развитие программы, публикуя свои комментарии и внося свои предложения по её усовершенствованию.

Возможности программы Vaquitec Studio 50 наиболее полно удовлетворяют запросы пользователей в сфере решения задач по текущему контролю состояния стада и определения его дальнейших перспектив, что является залогом успешного ведения бизнеса и прибыльности предприятия.

# **2.8 Программа Farm Stock**

Программное обеспечение Farm Stock разработано для управления стадом крупного рогатого скота (рис.2.72). Данная программа может быть востребована как крупными, так и небольшими сельскохозяйственными предприятиями. Она имеет широкий спектр возможностей, включая удобный календарь автоматического планирования событий, возможности формирования родословной на большое число поколений, учет событий по животным всего хозяйства.

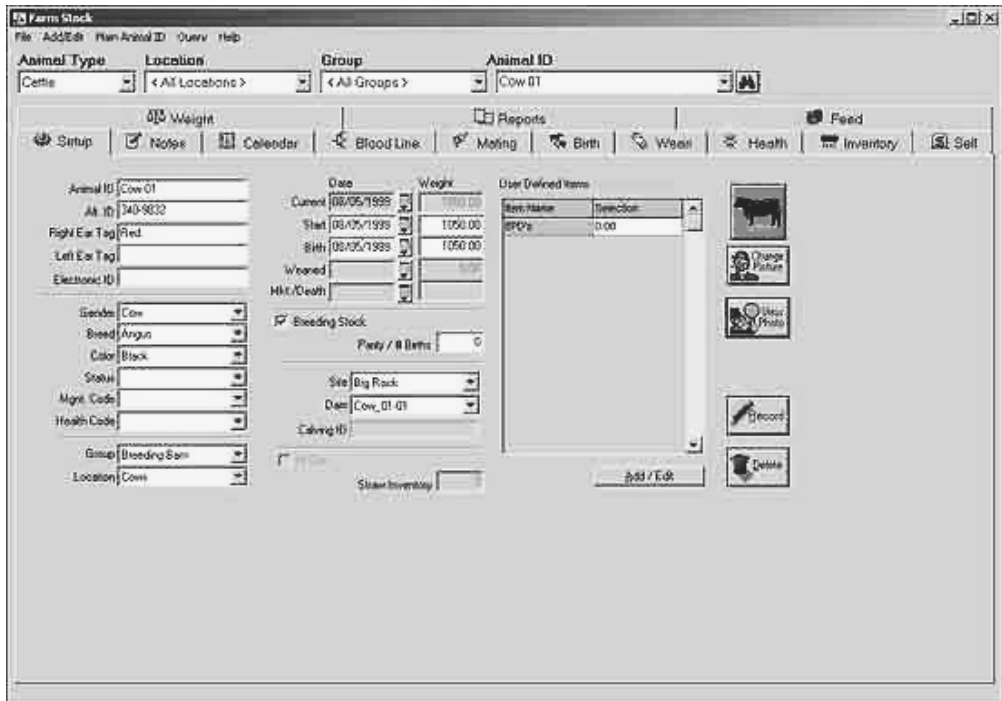

Рис. 2.72 Стартовое окно программы Farm Stock

Особенности программы Farm Stock:

1. Программа имеет возможность работы с различными видами животных: крупным рогатым скотом, свиньями, лосями, лошадьми, овцами, козами, ламами. Каждый вид животных вводится раздельно друг от друга, для более точного ведения соответствующих записей.

2. Формирование полных и детализированных отчетов, как по группе животных,

так и индивидуально.

- 3. Контроль перемещения животных из группы в группу.
- 4. Запись результатов взвешивания животных (рис.2.73).

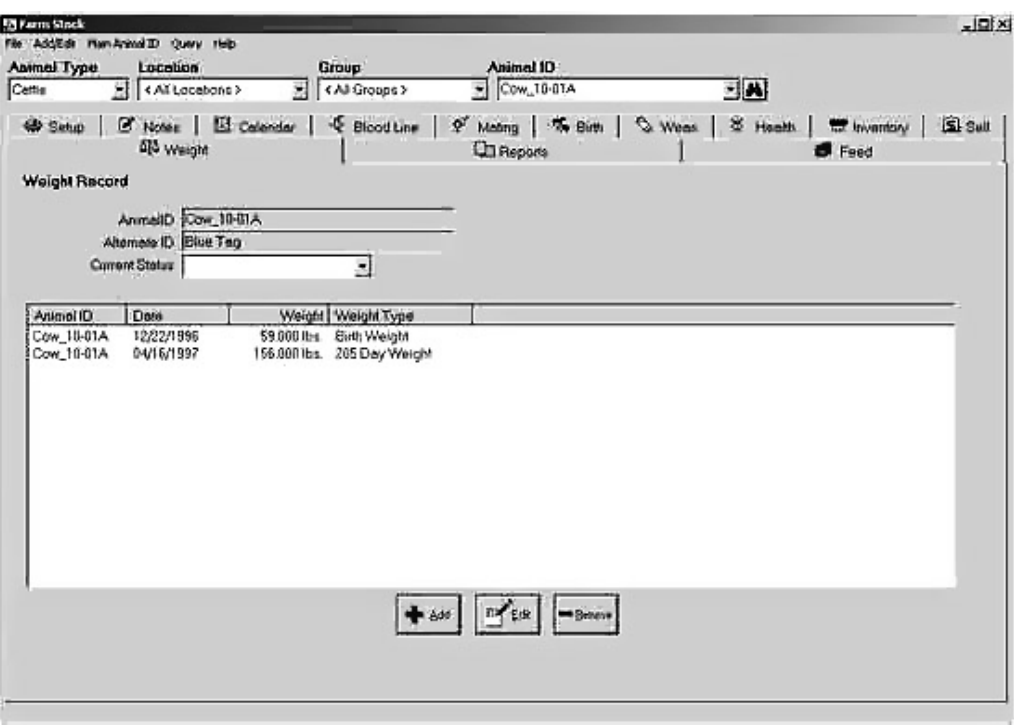

Рис. 2.73 Ввод результатов взвешивания животных

5. Формирование родословной выбранного животного на неограниченное количество рядов предков (рис.2.74).

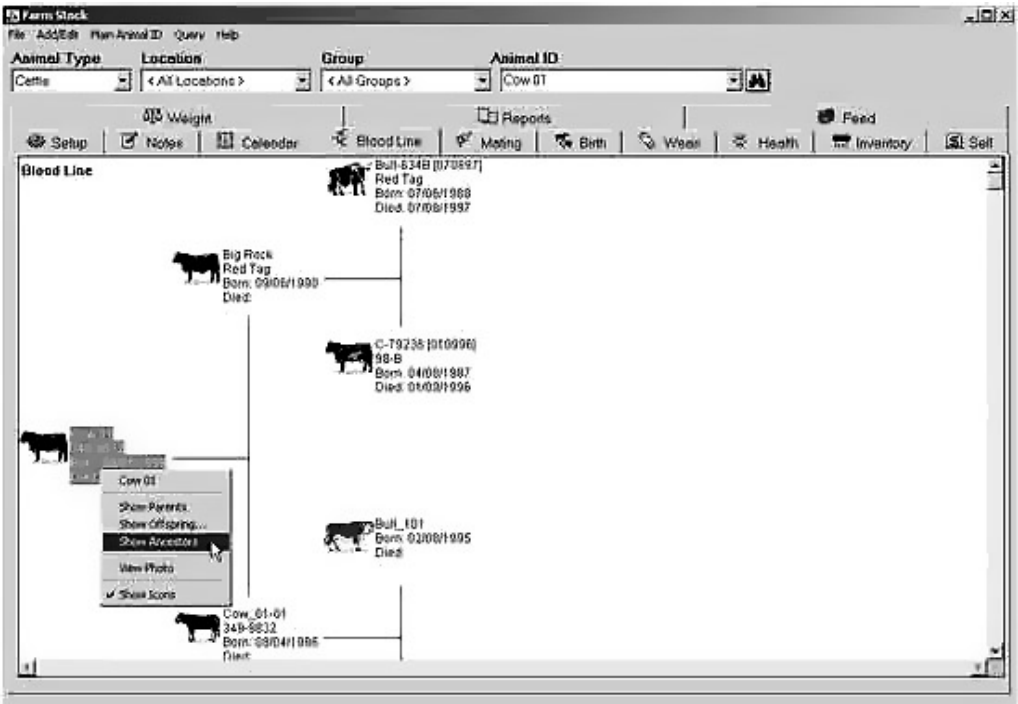

Рис. 2.74 Формирование родословной животного

Пользователь имеет возможность сформировать родословную, выбрав конкретное животное, а затем просмотреть его родителей и/или детей, на такое количество рядов, на которое ему необходимо.

6. Ввод и редактирование оперативных событий, как по всему стаду, так и по конкретным животным в отдельности.

7. Раздел программы «Календарь» автоматически намечающий будущие события, такие как вакцинация, контроль стельности и дата случки (рис.2.75).

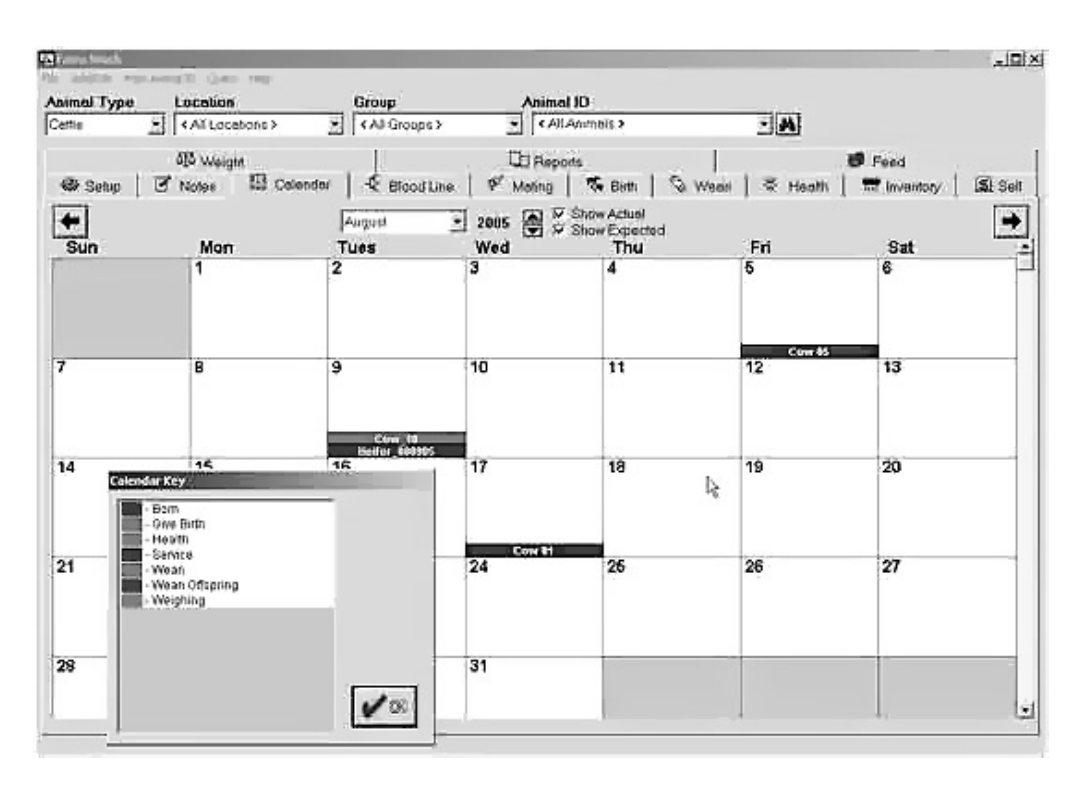

Рис. 2.75 Календарь событий

8. Формирование отчетов, включающих такую информацию как живая масса при отъеме и количество затраченных за выбранный период кормов. Данный отчет может быть сформирован как по группе животных, так и по животным с разной живой массой, полом, возрастом, породой и т.д.

9. Возможность формирования отчетов с необходимым для пользователя перечнем показателей.

10. Все отчеты могут быть экспортированы в файлы различных форматов, включая Word, Excel, PDF и Text.

11. Возможность импорта данных о животных из других программ по учету сельскохозяйственных животных.

12. Импорт данных по живой массе из текстовых файлов и результатов взвешивания на электрических весах.

13. Модуль контроля продуктивности позволяет вести учет надоев молока и его состава (рис.2.76), настрига шерсти, яйценоскости, а также регистрировать данные о результатах взвешивания животных и т.д.

|             | 414 Waight    |         |                      |            | <b>El Reports</b>        |  | <b>B</b> Feed | → Setup   2 Notes   El Calendar   ← Blood Line   + Mating   + Birth   < Weat   + Health | <b>SI Sull</b><br>to Inversion<br>發<br>Mill Test |
|-------------|---------------|---------|----------------------|------------|--------------------------|--|---------------|-----------------------------------------------------------------------------------------|--------------------------------------------------|
| Lectebon    |               |         | 킈                    |            | Ceived D-Cow_01-01       |  |               |                                                                                         |                                                  |
| Dale        | Lbs M& 2 Fall |         | <b>E Protein SCC</b> |            | <b>Comments</b>          |  |               |                                                                                         |                                                  |
| 12/03/2003  | 120.000       | 5000    | 20.000               | 25,000,000 |                          |  |               |                                                                                         |                                                  |
| im.rg?/2004 | 110.000       | €500    | 21.600               | 24,000,000 |                          |  |               |                                                                                         |                                                  |
| 02/04/2004  | 136 000       | 5.250   | 18.000               | 36 000 000 |                          |  |               |                                                                                         |                                                  |
| 03/03/2004  | 150.000       | 5500    | 22 000               | 22 200.000 |                          |  |               |                                                                                         |                                                  |
| 04/07/2004  | 135,000       | 8 9 0 0 | 20,000               | 26,800,000 |                          |  |               |                                                                                         |                                                  |
| 05/05/2004  | 127.000       | 6.300   | 17.500               | 23,500,000 |                          |  |               |                                                                                         |                                                  |
| 06/02/2004  | 115.000       | 7.200   | 21.000               | 23:250.000 |                          |  |               |                                                                                         |                                                  |
| 07/07/2004  | 85,000        | 5700    | 18,200               |            | 34.150.000 Seen to dy up |  |               |                                                                                         |                                                  |
|             |               |         |                      |            |                          |  |               |                                                                                         |                                                  |
|             |               |         |                      |            |                          |  | 치             |                                                                                         |                                                  |
|             |               |         |                      |            |                          |  |               |                                                                                         |                                                  |
|             |               |         |                      | Beco       |                          |  |               |                                                                                         |                                                  |
|             |               |         |                      |            |                          |  |               |                                                                                         |                                                  |
|             |               |         |                      |            |                          |  |               |                                                                                         |                                                  |
|             |               |         |                      |            |                          |  |               |                                                                                         |                                                  |
|             |               |         |                      |            |                          |  |               |                                                                                         |                                                  |
|             |               |         |                      |            |                          |  |               |                                                                                         |                                                  |
|             |               |         |                      |            |                          |  |               |                                                                                         |                                                  |

Рис. 2.76 Ввод показателей молочной продуктивности

14. Возможность размещения в базе данных программы фотографий животных (рис.2.77).

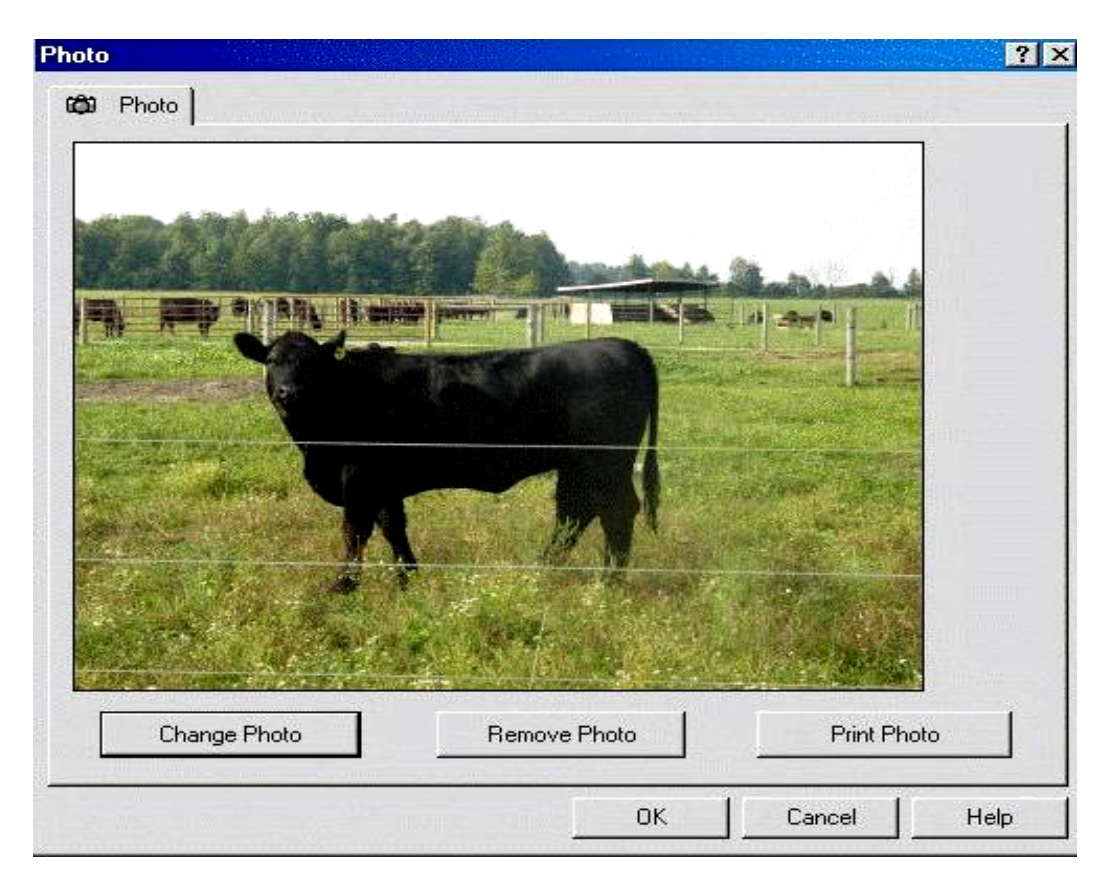

Рис. 2.77 Фотография животного

15. Учет всех мероприятий и их результатов, связанных с проведением ветеринарных обработок, вакцинаций и т.д., с указанием причины их проведения, применяемых препаратов и их дозировки (рис.2.78).

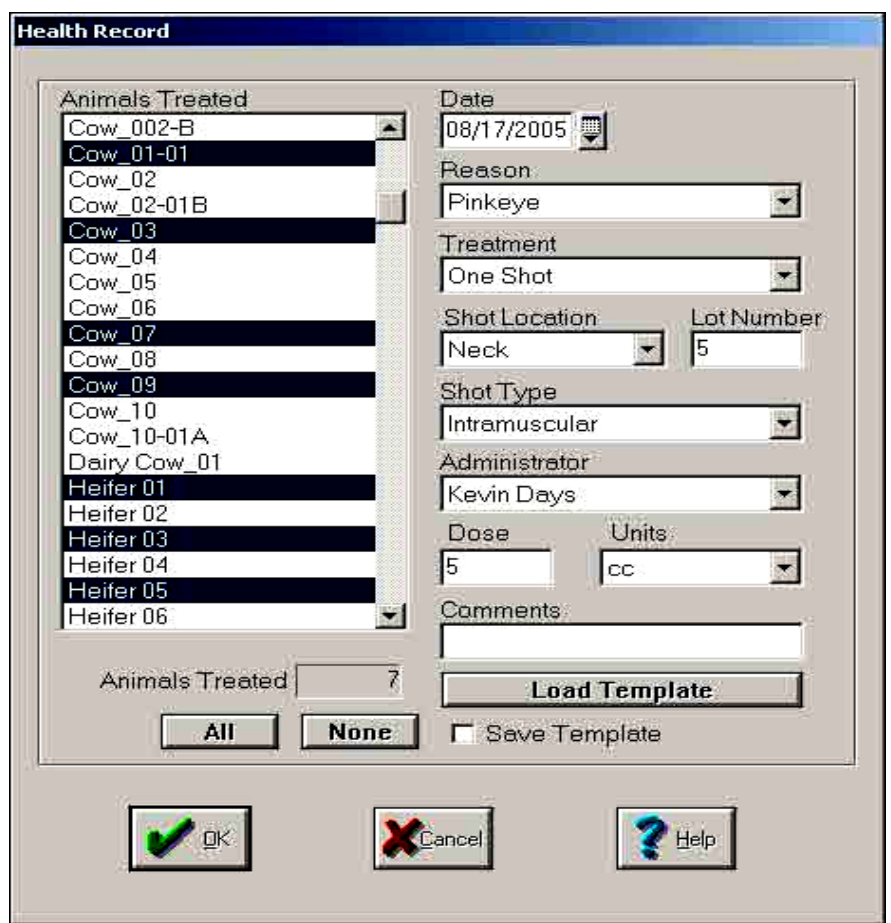

Рис. 2.78 Раздел ветеринарного контроля

16. Назначение до пяти идентификаторов для каждого животного, таких как: идентификационный номер, дополнительный идентификационный номер, метки на левом ухе, метки на правом ухе и электронное удостоверение личности. Это облегчает работу, поскольку в поле зрения всегда присутствует один из вариантов идентификации животного.

17. Поиск данных о животном только по части его идентификационного номера.

# **2.9 Программа портативного ведения учета Farm Stock Mate**

Эта новая программа позволяет портативное ведение записей по домашнему скоту на любом карманном ПК или портативном компьютере, с установленной операционной системой Windows 95 и выше. С помощью неё можно вводить и обновлять данные по животным стада с наибольшим удобством, по сравнению со стационарным компьютером.

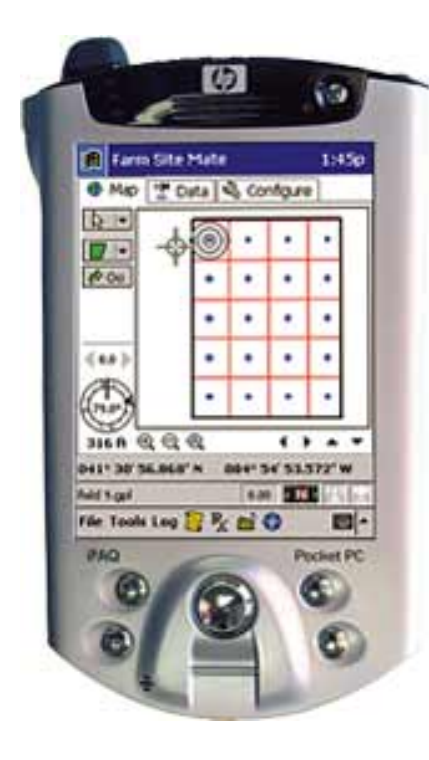

**iPAQ Pocket PC 2190** 

Возможности программы позволяют:

1) Портативное введение данных для дальнейшего формирования отчетов по стаду. При объединении с программой **Farm Stock** пользователь получает интегрированный комплекс по ведению полного учета на ферме;

2) Ведение учета по различным видам животных, в том числе: молочному и мясному крупному рогатому скоту, свиньям, лошадям, козам и овцам;

3) Удобство добавления новых животных в стадо;

4) Ввод показателей состояния здоровья, живой массы, дат рождения, осеменения, перевода из группы, отъема, сведений о падеже (рис. 2.79-2.86);

5) Ввод показателей кормления, позволяющих контролировать рационы животных, их своевременную дачу, вести учет расхода и экономии кормов;

6) Доступ к детальной информации по каждому животному;

7) Настраиваемый календарь событий, позволяющий контролировать сроки прививок, контроля наступления стельности и других событий;

8) Возможность объединения отчетов по управлению стадом в пакете анализа затрат, при совместной эксплуатации с программой Farm Stock.

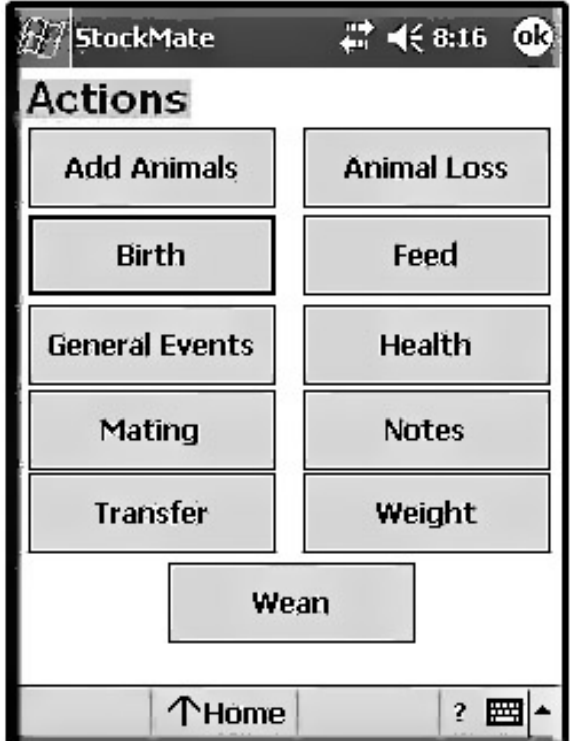

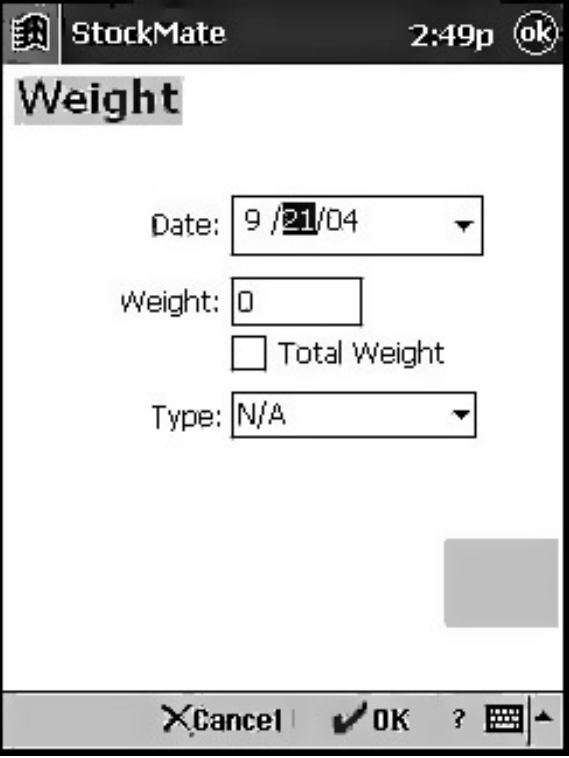

Рис. 2.79 Главное меню Рис. 2.80 Взвешивание животных

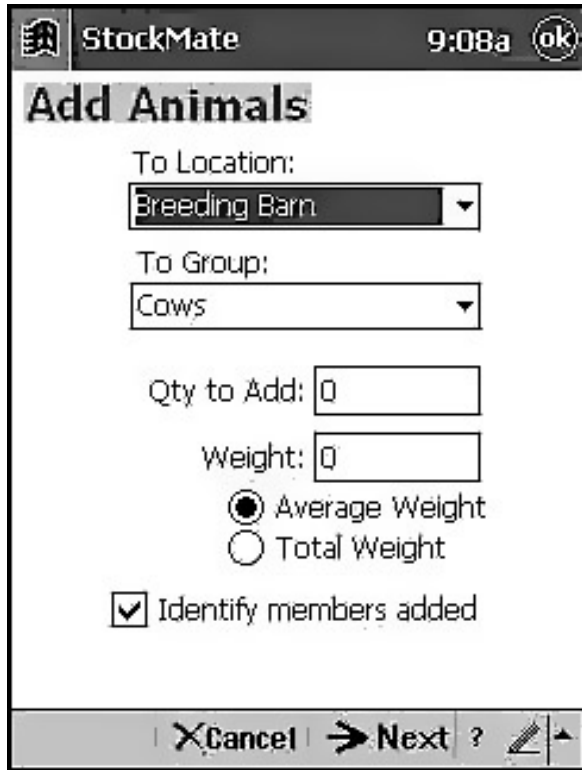

Рис. 2.81 Добавление животных

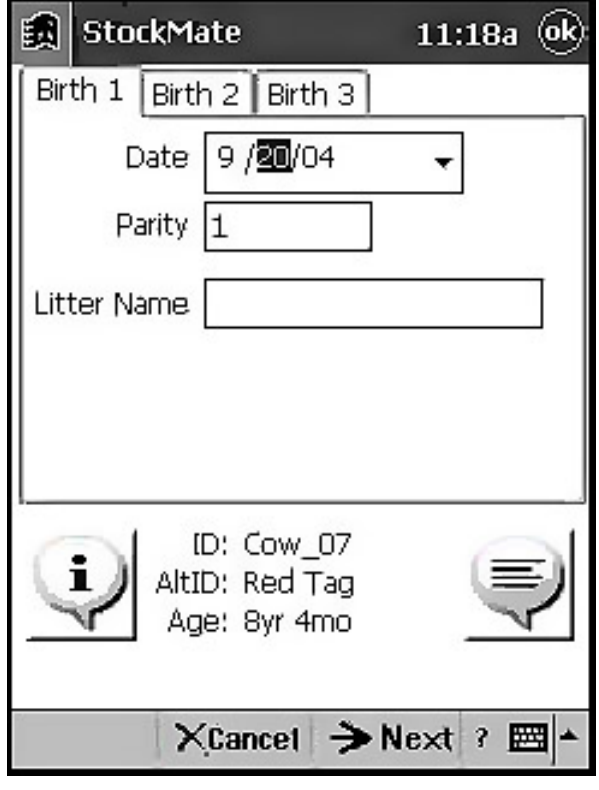

Рис. 2.83 Учет приплода

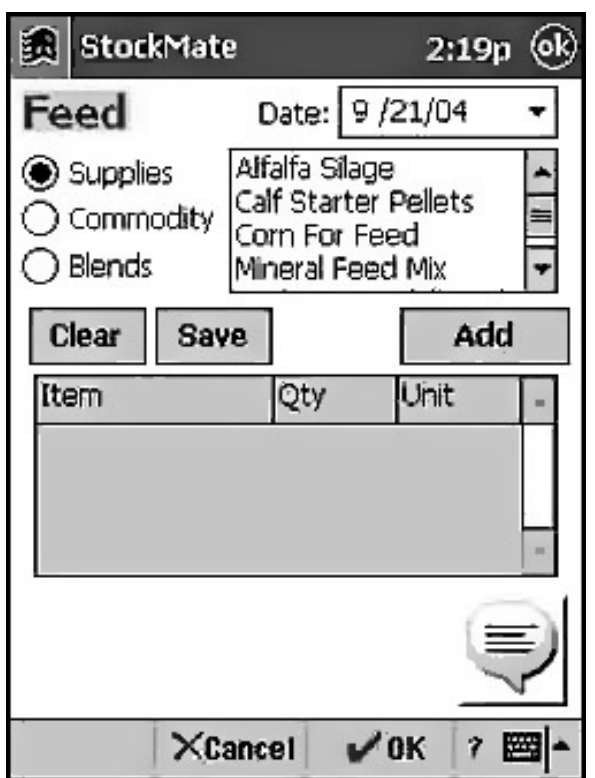

Рис. 2.82 Учет расхода кормов

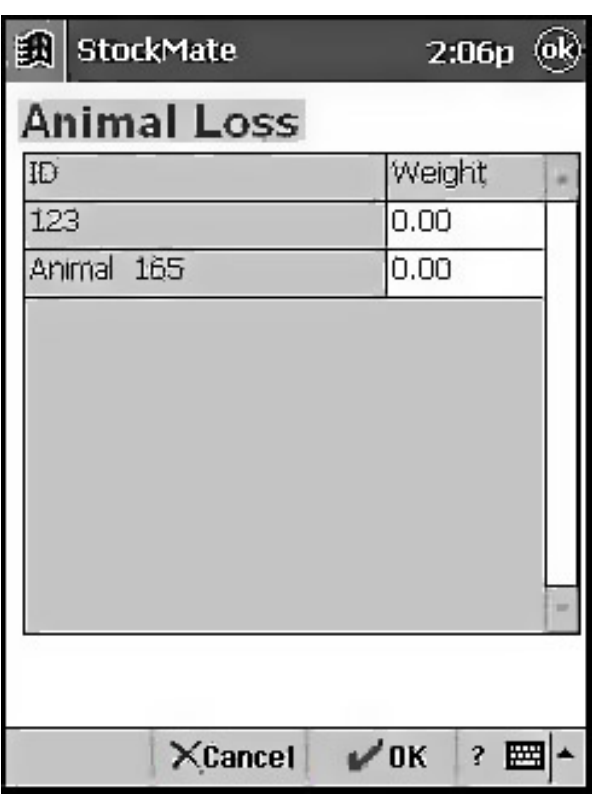

Рис. 2.84 Учет падежа животных

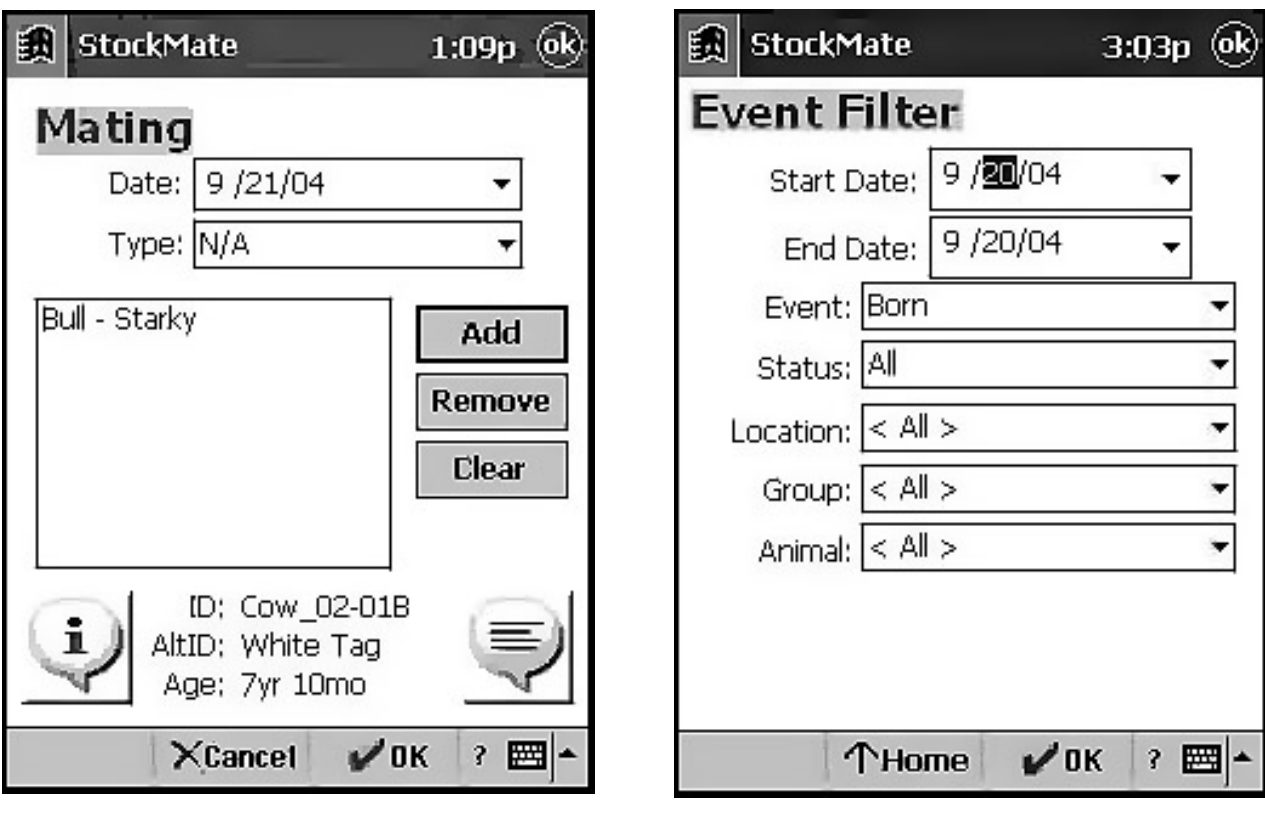

Рис. 2.85 Учет случки животных Рис. 2.86 Экран событий

# **2.10 Программное обеспечение управления стадом EZ-RANCH**

Программа EZ-RANCH разработана для фермеров, ведущих учет доходов и расходов по поголовью крупного рогатого скота.

Программа EZ-RANCH предоставляет пользователю следующие возможности:

- Управление всеми доходами и расходами фермы;
- Управление информацией по крупному рогатому скоту;
- Удобный поиск необходимой информации;
- Формирование и печать необходимых отчетов.

Главное меню программы (рис.2.87) позволяет пользователю выбрать одну из многих функций программы простым кликом мыши. Кроме этого навигацию по главному меню можно осуществлять с помощью клавиатуры, используя клавиши «Tab» и «Enter».

Возможности программы EZ-RANCH позволяют пользователю вести учет всех затрат на производство и оказываемые услуги по следующим статьям (рис.2.88): 1) Расходы на содержание скота; 2) Автотранспортные расходы; 3) Расходы на ветеринарные препараты; 4) Расходы на хранение; 5) Покупка кормов; 6) Покупка удобрений и извести; 7) Расходы на топливо; 8) Страховые выплаты и т.д.

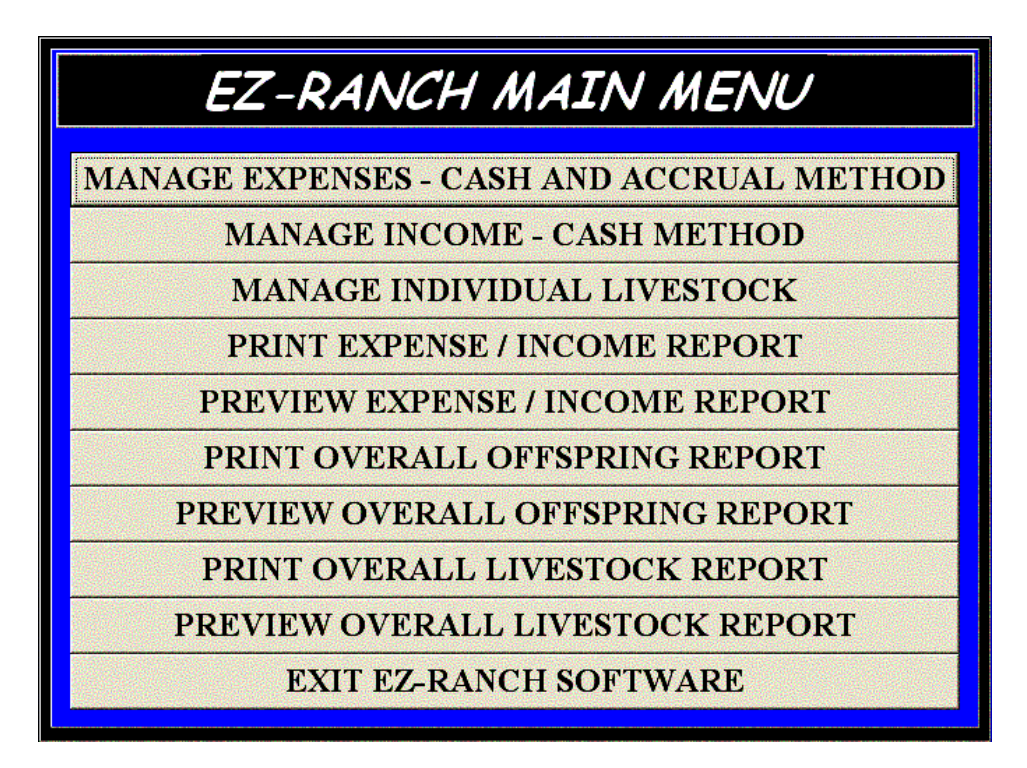

Рис. 2.87 Стартовое окно программы EZ- RANCH

| EZ-RANCH EXPENSES                                    |
|------------------------------------------------------|
| <b>Livestock Expenses</b>                            |
| <b>Car And Truck Expenses</b>                        |
| <b>Chemical Expenses</b>                             |
| <b>Conservation Expenses</b>                         |
| <b>Custom Hire Expenses</b>                          |
| <b>Employee Benefit Program Expenses</b>             |
| <b>Feed Purchase Expenses</b>                        |
| <b>Fertilizers And Lime Expenses</b>                 |
| <b>Freight And Trucking Expenses</b>                 |
| <b>Gasoline, Fuel, And Oil Expenses</b>              |
| <b>Insurance Expenses</b>                            |
| <b>Interest On Mortgage Paid</b>                     |
| <b>Other Interest Paid</b>                           |
| <b>Mileage Expenses</b>                              |
| <b>Back To Main Menu</b><br><b>Next Expense Menu</b> |

Рис. 2.88 Статьи затрат, учитываемы в программе EZ-RANCH

Одновременно с этим в программе EZ-RANCH предусмотрена возможность ведения учета по статьям дохода, таким как: 1) Продажа скота; 2) Продажа зерна и другой продукции выращивания; 3) Платежи по программе поддержки сельского хозяйства; 4) Страховые выплаты и т.д.

Навигацию по вышеперечисленным позициям можно осуществлять в соответствующем «Меню дохода» программы EZ-RANCH, выбирая для ввода соответствующую позицию (рис.2.89).

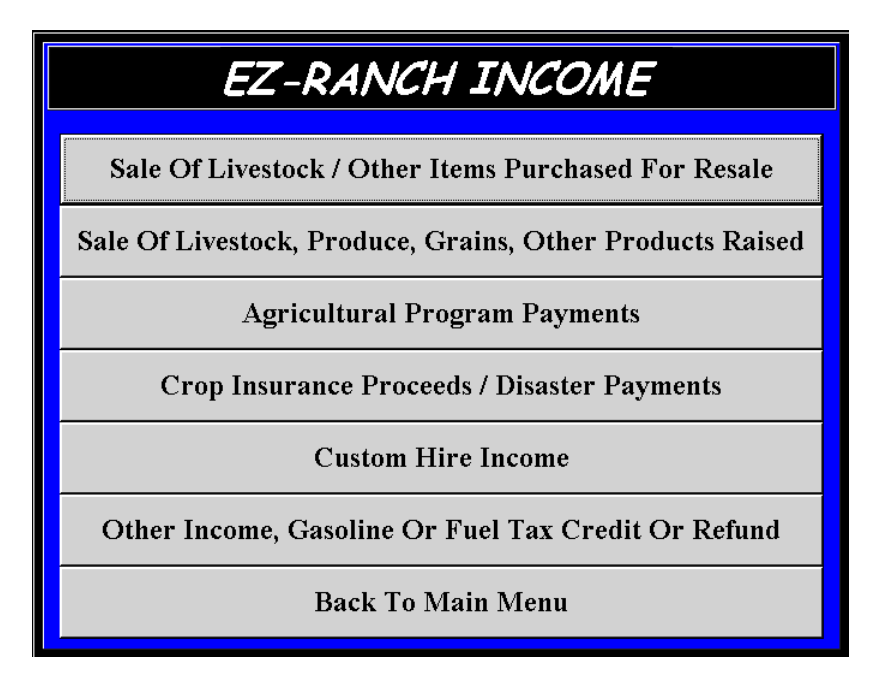

Рис. 2.89 Статьи дохода, учитываемы в программе EZ-RANCH

Картотека коров программы EZ-RANCH позволяет пользователю управлять индивидуальной информацией по поголовью крупного рогатого скота. Здесь регистрируются события по полученному от коров потомству, а также по проведенным поголовью вакцинациям (рис.2.90).

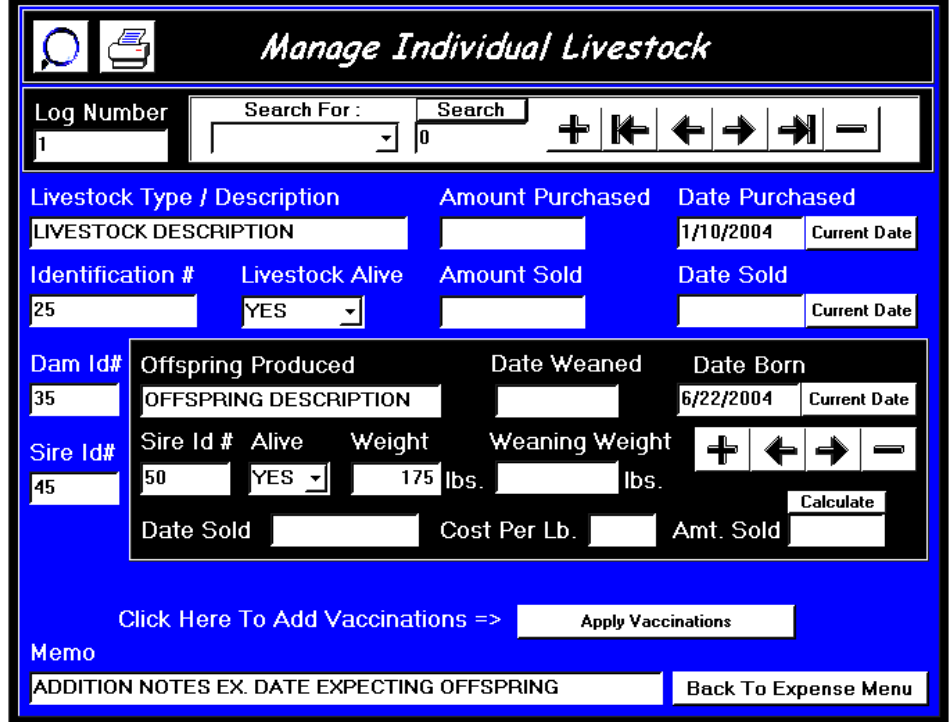

Рис. 2.90 Картотека коров в программе EZ-RANCH

Возможности программы EZ- RANCH позволяют пользователю для визуальной идентификации животного проводить размещение его фотографий в базе данных (рис.2.91). При этом все изображения должны быть сохранены, перед загрузкой в базу данных программы, в виде графического объекта формата (.bmp).

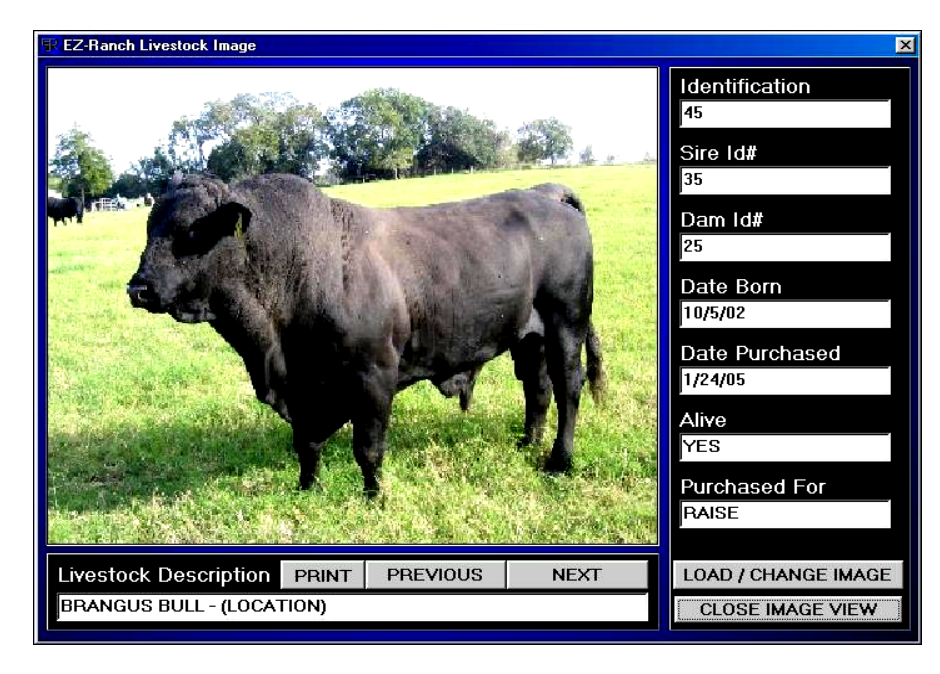

Рис. 2.91 Фотография животного в программе EZ- RANCH

Для удобства анализа экономической эффективности работы фермы, программа генерирует отчет о прибылях/убытках фермы. Данный отчет может быть подготовлен на любую дату календарного года и распечатан.

В программе предусмотрена возможность формирования отчетов по группе маток с целью получения информации о результатах их отелов и количеству полученного приплода (рис.2.92).

|                                                                                                    |                          |                  |                | Livestock Offspring Report |                            |              |                   | 6.4.04 6:40:47 PM                 |                          |
|----------------------------------------------------------------------------------------------------|--------------------------|------------------|----------------|----------------------------|----------------------------|--------------|-------------------|-----------------------------------|--------------------------|
| <b>FINK RANCH</b><br><b>BRANGUS BULL EVARD</b><br><b>MCALESTER</b><br><b>OKLAHOMA</b><br>918-423-1234 |                          | 74501            |                |                            |                            |              |                   | Propared By :<br>www.cz-ranch.com |                          |
| Livestock Offspring Information                                                                       |                          |                  |                |                            |                            |              |                   |                                   |                          |
| Offspring Produced                                                                                    | Date<br><u>Born</u>      | Sire ki#         | Dam ld#        | Offsaring<br>Alive         | Dafe<br>Weaned             | Dafe<br>Sold |                   | Lb. Weight Per Ib.                | Amount<br>Sold           |
| OFFSPRING 1<br>OFFSPRING <sub>2</sub><br>OFFSPRING 1                                                  | 8404<br>8'4"04<br>8'4'04 | 40.<br>45.<br>35 | 25<br>25<br>30 | YES<br>YES<br>NО           | 4'4'04<br>4.4.04<br>3'4'04 |              | 125<br>135<br>125 | SQ 00.<br>SQ 00.<br>SQ 00.        | 30.QQ<br>SQ 00.<br>SQ 20 |

Рис. 2.92 Отчет о рождении приплода

# **2.11 Программное обеспечение eRanch**

Программа eRanch - представляет собой программный продукт, разработанный для небольших хозяйств, занимающихся производством говядины. Она позволяет значительно облегчить работу по ведению учета на ферме. Программа eRanch делает хранение данных простым и эффективным, имеет удобный интерфейс и удобную навигацию по программе.

При запуске программы пользователь автоматически попадает в раздел, где содержится вся информация о животных, которые уже были сохранены в базе данных eRanch (рис.2.93).

При вводе данных о животном указываются сведения о его электронном идентификационном номере, кличке, инвентарном номере, дате рождения, масти, живой массе, поле и породной принадлежности.

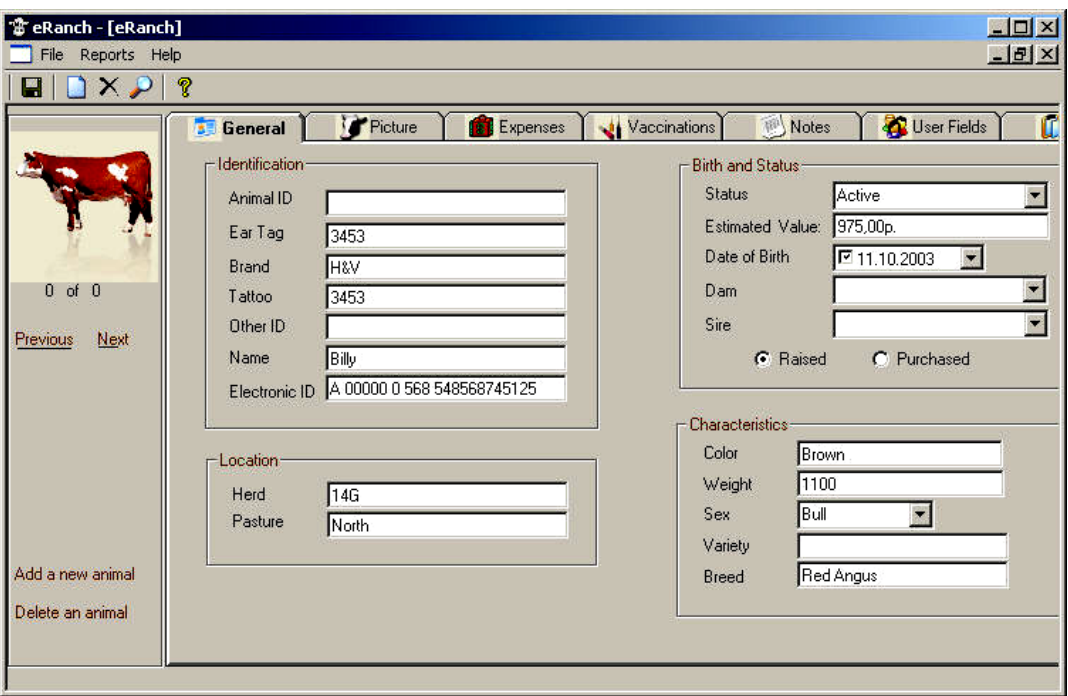

Рис. 2.93 Стартовое окно программы eRanch

Программа eRanch позволяет хранить фотографии животных для их визуальной идентификации. Для этого необходимо открыть диалоговое окно, которое запросит местоположение изображения на жестком диске компьютера пользователя, которое необходимо будет указать. В этом случае произойдет импорт фотографии в базу данных программы eRanch и пользователь сможет при вводе данных по животному видеть его фотографию. При этом программа позволяет изменять размер фотографии (25 %, 50 %, 75 %, 100 %). В случае необходимости её можно легко удалить, заменив старую фотографию коровы на новую (рис.2.94).

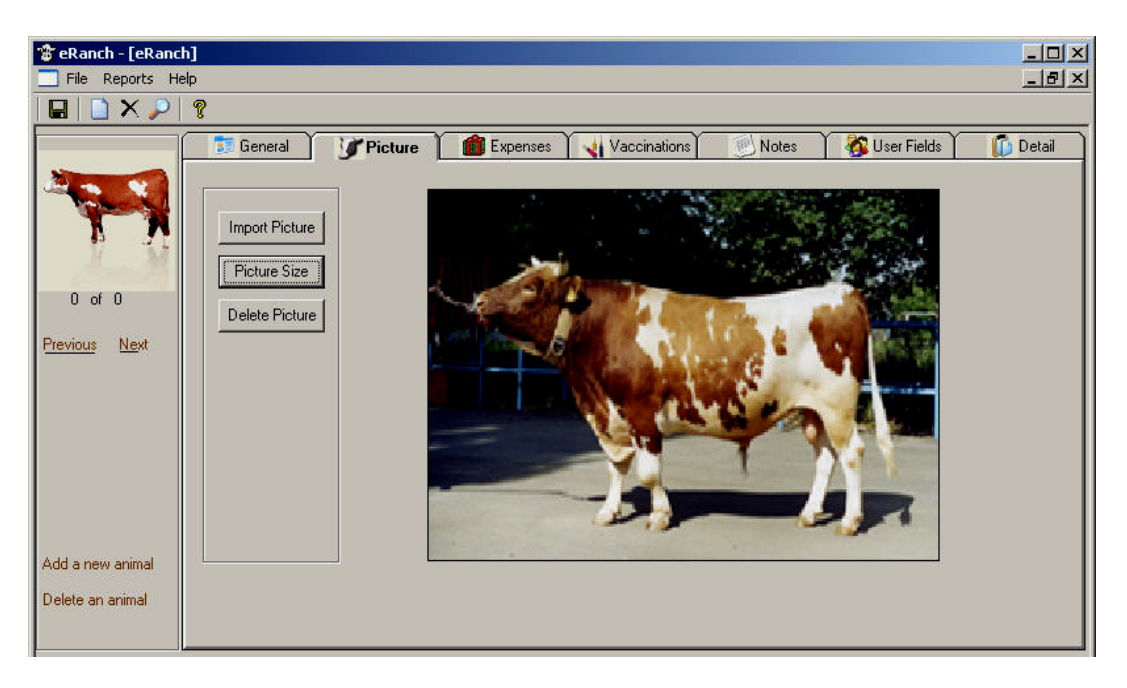

Рис. 2.94 Режим импорта фотографий программы eRanch

Пользователь может вести учет расходов на содержание основного стада, проведение ветеринарных мероприятий, приобретение кормов и оборудования и т.д. Учет расходов может вестись как по каждому животному отдельно, так и по целой группе, стаду. В режиме «Расходы» можно выполнять ввод данных о расходах, проводить их редактирование или удаление (рис.2.95).

|                  | <b>3</b> General | Expenses<br>Picture | Vaccinations<br>神<br>Notes | User Fields<br><b>D</b> Detail |
|------------------|------------------|---------------------|----------------------------|--------------------------------|
| X                | Category         | Product             | Purchased From<br>Amount   | Date Purch<br>Animal ID        |
|                  |                  |                     |                            |                                |
|                  |                  |                     |                            |                                |
|                  |                  |                     |                            |                                |
| $0$ of $0$       |                  |                     |                            |                                |
| Previous<br>Next |                  |                     |                            |                                |
|                  |                  |                     |                            |                                |
|                  |                  |                     |                            |                                |
|                  |                  |                     |                            |                                |
|                  |                  |                     |                            |                                |
|                  |                  |                     |                            |                                |
|                  | $\blacksquare$   |                     |                            |                                |

Рис. 2.95 Ввод данных по затратам

Возможности программы предусматривают ввод, редактирование и хранение информации о дате рождения и отъема; живой массе при рождении, при отъеме, в годовалом возрасте, при продаже; историй покупок и продаж животных, с расчетом величины денежной выручки в долларах (рис.2.96).

| File Reports Help                    |                    |                       |                 |                   |                      |                |                           |      | $-15$ $\times$ |
|--------------------------------------|--------------------|-----------------------|-----------------|-------------------|----------------------|----------------|---------------------------|------|----------------|
| $X \triangleright$                   | ୃବ                 |                       |                 |                   |                      |                |                           |      |                |
|                                      | <b>33</b> General  | Picture               | <b>Expenses</b> |                   | Vaccinations         | Notes          | User Fields               |      | <b>Detail</b>  |
|                                      |                    |                       |                 |                   |                      |                |                           |      |                |
|                                      |                    |                       |                 |                   |                      |                |                           |      |                |
|                                      |                    | Date                  | Age             | Wt Date           | Act Wt               | Adj Wt Scrotal | Height                    |      |                |
|                                      | <b>Birth</b>       | 7 27.02.2007 ▼        |                 |                   | Iо<br>la.            |                | Iо                        | Calc |                |
| $0$ of $0$                           | Weaning            | $727.022007$ $\times$ |                 | $727.02.2007 - 0$ | Iо                   | I٥             | Iо                        | Calc |                |
|                                      |                    |                       |                 |                   |                      |                |                           |      |                |
|                                      | Yearling           | 727.02.2007           |                 |                   | 10                   | I٥             | Iо                        | Calc |                |
| Next<br>Previous                     |                    |                       |                 | $127.02.2007 - 0$ |                      |                |                           |      |                |
|                                      |                    |                       |                 |                   |                      |                |                           |      |                |
|                                      |                    |                       |                 |                   |                      |                |                           |      |                |
|                                      |                    |                       |                 |                   |                      |                |                           |      |                |
|                                      | <b>Purchase</b>    |                       | Sale            |                   |                      | <b>Totals</b>  |                           |      |                |
|                                      | Purchase Date:     | $27.02.2007 -$        | Sale Date:      |                   | $27.02.2007$ $\star$ | Iо             | Days                      | Calc |                |
|                                      | Purchase Price     | l0                    | Sale Price      |                   | $\overline{0}$       |                | Dollars<br>$\overline{0}$ | Calc |                |
|                                      | Purchase Weight: 0 |                       | Sale Weight:    |                   |                      |                | $\mathbf{b}$ s            | Calc |                |
| Add a new animal<br>Delete an animal |                    |                       |                 | Iо                |                      | $\sqrt{2}$     |                           |      |                |

Рис. 2.96 Учет показателей живой массы и денежной выручки

В программе eRanch генерируется двенадцать форм отчетов, ниже приведены некоторые наиболее важные из них:

1) Прививки - в данном отчете указывается список всех животных с перечнем сделанных им прививок, а также указывается дата каждой из них.

2) Расходы на животное - это отчет о расходах на содержание, кормление и ветеринарное обслуживание каждого животного.

3) Затраты на стадо - представляются полные расходы на содержание всего стада.

4) Расходы на содержание пастбища - отчет показывает полные расходы на содержание определенного пастбища.

5) Расходы по группам животных - в отчете представлены данные о расходах по следующим половозрастным группам: быки, коровы, телки и бычки-кастраты.

6) Затраты на производство - отражаются полные затраты, сгруппированные по отдельным статьям (например, ограждение пастбищ, корма, топливо и т.д.) (рис.2.97).

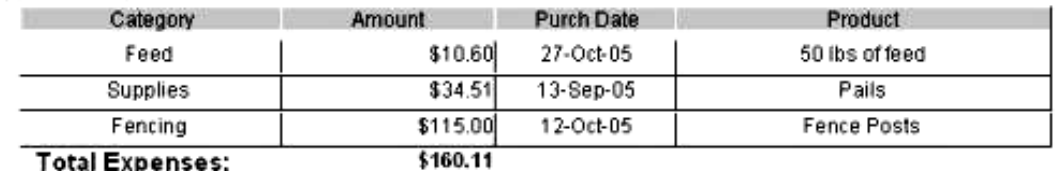

# **Expense Report**

 $\ddot{\mathbf{1}}$ 

 $ID#$ 

Рис. 2.97 Отчет о расходах на содержание стада

7) График расходов - это графическое изображение величины затрат на выращивание крупного рогатого скота, по всем статьям расходов.

8) Отчет о прибыли/убытках - сводный отчет о прибыли и убытках, показывающий экономическую эффективность работы фермы (рис.2.98).

#### ID# 1 Date Sold: 12/9/2005 Date purchased 2/13/2005 Purchased Weight: 546 PurchPrice: \$554.00 Date Sold 12/9/2005 Sold Weight 1200 SalePrice: \$1,320.00 Days Owned 299 Weight Gain (Lbs): 654. Income: \$766.00 **Total Profit(Loss)** \$605.89 **Grand Total** 605.89

**Profit / Loss Report** 

Рис. 2.98 Отчет о прибыли/убытках по ферме

# **2.12 Программа «Картотека быков»**

Программа «Картотека быков» предназначена для специалистов племенных служб федерального и регионального уровней и позволяет автоматизировать учет и анализ информации о быках-производителях (рис.2.99).

Основные функции программы:

- Ведение базы данных быков-производителей;
- Формирование отчетности;
- Обмен данными с другими задачами;
- Формирование отчета 3-ПЛЕМ крупного рогатого скота.

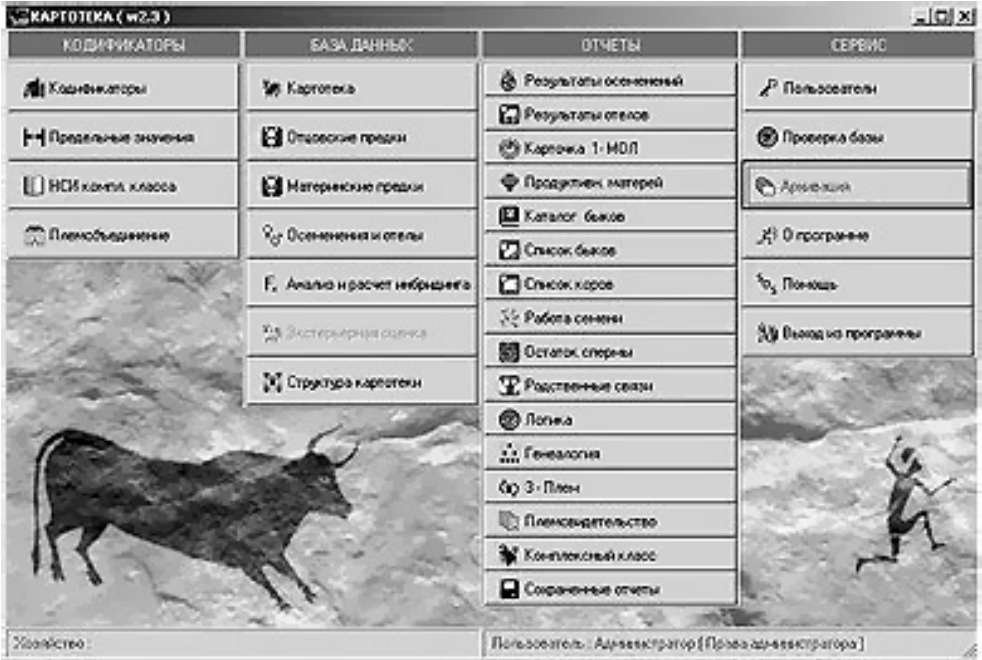

Рис. 2.99 Стартовое окно программы «Картотека быков»

**Ведение базы данных.** В базах данных программы «Картотека быков» накапливается информация о быках-производителях региона, включающая следующие факторы:

- происхождение
- генотип,
- $\checkmark$  развитие,
- экстерьер и линейный профиль,
- родословный индекс,
- продуктивность и индекс женских предков и дочерей,
- селекционные индексы племенной ценности,
- комплексный индекс,
- воспроизводительная способность

Программа позволяет рассчитывать и анализировать степень инбридинга каждого животного, комплексный класс (бонитировка).

**Формирование отчетности.** На основе данных накопленных «Картотекой быков» специалисту предоставляется ряд отчетов:

- Результаты осеменений;
- Результаты отелов;
- Карточка 1 Мол;
- Продуктивность матерей;
- Каталог быков;
- Список быков;
- Список коров;
- Работа семени;
- Остаток спермы;
- Родственные связи;
- Генеалогия;
- Племсвидетельство;
- Комплексный класс;
- Расчет инбридинга.

**Обмен данными.** Модуль обмена позволяет программе «Картотека быков» обмениваться данными с другими программами имеющими схожую направленность:

- Передавать данные о быках (карточку быка) в базу данных программы «СЕЛЭКС»
- $\checkmark$  Получать данные о работе семени быка из базы данных программы «БУСП»
- Получать данные о результатах оценки быка по качеству потомства
- Получать данные о результатах оценки быка по типу телосложения дочерей из базы данных программы «ОТТ»

# **2.13 Программа БУСП**

Программа БУСП – «Быки - Управление Спермо Продукцией» предназначена для специалистов племенных предприятий и позволяет автоматизировать учет на важных участках производства: в хранилище, лаборатории, бухгалтерии (рис. 2.100).

Основные функции программы:

- Учет движения спермопродукции

- Оперативное управление работой племпредприятия
- Ведение отчетности племпредприятия
- Ведение бухгалтерского учета.

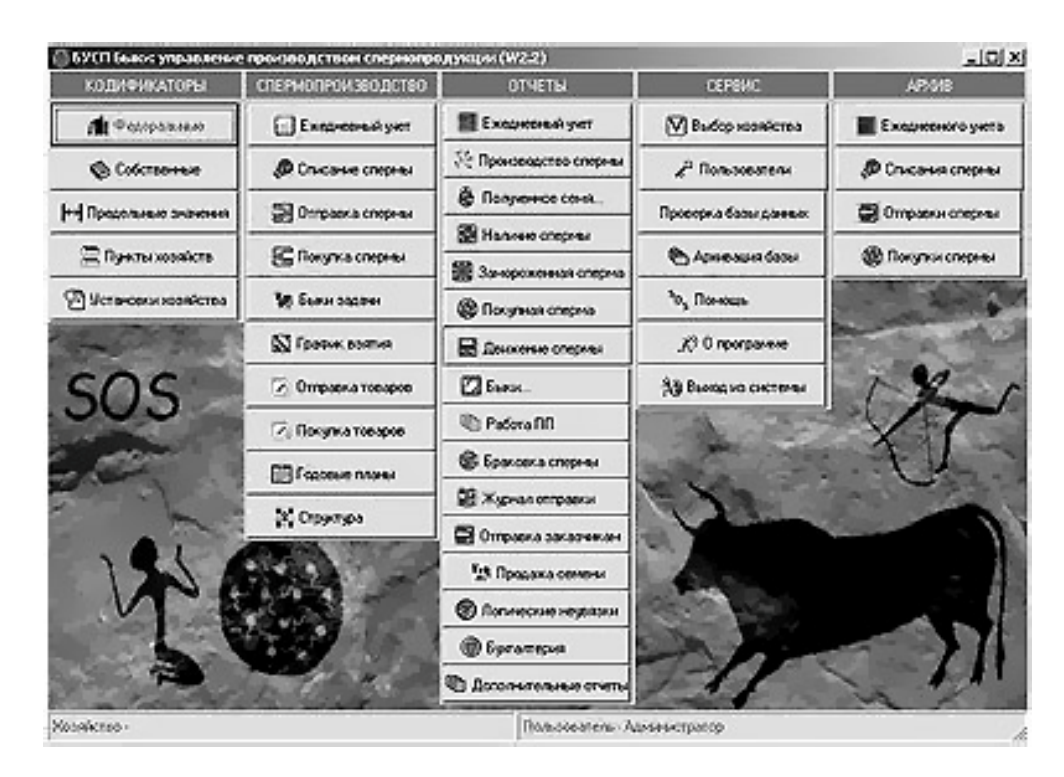

Рис. 2.100 Стартовое окно программы «БУСП»

**Учет движения спермопродукции.** Программа БУСП позволяет наладить учет следующих факторов:

- Учет производства
- Покупка семени вне региона
- Списание спермопродукции по качеству или по излишкам
- Отправка спермопродукции внутри и вне региона.

**Оперативное управление работой племпредприятия.** Для управления производством предназначены отчеты:

- Анализ потребности в семени конкретных быков.
- Планирование взятия спермы
- Планирование отправки спермопродукции
- Учет работы операторов (бычников)

**Ведение отчетности племпредприятия.** Программа БУСП позволяет получать ряд стандартизированных отчетов о работе племпредприятия за отчетный период.

- Отчет о наличии семени на произвольную дату.
- Подготовка данных для отчета 3-Плем крупного рогатого скота
- Годовая отчетность о:
	- 1) Работе племпредприятия;
	- 2) Движении спермы;
- 3) Производстве спермы;
- 4) Анализ использования семени в регионе;
- 5) Подготовка отчетности для племобъединения.

**Ведение бухгалтерского учета.** Модуль «Бухгалтерия» позволяет автоматически выписать ряд бухгалтерских документов при оформлении отправки или приема продукции

- Ордера
- Товарные и Товарно-транспортные накладные
- Счет-фактуры
- Графики доставки
- Движение сопутствующих товаров

# **2.14 Программа РЕГИОН**

Программа РЕГИОН предназначена для специалистов предприятий нуждающихся в полной оперативной информации о состоянии племенного животноводства в регионе, и позволяет проводить разносторонний анализ данных накопленных в базах данных программ «СЕЛЭКС», «Картотека Быков», «БУСП», «ОТТ».

Основные функции программы:

- Получение оперативной информации
- Получение свода и анализа бонитировки
- Идентификация животных
- Индексная оценка быков методом BLUP
- Оценка быков по качеству потомства
- Подбор пар
- Обмен данными с федеральными базами данных.

**Получение оперативной информации.** Модуль «Оперативная информация» позволяет получать ряд оперативных отчетов по региону в целом, или в разрезе категорий, районов и хозяйств:

- Анализ продуктивности стад
- Информация по воспроизводству;
- Анализ раздоя новотельных коров.

**Получение свода анализа бонитировки.** Модуль позволяет составить сводные таблицы формы 2-ПЛЕМ крупного рогатого скота по региону на основе данных, накопленных в базах данных программы «СЕЛЭКС» хозяйств (при необходимости данные по отдельному хозяйству могут быть внесены вручную).

Модуль также позволяет провести сравнительный анализ бонитировки за несколько лет на основе сохраненных таблиц бонитировки.

**Идентификация животных.** Модуль предназначен для уникальной идентификации всех животных в базах данных региона. В дальнейшем уникальные номера используются для связи между базами данных различных предприятий, расчета племенной ценности быков.

**Индексная оценка быков методом BLUP.** Модуль позволяет провести индексную оценку племенной ценности быков-производителей работавших в регионе в течение ряда лет. При проведении оценки используется метод BLUP и модель «стадо-год-сезон», что позволяет получать оценку генетического потенциала быка, исключив влияние фенотипических факторов.

**Оценка быков по качеству потомства.** Оценка племенной ценности быковпроизводителей проводится по методу дочери-сверстницы с дополнительными параметрами, рассчитанными по методу BLUP. Специалисты региональной племслужбы получают информацию:

1. По каждому быку в разрезе хозяйств, районов, области и по породам: o наличие дочерей и сверстниц, o количестве эффективных дочерей, oб удое, кг, o жире, % и кг, o белке, % и кг, o живой массе, o скорости молокоотдачи.

Указанные параметры рассчитаны в абсолютных значениях по дочерям, сверстницам и в отклонениях (дочери-сверстницы).

2. При объединении хозяйств в «итоги по всем стадам» по каждому быку выдаются абсолютные значения по дочерям, а отклонения (дочери - сверстницы) рассчитываются через отклонение по эффективным дочерям.

3. Достоверность оценки производителей достигается включением в методику элементов метода BLUP: повторяемости, абсолютной и относительной племенной ценности, которые показывают, на какую величину продуктивность будущих дочерей быка будет выше или ниже средней продуктивности по данной породе.

4. Выдаются итоговые данные по каждой породе.

5. Всем быкам в соответствии с действующей инструкцией по проверке и оценке быков (М, 1980) присваивается соответствующая категория по удою и жирности молока у дочерей.

Оценку быков можно проводить ежеквартально с объединением за текущий год и за ряд лет с нарастающим итогом. База данных по коровам-первотелкам для оценки быков-производителей формируется на основе базы данных программы «СЕЛЭКС», по тем хозяйствам, где компьютеризирован первичный учет, либо вносится в компьютер с первичных документов, если учет ведется вручную.

**Подбор пар.** На основе данных о племенной ценности быков-производителей и данных о генеалогии и продуктивности коров осуществляется подбор пар и выдаются рекомендации о закреплении быков.

**Обмен данными с федеральными базами.** Модуль обмена позволяет обмениваться данными с программами других уровней.

- Передавать сводные наборы в федеральные базы данных (ВНИИПлем)
- Передавать идентификационные номера в базы данных хозяйств.
- Передавать результаты оценки быков в базу данных «Картотеки быков»

АРМ «ОТТ» - Оценка типа телосложения животных - это современный программный продукт, который предназначен для учета, анализа, хранения и обработки информации по линейной экстерьерной оценке крупного рогатого скота. Помимо многочисленных отчетов, основным выходным документом является экстерьерный профиль быка-производителя (рис.2.101). На основе полученных данных зоотехник-селекционер имеет возможность объективно оценить экстерьерные достоинства и недостатки каждой особи своего хозяйства и в дальнейшем осуществлять подбор пар на основе полученной оценки (рис.2.102).

| <b><i><u>Recognition</u></i></b><br>Crocor.                    | Предки            | <b>OIT</b> |   |                              |        | Ликерович» Продугленость Другие совети |         | <b>Pero</b>                           | 坑                    |      |
|----------------------------------------------------------------|-------------------|------------|---|------------------------------|--------|----------------------------------------|---------|---------------------------------------|----------------------|------|
| <b>Yesterrook Nt</b><br>3330<br><sup>22</sup> Apean            | Karea             |            | 並 | <b>N/hronumecxan</b>         | Repose | 1.                                     |         | Buc San Angream 1013415               | Oreg<br><b>Edded</b> |      |
| Псе регионы, все районы, все извяйство. 1 лактация, все породы |                   |            |   |                              |        |                                        |         |                                       |                      |      |
| Линейные признаки                                              | Crenesp           |            |   | $-3 - 2 - 5 - 0 - 1 - 2 - 3$ |        | Cren.esp.                              | STA.    | Общая оценка типа:                    |                      |      |
| Poer                                                           | HOUR              |            |   |                              |        | <b>BUCOUGH</b>                         | $+2.18$ | 20<br><b>Почерен:</b>                 | Craz:                | û    |
| Глубина туховища                                               | 148/9008          |            |   |                              |        | габокое                                | $+1,33$ | 2854<br>Свесстные                     | <b>X COODCENAL</b>   | 39.3 |
| Крепость телеслокения                                          | endoe             |            |   |                              |        | <b>KOOPINGO</b>                        | $+2.56$ | 1.33<br><b>UDC</b>                    |                      |      |
| Молочные сорны                                                 | <b>GADAX 8645</b> |            |   |                              |        | 3000000 BbD                            | $+1.46$ | 0.70<br>FLC:                          |                      |      |
| <b>Длина крестьа</b>                                           | <b>KODOTKIA</b>   |            |   |                              |        | anmañ                                  | $-1.85$ | Дата последнего расчета:              | 21.07.2005           |      |
| Посокене таза                                                  | приподнятый       |            |   |                              |        | спаценный                              | $+1.15$ | Дать редактирования базы.             | 21.07.2006           |      |
| <b>Ulidena Taba</b>                                            | yarsek            |            |   |                              |        | <b>WOODA</b>                           | $+1.44$ | Колео дач, для отчетов по перед спос: | 15                   |      |
| Обмускуленость                                                 | cnadas            |            |   |                              |        | сильных                                | 4.37    |                                       |                      |      |
| Floor.com-www.cf (cooxy)                                       | ronse             |            |   |                              |        | cadaverse                              | $-1.40$ | Колоо дочерей для оценки досточного.  | -15                  |      |
| <b>Mronxonura</b>                                              | <b>OCTOMAR</b>    |            |   |                              |        | <b>Tynok</b>                           | $+0.35$ | STA на "достоинства" в каталог:       | ٠                    |      |
| Прифлердалей светски                                           | endre             |            |   |                              |        | <b>KOOTHIOO</b>                        | $+1.88$ | 1 Доголн присмани                     |                      |      |
| Длина пер долей вынени                                         | ходоткие          |            |   |                              |        | <b>ARTIST</b>                          | $-0.21$ |                                       |                      |      |
| Высота прикр. з деменени                                       | <b>HOUSE</b>      |            |   |                              |        | 06/00/88                               | $-1.62$ | (17) Параметры                        |                      |      |
| Ширкена зад. дол выемени                                       | <b>SOCIAL</b>     |            |   |                              |        | <b>BACOCMI</b>                         | $+1.43$ |                                       |                      |      |
| Борозда выноми                                                 | 140.00.00         |            |   |                              |        | tofoxan                                | $-0.65$ | В Расчет проекции                     |                      |      |
| Погожение дна вымени                                           | Henroe            |            |   |                              |        | radoxon                                | $+0.50$ |                                       |                      |      |
| Pacnonox.neoea.cooxos                                          | COODNINGH         |            |   |                              |        | обольные                               | $-2.58$ | <b>SR Devers current</b>              |                      |      |
| Длина сосков                                                   | коротиве          |            |   | Ł                            |        | <b>ARTISE</b>                          | -0.37   |                                       |                      |      |

Рис. 2.101 Линейный профиль быка

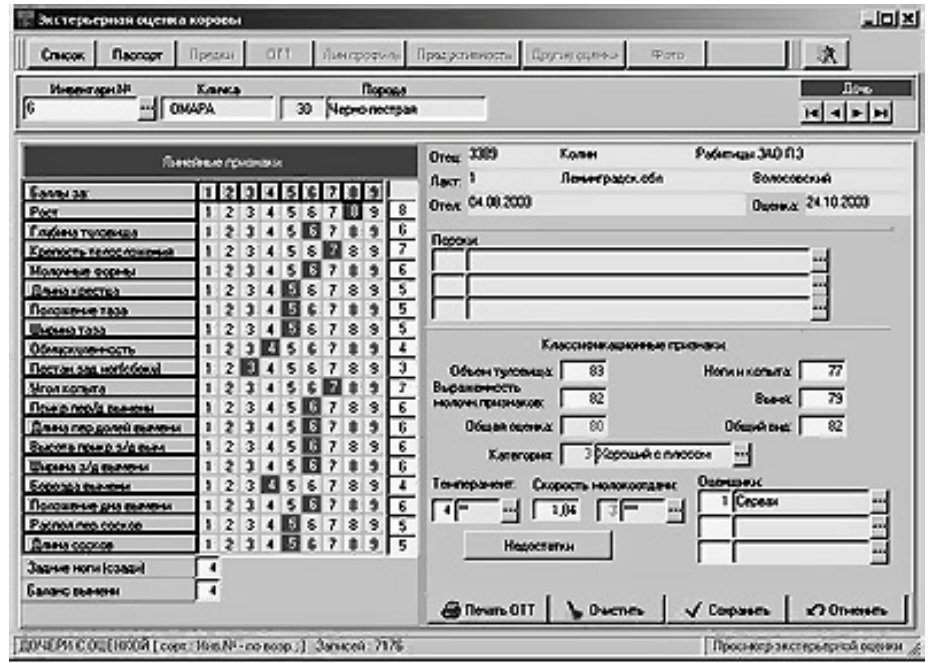

Рис. 2.102 Экстерьерная оценка коровы

## *Контрольные вопросы*

1. Какова структура и перечень решаемых задач с помощью программы АРМ «СЕЛЭКС»? 2. Какие оперативные события регистрируются по коровам в программе АРМ «СЕЛЭКС»? 3. Для чего предназначен раздел программы АРМ «СЕЛЭКС» - «Структура картотеки»? 4. Какие производственные задачи позволяет решать программный комплекс КОРАЛЛ «Молочно-товарная ферма»? 5. В чём заключаются особенности использования программы управления стадом «Кристалл» в условиях хозяйства, и каков перечень решаемых ей задач? 6. В каких режимах программы управления молочной фермой AfiFarm™ осуществляется контроль наступления половой охоты и начала заболевания вымени коров? 7. Для чего используется экран текущих задач программы StocKeeper 2003? 8. Какие виды отчетов генерируются в программном обеспечении CattleWorks? 9. По каким половозрастным группам животных ведут учет информации в программе CattleWorks? 10. Какие способы ввода информации в базу данных программы Vaquitec Studio 50 вы знаете? 11. Какие биометрические показатели позволяет рассчитывать программа Vaquitec Studio 50? 12. Каковы особенности учета данных по животным в программах Farm Stock, Farm Stock Mate, EZ-RANCH, eRanch? 13.Для решения каких задач разработаны и используются программы «Картотека быков», БУСП, РЕГИОН и «ОТТ»?

# **3. ИНФОРМАЦИОННЫЕ ТЕХНОЛОГИИ В КОНЕВОДСТВЕ**

# **3.1 Информационно-поисковая система «КОНИ»**

Современная компьютерная техника прочно вошла в технологические процессы производства и научные исследования. Она взяла на себя громаднейшую работу по переработке, хранению и транспортировке огромного количества информации.

В коневодстве компьютерная техника стала использоваться в мире в середине семидесятых годов для ведения централизованного племенного учета. В 1974 году во Франции была создана система «S.I.R.E». Она до сегодняшнего дня используется для идентификации, селекции лошадей и для анализа и распространения данных (передача информации коннозаводчикам, реализация статистики), экспорта, импорта, контроля происхождения по иммуногенетическим маркерам.

В 1993 году в информационной системе «S.I.R.E» содержалась информация о 33 породах лошадей, в том числе хранилась информация более чем о 750 000 племенных лошадях верховых и рысистых пород, 200 000 тяжеловозных пород и 100 000 пони.

В России в 1985 году группа сотрудников отдела селекции, под руководством профессора Э.М. Пэрна, начала исследования по созданию компьютерных информационных технологий во ВНИИ коневодства. На появившихся тогда персональных компьютерах «Искра 1256» они разработали систему ввода, хранения и обработки результатов испытаний лошадей. Это был первый этап в развитии информационной системы (ИС).

Следующим этапом развития ИС стала разработка и создание электронной картотеки лошадей. Эта методика отрабатывалась на материалах чистокровной верховой породы.

В 1990 году в результате совместных исследований между ВНИИ коневодства и Московским институтом радиоэлектроники и автоматики (МИРЭА) была разработана программа для определения промеров лошадей чистокровной верховой породы по их фотографиям (HORSE), которая стала частью информационной системы.

Таким образом, созданная система состояла из трех отдельных пакетов программ: Картотека Племенных Лошадей, Картотека Результатов Испытаний и программа HORSE. Эти программы не были связаны между собой, хотя и содержали частично одинаковую информацию. К тому же, у них были большие ограничения по количеству хранимой информации.

Поэтому в 1992 году, ВНИИ коневодства совместно с ВЦ РАН был создан творческий коллектив под руководством профессора Э.М. Пэрна, который разработал новую концепцию развития информационной системы в коневодстве и предложил другую программную платформу для создания ИС. Было решено сделать ИС с базами данных, которые хранили в себе всю информацию по породам лошадей и имели сетевой доступ. Созданная система получила название информационно - поисковая система (ИПС) «КОНИ».

Структура базы данных ИПС «КОНИ» представлена 26 файлами DBF-формата. Для хранения сведений по одной лошади в различных файлах разработчики создали уникальный буквенно-цифровой код лошади, который присваивается записи лошади при внесении клички лошади в базу данных.

Структура составления родословной проста и очень удобна, так как она дает возможность строить родословные практически без ограничений в количестве открытия ее рядов. Например, для некоторых запросов нужны родословные лошадей от 8 до 20 рядов предков. 20 рядов родословной - более 2 млн. лошадей. Эта структура выигрышна еще экономией места на диске.

Структура базы данных создавалась, учитывая различные критерии, но информация, которая хранится в ней, расположена не всегда удобно для пользователя. В результате были созданы табличные файлы, через которые происходит вывод данных на экран. Эти файлы служат для того, чтобы отображать информацию на экране в удобном для пользователя формате.

Они дают возможность пользователю формировать интерфейс программы и расположение информации на экране. Такая гибкая структура табличных файлов позволяет использовать эту систему в различных породах лошадей с учетом особенностей этих пород. Использование табличных файлов в ИПС «КОНИ» делает ее универсальной для всех пород лошадей.

Система управления базой данных (СУБД) - система перевода машинного языка на язык пользователя и наоборот является посредником между базой данных и пользователем. С помощью СУБД пользователю удобно общаться с базой данных, получать быстро и в нужном виде информацию, реализовывать запросы по поиску и анализу информации.

СУБД ИПС «КОНИ» предназначена для выполнения основных функций по обслуживанию баз данных для заводских пород лошадей. Она связывает и охватывает все файлы базы данных и позволяет:

а) просматривать информацию о лошадях в базе данных в удобном табличном формате;

б) просматривать полную информацию о выбранной лошади и её родословную;

в) осуществлять быстрый поиск нужной информации практически по любому показателю;

г) вводить новую информацию о лошадях в базу данных, как в диалоговом, так и в пакетном режимах;

д) редактировать информацию о лошадях, ранее введенную в базу данных, в том числе и удалять её из базы данных;

е) распечатывать в виде таблиц информацию о лошадях на принтере или сохранять её на диск;

ж) производить отбор данных, относящихся к лошадям заданного списка хозяйств, из центральной в локальную базу данных;

з) получать готовые файлы в формате племенной книги для верстки текста в издательских системах;

и) сортировать данные по любому критерию.

При запуске программы СУБД подключает все базы данных и табличные файлы.

СУБД позволяет выбрать два режима работы с базой данных - монопольный и сетевой.

Монопольный режим позволяет работать с базой данных только одному пользователю, который может проводить все работы с базой данных, часть из которых недоступны в сетевом режиме. Таких как редакция клички лошади, пометка на удаление лошади и непосредственное удаление информации из базы данных.

В сетеом режиме доступ к базе данных имеют сразу несколько пользователей. При просмотре и поиске информации это не сказывается на работе и только при редакции или добавлении информации, когда требуется полное владение некоторой информацией, может возникнуть проблема, если эта запись потребовалась в таком же режиме другому пользователю. При возникновении коллизий СУБД некоторое время пытается повторить эту операцию, затем сообщает пользователю о невозможности выполнить данную операцию. В остальном работа в сетевом режиме ничем не отличается от монопольного.

Управление СУБД ИПС «КОНИ» осуществляется из двухуровневого главного меню, табличного меню и функциональных клавиш.

В СУБД ИПС «КОНИ» осуществляется автоматическая поддержка целостности базы данных, т.е. защита базы данных от ввода противоречивой и недостоверной информации. Основным средством достижения этого является использование словарей для кодирования информации, в результате чего все терминологические данные (клички лошадей, наименования экстерьерных характеристик, названия мастей, конных хозяйств, ипподромов, традиционных призов и т.д.) вводятся в базу данных один раз (в файлы-словари) и, в дальнейшем, при вводе словесных данных (например, мастей) пользователь выбирает их из соответствующих словарей. Предусмотрен в СУБД и ряд мер по контролю достоверности вводимых данных.

В СУБД имеются средства для управления доступом к данным. Для каждой таблицы с данными предусмотрены следующие пять уровней доступа (они приводятся в порядке усиления ограничения):

1) разрешены все операции с данными;

2) запрещено только удаление данных;

3) запрещено удаление и добавление новых данных;

4) запрещено всякое изменение данных;

5) разрешен только просмотр данных на экране дисплея.

В настоящее время ИПС «КОНИ» включает в себя 7 баз данных по различным породам лошадей и базу данных иммуногенетического контроля. В этих базах данных содержится информация более чем о 150 тысячах лошадей различных пород.

На периферии установлены системы первичного племенного учета в 11 конных заводах, 2 ипподромах и 2 опорных пунктах ВНИИ коневодства - Краснодарском и Ростовском.

Об эффективности работы ИПС «КОНИ» говорит несколько фактов. Используя ресурсы ИПС «КОНИ», была проведена работа по выполнению требований, поставленных международным комитетом по племенным книгам чистокровной верховой породы, по стандартизации ведения централизованного племенного учета лошадей этой породы в России. В результате в сжатые сроки с помощью ИПС были выполнены все предъявленные требования, и в 1999 году была признана международным комитетом книга племенных лошадей чистокровной верховой породы России.

Дальнейшее развитие ИПС «КОНИ» планируется осуществлять посредством перевода её на современные компьютерные платформы. Структура базы данных будет изменена для дополнительного хранения расширенной графической и видео информации. Использование современных технологий при создании нового программного обеспечения позволит упростить доступ к информации всех пользователей Интернет. Для расширения зоны охвата ИПС «КОНИ» будет проводиться подсоединение к системе новых пользователей (конных заводов, племенных ферм, частных владельцев и ипподромов).

В стадии разработки находится проект гибкой системы запросов для научных исследований.

На ближайшую перспективу планируется разработать единую систему хранения, передачи и обработки результатов ипподромных испытаний для ипподромов. Организовать в сети Интернет быстрый доступ к информационному вебпорталу ВНИИ коневодства, который будет управлять всеми информационными потоками.

Создание и накопление информации в центральной базе данных ВНИИ коневодства сделало необходимой разработку программных средств для коневладельцев. Для них была разработана система ведения первичного племенного учета под названием «Помощник коневода». Эта система по структуре и формату полностью совместима с центральной базой данных, но учитывает особенности ведения первичного племенного учета.

Она состоит из двух модулей. Первый модуль представляет собой систему ведения первичного племенного учета и формирования отчетных документов.

Второй модуль представляет собой систему составления плана подбора кобыл к жеребцам - производителям с учетом инбридинга, скаковой карьеры и экстерьерных характеристик.

# **3.2 Программа BarnPro**

Программа BarnPro представляет собой профессиональное программное обеспечение для коневодства и сочетает в себе возможности ведения племенного и бухгалтерского учета по хозяйству. С помощью программы можно не только фиксировать все сведения по животным, но и учитывать расходы по всем категориям затрат и формировать необходимые отчеты.

Версия программы BarnPro Racing Edition - предназначена для тех пользователей, которые занимаются подготовкой лошадей к скачкам и бегам. Эта версия программы включает модуль «Ипподром» и некоторые варианты дополнительных финансовых документов по учету затрат и доходов.

В случае необходимости пользователь имеет возможность подготовить более 30 форм отчетов, в том числе сведений по ветеринарным обработкам и данных по клиентам и поставщикам хозяйства.

На рисунке 3.1 представлено стартовое окно программы, в котором пользователь имеет возможность отслеживать перечень представляемых его конеферме услуг, таких как ковка, тренинг лошадей, ветеринарные услуги и пр.

Пользователь может также планировать определенные события по каждой лошади, внося их в календарь событий (рис.3.2). В назначенный день и час программа выдает соответствующее напоминание о наступлении срока этого события. В календарь событий можно вносить напоминания как по одной лошади, так и по группе лошадей.

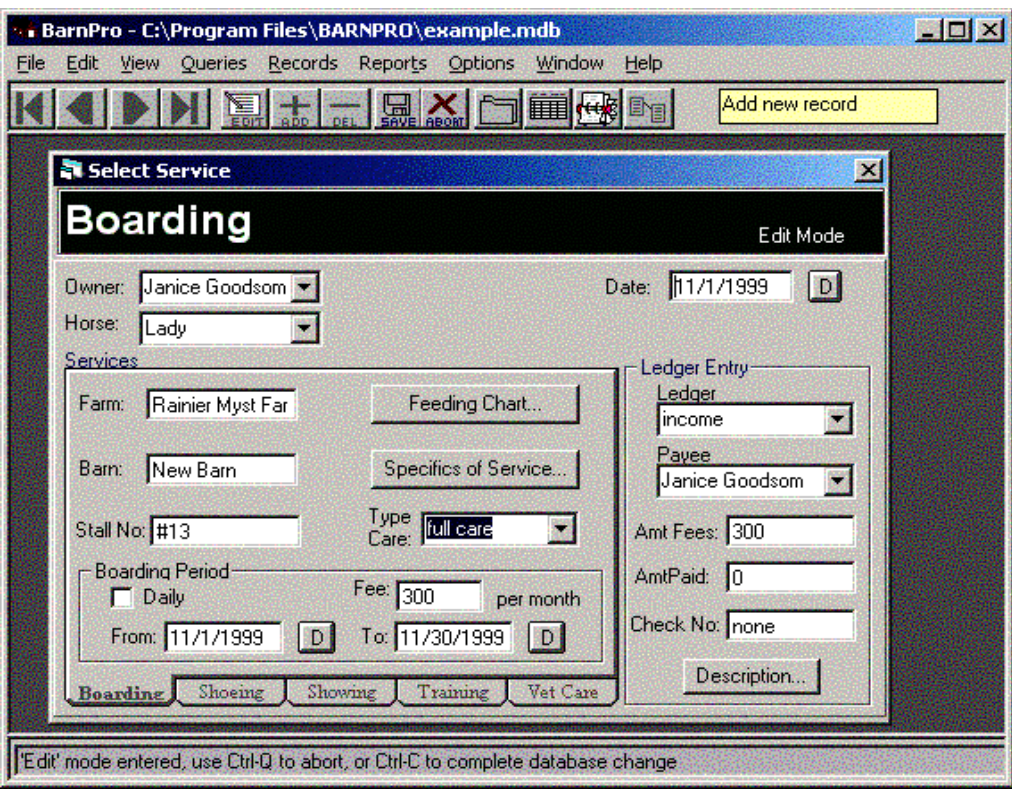

Рис. 3.1 Стартовое окно программы BarnPro

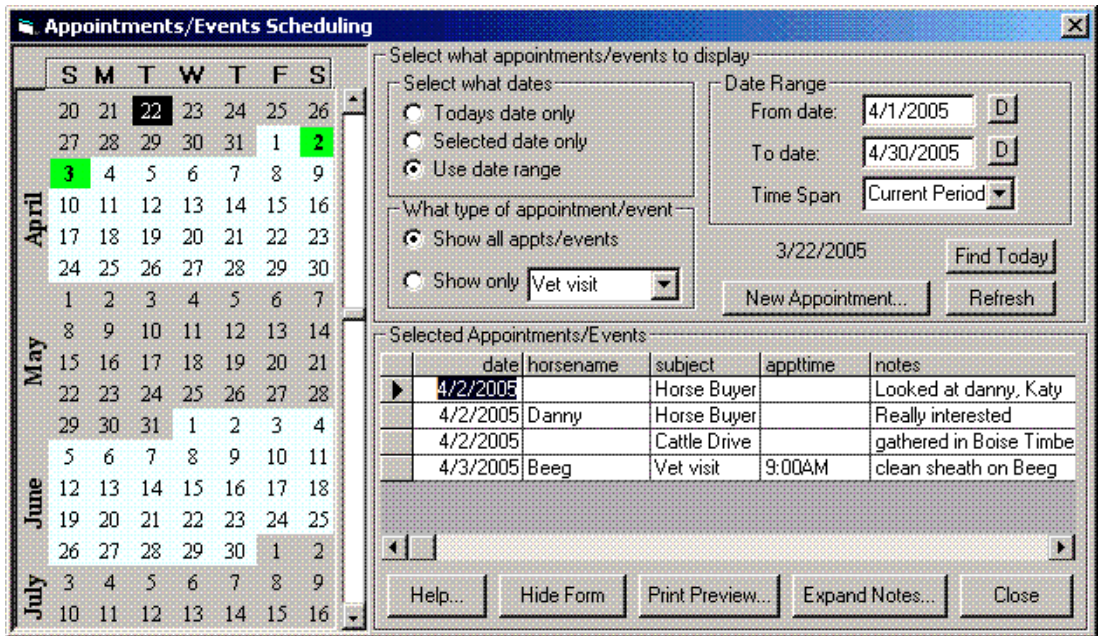

Рис. 3.2 Календарь событий

На рисунке 3.3 показано окно, в котором пользователь может выбрать необходимый отчет для формирования и последующей печати. Для этого в правом окне с помощью клавиши мыши необходимо выбрать форму соответствующего отчета, а после его формирования и просмотра, отправить его на печать.
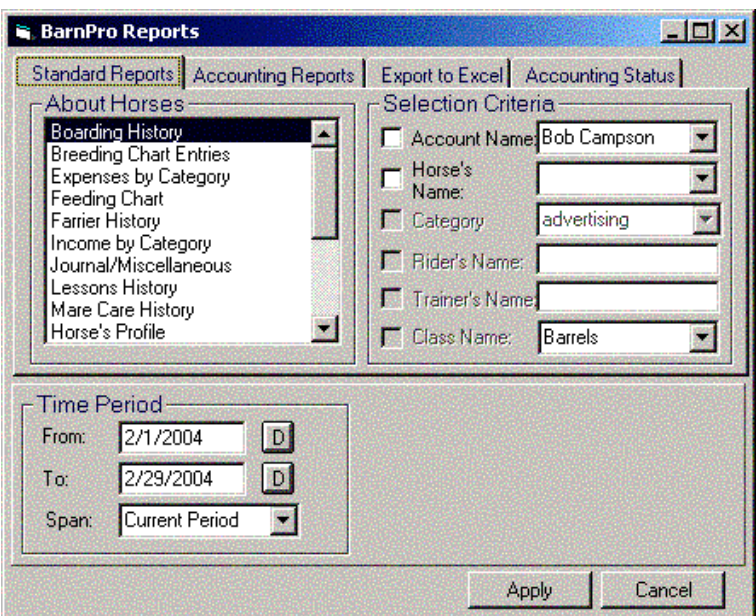

Рис. 3.3 Окно выбора формы отчета

В календаре воспроизводства программы BarnPro удобно вести учет всех этапов цикла воспроизводства по каждой кобыле. Выбрав любой день в календаре воспроизводства, вы получите достоверную информацию о текущем состоянии кобылы и сведения о запланированных мероприятиях по каждому животному, например, дату искусственного осеменения кобылы или проведение осмотра ветеринаром.

Данная циклограмма воспроизводства может быть по желанию владельца распечатана. Так, на рисунке 3.4 можно увидеть, что кобылу по кличке *Nanette of Queens* искусственно осеменили 22 мая 1999 год (Al), запланированная дата выжеребки приходится на 8 апреля 2000 года (FD), даты ветеринарных осмотров обозначены буквой (V).

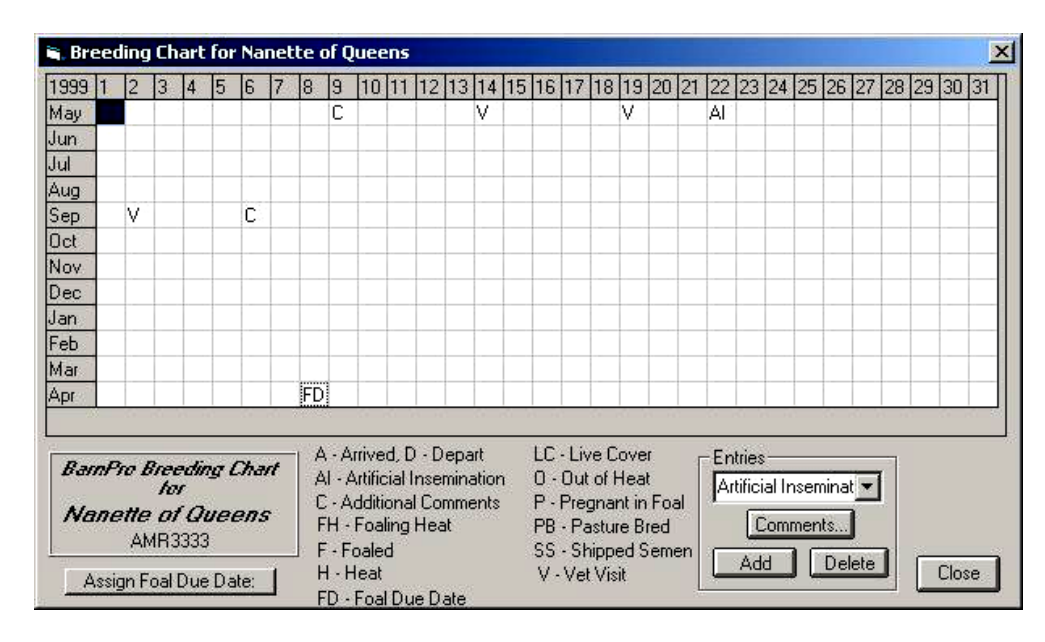

Рис. 3.4 Календарь воспроизводства

Анализ данных воспроизводства можно вести как по кобылам, так и по жеребцам.

Вести учет всех затрат на содержание и обслуживание поголовья лошадей позволяет модуль программы «Бухгалтерский учет». Данный модуль включает журналы учета доходов и расходов конефермы. При необходимости, пользователь может заполнить соответствующие формы документов и подготовить отчет, выбрав его из списка в левом окне Accounting, как показано на рисунке 3.5.

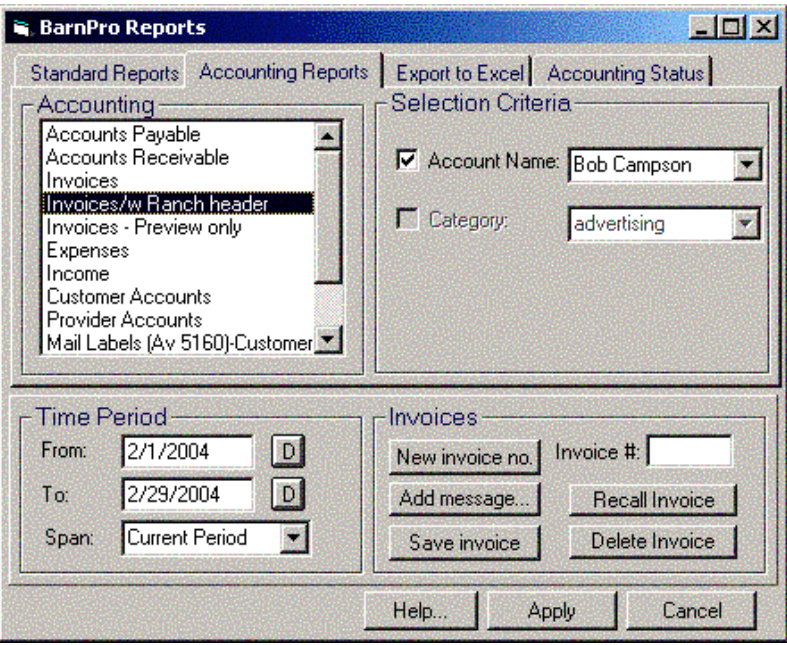

Рис. 3.5 Выбор формы бухгалтерского отчета

Модуль учета расходов и доходов в версии программы BarnPro Business Edition позволяет пользователям заполнять необходимые формы счет-фактур (рис.3.6).

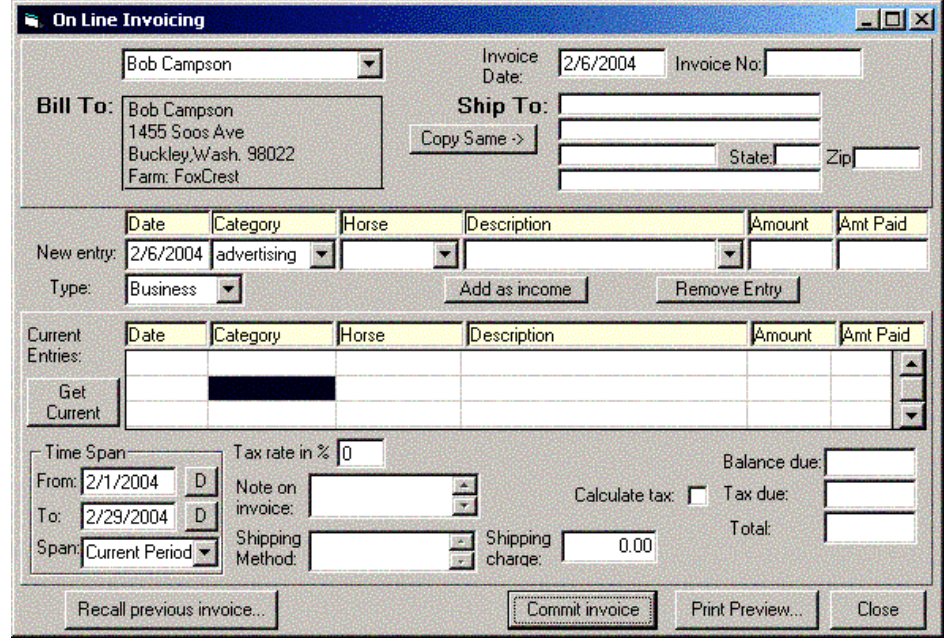

Рис. 3.6 Вид окна для заполнения счёт-фактуры

Если пользователь ежедневно вносит данные о расходах и доходах конефермы, то формирование необходимых отчетов и счет-фактур не будет вызывать никаких осложнений.

С помощью программы BarnPro пользователь может сформировать за любой период времени и по любой категории отчеты, среди них:

- дебиторская задолженность;

- кредиторская задолженность;

- общие расходы (можно разбить на категории: затраты на корма, услуги ветеринара, тренировка лошадей и т.д.);

- отслеживание расходов и доходов по каждой лошади;

- счета-фактуры;
- счета клиентов;
- личные расходы.

Версия программы BarnPro Racing Edition больше ориентирована на подготовку лошадей к скачкам и ведение племенной работы с конепоголовьем. Эта версия программы имеет возможность вести учет всех необходимых для этого показателей, включая результаты работы лошади на ипподроме и дополнительные формы по бухгалтерской отчетности.

#### **3.3 Программный комплекс Equisoft**

Программный комплекс Equisoft разработан экспертами в области племенного разведения лошадей и сочетает в себе удобство интерфейса, широкий спектр решаемых задач и гибкость настроек программы. На рынке программного обеспечения компания Equisoft представлена уже более 15 лет. Программа востребована общественными и частными конными заводами, агентами и тренерами.

Программа Equisoft имеет удобное меню (рис.3.7), обеспечивающее легкость навигации по всем режимам и модулям программы.

|                                      | Horse Lists                                                                                                    | equisoft<br><b>Moore Park Farm</b> | User:<br>Time of Login: 12:50<br>Stud Season:<br>Last Backup:<br>PDA Copy:<br>Daily | sa<br>3.<br>2005<br>11/08/05<br>5.<br>23/08/04 10:54<br>Growth | . Horse Management<br><b>Stallion Management</b><br><b>Board Fees</b><br>4. Horses In-Training<br>Marketing<br>Security & Menus<br><b>Utilities</b> | ᄉ<br>v |
|--------------------------------------|----------------------------------------------------------------------------------------------------|------------------------------------|-------------------------------------------------------------------------------------|----------------------------------------------------------------|----------------------------------------------------------------------------------------------------|--------|
|                                      |                                                                                                    | <b>History Lists</b>               |                                                                                     |                                                                |                                                                                                    |        |
|                                      | <b>File</b>                                                                                                    | Mares                              | Inquiries                                                                           | Forms                                                          | General                                                                                                    | Setup  |
| $\mathbf{2}$<br>3.<br>4.<br>5.<br>6. | 1. Horses<br>Owners<br>Farrier/Keep Codes<br>Vet Codes<br><b>Horse Notes</b><br><b>Keep Rate Changes</b><br>7. Quick Mare Entry |                                    |                                                                                     |                                                                |                                                                                                    |        |

Рис. 3.7 Главное меню программы Equisoft

Одним из самых важных режимов программы является картотека лошадей, где содержится вся основная информация о животных: кличка, масть, пол, дата рождения, данные о матери и отце, идентификационный номер, половозрастная группа и др. (рис.3.8).

В этом режиме пользователь имеет возможность не только просмотра, редактирования, но и удаления записей по лошадям.

Сведения по воспроизводству отражаются в окне, представленном на рис.3.9, здесь отражаются все сведения о сезоне случки кобылы, включая данные о результатах выжеребки и текущем физиологическом состоянии.

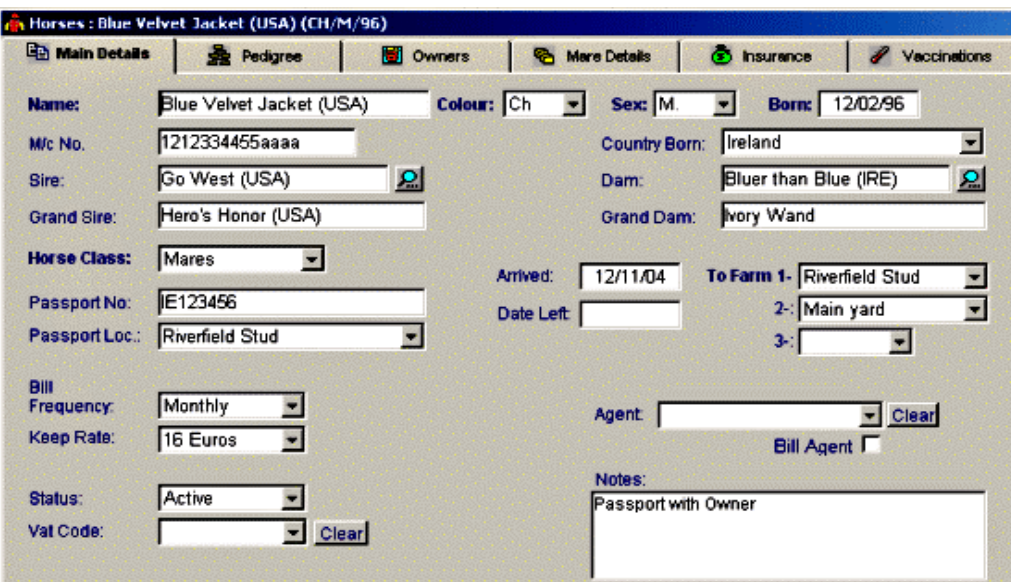

Рис. 3.8 Сведения о лошади

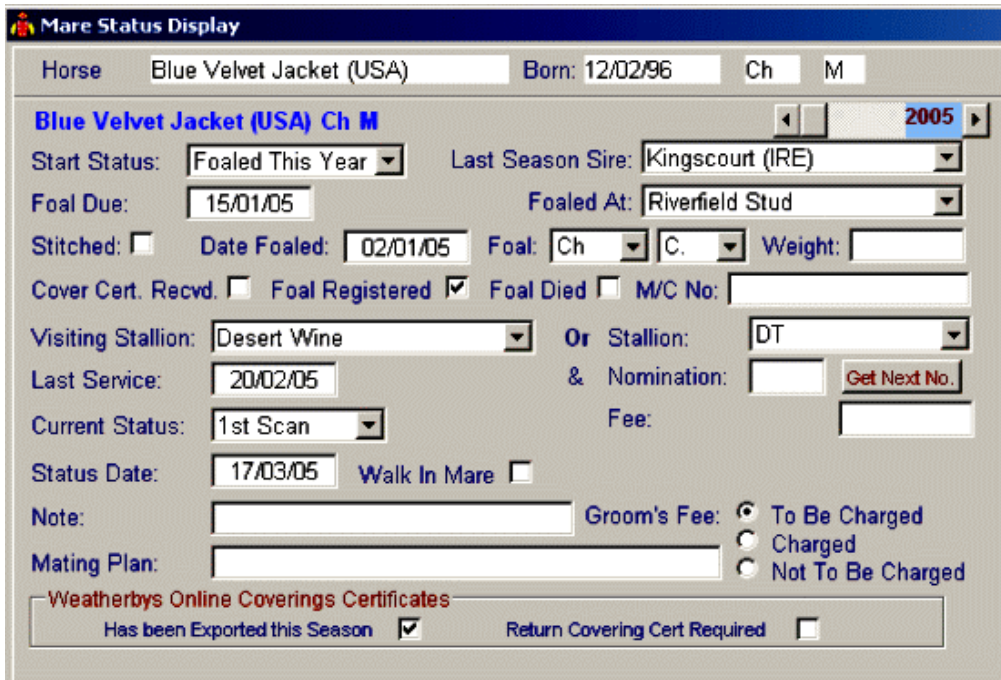

Рис. 3.9 Сведения по воспроизводству

Сведения о генеалогии животного, необходимые для анализа его происхождения, а также данные о его предках, можно проанализировать в режиме построения родословной (рис.3.10). В стандартном отчете отражается 4 ряда родословной, а при выводе на печать - пять рядов. Здесь же пользователь может получить сведения об имевшем месте инбридинге и кроссе линий.

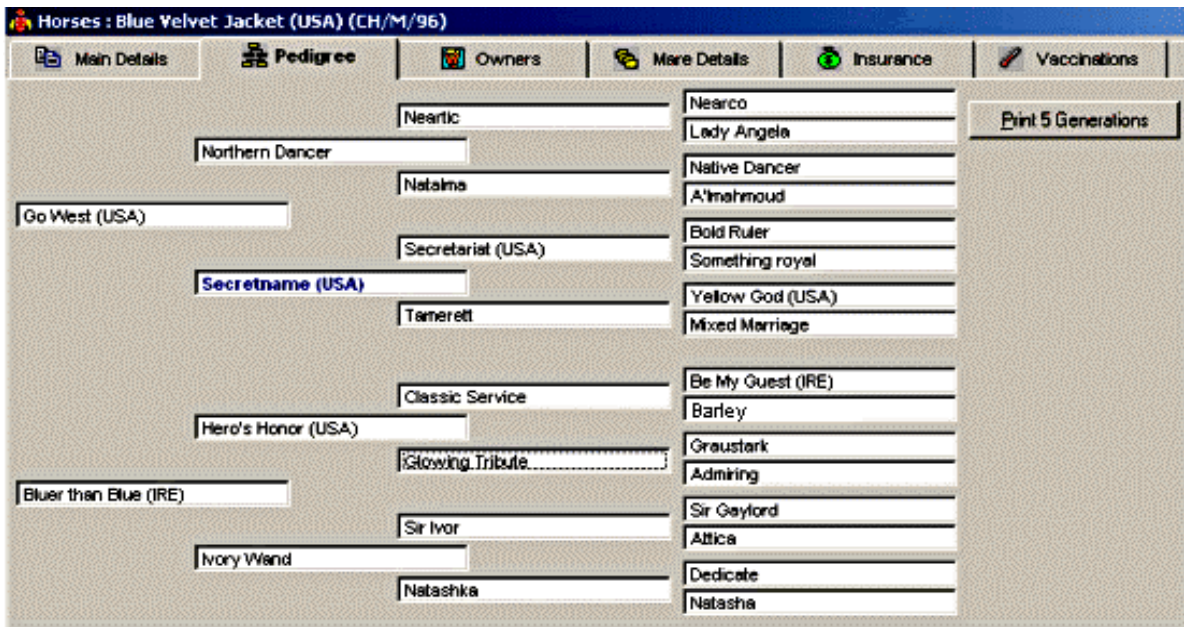

Рис. 3.10 Родословная лошади

Результаты экономической деятельности предприятия отражаются в отчете Purchase & Sales Records. В этом отчете представляются данные о дате продажи, сведения о покупателе и цена реализации животного (рис.3.11).

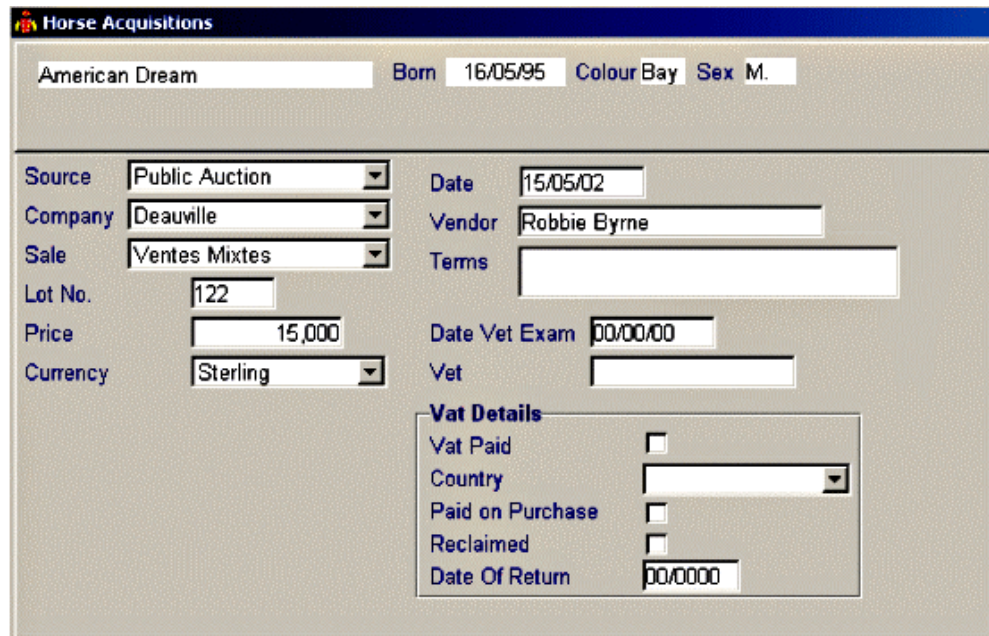

Рис. 3.11 Отчет о покупке/продаже животных

Модуль программы Stallion предоставляет владельцам возможность ведения записей сезонных случек жеребцов и в целом результатов их использования (рис. 3.12).

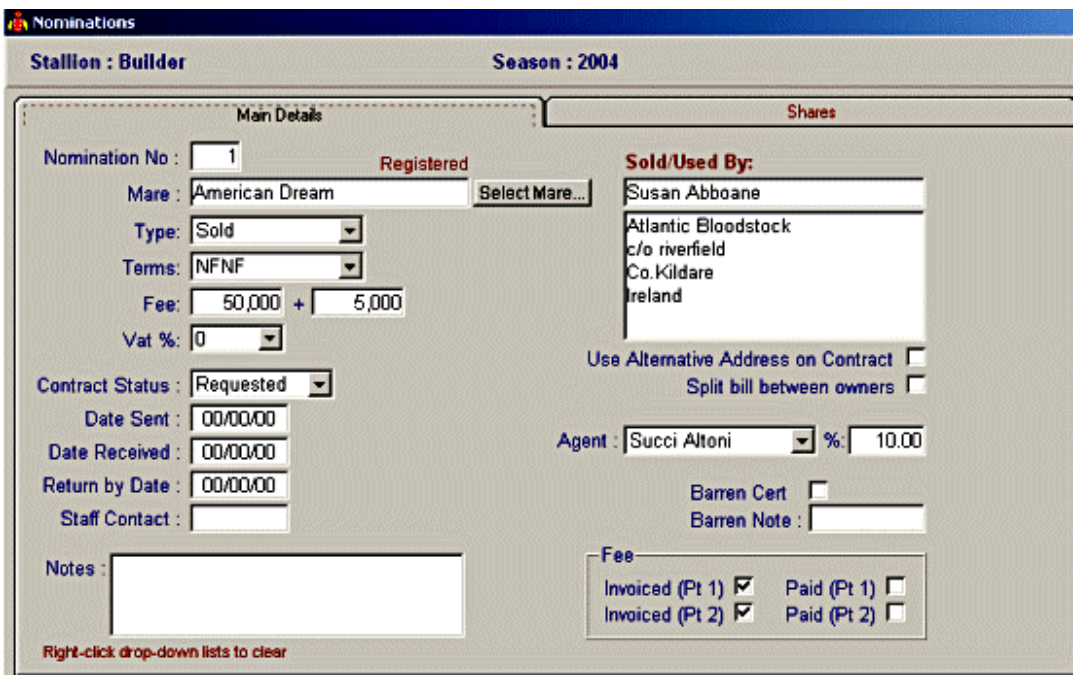

Рис. 3.12 Результаты использования жеребца

Вся важная информация, касающаяся каждой лошади, содержится в электронной базе данных, что значительно сокращает время работы с информацией, по сравнению с бумажным вариантом учета данных.

Данные могут архивироваться и восстанавливаться с использованием соответствующих функций программы. Разработчики поддерживают ежедневную связь с пользователями, с тем чтобы, учитывая их запросы, делать навигацию и работу с программой ещё более удобной.

Кроме вышеперечисленных функций, программа Equisoft позволяет распечатывать заполненные племенные свидетельства и племенные карточки на реализуемый молодняк.

База данных может быть скопирована на карманный ПК для ведения записей в мобильном режиме, а также размещена в глобальной сети с возможностью доступа к ней других пользователей.

#### **3.4 Программа HorseBiz**

Программное обеспечение HorseBiz позволяет вести учет воспроизводства конепоголовья, результатов участия лошадей в соревнованиях, состояния здоровья; затрат на корма, тренировку лошадей, услуг кузнеца; формировать и просматривать отчеты, родословные на 5 рядов предков и многое другое.

Программ имеет также Адресную книгу, где коневладелец может хранить сведения обо всех своих клиентах, компаньонах и специалистах ветеринарных служб.

Программа позволяет пользователю работать с большим перечнем пород лошадей, включая арабскую породу, рабочих лошадей, пони и многих др.

Данная программа, на сегодняшний день, широко востребована специалистами, занимающимися подготовкой лошадей, конезаводчиками и коневладельцами.

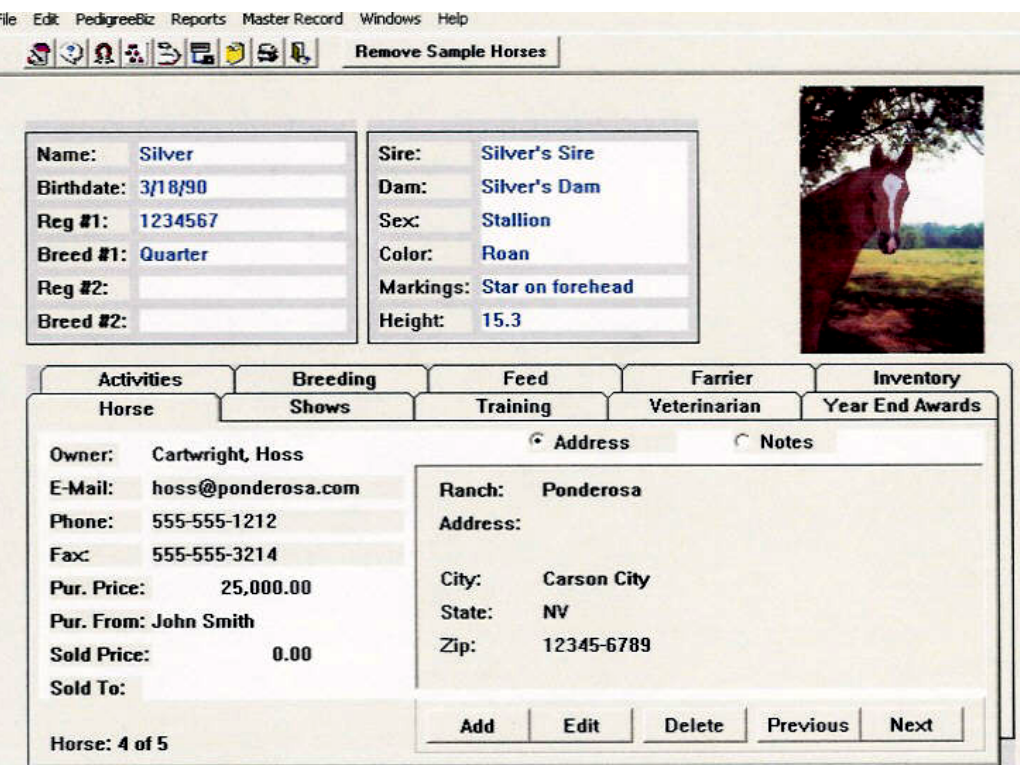

Рис. 3.13 Главный экран программы HorseBiz

Программа HorseBiz оснащена функцией архивации базы данных, с тем, чтобы в случае выхода из строя программы, пользователь имел возможность восстановить потерянные данные.

Удобство работы с программой заключается в том, что все необходимые операции пользователь выполняет на главном экране программы, покидая его только для формирования отчетов и построения родословной.

В главном меню размещаются иконки следующих режимов программы: Отчеты, Помощь, Добавить лошадь, Родословная, Архивация данных и Выбор лошади (рис.3.13). Верхняя половина экрана остается всегда неизменной, все основные операции пользователь проводит в соответствующих закладках программы.

Коневладельцы могут, используя программу HorseBiz, формировать базу данных по родословным животных и планировать новые спаривания, используя новые дополнительные возможности программы. Сформировав единожды родословную лошади, пользователь может без особого труда найти её в базе данных и просмотреть (рис.3.14). Все лошади в родословной связаны друг с другом, и в том случае, если в шрифтом. Help **Pedigree of Silver Bullet** 

родословной встречается повторяющееся животное, то оно выделяется жирным

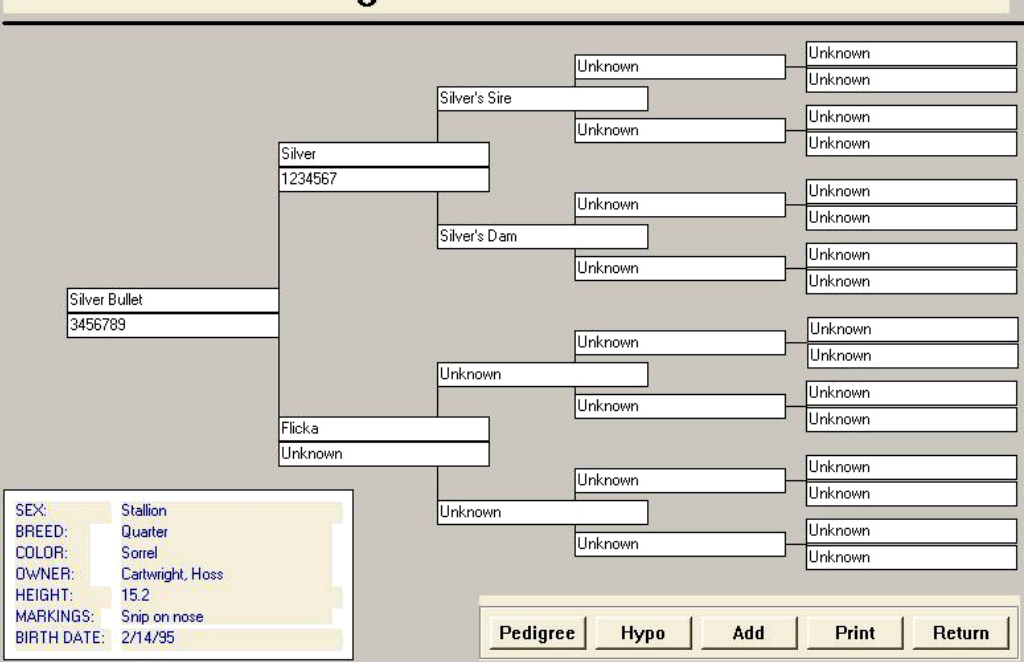

Рис. 3.14 Родословная лошади

Используя возможности планирования подбора, пользователь может проводить анализ сочетаемости родословных самки и самца, на предмет родственного спаривания. И в том случае, если у планируемой пары в родословных встречается общий предок, то при их сопоставлении общий предок также будет выделен шрифтом. Пользователь может ввести данные о предках животного на неограниченное количество поколений, а при необходимости, распечатать как саму родословную, так и родословную животного от планируемого спаривания.

Раздел программы «Тренинг» позволяет вести учет ежедневной тренировочной нагрузки лошади и затрат на предоставление услуг по тренингу лошадей (рис.3.15).

К примеру, величина оплаты услуг по тренировке лошади обошлась её владельцу в мае 2002 года - 200\$ за месяц. В случае если есть необходимость сделать по определенной лошади особые заметки или комментарии, эту работу можно провести в предусмотренном для этого окне Notes.

Раздел программы «Ветеринария» содержит всю информацию о состоянии здоровья лошадей. Он также позволяет пользователю планировать график очередного обследования лошадей (рис. 3.16).

Из представленного отчета на рисунке 3.16 мы видим, что 2 апреля 2002 года ветеринаром Джеймсом Хэрриотом была выполнена работа по противогельминтной обработке лошади. Стоимость услуг составила 15\$, дата очередной обработки лошади запланирована на 4 июня 2002 года.

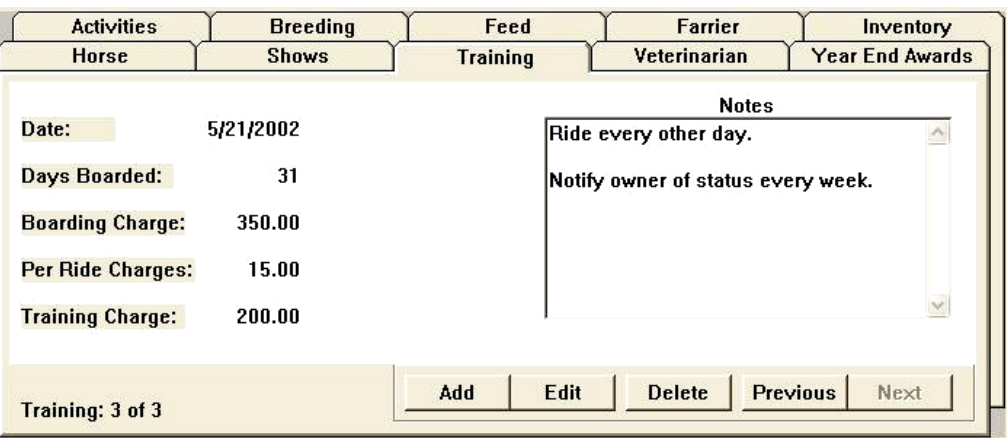

Рис. 3.15 Раздел программы «Тренинг»

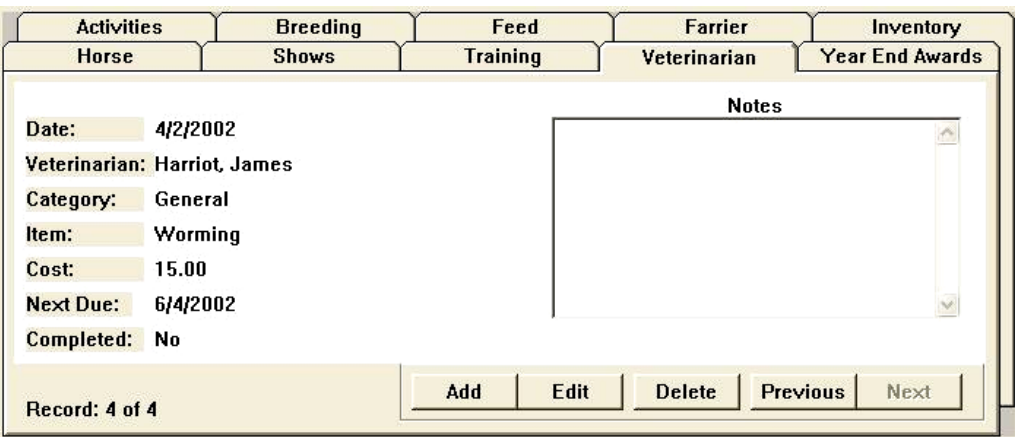

Рис. 3.16 Раздел программы «Ветеринария»

В разделе программы Year End Awards (рис.3.17) фиксируются все результаты участия лошади в ежегодных кубках и соревнованиях.

Из представленных в отчете данных видно, что в 2002 году в штате Иллинойс на соревнованиях Open Stallion Weanling жеребец, по которому представлен отчет, занял первое место.

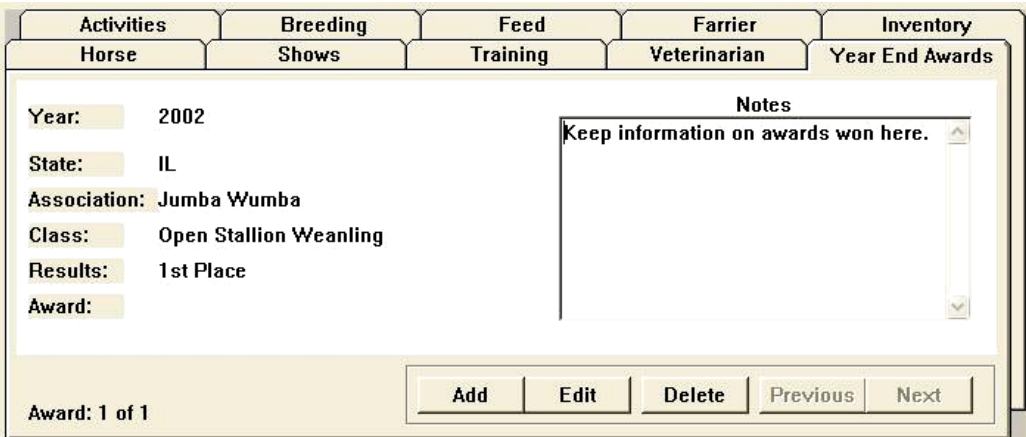

Рис. 3.17 Раздел программы Year End Awards

В разделе программы «Воспроизводство» пользователь ведет учет по каждой кобыле с указанием даты случки или осеменения, даты и результата выжеребки, сведений о жеребце-производителе (рис.3.18).

Представленные данные на рисунке 3.18 свидетельствуют о том, что данная кобыла была покрыта 31 января 2003 года жеребцом по кличке Серебряная Пуля (Silver Bullet), за что владельцу жеребца (Cartwright) было заплачено 1500\$.

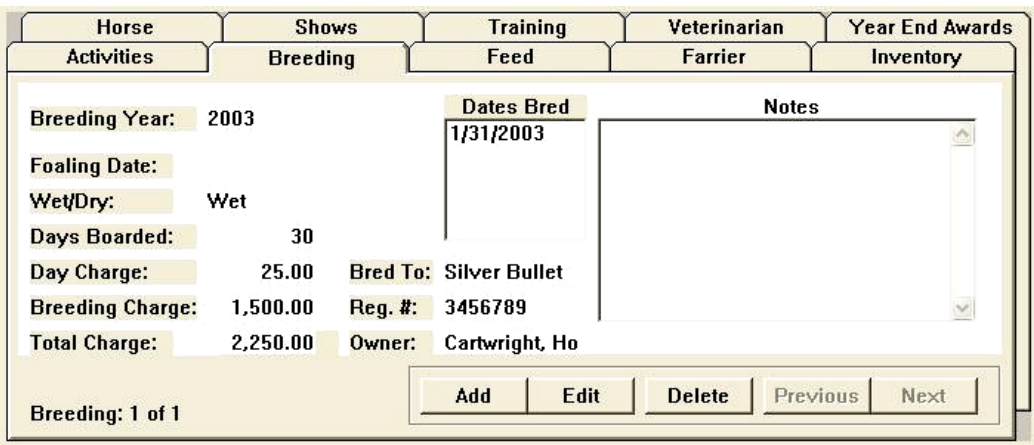

Рис. 3.18 Раздел программы «Воспроизводство»

В разделе программы «Корма» пользователь может вести индивидуальный учет всех видов кормов, затраченных на кормление лошади. При этом с учетом цены каждого вида корма ведется учёт затрат по каждой из учитываемой категории кормов (рис.3.19).

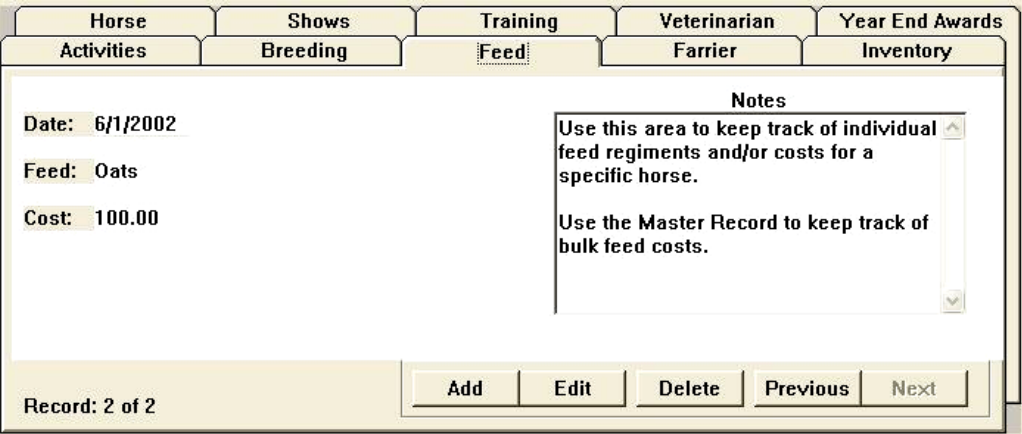

Рис. 3.19 Раздел программы «Корма»

В разделе программы «Кузнец» ведут учет дат очередной подковки лошадей и затрат на проведение кузнечных работ (рис.3.20).

Так, из представленных в отчёте данных видно, что 17 июля 2002 года была проведена подковка лошади, стоимость услуг кузнеца обошлась в 40\$. Дата очередной подковки запланирована на 17 сентября 2002 года. Кроме этого, если есть необходимость сохранить особые комментарии по проведенной кузнецом работе, соответствующую заметку можно сделать в поле Notes.

| <b>Horse</b>                                                                                        | <b>Shows</b>    | <b>Training</b> | Veterinarian   | <b>Year End Awards</b>  |
|----------------------------------------------------------------------------------------------------|-----------------|-----------------|----------------|-------------------------|
| <b>Activities</b>                                                                                   | <b>Breeding</b> | Feed            | <b>Farrier</b> | Inventory               |
| 7/17/2002<br>Date:<br>Name:<br>Service:<br>Reset<br>40.00<br>Cost:<br><b>Next Due:</b><br>9/17/2002 | Cartwright, Joe |                 | <b>Notes</b>   | $\check{\mathsf{v}}$    |
| Record: 3 of 3                                                                                      |                 | Edit<br>Add     | <b>Delete</b>  | <b>Previous</b><br>Next |

Рис. 3.20 Раздел программы «Кузнец»

В разделе программы «Отчеты» пользователь может сформировать более 40 видов стандартных отчетов, а также может сформировать свои собственные, с включением в отчёт интересующих его параметров (рис.3.21).

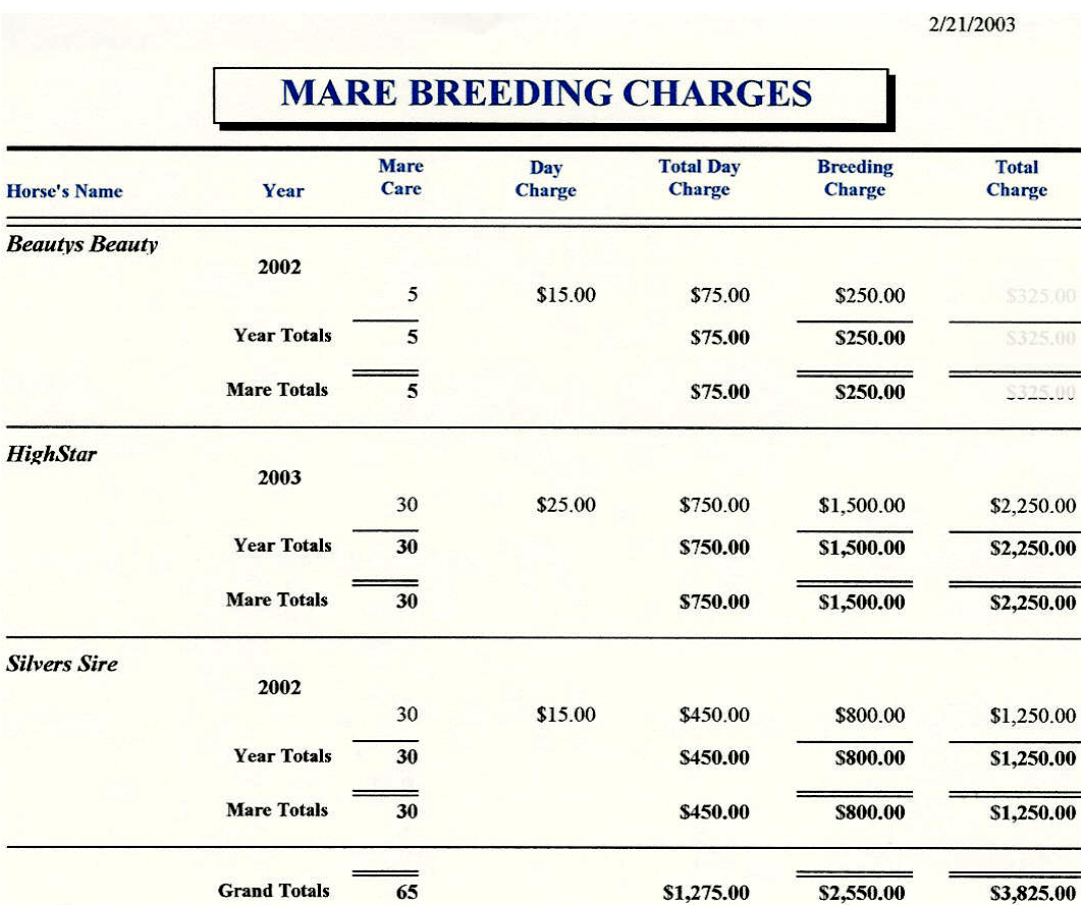

Рис. 3.21 Раздел программы «Отчеты»

Программа Breed Manager разработана для коневладельцев и конезаводчиков (рис.3.22). Возможности программы позволяют пользователю:

- формировать родословные на лошадей (рис.3.23);

- вести базу данных по каждой лошади на неограниченное количество поколений;

- быстро вводить данные по лошадям: дату рождения, пол, породу, живую массу, масть, материнских и отцовских предков, а также сведений о коневладельце;

- формировать и просматривать отчеты;

- размещать фотографии лошадей в базе данных программы (в формате jpg, gif или bmp);

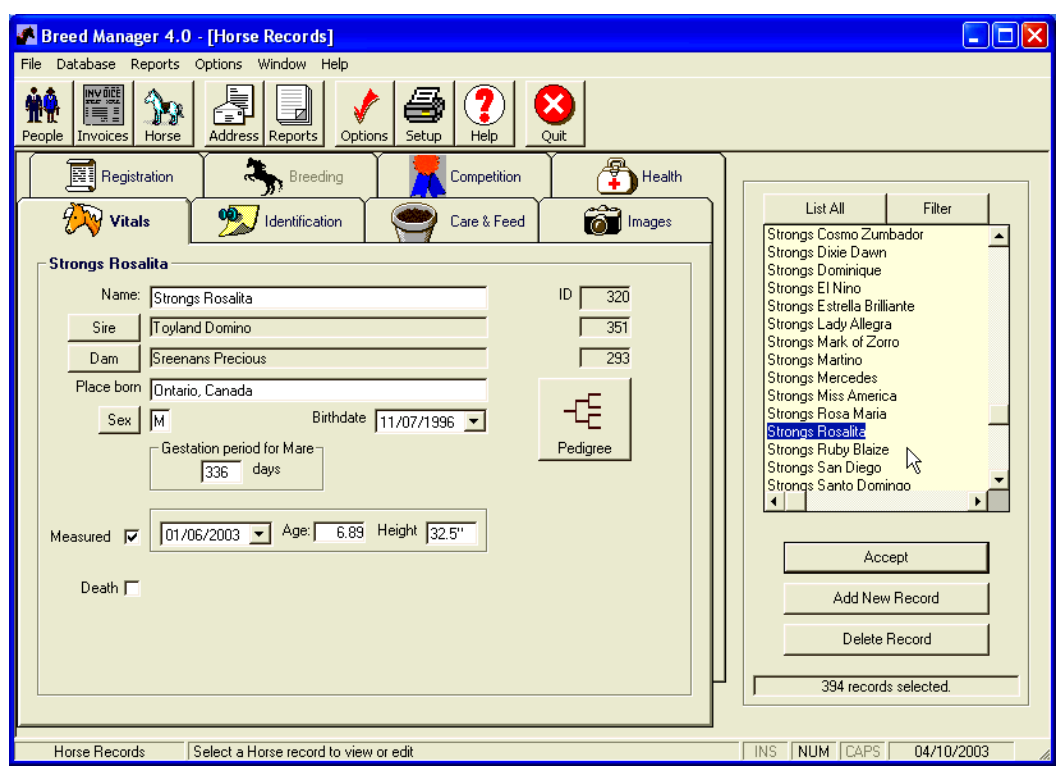

Рис. 3.22 Стартовое окно программы Breed Manager<sup>™</sup>

- формировать родословную в HTML-формате для дальнейшего размещения её на web-сайте;

- вести учет затрат кормов;

- формировать отчеты по воспроизводству, включающие сведения о дате случки, дате и результатах выжеребки;

- сохранять результаты участия в соревнованиях: занятые места, количество набранных очков, сведения о судьях соревнований;

- вести учет состояния здоровья, даты и причины проведения ветеринарных обработок лошадей, сведения о применяемых препаратах;

- создавать адресную базу с указанием сведений о владельцах лошадей, ветеринарах, конезаводчиках и пр.

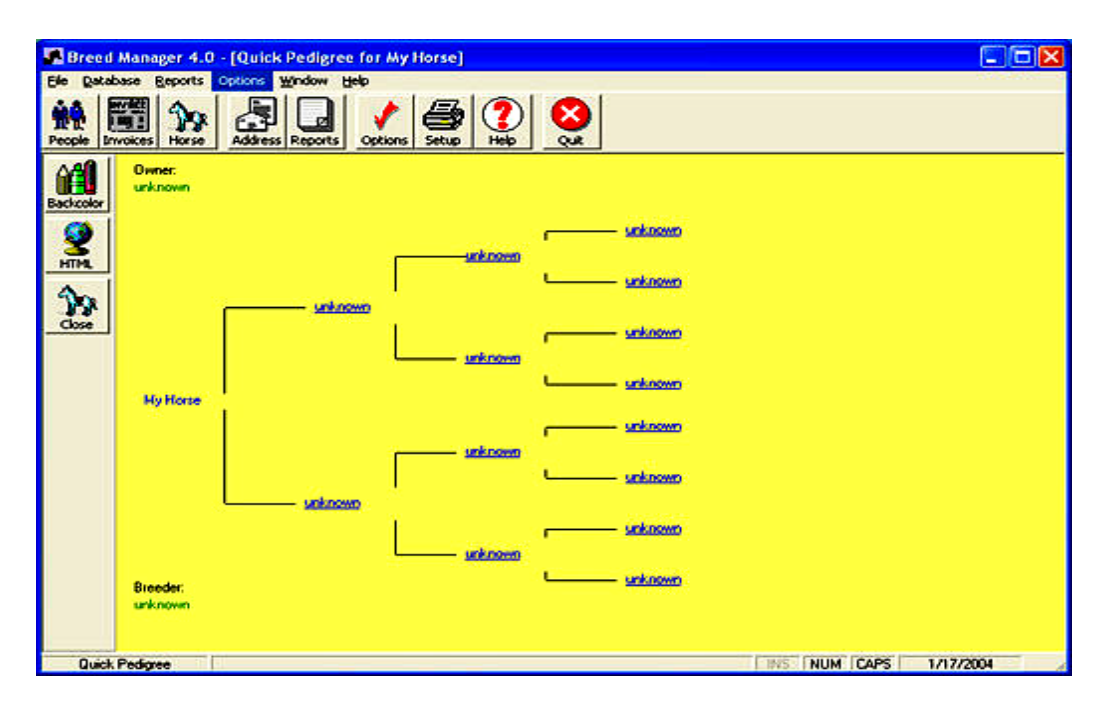

Рис. 3.23 Родословная лошади

Модуль программы отчетов Breed Manager позволяет формировать: родословную лошадей на 4 или 5 рядов поколений предков; отчеты о результатах выжеребки лошадей, отчеты о продаже лошадей и многое др.

### *Контрольные вопросы*

1. Для решения каких задач используется программа ИПС «КОНИ»? 2. Какие режимы работы с базой данных предусмотрены в ИПС «КОНИ» и в чём их различие? 3. Каким образом осуществляется автоматическая поддержка целостности базы данных в ИПС «КОНИ»? 4. Какие уровни доступа к работе с информацией предусмотрены в ИПС «КОНИ»? 5. Чем определяется различие в выполняемых функциях версий Business Edition и Racing Edition программы BarnPro? 6. Какую задачу выполняет календарь воспроизводства в программе BarnPro? 7. Перечень каких производственных задач позволяет решать использование программного комплекса Equisoft? 8. Каковы особенности работы в окне главного меню программы HorseBiz? 9. Каким образом осуществляется информирование пользователя о наличии общего предка в родословных двух животных в программе HorseBiz? 10. Какая информация указывается в разделе программы HorseBiz - Year End Awards? 11. Для решения каких задач используется программа Breed Manager?

## **4. ИНФОРМАЦИОННЫЕ ТЕХНОЛОГИИ В СВИНОВОДСТВЕ**

## **4.1 Программный комплекс «Племенной учет в хозяйствах (свиноводство)»**

Программа «Племенной учет в хозяйствах (свиноводство)», разработана Главным вычислительным центром МСХ РФ при участии ведущих специалистов ООО «Селеком».

Программа предназначена для специалистов по племенному учету в хозяйствах, а также для консультантов информационно-консультационных центров регионального и районного уровней.

Программа по племенному учету в хозяйствах позволяет зоотехникуселекционеру решать следующие задачи при ведении племенного учета и проведении анализа состояния племенного стада и оценке животных стада: Вести учет наличия и состояния племенных животных на основе первичной информации из утвержденных регистров племенного учета: Карточка племенного хряка (форма 1-СВ) и Карточка племенной свиноматки (форма 2-СВ) (рис.4.1), Книга учета опоросов и приплода свиней (форма 5-СВ), Книга учета выращивания ремонтного молодняка (форма 6-СВ), Карточка оценки племенных животных по откормочным и мясным качествам потомства (форма 9-СВ) (рис.4.2), с накоплением за весь период хозяйственного использования животных.

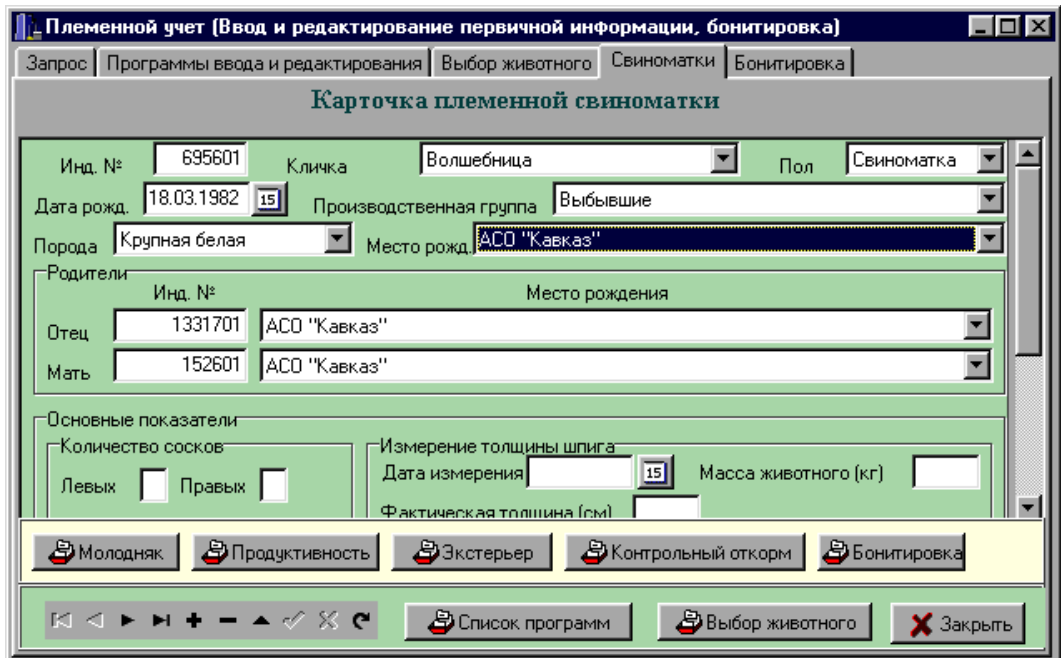

Рис.4.1 Карточка племенной свиноматки

Программа позволяет решить следующие задачи племенного учета в свиноводческих хозяйствах:

- Организация подробного и достоверного племенного учета;
- Оперативное управление селекционно-племенной работой в хозяйстве;

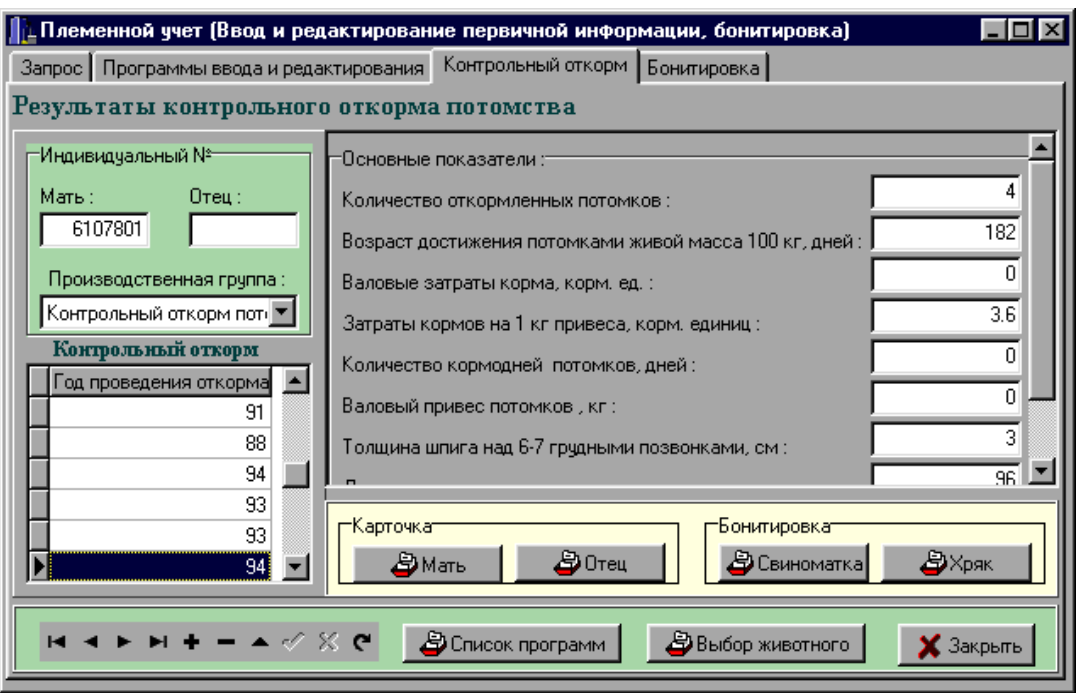

Рис.4.2 Результаты контрольного откорма потомства

 Отбор животных на различных стадиях онтогенеза по результатам оценки племенных качеств свиней на основе глубокого, всестороннего и оперативного анализа первичных данных племенного учета, что невозможно осуществить при ручной обработке данных;

 Осуществлять подбор пар животных для случки с учетом имеющейся в хозяйстве схемы разведения (подбора пар) (рис.4.3).

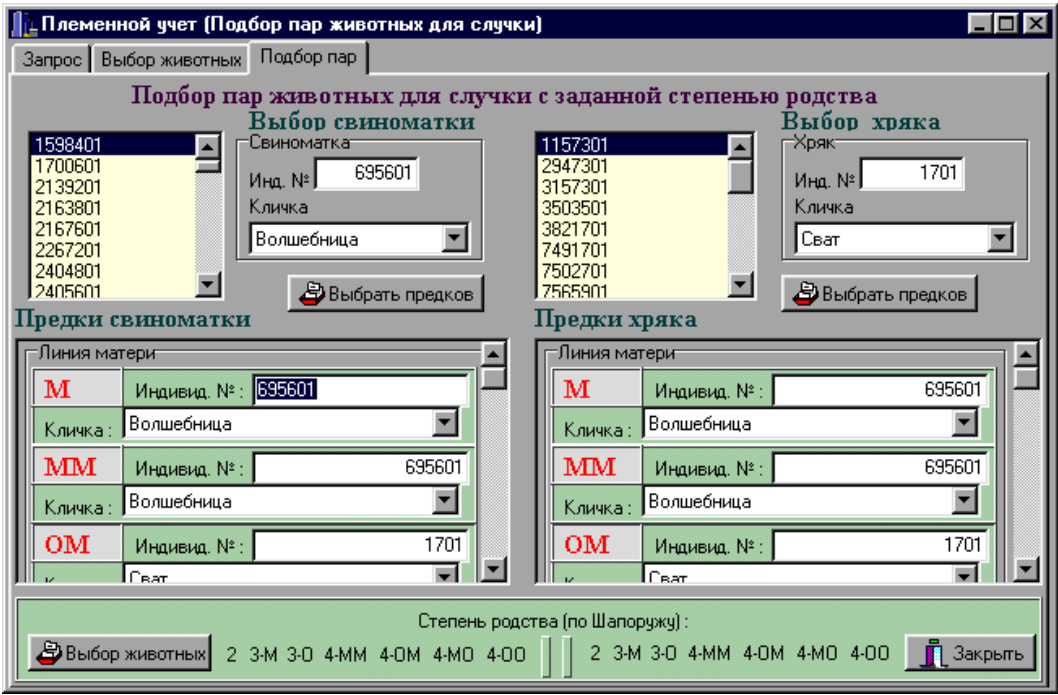

Рис.4.3 Подбор пар животных для случки с заданной степенью родства

 Проводить анализ продуктивности по воспроизводительным, откормочным и мясным качествам, с биометрической обработкой по выбранной группе животных, с вычислением средней арифметической и коэффициента вариации для показателей продуктивности (рис.4.4).

|        | Запрос   Сводная ведомость бонитировки свиней   Продуктивность |                     |                    |                  |      |                           |                            |      |        |            |                         |
|--------|----------------------------------------------------------------|---------------------|--------------------|------------------|------|---------------------------|----------------------------|------|--------|------------|-------------------------|
|        |                                                                |                     |                    |                  |      | Продуктивность свиноматок |                            |      |        |            |                         |
|        | Продуктивность (1)                                             |                     | Продуктивность [2] |                  |      |                           |                            |      |        |            |                         |
| Onopoc | Fpynna                                                         | Число<br>голов      |                    | Многоплодие, гол |      |                           | Масса гнезда при рожд., кг |      |        | день, гол. | Количество поросят в 21 |
| N٤     | <b>GRUPPA</b>                                                  | <b>COUN1 Средн.</b> |                    | Макс.            | Мин. | Средн.                    | Макс.                      | Мин. | Средн. | Макс.      | Мин.                    |
|        | Ведущая                                                        | 5                   | 12                 | 13               | 11   | 11.8                      | 13                         | 11   | 11     | 12         | 10 <sub>1</sub>         |
|        | Проверяемая                                                    | 13                  | 11.08              | 14               | 9    | 11.08                     | 14                         | 9    | 10.46  | 14         | 8                       |
|        | 2 Проверяемая                                                  | 315                 | 11.22              | 16               | 6    | 11.15                     | 16                         | 6    | 10.6   | 16         | 0                       |
|        | 2 Основная                                                     | 257                 | 11.22              | 18               | 0    | 11.11                     | 18                         | 0    | 10.81  | 17         | 0                       |
| 2      | Выбывшие                                                       | 245                 | 10.67              | 15               | 0    | 10.53                     | 14                         | 0    | 10.09  | 13         | 0                       |
| 21     | Выбракованные                                                  | 245                 | 10.67              | 15               | 0    | 10.53                     | 14                         | n    | 10.09  | 13         | 0                       |
| 2      | Ведущая                                                        | 202                 | 11.77              | 16               | 0    | 11.68                     | 16                         | 0    | 11.28  | 16         | 0                       |
| 31     | Выбракованные                                                  | 312                 | 11.03              | 21               | 0    | 10.84                     | 14                         | 0    | 10.45  | 14         | 0                       |
|        | 3 Выбывшие                                                     | 312                 | 11.03              | 21               | 0    | 10.84                     | 14                         | ۵    | 10.45  | 14         | 0                       |
|        | 3 Основная                                                     | 425                 | 11.12              | 18               | 0    | 10.99                     | 18                         | 0    | 10.6   | 17         | Ω                       |
|        |                                                                |                     |                    |                  |      |                           |                            |      |        |            |                         |
|        |                                                                |                     |                    |                  |      |                           |                            |      |        |            |                         |

Рис.4.4 Анализ продуктивности свиноматок

 Проводить анализ опоросов выбранной группы свиноматок за любой интервал времени (рис.4.5). При этом вычисляются среднее арифметическое и среднеквадратическое отклонение по показателям продуктивности.

|  |              |        |                  |       | Племенной учет (Анализ опоросов свиноматок) |                                                                                             |      |        |                                       |      |                       |  |
|--|--------------|--------|------------------|-------|---------------------------------------------|---------------------------------------------------------------------------------------------|------|--------|---------------------------------------|------|-----------------------|--|
|  |              |        |                  |       |                                             | Запрос   Выбор групп животных   Период   Номера опоросов   Линии                            |      |        |                                       |      |                       |  |
|  |              |        |                  |       |                                             | Анализ опоросов свиноматок выбранной группы за пернод                                       |      |        |                                       |      |                       |  |
|  |              |        |                  |       |                                             | : Продуктивность [1] : Продуктивность (2)   Контрольный откорм (1)   Контрольный откорм (2) |      |        |                                       |      |                       |  |
|  | Год проверки |        | Многоплодие, гол |       |                                             | Масса гнезда при рожд., кг                                                                  |      |        | Количество поросят в 21<br>день, гол. |      | Возраст при<br>отъеме |  |
|  |              | Средн. | Макс.            | Мин.  | Средн.                                      | Макс.                                                                                       | Мин. | Средн. | Макс.                                 | Мин. | ДНИ                   |  |
|  | 92           | 10,9   | 13               | 8     | 10,9                                        | 13                                                                                          | 8    | 10,6   | 13                                    | 8    | 60                    |  |
|  | 93           | 11,2   | 13               | 0     | 11,2                                        | 13                                                                                          | n    | 11     | 13                                    | Ω    | 58,8                  |  |
|  | 93           | 9,6    | 12               | 7     | 9,6                                         | 12                                                                                          |      | 7.8    | 12                                    | n    | 48                    |  |
|  | 94           | 11,5   | 14               | 8     | 11,5                                        | 14                                                                                          | 8    | 11,3   | 14                                    | 8    | 60                    |  |
|  | 94           | 10,9   | 14               | 7     | 10,9                                        | 14                                                                                          | 7    | 10,2   | 14                                    | ٥    | 56,2                  |  |
|  | 94           | 12     | 12               | 12    | 12                                          | 12                                                                                          | 12   | 11     | 11                                    | 11   | 60                    |  |
|  | 95           | 11     | 13               | 6     | 11                                          | 13                                                                                          | 6    | 10.9   | 13                                    |      | 60                    |  |
|  | 95           | 11     | 11               | 11    | 12                                          | 12                                                                                          | 12   | 11     | 11                                    |      | 11 0082E153           |  |
|  | 95           | 10,8   | 13               | 0     | 10,9                                        | 13                                                                                          | 0    | 10,6   | 13                                    | n    | 53,5                  |  |
|  | 96           | 10,9   | 14               | 0.    | 10,9                                        | 14                                                                                          | 0    | 10.7   | 14                                    | Ω    | 57,8                  |  |
|  |              |        |                  |       |                                             |                                                                                             |      |        |                                       |      |                       |  |
|  |              |        |                  | Отчет |                                             |                                                                                             |      |        | Выбор группы животных                 |      | Закрыть               |  |
|  |              |        |                  |       |                                             |                                                                                             |      |        |                                       |      |                       |  |

Рис.4.5 Анализ опоросов свиноматок выбранной группы за период

 Проводить бонитировку племенных животных с формированием Сводной ведомости бонитировки свиней за год (форма 7-СВ) (рис.4.6).

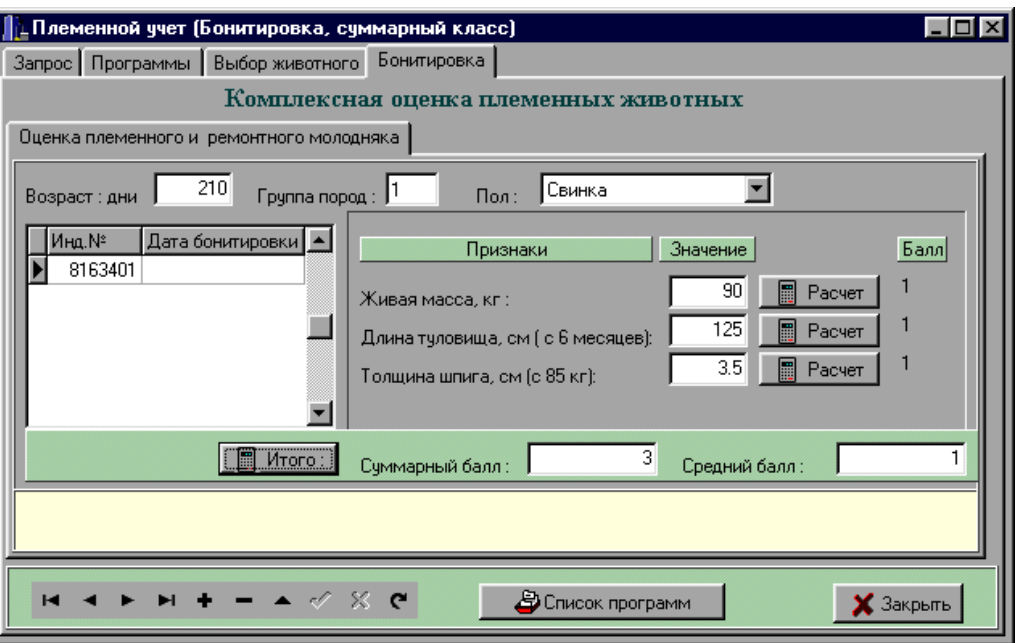

Рис.4.6 Комплексная оценка племенных животных

 Анализировать структуру стада по породам, линиям, семействам, местам рождения животных, по производственным группам, продуктивным качествам животных (рис.4.7).

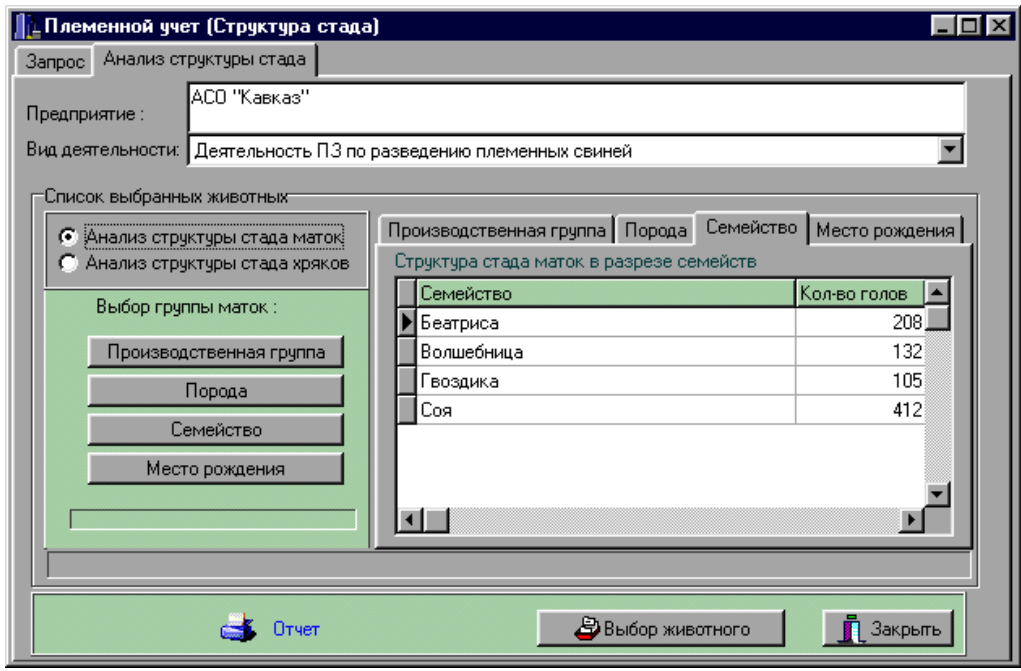

Рис.4.7 Анализ структуры стада маток в разрезе семейств

 Наилучший подбор особей для спаривания на основе анализа сочетаемости структурных единиц стада;

- Достижение экономического эффекта за счет повышения эффективности селекционной работы (существенное сокращение - в несколько раз - сроков достижения требуемого селекционного результата) и соответственно увеличения продуктивности свиней.
- Осуществлять поиск потомков для заданного животного (рис.4.8).

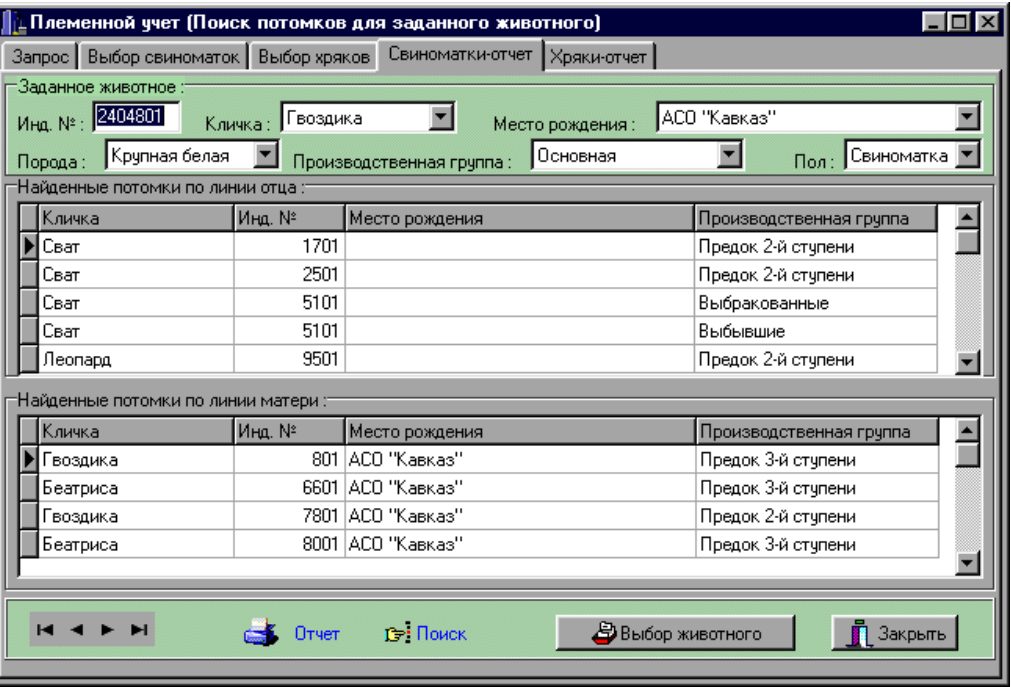

Рис.4.8 Поиск потомков для заданного животного

Ранжировать животных по продуктивным качествам (рис.4.9).

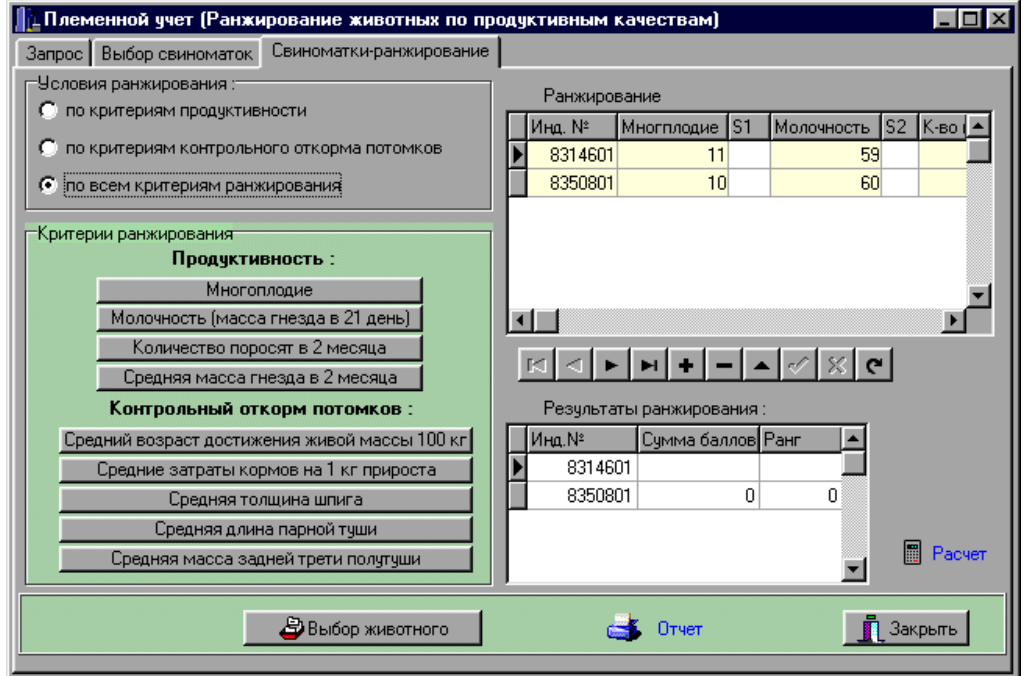

Рис.4.9 Ранжирование животных по продуктивным качествам

Информационной основой программы является база данных первичных показателей племенного учета всех животных племенного хозяйства, накапливаемых за весь период хозяйственного использования животных – от рождения (покупки) до выбраковки. Поэтому, первым этапом эксплуатации программы является ввод первичных показателей племенного учета.

Следующим этапом является аналитическая обработка первичных показателей племенного учета, при которой осуществляется анализ достигнутого уровня продуктивности и состояния племенного стада, по результатам которого вырабатываются наиболее эффективные решения в селекционно-племенной работе для достижения наилучших производственных показателей работы племенного свиноводческого хозяйства.

При вводе карточек племенных животных автоматически формируется родословная этих животных. Родословная имеет древовидную структуру, в которой отражаются основные данные о животных: ушной (индивидуальный) номер и кличка (рис.4.10).

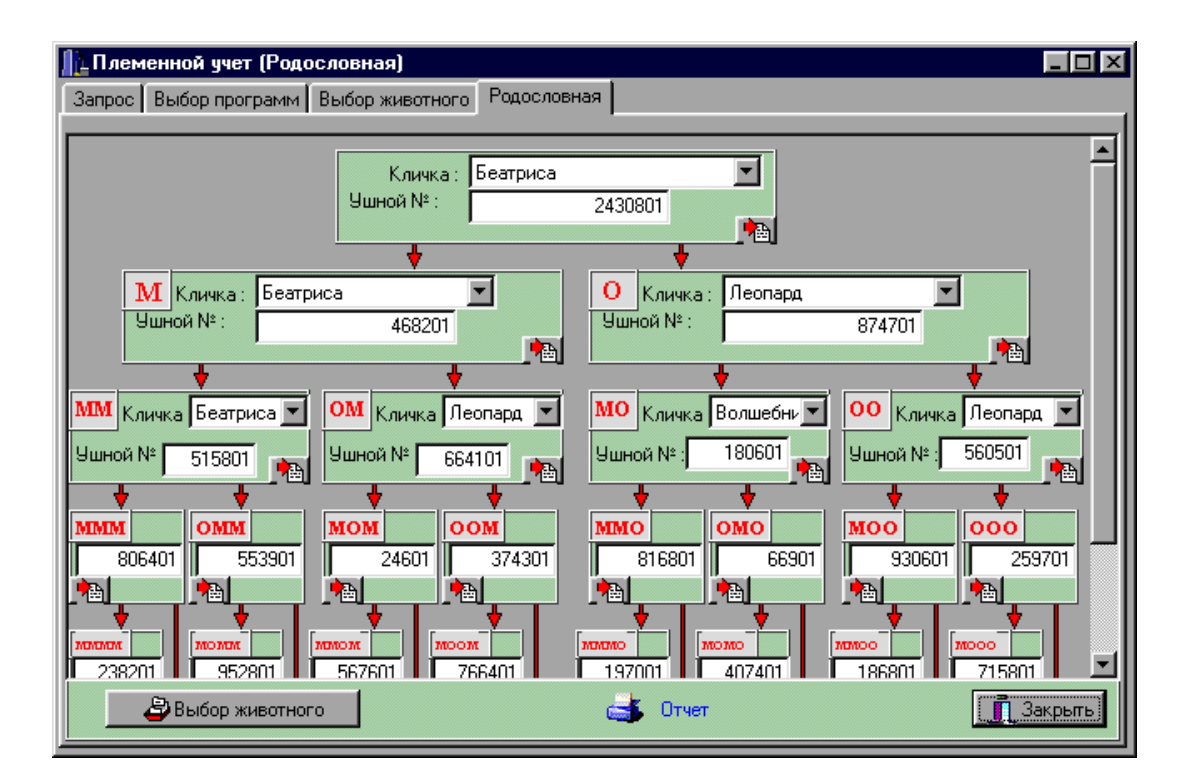

Рис.4.10 Родословная свиноматки

Программой предусмотрены возможности ведение учета потребности, наличия и затрат кормов на выращивание животных.

Так, в форме «Наличие кормов» приводится список, содержащий данные о типе, названии корма и его наличии на рассматриваемую дату (рис.4.11).

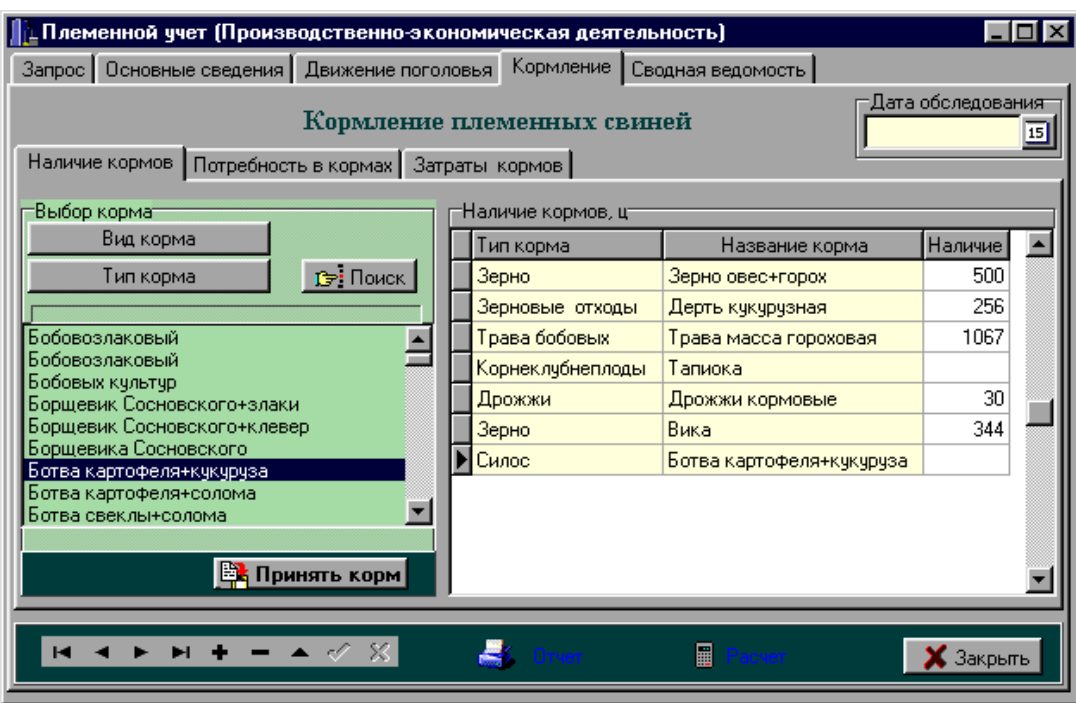

Рис.4.11 Кормление племенных свиней (наличие кормов)

Формы «Потребность в кормах» (рис.4.12) и «Затраты кормов» (рис.4.13) содержат список кормов, имеющихся в наличии, и данные по каждому корму в центнерах кормовых единиц и в центнерах.

| Племенной учет (Производственно-экономическая деятельность) |                      |         |                |       |                      |                            |                   |         |                                                  |                    |                                   |                 |
|-------------------------------------------------------------|----------------------|---------|----------------|-------|----------------------|----------------------------|-------------------|---------|--------------------------------------------------|--------------------|-----------------------------------|-----------------|
| Запрос   Основные сведения   Движение поголовья             |                      |         |                |       |                      | Кормление                  | Сводная ведомость |         |                                                  |                    |                                   |                 |
|                                                             |                      |         |                |       |                      | Кормление племенных свиней |                   |         |                                                  | Дата обследованият |                                   | $\overline{15}$ |
| Наличие кормов                                              | Потребность в кормах |         | Затраты кормов |       |                      |                            |                   |         |                                                  |                    |                                   |                 |
|                                                             | Bcero                |         |                |       |                      |                            |                   |         | Годовая потребность в кормах по группам животных |                    |                                   |                 |
| Корма                                                       |                      |         |                | Хряки |                      | Свиноматки                 |                   |         | Молодняк                                         |                    | Откорм                            |                 |
|                                                             | ц к.е.               | ц       | ц к.е.         |       | $\mathbf{u}$         | ц к.е.                     | ц                 | ц к.е.  | $\mathbf{u}$                                     | ц к.е.             | Ц                                 |                 |
| Зерно овес+горох                                            |                      | 653     |                | 653   |                      | 34                         |                   | 34      | 234                                              |                    | 234                               |                 |
| Дерть кукурузная                                            |                      | 319     |                | 290   |                      | 16.5                       |                   | 15      | 107.8                                            |                    | 98                                |                 |
| Трава масса гороховая                                       |                      | 1020.24 |                | 936   |                      | 218                        |                   | 200     | 348.8                                            |                    | 320                               |                 |
| Тапиока                                                     |                      | 186.66  |                | 153   |                      | 53.68                      |                   | 44      | 14.64                                            |                    | 12                                |                 |
| Дрожжи кормовые                                             |                      | 6.21    |                | 27    |                      | 0.92                       |                   | 4       | 1.84                                             |                    | 8                                 |                 |
| Вика                                                        |                      | 62.73   |                | 51    |                      | 28.29                      |                   | 23      | 15.99                                            |                    | 13                                |                 |
| Ботва картофеля+кукуру                                      |                      |         |                |       |                      |                            |                   |         |                                                  |                    |                                   |                 |
|                                                             |                      |         |                |       |                      |                            |                   |         |                                                  |                    |                                   |                 |
|                                                             |                      | ▲ ∢∕ ⊗  |                |       | $\blacksquare$ Dryen |                            | 圖                 | -Pacyet |                                                  |                    | $\boldsymbol{\mathsf{X}}$ Закрыть |                 |

Рис.4.12 Кормление племенных свиней (Потребность в кормах)

При этом данные: всего в наличии и годовая потребность каждого корма берутся из двух первых форм.

| Племенной учет (Производственно-экономическая деятельность) |                            |       |                            |                    |           |        |                               |    |                    |           |                 |
|-------------------------------------------------------------|----------------------------|-------|----------------------------|--------------------|-----------|--------|-------------------------------|----|--------------------|-----------|-----------------|
| Основные сведения   Движение поголовья<br>3anpoc            |                            |       |                            |                    | Кормление |        | Сводная ведомость             |    |                    |           |                 |
|                                                             |                            |       | Кормление племенных свиней |                    |           |        |                               |    | Дата обследованият |           | $\overline{15}$ |
| Наличие кормов   Потребность в кормах                       |                            |       |                            | Затраты кормов     |           |        |                               |    |                    |           |                 |
| Корма                                                       | <b>B</b> cero<br>в наличии |       | Годовая                    | потребность        | Дефицит   |        | <b>Фактические</b><br>затраты |    | Остаток            |           |                 |
|                                                             | цк.е.                      | ц     | ц к.е.                     | ц                  | ц к.е.    | ц      | ц к.е.                        | ц  | ц к.е.             | ц         |                 |
| Зерно овес+горох                                            | 500                        | 500   | 653                        | 653                | $-153$    | $-153$ | 34                            | 34 | 17000              | 466       |                 |
| Дерть кукурузная                                            | 281.6                      | 256   | 319                        | 290                | $-37.4$   | $-34$  | 2.2                           | 2  | 618.2              | 254       |                 |
| Трава масса гороховая                                       | 1163.03                    | 1067  | 1020.24                    | 936                | 142.79    | 131    | 6.54                          |    | 6 7606.02          | 1061      |                 |
| Тапиока                                                     | n                          |       | 186.66                     | 153                | $-186.66$ | $-153$ | 8.54                          | 7  | n                  | -7        |                 |
| Дрожжи кормовые                                             | 6.9                        | 30    | 6.21                       | 27                 | 0.69      | 3      | 8.05                          | 35 | 48.3               | -5        |                 |
| Вика                                                        | 423.12                     | 344   | 62.73                      | 51                 | 360.39    | 293    | ۵                             |    | n                  | 344       |                 |
| Ботва картофеля+кукуру                                      |                            |       |                            |                    |           |        |                               |    |                    |           |                 |
|                                                             |                            |       |                            |                    |           |        |                               |    |                    |           |                 |
|                                                             |                            | - 83. |                            | $\mathbf{C}$ Orver |           | 圖      | Pacuer                        |    |                    | Х Закрыть |                 |

Рис.4.13 Кормление племенных свиней (Затраты кормов)

В форме «Затраты кормов» возможен ввод и редактирование данных фактических затрат, представленных в центнерах. Данные о дефиците и остатках кормов являются расчетными.

#### **4.2 Программа «Автоматизированные системы в свиноводстве»**

Комплекс программ «Автоматизированные системы в свиноводстве» (АСС) предназначен для оперативного и эффективного управления селекционным процессом в племенном хозяйстве и обеспечивает:

организацию подробного и достоверного племенного учета;

 оценку племенных качеств свиней на основе глубокой, всесторонней и оперативной обработки данных о племенных животных (как индивидуально, для каждого животного, так и для любых групп животных);

 систему отбора животных на различных стадиях онтогенеза и подбор особей для спаривания на основе анализа сочетаемости структурных единиц стада;

 значительное сокращение времени при проведении анализа племенных и продуктивных качеств племенных животных;

 получение разнообразной справочной информации о племенных животных (происхождение, продуктивность, развитие, экстерьер и т.д.);

 достижение экономического эффекта за счет повышения эффективности селекционной работы и увеличения продуктивности свиней (увеличение многоплодия, снижение затрат корма на 1 кг привеса и т.д.).

Комплекс программ состоит из нескольких программных модулей:

- **базовый модуль,**
- **модуль расширенного анализа,**
- **модуль контрольного выращивания**
- **иммуногенетический модуль,**
- **модуль искусственного осеменения,**
- **технологический модуль.**

**Базовый модуль** позволяет селекционеру решать следующие задачи:

1. Вести учет наличия и состояния племенных животных (рис. 4.14) на основе первичной документации, с накоплением данных за весь период хозяйственного использования животных. При вводе первичной информации осуществляется автоматический контроль вносимых в информационную систему данных, что обеспечивает гарантированную достоверность хранимой информации о племенных животных.

|                                                        | <b>BRB</b>                 |                       |                | Naposisi Aor Ang Mandara ng Managbori ( |                                            |                    |                        |                 |           |         |                                                     |                                          |                                                                |                                     |    |                                  |                                                                       |                           |          |                                  |                     |  |
|--------------------------------------------------------|----------------------------|-----------------------|----------------|-----------------------------------------|--------------------------------------------|--------------------|------------------------|-----------------|-----------|---------|-----------------------------------------------------|------------------------------------------|----------------------------------------------------------------|-------------------------------------|----|----------------------------------|-----------------------------------------------------------------------|---------------------------|----------|----------------------------------|---------------------|--|
|                                                        | 41902                      |                       |                |                                         | ПРОИЗВОДСТВЕННАЯ                           |                    |                        |                 |           |         |                                                     |                                          | КАРТОЧКА СВИНОМАТКИ                                            |                                     |    |                                  |                                                                       |                           |          | 41902                            |                     |  |
|                                                        | гн.№ 591                   |                       |                | Инд.номер 41902 Кличка Незабудка        |                                            |                    |                        |                 |           |         |                                                     |                                          |                                                                |                                     |    |                                  | В 100кг: возраст.дн. 207 длина.см 0 шпик.мм 24                        |                           | гн.№ 591 |                                  |                     |  |
|                                                        |                            |                       | 41902          |                                         | Соски 6/6 Кровность КБхД Родств. группа    |                    |                        |                 |           |         |                                                     |                                          |                                                                |                                     |    |                                  | Место и дата рождения 000 "Свинокомплекс "Мичуринский" Янаул 07.06.04 |                           |          |                                  |                     |  |
|                                                        |                            |                       |                |                                         | Номер и кличка матери 14 Незабудка         |                    |                        |                 |           |         |                                                     |                                          | Номер и кличка отца 207145 Редпауэр                            |                                     |    |                                  |                                                                       |                           |          |                                  |                     |  |
|                                                        | Дата                       | Код                   | Индив.         | Кличка                                  | Дата                                       | Код                | Hom.                   |                 |           |         | Родилось                                            |                                          | В 21 день                                                      |                                     |    |                                  | Отъём и взвешивание                                                   |                           |          |                                  | Cer-                |  |
| $\begin{array}{c}\nM \\ M \\ \hline\n\pi\n\end{array}$ | покрытия                   | loce-<br>мена<br>Topa | номер<br>хряка | хряка                                   | опороса                                    | one<br>pa-<br>Topa | PHe <sub>3</sub><br>ла | PO              | все   жи- |         |                                                     | сла сви масса<br>вых   бых 'нок   гне зд | лата                                                           | pac                                 |    | воз   кол   масса<br>-во   гнезд | дата                                                                  | BOB   KOJI                |          | Maccalcra-<br>рас!-во гнезда нок | TOD                 |  |
|                                                        | 29.03.05                   | 02                    | 10233          | KMHP AD                                 |                                            |                    |                        |                 |           |         | /n-+/0-                                             |                                          |                                                                | $T -$                               |    |                                  |                                                                       |                           | エーナ/ロー   |                                  | 10.                 |  |
|                                                        | 17.04.05                   | 03                    | 10223          | Иаршал                                  | 11.08.05                                   | 21                 | 928                    | 6               | 6         |         | 6                                                   | 10.0                                     | 01.09.05                                                       | 21                                  | 9  | 43.6                             | 05.09.05                                                              | 25                        | 9        | 50.510                           |                     |  |
| 3                                                      | 21.11.05                   | 02                    | 310227         | Маршал                                  | 14.03.06                                   | 11                 | 407                    | 12              | 12        | $2 - 1$ | $\hat{\mathbf{i}}$                                  | 16.7                                     | 04.04.06                                                       | 21                                  | 12 | 55.3                             | 09.04.06                                                              | 26                        | 1Ż       | 60.010                           |                     |  |
|                                                        | 11.06.06                   | 03                    | 310227         | Маршал                                  | 02.10.06                                   | 22                 | 1614                   | 14              | 11        | $2 - 1$ | îī                                                  | 14.8                                     | 23.10.06                                                       | 21                                  | 9  | 41.4                             | 26.10.06                                                              | 24                        | ۇ        | 46.5 0                           |                     |  |
|                                                        | 22.11.06                   | 02                    | 310227         | Маршал                                  | 15.03.07                                   | 32                 | 378                    | 14              | 10        | $2 - 1$ | $\overline{\mathbf{i}}$ <sub>0</sub><br>$2 - + 2 -$ | 14.8                                     | 05.04.07                                                       | 21                                  | 9  | 42.3                             | 13.04.07                                                              | 29                        | ۇ<br>2   | 52.7                             | l lo                |  |
| 6                                                      | 10.05.07                   | 03                    | 7839           | Харен                                   | 31.08.07                                   | 33                 | 1210                   | 15 <sub>1</sub> | 12        |         | 4                                                   | 17.3                                     | 21.09.07                                                       | 21                                  | 10 | 50.3                             | 28.09.07                                                              | 28                        | 1Ō       | $58.0$ 33 24                     |                     |  |
| 7                                                      |                            |                       |                |                                         |                                            |                    |                        |                 |           |         |                                                     |                                          |                                                                |                                     |    |                                  |                                                                       |                           |          |                                  |                     |  |
| 8                                                      |                            |                       |                |                                         |                                            |                    |                        |                 |           |         |                                                     |                                          |                                                                |                                     |    |                                  |                                                                       |                           |          |                                  |                     |  |
| 9                                                      |                            |                       |                |                                         |                                            |                    |                        |                 |           |         |                                                     |                                          |                                                                |                                     |    |                                  |                                                                       |                           |          |                                  |                     |  |
| 10                                                     |                            |                       |                |                                         |                                            |                    |                        |                 |           |         |                                                     |                                          |                                                                |                                     |    |                                  |                                                                       |                           |          |                                  |                     |  |
| $\overline{11}$                                        |                            |                       |                |                                         |                                            |                    |                        |                 |           |         |                                                     |                                          |                                                                |                                     |    |                                  |                                                                       |                           |          |                                  |                     |  |
| 12                                                     |                            |                       |                |                                         |                                            |                    |                        |                 |           |         |                                                     |                                          |                                                                |                                     |    |                                  |                                                                       |                           |          |                                  |                     |  |
|                                                        | Оплод. Мертв. Слабых Отдых |                       | $0.0$ % 48.5mm |                                         | Все опоросы -<br>Нормальные -<br>С падежом | $\frac{5}{4}$      |                        |                 |           |         |                                                     |                                          | 12.2 10.2 14.7<br>13.7 11.2 15.9<br>12.0 подсадка- .0 отсадка- | 9.8<br>10.0<br>$\cdot$ <sup>0</sup> |    | $\frac{46.5}{47.3}$              | 60дн: 233г<br>60лн: 229г                                              | $9.8$ 146.5<br>10.0 147.0 |          | 10.0 падёж- 2.0                  | $\frac{14.9}{14.7}$ |  |

Рис.4.14 Производственная карточка свиноматки

Ввод молодняка может осуществляться как вручную, так и в режиме автоматического мечения гнезда при вводе показателей продуктивности свиноматки с возможностью произвольной корректировки помечаемых индивидуальных номеров.

2. Получать следующую справочную информацию:

*а)* родословную (рис.4.15), данные по продуктивности, данные по развитию и экстерьеру, выявлять всех потомков, все родственные связи для каждого из племенных животных за весь период его хозяйственного использования. При получении справочных данных о продуктивности любого из имеющихся животных,

выводятся как подробные данные по каждому из опоросов, так и средние данные по всем имеющимся опоросам. Средние данные вычисляются:

- по всем случкам,
- по всем опоросам (без учета прохолостов),
- только по нормальным опоросам (без учета аварийных).

| C KP55                                                                                                    | $\overline{\mathbf{H}}$                                                                                                    |
|----------------------------------------------------------------------------------------------------|----------------------------------------------------------------------------------------------------|
| Нажмите Enter для печати                                                                                                    |                                                                                                    |
| РОДОСЛОВНА                                                                                                    |                                                                                                    |
| 52742<br>М Фортуна<br>(кличка) (ушной №) (марка и № ГПК) (№ тома ГПК)<br>Дата рождения 31.07.05 Место рождения ООО "Свинокомплекс "Мичур<br>Возраст 19 мес<br>Живой вес 158 кг Длина туловища 130 см<br>Обхват груди см К-во сосков п/л 7/6<br>Балл за экстерьер 90<br>К-во опоросов 2.0<br>Плодовитость 12.0 гол. Молочность 49.5 кг<br>Вес гнезда в 2мес. 151.1 кг<br>Откормочные качества потомства: Балл<br>Затраты корма<br>Среднесут.привес г<br>K. e.<br>Толщина шпига см Суммарный класс 2<br>Прижизненная толщина шпига при весе 100кг | 0 Сват<br>(кличк<br>Дата рож<br>Возраст<br>Живой ве<br>обхват г<br>Балл за<br>Плодовит<br>Bec <b>THe3</b><br>Средний<br>Откормоч<br>Среднесу<br>Толщина<br>Прижизне |
| 355422<br>ОМ Драчун<br>203617<br>ММ ФОРТУНА<br>(кличка) —<br>(ушной №)<br>(кличка)<br>(ушной №)                                                                                                    | МО Палит<br>(кли                                                                                                    |
| (марка и № ГПК)    (№ ТОМА ГПК)  (марка и № ГПК)    (№ ТОМА ГПК)                                                                                                    | (марка,                                                                                                    |

Рис.4.15 Родословная животного

При расчете средних данных, как по всем опоросам, так и по каждому отдельному опоросу, дополнительно вычисляются масса гнезда и среднесуточный привес, приведенные на 60 дней, по специально выведенной нелинейной математической формуле;

*б)* всю имеющуюся информацию по любой особи молодняка, включая показатели контрольного выращивания;

*в)* список выбракованных животных с указанием причины и даты выбытия за любой интервал времени;

*г)* анализировать причины выбытия животных за произвольные периоды времени;

*д)* список животных, занесенных в ГПК, а также другую справочную информацию. Вся получаемая справочная информация может быть распечатана на принтере.

3. Осуществлять подбор пар животных для случки по схеме разведения с учетом показателей продуктивности подбираемых особей.

4. Проводить анализ продуктивности по воспроизводительным, откормочным и мясным качествам, с биометрической обработкой (среднее арифметическое, среднеквадратическое отклонение и коэффициент вариации) по любой группе животных, с формированием таблицы отклонений каждого показателя продуктивности для принятия оперативного решения о выбраковке малопродуктивных животных.

5. Проводить автоматическую бонитировку племенных животных с вычислением среднего балла для каждого животного и выдавать сводную ведомость бонитировки свиней (рис.4.16) за год (форма 7-СВ с печатью всех, входящих в нее таблиц). При бонитировке печатается протокол, где указывается причина, по которой не может быть оценено животное (с указанием его индивидуального номера).

| Сводная ведомость бонитировки<br>За период с 01.01.07 по 01.01.08      |  |
|------------------------------------------------------------------------|--|
| Код породы: 101                                                        |  |
| Породность стада                                                       |  |
| Развитие хряков                                                        |  |
| Развитие маток                                                         |  |
| Оценка по откормоч. И мясным качествам потомства                       |  |
| Прижизненная оценка ремонтного молодняка                               |  |
| Продуктивность маток                                                   |  |
| Распределение по классам<br>Развитие и классность ремонтного молодняка |  |
| Классность реализованного за год плем. молодняка                       |  |
| Распределение свиноматок / хряков                                      |  |
| Распределение свиноматок / хряков (бланки табл.)                       |  |
| Опись основных и провер. хряков-производителей                         |  |
| Список лучших маток ведущей группы                                     |  |
| Титульный лист                                                         |  |
| Установка параметров печати<br>Средние по стаду                        |  |
|                                                                        |  |
|                                                                        |  |

Рис.4.16 Сводная ведомость бонитировки

6. Проводить анализ опоросов любой выбранной группы свиноматок за любой интервал времени, как по отдельным опоросам, так и по нескольким опоросам.

7. Составлять график случек хряков на любой месяц (рис.4.17).

| Ввод<br>Справки<br><b>Задачи  </b> Программные модули —<br>Выход!<br>Система<br>График случек<br>Поиск потомков<br>Подбор пар<br>Перевод/удаление молодняка<br>Анализ продуктивности<br>Оценка по потомству<br>Структура стада<br>Племсвидетельство<br>Бонитировка<br>Перевод в основное стадо | <b>C</b> KPSS |  |  | $-10 \times$ |
|----------------------------------------------------------------------------------------------------|---------------|--|--|--------------|
| План и анализ подбора<br>Ревизор<br>Гистограммы<br>Прогноз продуктивности<br>Молодняк на контрольном откорме<br>Генеалогия<br>Отбор в ведущую группу                                                                                                    |               |  |  |              |
| V001 000 "Свинокомплекс "Мичуринский" Янаульского р-на РБ<br>Печать графика случек                                                                                                    |               |  |  |              |

Рис.4.17 Режим программы «График случек»

8. Проводить анализ сочетаемости пар племенных животных по результатам контрольного откорма потомства.

- 9. Осуществлять поиск всех потомков для любого животного.
- 10. Печатать племенное свидетельство на продаваемый молодняк.

11. Анализировать структуру стада по породам, линиям, семействам, местам рождения животных, а также по производственным группам (основные, ведущие, проверяемые).

12. Осуществлять автоматически перевод информации в базе данных при переводе проверяемых животных в основное стадо, переводе ремонтного молодняка в проверяемые животные.

13. Выбраковывать племенных животных.

**Модуль расширенного анализа** позволяет решать следующие задачи:

1. Анализировать изменчивость продуктивных показателей стада (рис.4.18) или отдельных групп животных из стада в графическом представлении за любой период времени (с расчетом и показом на гистограмме среднего арифметического и среднеквадратического отклонения, а также выводом списка животных, формирующих любой столбец гистограммы).

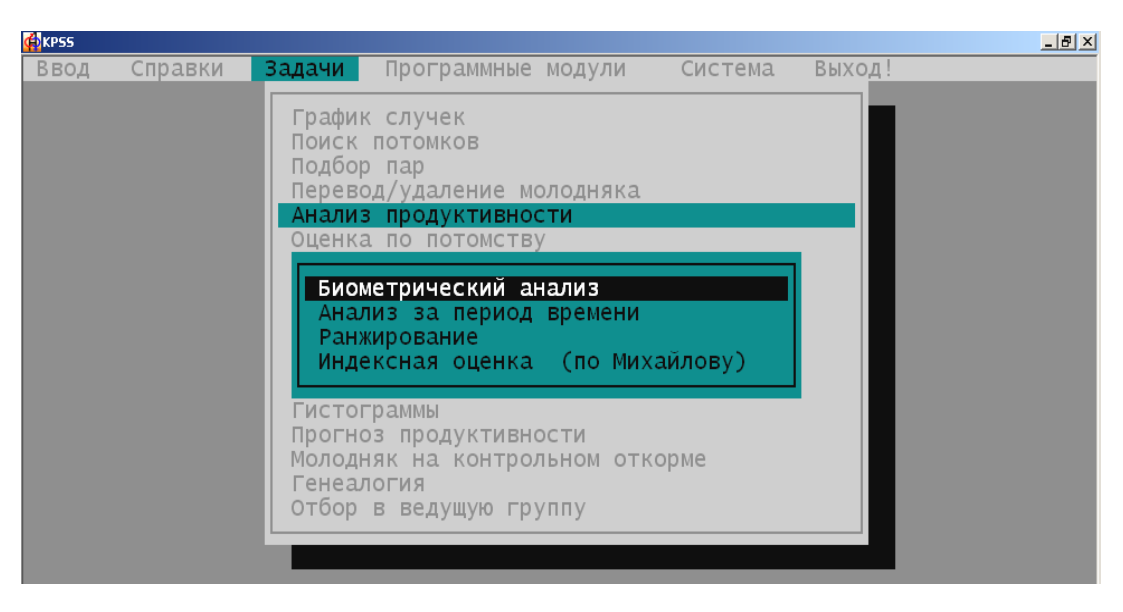

Рис.4.18 Режим «Биометрический анализ»

2. Проводить анализ и составлять план подбора пар для случки.

3. Анализировать причины выбытия выбракованных животных.

4. Оценивать продуктивность свиноматок методом ранжирования (построение вариационного ряда).

5. Оценивать животных методами индексной селекции (по методике профессора Н. В. Михайлова) для проведения эффективного отбора.

6. Вычислять коэффициенты наследуемости по показателям продуктивности.

7. Вычислять коэффициент эффекта селекции.

# **Иммуногенетический модуль** позволяет решать следующие задачи:

1. Определять уровень гомозиготности свиней по группам крови для введения разных генотипических классов и подбора по ним.

2. Проводить подбор и анализ сочетаний хряков и свиноматок по ожидаемому уровню гомозиготности потомства.

- 3. Проводить иммуногенетический контроль достоверности происхождения.
- 4. Выявлять отягощающие гены по локусам при подборе пар.

# **Модуль искусственного осеменения** позволяет решать следующие задачи:

1. Вести учет следующих показателей спермопродукции хряков любой породы (Журнал взятия спермы):

- объем эякулята, мл;
- активность спермиев, баллы;
- концентрация спермиев, млн/мл;
- степень разбавления вычисляется автоматически;
- объем разбавленной спермы, мл;
- подвижность спермиев, баллы;
- выживаемость спермиев, баллы;
- выживаемость спермиев, часы;
- бактериальная загрязненность спермы, коли-титр.

2. Формировать карточки хряков выбранной породы (рис.4.19) или всех имеющихся пород, которые включают количественные и качественные характеристики всех эякулятов хряка из «Журнала взятия спермы».

Рис.4.19 Режим «Племенное использование хряка»

При этом рассчитываются средние показатели спермопродукции хряка:

- количество эякулятов;
- процент брака;
- количество спермодоз, всего;
- средние данные на 1 эякулят (объем эякулята, концентрация спермиев,

объем разбавленной спермы, количество спермодоз, средняя активность).

**Технологический модуль** обеспечивает (рис.4.20):

 организацию оперативного и достоверного племенного и зоотехнического учета;

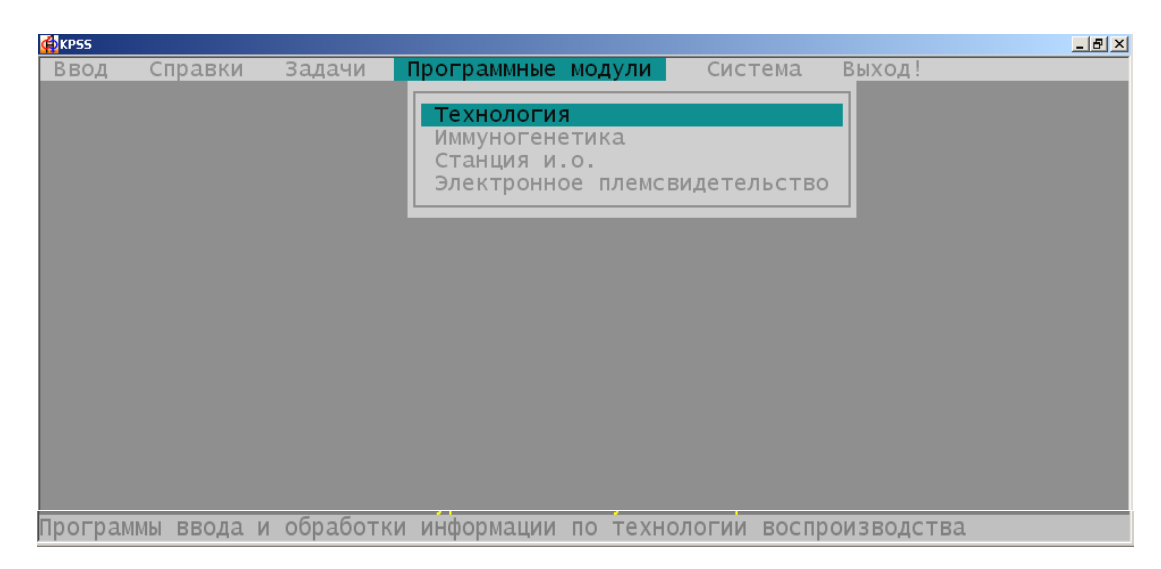

Рис.4.20 Модуль «Технология»

 получение разнообразной справочной информации о технологических параметрах репродукции племенных животных (случки, опоросы, сохранность, выход молодняка и т.д.) (рис.4.21);

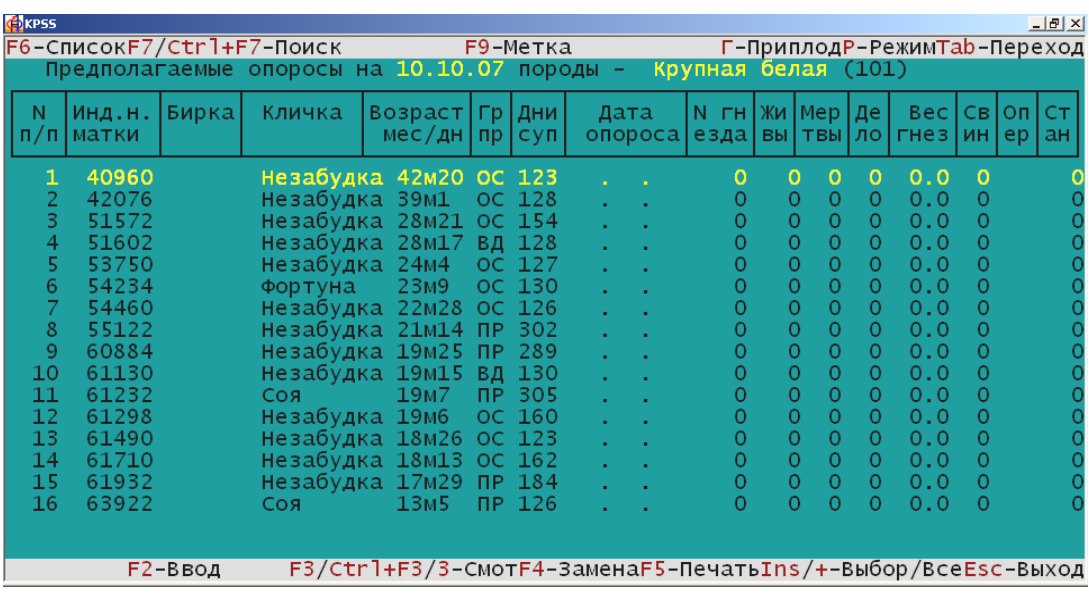

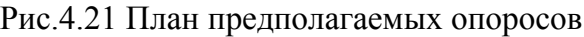

 получение оперативной информации о наличии различных половозрастных групп свиноматок (холостых, супоросных, подсосных);

 учет отсадки-подсадки поросят при анализе племенного использования хряков;

 достижение экономического эффекта за счет повышения эффективности воспроизводства и увеличения продуктивности свиней.

С помощью данного блока программы в условиях хозяйства можно добиться решения следующих задач:

1. Вести учет наличия и физиологического состояния племенных животных на основе оперативной информации, поступающей с участков осеменения, опоросов и выращивания молодняка, с накоплением за весь период хозяйственного использования животных.

При вводе первичной информации осуществляется автоматический контроль вносимых в информационную систему данных, что обеспечивает гарантированную достоверность хранимой информации о племенных животных.

2. Получать следующую справочную информацию:

 наличие холостых, супоросных, подсосных свиноматок, молодняка контролируемых возрастов по развитию, с возможностью ввода данных случек, подбора хряков, результатов опоросов, выбытия и выбраковке животных на любую дату.

журнал опоросов по любому гнезду;

 всю имеющуюся информацию по любой особи молодняка, с вводом показателей развития и контролем выращивания.

3. Рассчитывать график движения животных на определенный период времени с учетом вместимости помещений и технологических параметров.

4. Производить анализ результатов случек, опоросов, с учетом перегулов, повторных осеменений, кодов обслуживающего персонала.

Комплекс программ постоянно совершенствуется и развивается. На сегодняшний день несколько новых разделов программы находятся в стадии разработки. Научно-методическое руководство разработок осуществляют ученые Донского государственного аграрного университета.

## **4.3 СЕЛЕКЦИОННО-ИНФОРМАЦИОННЫЙ ФИЛЬТР**

Лабораторией по разработке теоретических основ селекции сельскохозяйственных животных Донского государственного аграрного университета разработана информационная система - селекционно-информационный фильтр, которая позволяет значительно интенсифицировать эффективность селекционноплеменной работы в свиноводстве.

Система основана на использовании существующих компьютерных программ и новых информационных технологий, которые базируются на результатах многолетних исследований, проведенных Донским ГАУ в племенных свиноводческих хозяйствах Северного Кавказа.

Система состоит из отдельных блоков, при помощи которых определяются основные селекционно-генетические характеристики популяций племенных хозяйств. На их основании решаются конкретные задачи, связанные с селекционным процессом.

1. **Блок описательной статистики.** В данном разделе проводится расчет средних величин признаков, их среднее квадратическое отклонение, коэффициентов изменчивости, ошибки выборки; а также достоверность средних величин в целом по популяции, стаду, линии, родственной группе, семейству, выборке или производственной группе животных.

2. **Блок определения характера фенотипической пластичности популяции.** В процессе племенного отбора в популяциях происходят изменения, которые смещают распределение животных по признакам от нормального. Характер пластичности популяции, ее динамика во времени определяются показателями асимметрии - Аs и эксцесса - Ех.

На основании полученных значений этих данных делается прогноз о возможной интенсивности отбора и, как следствие, его эффективности.

3. **Блок определения показателей наследуемости и повторяемости.**  Эффективность племенного отбора главным образом зависит от величины коэффициента наследуемости. При его низком значении любой отбор безрезультативен. В данном блоке программы предусмотрено определение коэффициентов наследуемости признаков методом сдвигов (метод фактического наследования).

4. **Блок оценки величины детерминации селекционных признаков отбора.** В процессе отбора необходима информация о степени взаимосвязей между селекционными признаками, измерение величины этой связи, построение уравнений частной и множественной регрессии, определение коэффициентов частной и множественной детерминации, определение весов селекционных признаков в системе селекционного отбора. Для расчета этих показателей в данном блоке созданы соответствующие алгоритмы и методы решения задач.

# 5. **Блок определения селекционных границ отбора, средних значений признаков селекционной группы, прогноза продуктивности.**

Программа предусматривает возможность различной интенсивности отбора и определяет селекционные границы отбора, то есть граничную величину признака в популяции, по которому производится отбор. Предусмотрены значения интенсивности отбора в 1, 2, 5, 10, 15, 20, 25, 30, 40, 50 %. Средний показатель отобранной для дальнейшего воспроизводства селекционной группы животных определяется при помощи стандартного отклонения и соответствующих нормированных коэффициентов для различной интенсивности отбора. Прогноз продуктивности определяется по значениям величины селекционного дифференциала и коэффициентов наследуемости.

6. **Блок конструирования и оценки свиней по селекционным индексам отбора** (Программа «ИНОПЛЕКС») (рис.4.22).

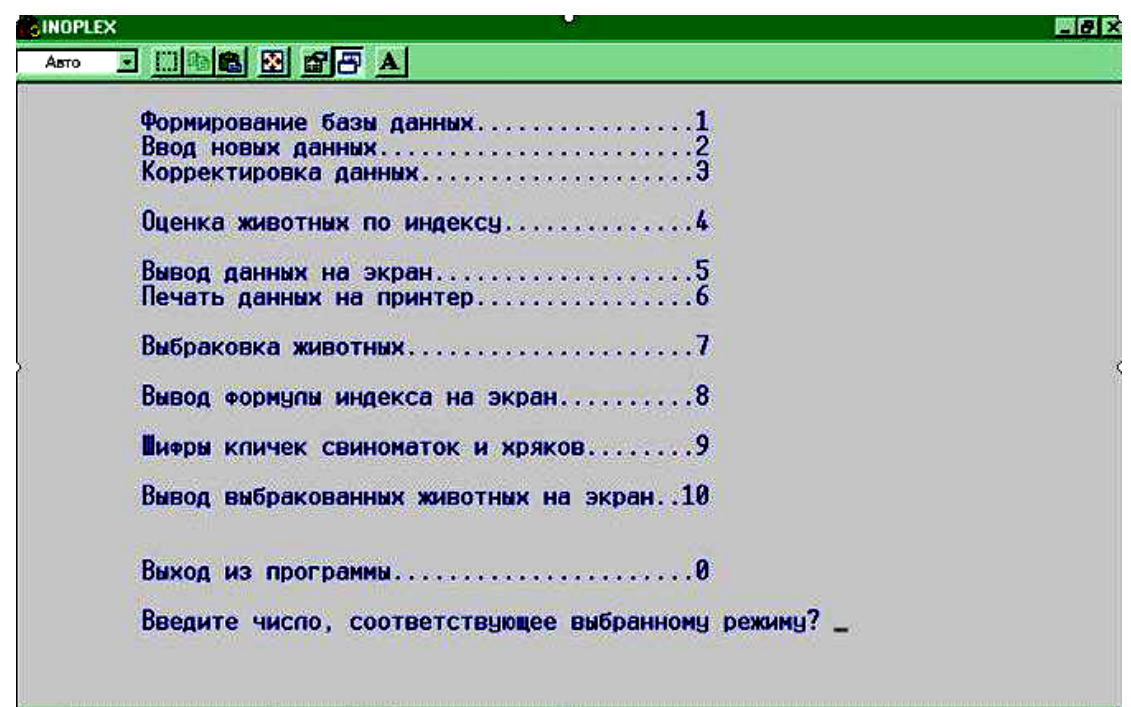

Рис.4.22 Главное меню программы «ИНОПЛЕКС»

На основе информации, полученной в предыдущих разделах, разработан блок конструирования селекционных индексов отбора. Блоком предусмотрено конструирование селекционных индексов воспроизводительных качеств, продолжительности племенного использования животных, репродуктивной ценности свиноматок, товарной массы гнезда в 6 месяцев, оценка откормочных и мясных качеств свиней.

Решение пользовательского интерфейса как системы вложенных меню существенно облегчает общение с программой. Интерфейс, построенный по принципу меню, организует работу пользователя в режиме пассивного диалога.

7. **Блок OPKOS-2** (компьютерная программа оптимизации комплексной оценки племенной ценности свиней).

На основании многолетних исследований лаборатории по разработке теоретических основ селекции животных разработаны алгоритмы и определены коэффициенты регрессии генотипа пробанда на соответствующие фенотипы для различных методов оценки (по предкам, боковому родству, потомству и их 52 комбинациям).

Выведенные уравнения для каждой комбинации отбора позволили составить таблицы вероятной точности оценки племенной ценности пробанда в зависимости от используемой информации.

Для автоматизации расчетов разработана компьютерная программа OPKOS-2 на алгоритмическом языке BASIC, с использованием которой пользователь может выбирать любую комбинацию оценки. Кроме этого, программа может быть использована для разного вида сельскохозяйственных животных и адаптирована для любого биологического объекта.

8. **Блок оценки комбинационной способности линий, типов, пород свиней при скрещивании и гибридизации** (Программа КС-1).

Программа КС-1 обеспечивает оценку линий, типов или пород свиней по общей и специфической комбинационной способности. Блок предусматривает оценку и корректировку вариантов подбора при скрещивании групповых генотипов свиней и ориентирован на обоснованное применение пород, типов и специализированных линий свиней в региональных системах разведения и гибридизации.

9. **Блок «Ферма».** Программа предусматривает автоматизацию определения основных технологических параметров работы свиноводческого предприятия при поточной и циклично-туровой системе опоросов.

Программа построена по блочному принципу и состоит из меню, включающего в себя:

- разработку проектного задания;

- определение единовременного поголовья свиней в различных половозрастных группах;

- определение ритма производства;

- определение потребности в станко-местах;

- расчет потребности фермы в кормах;

- построение циклограмм использования помещений;

- определение числа технологических групп на предприятии;

- численность поголовья в каждой технологической группе;

Селекционно-информационный фильтр позволяет использовать современные компьютерные технологии в селекционном процессе и значительно повысить эффективность племенного отбора в свиноводстве.

### **4.4 Программный комплекс Porcitec Studio 2006**

Программное обеспечение Porcitec Studio 2006 - инновационная и легкая в использовании программа на платформе Windows, которая помогает оптимизировать работу свинофермы. Она разработана международной группой консультантов, ветеринаров, инженеров и специалистов по выращиванию свиней. В настоящее время, большое число наиболее крупных хозяйств в мире, используют программный комплекс Porcitec Studio в своей работе.

Porcitec Studio является универсальным программным обеспечением, которое может работать в фермерских хозяйствах, а также в корпоративных центрах. Это автономная программа, которая может быть установлена как на компьютере отдельной фермы без доступа в Интернет, а также может использоваться для нескольких ферм одновременно, в режиме удаленного доступа. Особенностью программы Porcitec Studio является то, что она позволяет загружать данные от множества ферм одновременно, чтобы просмотреть и сравнить данные отчетов в любое удобное для пользователя время.

Porcitec Studio включает обширный перечень отчетов по динамике роста и развития, разведения свиней и финансового управления предприятием. Дизайнер отчетов позволяет модифицировать существующие отчеты или создавать собственные. Структура картотеки позволяет выполнять запросы пользователя для более глубокого анализа данных. Инновационные технологии системы ввода позволяют эффективно и быстро вводить текущие данные.

Программа Porcitec Studio включает обширный перечень отчетов, позволяющих осуществлять повседневное управление стадом и проводить мониторинг результатов селекции стада свиней. С помощью Porcitec Studio удобно вести учет затраченных кормов, движение поголовья свиней и контролировать динамику прироста животных. С учетом этих данных рассчитываются совокупные потребности в кормах по хозяйству.

В области управления финансами программа предоставляет возможности учета доходов, расходов, объема продаж и определение экономической эффективности бизнеса.

При формировании отчетов пользователь может использовать либо их стандартные формы, либо модифицированные, с добавлением интересующих его параметров. Возможности дизайнера отчетов позволяют проводить анализ данных в различных форматах - в виде выборки данных, построения гистограмм, таблиц и пр. При этом пользователь может использовать инструменты Crystal Reports, MS Access, SQL и др.

Программа Porcitec Studio совместима с широким спектром переносных устройств и электронных систем идентификации. Она переведена на 7 языков и установлена более чем в 8000 хозяйств по всему миру. Возможности программы позволяют использовать её как в небольших хозяйствах с поголовьем свиноматок менее 50 голов, так и в очень крупных, с поголовьем свиноматок более 60000 голов.

Программа Porcitec Studio удобна в использовании и не требует специальных компьютерных знаний. Все данные могут быть введены исключительно с помощью клавиатуры, без использования мыши (рис.4.23). Пользователь может также вести учет данных по ферме, используя карманный компьютер и систему электронной идентификации животных.

Раздел программы «Свиноматки» используется для добавления или редактирования событий о свиноматке, например её инвентарного или ID электронного идентификационного номера. Здесь можно в хронологической последовательности просмотреть события по интересующим пользователя свиноматкам, узнать их текущее физиологическое состояние, ознакомиться с результатами их производственного использования, сведениями о воспроизводстве и общей информации, например дате рождения и происхождении (рис.4.24).

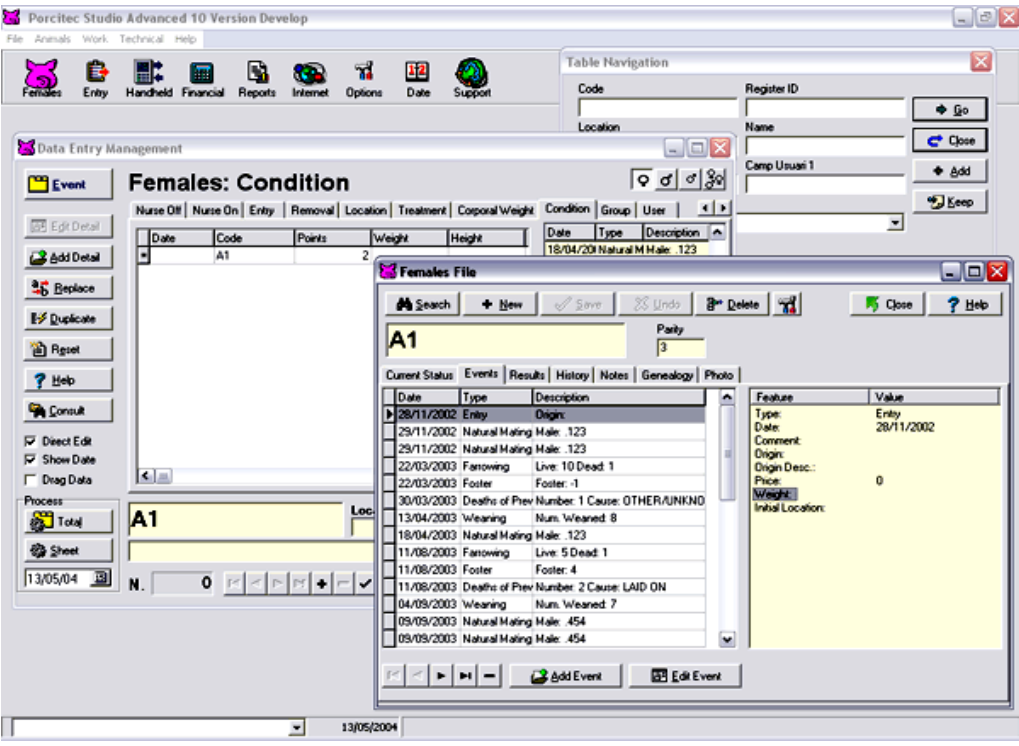

Рис.4.23 Стартовое окно программы Porcitec

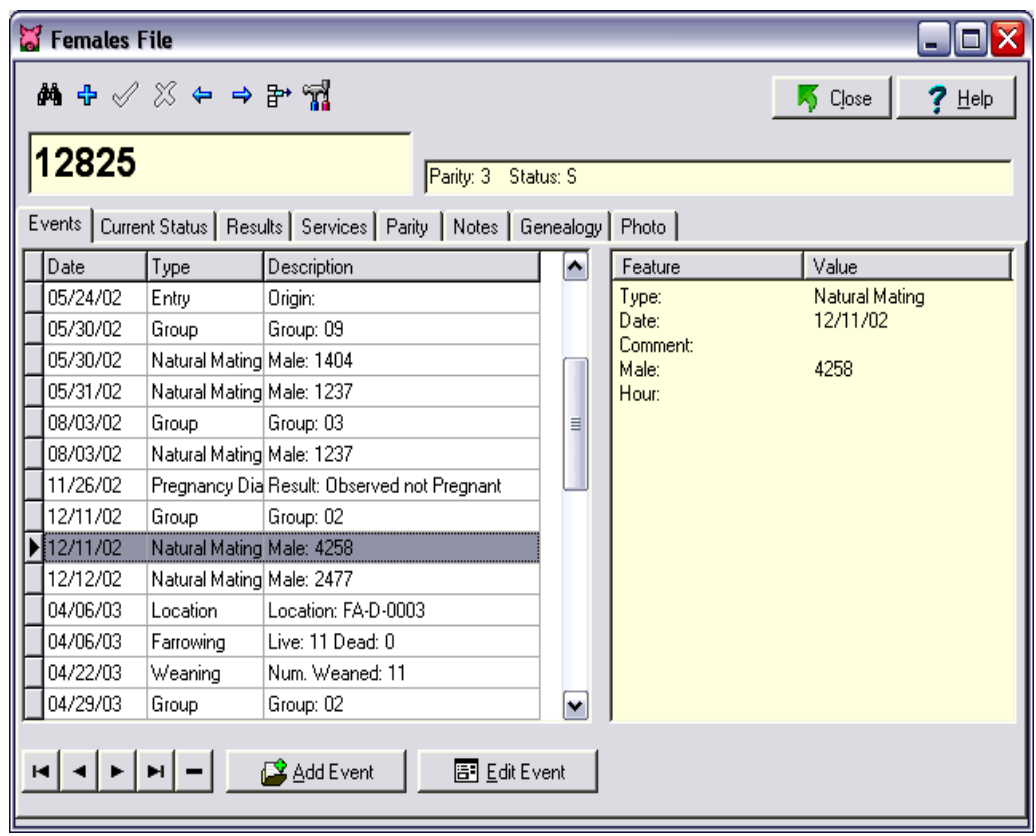

Рис.4.24 Раздел программы «Свиноматки»

Программа Porcitec Studio совместима с портативными переносными устройствами - карманными ПК. Карманные персональные компьютеры могут быть использованы для ввода или просмотра данных по животным непосредственно в условиях фермы. Удобство работы с программой заключается в том, что она одновременно может работать с несколькими карманными ПК, даже если они представляют собой разные модели и марки.

Пользователь может вести базу данных животных и регистрировать текущие события с помощью карманного ПК, выполняя текущую работу на ферме.

После завершения работы на ферме он может осуществить перевод данных из карманного ПК на стационарный компьютер, используя соответствующие настройки программы (рис. 4.25).

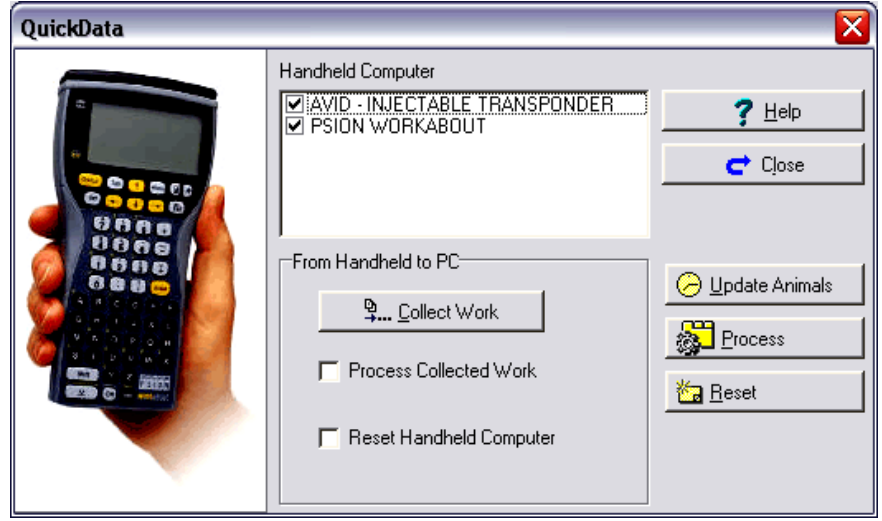

Рис.4.25 Модуль обмена данными с карманным ПК

Иногда просматривая отчеты, пользователь может обнаружить, что некоторые представленные показатели лежат вне зоны допустимых предельных значений, что свидетельствует об ошибках ввода данных. Редактор событий позволяет пользователю обнаружить эти ошибки и провести их соответствующее редактирование (рис.4.26).

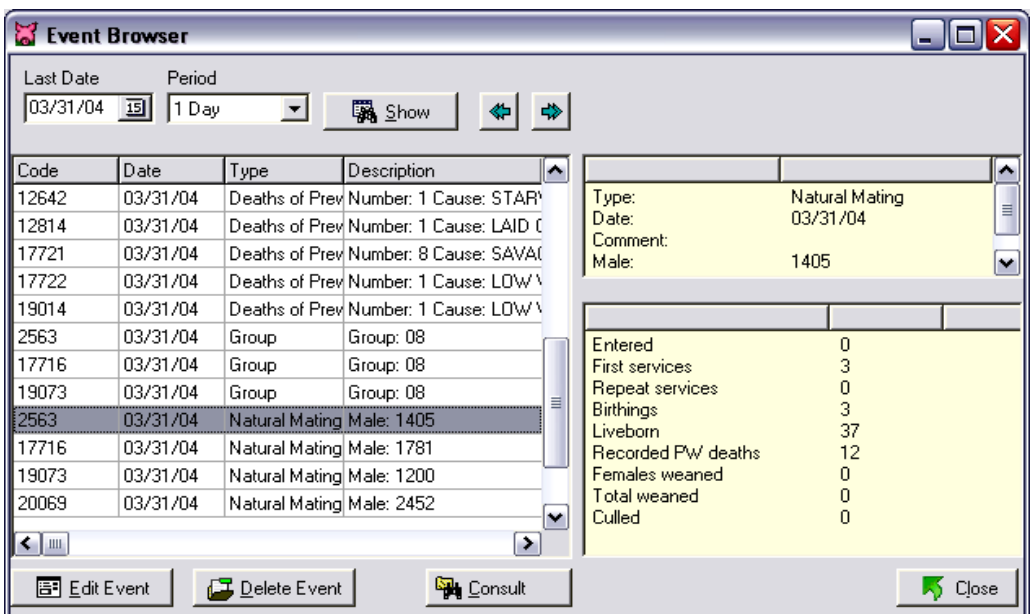

Рис.4.26 Режим редактирования событий

Провести анализ данных можно с помощью специального раздела программы Analysis, включающего в себя большой перечень стандартных отчетов (рис.4.27).

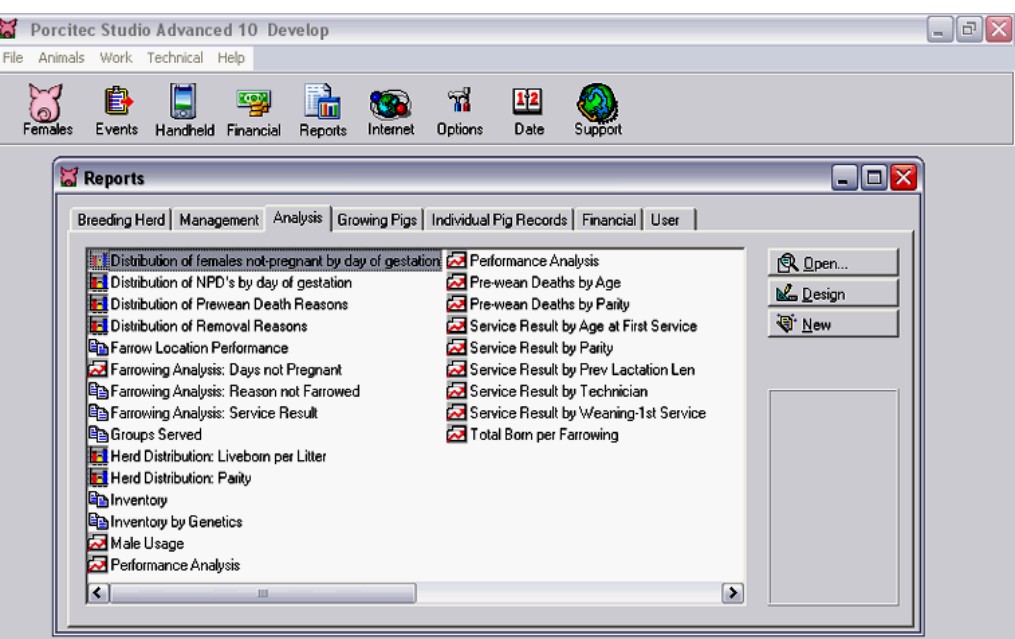

Рис.4.27 Список стандартных отчетов в разделе анализа данных

Кроме стандартных отчетов в программе Porcitec Studio предусмотрена возможность создания собственных, с использованием некоторых альтернативных дизайнеров отчетов (рис.4.28)

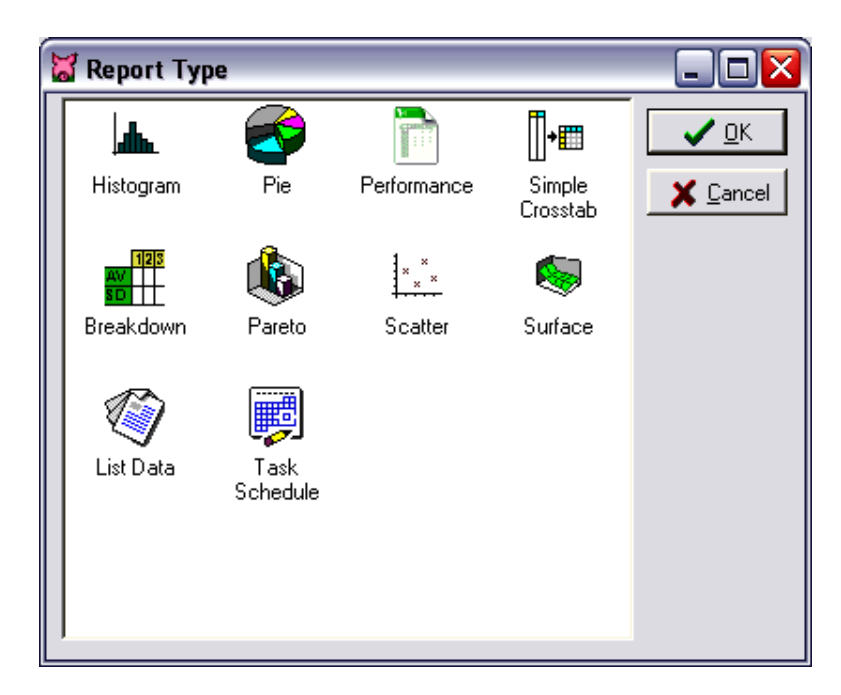

Рис.4.28 Выбор типа отчета

Программа Porcitec Studio включает все необходимые формы отчетов, которые требуются для повседневного управления производственным процессом. Однако, при необходимости, пользователь может создать свою собственную форму отчёта, выбрав необходимую комбинацию переменных и формул с использованием функций дизайнера отчетов (рис.4.29).

|    | Variables<br>Summary             |                                     |      |   |
|----|----------------------------------|-------------------------------------|------|---|
|    | Title                            | <b>Expression</b>                   | Mask |   |
| 1  | SERVICE PERFORMANCE              |                                     |      | ≣ |
| 2  | Total services                   | Services                            |      |   |
| 3  | Number 1st services              | Services-RepeatServices             |      |   |
| 4  | Number repeat services           | RepeatServices                      |      |   |
| 5  | Percent repeat services          | Percent(RepeatServices, Services)   | #0.0 |   |
| 6  | Number multiple matings          | MultipleMatings<br>le s             |      |   |
| 7  | Percent multiple matings         | Percent(MultipleMatings, Services)  | #0.0 |   |
| 8  | Matings per service              | Divz(ServMatings, Services)         | #0.0 |   |
| 9  | Served 1st service after entry   | P0FstServ                           |      |   |
| 10 | Entry to 1st service interval    | Divz(EntryFstServiceDays,P0FstServ) | #0.0 |   |
| 11 | Served 1st service after weaning | CountWeanFstServ                    |      |   |
| 12 | Weaning-1st service interval     | Divz(WeanFstServ, CountWeanFstServ) | #0.0 |   |

Рис.4.29 Выбор параметров для включения в отчет

Проводя анализ данных, пользователь может выявить корреляционную связь между признаками. Для этого необходимо воспользоваться соответствующей функцией в меню программы. Определение корреляционной связи даёт представление о том, как переменные взаимосвязаны между собой. Это позволяет во многом облегчить селекционную работу по комплексу признаков.

Можно провести анализ данных опоросов, с учетом общего количества рожденных поросят, в том числе живорожденных и мертворожденных. По исследуемым признакам можно получить информацию о количестве опоросов свиноматок (count), количестве родившихся поросят (sum), среднем значении поголовья (avg) и величине стандартного отклонения (sd) (рис.4.30).

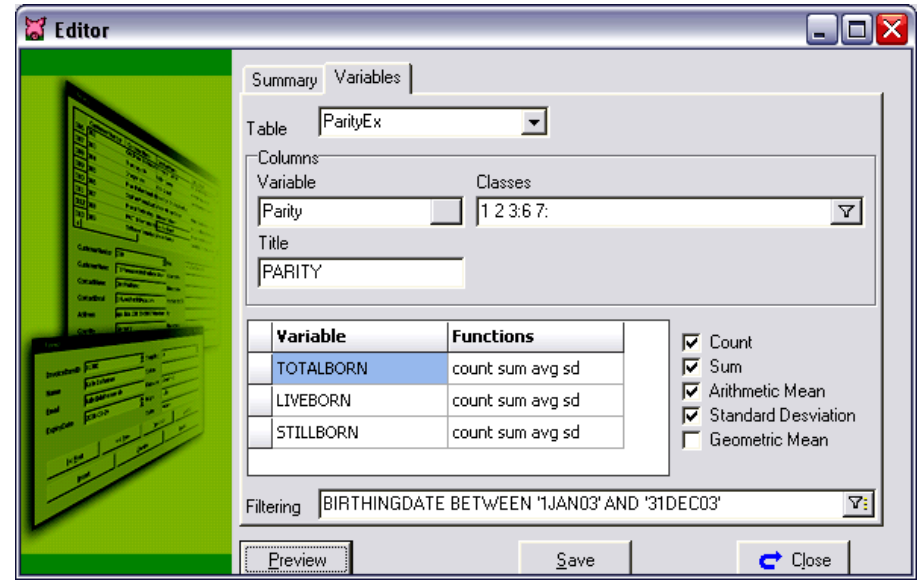

Рис.4.30 Выбор параметров оценки свиноматок
Так, по данным анализа опоросов, представленных на рис. 4.31 видно, что по первому опоросу общее количество родившихся поросят составляет в среднем 11,39 голов (avg), количество живорожденных в среднем - 10,27 голов и мертворожденных в среднем - 0,77 голов.

| Analysis                                       |             |                         |                    |                | ≅<br>ım<br>н |
|------------------------------------------------|-------------|-------------------------|--------------------|----------------|--------------|
| $10 -$<br>8<br>6<br>4<br>$\overline{2}$<br>o - |             |                         |                    |                |              |
|                                                |             |                         | PARITY             |                |              |
|                                                | $\mathbf 1$ | $\overline{\mathbf{c}}$ | 3:6                | 7:             | <b>TOTAL</b> |
| TOTALBORN                                      |             |                         |                    |                |              |
| count                                          | 3003        | 2021                    | 2184               | 1858           | 9066         |
| sum                                            | 34219       | 24489                   | 27625              | 21713          | 108046       |
| avg                                            | 11.39       | 12.12                   | 12.65              | 11.69          | 11.92        |
| sd                                             | 3.39        | 3.66                    | 4.05               | 4.11           | 3.80         |
| <b>LIVEBORN</b>                                |             |                         |                    |                |              |
| count                                          | 3003        | 2021                    | 2184               | 1858           | 9066         |
| sum                                            | 30837       | 22015                   | 23485              | 17005          | 93342        |
| avg                                            | 10.27       | 10.89                   | 10.75              | 9.15           | 10.30        |
| sd                                             | 3.15        | 3.37                    | 3.66               | 3.80           | 3.52         |
| <b>STILLBORN</b>                               |             |                         |                    |                |              |
| count                                          | 3003        | 2021                    | 2184               | 1858           | 9066         |
| sum                                            | 2301        | 1765                    | 3294               | 4004           | 11364        |
| avg                                            | 0.77        | 0.87                    | 1.51               | 2.16           | 1.25         |
| sd                                             | 1.23        | 1.37                    | 1.94               | 2.41           | 1.82         |
|                                                |             |                         |                    |                |              |
| Filtering                                      |             |                         | <b>入 QuickLink</b> | <b>S</b> Print | Close<br>c   |

Рис.4.31 Результаты анализа опороса свиноматок

Редактор отчетов Query - это мощный инструмент, который позволяет формировать отчеты по всем параметрам, внесенным в базу данных программы Porcitec Studio. Эта работа аналогична работе в структуре картотеки любой программы, оснащенной данной функцией. Возможности формирования отчетов здесь значительно расширены за счет использования многоуровневой сортировки и использования дополнительных фильтров для сортировки данных (рис.4.32).

Компания Agritec предоставляет своим клиентам возможность загрузки с сайта компании обновлений программы, оказывает техническую поддержку и консультирует пользователей по возникающим вопросам. Учитывая пожелания и рекомендации пользователей, компания Agritec вносит изменения в конфигурацию программы, добавляя в неё новые функции.

Используя программу Porcitec Studio можно проводить серьёзную аналитическую работу по анализу текущего состояния стада и его среднесрочным и долгосрочным перспективам. Для этого используются шаблоны отчетов, которые

предоставляют пользователю информацию по вопросам воспроизводства стада, результатам использования семени хряков, показателям сохранности поголовья и многому другому.

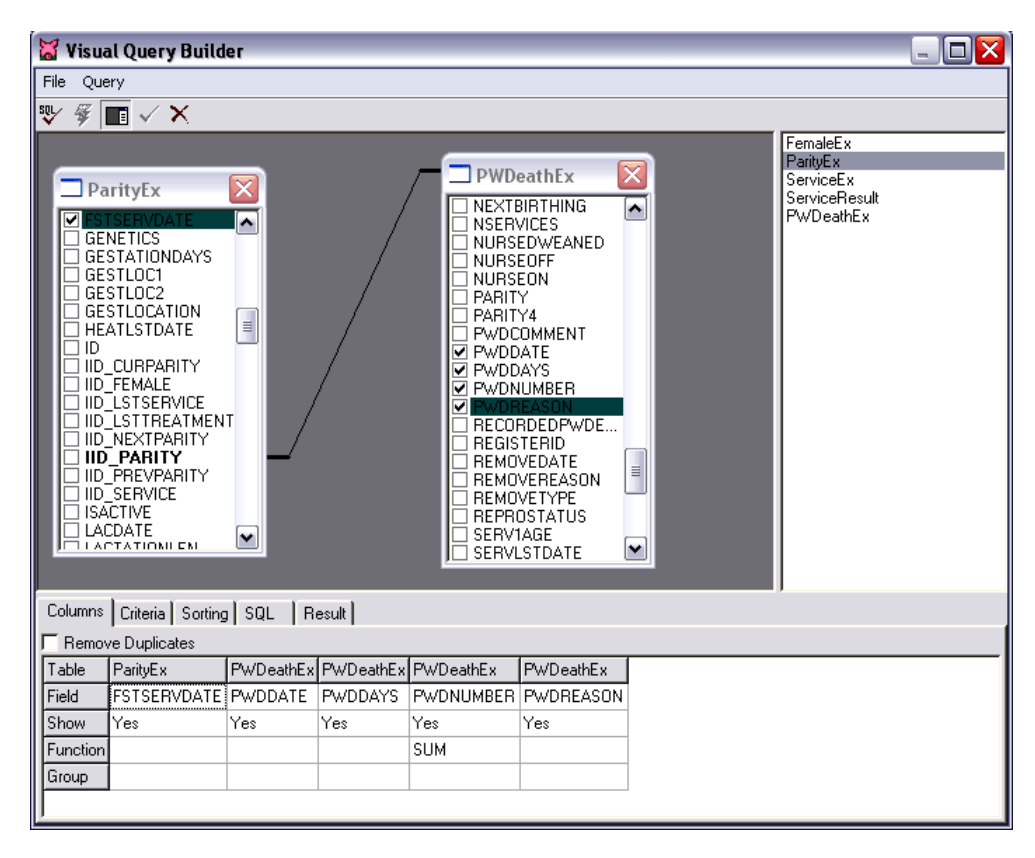

Рис.4.32 Редактор отчетов Query

Удобной функцией программы является формирование племенной карточки свиноматки, представленной на рисунке 4.33, которая в случае необходимости может быть распечатана. В ней отражаются данные о регистрационном номере, дате рождения, происхождении, количестве опоросов, текущем статусе и группе размещения. Из данных рис.4.33 видно, что свиноматка с инвентарным номером 12824 имеет пять опоросов, со средним количеством родившихся поросят (AVERAGE) - 10,2 головы, в том числе живых – 8,6 голов. Количество мертворожденных поросят за пять опоросов составило в среднем 1,4 головы. Продолжительность супоросности составила в среднем 115,6 дней, а цикла воспроизводства – 140,0 дней.

Количество поросят-отъемышей за пять опоросов составило в среднем 9,0 голов, возраст отъема – 16,6 дней, с живой массой – 11,0 кг.

Следует обратить внимание на порядок представленных цифр в карточке свиноматки. Возьмем, к примеру, третий опорос. В третьем опоросе от свиноматки получено 11 поросят (Total Born), в том числе 8 живых (Liveborn) и 3 мертворожденных (Stillborn). Кроме этого, к свиноматке были подсажены 2 поросенка от другой матки (Fostered) и 1 поросенок пал. Таким образом, количество поросятотъемышей составило 9 голов (Total Weaned), с живой массой 11,0 кг (Average Weight). Возраст отъёма составил 16 дней (Age at Weaning).

#### www.agritecsoft.com

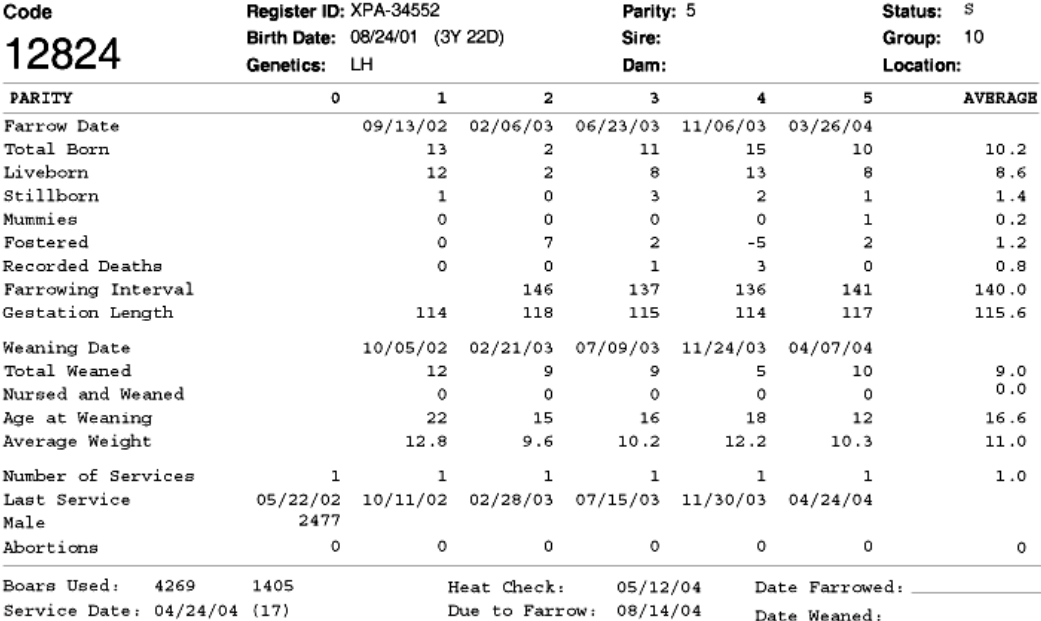

#### Рис.4.33 Карточка свиноматки

Кроме вышеуказанных параметров свиноматки в племенной карточке, пользователь может самостоятельно добавить интересующие его показатели в карточку животного, которые будут отражены в ней при просмотре и печати.

Пользователь может проводить анализ причин, действие которых не позволяет в хозяйстве достичь стопроцентного уровня супоросности свиноматок, подлежащих воспроизводству, что ведёт к увеличению числа недополученных поросят на ферме (рис.4.34).

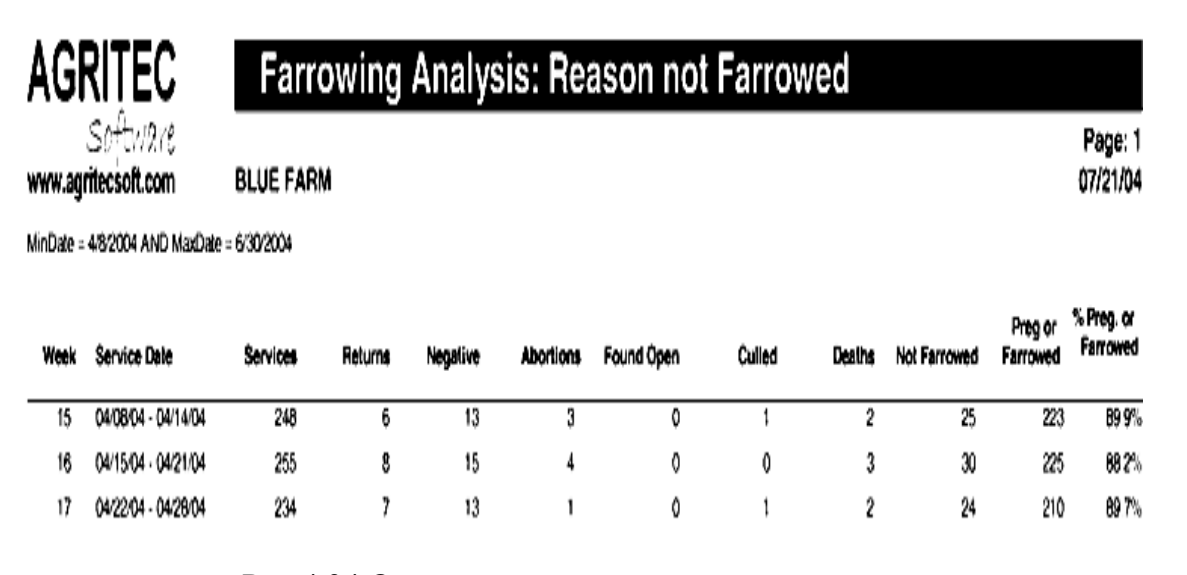

Рис.4.34 Отчет по воспроизводству свиноматок

Анализируя данный отчет, мы можем отметить, что за пятнадцатую неделю 2004 года количество осеменённых свиноматок составило 248 голов (Services). Из них

25 голов не являются супоросными (Not Farrowed), в том числе 6 из них пришли в повторную охоту (Returns), у 13 голов при проверке на супоросность были получены отрицательные результаты (Negative), 3 головы абортировало (Abortions) и т.д. В итоге количество супоросных свиноматок на отчетный период составило 223 головы, или 89,9% от общего числа осемененных свиноматок в хозяйстве.

В программе представлена удобная функция, позволяющая оценивать интенсивность использования хряков-производителей. На рисунке 4.35 представлены данные использования хряков на ферме. Так, за период с 20.04.04 по 26.04.04 хряк с инвентарным номером 4269 был использован в случке 4 раза. На рисунке 4.36 представлена информация, детализирующая использование этого хряка и демонстрирующая даты и номера свиноматок, которые были покрыты данным хряком за отчётный период.

| Analysis                           |                                             |                         |                |                |                |             |              | $ \ $ $\ $ $\times$     |               |
|------------------------------------|---------------------------------------------|-------------------------|----------------|----------------|----------------|-------------|--------------|-------------------------|---------------|
| 4<br>3<br>$\overline{2}$<br>1<br>0 |                                             |                         |                |                |                |             |              |                         |               |
|                                    | 04/20/04                                    | 04/27/04                | 05/04/04       | 05/11/04       | 05/18/04       | 05/25/04    | <b>TOTAL</b> | $\mathbf{o}_\mathbf{0}$ |               |
|                                    | 04/26/04                                    | 05/03/04                | 05/10/04       | 05/17/04       | 05/24/04       | 05/31/04    |              |                         |               |
| 2444                               | 1                                           |                         |                |                |                |             | 2            | 1.9%                    |               |
| 2452                               | $\overline{c}$                              | $\overline{c}$          | 1              | 1              | $\overline{c}$ |             | 8            | 7.4%                    |               |
| 2475                               |                                             |                         |                |                |                |             | 0            | 0.0%                    |               |
| 4108                               | 3                                           |                         | 3              | з              |                |             | 9            | 8.3%                    |               |
| 4144                               | 3                                           |                         | 4              | 2              |                |             | 9            | 8.3%                    |               |
| 4258                               | $\overline{2}$                              | 1                       | 2              | 2              | 1              |             | 8            | 7.4%                    |               |
| 4269                               | 4                                           | $\overline{c}$          | $\overline{2}$ | 1              | 3              |             | 12           | 11.1%                   |               |
| 5527                               | 3                                           | $\overline{\mathbf{c}}$ | $\overline{2}$ | 1              | 1              |             | 9            | 8.3%                    |               |
| 676                                | 1                                           | 1                       | $\overline{2}$ | $\overline{2}$ | 2              |             | 8            | 7.4%                    |               |
| <b>TOTAL</b>                       | 29                                          | 15                      | 31             | 23             | 10             | $\Omega$    | 108          |                         |               |
| $\mathbf{e}_{\mathbf{e}}$          | 26.9%                                       | 13.9%                   | 28.7%          | 21.3%          | 9.3%           | 0.0%        |              |                         | $\equiv$<br>× |
| Filtre                             | MinDate = 4/20/2004 AND MaxDate = 5/31/2004 |                         |                |                |                | Q QuickLink | <b>Print</b> | Close<br>c              |               |

Рис.4.35 Результаты использования хряков-производителей

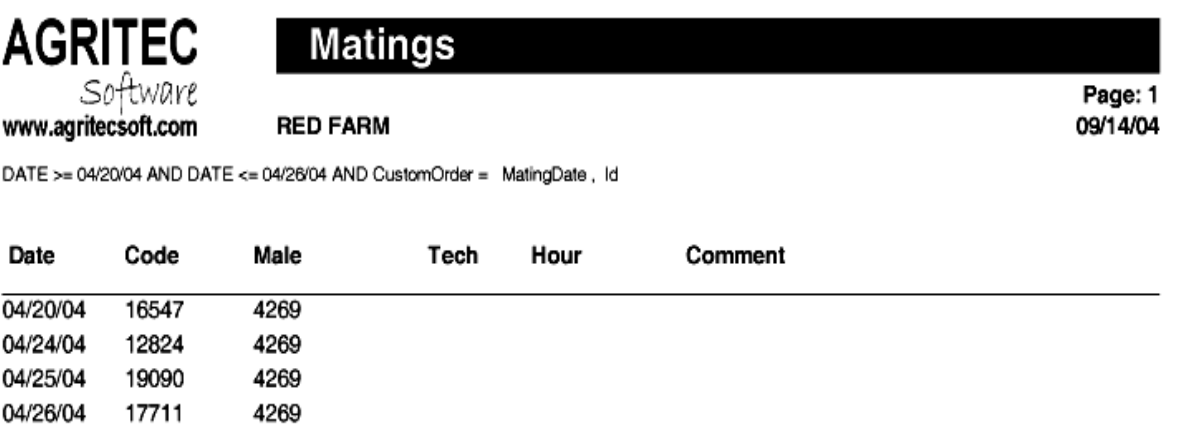

Number of matings:

 $\overline{4}$ 

Возможности программы позволяют пользователю формировать отчеты по ожидаемым опоросам от свиноматок на любую заданную дату. На рисунке 4.37 представлен отчет, сформированный 9 мая 2004 года (05/09/04) из которого следует, что в течение следующей недели - до 15 мая 2004 года (05/15/24) на ферме ожидаются опоросы 12 свиноматок с указанием их предполагаемой даты.

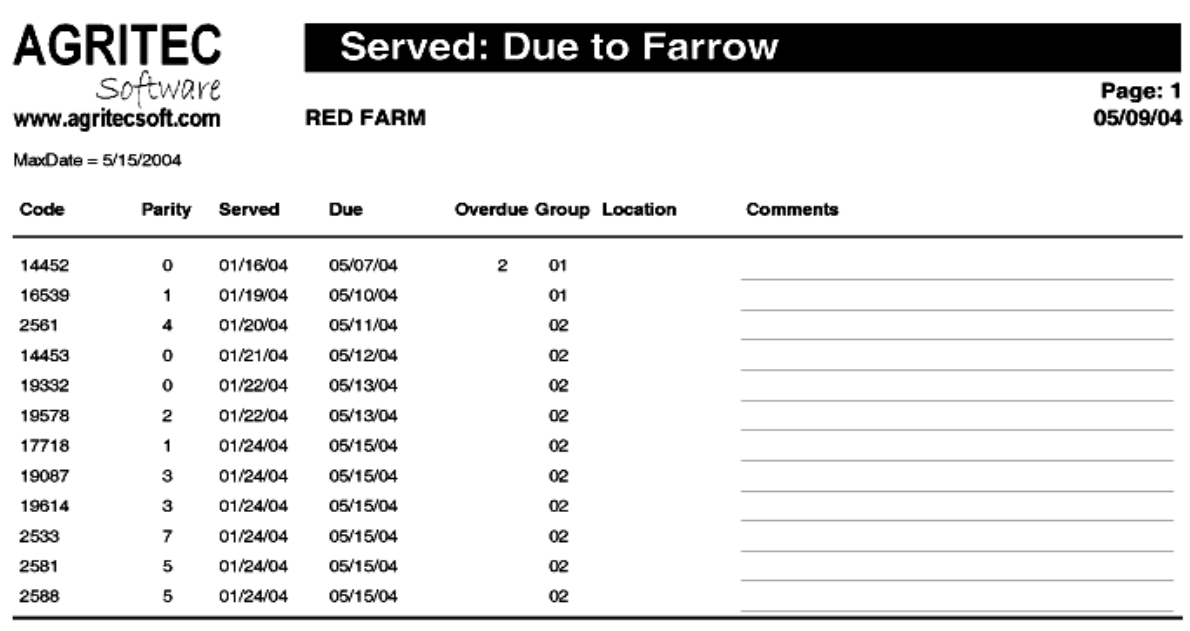

Number of females:  $12$ 

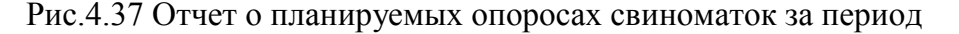

В случае необходимости пользователь может провести сравнение различных групп свиноматок одной и даже нескольких ферм, по результатам опоросов, падежу поросят за период подсоса, средней живой массе и возрасту поросят при отъеме (рис.4.38).

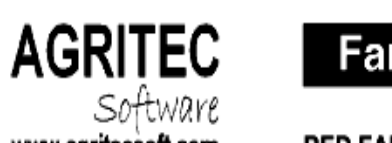

# **Farrow Location Performance**

Page: 1 11/09/04

www.agritecsoft.com

**RED FARM** 

DATE >= 10/01/00 AND DATE <= 09/30/04

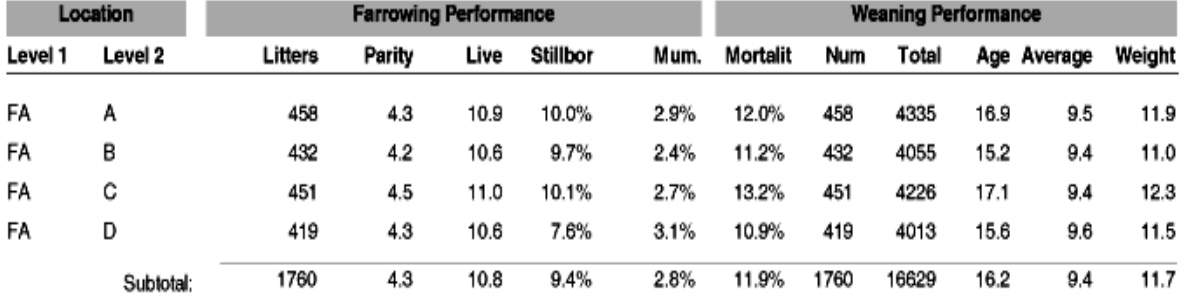

Рис.4.38 Показатели сравнения разных групп свиноматок

Если вам необходимо получить срочную информацию о возрастной структуре стада свиноматок и их текущем репродуктивном статусе, можно воспользоваться стандартным отчетом программы Porcitec – Inventory (рис.4.39).

| <b>AGRITEC</b>                         | Inventory        |      |       |  |
|----------------------------------------|------------------|------|-------|--|
| Software<br>www.agritecsoft.com        | <b>BLUE FARM</b> |      |       |  |
| <b>MATED BREEDING FEMALE INVENTORY</b> |                  | Num  | %     |  |
|                                        |                  |      |       |  |
| <b>Total Mated Females</b>             |                  | 4496 | 100.0 |  |
| By reproductive status                 |                  |      |       |  |
| Not pregnant                           |                  | 867  | 18.7  |  |
| Served                                 |                  | 3623 | 78.1  |  |
| Diagnosed pregnant                     |                  | 6    | 0.1   |  |
| By lactation status                    |                  |      |       |  |
| Not lactating                          |                  | 3925 | 87.3  |  |
| Lactating                              |                  | 571  | 12.7  |  |
| By parity                              |                  |      |       |  |
| Parity 0                               |                  | 811  | 18.0  |  |
| Parity 1                               |                  | 947  | 21.1  |  |
| Parity 2                               |                  | 817  | 18.2  |  |
| Parity 3                               |                  | 777  | 17.3  |  |
| Parity 4                               |                  | 584  | 13.0  |  |
| Parity 5                               |                  | 249  | 5.5   |  |
| Parity 6                               |                  | 25   | 0.6   |  |
| Parity 7                               |                  | 30   | 0.7   |  |
| Parity 8                               |                  | 106  | 2.4   |  |
| Parity 9                               |                  | 105  | 2.3   |  |
| Parity 10+                             |                  | 45   | 1.0   |  |

Рис.4.39 Структура стада свиноматок

В нём представлены данные об общем поголовье свиноматок на дату отчета - 4496 голов (Total Mated Females), данные о поголовье свиноматок с учетом текущего репродуктивного статуса, состояния лактации и распределения поголовья свиноматок по количеству опоросов.

Конечная цель любого бизнеса - получение прибыли. В программе Porcitec Studio предусмотрена возможность формирования любых финансовых отчетов, отражающих экономическую деятельность свиноводческой фермы. По желанию пользователя в отчет могут быть включены все интересующие его финансовые показатели.

Стандартный отчет включает сведения о доходной и расходной части производства, позволяя определить прибыльность или убыточность фермы (рис.4.40).

Проводя анализ расходной и доходной части производства, можно отметь, что общая величина доходов (TOTAL INCOME) по ферме составила 819687,63\$. При этом расходы (EXPENSES) на производство представлены затратами кормов (Feed) - 25712,96\$, затратами на проведение дезинфекции (Disinfection) – 418,34\$, затратами на покупку медицинских препаратов (Medication) – 20792,66\$ и т.д.

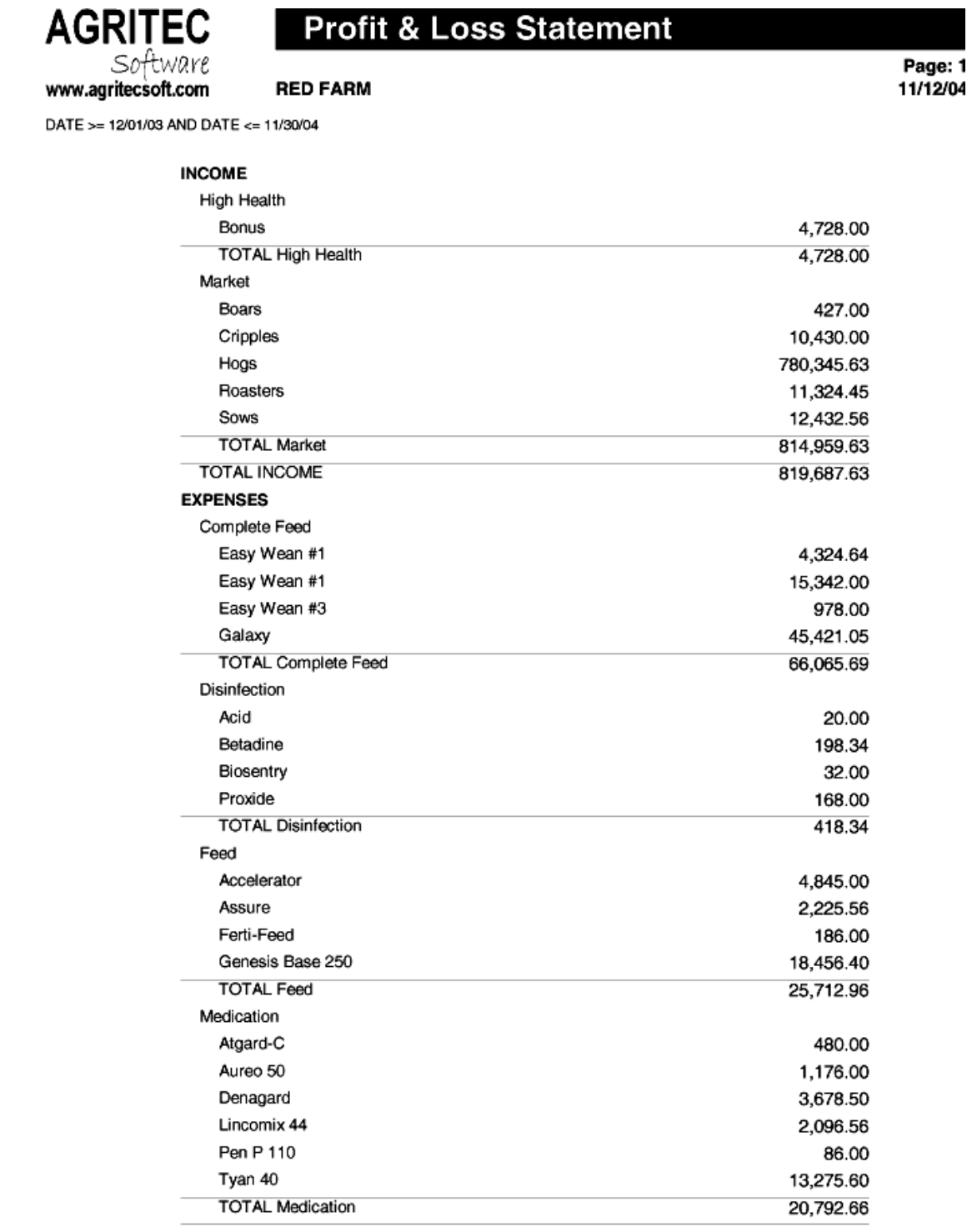

Рис.4.40 Сведения о доходах и расходах фермы

В целом, программа Porcitec представляет собой надежный инструмент, позволяющий свиноводческим хозяйствам добиваться лучших показателей производства и успеха в ведении бизнеса.

# **4.5 Программный комплекс WinPig**

Программный комплекс Agrosoft WinPig – самое современное программное обеспечение для регистрации и управления базами данных по свиньям, созданное в Великобритании. Комплекс WinPig является лидером рынка программного обеспечения на территории всей Европы и переведен на многие европейские и другие языки мира. Программа работает на платформе Windows и позволяет пользователю быстро находить необходимые данные в любом разделе программы. Программа постоянно обновляется, обеспечивая возрастающие запросы многочисленных пользователей. Версии программ, разработанные для разных государств, включают в себя особенности ведения учета данных, обусловленных различиями технологий содержания и выращивания свиней в этих странах.

При создании новых версий программы WinPig используются последние достижения технологии программирования, с тем, чтобы обеспечить лучшее программное решение задач племенного учета. Пользователи имеют возможность загружать последние обновления программы из Интернета, отправлять копии базы данных стада по любому адресу электронной почты, посылать по электронной почте письма с помощью предусмотренного программой специального модуля отправки сообщений.

История программы берет свое начало в 1980-х годах, когда компанией NPD была разработана программа Easicare для работы на компьютере Apple. Программный комплекс включал в себя два гибких диска с содержащимися на нем раздельными модулями для ввода, редактирования, анализа данных и базой данных по животным. И в зависимости от того, какую операцию пользователю необходимо было выполнить, ему приходилось проводить смену дисков в дисководе компьютера. В связи с небольшой емкостью дискеты, максимальное число животных для учета ограничивалось 840 головами.

С появлением IBM совместимых компьютеров в 1982 году, программа Easicare была изменена для работы на новой платформе, но все еще размещалась на двух дисках, как и в предыдущей версии.

Каждый год программа Easicare совершенствовалась, выпускались новые версии и обновления. Это продолжалось до 1994 года, когда была выпущена версия 13.1. Данная версия программы была переведена на испанский, итальянский, голландский, французский и немецкий языки, получив вместе с этим свое распространение в США, Южной Африке, Филиппинах, Австралии и Новой Зеландии.

В 1995 компания NPD была куплена холдингом PIC, после чего было решено, что Easicare будет трансформирована в более широкую по возможностям и гибкую по настройкам программу, написанную на другом языке программирования. Это стало возможным в 1995 году, когда вышла версия Easicare 2000 (версия 14). А поскольку компания PIC имела свою собственную программу Pigtails, было принято решение об объединении этих двух программ в одну, на платформе Windows, под названием PigCare.

В 2001 году компания Agrosoft приобрела у PIC данный программный комплекс и ограничилась его минимальной доработкой, выпустив в 2004 году последнюю версию программы (версия 17).

На сегодняшний день, широкое использование программы, обусловлено его конкурентными преимуществами, которые позволяют пользователю решать широкий спектр задач по управлению стадом.

Базируясь на платформе Windows, программа позволяет пользователю осуществлять быстрый ввод данных и удобную навигацию по программе. Программа в своём развитии не является статичной, поскольку существует обратная связь с пользователями, учитывая мнение которых, разработчики программы оснащают её дополнительными функциями. Программа полностью интегрируется со всеми аппаратными средствами – принтерами, компьютерами и т.д.

Удобный интерфейс программы позволяет осуществлять достоверный ввод показателей, при котором вводимые данные отражаются в соответствующем экране ввода и могут быть визуально проконтролированы самим пользователем.

Основные функции программы представлены возможностями формирования и редактирования племенных карточек свиноматок (рис.4.41), учёта их воспроизводительных качеств, формирования еженедельных, ежемесячных и годовых финансовых отчётов, анализа результатов искусственного осеменения и использования семени хряков, динамики среднесуточных приростов, конверсии кормов.

|                        | <b>Animal</b><br>Y633 | <b>Entered</b><br>021003 | Pen<br><b>10M</b> | Ħ<br><b>DOB</b> | <b>EarTag Breed</b> |           | ╬             | 12 <sub>cm</sub><br>In. |      | A-Code           | <b>Sire</b> |        | Dam      |                         | <b>Transp</b> |
|------------------------|-----------------------|--------------------------|-------------------|-----------------|---------------------|-----------|---------------|-------------------------|------|------------------|-------------|--------|----------|-------------------------|---------------|
| Ħ                      | Serv.                 | Boar 1                   | Boar <sub>2</sub> | Farr.           | u                   | <b>De</b> | So            | Fo.                     | Sat. | Wean.            | <b>No</b>   | Wt     | Pen      | Wa                      | Sv            |
|                        | 021203                | J                        | J                 | 270304          | 5                   |           |               | 4                       |      | 220404           | 9           | 63.0   |          | 5                       | 5             |
| 2                      | 270404                | J                        | J                 | 190804          | 13                  |           |               | $\overline{2}$          |      | 160904           | 11          | 77.0   |          | $\overline{\mathbf{5}}$ | 5             |
| 3                      | 210904                | н                        | н                 | 140105          | 9                   |           |               |                         |      | 070205           | 9           | 63.0   |          | 5                       | 5             |
|                        | 120205                | G                        | G                 | 070605          | 11                  |           |               |                         |      | 040705           | 10          | 70.0   |          | $\overline{\mathbf{5}}$ | 5             |
| 5                      | 090705                | J                        | J                 |                 |                     |           |               |                         |      |                  |             |        |          | 22                      |               |
| 5                      | 310705                | J                        | J                 | 2311            |                     |           |               |                         |      |                  |             |        |          |                         |               |
| $\left  \cdot \right $ | <b>Pigs/Year</b>      | <b>Littr/Sow</b>         | Non-pr/Li         |                 | Preg.day            |           | <b>Li/Lit</b> |                         |      | De/Lit   Wea/Lit |             | Kg/Pig | Far. Int |                         | н             |

Рис.4.41 Карточка племенной свиноматки

С помощью программы легко проводить анализ показателей воспроизводства маточного поголовья, всесторонний анализ производственной деятельности свинофермы, уровня продуктивности животных, как по группе, так и индивидуально. Можно также провести ранжирование свиноматок по задаваемым критериям оценки.

Проводя анализ данных можно воспользоваться услугами графического редактора отчетов, позволяющего строить графики линейной зависимости и гистограммы.

Современные средства коммуникации позволяют пользователю, работая с программой, пересылать по электронной почте необходимые текстовые сообщения или резервную копию базы данных другому пользователю в сети Интернет.

Наряду с учетом текущих показателей воспроизводства, развития и сохранности поголовья, программа оснащена широкими возможностями анализа базы данных и формирования отчетов. Отчеты могут быть составлены как в целом по стаду, так и по отдельным группам животных, с учетом номера опороса, группы использования и т.д. (рис.4.42, 4.43).

|               |             | <b>Registration of sows: Served</b> | 14<br>FF      | Dobo            |  |
|---------------|-------------|-------------------------------------|---------------|-----------------|--|
| <b>Animal</b> | <b>Date</b> | Boar <sub>1</sub>                   | <b>Boar 2</b> | <b>Pregnant</b> |  |
| Y550          | 310705      | GP                                  |               |                 |  |
| Y552          | 310705      | <b>JN</b>                           |               |                 |  |
| Y594          | 310705      | <b>SH</b>                           | 3             |                 |  |
| Y633          | 310705      | JN                                  | <b>AMPM</b>   |                 |  |
|               |             |                                     |               |                 |  |

Рис.4.42 Результаты проверки супоросности свиноматок

|               | that   | FFI  | $\frac{12}{1077}$ | Dobot         |     |
|---------------|--------|------|-------------------|---------------|-----|
| <b>Animal</b> | Date   | Live | <b>Dead</b>       | <b>Foster</b> | Pen |
| Y485          | 310705 | 14   |                   | -2            | 21  |
| Y583          | 310705 | 11   |                   |               | 2T  |
| <b>B823</b>   | 010805 | 12   | 2                 |               | 21  |
| Y579          | 010805 | 11   |                   |               | 4M  |

Рис.4.43 Результаты опоросов свиноматок

В программе представлены отчеты, позволяющие получить информацию по количеству поросят-сосунов, поросят после отъёма до достижения ими живой массы 35 кг, количеству затраченных кормов на выращивание поросят от отъема до реализации.

Финансовые отчеты отражают информацию по количеству поступивших финансовых средств от реализации продукции по каждой ферме. В них отражаются данные за последние три месяца, шесть месяцев, а также данные за текущий год. В отчете представляются также данные за аналогичные периоды предыдущего года, для возможности сравнения полученных данных.

Сравнительные данные позволяют выявить сильные и слабые стороны ведения бизнеса, определить направления дальнейшего приложения усилий, которые будут способствовать улучшению ситуации и повышению эффективности производства.

Используя современные технологии, компания Agrosoft разработала программное обеспечение для работы на карманных ПК, которое является полнофункциональным, как и его базовая версия (рис.4.44).

|                  | PocketPigs    |      |       | $\P 18:20$          |         | 63     |     |
|------------------|---------------|------|-------|---------------------|---------|--------|-----|
| Sow              | Lod           |      |       | <b>Bree</b> Entered | Removed |        |     |
| B30              |               |      |       | 230403              |         |        |     |
|                  | Served Farrow |      | LiDel | Wean No Kg          |         |        |     |
| 111203           |               |      |       |                     |         |        |     |
|                  | 030504 020704 | 11   |       | 290704              | 11      | 88     |     |
|                  | 030804 250804 | 17   |       | 1211004             | 6       | 48     |     |
| 4                | 241004 160205 | 11   |       | 1 170305            | 10      | 90     |     |
|                  | 210305 140705 | 9    |       | 2 110805            |         | 12 .02 |     |
| 120905<br>6      | 0501          |      |       |                     |         |        |     |
| 6                |               |      |       |                     |         |        |     |
|                  | Ш             |      |       |                     |         |        |     |
| TATISTIK:        |               |      |       | No of Litter        |         |        | 5   |
| Alive/Sow/Year   |               | 25.5 |       | Alive/Litter        |         | 12.2   |     |
| Wean./Sow/Year   |               | 20.5 |       | <b>Still/Litter</b> |         | 0.8    |     |
|                  | Litt/Sow/Year |      |       | 2.09/eaned/Litter   |         |        | 9.8 |
| Emptydays/Litter |               |      |       | 55.8 veight pr. pig |         |        | 8,5 |
| Compres          |               |      |       |                     |         |        |     |

Рис.4.44 Версия программы PocketPigs для карманного ПК

Версия программы для мобильных ПК включает в себя решение следующих вопросов:

1) ввод данных по конкретному животному в условиях свинофермы;

2) автоматическое обновление базы данных при переносе их из карманного ПК на стационарный компьютер;

3) доступ к полной базе данных по каждому из животных;

4) быстрый ввод данных по интересующему животному;

5) анализ данных по интересующей пользователя свиноматке: многоплодие матки, количество поросят-отъемышей и т.д.;

6) работая с программой карманного ПК, пользователь осуществляет в условиях фермы ввод ежедневных событий по свиноматкам. Затем, синхронизируя работу карманного ПК с главным компьютером, осуществляется автоматическое обновление базы данных стационарного ПК;

7) использование карманного ПК сочетает в себе преимущества электронного дневника и планировщика работ с системой управления стадом и оперативной регистрацией событий по животным;

8) с помощью программы можно автоматически сформировать список животных, соответствующих критериям запроса, по которым необходимо ввести какие-либо данные. Кроме этого, при вводе данных, осуществляется контроль на соответствие вводимых показателей предельным допустимым значениям, во избежание ошибок при их сохранении в базе данных программы.

Компания Agrosoft предоставляет свои услуги по обработке и анализу данных, крупным и мелким предприятиям, у которых отсутствует система электронного ведения учета базы данных.

Для этого производители заполняют ежедневные, еженедельные и ежемесячные данные по стаду в готовые печатные формы. Затем эти формы отправляются по почте или факсом в головное бюро для обработки. Обновленные данные по стаду возвращаются к производителям в течение 48 часов.

Полученные пользователями отчеты обеспечивают всесторонний обзор по ключевым областям работы и имеют форму детального бизнес - отчёта. Это идеальный выбор для производителей и владельцев свиноферм, которые не имеют возможности принятия оперативных решений, ввиду отсутствия собственной базы данных и инструментов для их обработки и анализа.

#### *Контрольные вопросы*

1. Какие задачи по ведению племенного учета и проведению анализа состояния племенного стада позволяет решать программа «Племенной учет в хозяйствах (свиноводство)»? 2. Что является информационной основой программы «Племенной учет в хозяйствах (свиноводство)»? 3. Как формируется родословная животных в программе «Племенной учет в хозяйствах (свиноводство)»? 4. Как осуществляется учет потребности, наличия и затрат кормов в программе «Племенной учет в хозяйствах (свиноводство)»? 5. Для решения каких задач используется комплекс программ «Автоматизированные системы в свиноводстве»? 6. Какие модули включает в себя комплекс программ «АСС»? 7. Какие задачи селекционеру позволяет решать базовый модуль программы «АСС»? 8. В каком модуле программы «АСС» проводят оценку животных методом индексной селекции для проведения эффективного отбора? 9. Какие задачи позволяет решать иммуногенетический модуль программы «АСС»? 10. В каком модуле программы «АСС» ведут учёт показателей спермопродукции хряков? 11. Что обеспечивает технологический модуль программы «АСС»? 12. Какие блоки включает в себя информационная система - «Селекционно-информационный фильтр» и решение каких задач они обеспечивают? 13. Решение каких производственных задач обеспечивает использование программного комплекса Porcitec Studio 2006? 14. Совместимо ли использование программы Porcitec Studio 2006 с портативными карманными ПК? 15. Расчет каких биометрических показателей позволяет осуществить модуль анализа данных программы Porcitec Studio 2006? 16. Какова история создания программного комплекса WinPig и решение каких задач обеспечивает его использование в условиях хозяйства?

# **5. ИНФОРМАЦИОННЫЕ ТЕХНОЛОГИИ В ОВЦЕВОДСТВЕ**

#### **5.1 Программный комплекс «Племенной учет в хозяйствах (овцеводство)»**

Программный комплекс «Племенной учет в хозяйствах (овцеводство)» разработан Главным вычислительным центром МСХ РФ при участии ведущих специалистов-овцеводов.

Программа предназначена для специалистов по племенному учету в хозяйствах, а также для консультантов информационно-консультационных центров регионального и районного уровней.

Программа позволяет решить следующие задачи племенного учета в овцеводческих хозяйствах:

Организация подробного и достоверного племенного учета;

 Отбор животных по результатам оценки племенных качеств овец на основе глубокого, всестороннего и оперативного анализа первичных данных племенного учета;

 Наилучший подбор особей для случки на основе анализа сочетаемости структурных единиц стада;

Оперативное управление селекционно-племенной работой в хозяйстве;

 Достижение экономического эффекта за счет повышения эффективности селекционной работы;

 Обеспечение возможности сбора первичных данных племенного учета в хозяйствах для передачи на региональный и федеральный уровни.

Информационной основой программы является база данных первичных показателей племенного учета всех животных племенного хозяйства, накапливаемых за весь период хозяйственного использования животных.

Племенной учет ведется на основе данных индивидуального учета происхождения, племенного использования и показателей продуктивности баранов, маток селекционных групп и их потомства, маток, предназначенных для проверки баранов, и их потомства. Также учитывают индивидуальный настриг шерсти и живую массу племенных маток, баранов и их потомства, определенных стандартами пород в инструкциях по бонитировке животных.

В товарных стадах индивидуальный учет ведется только по группе барановпроизводителей, по группе отборных маток и их потомству (индивидуально учитывают настриг и живую массу), а по остальным маткам и их приплоду ежегодно составляют сводные поотарные ведомости зоотехнического учета по настригу шерсти, получении приплода и др.

Индивидуальный учет включает:

- Индивидуальные карточки на баранов-производителей и маток селекционной группы (формы OK3-I и ОКЗ-2);
- Журнал индивидуальной бонитировки и продуктивности овец;
- Журнал случки, ягнения и приплода овец (форма За-ОКЗ);
- Ведомости учета окончательного назначения баранов к маткам в случку (форма 9-ОКЗ).

Первым этапом работы с программой является ввод первичных показателей племенного учета:

- Карточки племенной овцематки (рис. 5.1);
- Карточки племенного барана;
- Результатов случек и окотов маток;
- Показателей развития и качества продукции животных (рис.5.2).

При вводе карточек племенных животных автоматически формируются родословные этих животных.

Следующим этапом является аналитическая обработка первичных показателей племенного учета, при которой осуществляется анализ достигнутого уровня продуктивности и состояния племенного стада, по результатам которого вырабатываются наиболее эффективные решения в селекционно-племенной работе для достижения наилучших производственных показателей работы племенного овцеводческого хозяйства.

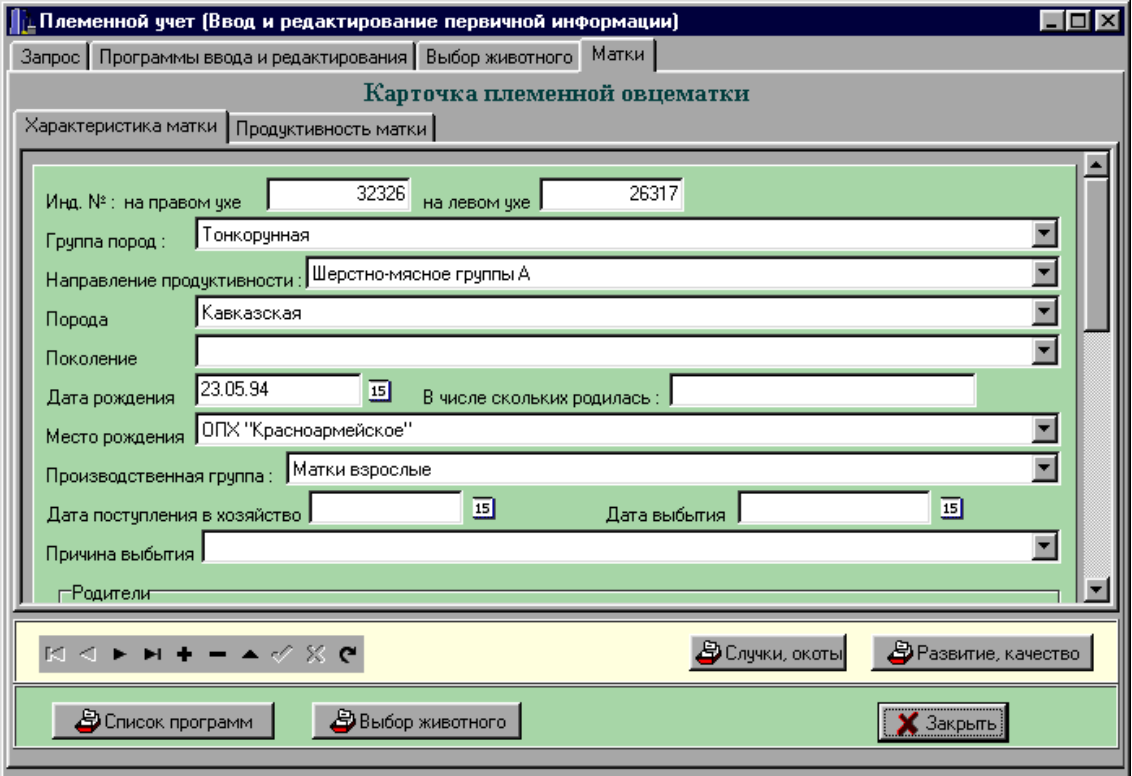

Рис. 5.1 Карточка племенной овцематки

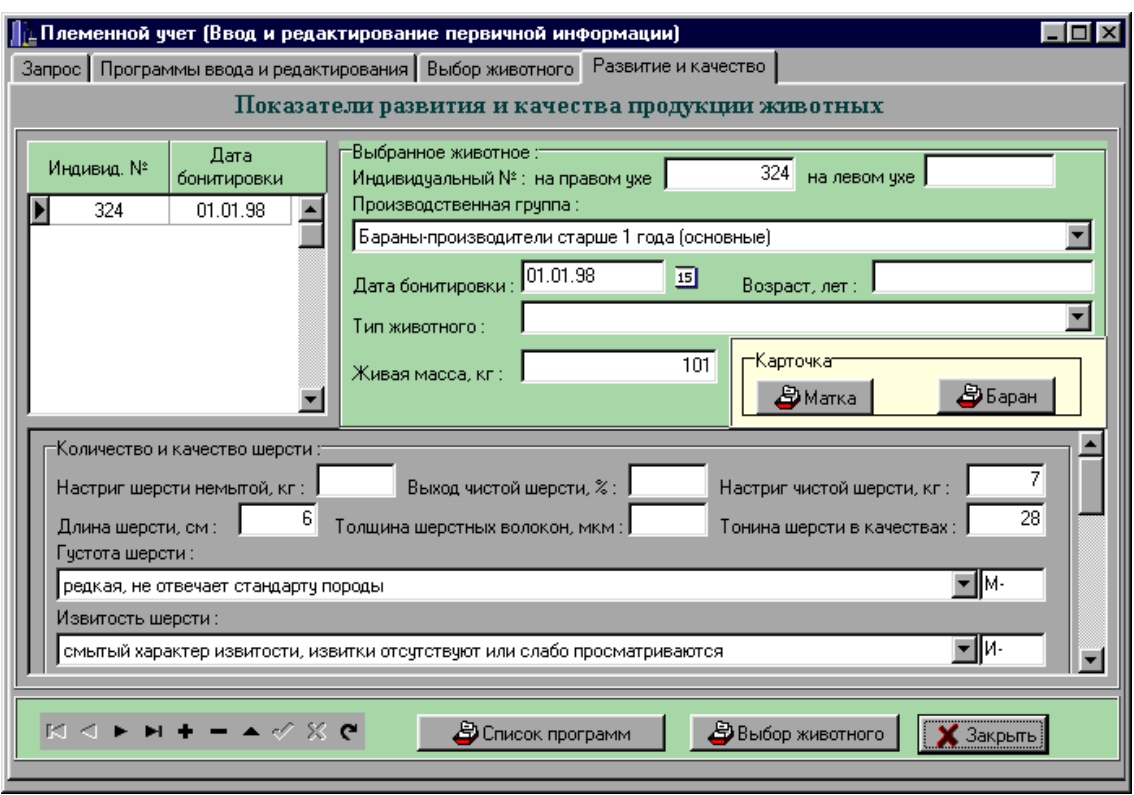

Рис. 5.2 Показатели развития и качества продукции животных

Программа позволяет осуществлять следующие направления аналитической обработки первичных показателей племенного учета:

 Подбор пар животных для случки с заданной степенью родства и возможностью ведения подбора по принятой в хозяйстве схеме разведения (рис.5.3);

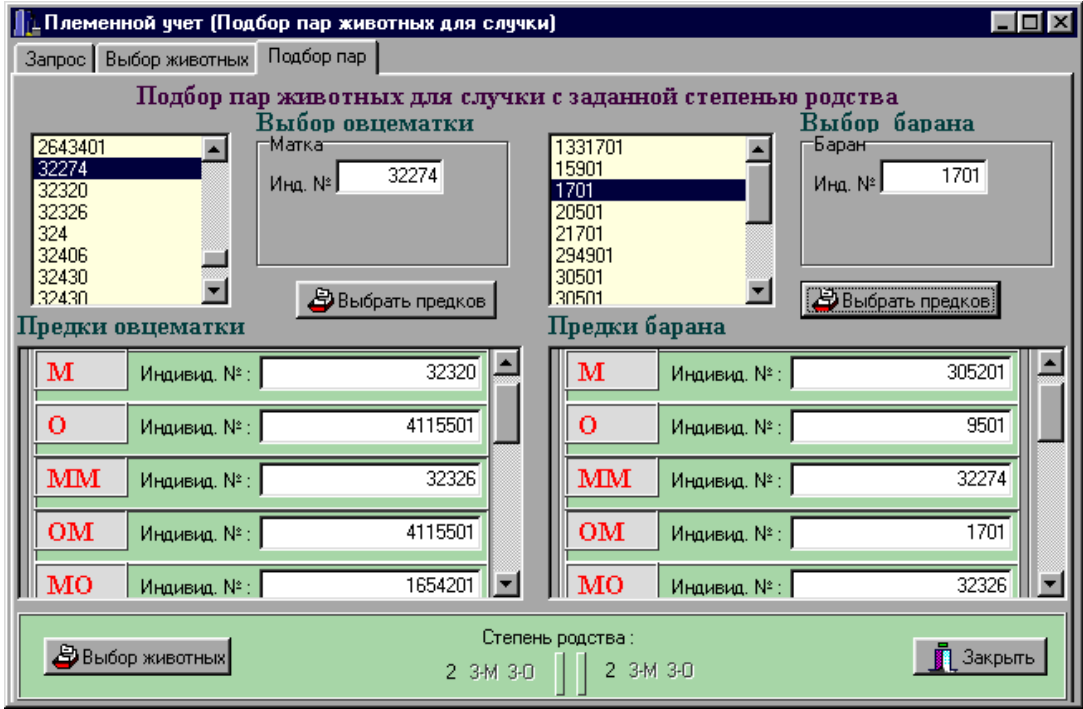

Рис. 5.3 Подбор пар животных для случки с заданной степенью родства

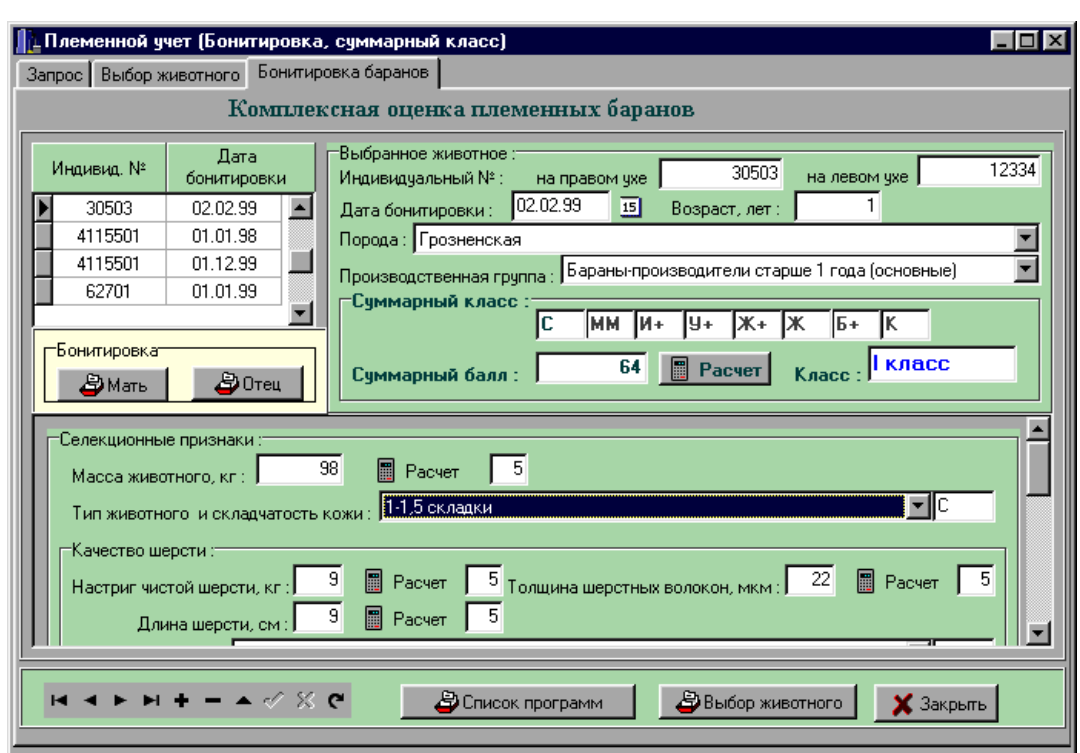

Бонитировку (комплексную оценку) животных (рис.5.4);

Рис. 5.4 Комплексная оценка племенных баранов

 Биометрический анализ продуктивности выбранной группы животных с вычислением среднего арифметического, среднеквадратического отклонения и коэффициента вариации изучаемых показателей (рис.5.5);

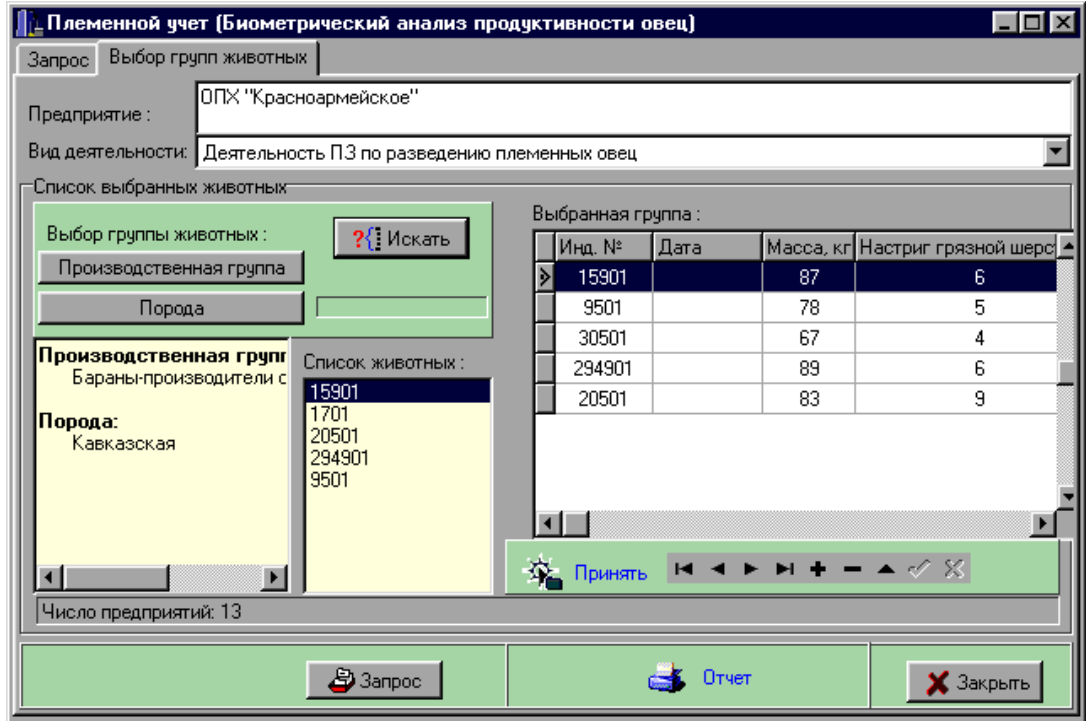

Рис. 5.5 Биометрический анализ продуктивности овец

Поиск потомков для заданного барана-производителя (рис. 5.6);

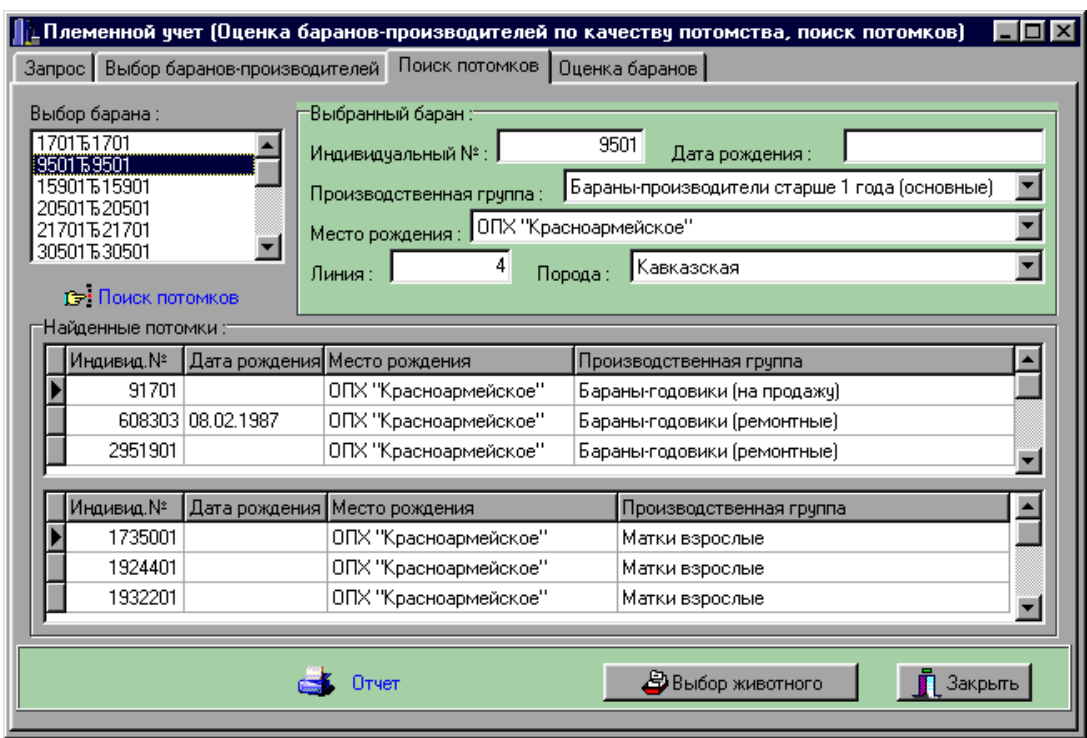

Рис. 5.6 Поиск потомков барана-производителя

 Анализ структуры стада по производственным группам, породам, линиям (для баранов), местам рождения животных (рис.5.7);

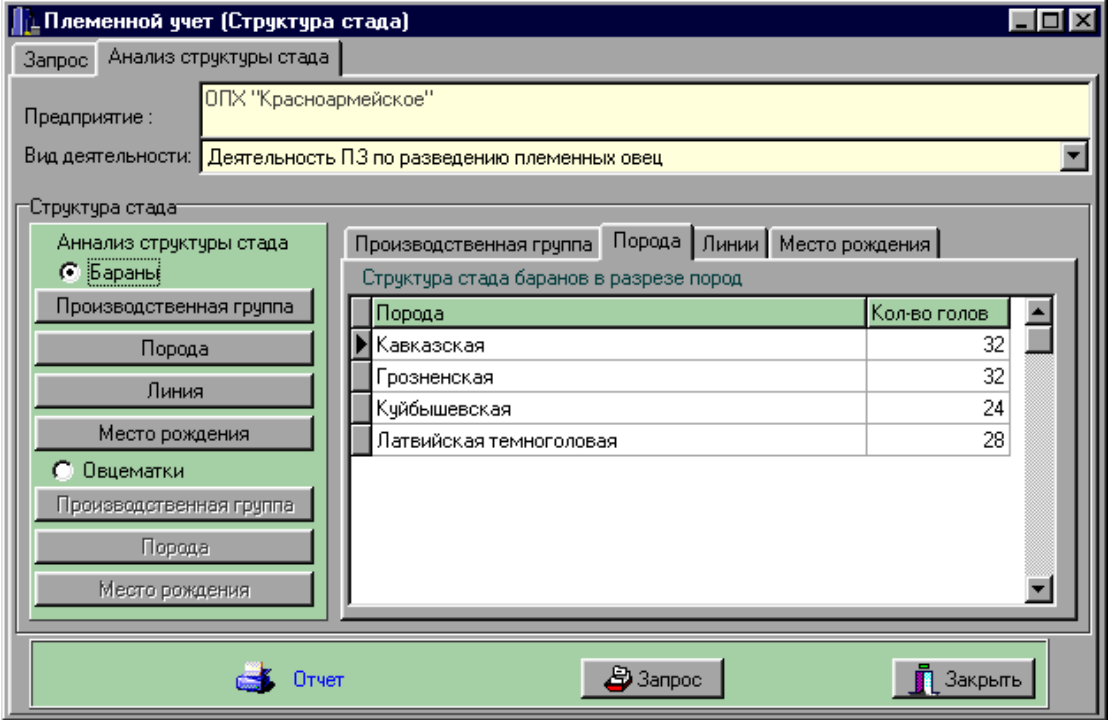

Рис. 5.7 Анализ структуры стада баранов в разрезе пород

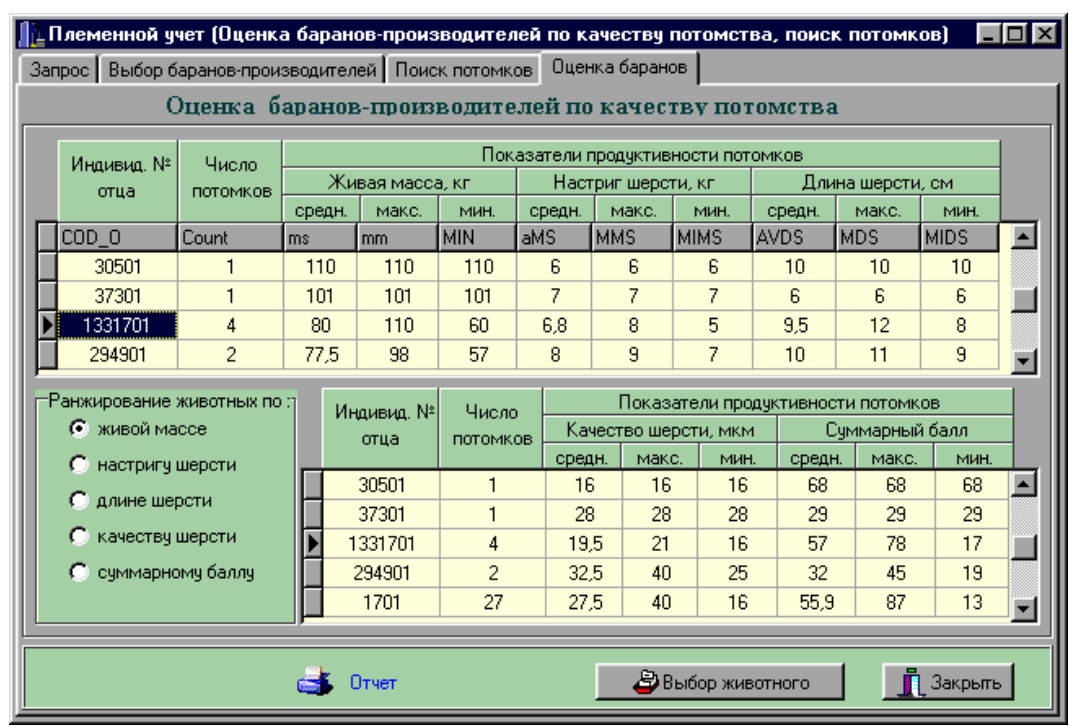

Оценка баранов-производителей по качеству потомства (рис.5.8);

Рис. 5.8 Оценка баранов-производителей по качеству потомства

Ранжирование баранов-производителей.

В режиме «Родословная» (рис.5.9) осуществляется просмотр родословных племенных животных (овцематок и баранов). Она формируется автоматически на основе данных карточек матки или барана и карточек их предков по материнской и отцовской линии.

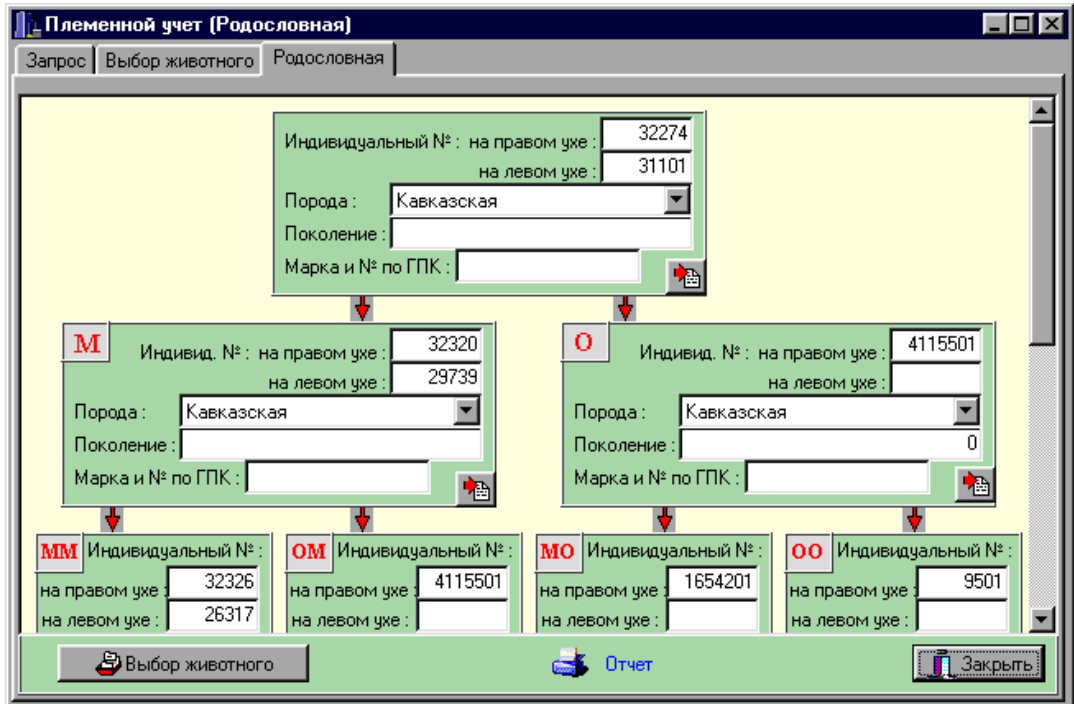

Рис. 5.9 Родословная овцематки

Родословная племенного животного имеет древовидную структуру, в которой отражаются основные данные о животных: индивидуальные номера на правом и левом ухе, порода, поколение, марка и номер по ГКПЖ.

Родословная животного содержит информацию о нем и его предках:

- Овцематки (матери);
- Барана (отца);
- Предков матери до 3 поколения (матки и бараны);
- Предков отца до 3 поколения (матки и бараны).

В режиме «Бонитировка» осуществляется комплексная оценка племенных животных и формируется сводная ведомость бонитировки овец.

Комплексная оценка племенных животных производится по следующим направлениям:

- Комплексная оценка племенных баранов;
- Комплексная оценка племенных овцематок (рис. 5.10);
- Комплексная оценка ремонтного молодняка (баранчики);
- Комплексная оценка ремонтного молодняка (ярки).

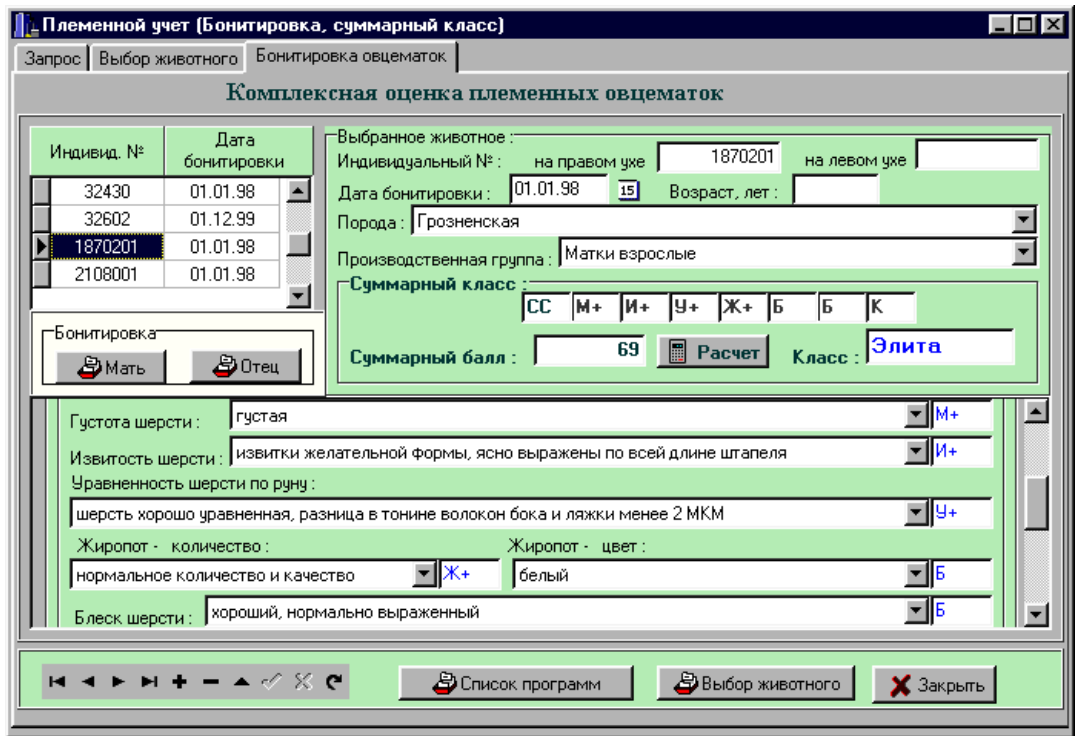

Рис. 5.10 Комплексная оценка племенной овцематки

При формировании сводной ведомости бонитировки овец для каждого животного вычисляются средние показатели продуктивности, суммарный класс и классы за все обязательные показатели (в зависимости от пола, возраста и производственной группы).

На основе рассчитанных классов и средних показателей продуктивности животных формируются следующие таблицы Сводной ведомости бонитировки овец (рис.5.11):

- Ведомость породного и классного состава стада овец;
- Характеристика баранов, маток, ярок и переярок по живому весу и настригу шерсти;
- Характеристика стада овец (по данным бонитировки);
- Характеристика овцематок;
- Характеристика переярок;
- Характеристика ярок;
- Характеристика баранов-производителей, работающих в своем стаде;
- Характеристика баранов-годовиков для ремонта своего стада.

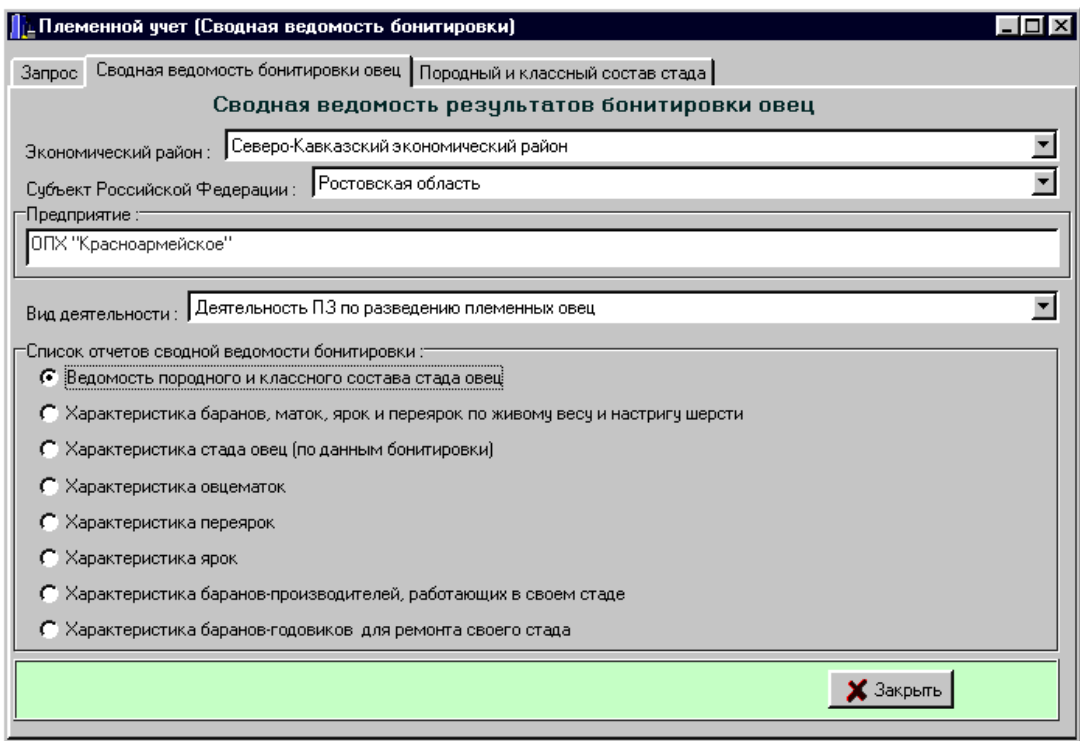

Рис. 5.11 Сводная ведомость результатов бонитировки овец

В режиме «Производство» формируются следующие данные производственноэкономической деятельности предприятия:

- Основные данные о предприятии;
- Движение поголовья овец;
- Ведомость расхода кормов;
- Заключительная ведомость о результатах стрижки овец;
- Заключительная ведомость о результатах ягнения овец;
- Заключительная ведомость по отбивке ягнят;
- Сводная ведомость (карточка племенного хозяйства).

В режиме «Основные сведения о предприятии» осуществляется просмотр, ввод или редактирование основных данных о предприятии. Форма «Основные данные» содержит следующую информацию о предприятии:

- Вид деятельности;
- Разводимая порода;
- Система ведения племенного учета;
- Разработчик плана племенной работы;
- Эпизоотическое состояние хозяйства;
- Наличие сельхозугодий (га) всего и в том числе: пашен, сенокосов и пастбищ. Форма «Движение поголовья в отчетном году» состоит из двух экранных форм:
- Наличие на начало года, приход (рис.5.12);
- Расход, наличие на конец года.

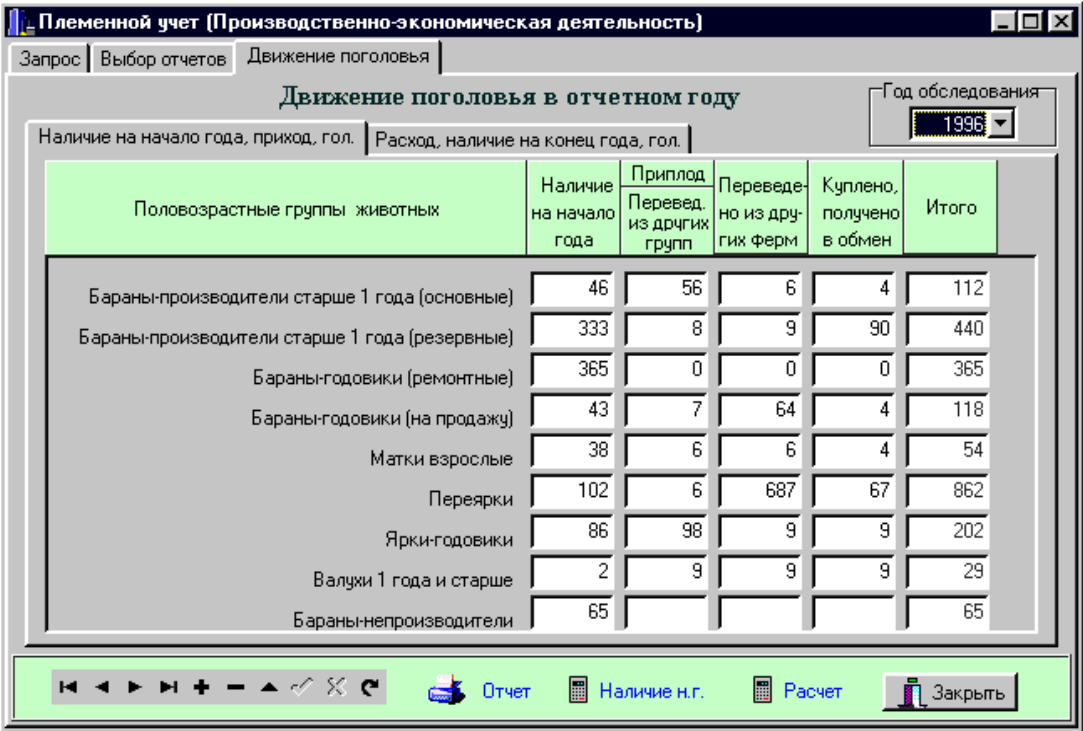

Рис. 5.12 Наличие поголовья на начало года

Ведомость поступления и расхода кормов состоит из трех взаимосвязанных форм:

- Наличие кормов (рис. 5.13);
- Потребность в кормах;
- Затраты кормов.

Заключительная ведомость о результатах стрижки овец (рис.5.14) формируется по двум направлениям:

Ведомость по настригу шерсти;

 Ведомость по классировке полученной шерсти. Овцы в данной ведомости распределены поотарно (по чабанам).

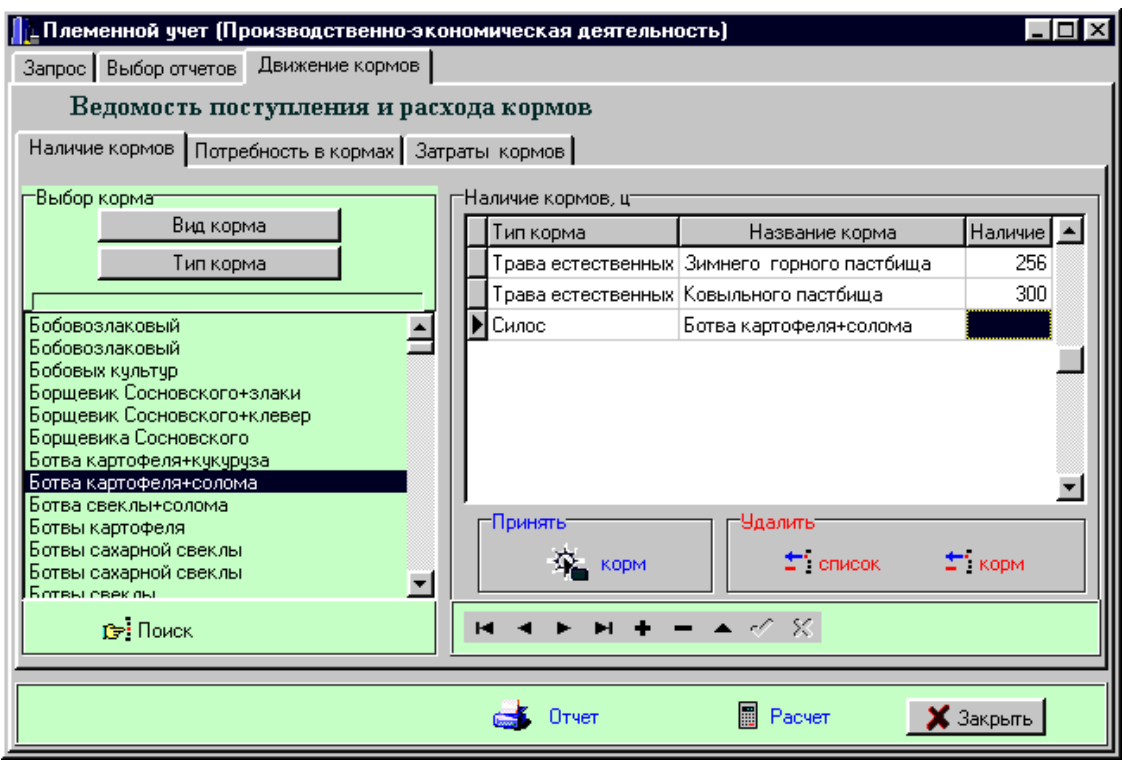

Рис. 5.13 Ведомость поступления и расхода кормов. Наличие кормов

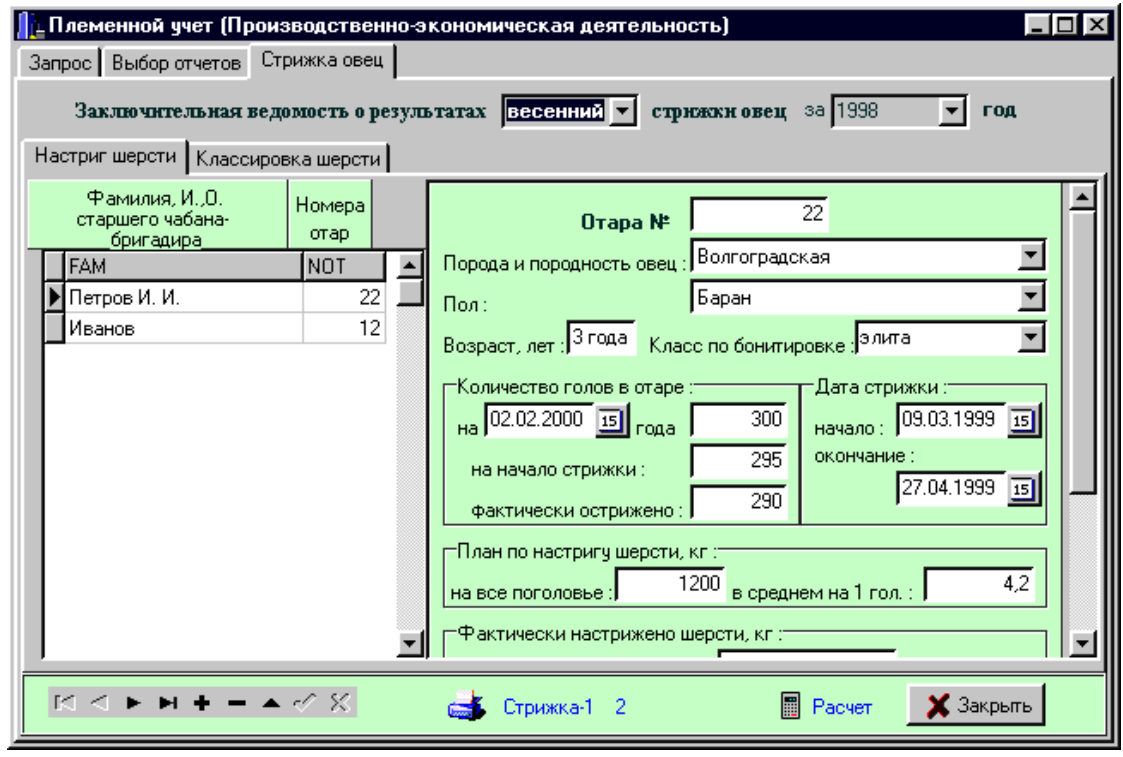

Рис. 5.14 Заключительная ведомость о результатах стрижки овец

В режиме «Сводная ведомость» формируется карточка племенного хозяйства (рис.5.15), содержащая данные об экономической деятельности хозяйства на определенную дату.

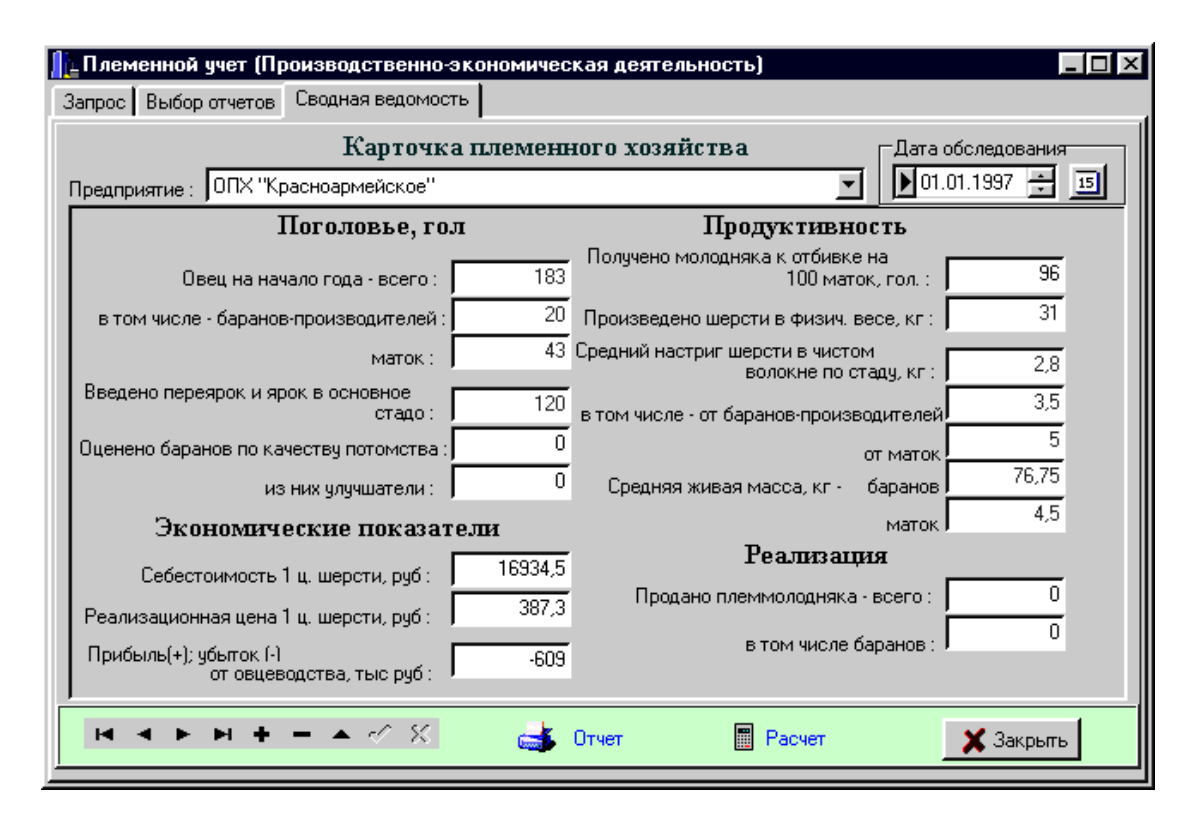

Рис. 5.15 Карточка племенного хозяйства

В заключение обзора программы «Племенной учет в хозяйствах (овцеводство)» следует отметить, что селекционно-племенная работа должна осуществляться путем систематического отбора и подбора животных, эффективного использования генетического потенциала продуктивности племенных стад каждой породы. Племенная работа в племенных и пользовательных стадах имеет свои особенности, в связи с чем, проведение зоотехником-селекционером глубокого, всестороннего и оперативного анализа достигнутого уровня продуктивности и состояния племенного стада становится очень сложной, трудоемкой и, в некоторых аспектах, невыполнимой задачей при ручной обработке первичных показателей племенного учета по всем животным стада.

# **5.2 Программа FlockFiler Lite**

Программа FlockFiler Lite представляет собой многофункциональную базу данных, которая позволяет решать в овцеводческом хозяйстве весь спектр вопросов, связанных с организацией процесса воспроизводства, выращивания и контроля за состоянием здоровья овец.

Программа может быть использована как в небольших хозяйствах, так и в хозяйствах с большим поголовьем овец. Вместе с тем, возможности программы позволяют использовать её не только в отрасли овцеводства, но и в козоводстве.

Стартовое окно программы FlockFiler Lite представлено на рисунке 5.16.

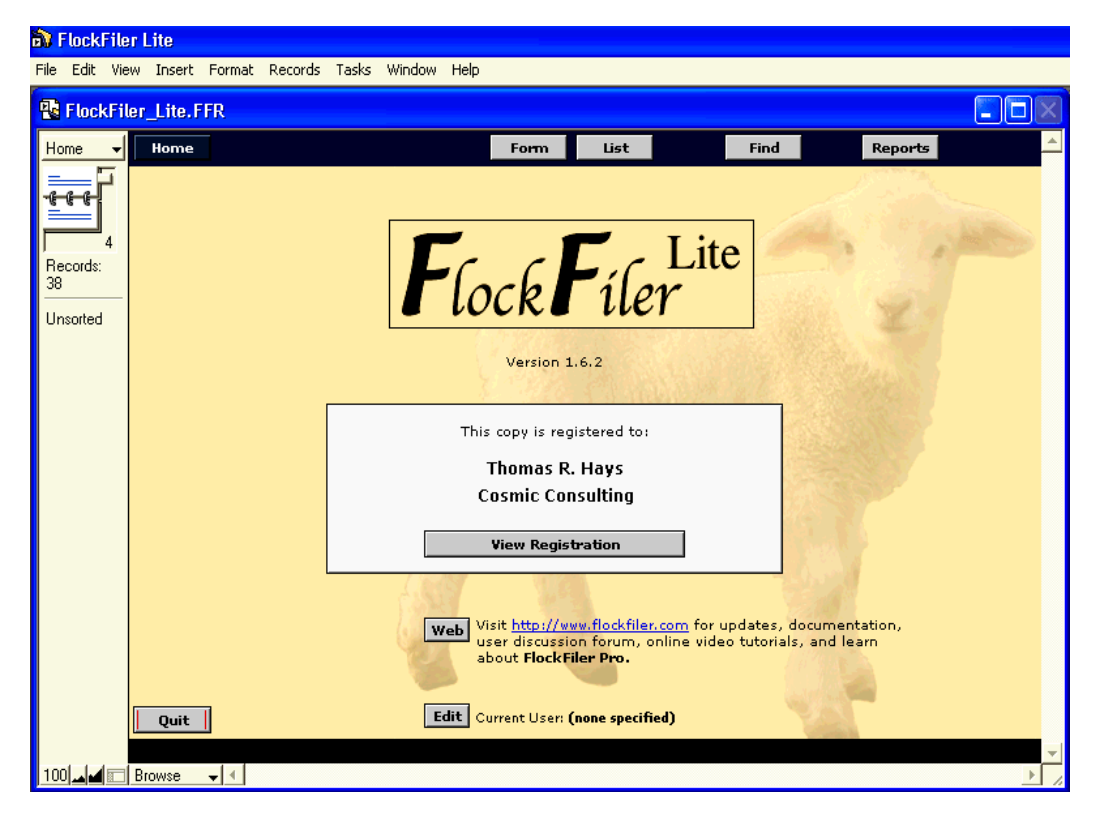

Рис.5.16 Стартовое окно программы FlockFiler Lite

Возможности программы позволяют пользователю решать весь спектр вопросов, связанных с организацией и ведением учета показателей продуктивности, воспроизводства, а также вопросов планирования и экономической деятельности предприятия.

Возможности программы FlockFiler Lite позволяют:

- Учитывать широкий спектр показателей по каждому животному (регистрационный ID-номер, ушной номер, пол, кличка, дата рождения, дата приобретения, дата продажи, производственная группа, текущий статус, размещение фотографии);

- Получить информацию обо всех потомках любой интересующей пользователя овцематки;

- Отобразить происхождение животных в виде родословной. При этом пользователь может включить дополнительные поля, по каждому из предков, которые будут содержать интересующую его информацию (дата рождения, цвет шерсти и т.д.);

- Возможность учета качества шерсти, кондиций, живой массы, качеств вымени, зубов, легкости ягнения и материнских качеств овец;

- Учет живой массы овец при рождении, отъёме, в 60, 90 и 120-дневном возрасте;

- Учет всех событий, происходящих с животными, с их фиксацией по каждому из животных индивидуально;

- Удобная форма регистраций событий, проводимых по группе животных одновременно, например вакцинация или стрижка овец;

- Встроенный планировщик событий, позволяющий формировать планы случек, сроков ягнения, вакцинаций, отъема и реализации животных.

Программа предоставляет широкие возможности по поиску любой интересующей пользователя информации в структуре базы данных. Любой из сохраненных показателей может быть быстро найден и в случае необходимости, отредактирован и вновь сохранен.

Кроме этого, в программе предусмотрено шесть дополнительных полей, позволяющих пользователю включать свои собственные параметры для их учета по стаду.

Интерфейс программы ориентирован на дружеский диалог с пользователем и имеет удобную навигацию.

В результате пуска программы открывается экран главного меню, представленный на рисунке 5.17.

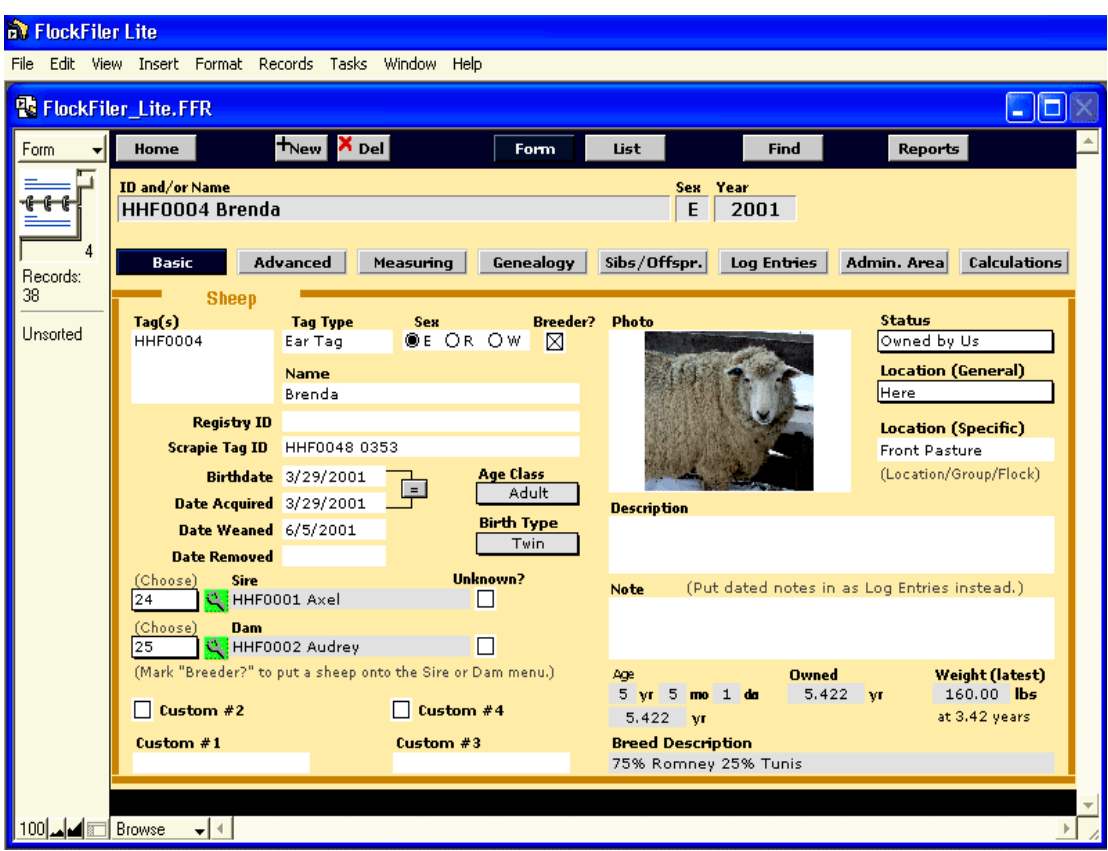

Рис.5.17 Главное меню программы FlockFiler Lite

Из главного меню осуществляется переход ко всем подзадачам и функциям программы. Здесь же осуществляется ввод большинства показателей по животным хозяйства.

В разделе программы Measuring (рис.5.18) пользователь фиксирует сведения о развитии животного, качестве шерсти и оценки экстерьера.

Так, в разделе данного окна General вводятся данные, характеризующие качества овец: упитанность и состояние конечностей, степень истирания зубов, оценка вымени, легкость окотов и материнские качества.

В разделе Wool учитываются данные, характеризующие количество и качество шерсти: общий настриг шерсти, масса шерсти в мытом волокне, процент выхода чистой шерсти, блеск, тонина, извитость, водостойкость и многое др.

В разделе программы Weight регистрируются данные о живой массе овец. В представленном примере (рис.5.18) мы видим, что овцематка HHF0004 Brenda родилась (Birth) 3/29/2001 (Date) с живой массой (Weight) 10 фунтов (1 фунт = 0,453 кг), а в возрасте Age (Days) 68 дней (дата отъема от матери - Weaning) её масса уже составляла 53,5 фунта.

Кроме вышеперечисленных дат, взвешивание проводили в возрасте 14, 64, 103, 160, 200 и 1250 дней. В целом, за период от рождения до отъема от матери, величина среднесуточного прироста (Average Daily Gain) составила 0,640 фунт/сут.

На основе введенных показателей живой массы программа автоматически проводит перерасчет живой массы овец на возраст 60, 90 и 120 дней.

| <b>D</b> <sup>T</sup> FlockFiler Lite |                                                                  |                         |                  |                                      |                |               |                  |         |                         |                  |                   |                                                     |
|---------------------------------------|------------------------------------------------------------------|-------------------------|------------------|--------------------------------------|----------------|---------------|------------------|---------|-------------------------|------------------|-------------------|-----------------------------------------------------|
| File                                  | Edit View Insert Format Records Tasks Window                     |                         |                  | Help                                 |                |               |                  |         |                         |                  |                   |                                                     |
|                                       | <b>B</b> FlockFiler_Lite.FFR                                     |                         |                  |                                      |                |               |                  |         |                         |                  |                   | $\overline{\phantom{a}}$ . $\overline{\phantom{a}}$ |
| Form 03                               | Home                                                             | $+$ New                 | $X_{\text{Del}}$ |                                      | Form           | List          |                  |         | Find                    | <b>Reports</b>   |                   |                                                     |
| 4                                     | ID and/or Name<br>Sex Year<br><b>HHF0004 Brenda</b><br>E<br>2001 |                         |                  |                                      |                |               |                  |         |                         |                  |                   |                                                     |
| Records:<br>38                        | Basic<br><b>Shoon</b>                                            | <b>Advanced</b>         | Measuring        |                                      | Genealogy      |               | Sibs/Offspr.     |         | Log Entries             | Admin. Area      |                   | Calculations                                        |
| Unsorted                              | <b>General</b><br><b>Date</b>                                    | 8/12/2004<br>Score Avg. | Wool             | Date                                 | Score Avg.     | 3/2/2004      |                  |         |                         | Weight (lbs)     |                   |                                                     |
|                                       | <b>Body Condition</b>                                            | 3,40<br>4               |                  | <b>Grease Weight</b><br>Clean Weight |                | 12.00<br>7.20 |                  |         | Weight                  | Date             | Age<br>(Days)     | Avg.                                                |
|                                       | <b>Foot Condition</b>                                            | 5<br>4.20               |                  | Yield                                |                | 0.60          |                  | Birth   | 10.00                   | 3/29/2001        | $\Omega$          | 10.05                                               |
|                                       | <b>Ease of Mgmt</b>                                              | 3.25<br>$\overline{4}$  |                  | <b>Staple Length</b>                 | $\overline{4}$ | 5.67          |                  | Weaning | 53.50                   | 6/5/2001         | 68                | 50.50                                               |
|                                       | <b>Soundness</b>                                                 | 4.00<br>$\overline{4}$  |                  | <b>Evenness</b>                      | $\overline{4}$ | 5.33          |                  |         |                         |                  |                   |                                                     |
|                                       | <b>Tooth Wear</b>                                                | 5<br>4.00               |                  | Luster                               | $\overline{4}$ | 3.33          |                  | #1      | 19.00                   | 4/12/2001        | 14                |                                                     |
|                                       | <b>Udder</b>                                                     | 4.50<br>$\overline{4}$  |                  | <b>Britchiness</b>                   | $\mathbf{1}$   | 2.67          | (Display lists.) | #2      | 51.00                   | 6/1/2001         | 64                |                                                     |
|                                       | <b>Ease of Lambing</b>                                           | $\overline{4}$<br>5.00  |                  | Crimp                                | 3              | 2.67          |                  | #3      | 65.00                   | 7/10/2001        | 103               |                                                     |
|                                       | <b>Mothering Ability</b>                                         | 5.00<br>4               |                  | <b>Micron Count</b>                  |                | 28 23.00      |                  | #4      | 84.00                   | 9/5/2001         | 160               |                                                     |
|                                       | Custom $#5$<br>Custom $#6$                                       |                         | , 84             | <b>Spinning Count</b><br><b>Bulk</b> | $\mathbf{3}$   | 12.00<br>3.67 |                  | #5      |                         | 98.00 10/15/2001 | 200               |                                                     |
|                                       |                                                                  |                         |                  | <b>Kemp</b>                          | $\mathbf{1}$   | 3,00          |                  | #6      |                         | 160.00 8/30/2004 | 1250              |                                                     |
|                                       | <b>Horn Status</b>                                               | Polled                  |                  | <b>Formation</b>                     | 4              | 5.33          |                  |         |                         |                  |                   |                                                     |
|                                       | <b>Codon 171</b>                                                 | <b>RR</b>               |                  | <b>Rain Rot. Resis.</b>              | 5              | 5.33          |                  |         | Average<br>Daily Gain   |                  | Day Weight Weight | Est. Avg. Est.                                      |
|                                       | Codon 136                                                        | AA                      |                  | <b>Wool Color</b> white              |                |               |                  |         | <b>Birth to Weaning</b> | 60               | 48.44             | 37.89                                               |
|                                       | Codon 154                                                        | <b>RR</b>               |                  | <b>Color Pattern</b>                 |                |               |                  |         | 0.640 lbs/day           | 90               | 60.73             | 50.34                                               |
|                                       |                                                                  | ΝN                      |                  | <b>Wool Length</b> medium            |                |               | Avg.             |         | 0.640 lbs/day           | 120              | 70.67             | 57.88                                               |
|                                       | <b>Spider Gene</b>                                               |                         |                  | <b>Wool Texture</b> medium           |                |               |                  |         |                         |                  |                   |                                                     |
|                                       |                                                                  |                         |                  |                                      |                |               |                  |         |                         |                  |                   |                                                     |
| 100                                   | <b>Browse</b><br>–∣∢                                             |                         |                  |                                      |                |               |                  |         |                         |                  |                   |                                                     |

Рис.5.18 Окно учета показателей общего развития и качества шерсти овец

В разделе программы Genealogy (рис.5.19) выполняется работа по формированию родословной животного на три ряда предков. Дополнительную информацию о том или ином предке можно получить, кликнув по нему левой клавишей мыши.

В родословной животного отцовские предки располагаются сверху, а материнские – снизу. Так, отцом HHF0004 Brenda, является HHF0001 Axel (Sire), матерью - HHF0002 Audrey (Dam).

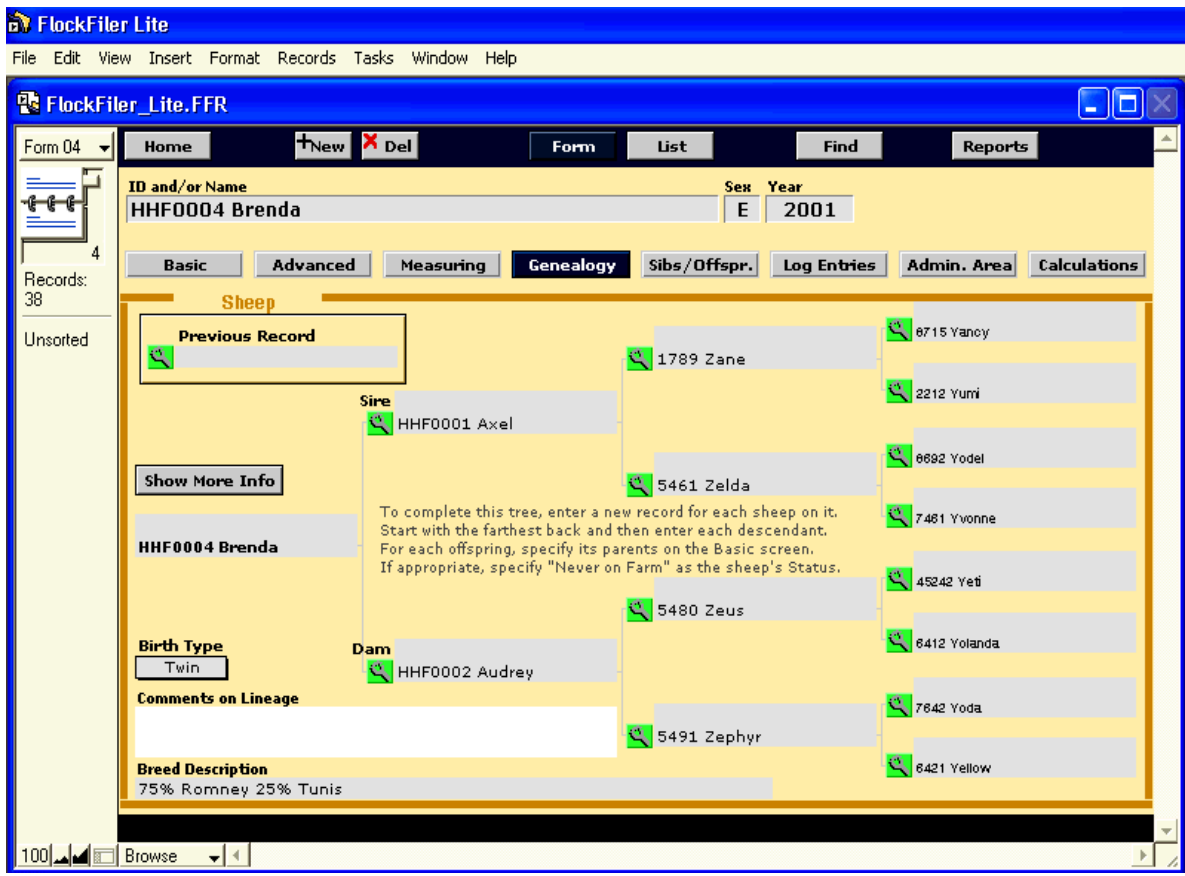

Рис.5.19 Окно формирования родословной животного

В разделе программы Sibs/Offspr. пользователь имеет возможность получить информацию о потомках, полученных от выбранных сочетаний пар самок и самцов.

Так, в представленном отчете (рис.5.20) по ягнятам-двойням (Birth Type: Twin) видно, что от Bart и Brenda с 2002 по 2005 гг. получено четыре пар-двоен. К примеру, в 2002 году 23 марта у них родились ярочка Christine и баранчик Chester. В 2003 году родилась пара ярочек по кличке 0123 Doris и 0124 Doris и т.д.

В разделе программы List (рис.5.21) представляется полный список животных хозяйства в алфавитном порядке с указанием сведений о кличке, ID-номере и поле животного, а также кличек и ID-номеров матери и отца. Нажатие на кнопку с изображением увеличительного стекла приводит к открытию карточки данного животного, где можно получить по данному животному всю исчерпывающую информацию.

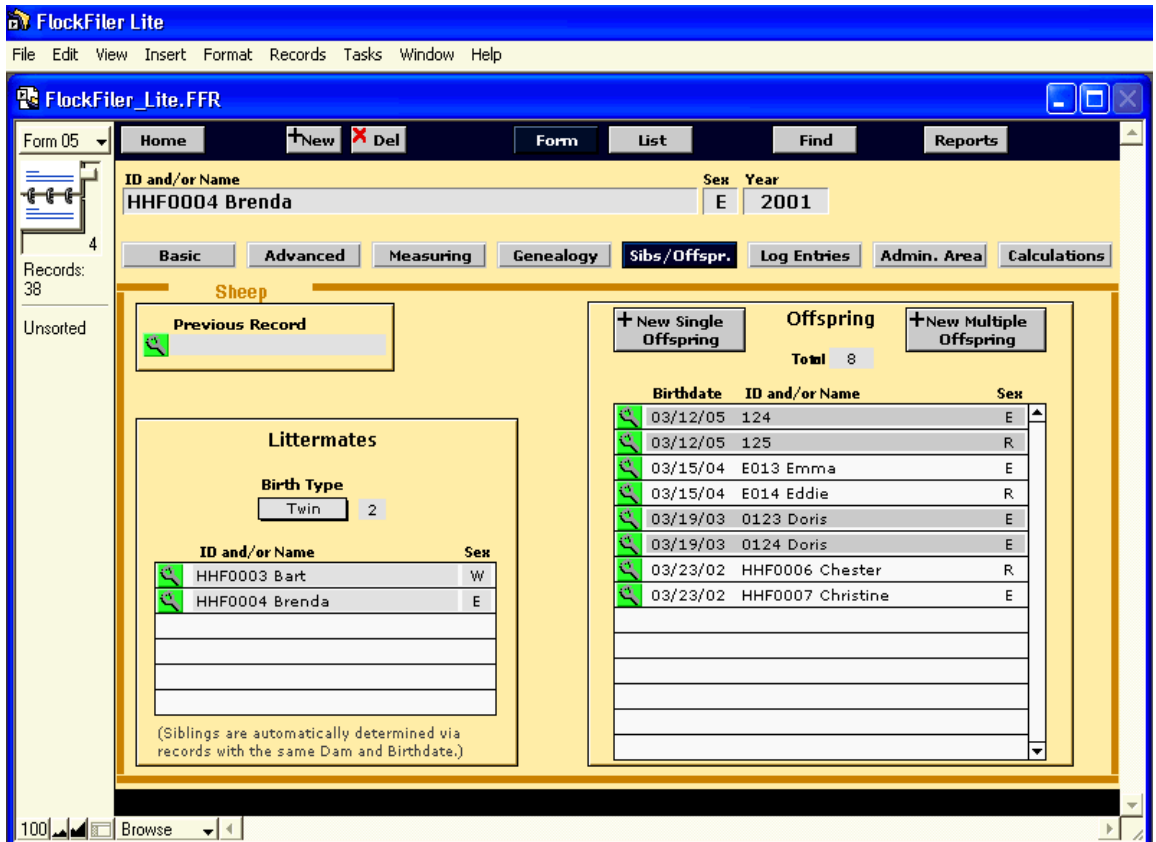

Рис.5.20 Окно просмотра потомков родительских пар

| <b>Ref</b> FlockFiler Lite |                                              |                      |                |           |         |
|----------------------------|----------------------------------------------|----------------------|----------------|-----------|---------|
| File<br>Edit               | View Insert Format Records Tasks Window Help |                      |                |           |         |
|                            | <b>E</b> FlockFiler_Lite.FFR                 |                      |                |           | ı.      |
| List                       | Home                                         | Sort                 | List<br>Form   | Find      | Reports |
|                            | Tag $#$<br>Name                              | Sex Dam              | Sire           | 8/30/2006 |         |
|                            | $\mathbb{C}$ HHF0001 Axel                    | R 5461 Zelda         | 1789 Zane      |           | K       |
|                            | HHF0002 Audrey                               | E 5491 Zephyr        | 5480 Zeus      |           | ×       |
| Records:<br>38             | HHF0003 Bart                                 | W HHF0002 Audrey     | HHF0001 Axel   |           | E       |
|                            | HHF0004 Brenda                               | HHF0002 Audrey<br>E. | HHF0001 Axel   |           | X       |
| Unsorted                   | HHF0005 Buster                               | R R1057 Alice        | R2324 Arnold   |           | E       |
|                            | HHF0006 Chester                              | R HHF0004 Brenda     | HHF0005 Buster |           | ⊠       |
|                            | HHF0007 Christine                            | HHF0004 Brenda<br>E. | HHF0005 Buster |           | E       |
|                            | HHF0008 Chance                               | R HHF0827 Bianca     | LF0734 Bruno   |           | ×       |
|                            | 빅  HHF0009 Darla                             | E HHF0007 Christine  | HHF0008 Chance |           | 図       |

Рис.5.21 Окно просмотра списка животных

В разделе программы Reports (рси.5.22) формируются отчеты по всем животным, сохраненным в базе данных программы.

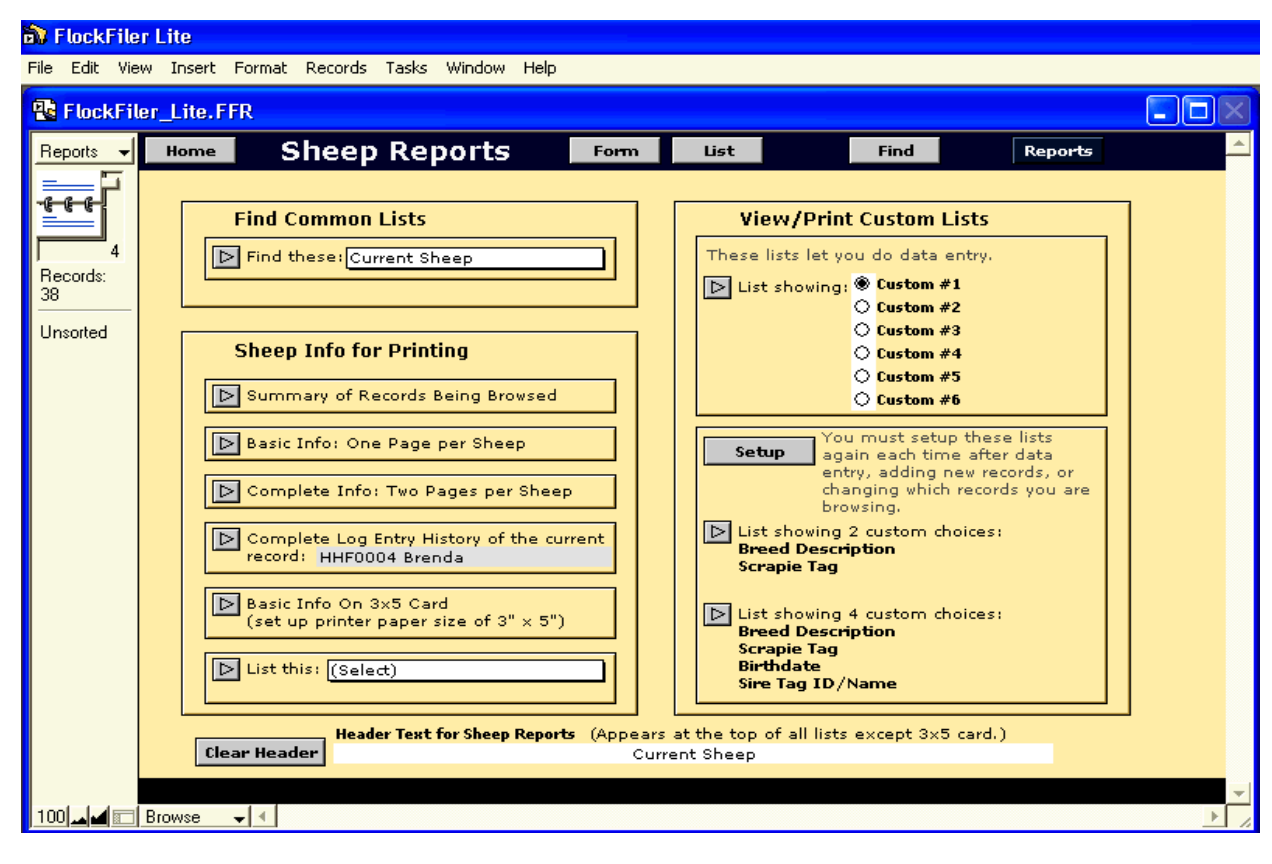

Рис.5.22 Раздел программы «Отчеты»

В разделе программы List (рис.5.23) есть возможность подготовить и распечатать отчет по живой массе и возрасту отъёма ягнят от матери. В отчет включаются сведения, как по ярочкам, так и по баранчикам хозяйства.

| <b>Ref</b> FlockFiler Lite |                                     |      |                     |              |               |                              |
|----------------------------|-------------------------------------|------|---------------------|--------------|---------------|------------------------------|
| Edit<br>File               | Insert Format Records Tasks<br>View |      | Window Help         |              |               |                              |
|                            | <b>R</b> FlockFiler_Lite.FFR        |      |                     |              |               | н                            |
| List We -                  | Home                                | Sort |                     | Form         | List          | Find<br><b>Reports</b>       |
| <b>ttt</b>                 | Tag $#$<br>Name                     | Sex  | <b>Weaning Date</b> | Weight (lbs) | Age<br>(Days) | 8/30/2006<br>Apply Same Date |
|                            | 034 Bliss                           | E    | 6/5/2001            | 46.00        | 64            | x                            |
|                            | HHF0003 Bart                        | W    | 6/5/2001            | 57.00        | 68            | X                            |
| Records:<br>38             | HHF0004 Brenda                      | E.   | 6/5/2001            | 53.50        | 68            | ⊠                            |
|                            | HHF0005 Buster                      | R    | 6/5/2001            | 42.00        | 54            | ×                            |
| Found:<br>5                | HHF0827 Bianca                      | E.   | 6/5/2001            | 54.00        | 64            | <u>x</u>                     |

Рис.5.23 Отчет по живой массе и возрасту отъема ягнят от матерей

# **5.3 Программа Sheep Breeders Notebook**

Программа Sheep Breeders Notebook (рис.5.24) разработана для специалистов отрасли овцеводства и включает в себя возможность работы более чем в 30 рабочих окнах программы, с возможностью подготовки и печати более 115 видов отчетов.

Использование программы позволяет специалисту иметь больше свободного времени для концентрации внимания над решением стратегических задач по управлению стадом.

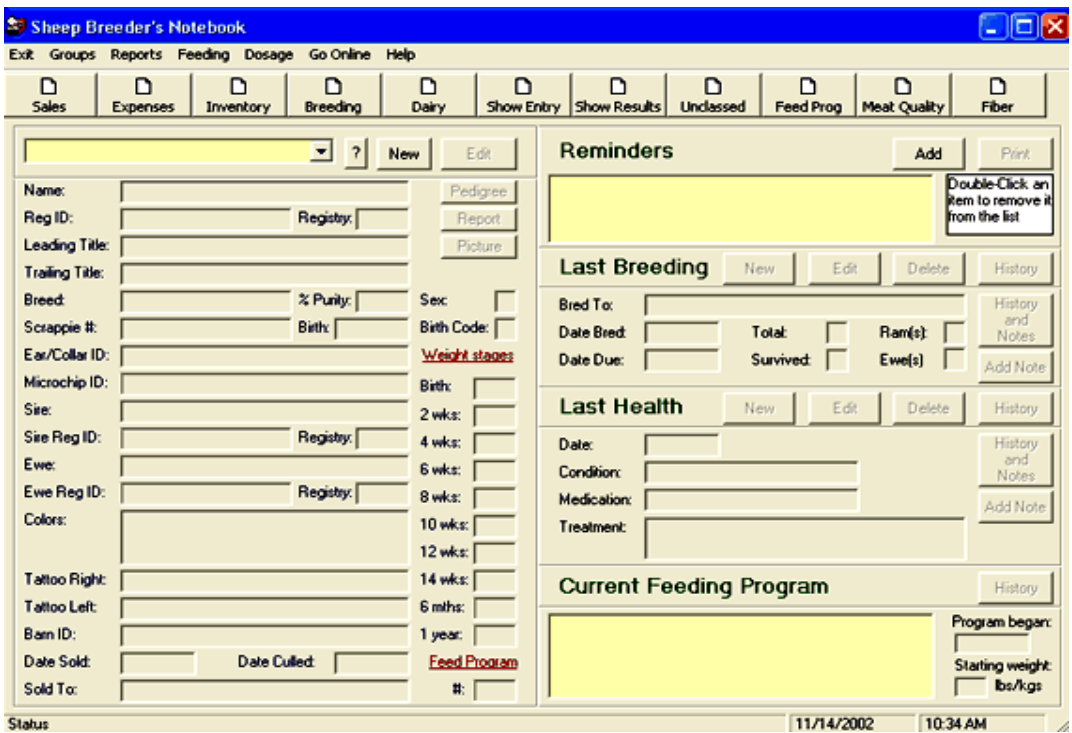

Рис.5.24 Главное меню программы Sheep Breeders Notebook

Все вводимые данные по животным хранятся в базе данных программы. Их использование позволяет проводить формирование родословной животного на 5 рядов предков, осуществлять контроль над осеменением, окотами овцематок, проводимыми ветеринарными мероприятиями, контролировать доходы и расходы по овцеферме.

В программе Sheep Breeders Notebook предусмотрена функция планировщика событий, которая напоминает пользователю о необходимости выполнения тех или иных операций в обозначенный день и время. С помощью данной программы можно также легко осуществлять контроль над расходом кормов в хозяйстве.

Регистрация сведений о новорожденных ягнятах осуществляется в окне, представленном на рис.5.25. Кроме клички, регистрационного ID-номера, даты рождения, пола и породной принадлежности, по каждому новорожденному указываются сведения о его родителях. В случае реализации, указывается дата продажи, дата отъема от матери, а также живая масса ягненка при рождении и в возрасте 2, 4, 6, 8, 10, 12, 14 недель, в 6-месячном возрасте и в возрасте 1 года.

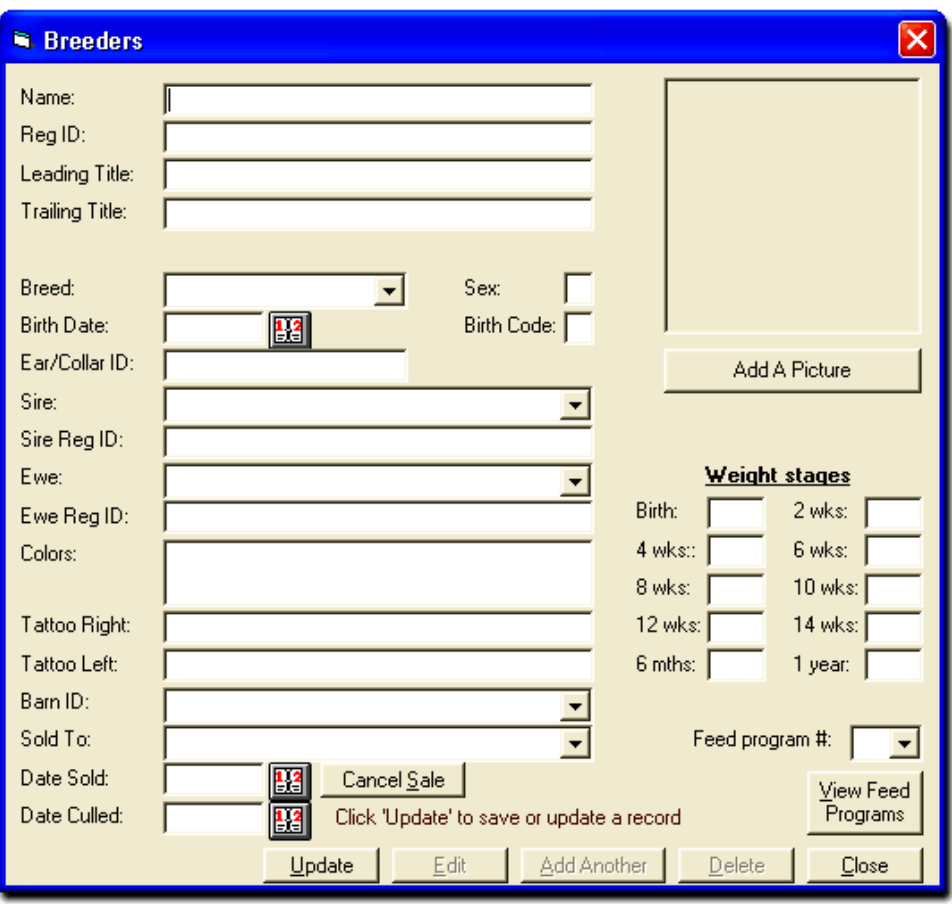

Рис.5.25 Окно регистрации сведений о новорожденных ягнятах

Учет мясных качеств овец осуществляется в форме, представленной на рис.5.26. По каждому анализируемому животному учитываются показатели предубойной живой массы, убойный выход и качество мяса.

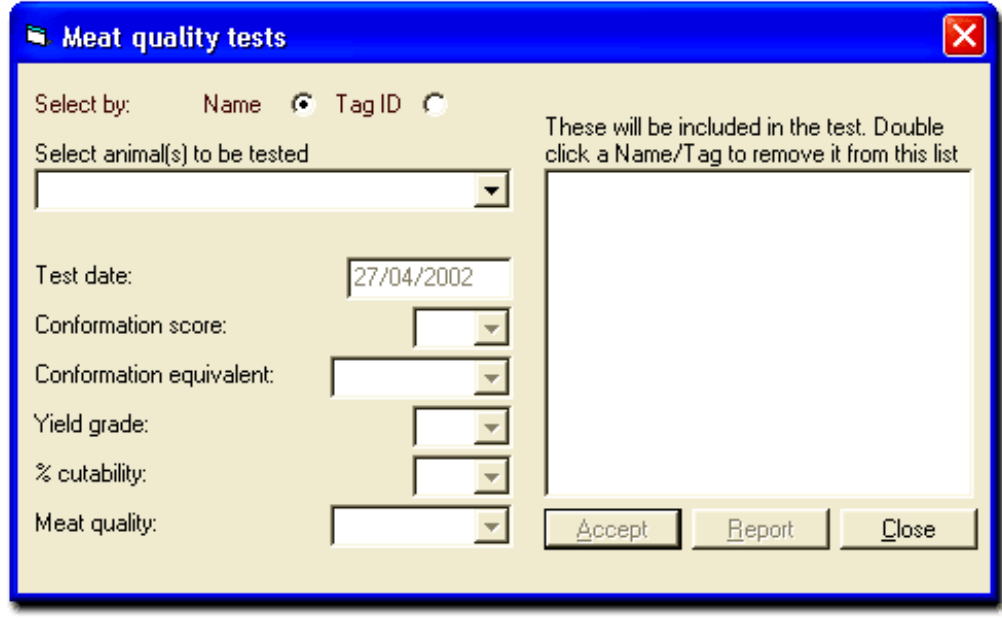

Рис.5.26 Окно учета мясных качеств овец.

Ввод показателей молочной продуктивности овец осуществляется в окне, представленном на рис.5.27. Для этого необходимо выбрать животное, по которому пользователь осуществляет ввод показателей молочной продуктивности, сделать отметку о дате проведения дойки, количеству надоенного молока. Наряду с величиной удоя в программе учитываются и показатели содержания белка и жира в молоке.

Количество надоенного молока по каждой овцематке автоматически суммируется, что позволяет пользователю в любой момент иметь представление о молочности овцематки.

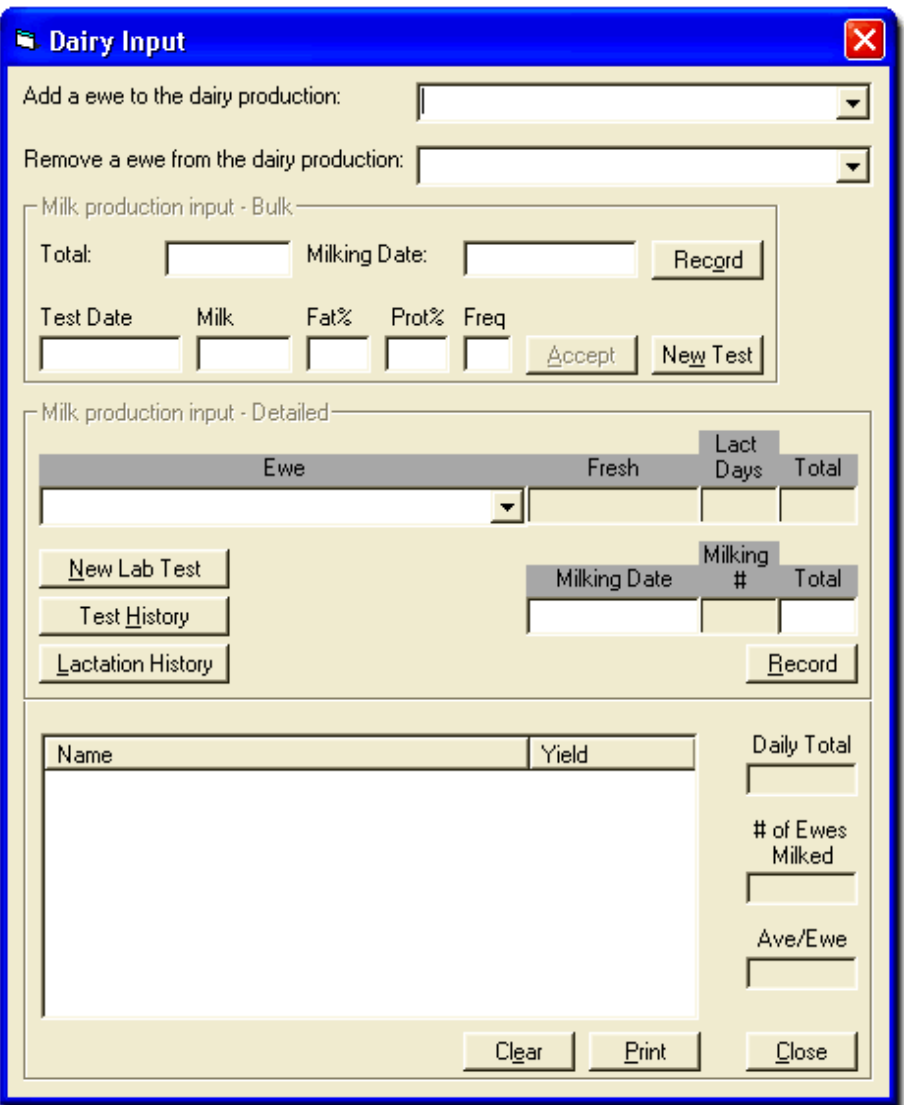

Рис.5.27 Окно ввода показателей молочной продуктивности

Регистрация норм кормления и учета расхода кормов осуществляется в окне, представленном на рис.5.28. В данном окне пользователь делает отметку о типе выбираемого корма, количестве корма при разовой даче, кратности дачи корма в течение дня.

Перечень используемых схем и норм кормления по половозрастным группам овец отражается в окне New feeding program summary.

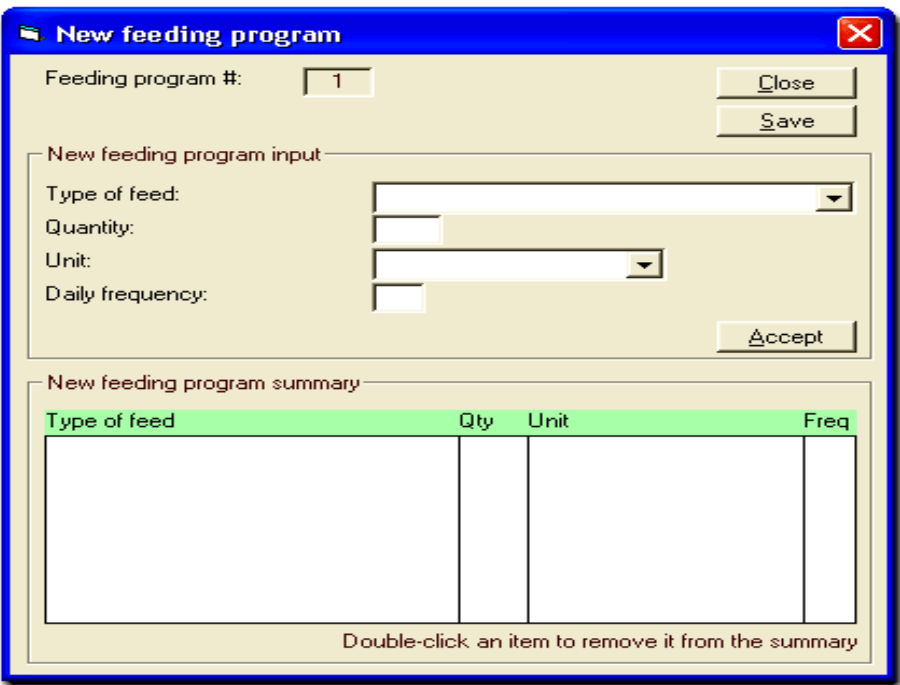

Рис.5.28 Окно регистрации программ кормления овец

На рис.5.29 представлено окно, в котором осуществляется ввод показателей качества шерсти. При этом учитывается кличка животного и его идентификационный номер, учитываемые показатели: дата проведения стрижки, общий настриг шерсти, процент выхода чистой шерсти и её тонина.

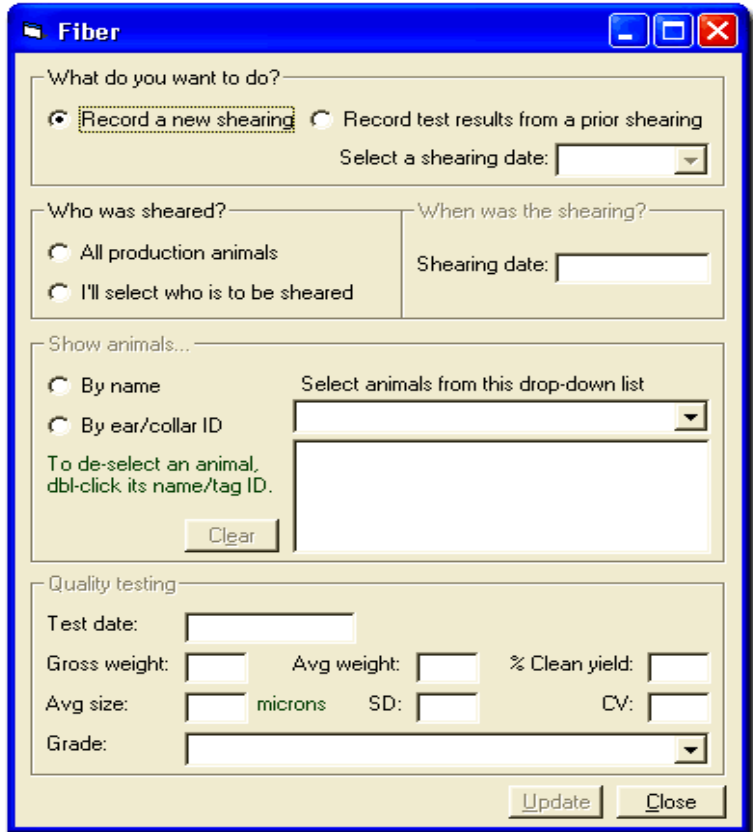

# **5.4 Программа Sheep Manager**

Программа Sheep Manager разработана для использования как в хозяйствах, занимающихся племенным делом, так и в хозяйствах, занимающихся производством овцеводческой продукции. Она легка в использовании, не вызывает трудностей при установке и может включать в себя базы данных одновременно нескольких овцеводческих предприятий.

Программа Sheep Manager разработана с учетом требований законодательства Великобритании. Продажа программы осуществляется единым пакетом и не содержит каких-либо дополнительных модулей, приобретаемых отдельно от основной программы.

Программа имеет удобную навигацию, понятный интерфейс и не вызывает дополнительных затруднений в освоении своих функций (рис.5.30).

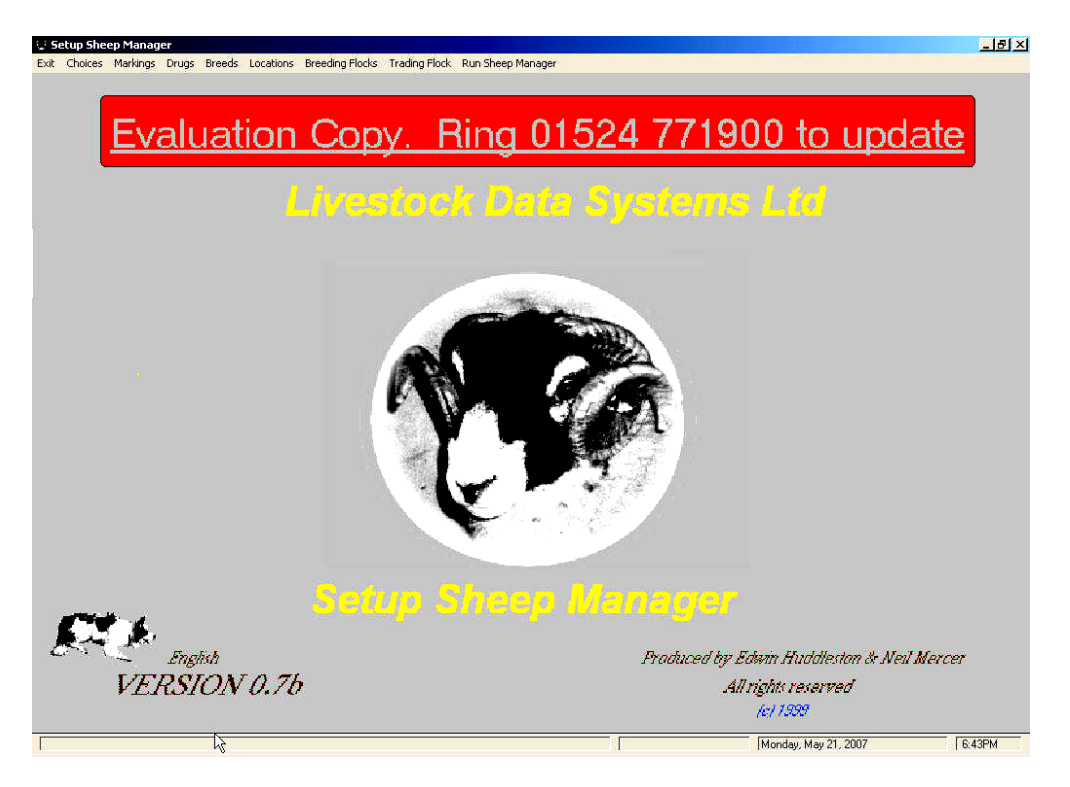

Рис.5.30 Стартовое окно программы Sheep Manager

Возможности программы позволяют пользователю учитывать поголовье животных, перемещаемых в процессе выращивания, из группы в группу. Журнал учета перемещений животных автоматически обновляется, как только какое-либо животное, или животные, будут приобретены, проданы или перемещены из группы в группу.

В программе представлен справочник лекарственных средств, разрешенных к применению в Великобритании, который пользователь может не только просмотреть, но и распечатать.

Одним из важных разделов программы является модуль регистрации спариваний животных, проверки овцематок на суягность и результатов ягнения. Анализ данных по данному разделу может быть представлен как по группе маток, так и в разрезе по ряду лет.

Вызывает особый интерес возможность контроля за перемещением овец с одного пастбища на другое, данные по которым сохраняются и при необходимости, обновляются.

В программе предусмотрены функции контроля интенсивности использования баранов с учетом их возраста, величины нагрузки и результатов осеменения овцематок по закрепленным за ними группам. Также учитываются результаты ягнения, и определяется процент выхода ягнят по каждой группе овцематок.

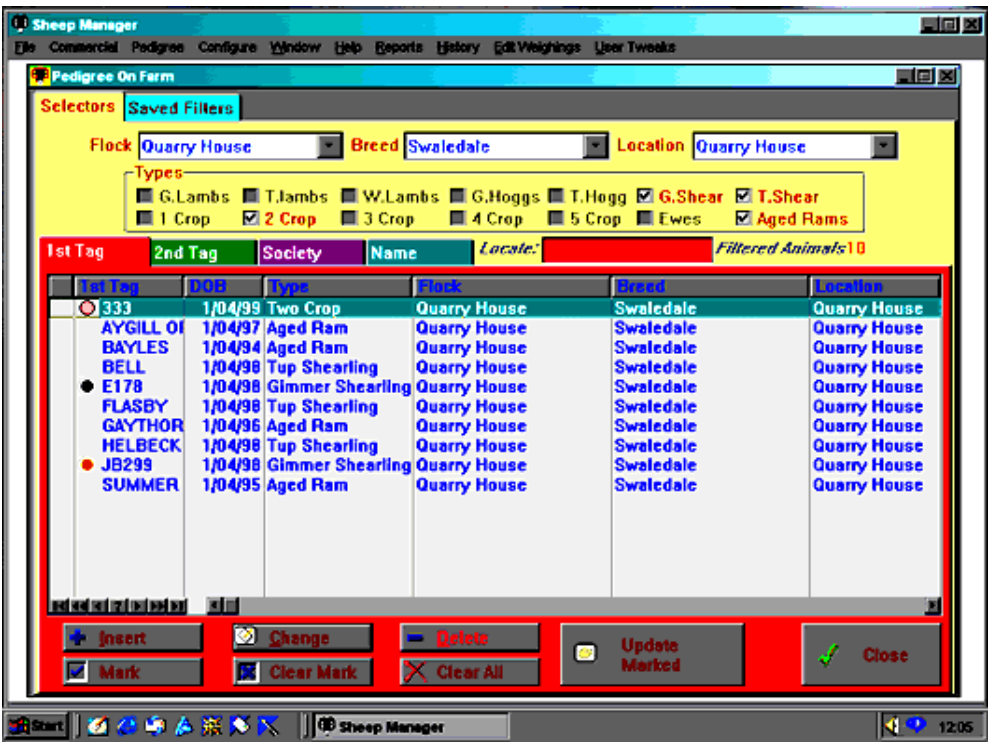

Рис.5.31 Раздел программы Pedigree On Farm

# *Контрольные вопросы*

1. Какие задачи по ведению племенного учета в овцеводческих хозяйствах позволяет решать программа «Племенной учет в хозяйствах (овцеводство)»? 2. Что является информационной основой программы «Племенной учет в хозяйствах (овцеводство)»? 3. Как формируется родословная животных в программе «Племенной учет в хозяйствах (овцеводство)»? 4. Как осуществляется учет потребности, наличия и затрат кормов в программе «Племенной учет в хозяйствах (овцеводство)»? 5. В каких категориях хозяйств и по каким отраслям животноводства возможно ведение базы данных в программе FlockFiler Lite? 6.Учет каких данных ведут в разделе General программы FlockFiler Lite? 7. В каком разделе программы FlockFiler Lite возможно получить информацию о потомках выбранной родительской пары? 8. Каков перечень задач, решаемых с помощью программы Sheep Breeders Notebook? 9. Какие сведения о новорождённом ягнёнке регистрируются в программе Sheep Breeders Notebook? 10. Решение каких производственных задач возможно с использованием программы Sheep Manager?

# **6. ИНФОРМАЦИОННЫЕ ТЕХНОЛОГИИ В ПТИЦЕВОДСТВЕ**

# **6.1 Программный комплекс EggMaster v2**

Программный комплекс EggMaster предназначен для использования на птицеводческих предприятиях, занимающихся производством яиц, и разработан с использованием последних достижений компании Microsoft, которые делают его удобным в использовании и позволяют решать широкий спектр вопросов. Это, прежде всего, упрощенный ввод данных и модуль анализа оперативной информации, который позволяет принимать обоснованные решения, способствующие росту прибыльности предприятия.

Программный комплекс EggMaster включает экраны ввода всех необходимых данных для учета: живой массы, потребления корма, возраста птицы, качества яиц и причин выбытия птицы.

С помощью программы можно подготовить необходимый отчет и при необходимости представить его в виде графика. Среди стандартных отчетов - отчеты по массе яиц, потреблению корма, производству яиц за день, конверсии корма.

Разработчики EggMaster занимаются совершенствованием программы и сегодня, предоставляя пользователям обновленные версии программы, дополнительно оснащенные новыми функциями.

Данная версия программы дополнена новыми модулями, расширяющими возможности программы. В отличие от предыдущей версии EggMaster v1 в версии v2:

- Изменен пользовательский интерфейс с тем, чтобы, пользователь затрачивал минимум усилий при работе;
- Дополнены возможности ввода данных и формирования отчетов по таким климатическим параметрам как температура, влажность и уровень  $CO_2$ ;
- Включены отчеты потребления воды. Добавлен новый отчет «Потребление воды каждой птицей» и появилась функция расчета влажности комбикорма для птицы;
- $\triangleright$  Адаптирован диалог с базами данных Microsoft Access для увеличения скорости поиска данных для отчета;
- Добавлен новый фильтр, позволяющий делать «скрытыми» сведения о выбывших группах птицы, не удаляя их из базы данных программы;
- Представлена гибкая настройка графической системы, позволяющая изображать на графике до четырех переменных одновременно;
- Включены средства экспорта данных, позволяющие переводить данные отчетов в файлы с расширением .csv, которые могут быть прочитаны в других программах, в виде крупноформатных таблиц.
- Пользователь может сформировать отчеты более чем по 20 показателям в разделе «Отчеты хозяйства», сравнив полученные данные с аналогичными данными предыдущих лет;
- Включена возможность расчета коэффициента вариации по показателям живой массы птицы и массы яиц;
- Представлен «Финансовый» модуль, позволяющий вести учет затрат и доходов на производство. Этот модуль идет в качестве дополнительного к основной программе.

Перед началом работы с программой необходимо выполнить настройку всех справочников хозяйства и создать группы птиц. При регистрации новых групп птицы необходимо указать следующие данные: дата формирования группы, возраст птицы при формировании группы, поголовье птицы, размещение группы в птичнике, породная принадлежность, сведения об инкубации, назначение группы, комментарии.

Прежде чем приступить к вводу показателей, необходимо определить режим их ввода. Для этого в программе предусмотрен режим «Ежедневный ввод данных» (DAILY data entry) и «Еженедельный ввод данных» (WEEKLY data entry). Если вы выбираете еженедельный ввод данных, тогда необходимо определить день начала текущей недели. Далее в каждом из окон необходимо выбрать перечень показателей, которые пользователь будет вводить в режиме ежедневного ввода, а какие в режиме еженедельного (рис.6.1).

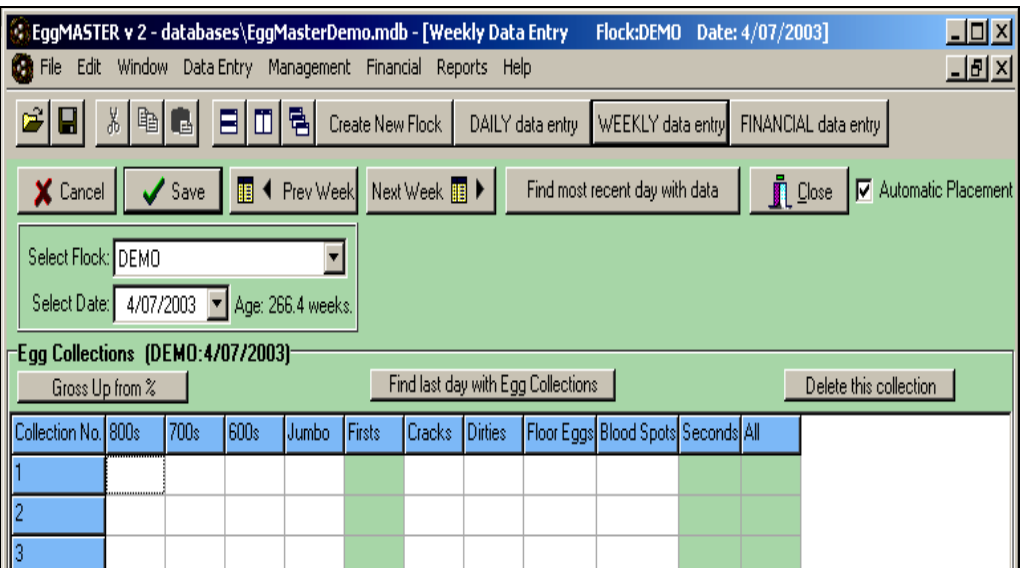

Рис.6.1 Стартовое окно программы EggMaster v2

В этих окнах вводятся следующие данные:

- а) Параметры микроклимата (температура минимальная/ максимальная, влажность, содержание углекислого газа);
- б) Количество собранных яиц (общее количество и по категориям);
- в) Масса яиц (общего количества и каждого отдельно);
- г) Живая масса птицы (всего поголовья и каждой птицы в отдельности);
- д) Потребление кормов;
- е) Потребление воды;
- ж) Качество яиц;
- з) Падеж птицы.

Следующий этап работы с программой это проведение градации массы яиц по категориям. Для этого проводят соответствующую работу в окне, представленном на рисунке 6.2.

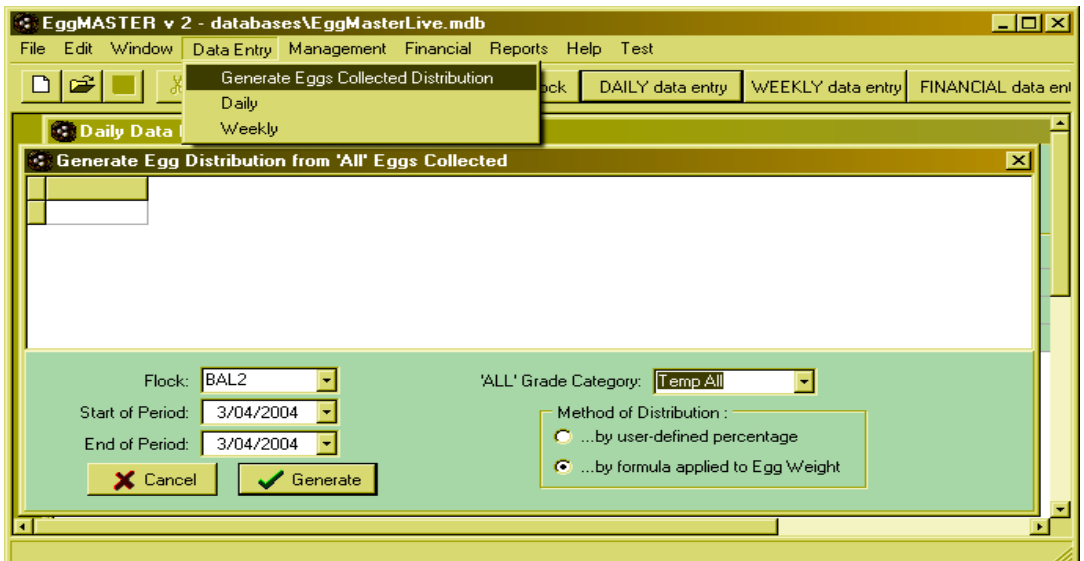

Рис.6.2. Градация массы яиц по категориям

Задают критерии минимальной и максимальной массы яиц по всем категориям яиц и указывают их планируемое процентное соотношение в общей структуре производства, с тем, чтобы их сумма составляла 100% (рис.6.3).

| <b>Distribution of Grades</b> |                         |    | - 10                                                     | $\boldsymbol{\times}$ |
|-------------------------------|-------------------------|----|----------------------------------------------------------|-----------------------|
| Grade                         |                         |    | Distribution (%) Min. Egg Weight (g) Max. Egg Weight (g) |                       |
| Floor Eggs                    | 2                       | 0  |                                                          |                       |
| <b>Blood Spots</b>            | 3                       | 0  |                                                          |                       |
| Αll                           | 0                       | 0  |                                                          |                       |
| All Second                    | 0                       | 0  |                                                          |                       |
| All First                     | 0                       | 0  |                                                          |                       |
| 800s                          | 10                      | 66 | 74                                                       |                       |
| 700s                          | 20                      | 58 | 66                                                       |                       |
| 600s                          | 20                      | 50 | 58                                                       |                       |
| Jumbo                         | 20                      | 74 | 98                                                       |                       |
| 500s                          | 15                      | 42 | 50                                                       |                       |
| 400s                          | 10                      | 34 | 42                                                       |                       |
| Temp All                      | 0                       | 0  |                                                          |                       |
|                               |                         |    |                                                          |                       |
|                               | Show Active Grades Only |    |                                                          |                       |
|                               |                         |    |                                                          |                       |
| X Cancel                      |                         | 0K |                                                          |                       |

Рис.6.3 Границы градаций массы яиц разных категорий

Следующий этап работы с программой это учет показателей потребления кормов. Для этого необходимо выбрать группу птицы, по которой будет вестись учет, выбрать дату, вид корма, начало и конец учетного периода, количество задаваемого корма. В результате запуска функции расчета программа определяет величину расхода корма на одну голову (рис.6.4). Как видно из данных по группе BAL2 на 05/04/2004 возраст птицы составляет 53,9 недель. Величина потребляемого корма (Consumption) за неделю составляет 500 кг, что с учетом поголовья птицы (989 гол) составляет 72,223 г корма в расчете на одну голову в сутки.

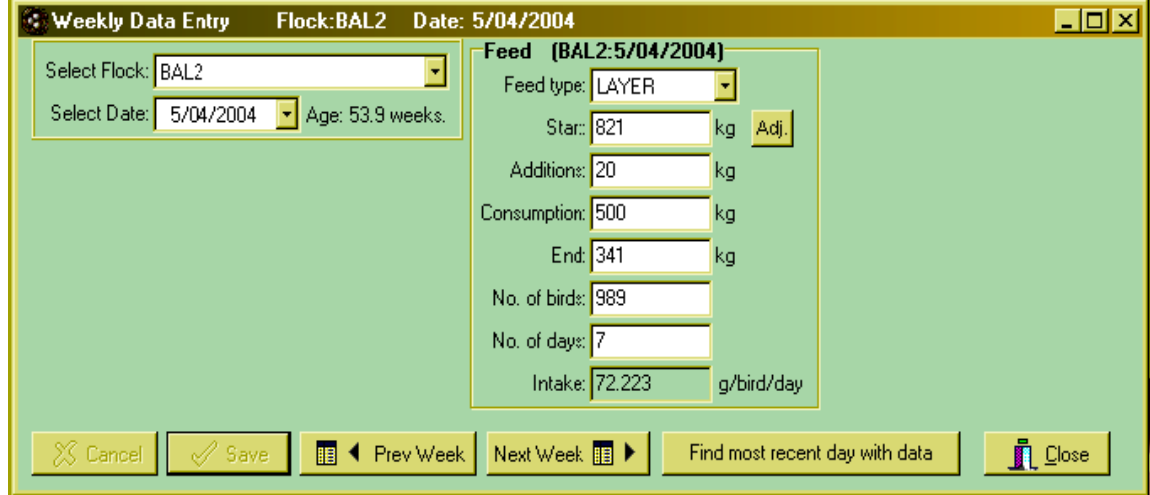

Рис.6.4 Расчет потребления кормов

Для удобства работы пользователя в программе представлены стандарты пород по показателям живой массы, потреблению корма, массе яиц и т.д. (рис.6.5).

|      | <b>Constrain Standards for HISEX</b> |         |                  |                  |                                        | $\Box$ o $\boxtimes$                                                                                                    |  |
|------|--------------------------------------|---------|------------------|------------------|----------------------------------------|----------------------------------------------------------------------------------------------------|--|
| Week |                                      |         |                  |                  |                                        | Feed Consumed (g/bird/day)   Hen Day % Production   Mortality % / week   Average Egg Weight (g)   Average Bird Weight (g)   Water Consumed (m/bird/day) |  |
|      | 10                                   | 0       | 0.7              | 0                | 60                                     | 0                                                                                                    |  |
| 2    | 21                                   | 0       | 0.5              | 0                | 120                                    | $\overline{0}$                                                                                                    |  |
| 3    | 26                                   | 0       | 0.4              | 0                | 200                                    | $\boldsymbol{0}$                                                                                                    |  |
| 4    | 31                                   | 0       | 0.1              | 0                | 280                                    | 0                                                                                                    |  |
| 5    | 35                                   | 0       | 0.1              | 0                | 360                                    | 0                                                                                                    |  |
| 6    | 39                                   | 0       | 0.1              | 0                | 440                                    | 0                                                                                                    |  |
| 7    | 43                                   | 0       | 0.1              | 0                | 520                                    | 0                                                                                                    |  |
| 8    | 46                                   | 0       | 0.1              | 0                | 600                                    | 0                                                                                                    |  |
| 9    | 49                                   | 0       | 0.1              | 0                | 680                                    | 0                                                                                                    |  |
| 10   | 52                                   | 0       | 0.1              | 0                | 760                                    | 0                                                                                                    |  |
| 12   | 56                                   | 0       | 0.1              | 0                | 940                                    | 0                                                                                                    |  |
| 11   | 54                                   | 0       | 0.1              | 0                | 850                                    | 0                                                                                                    |  |
| 13   | 59                                   | 0       | 0.1              | 0                | 1030                                   | 0                                                                                                    |  |
| 14   | 62                                   | 0       | 0.1              | 0                | 1120                                   | 0                                                                                                    |  |
| 15   | 66                                   | 0       | 0.1              | 0                | 1210                                   | 0                                                                                                    |  |
| 16   | 75                                   | 0       | 0.1              | 0                | 1305                                   | 0                                                                                                    |  |
| 17   | 81.5                                 | 0       | 0.1              | 0                | 1400                                   | 0                                                                                                    |  |
| 18   | 88                                   | 0       | 0                | 0                | 1490                                   | 0                                                                                                    |  |
| 19   | 97                                   | 6       | 0.1              | 47               | 1580                                   | 0                                                                                                    |  |
| 20   | 101                                  | 20      | 0                | 49               | 1670                                   | 0<br>$\overline{\phantom{a}}$                                                                                                    |  |
|      |                                      |         |                  |                  |                                        |                                                                                                    |  |
|      | ٠<br>v1.<br>ы<br>$\blacksquare$      | A Print | Load Strain File | Save Strain File | $\mathbf{\mathring{\mathbb{R}}}$ Close |                                                                                                    |  |

Рис.6.5 Стандарты породы Хайсекс

Для ведения учета финансовой деятельности птицефермы предусмотрен раздел «Финансы» (рис.6.6).

| <b>SEGgMASTER v 2 - databases\EggMasterLive.mdb</b>           |                                                                            | $\Box$ D $\Box$                                      |
|---------------------------------------------------------------|----------------------------------------------------------------------------|------------------------------------------------------|
| File Edit Window Data Entry Management Financial Reports Help |                                                                            |                                                      |
|                                                               | Finance Manager<br>Financial Data Entry                                    | WEEKLY data entry FINANCIAL data entry<br>data entry |
|                                                               | Income from Eggs<br><b>Other Income &amp; Costs</b><br><b>Export Costs</b> |                                                      |
|                                                               | Generate<br>Maintenance<br>Setup                                           |                                                      |
|                                                               |                                                                            |                                                      |

Рис.6.6 Раздел «Финансы»

Учет доходов и расходов ведут по каждой группе птицы отдельно. Для этого, войдя в режим ввода экономических показателей, выбирают группу птицы, дату, вводят общее количество затрат по всем статьям, количество полученной продукции, при вводе указанных показателей программа автоматически рассчитывает стоимость единицы продукции.

На рисунке 6.7 представлен пример структуры доходов (INCOME) и расходов (EXPENSE) по группе BAL2.

| 그미지<br><b>Co Financial Data Entry</b>                                                                                         |                        |                 |           |                       |                         |                 |                                                 |                        |    |         |                     |
|----------------------------------------------------------------------------------------------------|------------------------|-----------------|-----------|-----------------------|-------------------------|-----------------|-------------------------------------------------|------------------------|----|---------|---------------------|
|                                                                                                    | Select Flock: BAL2     |                 |           | 회                     |                         |                 | Find most recent day with Financial information |                        |    |         |                     |
|                                                                                                    | Select Date: 7/04/2004 | ×               | Qty:<br>o | Calculate Income<br>o | Unit <sup>6</sup> Total |                 | Calculate Expense<br>C Dtv C Unit C Total       |                        |    |         |                     |
|                                                                                                    | INCOME Grade/Account   | <b>Quantity</b> |           | units   \$/unit       | Total \$                | EXPENSE Account |                                                 | Quantity units \$/unit |    |         | Total \$            |
| Egg                                                                                                    | Floor Eggs             | 100             |           | eggs $$0.15$          | \$15.00                 | Feed            | Layer Feed                                      | 111                    | kg |         | \$18.018 \$2,000.00 |
| Egg                                                                                                    | 800s                   | 1200            |           | eggs \$0.25           | \$300.00                | Feed            | <b>Broiler Feed</b>                             | 222                    | kq | \$1.000 | \$222.00            |
| Egg                                                                                                    | 700s                   | 1100            |           | eggs $$0.23$          | \$253.00                | Feed            | New Feed Account 333                            |                        | kg | \$1.000 | \$333.00            |
| Egg                                                                                                    | 600s                   | 0               | eggs      |                       | \$0.00                  | Expense         | Labour                                          | 0                      |    |         | 0.00                |
| Egg                                                                                                    | <b>Blood Spots2</b>    | 0               | eggs      |                       | \$0.00                  | Expense         | Drugs                                           | 0                      |    |         | 0.00                |
| Egg                                                                                                    | Jumbo                  | 0               | eggs      |                       | \$0.00                  | Expense         | <b>Water Account</b>                            | 0                      |    |         | 0.00                |
| Egg                                                                                                    | 500s                   | 0               | eggs      |                       | \$0.00                  | Capital         | <b>Flock Purchase</b>                           | 0                      | ea |         | 0.00                |
| Egg                                                                                                    | 400s                   | 0               | eggs      |                       | \$0.00                  |                 |                                                 |                        |    |         |                     |
| Egg                                                                                                    | Temp All               | 0               | eggs      |                       | \$0.00                  |                 |                                                 |                        |    |         |                     |
| Other                                                                                                    | Manure                 | 0               |           |                       | \$0.00                  |                 |                                                 |                        |    |         |                     |
| Other                                                                                                    | Spent Hens Sold 0      |                 |           |                       | \$0.00                  |                 |                                                 |                        |    |         |                     |
|                                                                                                    |                        |                 |           |                       |                         | ПE              |                                                 |                        |    |         |                     |
|                                                                                                    |                        |                 |           |                       |                         |                 |                                                 |                        |    |         |                     |
| 眼<br><b>B</b> ▶ Next Week<br>◀ Prev Week<br>$\blacksquare$ Close<br>$\sqrt{\ }$ Save<br>Prev Day<br>Next Day<br>X Cancel<br>∢ |                        |                 |           |                       |                         |                 |                                                 |                        |    |         |                     |

Рис.6.7 Режим учета дохода и расходов

В доходной части мы видим стоимость всей полученной продукции (яиц) по трем категориям в сумме 15, 300 и 253 доллара. В расходной части представлены в стоимостном выражении разные категории кормов со стоимостями 2000, 222 и 333 доллара.

Программа EggMaster позволяет пользователю создавать отчеты, сохраняя их, для дальнейшего использования. Для формирования отчета необходимо указать форму отчета, выбрать группу птиц. Отчет можно сформировать за определенный перерод (несколько недель), а можно сформировать понедельный отчет в разрезе всех групп. При задании параметров отчета, в него можно включить до 20 показателей (рис.6.8).

|                  | $\Box$ D $\times$<br><b>C. Farm &amp; Flock Report</b>              |
|------------------|---------------------------------------------------------------------|
|                  | Options Parameters   Results   Preferences   User-defined headings  |
|                  | Qualifier:<br>Parameter:                                            |
| 1:               | Mortalities                                                         |
| $\overline{2}$ : | Mortalities %                                                       |
| 3:               | <b>-LAYER</b><br>Cumulative Feed Intake (q/bird)                    |
| 4:               | ٠                                                                   |
| 5:               | ۸<br>Mortalities                                                    |
| 6:               | Cumulative Mortalities<br>Number in Flock                           |
| 7:               | Original Number in Flock                                            |
| 8 <sub>2</sub>   | Mortalities %<br>Cumulative Mortalities %                           |
| 9:               | Avg. Egg Weight (g)<br>Feed Consumed (kg)                           |
| 10:              | Feed Intake (g/bird)                                                |
| 11:              | Feed Intake per day (g/bird/day)<br>Cumulative Feed Intake (g/bird) |
| 12:              | Avg. Bird Weight (kg)<br>Water Consumed (I)                         |
| 13 <sub>1</sub>  | Water Consumed per bird (ml)                                        |
| 14:              | Water Consumed per bird per Day [ml]<br>Water:Feed ratio            |
| 15:              | Eggs Collected<br>Hen day egg numbers                               |
| 16:              | Cumulative Hen day egg numbers                                      |
| 17:              | ٠                                                                   |
| 18:              | ٠                                                                   |
| 19:              |                                                                     |
| 20:              | ۰                                                                   |
|                  |                                                                     |
|                  | $\mathbf{\mathring{\mathbb{I}}}$ Close                              |
|                  |                                                                     |

Рис.6.8 Режим формирования отчетов

Заданные и сформированные отчеты в программе предстают перед пользователем в форме таблиц. Если пользователь желает распечатать отчет, то, нажав на кнопку предварительного просмотра «Preview Report», он увидит форму отчета, которая будет впоследствии распечатана.

Кроме вышеуказанного в программе имеется возможность построения графиков по различным переменным. Особенность программы EggMaster заключается в возможности расположения на одном графике до четырех независимых переменных. Например, на представленном рисунке 6.9 мы видим, что в качестве первой переменной выступает показатель - потребление кормов (Feed Consumed (kg)) группой BAL2, а второй переменной является количество собранных по этой группе яиц (Eggs Collected).

|                | <b>C. Multiple Graphs</b>        |                           |                     |                                |                            | $\Box$ o $\times$     |
|----------------|----------------------------------|---------------------------|---------------------|--------------------------------|----------------------------|-----------------------|
|                | Parameter:                       | Qualifier:                |                     |                                |                            |                       |
| Graph 1:       | Feed Consumed (kg)               | ю                         | Actual C Standard   | Flock: BAL2                    | Select Flock<br>IXI1       |                       |
| Graph 2:       | Eggs Collected<br>۰              |                           | C Actual C Standard | Flock: BAL2                    | XII<br>Select Flock        |                       |
| Graph 3:       | ۰                                |                           | C Actual C Standard | Flock:                         | $\times$ 1<br>Select Flock |                       |
| Graph 4:       | ᆔ                                |                           | C Actual C Standard | Flock:                         | Select Flock<br>IX 11      |                       |
|                | by Week of Age<br>O by Date<br>O |                           | ⊓                   | Graph Daily (otherwise Weekly) | Progress:                  | %                     |
|                | FROM Week No: 0<br>FROM Date:    | 8/05/2003                 |                     | Save Report                    |                            |                       |
|                | 100<br>To Week No:<br>To Date:   | 7/05/2004<br>View Results | View Graph          | <b>Load Report</b>             | Export to file             | $\prod$ Close $\prod$ |
|                |                                  |                           |                     |                                |                            |                       |
| I              |                                  |                           |                     |                                |                            |                       |
| p              |                                  |                           |                     |                                |                            |                       |
| Ī              |                                  |                           |                     |                                |                            |                       |
| $\overline{z}$ |                                  |                           |                     |                                |                            |                       |

Рис.6.9 Выбор показателей для построения графика

Для обеспечения безопасности работы с информацией в программе EggMaster предусмотрен режим архивации базы данных. В этом случае пользователь может сделать её резервную копию, которая может быть сохранена, как на жестком диске компьютера, так и на дисках или дискетах.

Если пользователь сохраняет архив базы данных на дискету, где записана предыдущая версия архива, программа выдаст предупреждение об её уничтожении. После чего, продолжится процесс архивации данных на данную дискету. После её заполнения появится запрос о том, чтобы пользователь поместил в дисковод следующую чистую дискету.

# **6.2 Программа FlockWatcherTM**

FlockWatcherTM - недорогая и удобная в обращении компьютерная программа, предназначенная для хранения и анализа информации, получаемой в процессе всех этапов выращивания сельскохозяйственной птицы.

С помощью FlockWatcherTM удобно вести учет и оценку всех показателей по выращиваемой птице; сравнивать результаты выращивания птицы прошлых лет с данными текущего года; выявлять сезонные колебания в объемах производимой продукции, с целью оптимизации структуры доходов и затрат по периодам года.

Программа FlockWatcherTM представляет собой комплексную систему, работающую с использованием независимых сенсорных датчиков, которые устанавливают во всех птичниках и на всех элементах систем и оборудования. Например, элементы системы FlockWatcherTM могут быть установлены на кормораздатчиках всех птичников хозяйства. Данная система позволяет

программировать учет расхода электрической энергии и газа на птицеферме. Однако сбор данных происходит не в автоматическом режиме, а оператором, который через определенные интервалы времени снимает показания с сенсоров и заносит их в базу данных программы FlockWatcherTM.

С помощью данной программы пользователь может вести учет: поголовья выбракованной птицы, падежа, потребления воды, кормов, живой массы птицы, температуры и влажности в помещении и на улице, содержания аммиака, расхода электрической энергии и воды, даты посадки птицы и даты окончания выращивания, поголовья выращиваемой птицы.

Так, данные о падеже птицы и потреблении воды представлены на рисунке 6.10. Из анализа отчета видно, что посадка птицы в количестве 26300 голов была проведена 24 июля 1998 года. На дату отчета (9/15/1998) возраст птицы составлял 53 дня. За этот период (Summary Totals) было выбраковано 701 голов птицы (Birds Culled), 1383 голов составил падеж (Birds Dead), что составило в сумме 2084 головы (Total Daily Death), или 7,92% (Percent Daily Death). На конец периода выращивания поголовье птицы составляло 24216 голов (Number of Birds) со средней живой массой 5,350 фунтов (2,426 кг) (Bird Weight). За 53 дня выращивания птицы расход воды составил 55446 фунтов (Total Water Used).

| <b>Flock Data Entry</b>                                             |                               |                               |                                   |                                    |                                        |                                           |                            |                                  |
|---------------------------------------------------------------------|-------------------------------|-------------------------------|-----------------------------------|------------------------------------|----------------------------------------|-------------------------------------------|----------------------------|----------------------------------|
| Flock / House: Flock 7, started 7/24/98 in House 4 on Koastal Farms |                               |                               |                                   |                                    |                                        |                                           |                            |                                  |
| Birds Placed: 26,300                                                |                               | Flock Age (days): 53          |                                   | <b>House Summary</b>               |                                        | Feed Delivery                             | Credit                     | Total Feed<br>$=$                |
| Start Date: 7/24/98                                                 |                               | Litter Age (flocks) 0         |                                   |                                    |                                        | 266,976                                   | 112                        | 266,864                          |
| Flock catch date:<br>Bird Type: Avain/Avain                         |                               | 9/15/1998                     |                                   | Bird Weight<br>Indiv.<br>5.350     | Total<br>129,556                       | Feed Conversion Water/Feed Ratio<br>2.08  |                            | 1.64                             |
| <b>Summary Totals:</b><br>Flock<br>Age<br>Date<br>(days)            | 701<br><b>Birds</b><br>Culled | 1,383<br><b>Birds</b><br>Dead | 2.084<br>Total<br>Daily.<br>Death | 7.92%<br>Percent<br>Daily<br>Death | 24.216<br>Number<br>of<br><b>Birds</b> | Water<br>Meter<br>Reading                 | Daily.<br>Water<br>(gals.) | 55,446<br>Total<br>Water<br>Used |
| ▶<br>7/25/1998<br>1                                                 | ш                             | 24                            | 35                                | 0.13%                              | 26,265                                 | 1,688                                     | 27                         | 27                               |
| $\overline{2}$<br>7/26/1998                                         | 8                             | 52                            | 60                                | 0.23%                              | 26,205                                 | 1,717                                     | 29                         | 56                               |
| 3<br>7/27/1998                                                      | $12 \overline{ }$             | 39                            | 51                                | 0.19%                              | 26.154                                 | 1,776                                     | 59                         | 115                              |
| 7/28/1998<br>4                                                      | 8                             | 48                            | 56                                | 0.21%                              | 26,098                                 | 1,830                                     | 54                         | 169                              |
| Hints for using<br>this form                                        | Mortality                     | Water                         | Feed                              | Weight<br>(7/25/98) Day: 14        |                                        | Sensors<br><b>Utilities</b><br>of 53<br>Ы | <b>Notes</b>               | Press F1 for help                |
|                                                                     |                               |                               |                                   |                                    |                                        |                                           |                            | with this form                   |
| Main Menu<br>Graphing                                               | Reports                       |                               | Add New Day of Data               |                                    |                                        | Delete Last Day of Data                   |                            | Previous House   Next House      |

Рис.6.10 Падеж птицы и потребление воды

Кроме представленных итоговых значений приводится детальная характеристика по каждому дню выращивания птицы с указанием числа выбракованной и павшей птицы, с расчетом процента ежедневного падежа и расхода воды.

Данные о потреблении корма и живой массе птицы уже другой группы представлены на рисунке 6.11. Анализ отчета свидетельствует о том, что за 53 дня выращивания птицы общий расход кормов составил 248684 фунта. Кроме этого приводятся данные ежедневной динамики живой массы и величины среднесуточного прироста с указанием величины оплаты корма на единицу прироста живой массы.

Так, например, в возрасте 24 дня (8/17/1998) расход кормов по группе составил 5538 фунтов, при этом средняя живая масса одной головы составила 1,790 фунтов, а величина среднесуточного прироста - 0,110 фунтов/сутки.

| Flock Data Entry       |                                                                     |                                                  |                                   |                                                       |
|------------------------|---------------------------------------------------------------------|--------------------------------------------------|-----------------------------------|-------------------------------------------------------|
|                        | Flock / House: Flock 7, started 7/24/98 in House 1 on Koastal Farms |                                                  |                                   |                                                       |
| Birds Placed: 26,300   | Flock Age (days): 53                                                | <b>House Summary</b>                             | Feed Delivery -                   | 'otal Feed<br>Credit<br>=                             |
| Start Date: 7/24/98    | Litter Age (flocks): 0                                              |                                                  | 227,463                           | 218,691<br>8,772                                      |
| Flock catch date:      | 9/15/1998                                                           | Bird Weight                                      |                                   | Feed Conversion Water/Feed Ratio                      |
| Bird Type: Avain/Avain |                                                                     | Indiv.<br>Total<br>5.150<br>117,873              | 2.11                              | 1.62                                                  |
| <b>Summary Totals:</b> |                                                                     | 248,864                                          |                                   |                                                       |
| Flock                  | Daily<br>Deliv.                                                     | Water/Feed<br>Total<br>Ratio (lbs./lbs.)<br>Feed | Weight<br>Avg. Bird               | <b>Feed Conversion</b><br>Ratio (lbs./lbs.)           |
| Age<br>Date<br>(days)  | Feed<br>Rec'vd<br>(lbs.                                             | Used<br>Daily Accum.                             | Weight<br>Gain<br>(lbs.<br>fibs.) | Daily Accumulated                                     |
| 8/14/1998<br>21        | 4,164<br>Delivery                                                   | 53,544<br>1.18<br>1.70 <sub>1</sub>              | 1.430<br>0.110                    | 1.52<br>1.53<br>E                                     |
| 22<br>8/15/1998        | 4,746<br>Delivery                                                   | 58,290<br>1.21<br>1.55 <sub>1</sub>              | 1.530<br>0.100                    | 1.93<br>1.55<br>$\blacktriangleright$                 |
| 23<br>8/16/1998        | 4,945<br>Delivery                                                   | 63,235<br>1.60 1.24                              | 1,680<br>0.150                    | E<br>1.34<br>1.53                                     |
| 24<br>8/17/1998        | 5,538<br>Delivery                                                   | 68,773<br>1.59 <sub>1</sub><br>1.27              | 1.790<br>0.110                    | 2.05<br>1.56<br>E                                     |
| Hints for using        | Mortality<br>Water                                                  | Feed<br>Weight                                   | <b>Utilities</b><br>Sensors       | <b>Notes</b>                                          |
| this form              | (8/14/98) Day: 14                                                   | 21                                               | of 53<br>Ы                        | Press F1 for help<br>with this form                   |
| Main Menu<br>Graphing  | Reports<br>Add New Day of Data                                      |                                                  |                                   | Delete Last Day of Data   Previous House   Next House |

Рис.6.11. Расход кормов и живая масса птицы

На рисунке 6.12 представлен отчет о температурном режиме и влажности в птичнике по всем дням выращивания птицы с указанием минимальных (Low), максимальных (High) и средних значений (Avg.) показателей.

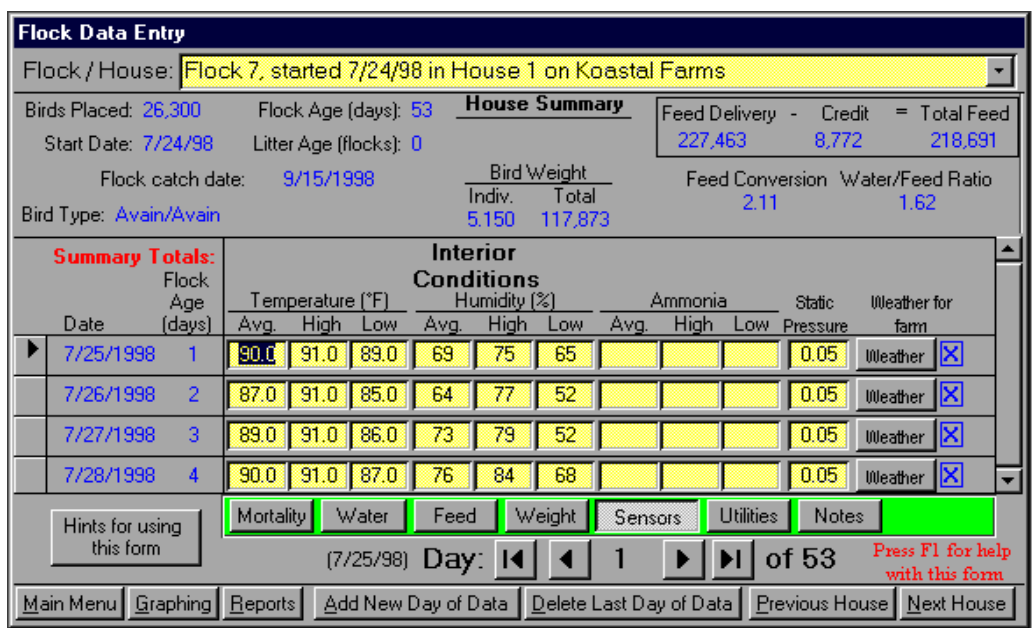

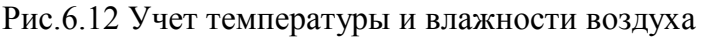

На рисунке 6.13 представлен отчет о расходе электрической энергии и газа по дням выращивания птицы. Так, общий расход электроэнергии и газа за 53 дня выращивания птицы составил соответственно 6180 кВт электроэнергии и 38 кубических футов газа.

| <b>Flock Data Entry</b>                                             |                                                                         |                                     |                                 |                                      |                        |                                                                             |                                     |
|---------------------------------------------------------------------|-------------------------------------------------------------------------|-------------------------------------|---------------------------------|--------------------------------------|------------------------|-----------------------------------------------------------------------------|-------------------------------------|
| Flock / House: Flock 7, started 7/24/98 in House 1 on Koastal Farms |                                                                         |                                     |                                 |                                      |                        |                                                                             |                                     |
| Birds Placed: 26,300                                                | Flock Age (days) 53                                                     |                                     | <b>House Summary</b>            |                                      | Feed Delivery -        | Credit                                                                      | <b>Total Feed</b>                   |
| Start Date: 7/24/98                                                 | Litter Age (flocks) 0                                                   |                                     |                                 |                                      | 227.463                | 8.772                                                                       | 218,691                             |
| Flock catch date:<br>Bird Type: Avain/Avain                         | 9/15/1998                                                               | Indiv.<br>5.150                     | Bird Weight<br>Total<br>117,873 |                                      | 2.11                   | Feed Conversion Water/Feed Ratio<br>1.62                                    |                                     |
| <b>Summary Totals:</b><br><b>Flock</b><br>Age<br>Date<br>(days)     | Estimated<br>Electric<br>Daily<br>Elec use<br>Meter<br>(kWh)<br>Reading | 6.180<br>Total<br>Elec use<br>(kWh) | Gas<br>Meter<br>Reading         | Daily.<br>Gas use<br>$[18$ or $Ibs.$ | 38<br>Total<br>Gas use | House<br>management<br>actions: litter.<br>medication, etc.                 | More>                               |
| я<br>8/2/1998                                                       | 68.899<br>39.0                                                          | 340 O                               | 2.561                           | R                                    | 20                     | <b>HouseActions</b>                                                         | KI                                  |
| 8/3/1998<br>10                                                      | 69,054<br>39.0                                                          | 378.0                               | 2.566                           | 5                                    | 25                     | <b>HouseActions</b>                                                         |                                     |
| Þ<br>8/4/1998<br>11                                                 | 69 224<br>42.0                                                          | 421.0                               | 2,568                           | $\overline{2}$                       | 27                     | <b>HouseActions</b>                                                         |                                     |
| 12<br>8/5/1998                                                      | 69,405<br>45.0                                                          | 466.0                               | 2,572                           | 4                                    | 31                     | HouseActions X                                                              |                                     |
| Hints for using<br>this form                                        | Mortality<br>Water<br>(8/4/98)                                          | Feed<br>Day: 14                     | Weight                          | Sensors                              | <b>Utilities</b>       | Notes<br>of 53                                                              | Press F1 for help<br>with this form |
| Main Menu<br>Graphing                                               | <b>Reports</b>                                                          |                                     |                                 |                                      |                        | Add New Day of Data   Delete Last Day of Data   Previous House   Next House |                                     |

Рис.6.13 Учет расхода электроэнергии и газа

Программа FlockWatcherTM имеет собственный графический редактор отчетов, с помощью которого пользователь имеет возможность построить графики выбраковки и падежа птицы, общего падежа птицы, потребления воды и кормов, живой массы птицы, расхода электроэнергии и газа.

На графике одновременно может быть отражено до четырех переменных. Кроме этого, на одном графике могут быть представлены разные показатели с различными единицами измерения, например, падеж птицы и потребление воды. Построенные графики можно распечатать как на монохромном, так и на цветном принтере.

На рисунке 6.14 представлена динамика падежа птицы по четырем группам выращиваемой птицы. По оси абсцисс представлен возраст птицы в днях, по оси ординат - поголовье павшей птицы. Так, из представленных данных видно, что по группе Flock 7 House 1 - поголовье павшей птицы на конец периода выращивания достигло 2500 голов.

С помощью программы FlockWatcherTM можно формировать различные отчеты, поделив их на следующие категории: информация о владельце, информация о птицеферме, отчет о погодных условиях, события на птицеферме, отчеты по расходу кормов, производству продукции и ряд других.

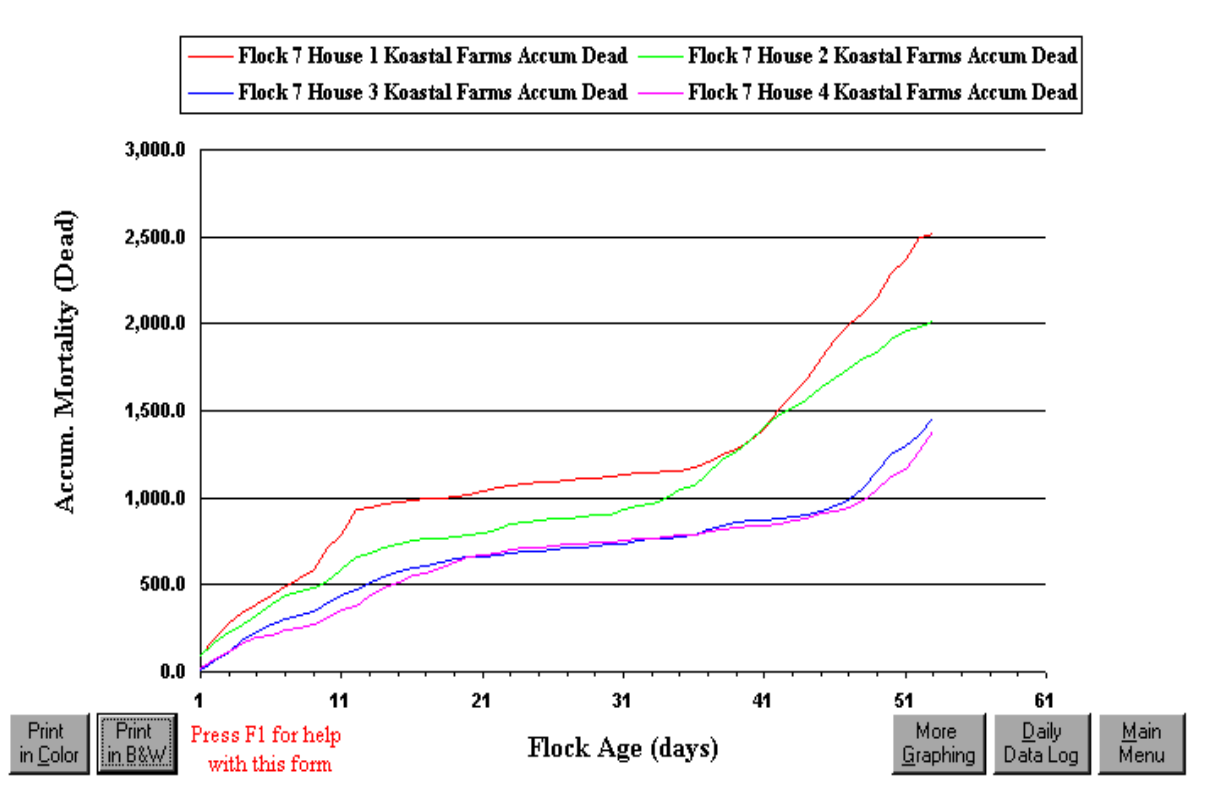

Рис.6.14 Динамика падежа птицы

В ближайшей перспективе разработчик программы планирует включить дополнительные опции программы, которые позволят пользователю вести учет снесенных птицей яиц, автоматически сохранять считываемую сенсорными датчиками информацию о параметрах микроклимата, расходе воды, электроэнергии и газа. Кроме этого, для удобства пользователей предусмотрен режим учета показателей в метрических единицах.

#### *Контрольные вопросы*

1. В каких категориях птицеводческих хозяйств может использоваться программный комплекс EggMaster? 2. В чём заключаются различия версии программы EggMaster v2 от версии v1? 3. Настойку каких справочников необходимо выполнить перед началом работы в EggMaster? 4. Какие режимы ввода данных по птицам различают в программе EggMaster? 5. Учет каких данных по птице позволяет проводить программный комплекс EggMaster? 6. Как задаются границы градаций массы яиц разных категорий в EggMaster? 7. Какое максимальное количество показателей, возможно, включить в отчет в EggMaster? 8.Возможна ли архивация базы данных программы EggMaster? 9. Учет каких показателей по птице позволяет вести программа FlockWatcherTM? 10. Каков механизм взаимодействия комплекса сенсорных датчиков и базы данных программы FlockWatcherTM? 11. Какова особенность построении графиков в графическом редакторе отчетов программы FlockWatcherTM?

## **7. ИНФОРМАЦИОННЫЕ ТЕХНОЛОГИИ В ПЧЕЛОВОДСТВЕ**

### **7.1 Программа «Пчела-2 Professional»**

Данная версия программы является продолжением зарекомендовавшей себя с лучшей стороны компьютерной программы «Пчела-1», выпущенной в 2002 году, при этом обладающей более широкими возможностями, новыми функциями и удобным интерфейсом.

Программа «Пчела-2» используется в качестве помощника пчеловода, как любителя, так и профессионала. Данная версия программы рассчитана на работу с большими пасеками от 50 до 1000 пчелосемей.

Одна из самых простых функций программы - это дневник, в который пчеловод периодически заносит данные осмотров, включая любые комментарии. Главная же функция программы - автоматическая обработка данных по всей пасеке или нескольким пасекам сразу.

Программа «Пчела-2 Professional» позволяет:

- вести учет с использованием всех вариантов рамок и ульев;

- использовать программу в пчеловодных бригадах и отдельно обрабатывать данные по нескольким пасекам;

- учитывать породу матки, возраст матки, происхождение матки, фиксировать даты осмотров, даты перестановки корпусов, даты установки корпусов;

- автоматически перестанавливать корпуса в улье, как в одном улье, так и в нескольких ульях сразу;

- оценивать результаты пчеловодных сезонов по сравнению с предыдущими годами;

- выдавать количество мёда, расплода в семье (отдельно по каждому корпусу) в кг и %;

- в графе примечание записывать любую необходимую информацию, по усмотрению пчеловода. Примечания предусмотрены отдельно по каждому корпусу, отдельно по осмотру, и отдельно по улью.

- группировать семьи по количеству расплода; по цвету улья (рой, отводок медовик и.т.д.); по последнему осмотру, по дате осмотров; по породе матки; по возрасту матки;

- выдавать развитие пчелиной семьи в виде графика на основании осмотров и предупреждать пчеловодов о приближающейся подготовке семьи к роению.

- по запросу пчеловода, выдавать информацию о количестве товарного мёда собранного пчёлами пасеки за сезон и сравнивать с данными предыдущих лет;

- прогнозировать развитие семей с автоматическим заполнением карточек ульев по данным контрольного улья;

- прогнозировать расход кормовых запасов во время зимовки;

- автоматически формировать пасеку с нужными параметрами (выбор улья, размера рамок, количества корпусов, породы маток), особенно актуальна эта функция для больших пасек, так как она позволяет уменьшить трудозатраты при работе с компьютером;

В программе «Пчела-2», в отличие от предыдущей версии:

- усовершенствован календарь вывода маток;

- включена функция доходов и расходов на пасеке;

- предложена викторина для проверки знаний по пчеловодству;

- включена функция воскового баланса пасеки. Данная функция автоматически считает наличие рамок в ульях по пасеке, а при условии, что пчеловод дополнительно вносит количество сотов на складе (в хранилище) на весенний период, количество приобретённой им вощины и также вносит эти данные осенью, то на основании этого, программа проводит расчет воскового баланса пасеки за сезон.

- появился календарь сезонных работ на пасеке. Пчеловоду предложен календарь сезонных работ для Центральных регионов России. Несмотря на это, любой пользователь в другой климатической зоне может провести корректировку дат в календаре применительно к своим условиям.

В программе «Пчела-2» предусмотрено несколько вариантов заполнения данных:

o по рамочное;

o графический вариант - прямо в разрезе улья с помощью ползунков;

- o в процентном отношении мёд расплод в корпусе;
- o полуавтоматически по привесу в контрольном улье, стоящем на весах;
- o автоматически по результатам прогноза по последнему осмотру.

После заполнения карточки осмотра улья программа автоматически выдаёт количество мёда и расплода в каждом из имеющихся корпусов в улье (в кг и %).

После заполнения всех карточек программа по запросу пчеловода может выстроить ульи по цвету (медовик, племенной, рой, отводок, больной и т.д.); по возрасту матки; по породе матки; по наибольшему мёду в гнезде, в магазине; по последнему осмотру.

Можно сравнивать данные по развитию пасеки за различные сезоны и хранить данные всех осмотров за все пчеловодные сезоны.

Программа способна проанализировать состояние семьи при достижении в улье определённой биомассы пчёл и предупредить пчеловода о подготовке семьи к роению.

Незаменимая возможность программы - выравнивание пчелиных семей - это способность по запросу пчеловода произвести выравнивание всей пасеки, как по мёду, так и по расплоду, ни в коем случае не ослабляя сильные семьи. Равномерное выравнивание семей даёт ни с чем не сравнимую отдачу от пасеки. Объёмы товарного мёда возрастают в 1,5-2 раза (в зависимости от погодных условий), а так же обеспечивая хорошую зимовку семьям.

#### **Плюсы данного метода:**

а) выравнивание гасит в сильных семьях инстинкт роения, тем самым, снижая роение на 30%;

б) выравнивание является тестом на качество матки;

в) подтягивает ослабленные семьи после зимовки в развитии, что способствует равномерному набору силы всей пасеки к основным медосборам, что и дает прирост продуктивности в 1,5-2 раза;

г) способствует борьбе пчёл с болезнями (в частности с аскосферозом). Так как известно, что данная болезнь прогрессирует только в ослабленных семьях, а выравнивание не дает семьям возможность слабеть, а, следовательно, и прогрессировать данному заболеванию.

В данной версии программы предложена возможность работы с несколькими пасеками одновременно, анализа на компьютере данных с каждой пасеки в отдельности, либо сравнивать все ульи всех пасек сразу, а также сравнивать показатели между пасеками за необходимый период.

Просмотр справочника местонахождений пасек проводят в окне, представленном на рисунке 7.1.

|                          |         | <u>В Пчела</u> 2 Professional<br>Данные Правка Сервис Помощь Выход |              |                       |          |                     |                                         |              |                         |                         |                        |   |                                      |             |       |            |                       |
|--------------------------|---------|--------------------------------------------------------------------|--------------|-----------------------|----------|---------------------|-----------------------------------------|--------------|-------------------------|-------------------------|------------------------|---|--------------------------------------|-------------|-------|------------|-----------------------|
|                          |         | Местонахождения: Моя пасека                                        |              | $\ddotmark$           |          |                     | Осмотры: 2005 года                      | $\checkmark$ | Дата осмотра: Все       |                         |                        |   |                                      |             |       |            |                       |
| lâ∤                      | Цвет    | Улей                                                               |              | Местонахождение       |          | Осмотр              | Кг меда                                 |              |                         | Кг расплода Кг тов.меда |                        |   | Примечание                           |             |       |            |                       |
| 6                        |         | <b>Ynen H2001</b>                                                  |              | Моя пасека            |          | 01.05.2005          | 15.876                                  |              | 0.792                   |                         |                        |   | 0.000 можно ставить магазин на 9 мая |             |       |            |                       |
| O                        |         | Улей №002                                                          |              | Моя пасека            |          | 01.05.2005          | 8.694                                   |              | 2.475                   |                         | 0.000 Пересыпал из №29 |   |                                      |             |       |            |                       |
|                          |         | Улей №003                                                          |              | Моя пасека            |          | 01.05.2005          | 8.316                                   |              | 2.277                   |                         |                        |   | 0.000 можно ставить магазин завтра   |             |       |            |                       |
| y»                       |         | Улей №004                                                          |              | Моя пасека            |          | 01.05.2005          | 7.182                                   |              | 2.376                   |                         |                        |   | 0.000 можно ставить магазин завтра   |             |       |            |                       |
| lo»                      |         | <b>Улей N</b> •005                                                 |              | Моя пасека            |          | 01.05.2005          | 16.632                                  |              | 2.178                   |                         |                        |   | 0.000 можно ставить магазин завтра   |             |       |            |                       |
| $K \geq$                 |         | Улей №006                                                          |              | Моя пасека            |          | 01.05.2005          | 9.072                                   |              | 2.277                   |                         |                        |   | 0.000 можно ставить магазин на 9 мая |             |       |            |                       |
| $\uparrow$               |         | Улей №007                                                          |              | Моя пасека            |          | 01.05.2005          | 7.182                                   |              | 2.376                   |                         |                        |   | 0.000 можно ставить магазин на 9 мая |             |       |            |                       |
|                          |         | Улей №008                                                          |              | Моя пасека            |          |                     | 01.05.20 <b>• Местонахождения</b>       |              |                         |                         |                        |   | ожно ставить магазин на 9 мая        |             |       |            |                       |
|                          |         | <b>Улей N</b> •009                                                 |              | Моя пасека            |          | 01.05.20            |                                         |              |                         |                         |                        |   | ересыпан улей из №22                 |             |       |            |                       |
|                          |         | Улей №010                                                          |              | Моя пасека            |          |                     | 01.05.20 $\div$ $\times$ $\boxed{\div}$ |              |                         |                         |                        |   |                                      |             |       |            |                       |
|                          |         | Улей №011                                                          |              | Моя пасека            |          | 01.05.20            |                                         | Название     |                         | $\hat{\phantom{a}}$     |                        |   | ожно ставить магазин завтра          |             |       |            |                       |
|                          |         | Улей №012                                                          |              | Моя пасека            |          | 01.05.20            | Моя пасека                              |              |                         |                         |                        |   | ожно ставить магазин на 9 мая        |             |       |            |                       |
|                          |         | Улей №013                                                          |              | Моя пасека            |          | 01.05.20            | Резервные ульи                          |              |                         |                         |                        |   |                                      |             |       |            |                       |
|                          |         | Улей №014                                                          |              | Моя пасека            |          | 01.05.20            | Ульи тестя                              |              |                         |                         |                        |   | ожно ставить магазин завтра          |             |       |            |                       |
|                          |         | Улей №017                                                          |              | Моя пасека            |          | 01.05.20            |                                         |              |                         |                         |                        |   | ожно ставить магазин завтра          |             |       |            |                       |
|                          |         | Улей №018                                                          |              | Моя пасека            |          | 01.05.20            |                                         |              | <b>В Редактирование</b> |                         |                        |   | газин завтра                         |             |       |            |                       |
|                          |         | Улей №020                                                          |              | Моя пасека            |          | 01.05.20            |                                         |              |                         |                         |                        |   |                                      |             |       |            |                       |
|                          |         | Улей №030<br>$\overline{\phantom{a}}$                              |              | Моя пасека            |          | 01.05.20<br>0.10500 |                                         |              |                         |                         |                        |   |                                      | $\cdots$    |       |            |                       |
|                          | K.      |                                                                    |              |                       |          |                     |                                         |              | Название:               |                         |                        |   |                                      |             |       |            | $\blacktriangleright$ |
| 4                        |         | Цвет Осмотр % пор. % меда % расп.                                  |              |                       |          | Kr Mer              |                                         |              | Моя пасека              |                         |                        |   |                                      |             |       |            |                       |
| þ                        | H       | 01.05.2005                                                         | $\mathbf{a}$ | 42                    |          |                     |                                         |              |                         |                         |                        |   | ая 04.05.2005 пі                     |             |       |            |                       |
|                          |         | 30.04.2005                                                         | $\bf{0}$     | 18                    | 22       |                     |                                         |              |                         |                         |                        |   | ая                                   |             |       |            |                       |
|                          |         | 10.04.2005                                                         | $\bf{0}$     | 20                    | 9        | 10                  |                                         |              | Сохранить (ENTER)       |                         | Отменить (ESC)         |   |                                      |             |       |            |                       |
| $\uparrow$               |         | 23.02.2005                                                         | $\mathbf{0}$ | 53                    | $\bf{0}$ | 20                  |                                         |              |                         |                         | <u> у ранку.</u>       |   |                                      |             |       |            |                       |
|                          |         |                                                                    |              |                       |          |                     | - 1                                     |              |                         |                         |                        |   |                                      |             |       |            |                       |
|                          |         |                                                                    |              |                       |          |                     |                                         |              |                         |                         |                        |   |                                      |             |       |            |                       |
|                          | $\prec$ |                                                                    |              |                       |          |                     |                                         |              |                         |                         |                        |   |                                      |             |       |            | $\geq$                |
| $\Phi$                   |         | Номер Тип корпуса Установка Перестан. Диаф.                        |              |                       |          | Год                 | Порода                                  |              | Рамка                   |                         | Рамки % меда % расп.   |   | Кг меда                              | Кг расплода |       | Примечание |                       |
| ∣×                       |         | 1 Гнездовой                                                        |              | 30.04.2005 04.05.2005 | Нет      | $\theta$            | Среднерусская                           |              | Стандартная             | 10                      | 42                     | 8 | 15.876                               |             | 0.792 |            |                       |
| $\overline{\mathbf{u}}$  |         |                                                                    |              |                       |          |                     |                                         |              |                         |                         |                        |   |                                      |             |       |            |                       |
|                          |         |                                                                    |              |                       |          |                     |                                         |              |                         |                         |                        |   |                                      |             |       |            |                       |
| F.                       |         |                                                                    |              |                       |          |                     |                                         |              |                         |                         |                        |   |                                      |             |       |            |                       |
| $\overline{\phantom{0}}$ |         |                                                                    |              |                       |          |                     |                                         |              |                         |                         |                        |   |                                      |             |       |            |                       |
|                          |         |                                                                    |              |                       |          |                     |                                         |              |                         |                         |                        |   |                                      |             |       |            |                       |

Рис.7.1 Справочник «Местонахождение»

Редактировать, добавлять и изменять можно любое название местонахождения. Количество местонахождений не ограничено. Но количество ульев, обрабатываемое программой, ограничено, исходя из приобретаемого варианта программы.

В данной версии программы любому виду улья можно присвоить определённый цвет, для наглядности на мониторе компьютера. Например, медовик - жёлтый; племенной - красный; погиб во время зимовки - чёрный и.т.д. Количество добавляемых критериев не ограничено.

В программе имеется база с породами пчёл. Базовые значения не редактируются. Пользователь может добавить любую другую породу. Если порода матки не известна, необходимо выбрать **Неизвестная порода**.

Просмотр справочника породы маток проводят в окне, представленном на рисунке 7.2.

|                         |                         | В Пчела 2 Professional                           |                         |                        |              |              |                           |                         |                            |                    |                      |             |                                                             |                                          |                        |               |
|-------------------------|-------------------------|--------------------------------------------------|-------------------------|------------------------|--------------|--------------|---------------------------|-------------------------|----------------------------|--------------------|----------------------|-------------|-------------------------------------------------------------|------------------------------------------|------------------------|---------------|
|                         |                         | Данные Правка Сервис Помощь Выход                |                         |                        |              |              |                           |                         |                            |                    |                      |             |                                                             |                                          |                        |               |
|                         |                         | Местонахождения: Моя пасека                      |                         | $\checkmark$           |              |              | Осмотры: 2005 года        | $\checkmark$            | Дата осмотра: Все          |                    | $\checkmark$         |             |                                                             |                                          |                        |               |
| <b>A↓</b>               | <b>Цвет</b>             | Улей                                             |                         | <b>Местонахождение</b> |              | Осмотр       | Кг меда                   | Кг расплода Кг тов меда |                            |                    |                      |             | Примечание                                                  |                                          |                        |               |
| ø                       |                         | Улей №009                                        | Моя пасека              |                        |              | 01.05.2005   | 15.498                    | 2.376                   |                            |                    |                      |             | 0.000 Пересыпан улей из №22                                 |                                          |                        |               |
| $\overline{\mathbf{E}}$ |                         | Улей №010                                        | Моя пасека              |                        |              | 01.05.2005   | 11.340                    | 2.574                   |                            | 0.000              |                      |             |                                                             |                                          |                        |               |
|                         |                         | Улей №011                                        | Моя пасека              |                        |              | 01.05.2005   | 7.182                     | 2.673                   |                            | 0.000              |                      |             | можно ставить магазин завтра                                |                                          |                        |               |
| ly»                     |                         | Улей №012                                        | Моя пасека              |                        |              | 01 05 2005   | 11.340                    | 2.673                   |                            | 0.000              |                      |             | можно ставить магазин на 9 мая                              |                                          |                        |               |
| $ 0\rangle$             |                         | Улей №013                                        | Моя пасека              |                        |              | 01.05.2005   | 10.962                    | 2.475                   |                            | 0.000              |                      |             |                                                             |                                          |                        |               |
| K                       |                         | Улей №014                                        | Моя пасека              |                        |              | 01.05.2005   | 13.230                    | 2.277                   |                            |                    |                      |             | 0.000 можно ставить магазин завтра                          |                                          |                        |               |
| $\uparrow$              |                         | Улей №017                                        | Моя пасека              |                        |              | 01.05.2005   | 11.718                    | 2.475                   |                            |                    |                      |             | 0.000 можно ставить магазин завтра                          |                                          |                        |               |
|                         |                         | Улей №018                                        | Моя пасека              |                        |              | 01.05.20     | <b>В Породы маток</b>     |                         |                            |                    |                      |             | ожно ставить магазин завтра                                 |                                          |                        |               |
|                         |                         | Улей №020                                        | Моя пасека              |                        |              | 01.05.20     | $ \cdot $                 |                         |                            |                    |                      |             |                                                             |                                          |                        |               |
|                         |                         | Улей №030                                        | Моя пасека              |                        |              | 01.05.20     |                           |                         |                            |                    |                      |             |                                                             |                                          |                        |               |
|                         |                         | <b>Ynen No031</b>                                |                         | Моя пасека             |              | 01.05.20     |                           | Название                |                            | $\sim$<br>Тип      |                      |             |                                                             | лей пересыпан из улья Ne2, можно ставить |                        |               |
|                         |                         | Улей №032                                        | Моя пасека              |                        |              | 01.05.20     | • Банатская               |                         |                            | Базовый<br>Базовый |                      |             |                                                             |                                          |                        |               |
|                         |                         |                                                  |                         |                        |              |              | Итальянская<br>Кавказская |                         |                            | Базовый            |                      |             |                                                             |                                          |                        |               |
|                         |                         |                                                  |                         |                        |              |              | Карпатская                |                         |                            | Базовый            |                      |             |                                                             |                                          |                        |               |
|                         |                         |                                                  |                         |                        |              |              | Краинская                 |                         |                            | Базовый            |                      |             |                                                             |                                          |                        |               |
|                         |                         |                                                  |                         |                        |              |              | Неизвестная               |                         |                            | Базовый            |                      |             |                                                             |                                          |                        |               |
|                         |                         |                                                  |                         |                        |              |              | Немецкая                  |                         |                            | Базовый            |                      |             |                                                             |                                          |                        |               |
|                         |                         |                                                  |                         |                        |              |              | Среднерусская             |                         |                            | Базовый            |                      |             |                                                             |                                          |                        |               |
|                         | $\overline{\mathbf{C}}$ |                                                  |                         |                        |              |              | Украинская степная        |                         |                            | Базовый            |                      |             |                                                             |                                          |                        |               |
| $\tau_{\rm P}^{\rm B}$  |                         | Цвет Осмотр % пор. % меда % расп.                |                         |                        |              | Kr Mez       |                           |                         |                            |                    |                      | Примечание  |                                                             |                                          |                        |               |
| þ                       |                         | 01.05.2005                                       | $\mathbf{0}$            | 16                     |              |              |                           |                         |                            |                    |                      |             | два корпуса 04.05.2005 переста                              |                                          |                        |               |
| $\overline{\mathsf{x}}$ |                         | 30.04.2005                                       | $\bf{0}$                | 29                     | 19           | 21           |                           |                         |                            |                    |                      | два корпуса |                                                             |                                          |                        |               |
|                         |                         | 30.04.2005                                       | 0                       | 26                     | 26           | 13           |                           |                         |                            |                    |                      |             |                                                             |                                          |                        |               |
| $\uparrow$              |                         | 10.04.2005                                       | $\bf{0}$                | 32                     | 10           | 17           |                           |                         |                            |                    | сканазолом.          |             |                                                             |                                          |                        |               |
|                         |                         | 23.02.2005                                       | $\bf{0}$                | 38                     | $\bf{0}$     | $14 - 20$    |                           | <b>Contractor</b>       |                            |                    |                      |             | <del>о.ооо ніоложил ооо</del> гр. мёда.  Клуб 1 по 5 рамку. |                                          |                        |               |
|                         | вĸ                      | 05 02 2005                                       | $\mathbf{0}$            | $\overline{52}$        | $\mathbf{2}$ |              | 27.594                    | 0.297                   | 0.000 положил 800 гр. мёда |                    |                      |             |                                                             |                                          |                        |               |
| Ф                       |                         | Номер Тип корпуса Установка Перестан. Диаф. Год. |                         |                        |              |              | Порода                    |                         | Рамка                      |                    | Рамки % меда % расп. |             | Кг меда                                                     |                                          | Кг расплода Примечание |               |
| $\overline{\mathsf{x}}$ |                         | 1 Гнездовой                                      | [01.03.2005]04.05.2005] |                        | Нет          | $\mathbf{1}$ | Среднерусская             | Стандартная             |                            | 10                 | 16                   | 29          | 6.048                                                       |                                          | 2.871 можно ставить    |               |
|                         |                         | 2 Гнездовой                                      | 01.03.2005 04.05.2005   |                        | Het          | 1            | Среднерусская             | Стандартная             |                            | 13                 | 16                   | 17          | 7.938                                                       | 2.178                                    |                        |               |
| $\bar{\blacksquare}$    |                         |                                                  |                         |                        |              |              |                           |                         |                            |                    |                      |             |                                                             |                                          |                        |               |
| $\mathbb{R}$            |                         |                                                  |                         |                        |              |              |                           |                         |                            |                    |                      |             |                                                             |                                          |                        |               |
|                         |                         |                                                  |                         |                        |              |              |                           |                         |                            |                    |                      |             |                                                             |                                          |                        |               |
|                         |                         |                                                  |                         |                        |              |              |                           |                         |                            |                    |                      |             |                                                             |                                          |                        |               |
|                         | ₹                       |                                                  |                         |                        |              |              |                           |                         |                            |                    |                      |             |                                                             |                                          |                        | $\rightarrow$ |

Рис.7.2 Справочник «Породы маток»

После запуска программы пчеловод видит основную таблицу со всеми ульями пасеки, среднюю таблицу, где указаны все осмотры по конкретному улью и нижнюю таблицу, где показаны все имеющиеся в данный момент корпуса на текущий осмотр (рис.7.3).

Прежде чем начать вносить данные, необходимо сделать первый порамочный осмотр каждого улья пасеки и записать все результаты.

В программе предусмотрено графическое внесение данных. Пользуясь шаблоном, заполненным на пасеке, после открытия графического разреза улья, покорпусно корректируют данные, используя ползунки, расположенные с обеих сторон графического разреза (рис.7.4).

|                          | В Пчела 2   |                                                     |                        |                        |                    |                          |                                  |                |                      |            |                                  |
|--------------------------|-------------|-----------------------------------------------------|------------------------|------------------------|--------------------|--------------------------|----------------------------------|----------------|----------------------|------------|----------------------------------|
|                          |             | Данные Правка Сервис Помощь Выход                   |                        |                        |                    |                          |                                  |                |                      |            |                                  |
|                          |             | Местонахождения: В резерве                          |                        | $\checkmark$           | Осмотры: 2005 года |                          | $\ddotmark$<br>Дата осмотра: Все |                | $\ddot{\phantom{1}}$ |            |                                  |
| le <sub>1</sub>          | <b>Цвет</b> | Улей                                                |                        | <b>Местонахождение</b> | Осмотр             | Кг меда                  | Кг расплода   Кг тов.меда        |                |                      | Примечание |                                  |
| e                        |             | Улей №001                                           | В резерве              |                        |                    | 0.000                    | 0.000                            | 0.000          |                      |            |                                  |
| $\sqrt{2}$               |             | Улей №002                                           | В резерве              |                        | . .                | 0.000                    | 0.000                            | 0.000          |                      |            |                                  |
|                          |             | Улей №003                                           | В резерве              |                        | . .                | 0.000                    | 0.000                            | 0.000          |                      |            |                                  |
| lo>                      |             | Улей №004                                           | В резерве              |                        | . .                | 0.000                    | 0.000                            | 0.000          |                      |            |                                  |
| K»                       |             | Улей №005                                           | В резерве              |                        | . .                | 0.000                    | 0.000                            | 0.000          |                      |            |                                  |
| ē                        |             | Улей №006                                           | В резерве              |                        | . .                | 0.000                    | 0.000                            | 0.000          |                      |            |                                  |
| Ø                        |             | Улей №007                                           | В резерве              |                        | . .                | 0.000                    | 0.000                            | 0.000          |                      |            |                                  |
|                          |             | Улей №008                                           | В резерве              |                        | г.                 | 0.000                    | 0.000                            | 0.000          |                      |            |                                  |
|                          |             | Улей №009                                           | В резерве              |                        | . .                | 0.000<br>0.000           | 0.000<br>0.000                   | 0.000<br>0.000 |                      |            |                                  |
|                          |             | Улей №010<br>Улей №011                              | В резерве<br>В резерве |                        | . .                | 0.000                    | 0.000                            | 0.000          |                      |            |                                  |
|                          |             | Улей №012                                           | В резерве              |                        | . .                | 0.000                    | 0.000                            | 0.000          |                      |            |                                  |
|                          |             | Улей №013                                           | В резерве              |                        | . .                | 0.000                    | 0.000                            | 0.000          |                      |            |                                  |
|                          |             | Улей №014                                           | В резерве              |                        | . .<br>. .         | 0.000                    | 0.000                            | 0.000          |                      |            |                                  |
|                          |             | Улей №015                                           | В резерве              |                        | μ.                 | 0.000                    | 0.000                            | 0.000          |                      |            |                                  |
|                          |             | Улей №016                                           | В резерве              |                        | . .                | 0.000                    | 0.000                            | 0.000          |                      |            |                                  |
|                          |             | Улей №017                                           | В резерве              |                        | . .                | 0.000                    | 0.000                            | 0.000          |                      |            |                                  |
|                          |             | Улей №018                                           | В резерве              |                        | . .                | 0.000                    | 0.000                            | 0.000          |                      |            |                                  |
|                          | ×.          | $\overline{a}$ $\overline{a}$<br>$\overline{\cdot}$ | ⊢                      |                        |                    | $\overline{\phantom{a}}$ | $\overline{\phantom{a}}$         | max            |                      |            | ×                                |
|                          | <b>Цвет</b> | Осмотр   % пор. % меда % расп.                      |                        |                        |                    |                          |                                  |                |                      |            |                                  |
| 윰                        |             |                                                     |                        |                        | Кг меда            | Кг расплода              | Кг тов.меда                      |                | Примечание           |            |                                  |
| <b>P</b> b               |             |                                                     |                        |                        |                    |                          |                                  |                |                      |            |                                  |
| 1≍                       |             |                                                     |                        |                        |                    |                          |                                  |                |                      |            |                                  |
| $\uparrow$               |             |                                                     |                        |                        |                    |                          |                                  |                |                      |            |                                  |
|                          |             |                                                     |                        |                        |                    |                          |                                  |                |                      |            |                                  |
|                          |             |                                                     |                        |                        |                    |                          |                                  |                |                      |            |                                  |
|                          |             |                                                     |                        |                        |                    |                          |                                  |                |                      |            | $\rightarrow$                    |
| $\frac{1}{2}$            |             | Номер Тип корпуса Установка Перестан. Диаф. Год     |                        |                        |                    | Порода                   | Рамка                            |                | Рамки % меда % расп. | Кг меда    | Кг расплода Примечание<br>$\sim$ |
| $\overline{\mathsf{x}}$  |             |                                                     |                        |                        |                    |                          |                                  |                |                      |            |                                  |
|                          |             |                                                     |                        |                        |                    |                          |                                  |                |                      |            |                                  |
| $\bar{\blacksquare}$     |             |                                                     |                        |                        |                    |                          |                                  |                |                      |            |                                  |
| Ł                        |             |                                                     |                        |                        |                    |                          |                                  |                |                      |            |                                  |
| $\overline{\phantom{a}}$ |             |                                                     |                        |                        |                    |                          |                                  |                |                      |            |                                  |
|                          | ∢           |                                                     |                        |                        |                    |                          |                                  |                |                      |            | $\checkmark$                     |

Рис.7.3 Список всех ульев пасеки

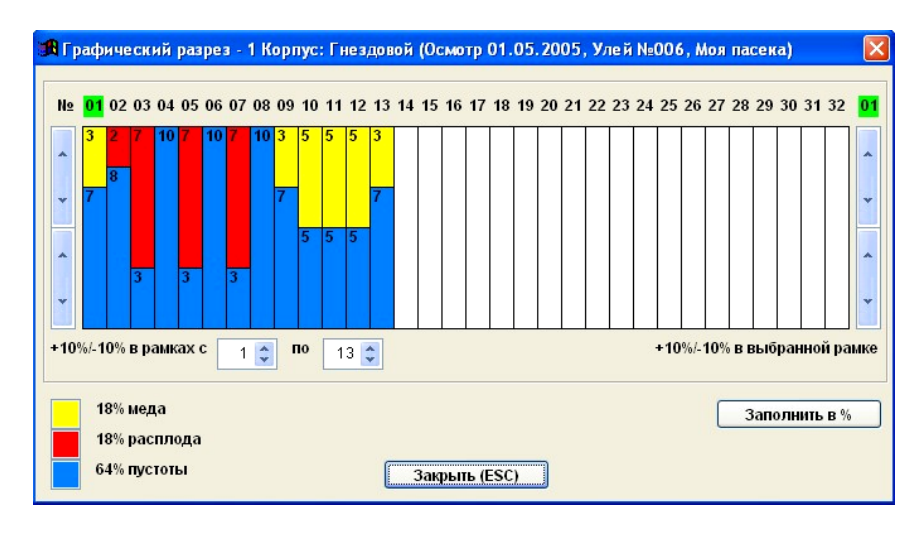

Рис.7.4 Вид окна «Графический разрез улья»

В программе также предусмотрено ускоренное графическое внесение данных. С шаблона заполненного на пасеке, на графическом разрезе улья, покорпусно корректируют в процентном отношении мёд /расплод/ пусто (рис.7.5).

Этот вариант заполнения данных для опытных пчеловодов, умеющих быстро оценивать пропорции расплода и мёда в корпусе улья.

Функция *«Автоматическое заполнение по данным контрольного улья»***.** Для использования данной функции необходимо установить весы под контрольный улей. Эту функцию рекомендуется применять в период активных взятков. Накануне начала взятка, осматриваются все ульи пасеки и вносятся данные осмотров в программу (рис.7.6).

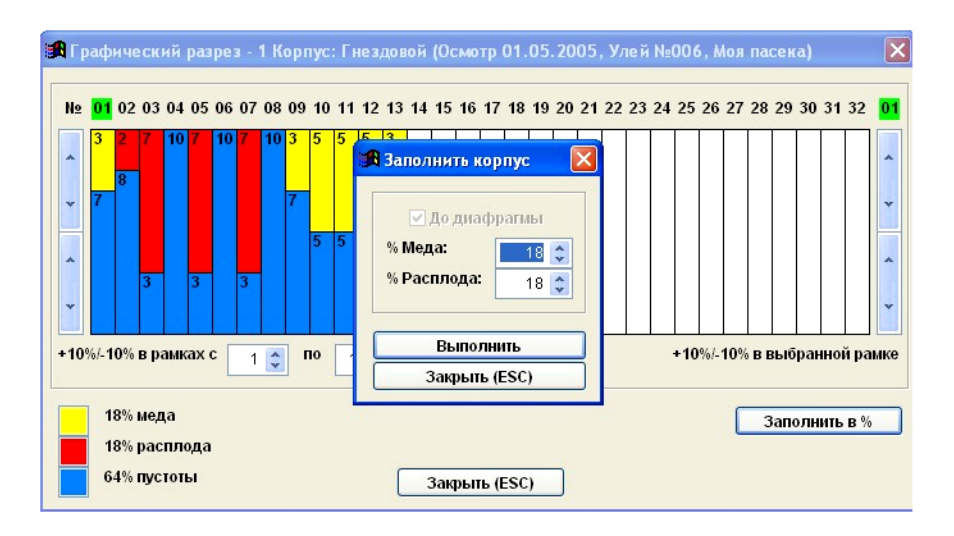

Рис.7.5 Режим ускоренного графического внесения данных

|                         |                                                                                                    | <b>THE THE THE 2 Professional</b>                                                                                  |                                                                                                  |                    |                                       |                             |                                                                     |             |                     |                         |                 |  |  |  |
|-------------------------|----------------------------------------------------------------------------------------------------|----------------------------------------------------------------------------------------------------|--------------------------------------------------------------------------------------------------|--------------------|---------------------------------------|-----------------------------|---------------------------------------------------------------------|-------------|---------------------|-------------------------|-----------------|--|--|--|
|                         |                                                                                                    | Данные Правка Сервис Помощь Выход                                                                                  |                                                                                                  |                    |                                       |                             |                                                                     |             |                     |                         |                 |  |  |  |
|                         |                                                                                                    | Местонахождения: Курилово                                                                                          | $\ddotmark$                                                                                      | Осмотры: 2005 года |                                       | $\checkmark$                | Дата осмотра: Все                                                   | $\ddotmark$ |                     |                         |                 |  |  |  |
|                         | Цвет                                                                                                    | Улей                                                                                                    | Местонахождение Осмотр                                                                           |                    | Кг меда                               |                             | Кг расплода Кг тов меда                                             |             | Примечание          |                         |                 |  |  |  |
| $\frac{2}{2}$           |                                                                                                    | Улей №002                                                                                                    | Курилово                                                                                         | 14.05.2005         | 17.766                                | 4.158                       | 0.000                                                               |             |                     |                         |                 |  |  |  |
|                         |                                                                                                    | Улей №009                                                                                                    | Курилово                                                                                         | 14.05.2005         | 16.632                                | 4.752                       | 0.000                                                               |             |                     |                         |                 |  |  |  |
| ly>                     |                                                                                                    | Улей №004                                                                                                    | Курилово                                                                                         | 14.05.2005         | 12.096                                | 1.782                       | 0.000                                                               |             |                     | $\overline{\mathbf{x}}$ |                 |  |  |  |
| lo>                     |                                                                                                    | Улей №04                                                                                                    | Улей №00 В Список контрольных замеров продуктивности пасеки по контрольному улью в момент взятка |                    |                                       |                             |                                                                     |             |                     |                         |                 |  |  |  |
|                         |                                                                                                    | Улей №04                                                                                                    | $\frac{1}{\Phi}$                                                                                 |                    | Коррекция данных по контрольному улью |                             |                                                                     |             |                     |                         |                 |  |  |  |
| K>                      |                                                                                                    | Улей №04                                                                                                    | <b>Местонахождение</b>                                                                           |                    |                                       |                             | Взяток с Взяток по К.Улей   1 Дата   1 Вес. кг   2 Дата   2 Вес. кг |             | Примечание          | $\hat{\phantom{a}}$     |                 |  |  |  |
| $\uparrow$              |                                                                                                    | Улей №                                                                                                    | <b>В Коррекция данных по контрольному улью</b>                                                   |                    |                                       |                             |                                                                     |             |                     |                         |                 |  |  |  |
|                         |                                                                                                    | Улей №                                                                                                    |                                                                                                  |                    |                                       |                             |                                                                     |             |                     |                         |                 |  |  |  |
|                         | Улей №<br>Для корректной работы этой функции, должен быть сделан осмотр всей пасеки с заполнением данных в |                                                                                                    |                                                                                                  |                    |                                       |                             |                                                                     |             |                     |                         |                 |  |  |  |
|                         |                                                                                                    | Улей №<br>карточках ульев. Должен быть взяток. Снимайте показания весов в конце светового дня в одно и тоже время. |                                                                                                  |                    |                                       |                             |                                                                     |             |                     |                         |                 |  |  |  |
|                         |                                                                                                    | Улей №<br>Улей №                                                                                                   |                                                                                                  |                    |                                       |                             |                                                                     |             |                     |                         |                 |  |  |  |
|                         |                                                                                                    | Улей №                                                                                                    | Местонахождение:                                                                                 |                    |                                       | Курилово                    |                                                                     |             | Графические разрезы |                         |                 |  |  |  |
|                         |                                                                                                    | Улей №                                                                                                    | Номер контрольного улья:                                                                         |                    |                                       |                             | $\overline{2}$                                                      |             | Выполнить           |                         |                 |  |  |  |
|                         |                                                                                                    | Улей №                                                                                                    | Привес меда в улье, кг:                                                                          |                    |                                       |                             | 6,650                                                               |             | Закрыть (ESC)       |                         |                 |  |  |  |
|                         |                                                                                                    | Улей №                                                                                                    |                                                                                                  |                    |                                       |                             |                                                                     |             |                     |                         |                 |  |  |  |
|                         |                                                                                                    | Улей №                                                                                                    |                                                                                                  |                    | Внимание                              |                             | $\overline{\mathsf{x}}$                                             |             |                     |                         |                 |  |  |  |
|                         | $\prec$                                                                                                    | $\cdot$<br>$-12.0$                                                                                                 |                                                                                                  |                    |                                       |                             |                                                                     |             |                     |                         |                 |  |  |  |
| Ф                       |                                                                                                    | Цвет Осмотр                                                                                                    |                                                                                                  |                    | л.                                    | Коррекция данных выполнена. |                                                                     |             |                     |                         |                 |  |  |  |
| è                       |                                                                                                    | 14.05.2005                                                                                                    |                                                                                                  |                    |                                       |                             |                                                                     |             |                     |                         |                 |  |  |  |
| $\overline{\mathsf{x}}$ |                                                                                                    | 14.05.2005                                                                                                    |                                                                                                  |                    |                                       | ОК                          |                                                                     |             |                     |                         |                 |  |  |  |
|                         |                                                                                                    | 14.05.2005                                                                                                    |                                                                                                  |                    |                                       |                             |                                                                     |             |                     |                         |                 |  |  |  |
| $\uparrow$              |                                                                                                    | 13.05.2005                                                                                                    |                                                                                                  |                    |                                       |                             |                                                                     |             |                     |                         |                 |  |  |  |
|                         |                                                                                                    | 13.05.2005                                                                                                    |                                                                                                  |                    |                                       |                             |                                                                     |             |                     |                         |                 |  |  |  |
|                         | $\prec$                                                                                                    | 09.05.2005                                                                                                    |                                                                                                  |                    |                                       |                             |                                                                     |             |                     |                         | $\rightarrow$   |  |  |  |
| 4                       |                                                                                                    | Номер Тип корпуса                                                                                                  |                                                                                                  |                    |                                       |                             |                                                                     |             |                     |                         | пода Примечание |  |  |  |
| $\overline{\mathsf{x}}$ |                                                                                                    | 1 Гнездовой                                                                                                    |                                                                                                  |                    |                                       |                             |                                                                     |             |                     | $\checkmark$<br>.158    |                 |  |  |  |
|                         |                                                                                                    |                                                                                                    |                                                                                                  |                    |                                       |                             |                                                                     |             |                     |                         |                 |  |  |  |
|                         |                                                                                                    |                                                                                                    |                                                                                                  |                    |                                       |                             |                                                                     |             |                     |                         |                 |  |  |  |

Рис.7.6 Режим коррекции данных по контрольному улью

Далее создают новую запись. Выбирают местонахождение и указывают номер контрольного улья. Проставляют дату начала взятка и дату окончания взятка. Устанавливают первую дату снятия показаний с весов, проставляют вес улья и сохраняют запись. Через несколько дней вновь снимают показания весов, проставляют дату снятия показаний и вес улья в кг и сохраняют (рис.7.7).

Далее используют режим коррекции данных по контрольному улью, который автоматически добавятся новые осмотры во всех ульях пасеки.

|                         |      | В Пчела 2 Professional<br>Данные Правка Сервис Помощь Выход |                     |                        |                       |                           |                                                                                                  |                         |                        |                                      |                       |                  | la |
|-------------------------|------|-------------------------------------------------------------|---------------------|------------------------|-----------------------|---------------------------|--------------------------------------------------------------------------------------------------|-------------------------|------------------------|--------------------------------------|-----------------------|------------------|----|
|                         |      | Местонахождения: Все                                        |                     | $\checkmark$           | Осмотры: 2005 года    |                           | $\ddotmark$                                                                                      | Дата осмотра: Все       | $\checkmark$           |                                      |                       |                  |    |
| le <sub>1</sub>         | Швет | Улей                                                        |                     | <b>Местонахождение</b> | Осмотр                | Кг меда                   | Кг расплода Кг тов меда                                                                          |                         |                        | Примечание                           |                       |                  |    |
|                         |      | Улей №001                                                   |                     | Моя пасека             | 01.05.2005            | 15.876                    | 0.792                                                                                            |                         |                        | 0.000 можно ставить магазин на 9 мая |                       |                  |    |
| B                       |      | Улей №002                                                   |                     | Моя пасека             | 01.05.2005            | 8.694                     | 2.475                                                                                            |                         | 0.000 Пересыпал из №29 |                                      |                       |                  |    |
|                         |      | Улей №003                                                   |                     | Моя пасека             | 01.05.2005            | 8.316                     | 2.277                                                                                            |                         |                        | 0.000 можно ставить магазин завтра   |                       |                  |    |
| y>                      |      |                                                             |                     |                        |                       |                           | Улей №00 В Список контрольных замеров продуктивности пасеки по контрольному улью в момент взятка |                         |                        |                                      | x                     |                  |    |
| lo»                     |      | Улей №00<br><b>Ynen NoOf</b>                                | $\frac{1}{2}$ = $X$ |                        |                       |                           | Коррекция данных по контрольному улью                                                            |                         |                        |                                      |                       |                  |    |
| K >                     |      | Улей №00                                                    |                     | Местонахождение        |                       | Взяток с Взяток по К.Улей |                                                                                                  | 1 Дата 1 Вес, кг 2 Дата | $2$ Вес. кг            | Примечание                           | $\boldsymbol{\wedge}$ |                  |    |
| $\ddot{\mathbf{r}}$     |      | Улей №00                                                    | • Закобякино        |                        | 01.07.2005 10.07.2005 | 6                         | 03.07.2005                                                                                       | 50.000 10.07.2005       | 90.000                 |                                      |                       |                  |    |
|                         |      | Улей №00                                                    |                     |                        |                       |                           |                                                                                                  |                         |                        |                                      |                       |                  |    |
|                         |      | Улей №01                                                    |                     |                        |                       |                           | В Контроль продуктивности пасеки по контрольному улью в момент взятка                            |                         |                        | $\overline{\mathsf{x}}$              |                       |                  |    |
|                         |      | <b>Улей №01</b>                                             |                     |                        |                       |                           |                                                                                                  |                         |                        |                                      |                       |                  |    |
|                         |      | Улей №01                                                    |                     | Местонахождение:       |                       | Моя пасека                |                                                                                                  |                         |                        |                                      |                       |                  |    |
|                         |      | Улей №01                                                    |                     |                        |                       |                           |                                                                                                  |                         |                        |                                      |                       |                  |    |
|                         |      | Улей №01                                                    |                     | Дата начала            |                       | 15.05.2005                | Номер контрольного улья:                                                                         |                         |                        | 1                                    |                       |                  |    |
|                         |      | Улей №01                                                    |                     | взятка:                |                       |                           |                                                                                                  |                         |                        |                                      |                       |                  |    |
|                         |      | Улей №01                                                    |                     | Дата окончания         |                       | 25.05.2005                | Первая дата снятия показаний                                                                     |                         | 15.05.2005             |                                      |                       |                  |    |
|                         |      | Улей №01                                                    |                     | взятка:                |                       |                           | весов контрольного улья:                                                                         |                         |                        |                                      |                       |                  |    |
|                         |      | Улей №01                                                    |                     |                        |                       |                           |                                                                                                  | Вес улья, кг:           |                        | 50                                   |                       |                  |    |
|                         | K    | $\overline{a}$ $\overline{a}$ $\overline{a}$ $\overline{a}$ |                     |                        |                       |                           |                                                                                                  |                         |                        |                                      |                       |                  |    |
|                         |      | Цвет Осмотр                                                 |                     |                        |                       |                           | Очередная дата снятия показаний<br>весов контрольного улья:                                      |                         | 20.05.2005             |                                      |                       |                  |    |
| Ф                       |      | 01.05.2005                                                  |                     |                        |                       |                           |                                                                                                  | Вес улья, кг:           |                        |                                      |                       |                  |    |
| <b>P</b>                |      | 30 04 2005                                                  |                     |                        |                       |                           |                                                                                                  |                         |                        | 80                                   |                       |                  |    |
| $\overline{\mathsf{x}}$ |      | 10.04.2005                                                  |                     |                        |                       |                           |                                                                                                  | Привес мёда, кг:        | 28,500                 |                                      |                       |                  |    |
| $\uparrow$              |      | 23.02.2005                                                  |                     | Примечание:            |                       |                           |                                                                                                  |                         |                        |                                      |                       |                  |    |
|                         |      |                                                             |                     |                        |                       |                           |                                                                                                  |                         |                        |                                      |                       |                  |    |
|                         |      |                                                             |                     |                        |                       |                           |                                                                                                  |                         |                        |                                      |                       |                  |    |
|                         |      |                                                             |                     |                        |                       |                           |                                                                                                  |                         |                        |                                      |                       |                  |    |
| 4                       |      | Номер Тип корпуса                                           |                     |                        |                       |                           |                                                                                                  |                         |                        |                                      |                       | плода Примечание |    |
| $\overline{\mathsf{x}}$ |      | 1 Гнездовой                                                 |                     |                        | Сохранить (ENTER)     |                           |                                                                                                  |                         | Отменить (ESC)         |                                      | $\checkmark$<br>2.277 |                  |    |
|                         |      |                                                             |                     |                        |                       |                           |                                                                                                  |                         |                        |                                      |                       |                  |    |

Рис.7.7 Режим контроля продуктивности пасеки по контрольному улью в момент взятка

Функция *«Добавление / удаление осмотра».* Чтобы добавить новый осмотр пчелиной семьи (рис.7.8), необходимо выделить нужный улей в списке ульев пасеки. Далее необходимо ввести дату осмотра, выбрать цвет улья, процент болезни (если семья больна); номер корпуса; дату установки корпуса, тип корпуса, породу пчёл, год матки, количество рамок в корпусе, размер рамки в корпусе.

|                         |      | <b>В Пчела 2 Professional</b>     |                      |                                        |                     |                                  |                                               |                                |                        | lਰ∥x                |
|-------------------------|------|-----------------------------------|----------------------|----------------------------------------|---------------------|----------------------------------|-----------------------------------------------|--------------------------------|------------------------|---------------------|
|                         |      | Данные Правка Сервис Помощь Выход |                      |                                        |                     |                                  |                                               |                                |                        |                     |
|                         |      | Местонахождения: Резервные ульи   |                      | $\checkmark$                           | Осмотры: 2005 года  | $\checkmark$                     | Дата осмотра: Все                             | $\ddot{\phantom{0}}$           |                        |                     |
| Iĝ↓                     | Цвет | Улей                              |                      | <b>Местонахождение</b>                 | Осмотр              | Кг меда                          | Кг расплода Кг тов.меда                       | Примечание                     |                        | ٨                   |
| 6                       |      | Улей №015                         |                      | Резервные ульи<br>$\sim 100$           |                     | 0.000                            | 0.000<br>0.000                                |                                |                        |                     |
| B                       |      | Улей №016                         |                      | Резервные ульи<br>. .                  |                     | 0.000                            | 0.000<br>0.000                                |                                |                        |                     |
|                         |      | Улей №022                         |                      | Резервные ульи<br>$\ddot{\phantom{0}}$ |                     | 0.000                            | 0.000<br>0.000                                |                                |                        |                     |
| y»                      |      | Улей №029                         | P <sub>e</sub>       | <b>В Добавить осмотр - Улей Ne015</b>  |                     |                                  |                                               |                                |                        |                     |
| $O \geq$                |      | Улей №033                         | Pe                   |                                        |                     |                                  |                                               |                                |                        |                     |
| $K \geq$                |      | Улей №034                         | Pe<br>P <sub>e</sub> | Дата осмотра:                          | 06.05.2005          | Цвет улья:                       | обезматоченный                                | $\checkmark$                   |                        |                     |
| $\overline{1}$          |      | Улей №036<br>Улей №037            | Pe                   |                                        |                     |                                  |                                               |                                |                        |                     |
|                         |      | Улей №038                         | $P_{e}$              | Примечание:                            |                     |                                  | Процент поражения семьи, если улей больной, % | $\mathbf{0}$                   |                        |                     |
|                         |      | Улей №039                         | P <sub>e</sub>       |                                        |                     |                                  |                                               |                                |                        |                     |
|                         |      | Улей №040                         | Pe                   |                                        |                     |                                  |                                               |                                |                        |                     |
|                         |      | Улей №041                         | Pe                   |                                        |                     |                                  |                                               |                                |                        |                     |
|                         |      | Улей №042                         | Pe                   |                                        |                     |                                  |                                               |                                |                        |                     |
|                         |      | Улей №043                         | $P_{e}$              | Номер корпуса:                         |                     | 1                                | Порода матки:                                 | Год матки:                     |                        |                     |
|                         |      | Улей №044                         | Pe                   | Дата установки:                        | 06.05.2005          |                                  | Среднерусская                                 | $\ddot{\phantom{1}}$<br>0      |                        |                     |
|                         |      | Улей №045                         | P <sub>e</sub>       |                                        |                     |                                  | Рамка:                                        | Количество:                    |                        |                     |
|                         |      | Улей №046                         | P <sub>e</sub>       | Тип корпуса:                           | <b>• Гнездовой</b>  |                                  | Стандартная                                   | $\checkmark$<br>12             |                        |                     |
|                         |      | Улей №047<br>$\cdots$             | P <sub>e</sub><br>ᆕ  |                                        |                     | ○ Гнездовой с диафрагмой         | Порода матки:                                 | Год матки:                     |                        |                     |
|                         |      |                                   |                      |                                        | <b>○ Магазинный</b> |                                  |                                               |                                |                        | $\,$                |
| $\Phi$                  | Цвет | Осмотр % пор.                     |                      |                                        |                     | ○ Решетка (после какого корпуса) |                                               | $\overline{0}$<br>$\checkmark$ |                        | $\hat{\phantom{a}}$ |
| þ                       |      |                                   |                      |                                        |                     |                                  | Рамка:                                        | Количество:                    |                        |                     |
| $\overline{\mathsf{x}}$ |      |                                   |                      | Примечание:                            |                     |                                  |                                               | $\overline{0}$<br>$\checkmark$ |                        |                     |
| $\ddagger$              |      |                                   |                      |                                        |                     |                                  |                                               |                                |                        |                     |
|                         |      |                                   |                      |                                        |                     |                                  |                                               |                                |                        |                     |
|                         |      |                                   |                      |                                        |                     |                                  |                                               |                                |                        |                     |
|                         |      |                                   |                      |                                        |                     |                                  |                                               |                                |                        | $\rightarrow$       |
| 4                       |      | Номер Тип корпуса Устано          |                      | Сохранить (ENTER)                      |                     |                                  |                                               | Отменить (ESC)                 | Кг расплода Примечание |                     |
| $\times$                |      |                                   |                      |                                        |                     |                                  |                                               |                                |                        |                     |
| $\overline{\mathbf{u}}$ |      |                                   |                      |                                        |                     |                                  |                                               |                                |                        |                     |
|                         |      |                                   |                      |                                        |                     |                                  |                                               |                                |                        |                     |
| ß.                      |      |                                   |                      |                                        |                     |                                  |                                               |                                |                        |                     |
|                         |      |                                   |                      |                                        |                     |                                  |                                               |                                |                        | $\checkmark$        |
|                         | ≺    |                                   |                      |                                        |                     |                                  |                                               |                                |                        | $\rightarrow$       |

Рис.7.8 Режим добавления осмотра улья

Для заполнения данных последующих осмотров, рекомендуют не создавать заново пустой осмотр, а скопировать предыдущий и провести его корректировку.

Когда работа по формированию базы данных будет закончена, можно перейти к анализу данных на пасеке.

Удобство использования программы «Пчела-2» заключается в том, что её можно использовать в пчеловодной бригаде на нескольких пасеках разных пчеловодов, а также у пчеловодов имеющих несколько точков в различных местонахождениях.

Для анализа выбирают год осмотра, по которому будут анализировать данные (рис.7.9).

|               |      | <b>В Пчела 2 Professional</b> |                        |           |                          |              |               |                      |                  |
|---------------|------|-------------------------------|------------------------|-----------|--------------------------|--------------|---------------|----------------------|------------------|
| Данные        |      | Правка<br>Сервис              | Помощь Выход           |           |                          |              |               |                      |                  |
|               |      | Местонахождения:              | Моя пасека             |           | Осмотры: 2005 года       | $\checkmark$ | Дата осмотра: | Bce                  | Y                |
| $\frac{A}{Z}$ | Цвет | Улей                          | <b>Местонахождение</b> |           | Осмотр 2001 года         |              |               | расплода Кг тов.меда |                  |
| 8             |      | Улей №003                     | Моя пасека             |           | 01.05.200 2002 года      |              | 2.277         |                      | 0.000 можно став |
| 画             |      | Улей №004                     | Моя пасека             | 01.05.200 | 2003 года <br>12004 года |              | 2.376         |                      | 0.000 можно стан |
|               |      | Улей №005                     | Моя пасека             |           | 01.05.200 2005 года      |              | 2.178         |                      | 0.000 можно стан |
| y>            |      | Улей №006                     | Моя пасека             |           | 01.05.200 2006 года      |              | 2.277         |                      | 0.000 можно став |
| 0>            |      | Улей №007                     | Моя пасека             |           | $01.05.200 2007$ года    |              | 2.376         |                      | 0.000 можно став |
|               |      |                               |                        |           |                          |              |               | .                    |                  |

Рис.7.9 Режим выбора года просмотра данных

Далее можно либо выбрать конкретную дату осмотра, либо используя настройки по умолчанию (Все осмотры) просмотреть все даты осмотров самостоятельно (рис.7.10).

| Правка Сервис Помощь Выход<br>Данные                                                                       |                              |  |  |  |  |  |  |  |  |  |  |  |  |
|----------------------------------------------------------------------------------------------------|------------------------------|--|--|--|--|--|--|--|--|--|--|--|--|
|                                                                                                    |                              |  |  |  |  |  |  |  |  |  |  |  |  |
| $\ddotmark$<br>$\ddotmark$<br>Дата осмотра: Все<br>2005 года<br>Осмотры:<br>Местонахождения:<br>Моя пасека | $\ddotmark$                  |  |  |  |  |  |  |  |  |  |  |  |  |
| Bce<br>$\frac{A}{Z}$<br>Кграсплода Кгт<br>Улей<br><b>Местонахождение</b><br>Цвет<br>Кг меда<br>Осмотр      |                              |  |  |  |  |  |  |  |  |  |  |  |  |
| 105.02.2005<br> 01.05.2005 <br>2.277<br>8.316<br>Улей №003<br>Моя пасека<br>23.02.2005                     | іавит                        |  |  |  |  |  |  |  |  |  |  |  |  |
| ð.<br>01.05.2005<br>7.182<br>2.376<br>Улей №004<br> Моя пасека<br>10.04.2005                               | іавит                        |  |  |  |  |  |  |  |  |  |  |  |  |
| 16.632<br>01.05.2005<br>2.178<br>Улей №005<br>Моя пасека<br>17.04.2005                                     | гавит                        |  |  |  |  |  |  |  |  |  |  |  |  |
| y <br>01.05.2005<br>9.072<br>2.277<br>Улей №006<br>Моя пасека<br>30.04.2005                                | гавит                        |  |  |  |  |  |  |  |  |  |  |  |  |
| 01.05.2005<br>$ 0\rangle$<br>7.182<br>2.376<br>Улей №007<br>Моя пасека.<br>01.05.2005                      | <b>Гавит</b><br>$\checkmark$ |  |  |  |  |  |  |  |  |  |  |  |  |
| 01.05.2005<br>10.584<br>2.475<br>Улей №008<br> Моя пасека<br>[к>]⊣<br>- ---<br>$- - - - -$                 | 0.000 можно ставит           |  |  |  |  |  |  |  |  |  |  |  |  |

Рис.7.10 Режим выбора даты осмотра

Далее выстраивают ульи по параметрам. Исходя из выбранных параметров, в основной таблице будут выстраиваться ульи и будет наглядно видно, какой улей по какому показателю опережает другие.

Здесь же сразу в примечаниях можно записать, что будет запланировано для каждого улья к следующему осмотру. На приведенном примере (рис.7.11) ульи выстроены по количеству имеющегося мёда.

При выстраивании ульев по количеству расплода, определяют какие ульи (вверху списка) самые сильные на данный момент, внизу списка располагаются самые слабые и в средине списка - средние по количеству расплода семьи.

|                       |        | В Пчела 2 Professional          |                 |                    |             |                   |             | $\blacksquare$ | ∥∂∥x   |
|-----------------------|--------|---------------------------------|-----------------|--------------------|-------------|-------------------|-------------|----------------|--------|
|                       | Данные | Правка Сервис Помощь Опрограмме | Выход           |                    |             |                   |             |                |        |
|                       |        | Местонахождения: Все            | $\checkmark$    | Осмотры: 2005 года | $\ddotmark$ | Дата осмотра: Все |             |                |        |
| 0000                  | Цвет   | Улей                            | Местонахождение | Осмотр             | Кг меда ▲   | Кг расплода       | Кг тов меда | Примечание     | $\sim$ |
|                       |        | Улей №001                       | В резерве       | 10:05.2005         | 38.736      | 4.356             | 40.744      |                |        |
|                       |        | Улей №006                       | Закобякино      | 10.07.2005         | 38.178      | 8.316             | 0.000       |                |        |
|                       |        | Улей №015                       | Курилово        | 20.04.2005         | 21.960      | 0.855             | 10.000      |                |        |
| y≽  i                 |        | Улей №016                       | Курилово        | 03.07.2005         | 18.473      | 7.880             | 0.000       |                |        |
|                       |        | Улей №017                       | і Курилово      | 18.03.2005         | 15.444      | 2.392             | 0.000       |                |        |
| $\frac{1}{2}$         |        | Улей №003                       | В резерве       | 25.08.2005         | 9.828       | 4.752             | 0.000       |                |        |
|                       |        | Улей №004                       | Курилово        | 25.04.2005         | 4.158       | 0.792             | 0.000       |                |        |
| $\lceil \cdot \rceil$ |        | Улей №050                       | Закобякино      | . .                | 0.000       | 0.000             | 0.000       |                |        |

Рис.7.11 Режим просмотра данных по ульям

При работе с программой можно проводить сравнение показателей по ульям с учетом данных последнего осмотра. Для этого необходимо зайти в режим «Сравнительный график по ульям» и задать диапазон ульев, например с *1-25*, Местонахождение, например, *Моя пасека* и выбрать один из критериев, например: *По мёду; По расплоду; По товарному мёду* (рис.7.12)**.**

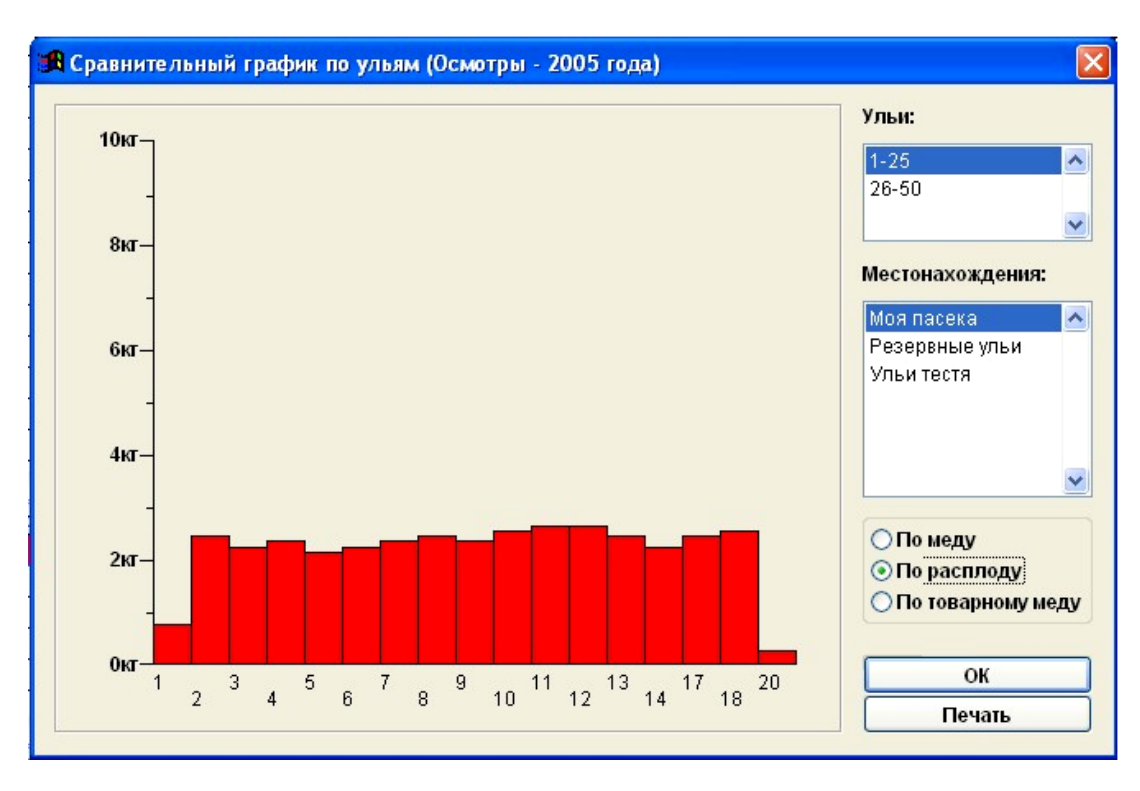

Рис.7.12 Режим «Сравнительный график по ульям»

Можно провести сравнение данных по пасекам (местонахождениям). Для этого необходимо использовать режим «Сравнительный график по местам» (рис.7.13). Далее необходимо указать местонахождение, например, *Моя пасека* и задать один из критериев, например: *По мёду; По расплоду; По товарному мёду.* В результате на представленном графике мы видим медопродуктивность пасеки (*Моя пасека*), которая составляет на дату отчета 242,676 кг, по 20 пчелиным семьям пасеки.

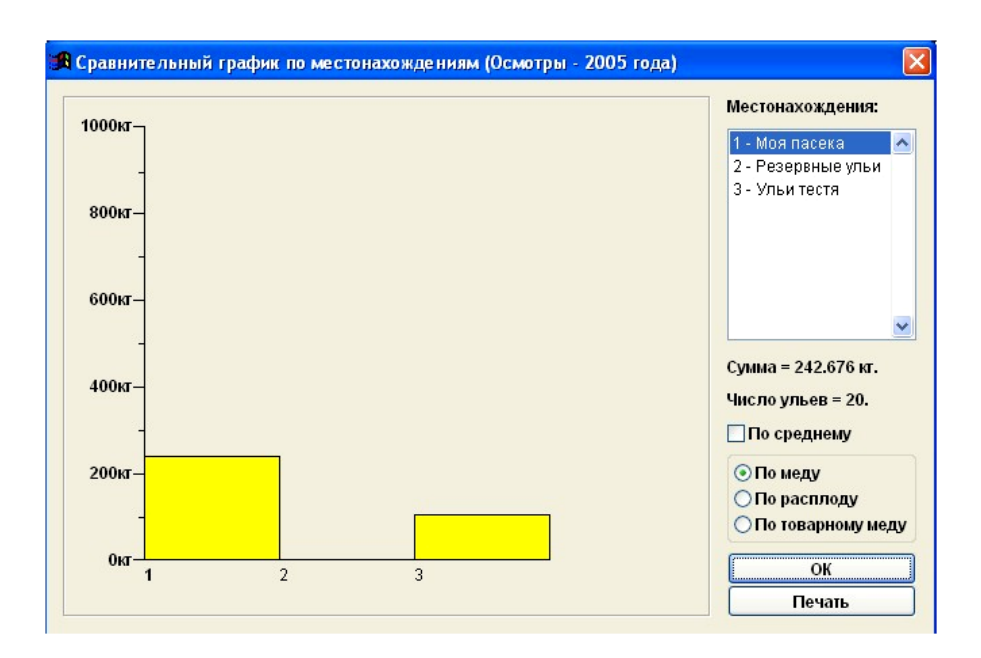

Рис.7.13 Режим «Сравнительный график по местонахождениям»

Для более объективной оценки показателей развития пасек с разным количеством ульев, в программе «Пчела-2», есть возможность проведения сравнения *По среднему* значению количества меда, расплода и товарного меда (рис.7.14).

С помощью программы «Пчела-2» можно просматривать и анализировать графические разрезы ульев пасеки (рис.7.15). Для этого перебирая номера ульев на выбранной пасеке, можно просматривать по-рамочный разрез выбранного улья.

Этот режим программы предусмотрен только для просмотра разрезов всей пасеки, без возможности корректировки ульев.

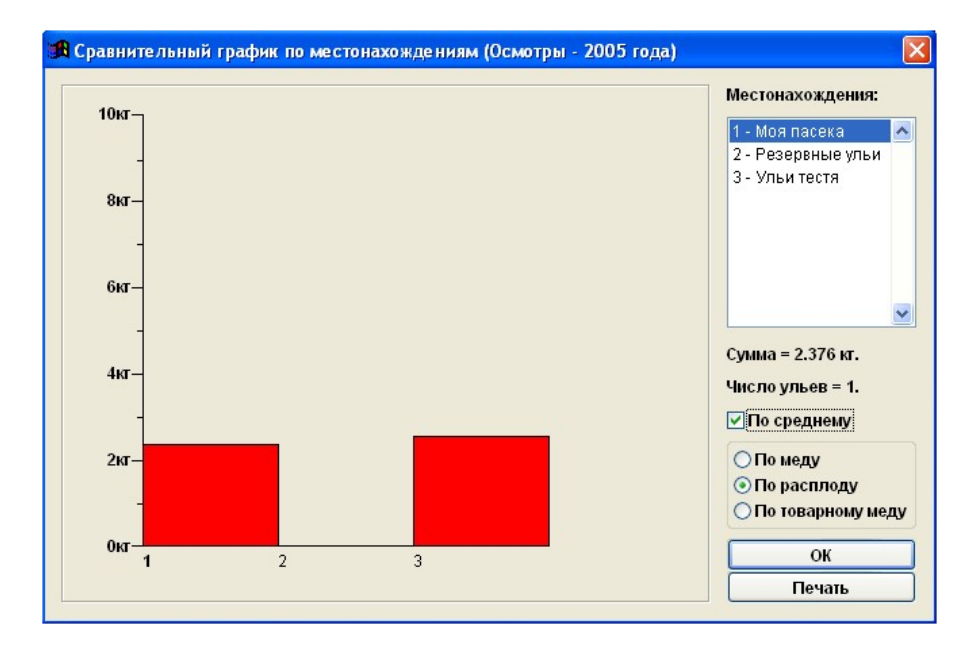

Рис.7.14 Режим сравнения продуктивности пасек по средним значениям

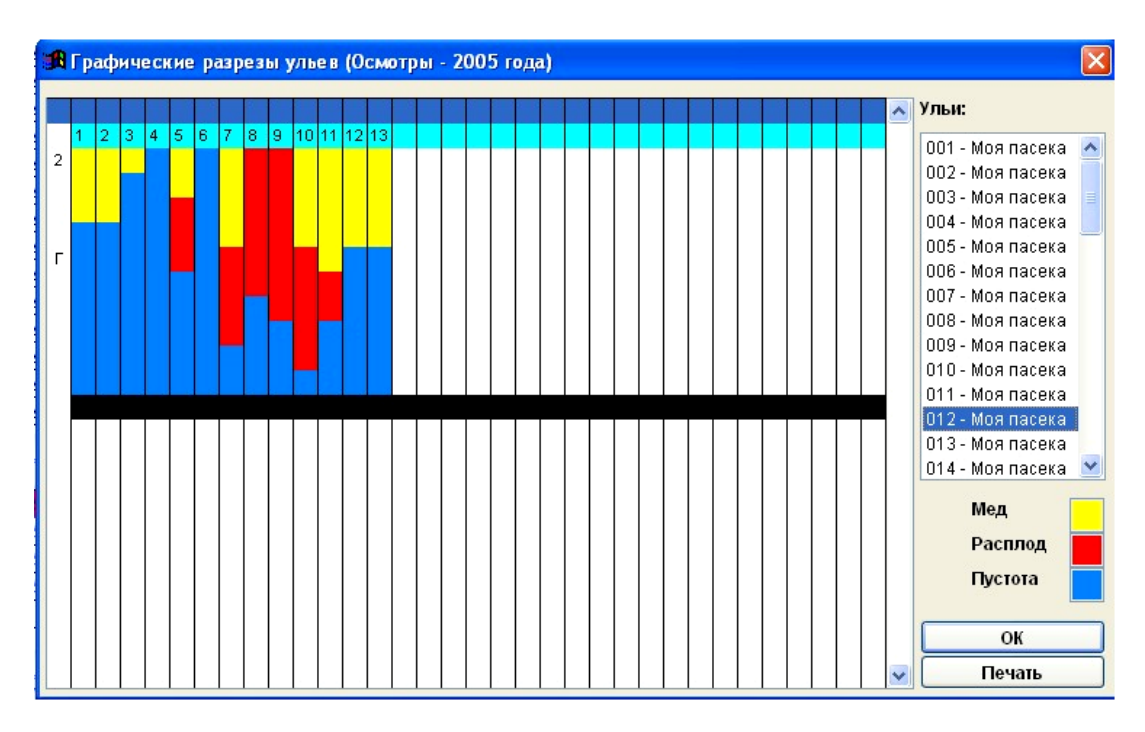

Рис.7.15 Режим просмотра графических разрезов ульев

В программе предусмотрен также и графический разрез конкретного корпуса (рис.7.16) с графическим изменением данных (ползунками слева и справа, или в %), а также графический разрез конкретного улья  $\blacksquare$ , где прямо в разрезе можно проводить корректировку данных.

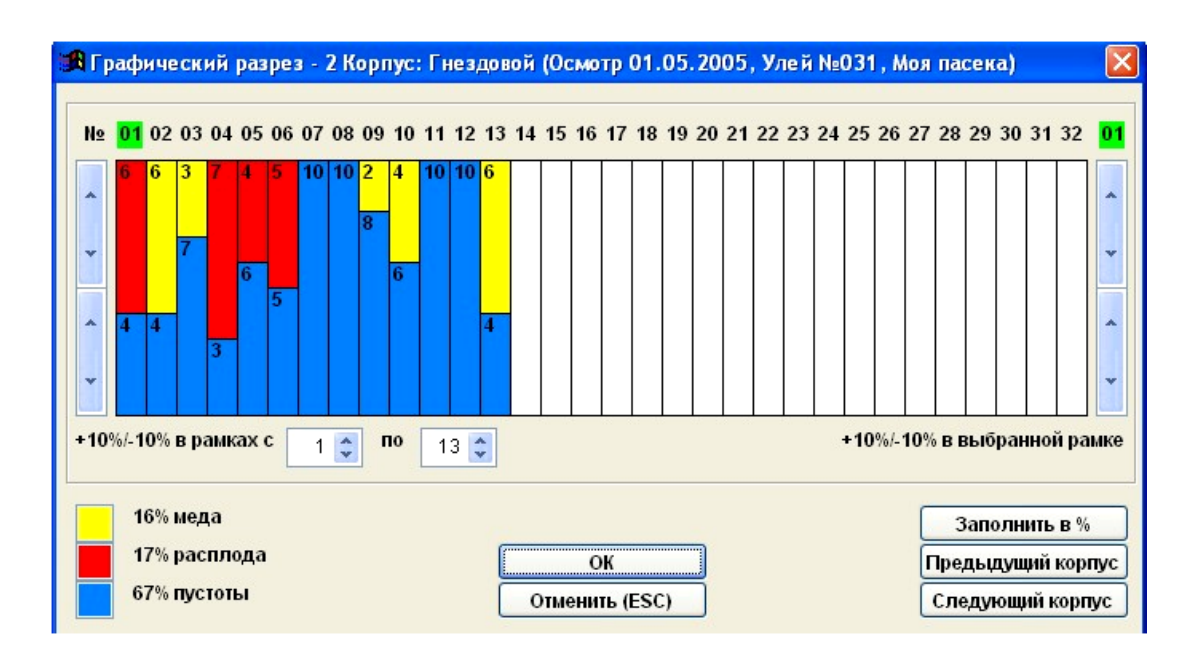

Рис.7.16 Режим просмотра графического разреза корпуса

Функция программы «Восковой баланс пасеки» позволяет вести учёт соторамок, в начале и конце сезона, автоматически пересчитывать рамки уже установленные в улей, и рассчитывает баланс воска на пасеке (рис.7.17).

|                          | В Пчела 2 Professional |                                  |                                   |                                                        |                                    |                            |                               |                                      |                         |                  |  |
|--------------------------|------------------------|----------------------------------|-----------------------------------|--------------------------------------------------------|------------------------------------|----------------------------|-------------------------------|--------------------------------------|-------------------------|------------------|--|
|                          |                        |                                  | Данные Правка Сервис Помощь Выход |                                                        |                                    |                            |                               |                                      |                         |                  |  |
|                          |                        | Местонахождения: Все             |                                   | $\checkmark$                                           | $\checkmark$<br>Осмотры: 2005 года | Дата осмотра: Все          | $\checkmark$                  |                                      |                         |                  |  |
| $rac{A}{Z}$              | Цвет                   | Улей                             |                                   | Местонахождение Осмотр                                 | Кг меда                            | Кг расплода Кг тов меда    |                               | Примечание                           |                         |                  |  |
| N<br>e e                 |                        | <b>Ynen Ne001</b>                | Моя пасека                        | 01.05.2005                                             | 15.876                             | 0.792                      |                               | 0.000 можно ставить магазин на 9 мая |                         |                  |  |
|                          |                        | Улей №002                        | Моя пасека                        | 01.05.2005                                             | 8.694                              | 2.475                      | 0.000 Пересыпал из №29        |                                      |                         |                  |  |
| <b>y&gt;</b>             |                        | Улей №003                        | Моя пасека                        | 01.05.2005                                             | 8.316                              | 2.277                      |                               | 0.000 можно ставить магазин завтра   |                         |                  |  |
|                          |                        | Улей №00                         |                                   | Улей №00 В Восковый баланс по местонахождениям         |                                    |                            |                               |                                      | $\overline{\mathsf{x}}$ |                  |  |
| $\overline{\circ}$       |                        | Улей №00                         | $\oplus$ $\times$                 | В Редактирование - Восковый баланс по местонахождениям |                                    |                            |                               |                                      |                         |                  |  |
| k>                       |                        | Улей №00                         | <b>Местона</b>                    |                                                        |                                    |                            |                               |                                      | $\sim$                  |                  |  |
| $\uparrow$               |                        | Улей №00                         | В резерве                         | Местонахождение.                                       |                                    | Начало периода: 27.04.2005 | Окончание периода: 27.10.2005 |                                      | 10                      |                  |  |
|                          |                        | Улей №00                         | Курилово                          |                                                        |                                    |                            |                               |                                      | 70                      |                  |  |
|                          |                        | Улей №01                         |                                   | Моя пасека                                             | Количество                         | Масса воска, кг            | Количество                    | Масса воска, кг                      |                         |                  |  |
|                          |                        | Улей №01                         |                                   | Гнездовые соты, шт.                                    | 1200                               | $\bf{0}$                   | 1250                          | $\bf{0}$                             |                         |                  |  |
|                          |                        | Улей №01                         |                                   | Стандартная (гн.)                                      | $B\$                               |                            |                               |                                      |                         |                  |  |
|                          |                        | Улей №01                         |                                   | Магазинные соты, шт.                                   | 1000                               | $\bf{0}$                   | 1490                          | $\bf{0}$                             |                         |                  |  |
|                          |                        | Улей №01<br>Улей №01             |                                   | Стандартная (м.)                                       | $B\$                               |                            |                               |                                      |                         |                  |  |
|                          |                        | Улей №01                         |                                   | Сушь I сорта, кг                                       | 123                                | 109.962                    | 150                           | 134.100                              |                         |                  |  |
|                          |                        | Улей №01                         |                                   | <b>Сушь II сорта, кг</b>                               |                                    |                            |                               |                                      |                         |                  |  |
|                          |                        | Улей №01                         |                                   |                                                        | 55                                 | 38,500                     | 75                            | 52.500                               |                         |                  |  |
|                          | ∢                      | $\cdots$ $\cdots$                |                                   | <b>Сушь III сорта, кг</b>                              | 20                                 | 10.000                     | 10                            | 5.000                                |                         | $\rightarrow$    |  |
|                          |                        | Цвет Осмотр                      |                                   | Вытопки кг                                             | 10                                 | 2.000                      | 10                            | 2.000                                |                         |                  |  |
|                          |                        | 01.05.2005<br>30.04.2005         |                                   | Куплено/Расход<br><b>ВОШИНЫ. КГ</b>                    | 20                                 |                            | 10                            |                                      |                         |                  |  |
| $\bar{\bar{\mathsf{x}}}$ |                        | 10 04 2005                       |                                   | Ульи                                                   | 100                                | 160.462                    | 150                           | 183.600                              |                         |                  |  |
| $\uparrow$               |                        | 23.02.2005                       |                                   | Средняя масса воска<br>на один улей, кг                |                                    | 1.605                      |                               | 1.224                                |                         |                  |  |
| $\prec$                  |                        |                                  |                                   | Среднее количество<br>сотов на один улей               | 22.000                             |                            | 18.267                        |                                      |                         |                  |  |
| ተ                        |                        | Номер Тип корпуса<br>1 Гнездовой |                                   | Средняя масса<br>воска на один                         |                                    |                            |                               | 0.231                                | $\checkmark$<br>0.792   | плода Примечание |  |
| $\overline{\mathsf{x}}$  |                        |                                  |                                   | улей за период, кг                                     |                                    |                            |                               |                                      |                         |                  |  |
| $\bar{\mathbf{u}}$       |                        |                                  |                                   | Товарный воск, кг                                      |                                    |                            |                               | 23.138                               |                         |                  |  |
| E.<br>副                  |                        |                                  |                                   | Сохранить (ENTER)                                      |                                    | Печать                     |                               | Отменить (ESC)                       |                         |                  |  |
|                          |                        |                                  |                                   |                                                        |                                    |                            |                               |                                      |                         | $\checkmark$     |  |
|                          | $\prec$                |                                  |                                   |                                                        |                                    |                            |                               |                                      |                         | $\rightarrow$    |  |

Рис.7.17 Режим «Восковой баланс по местонахождениям»

Для этого выбираем пасеку, например, *Моя пасека*. Проставляем дату начала периода *27.04.2005* и дату окончания периода, например *27.10.2005*. Выбираем размер гнездовых сотов, указываем общее количество имеющихся сотов (в ульях и на складе), после чего программа автоматически выдает количество сотов в базе (установленных в улья). Указываем информацию об имеющейся суши для перетопки 1, 2 и 3 сорта в кг, количество пчелосемей на пасеке в начале и конце периода. Вносим информацию о купленной и израсходованной вощине (в кг) на начало и конец периода.

В результате программа рассчитывает показатель *Средняя масса воска* выделенного пчёлами на пасеке за сезон на 1 улей; среднее количество сотов на 1 улей; и количество товарного воска по пасеке за период.

Функция «Календарь вывода маток». Для того чтобы установить календарь вывода маток, выбирают нужный улей и нажимают на кнопку с изображением пчелы. В результате открывается окно (рис.7.18).

Далее выбирают корпус, в котором стоит прививочная рамка или маточник, указывают день развития маточника и сохраняют данные.

В ульях разделённых диафрагмой, календарь вывода маток можно установить для каждой половины улья отдельно (рис.7.19). Для этого выбирают нужный корпус и устанавливают календари вывода маток. День развития матки для каждой половины корпуса устанавливается отдельно.

|                                              | В Пчела 2 Professional |                                   |                                            |     |            |                                                    |                                                                      |  |                |    |                        |                                           |                        |        |  |
|----------------------------------------------|------------------------|-----------------------------------|--------------------------------------------|-----|------------|----------------------------------------------------|----------------------------------------------------------------------|--|----------------|----|------------------------|-------------------------------------------|------------------------|--------|--|
|                                              |                        | Данные Правка Сервис Помощь Выход |                                            |     |            |                                                    |                                                                      |  |                |    |                        |                                           |                        |        |  |
|                                              |                        | Местонахождения: Все              | $\bar{\mathbf{v}}$                         |     |            | Осмотры: 2005 года                                 | Дата осмотра: Все                                                    |  |                |    |                        |                                           |                        |        |  |
| Iĝ∤                                          | Цвет                   | Улей                              | Местонахождение                            |     | Осмотр     | Кг меда                                            | Кг расплода   Кг тов.меда                                            |  |                |    |                        | Примечание                                |                        |        |  |
| ē                                            |                        | <b>Yneñ Ng001</b>                 | Моя пасека                                 |     | 01.05.2005 | 15.876                                             | 0.792                                                                |  |                |    |                        | 0.000 можно ставить магазин на 9 мая      |                        |        |  |
| ē                                            |                        | Улей №002                         | Моя пасека                                 |     | 01.05.2005 | 8.694                                              | 2.475                                                                |  |                |    | 0.000 Пересыпал из №29 |                                           |                        |        |  |
|                                              |                        | Улей №003                         | Моя пасека                                 |     | 01.05.2005 | 8.316                                              | 2.277                                                                |  | 0.000          |    |                        | можно ставить магазин завтра              |                        |        |  |
| <b>y</b>                                     |                        | Улей №004                         | Моя пасека                                 |     | 01 05 2005 | 7 182                                              | 2.376                                                                |  |                |    |                        | <u>л ллл шажно</u> ставить магазин завтра |                        |        |  |
| $\circ$                                      |                        | Улей №005                         | Моя пасека                                 | 01  |            | В Календарь вывода маток                           |                                                                      |  |                |    |                        | ставить магазин завтра                    |                        |        |  |
| $K \geq$                                     |                        | Улей №006                         | Моя пасека                                 | 01  |            | ставить магазин на 9 мая                           |                                                                      |  |                |    |                        |                                           |                        |        |  |
| $\uparrow$                                   |                        | Улей №007                         | Моя пасека                                 | 01  |            | 1 Корпус: Гнездовой (Осмотр 01.05.2005, Улей №001. | Моя пасека)                                                          |  |                |    |                        | ставить магазин на 9 мая                  |                        |        |  |
|                                              |                        | Улей №008                         | Моя пасека                                 | 01  |            |                                                    |                                                                      |  |                |    |                        | ставить магазин на 9 мая                  |                        |        |  |
|                                              |                        | Улей №009                         | Моя пасека                                 | 01  |            |                                                    | Укажите дату закладки или выберите<br>соответствующий день развития: |  |                |    |                        | ыпан улей из №22                          |                        |        |  |
|                                              |                        | Улей №010                         | Моя пасека                                 | 01  |            |                                                    |                                                                      |  |                |    |                        |                                           |                        |        |  |
|                                              |                        | Улей №011                         | Моя пасека                                 | 01  |            |                                                    | Текущая дата: 07.05.2005                                             |  |                |    |                        | ставить магазин завтра                    |                        |        |  |
|                                              |                        | Улей №012                         | Моя пасека                                 | 01  |            |                                                    | Дата закладки маточника: 07.05.2005                                  |  |                |    |                        | ставить магазин на 9 мая                  |                        |        |  |
|                                              |                        | Улей №013                         | Моя пасека                                 | 01  |            | Дата выхода матки: 21.05.2005                      |                                                                      |  |                |    |                        |                                           |                        |        |  |
|                                              |                        | Улей №014                         | Моя пасека                                 | 01  |            |                                                    |                                                                      |  |                |    |                        | ставить магазин завтра                    |                        |        |  |
|                                              |                        | Улей №015                         | Резервные ульи                             |     |            |                                                    | Дата начала кладки первых яиц:                                       |  | 03.06.2005     |    |                        |                                           |                        |        |  |
|                                              |                        | Улей №016                         | Резервные ульи                             |     |            | День развития: Стадия яйца.                        |                                                                      |  |                |    |                        |                                           |                        |        |  |
|                                              |                        | Улей №017                         | Моя пасека                                 | 01  |            |                                                    |                                                                      |  |                |    |                        | ставить магазин завтра                    |                        |        |  |
|                                              |                        | Улей №018<br>$\cdots$ $\cdots$    | Моя пасека                                 | 01  |            | $\overline{2}$<br>3<br>5                           |                                                                      |  |                |    |                        | ставить магазин завтра                    |                        |        |  |
|                                              |                        |                                   |                                            |     | 6          | $\overline{7}$<br>8<br>10<br>9                     |                                                                      |  |                |    |                        |                                           |                        | $\geq$ |  |
| $\tau_{\rm P}^{\rm B}$                       |                        |                                   | Цвет Осмотр   % пор. % меда % расп.        |     |            |                                                    |                                                                      |  |                |    | имечание               |                                           |                        |        |  |
| þ                                            |                        | 01.05.2005                        | $\Omega$<br>8<br>42                        |     | 11         | 12<br>$13$ 14<br>$\parallel$ 15                    |                                                                      |  |                |    |                        | азин на 9 мая 04.05.2005 п                |                        |        |  |
|                                              |                        | 30.04.2005                        | $\bf{0}$<br>18<br>22                       |     | 16         | $17$    18  <br>19<br> 20                          |                                                                      |  |                |    | газин на 9 мая         |                                           |                        |        |  |
|                                              |                        | 10.04.2005                        | $\bf{0}$<br>$\overline{20}$<br>9           |     | 21         | 23 24<br>22<br>25                                  |                                                                      |  |                |    | золом.                 |                                           |                        |        |  |
|                                              |                        | 23.02.2005                        | 53<br>$\theta$<br>$\mathbf{0}$             |     |            | 26 27<br>  28  29<br>30                            |                                                                      |  |                |    | ky.                    |                                           |                        |        |  |
|                                              |                        |                                   |                                            |     |            |                                                    |                                                                      |  |                |    |                        |                                           |                        |        |  |
|                                              |                        |                                   |                                            |     |            |                                                    |                                                                      |  |                |    |                        |                                           |                        |        |  |
|                                              | ≺                      |                                   |                                            |     |            | Сохранить (ENTER)                                  |                                                                      |  | Отменить (ESC) |    |                        |                                           |                        |        |  |
| -5                                           |                        |                                   | Номер Тип корпуса Установка Перестан. Диаф |     |            |                                                    |                                                                      |  |                |    | а % расп.              | Кг меда                                   | Кг расплода Примечание |        |  |
| $\overline{\mathsf{x}}$                      |                        | 1 Гнездовой                       | 30.04.2005 04.05.2005                      | Her | 0          | Среднерусская                                      | Стандартная                                                          |  | 10             | 42 | 8                      | 15.876                                    | 0.792                  |        |  |
| $\mathbf \overline{\mathbf  \mathbf \Gamma}$ |                        |                                   |                                            |     |            |                                                    |                                                                      |  |                |    |                        |                                           |                        |        |  |
| $\overline{\mathbb{R}}$                      |                        |                                   |                                            |     |            |                                                    |                                                                      |  |                |    |                        |                                           |                        |        |  |
| $\overline{\bullet}$                         |                        |                                   |                                            |     |            |                                                    |                                                                      |  |                |    |                        |                                           |                        |        |  |
|                                              |                        |                                   |                                            |     |            |                                                    |                                                                      |  |                |    |                        |                                           |                        |        |  |
|                                              |                        |                                   |                                            |     |            |                                                    |                                                                      |  |                |    |                        |                                           |                        |        |  |

Рис.7.18 Календарь вывода маток

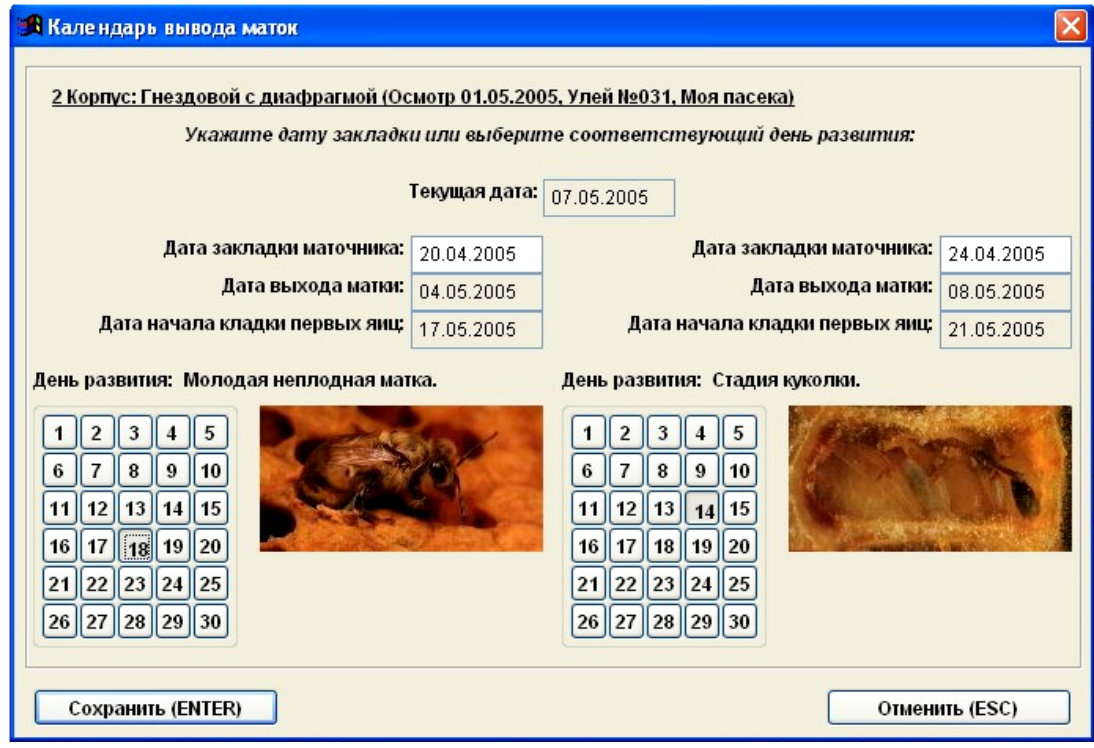

Рис.7.19 Календарь вывода маток для корпуса с гнездовой диафрагмой

В программе предусмотрена возможность *Прогноза развития* пчелосемей на ближайшие 30 дней по дате последнего осмотра. Используя данный режим можно увидеть результат прогноза по конкретному улью (рис.7.20).

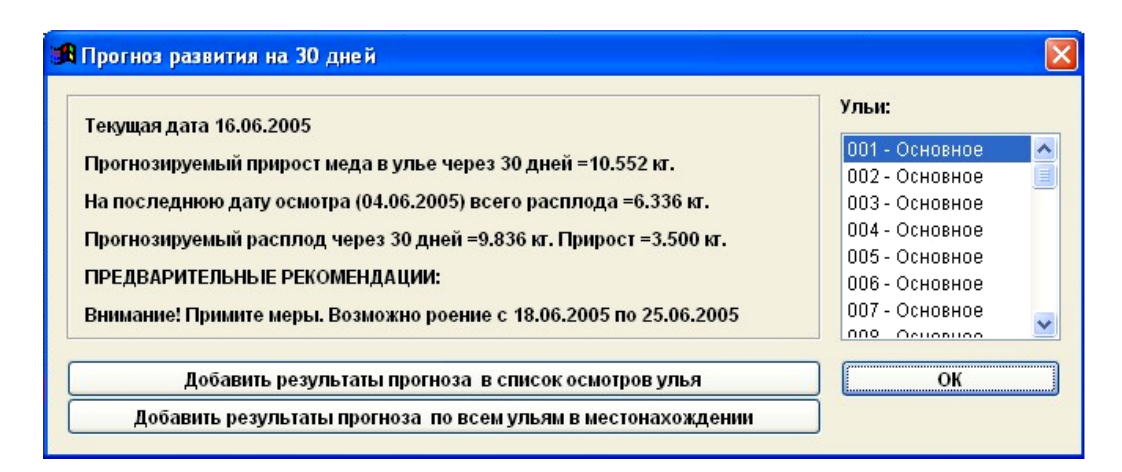

Рис.7.20 Прогноз развития на 30 дней

Очень важна для пчеловода функция «*Прогноз развития на зимовку*», которая позволяет делать прогнозы развития пчелосемьи на зимовку по дате последнего осмотра. Для этого указывают дату, на которую хотят составить прогноз. На представленном примере прогноз сделан на *15.04.2006*. Текущая дата и дата последнего осмотра *12.09.2005.*

Далее выбирают вариант зимовки: *На воле* или *В зимовнике,* выбирают *Регион* и просматривают результаты прогноза на весну (рис.7.21). Если мёда в улье до этого срока не хватит, программа выдаст предполагаемую дату, когда мёд закончится и пчелосемья погибнет. Эта информация должна быть воспринята пчеловодом для своевременного принятия мер.

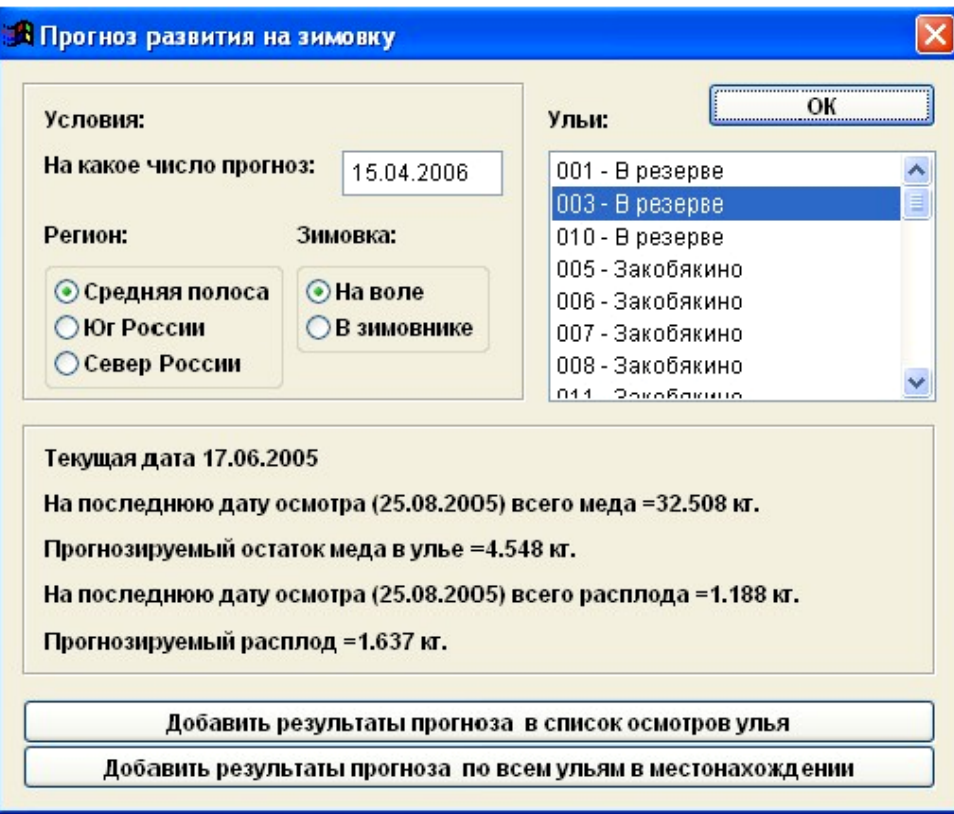

Рис.7.21 Прогноз развития на зимовку

Ещё одна из новинок данной версии программы - это функция расчета рентабельности пасеки (рис.7.22). В верхней части окна фиксируются все расходы на пасеке, в средней - доходы и в нижней - долги.

| <b>В Пчела 2 Professional</b><br>$\Box$ $\Box$ |                                |                                              |                  |        |            |            |            |                               |  |  |  |
|------------------------------------------------|--------------------------------|----------------------------------------------|------------------|--------|------------|------------|------------|-------------------------------|--|--|--|
|                                                |                                | Данные Правка Сервис Помощь Опрограмме Выход |                  |        |            |            |            |                               |  |  |  |
|                                                | <b>В Расчет рентабельности</b> |                                              |                  |        |            |            |            | 15                            |  |  |  |
| 图                                              | Дата А                         | Вид расхода                                  | Название расхода | Кол-во | Стоимость  | Сумма      | Примечание |                               |  |  |  |
| $\overline{P}$                                 |                                | • 04.06.2005 Костюм пчеловода                | Перчатки         | 5.000  | 2.00       | 10.00      |            |                               |  |  |  |
| $\overline{\mathsf{x}}$                        |                                | 04.06.2005 Инвентарь                         | Медогонка        | 1.000  | 10000.00   | 10 000.00  |            |                               |  |  |  |
|                                                |                                | 04.06.2005 Костюм пчеловода                  | Перчатки         | 1.000  | 10.00      | 10.00      |            |                               |  |  |  |
| $\overline{z}$                                 |                                | 03.06.2005 Костюм пчеловода                  | Маска            | 1.000  | 183.00     | 183.00     |            |                               |  |  |  |
| $\overline{\mathbf{P}}$                        |                                |                                              |                  |        |            |            |            |                               |  |  |  |
|                                                |                                |                                              |                  |        |            |            |            |                               |  |  |  |
|                                                |                                |                                              |                  |        |            |            |            |                               |  |  |  |
|                                                |                                |                                              |                  |        |            |            |            |                               |  |  |  |
|                                                |                                |                                              |                  |        |            |            |            |                               |  |  |  |
|                                                |                                |                                              |                  |        |            |            |            |                               |  |  |  |
|                                                |                                |                                              |                  |        |            |            |            |                               |  |  |  |
|                                                |                                |                                              |                  |        |            |            |            |                               |  |  |  |
|                                                |                                |                                              |                  |        |            |            |            |                               |  |  |  |
|                                                |                                |                                              |                  |        |            |            |            |                               |  |  |  |
|                                                |                                |                                              |                  |        |            |            |            |                               |  |  |  |
|                                                |                                |                                              |                  |        |            |            |            |                               |  |  |  |
|                                                |                                |                                              |                  |        |            |            |            |                               |  |  |  |
|                                                |                                |                                              |                  |        |            |            |            |                               |  |  |  |
|                                                |                                |                                              |                  |        |            |            |            |                               |  |  |  |
|                                                |                                |                                              |                  |        |            |            |            |                               |  |  |  |
|                                                | $\epsilon$                     |                                              |                  |        |            |            |            | $\checkmark$<br>>             |  |  |  |
| f                                              | Дата А                         | Вид дохода                                   | Название дохода  | Кол-во | Стоимость  | Сумма      | Примечание | $\blacktriangle$              |  |  |  |
| $\overline{P}$                                 | • 05.06.2005 Мед               |                                              | Иванов И.И.      | 10,000 | 220.00     | 2 200.00   |            |                               |  |  |  |
| ⊠                                              | 04.06.2005 Воск                |                                              | Сидоров С.С.     | 1.000  | 100.00     | 100.00     |            |                               |  |  |  |
|                                                | 03.06.2005 Мед                 |                                              | Иванов И.И.      | 15,000 | 220.00     | 3 300.00   |            |                               |  |  |  |
|                                                |                                |                                              |                  |        |            |            |            |                               |  |  |  |
|                                                |                                |                                              |                  |        |            |            |            | $\rightarrow$                 |  |  |  |
| f                                              | Дата А                         | Вид долга                                    | Название долга   | Кол-во | Стоимость  | Сумма      | Примечание | $\blacktriangle$              |  |  |  |
|                                                |                                | ▶ 04.06.2005 Свои долги                      | Иванова И.И.     | 1.000  | $-1000.00$ | $-1000.00$ |            |                               |  |  |  |
| $\frac{1}{\mathbf{z}}$                         |                                | 03.05.2005 Должники                          | Иванов И.И.      | 1.000  | 5000.00    | 5 000.00   |            |                               |  |  |  |
|                                                |                                |                                              |                  |        |            |            |            |                               |  |  |  |
|                                                |                                |                                              |                  |        |            |            |            |                               |  |  |  |
|                                                | $\mathbf{R}$                   |                                              |                  |        |            |            |            | $\checkmark$<br>$\rightarrow$ |  |  |  |

Рис.7.22 Окно «Расчет рентабельности»

Нажимая на значок **в к**аждой таблице, открывается справочник, где можно добавлять (доходные или расходные статьи, а также статьи по долгам).

Кликнув мышкой по надписям столбцов в любой таблице, можно выстраивать статьи доходов, расходов и долгов в нужной последовательности. При нажатии значка  $|\Sigma|$  в верхней таблице, можно получить полный отчёт по рентабельности пасеки за интересующий период.

Новинка данной версии программы - функция *Календарь сезонных работ*. В этом календаре, синим цветом, обозначены работы, которые намечены к выполнению в текущем месяце; красным - работы с медовиками; зеленым - работы с семьями воспитательницами.

Есть два варианта: *Стандартный календарь,* предложенный разработчиками программы, который рассчитан на среднюю полосу России (рис.7.23). Есть возможность редактирования стандартного справочника, например, применительно к условиям Урала или Сибири.

При выборе варианта работы на пасеке **Весна**, **Лето, Осень, Зима** будут отражаться работы, запланированные на конкретно выбранный период. При выборе режима *Все* выдается перечень всех запланированных работ в течение года.

Второй вариант: *Пользовательский***.** В этом варианте любой пользователь может создать свой индивидуальный календарь, добавляя планируемые осмотры самостоятельно.

|   | В Пчела 2 Professional          |          | 同                                                                                                    |
|---|---------------------------------|----------|----------------------------------------------------------------------------------------------------|
|   |                                 |          | Данные Правка Сервис Помощь Выход                                                                                     |
|   | <b>Календарь сезонных работ</b> |          |                                                                                                    |
|   |                                 |          |                                                                                                    |
|   | <b>• Стандартный календарь</b>  |          | Работы на пасеке                                                                                                    |
|   |                                 |          | ○ Пользовательский календарь<br>⊙Все ○Зимние ○Весенние ○Летние ○Осенние                                               |
|   |                                 |          |                                                                                                    |
|   | Дата                            | $N2$ n/m | Наименование работ                                                                                                    |
|   | 20.01.2005                      |          | 1 Проверка хода зимовки пчелосемей и сохранности сотов путем прослушивания семей через леток и осмотра планшетов с    |
| 唯 | 20.02.2005                      |          | 2 Взятие проб подмора от каждой семьи. Оценка хода зимовки по состоянию подмора и сора на планшетах. Чистка планшет   |
|   | 23.02.2005                      |          | 3 Исследование подмора пчел на варроатоз, браулез, аскосфероз и нозематоз. При необходимости приготовление лечебног   |
| 8 | 05.03.2005                      |          | 4 Проверка хода зимовки пчелиных семей, раздача лечебного канди больным семьям и приготовление ульев и точков к обл   |
| 囮 | 05.04.2005                      |          | 5 Послеоблетная чистка поддонов и доньев ульев от подмора.                                                            |
|   | 12.04.2005                      |          | 6 Ликвидация безматочных семей и семей с матками, но не имеющих пчелиного расплода, путем — присоединения их пчел к   |
|   | 17.04.2005                      |          | 7 Чистка гнезд семей и расширение их запасными сотами и сотами для вывода ранних трутней, выравнивание семей. Лечен   |
|   | 29.04.2005                      |          | 8 Контрольный осмотр всех семей пасеки после выравнивания. Постановка вторых корпусов на все семьи для работы мато    |
|   | 04.05.2005                      |          | 9 Работы с семьями воспитательницами. Перевод маток семей - воспитательниц для работы, в сокращенных вторых корпуса   |
|   | 10.05.2005                      |          | 10 Работы с семьями воспитательницами. Заключение племенных маток семей - воспитательниц в изоляторы для получения    |
|   | 11.05.2005                      |          | Работы с медовиками. Перестановка местами первого и второго корпусов в ульях.                                         |
|   | 12.05.2005                      |          | 11 Работы с семьями воспитательницами. Формирование отводков от семей - воспитательниц на их маток. Прививка двухдне  |
|   | 15.05.2005                      |          | 12 Работы с семьями воспитательницами. Проверка приема личинок на маточное воспитание в семьях- воспитательницах и    |
|   | 19.05.2005                      |          | 13 Работы с семьями воспитательницами. Подсиливание семей - воспитательниц открытым расплодом и возврат им прививоч   |
|   | 23.05.2005                      |          | 14 Работы с семьями воспитательницами. Подготовка точков для формирования отводков и нуклеусов от основных семей.     |
|   | 23.05.2005                      |          | Работы с медовиками. Повторная перестановка корпусов, изъятие лишних крайних рамок с мёдом, в замен постановка во     |
|   | 24.05.2005                      |          | 15 Работы с семьями воспитательницами. Формирование сборных нуклеусов и первых отводков - от основных семей. Раздач   |
|   | 27.05.2005                      |          | 16 Работы с семьями воспитательницами. Проверка выхода маток из маточников в первых отводках и нуклеусах. Формиров    |
|   | 04.06.2005                      |          | 17 Постановка во все отводки контрольных рамок с молодым расплодом. Постановка в гнезда семей рамок с вощиной.        |
|   | 07.06.2005                      |          | 18 Проверка наличия и яйцекладки молодых маток в отводках и нуклеусах. Подсадка плодных маток, взятых из нуклеусов, о |
|   | 12.06.2005                      |          | 19 Проверка наличия свищевых маточников во вторых корпусах и их ликвидация. Постановка в гнезда семей по три рамки с  |
|   | 20.06.2005                      |          | 20 Проверка наличия свищевых маточников во вторых корпусах семей и их ликвидация. Обмен расплодом между семьями и     |
|   | 22.06.2005                      |          | Работы с медовиками.                                                                                                  |
|   | 28.06.2005                      |          | 21 Отбор медовых рамок на выкачку от семей и первых отводков. Присоединение пчел и открытого расплода первых отводк   |
|   | 06.07.2005                      |          | 22 Перевод маток основных семей для работы только в нижних гнездовых корпусах.                                        |
|   | 12.07.2005                      |          | Работы с медовиками.                                                                                                  |
|   | 14.07.2005                      |          | 23 Отбор медовых рамок на выкачку, ликвидация свищевых маточников в верхних корпусах и заполнение этих корпусов сот   |
|   | 27.07.2005                      |          | Работы с медовиками.                                                                                                  |
|   | 31.07.2005                      |          | 24 Отбор медовых рамок на выкачку и присоединение отводков с молодыми матками к основным семьям. Организация запас    |
|   | 05.08.2005                      |          | 25 Перевод семей для работы только с одной маткой в гнездовых корпусах, отбор медовых рамок на выкачку, и подсиливани |
|   | $\epsilon$                      |          | ⋗                                                                                                    |

Рис.7.23 Календарь сезонных работ

Если пчеловод хочет проверить свои знания по пчеловодству, в программе «Пчела-2» предусмотрена функция проверки теоретических знаний – модуль «Ситуационные задачи». На выбор пчеловода предлагаются вопросы по следующим разделам: Ульи, Биология пчел, Анатомия пчел, Болезни пчел, История пчеловодства, Посезонные работы, Продуктивное пчеловодство и Продукты пчеловодства.

# **7.2 Программный комплекс Bidata**

Первое пчеловодное программное обеспечение Bidata для управления пчелиными семьями было предложено Датскому обществу пчеловодов в 1987 году. С тех пор программное обеспечение активно развивалось благодаря участию Общества пчеловодов Дании и пользователей программного обеспечения. Программа Bidata предназначена для учета состояния пчелиных семей и разведения пчелиных маток. Она удобна в эксплуатации и позволяет пчеловодам оценивать качества пчелиных маток в течение всего сезона медосбора. Программа поддерживает многие языки мира, в том числе и русский язык.

Программа Bidata представляет собой базу данных, содержащую сведения о состоянии пчелиных семей, которые фиксируются пчеловодом в процессе работы с пчелиными семьями на пасеке.

Использование программы Bidata дает возможность пользователю:

- вводить, просматривать, редактировать и удалять данные по каждой пчелиной семье;

- определять качество пчелиных маток на пасеке;

- распечатывать план мероприятий, запланированных для проведения на пасеке;

- проводить поиск необходимых данных в информационной базе программы;

- сравнивать качества пчелиных маток-сестер как в пределах одной пасеки, так и размещенных на разных пасеках пчелохозяйства;

- учитывать изменение места расположения ульев как в пределах одной пасеки, так и при перемещении их во время кочевок;

- выполнять построение различных графиков, для анализа изменения тех или иных параметров пчелиных семей.

Программа Bidata работает на платформе WINDOWS 98/NT/2000/XP.

При первом запуске программы (рис.7.24) пользователю необходимо указать информацию в двух открывающихся окнах.

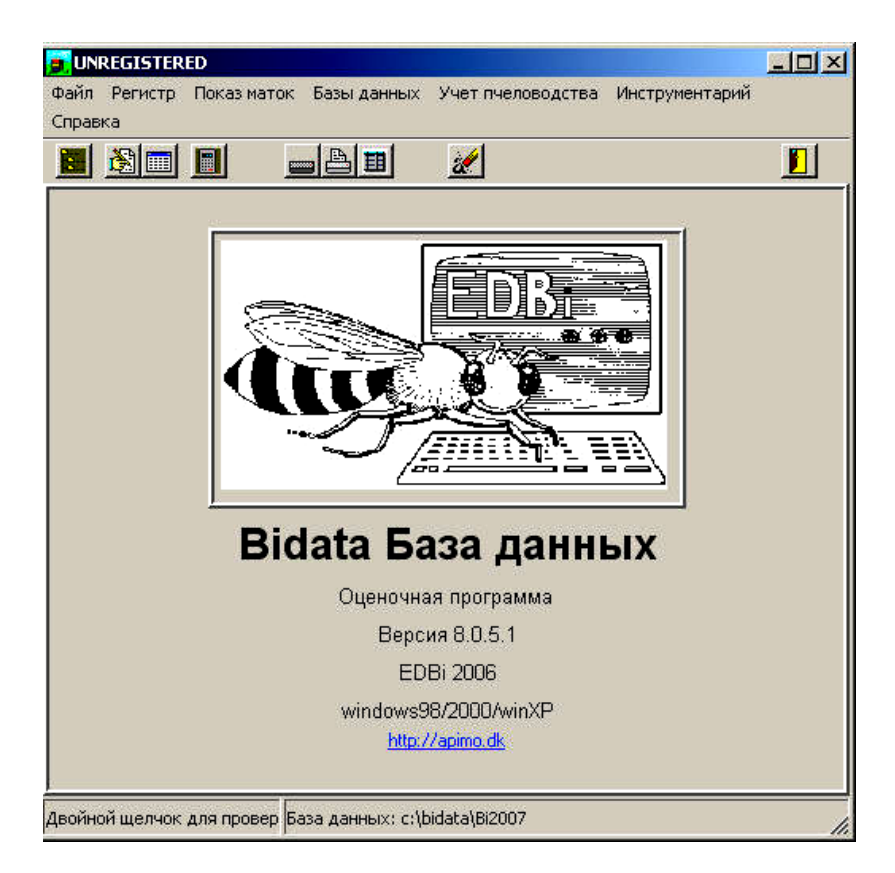

Рис.7.24 Стартовое окно программы Bidata

В первом окне указываются данные о самом пользователе. Эта информация используется программой Bidata для регистрации ряда показателей по умолчанию. Так, один из инициалов пользователя используется в обозначении пчелиной матки.

Пчеломатка получает номер, который объединяет в себе инициал пользователя и номер улья.

Во втором окне необходимо указать пароль, который будет защищать базу данных программы, он необходим в случае регистрации пользователем новой базы данных, а также для использования ряда функций программы, которые могут привести к потере сохраненной информации.

Формирование базы данных важная составляющая работы с программой. Успех работы зависит от аккуратности и точности ввода всех исходных данных по пчелиным семьям и пчелиным маткам.

Для облегчения ввода данных используют экран «быстрого ввода». При вводе информации в базу данных появляется список пчелиных семей пасеки. При работе на пасеке необходимо иметь этот список семей с собой для ввода новых данных и определения изменений по всем параметрам за период от даты последнего осмотра. Кроме этого, пользователь имеет возможность распечатать информационную карту каждого улья, которая может включать все интересующие пчеловода параметры по этой семье (рис.7.25).

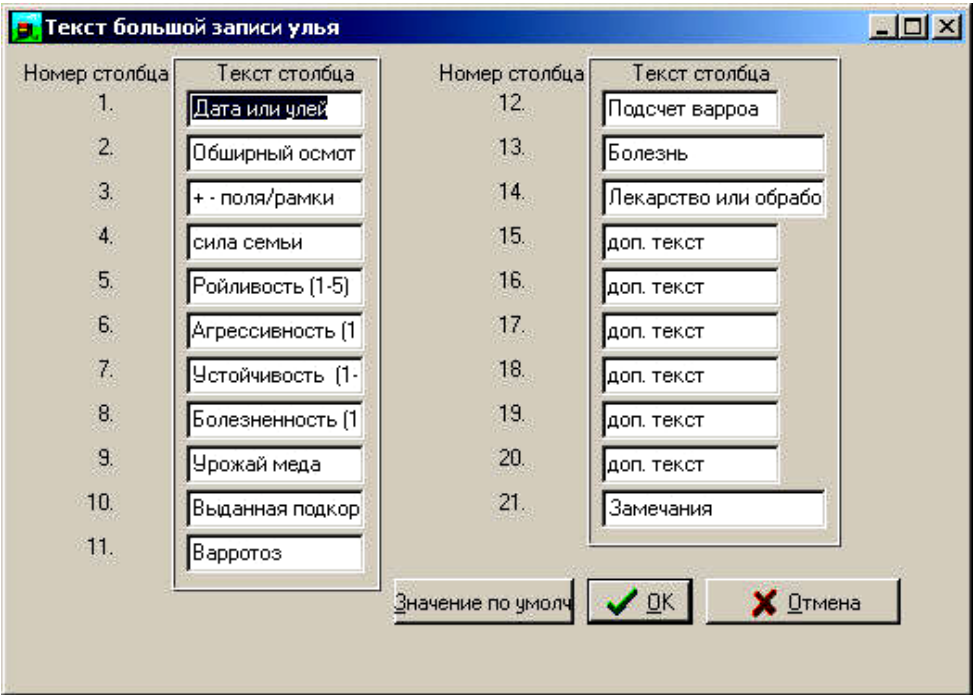

Рис.7.25 Параметры, характеризующие пчелиную семью

В поле ввода сведений по пчелиной матке указывают её идентификационные данные. Пользователь может, как указывалось ранее, использовать для нумерации пчеломатки свои собственные инициалы и номер улья, где она размещена, например JJ0010. Наряду с этим, пчеловод может использовать и собственную систему нумерации маток, которую он считает наиболее подходящей и удобной для работы.

При нажатии кнопки редактирования открывается окно для ввода информации по пчелиной матке, в котором необходимо указать сведения о ней, или при необходимости, провести их редактирование (рис.7.26).

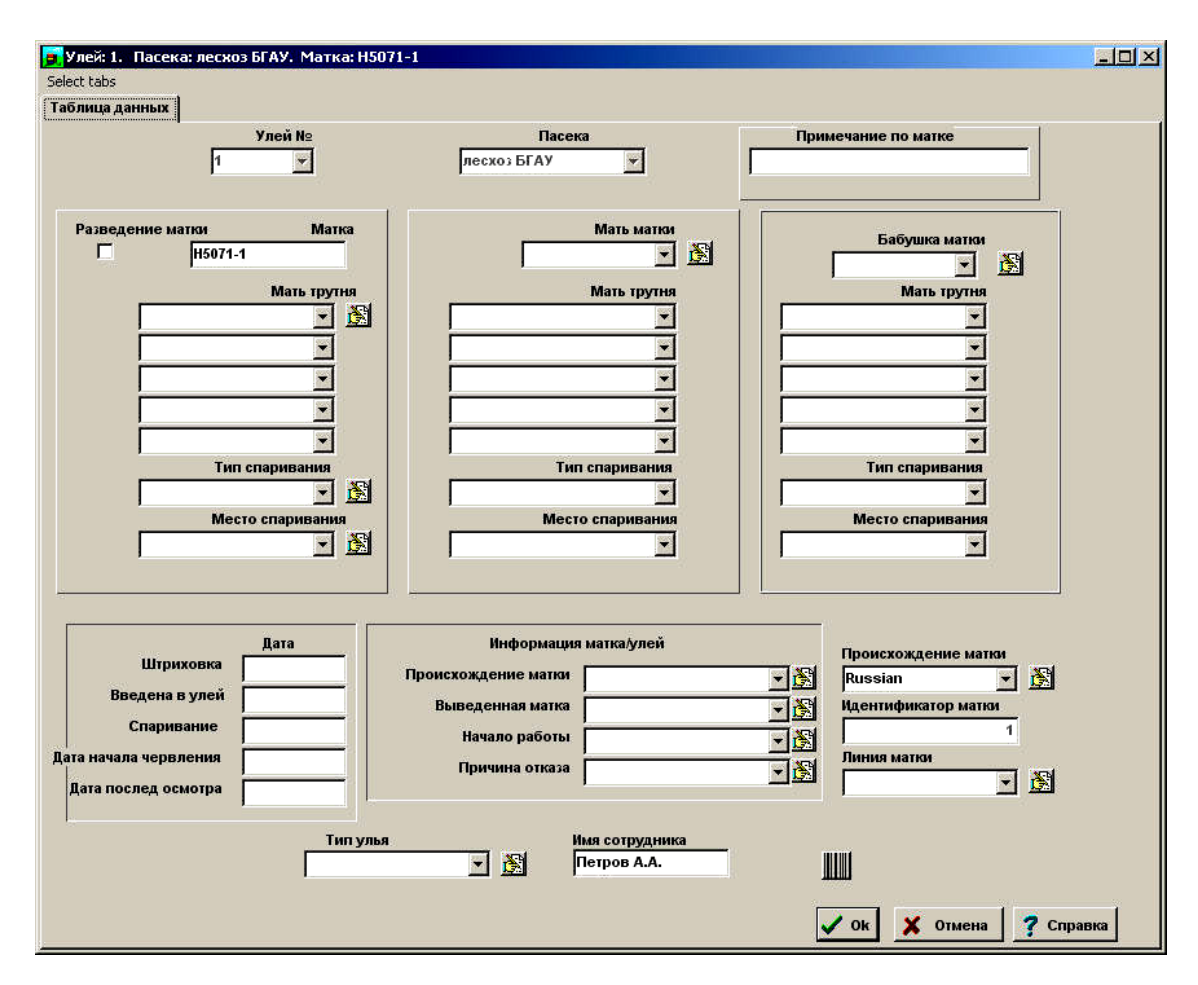

Рис.7.26 Ввод данных по пчелиной матке

В поле ввода данных о матери пчеломатки (Queen Mother) указываются идентификационные сведения её матери, в поле (Drone Mother) сведения о матери трутня. Сведения об этих предках указываются, если они достоверно известны. В случае если речь идет о материнских предках трутня, то необходимые сведения можно получить, только в случае искусственного осеменения его матери. В случае со сведениями о матери пчеломатки, то при отсутствии таковых, лучше всего в поле поставить пробел, чем указать неверные данные, поскольку это принципиально важно для составления генеалогического древа.

В поле ввода номера улья указывается номер той пчелиной семьи, где находится пчелиная матка. Этот номер должен быть уникальным и больше не повторяться, в противном случае программа выдаст предупреждение об ошибке.

Далее указывается название пасеки, где размещается данный улей. После регистрации нового улья, появляется календарь, в котором необходимо отметить дату актуализации данного улья. После выбора даты все введенные сведения сохраняются в базе данных программы Bidata.

На рисунке 7.27 можно увидеть, что параметры для ввода сгруппированы по характеру вводимых данных. Так, в первой группе представлены сведения об общих заметках по пчелиным семьям. Во второй группе - сведения о подкормках, в третьей данные расчета индексов. Наличие данного модуля в программе Bidata, выигрышно выделяет её среди широкого спектра других программных продуктов используемых в пчеловодстве.

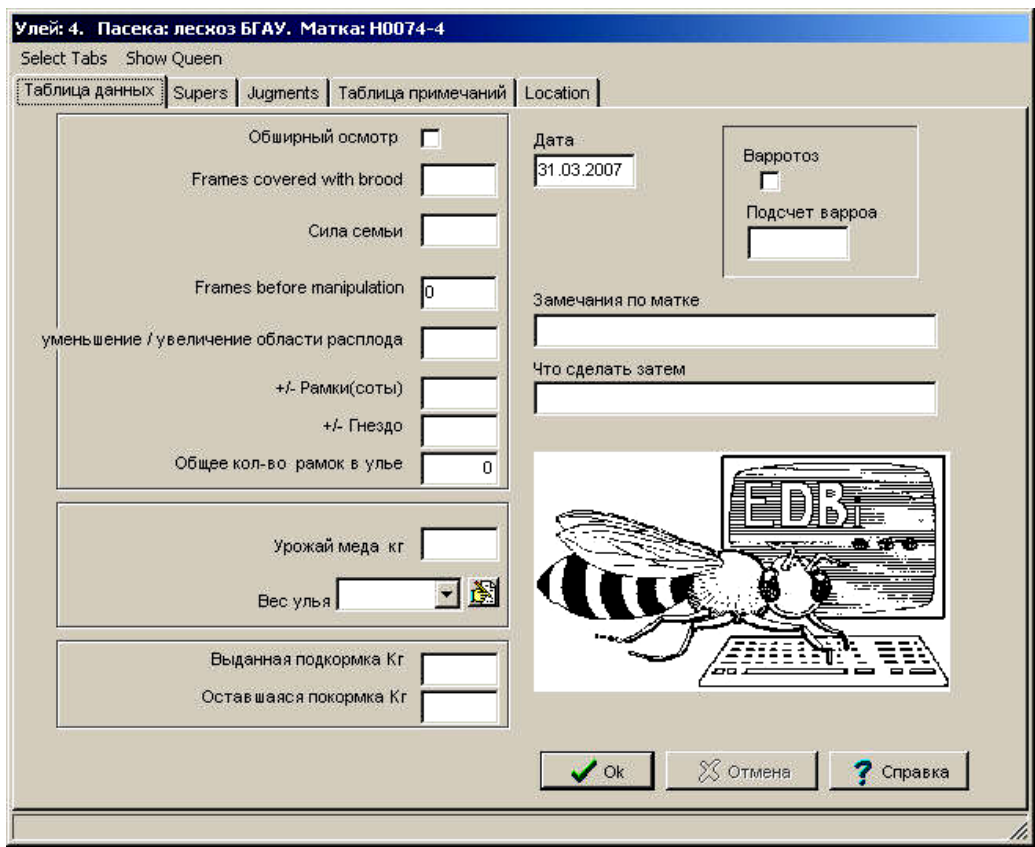

Рис.7.27 Параметры, характеризующие состояние пчелиных семей

Когда пчеловод проводит осмотр ульев, он замечает изменения, происходящие в пчелиных семьях. С некоторыми семьями работать легче, ввиду спокойного поведения пчел, какие-то пчелосемьи готовятся к роению, в каких-то семьях пчелы чрезвычайно агрессивны. Большинство этих факторов поведения, наследственно обусловлены, и проводя селекцию маток по характеру их поведения и качеству получаемого от них расплода, можно получить большую экономическую отдачу, а также достичь лучших результатов, не только в производстве меда, но также и в решении вопроса управления пчелиными семьями.

Для этого в программе Bidata предложена регистрация характеристик каждой пчелиной семьи с использованием шкалы баллов от 1 до 5 (рис.7.28). Лучшим считается значение оцениваемого признака в 5 баллов, худшее значение – 1 балл. В том случае, если семья имеет по оцениваемым признакам значения близкие к 1, необходимо принятие решения о замене пчеломатки данной семьи на другую, с более желательными генетическими характеристиками.

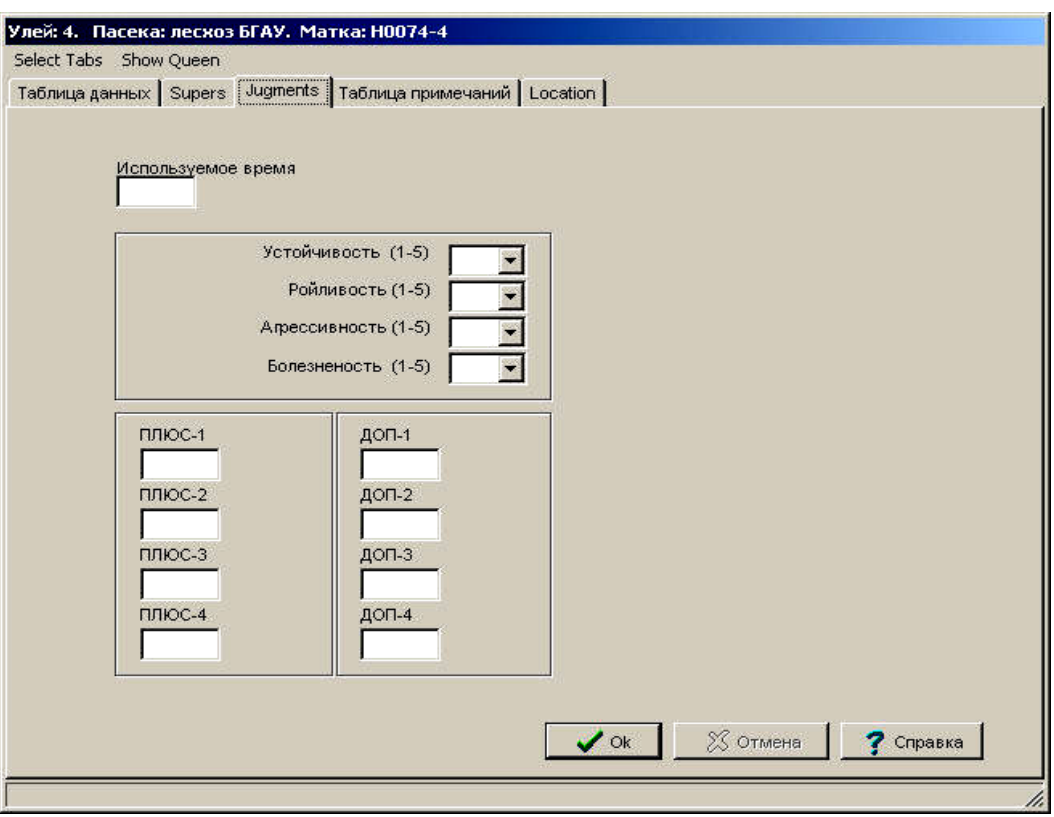

Рис.7.28 Оценка качеств пчелиных семей

**Устойчивость** поведения пчел оценивается по характеру их движения после открытия улья. Оценку в 5 баллов дают тем пчелосемьям, в которых при открытии все пчелы остаются в улье и лишь крайне небольшое количество пчел поднимается в воздух. Найти пчеломатку и наблюдать за ней легко, потому что она продолжает выполнять свою работу и пчелы не покидают соторамку, даже когда пчеловод приподнимает её. В этой ситуации пчеловод полностью контролирует пчел. Оценку в 1 балл получают пчелосемьи, в которых большое количество пчел при открытии улья поднимается в воздух, пчеломатка при осмотре пытается скрыться, при поднятии рамки пчелы собираются в грозди и спадают вниз. В этом случае изучить поведение матки невозможно, поскольку даже при её обнаружении она старается скрыться от внимания пчеловода.

Каждый оцениваемый балл характеризуется следующими признаками:

5. Очень спокойные, пчелы двигаются спокойно на рамках (даже если их спровоцировали). Они не поднимаются в воздух, даже если пчеловод встряхивает рамку.

4. Спокойные. Пчелы ведут себя несколько возбужденно, не поднимаются в воздух, взлетают только при встряхивании рамки.

3. Возбужденные. Пчелы ведут себя активно, некоторая их часть поднимается в воздух без какого-либо воздействия на них.

2 Сильно возбужденные. Пчелы бегают по рамке. Очень много пчел покидают рамки без какого-либо воздействия на них.

1. Крайне возбужденные. Очень много пчел устремляется в воздух.

**Ройливость.** Очень важный признак, потому что достаточно много времени пчеловоду необходимо затрачивать для поиска и ловли роя. И если процесс роения уже начался, то остановить его практически невозможно. Некоторые пчеломатки более склонны к роению, по сравнению с остальными. Это, как правило, генетически обусловленный признак. Можно ограничивать роение, используя различные приемы, поддерживая пчел работой на медосборе или отстройкой сотов. Средняя семья включает 30 тыс. пчел и более 200 трутней. Если сила пчелиной семьи возрастает, при ограниченности гнезда, наступает предроевое состояние. Если в этот момент от семьи отделить часть пчел и подсадить к ним плодную матку роения можно избежать. Роевое состояние может наступить и при высокой медособирательной деятельности пчел, когда заполняются все ячейки сотов нектаром, ограничивая тем самым процесс яйцекладки пчелиной маткой.

Необходимо помнить, что хорошая пчеломатка может отложить за день до 2000 яиц. И если она будет ограничена небольшим количеством ячеек на рамках для откладки яиц, у неё снизится уровень выделяемых феромонов, что может привести к роению пчелиной семьи. Во избежание роения необходимо обеспечивать матку достаточным количеством свободных ячеек для кладки яиц, а рабочих пчел - рамками для заполнения нектаром, т.е. на пасеке необходимо проводить работу по расширению гнезд пчелиных семей. При соблюдении вышеизложенных условий многие пчеломатки продолжат активную работу и при необходимости пчелы, со временем, проведут её тихую смену на другую пчелиную матку. Некоторая же часть пчелиных семей будет роиться, а некоторые из них даже несколько раз в год.

Параметры оценки показателей:

5. Отсутствуют роевые ячейки с личинками и яйцами.

4. В роевые мисочки отложены яйца, но отсутствуют явные признаки роения, не предпринимается никаких усилий для его прекращения.

3. В роевые мисочки отложены яйца. Предпринят один из противороевых приемов.

2. В роевые мисочки отложены яйца, идет кормление пчелами личинок. Предпринято несколько противороевых приемов.

1. Наступление роения, несмотря на все попытки остановить его.

Склонность к ужалению или **агрессивность**. Агрессивность пчел в процессе работы оказывает дополнительную нагрузку на пчеловода, создавая обстановку дискомфорта при выполнении операций с пчелиными семьями. Необходимо минимизировать количество ужалений пчелами, в противном случае, это может привести к аллергическим реакциям. При оценке данного показателя учитывают следующие признаки:

5. Не жалят. Можно работать без использования дыма.

4. Не жалят, если используется умеренный дым.

3. 1-3 неспровоцированных ужаления.

2. 4-10 неспровоцированных ужаления.

1. Очень агрессивны. Многочисленные ужаления.

**Устойчивость к заболеваниям** также важный признак и во многом он также генетически обусловлен. Этот признак оценивают по способности пчел сохранять гнездо от поражения личинок.

- 5. Отсутствуют признаки болезни.
- 4. Наличие клещей варроа.
- 3. Наличие признаков американского или европейского гнильца.
- 2. Необходимость проведения лечения пчел.
- 1. Отсутствие возможности сохранения пчелиной семьи.

Для учета особых отметок предусмотрена таблица примечаний, в которой пчеловод может сделать отметки о погоде, температуре и т.д. Кроме малых окон для примечаний предусмотрены два больших окна, в которых пользователь может сделать заметки по той или иной пчелиной семье. Текстовое сообщение может включать до 65000 символов (рис.7.29).

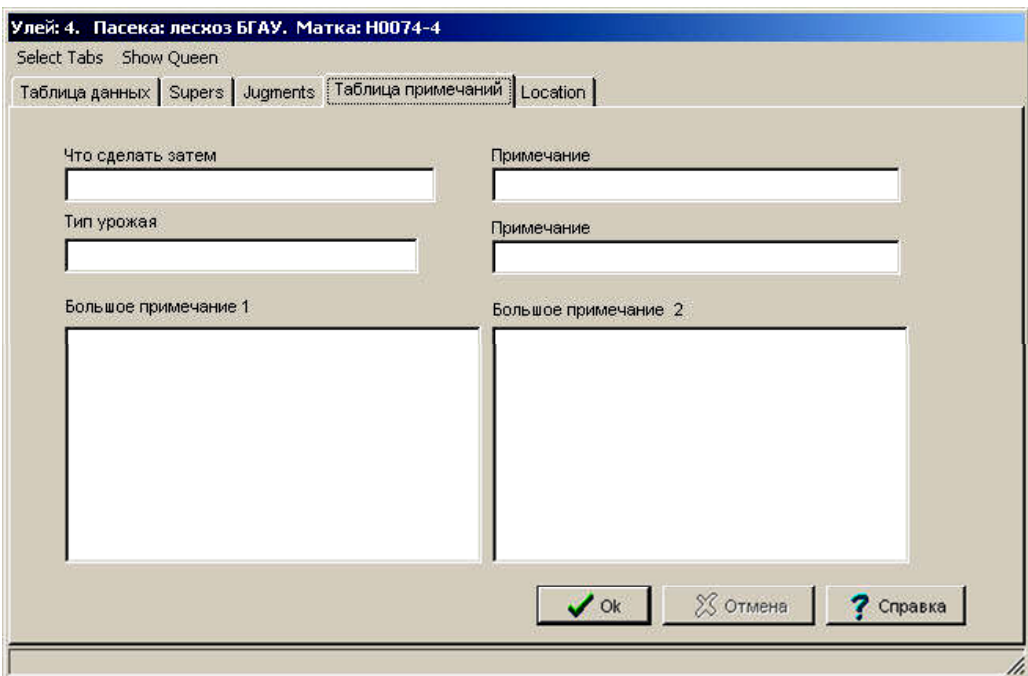

Рис.7.29 Окно таблицы примечаний

Используя кнопки навигации можно перемещаться по данным каждого улья, вводить и редактировать данные. Используя кнопки панели управления можно (рис.7.30):

- 1. Делать отметки о проведенных мероприятиях в каждой пчелиной семье;
- 2. Добавлять новые пчелиные семьи в базу данных программы;
- 3. Добавлять и редактировать сведения по пчелиным маткам;
- 4. Просматривать базу данных заболеваний по любому улью;
- 5. Рассчитывать индексы пчелиных семей на пасеке;
- 6. Формировать графические отчеты;
- 7. Проводить идентификацию по местоположению и окраске улья на пасеке;
- 8. Генерировать и распечатывать штрих-коды для каждого улья;

9. Создавать и вести учет количества пасек, с указанием количества размещенных на них пчелиных семей;

10. Осуществлять связь с программным обеспечением карманного ПК, для передачи данных на стационарный персональный компьютер.

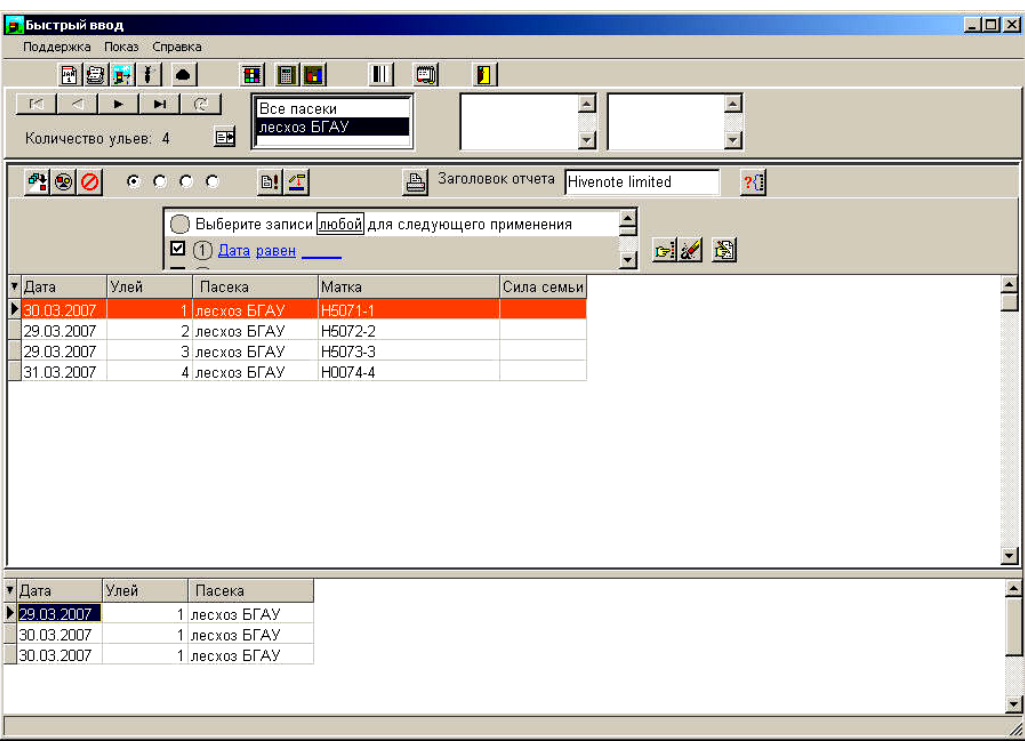

Рис.7.30 Вид главного окна программы Bidata

Работая с программой Bidata, пользователь может экспортировать сформированные отчеты и необходимые данные в текстовый формат, HTML и Dbase форматы. Кроме этого, возможен импорт данных из программ Access, Excel и FrontPage.

Одна из важнейших характеристик данного программного обеспечения, это модуль расчета индексов (рис.7.31).

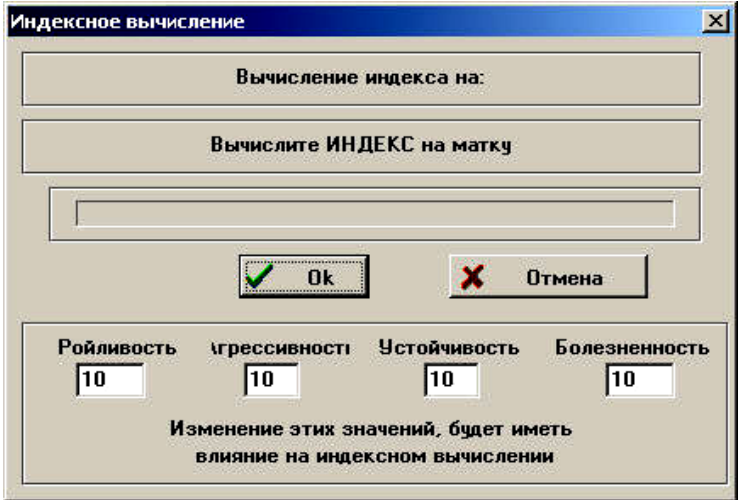

Рис.7.31 Режим расчета индексов

Он позволяет сравнивать пчелиных маток между собой как в пределах одной пасеки, так и с пчеломатками других пасек. Для поиска пчелиных маток, отвечающих определенным критериям индексов, задают условия поиска, как указано на рисунке 7.32. Например, если пчеловод желает просмотреть список пчелиных маток, со значениями индексов более 96 и менее 100. Для этого ему необходимо задать искомые параметры в окне Conditions и запустить функцию на выполнение.

|                                                                    | <b><sup>3</sup>? Query Builder</b><br>Data model Query View             | Result Help   |               |       |                                    | 口回凶          |  |  |  |  |  |  |
|--------------------------------------------------------------------|-------------------------------------------------------------------------|---------------|---------------|-------|------------------------------------|--------------|--|--|--|--|--|--|
|                                                                    | Index calculation                                                       | D             | B<br>LB.<br>鳯 | 2C    | $\nabla$ Keep seach on exit<br>set |              |  |  |  |  |  |  |
|                                                                    | -Result Fields-<br>Conditions <sup>-</sup>                              |               |               |       |                                    |              |  |  |  |  |  |  |
| Choose records where all of the following apply                    |                                                                         |               |               |       |                                    |              |  |  |  |  |  |  |
| < Click to add new field ><br>(1) Index.Index greater than 96<br>₹ |                                                                         |               |               |       |                                    |              |  |  |  |  |  |  |
|                                                                    | ☑                                                                       |               |               |       |                                    |              |  |  |  |  |  |  |
|                                                                    | (2) Index.Index is less than 100<br>< Click here to add new condition > |               |               |       |                                    |              |  |  |  |  |  |  |
|                                                                    |                                                                         |               |               |       |                                    |              |  |  |  |  |  |  |
| SQL                                                                | Query result                                                            |               |               |       |                                    |              |  |  |  |  |  |  |
| G                                                                  | ▼ Hive                                                                  | Bee Yard      | Queen         | Index | Queen mother                       | Drone Mother |  |  |  |  |  |  |
|                                                                    |                                                                         | 50 Hedensted2 | LJ50          | 97 uk |                                    | uk           |  |  |  |  |  |  |
| <b>HTML</b>                                                        |                                                                         | 51 Hedensted2 | LJ51          |       | 97 JS401                           | fri          |  |  |  |  |  |  |
|                                                                    |                                                                         | 52 Hedensted2 | LJ52          |       | 97 JS401                           | fri          |  |  |  |  |  |  |
| 圖                                                                  |                                                                         | 53 Hedensted2 | LJ53          |       | 97 JW387                           | fri          |  |  |  |  |  |  |
|                                                                    |                                                                         | 54 Hedensted2 | LJ54          |       | 97 SG9320.2                        | fri          |  |  |  |  |  |  |
|                                                                    |                                                                         | 55 Hedensted2 | LJ55          |       | 97 JS401                           | fri          |  |  |  |  |  |  |
|                                                                    |                                                                         | 56 Hedensted2 | LJ56          |       | 97 SG9320.2                        | fri          |  |  |  |  |  |  |
|                                                                    |                                                                         | 57 Hedensted2 | LJ57          |       | 97 SG9320                          | fri          |  |  |  |  |  |  |
|                                                                    |                                                                         |               |               |       |                                    |              |  |  |  |  |  |  |
|                                                                    |                                                                         |               |               |       |                                    |              |  |  |  |  |  |  |
|                                                                    |                                                                         |               |               |       |                                    |              |  |  |  |  |  |  |
|                                                                    |                                                                         |               |               |       |                                    |              |  |  |  |  |  |  |

Рис.7.32 Окно задания параметров поиска

Важным элементом работы программы Bidata является её совместимость с работой карманного ПК, на который установлено соответствующее программное обеспечение Bidata для мобильных ПК (рис.7.33).

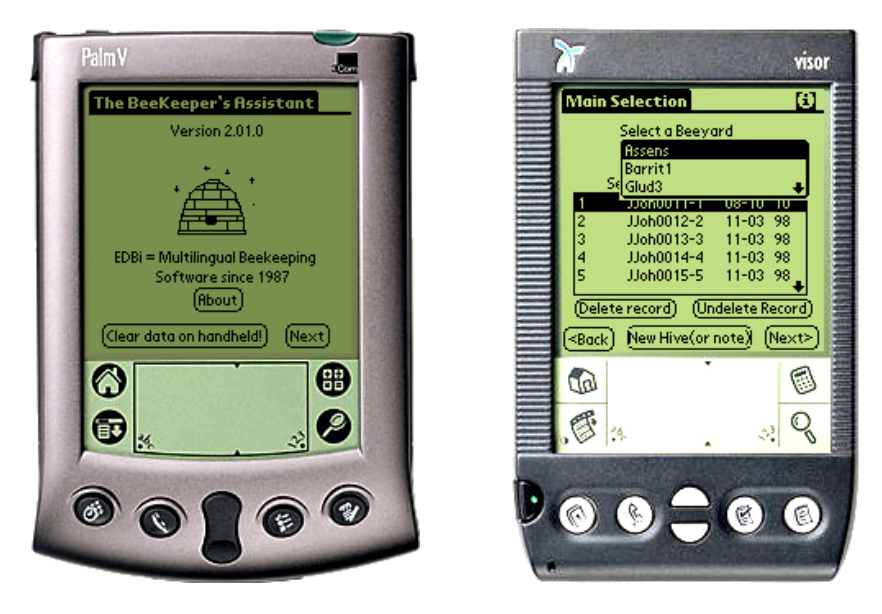

Рис.7.33 Модели карманных ПК используемых при работе с Bidata

Если пчеловод имеет сохраненные данные на карманном ПК и желает перенести их в базу данных стационарного ПК, ему необходимо запустить функцию

обновления базы данных программы. Кроме этого, данные могут быть перенесены и со стационарного ПК на мобильный ПК. К примеру, пчеловод собирается провести проверку определенного количества пчелиных семей. В этом случае нет необходимости перемещать в базу данных карманного ПК информацию по всем пчелиным семьям пасеки. Достаточно ограничиться списком тех семей, которые подлежат осмотру. Выполняя работу на пасеке, пчеловод регистрирует все сведения, которые в конце рабочего дня автоматически будут перенесены в основную базу данных программы. Это во многом облегчает труд пчеловода по учету.

В случае если карманный ПК снабжен функцией сканера, пчеловод может воспользоваться функцией программы Bidata для генерации штрих-кода для каждой пчелиной семьи. Программа позволяет сгенерировать штрих-код (рис.7.34), который заносится в базу данных, а сам штрих-код наносится на улей.

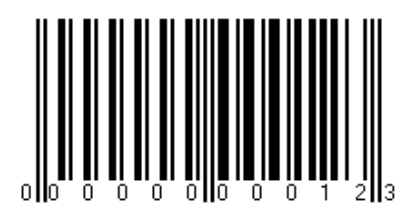

Рис.7.34 Сгенерированный штрих-код для пчелиной семьи

В этом случае, при проведении осмотра пчелиной семьи пчеловоду необходимо будет поднести сканирующую часть карманного ПК (рис.7.12) к штрих-коду улья, в результате идентификации на экране появится номер данной пчелиной семьи. Проведя осмотр данной пчелиной семьи, пчеловод делает в программе карманного ПК соответствующие отметки. На рисунке 7.35 представлена модель карманного ПК со сканером, который используют в своей работе многие пчеловоды Дании.

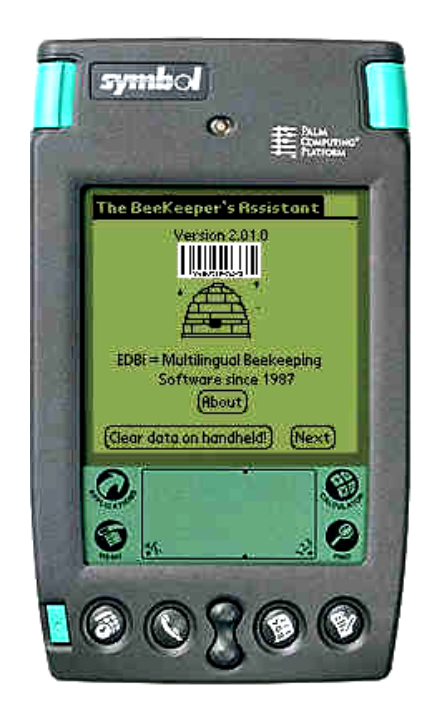

Рис.7.35 Модель карманного ПК со встроенным сканером штрих-кодов
### **7.3 Программа BeeKeeper 3.0 Pro**

Программное обеспечение BeeKeeper 3.0 Pro разработано для пчелохозяйств с количеством пчелиных семей 150 и более. Программа позволяет вести учет всего объема выполняемых работ на пасеке с фиксацией всех изменений, происходящих в отдельно взятом улье. Главное меню программы BeeKeeper 3.0 Pro представлено на рисунке 7.36.

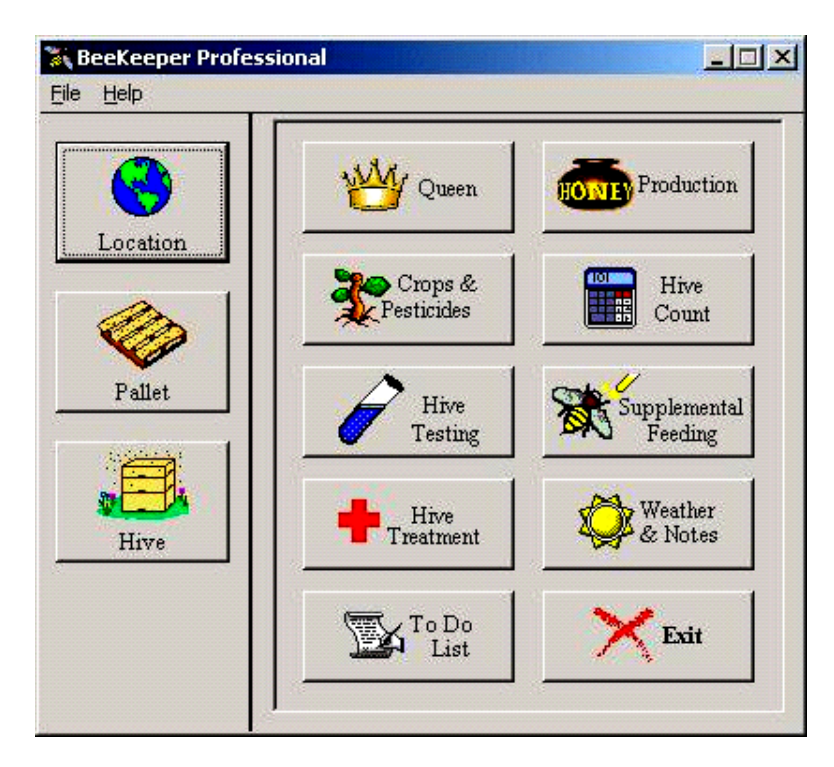

Рис.7.36 Главное меню программы BeeKeeper 3.0 Pro

Пункт меню Местоположение (Location) позволяет открывать список мест локализации пчелиных семей. Здесь же пользователь может добавлять новую информацию по местоположению ульев, получать детальную информацию и выполнять редактирование информации. В данной форме указываются и точные GPS координаты каждого улья, информация о владельце, имеется возможность импортирования карты локализации ульев в базу данных программы. Вся необходимая информация данного пункта меню может быть распечатана пользователем на принтере.

Пункт меню Поддон (Pallet) используется для регистрации перечня поддонов, на которых размещаются ульи. На каждом поддоне могут располагаться от одной до нескольких пчелиных семей, в связи с этим, возникает необходимость учета мест локализации ульев именно в данной форме. Выбирая тот или иной поддон, пчеловод может получить информацию о количестве ульев, размещенном на нем. Информация по каждому из поддонов добавляется, редактируется, сохраняется и при необходимости удаляется.

Пункт меню Улей (Hives) содержит в себе информацию обо всех пчелиных семьях, дате их формирования, местоположении. Здесь осуществляется добавление новых пчелиных семей, редактируется информация о них, сохраняется в архиве программы информация об истории каждой пчелиной семьи. Форма регистрации новых ульев представлена на рисунке 7.37.

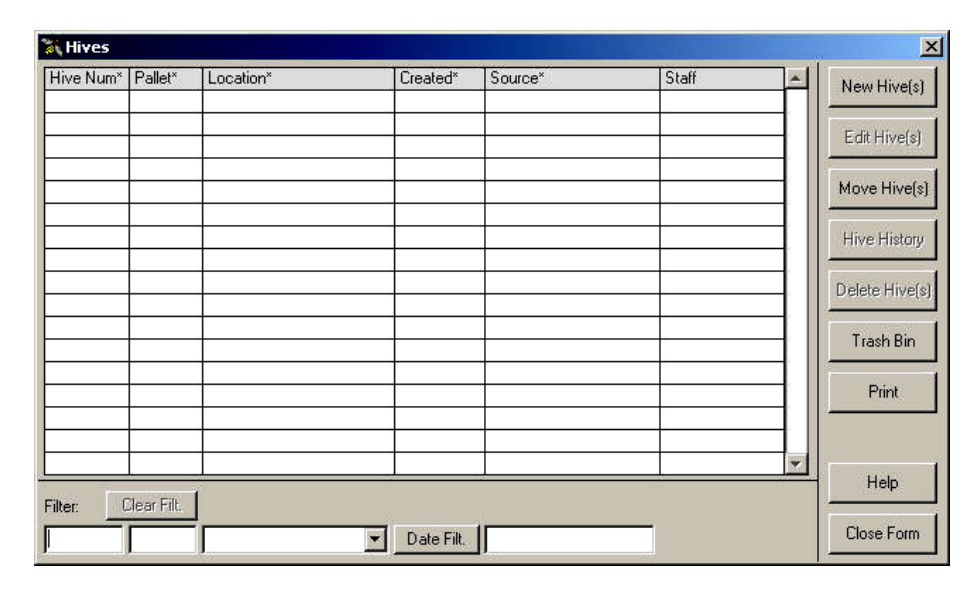

Рис.7.37 Форма регистрации новых ульев

Пункт меню Пчеломатка (Queen) открывает список всех пчелиных маток пасеки (рис.7.38). Здесь указывается исчерпывающая информация по маткам, с указанием сведений об их размещении в том или ином улье, породная принадлежность, сведения о селекционере. Для удобства нахождения информации предусмотрен фильтр, позволяющий задавать определенные критерии для выбора той или иной информации о пчелиной матке. Вся необходимая информация о пчелиных матках может быть распечатана на принтере.

Пункт меню Продуктивность (Production) позволяет вести учет медопродуктивности пчелиных семей как по группе семей, расположенных в одном месте, так и по каждой семье индивидуально.

| <b>&amp;</b> Queen List |              |                |               |                          |               |                |                |       | $\mathbf{X}$     |
|-------------------------|--------------|----------------|---------------|--------------------------|---------------|----------------|----------------|-------|------------------|
|                         |              |                |               | Queen Details            | Custom Fields |                |                |       |                  |
| Date*                   | Location*    | Pallet*        | Hive*         | Queen Breed <sup>*</sup> | Breeder*      | Hive Type*     | Acc."          | Staff | $\blacktriangle$ |
|                         |              |                |               |                          |               |                |                |       |                  |
|                         |              |                |               |                          |               |                |                |       |                  |
|                         |              |                |               |                          |               |                |                |       |                  |
|                         |              |                |               |                          |               |                |                |       |                  |
|                         |              |                |               |                          |               |                |                |       |                  |
|                         |              |                |               |                          |               |                |                |       |                  |
|                         |              |                |               |                          |               |                |                |       |                  |
|                         |              |                |               |                          |               |                |                |       |                  |
|                         |              |                |               |                          |               |                |                |       |                  |
|                         |              |                |               |                          |               |                |                |       |                  |
|                         |              |                |               |                          |               |                |                |       | $\mathbf w$      |
| Filter:                 | Clear Filter |                |               |                          |               |                |                |       |                  |
|                         |              | $\blacksquare$ |               |                          |               | $\blacksquare$ |                |       |                  |
| Date Filt.              |              |                |               | $\blacksquare$           |               |                | $\blacksquare$ |       |                  |
| New                     | Edit         | Delete         | Custom Fields | Print                    |               |                | Help           | Close |                  |

Рис.7.38 Форма регистрации пчелиных маток

Пункт меню Количество ульев (Hive Count) предусмотрен для учета количества пчелиных семей на кочевых точках в период медосбора.

Пункт меню Дополнительная подкормка (Supplemental Feeding) позволяет учитывать различные виды и количество даваемых пчелиным семьям подкормок, в том числе и лечебных. Поиск необходимой информации о подкормках пчелиных семей можно проводить с помощью фильтра.

В пункте меню Культуры и Пестициды (Crops&Pesticide) ведут учет перечня возделываемых культур в непосредственной близости от пасеки с указанием наименований пестицидов, используемых для их обработки.

В пункте меню Проверка улья (Hive Testing) регистрируются данные о результатах проверки ульев на заклещеванность. Учет ведут по каждой пчелиной семье индивидуально, указывая число обнаруженных клещей, процент и уровень заклещеванности семьи.

В программе BeeKeeper 3.0 Pro предусмотрен пункт меню Погода и Примечания (Weather&Notes) где пчеловод ведет учет погодных и медосборных условий и делает при этом необходимые отметки.

Вся проводимая на пасеке работа по лечению пчелиных семей, с указанием используемых препаратов и кратности обработки, регистрируется в пункте меню Обработка Улья (Hive Treatment).

Программа BeeKeeper 3.0 Pro оснащена также функцией помощи (Help) при работе пользователя в любом окне программы и функцией архивации базы данных для сохранения накопленной на протяжении ряда лет информации.

#### *Контрольные вопросы*

1. Какие задачи позволяет решать программа «Пчела-2 Professional»? 2.Каков порядок графического внесение данных в программе «Пчела-2 Professional»? 3. В каком случае используют функцию «Автоматическое заполнение по данным контрольного улья»? 4. Какие задачи позволяет решать программный комплекс Bidata? 5. Какую информацию необходимо указать пользователю при первом запуске программы Bidata? 6. Каковы принципы нумерации пчелиных маток в программном комплексе Bidata? 7. Как осуществляется регистрация характеристик пчелиных семей в программном комплексе Bidata? 8. Для чего используется модуль расчета индексов в программном комплексе Bidata? 9. Какие модули включает в себя программа BeeKeeper 3.0 Pro? 10. Решение каких задач обеспечивает использование программы BeeKeeper 3.0 Pro на пасеке?

#### **8. ИНФОРМАЦИОННЫЕ ТЕХНОЛОГИИ В РЫБОВОДСТВЕ**

#### **8.1 Система управления рыбным предприятием MEYDAG**

Программа MEYDAG представляет собой инновационный программный продукт в области администрирования и управления рыбоводческими предприятиями. Программа позволяет менеджерам рыбоводческих предприятий контролировать выращивание всех групп рыбы с учетом их точного количества, объёма выращиваемой биомассы, местоположения садков рыбы, проводимых обработок и формирования необходимых отчетов.

Программа MEYDAG - это современный программный инструмент, позволяющий собственнику рыбного хозяйства достичь максимального экономического эффекта в процессе выращивания рыбы, уменьшив при этом риски и обеспечив различные варианты анализа, с включением возможностей проектирования.

Использование программы MEYDAG позволяет вести контроль за обслуживанием водоёмов (садки, пруды) и всеми биологическими объектами, используемыми для разведения (рыба, креветки, угри, моллюски).

Данная программа используется во многих странах мира, в том числе в более чем 35% рыбных хозяйств Израиля. В Израиле к концу 2007 года эта цифра достигнет уровня 80%. Возможности использования программы расширены за счет перевода её на 11 языков мира, в том числе испанский, французский, английский, турецкий, греческий языки и ряд других.

Программа позволяет вести учет количества разводимой и выращиваемой рыбы, фиксировать параметры состояния и развития рыбы на разных стадиях процесса выращивания (рис.8.1).

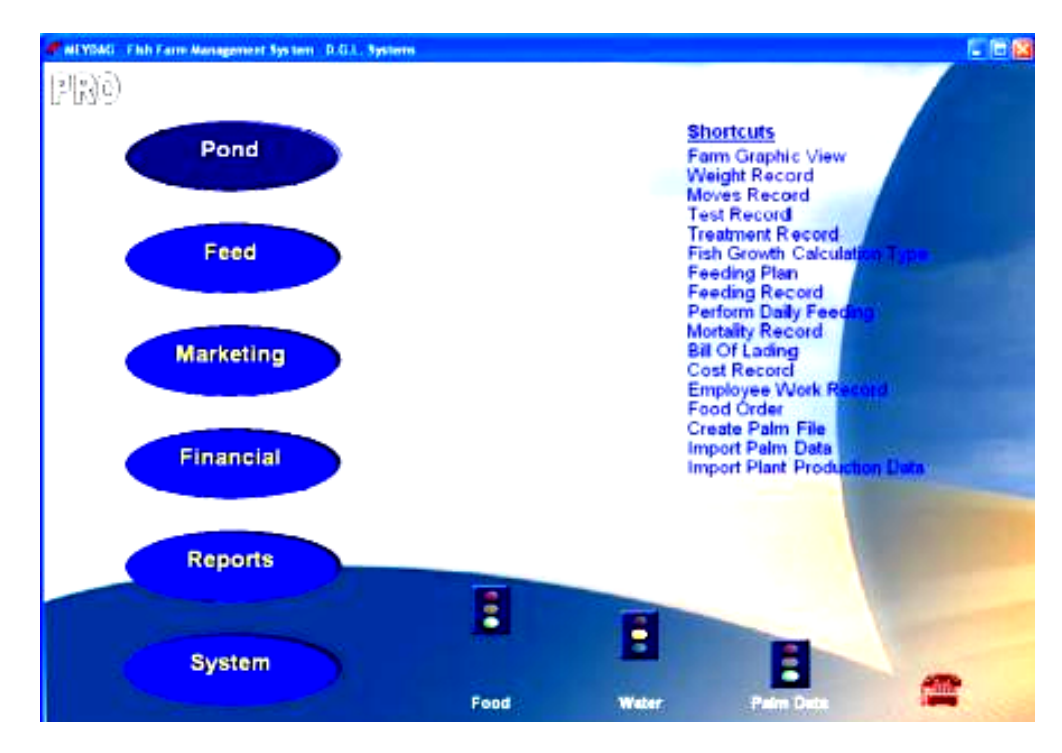

Рис.8.1 Стартовое окно программы MEYDAG

Наряду с этим программа позволяет вести учет стоимости продукции выращивания на разных этапах, как в целом по рыбному хозяйству, так и по каждому садку и водоёму отдельно.

Программа MEYDAG имеет шесть рабочих модулей.

**Модуль «Водоём».** Данный модуль позволяет вести ежедневный учет проводимых мероприятий в прудах, таких как взвешивание, перемещение и обработка рыбы, контроль качества воды в водоёмах.

В главном окне данного модуля содержится информация о названии садка, объеме биомассы, дне выращивания, средней живой массе, времени посадки и плотности посадки рыбы (рис.8.2).

| Site         | All                        | ٠    |                 | Pond                      | All        | $\bullet$               | Туре     | All    | $\blacktriangledown$ | From axi |                |  |
|--------------|----------------------------|------|-----------------|---------------------------|------------|-------------------------|----------|--------|----------------------|----------|----------------|--|
| Deck         | All                        | E    |                 | Fish                      | All        | ≖                       | Purpose  | All    | Ξ                    |          | Up to arg.     |  |
| Date         | Pond                       | Area | #Days           | Fish                      | Weight     | Average                 | Number   | Load   | Density              | SGR      | Daily Growth g |  |
| 14/01        | A02                        | 420  | 116             | Sea Bream                 | 25,565     | 299.00                  | 85,500   | 61     | 204                  | 1.90     | 3.39           |  |
| 14/01        | A04                        | 420  | 80              | <b>Bass</b>               | 11,750     | 288.00                  | 40,800   | 28     | 97                   | 0.70     | 1.68           |  |
| 14/01        | AD5                        | 420  | 80              | Bass                      | 39,692     | 776.00                  | 51,150   | 95     | 122                  | 1.60     | 8.05           |  |
| 14/01        | A06                        | 420  | 80              | <b>Bass</b>               | 37.942     | 1095.00                 | 34,650   | 90     | 83                   | 1.80     | 13.87          |  |
| 16/01        | <b>A07</b>                 | 420  | $\overline{82}$ | Sea Bream                 | 26.882     | 1104.00                 | 24,350   | 64     | 58                   | 0.10     | 200            |  |
| 16/01        | ADB                        | 420  | 82              | Bass                      | 29,708     | 1061.00                 | 28,000   | 71     | 67                   | 0.10     | 1.50           |  |
| 16/01        | AD9                        | 420  | 82              | <b>Sea Bream</b>          | 15,062     | 1057.00                 | 14,250   | 36     | 34                   | 0.30     | 3.50           |  |
| 16/01        | A10                        | 420  | 82              | <b>Bass</b>               | 19,391     | 1098.00                 | 17,660   | 46     | 42                   | 0.10     | 1.50           |  |
| 30.06        | <b>B23</b>                 | 80   | 247             | <b>Sea Bream</b>          | 17,510     | 989.80                  | 17,690   | 219    | 221                  | $-0.10$  | 0.00           |  |
| 17/01        | <b>B24</b>                 | 80   | 83              | Tilapia                   | 11,335     | 973.00                  | 11,650   | 142    | 146                  | 0.80     | 6.90           |  |
| 17/01        | <b>B25</b>                 | 80   | 83              | Tilapia                   | 15,027     | 1085.00                 | 13,850   | 188    | 173                  | 0.20     | 227            |  |
| <b>17/01</b> | <b>B26</b>                 | 80   | 83              | <b>Sea Bream</b>          | 13,379     | 1072.00                 | 12,480   | 167    | 156                  | 0.00     | 0.08           |  |
| 14/01        | <b>B28</b>                 | 80   | 80              | Sea Bream                 | 16,790     | 1025.00                 | 16,380   | 210    | 205                  | 0.70     | 6.72           |  |
| 14/01        | <b>B29</b>                 | 80   | 80              | <b>Bass</b>               | 22,920     | 959.00                  | 23,900   | 287    | 299                  | 0.40     | 353            |  |
| 10/01        | <b>B30</b>                 | 80   | 76              | Tilapia                   | 16,678     | 961.00                  | 17,355   | 208    | 217                  | 0.90     | 6.63           |  |
| 10/01        | C31                        | 80   | 74              | <b>Bass</b>               | 3,367      | 138.00                  | 24,400   | 42     | 305                  | 0.60     | 0.77           |  |
| 09/02        | C32                        | 80   | o               | <b>Bass</b>               | 100        | 22.00                   | 4,545    | t.     | 57                   | 0.00     | 0.00           |  |
| 10/01        | C33                        | 80   | 74              | Sea Bream                 | 4,799      | 115.00                  | 41,730   | 60     | 522                  | 0.90     | 0.88           |  |
| 10/01        | C34                        | 80   | 74              | Tilapia                   | 3,018      | 80.00                   | 37,720   | 38     | 472                  | 1.00     | 0.68           |  |
| <b>16/01</b> | C35                        | 80   | 80              | <b>Bass</b>               | 5.094      | 145.00                  | 35.130   | 64     | 439                  | 0.90     | 1.07           |  |
| 14/01        | C36                        | 80   | 78              | <b>Bass</b>               | 1,564      | 35.00                   | 44,680   | 20     | 559                  | 0.40     | 0.15           |  |
| 14/01        | C37                        | 80   | 78              | Bass                      | 2,262      | 39.00                   | 58,000   | 28     | 725                  | 0.70     | 0.24           |  |
| 14/01        | C3B                        | 80   | 78              | <b>Sea Bream</b>          | 2,449      | 59.00                   | 41,500   | 31     | 519                  | 0.90     | 0.44           |  |
| 14/01-A      | DO1                        | 120  | 78              | Sea Bream                 | 6,563      | 206.06                  | 31,850   | 55     | 265                  | 1.30     | 2.04           |  |
| 14.01.4      | nm.                        | 120  | 78              | <b>Rea Rream</b>          | 77M        | 251.47                  | 30.780   | RF.    | 757                  | 1.70     | 2.99           |  |
|              |                            |      |                 |                           |            |                         |          |        |                      |          |                |  |
| Duration     |                            |      |                 | <b>Total for duration</b> | Daily food | <b>FCR</b> for duration | Mort No. | Mort % | Temp                 | Oxygen   | PH             |  |
|              | From Stocking: 26/10-14/01 |      |                 | 33,400                    | 417.5      |                         | 1.14     | 350    | 1.00                 | 20       | 2.4            |  |

Рис.8.2 Модуль «Водоём»

Нажатие правой клавиши мыши на названии водоёма позволяет открыть подменю, в котором пользователь может получить информацию, связанную с циклом выращивания рыбы: уровень pH, температуру воды, содержание кислорода и т.д.

В нижней части экрана данного модуля расположены кнопки доступа к режимам: взвешивание, сохранность, обработка, мониторинг качества воды, циклы выращивания и печать.

**Модуль «Кормление».** Позволяет вести учет количества кормов для выращивания рыбы в каждом садке. Кроме этого, пользователь в данном модуле имеет возможность, при необходимости, изменять нормы и количество задаваемого корма (рис.8.3).

| Feeding plan |                   |                             |                   |         |                |                   |               |                                   |                | ×                                         |
|--------------|-------------------|-----------------------------|-------------------|---------|----------------|-------------------|---------------|-----------------------------------|----------------|-------------------------------------------|
| Site         | All               | $\blacksquare$              | Section           | All     | $\blacksquare$ | Food type         | Al            | ₹                                 | Calc type      | ×<br>All                                  |
| Cage         | Sharrap           | <b>Total weight</b><br>fish | Number of<br>fish | Average | <b>SGR</b>     | Food type         | Calc. Tpye    | <b>Recommended</b><br>feed weight | Feed<br>weight | z<br><b>Total feed weight</b><br>per area |
| A01          | Tilapia           | 243                         | 16,500            | 14.70   |                | $0.60$ $B-33-111$ | By % Of B.M.  | 0.0                               |                | 0.00                                      |
| A01          | Cat-fish          | 183                         | 2.153             | 85.00   |                | 0.00 B-33-111     | By % Of B.M.  | 7.3                               |                | 0.00                                      |
| A02          | Cat-fish          | 214                         | 21.390            | 10.00   |                | $-0.20$ B-22-111  | By % Of B.M.  | 17.1                              |                | 0.21                                      |
| A03          | Tilapia           | 257                         | 17.450            | 14.70   |                | 0.60 8-22-111     | By % Of BM    | 180                               |                | 0.15                                      |
| A03          | Tilapia           | 89                          | 6.150             | 14.50   |                | 1 60 8-22-111     | By % Of B.M.  | 62                                |                | 0.00                                      |
| A04          | Snapper           | 2.919                       | 23.930            | 122.00  |                | 1.10 8-33-111     | By % Of B.M.  | 1022                              |                | 0.00                                      |
| A05          | Snapper           | 570                         | 29.226            | 19.50   |                | 1.10 8-22-111     | By % Of BM    | 313                               |                | 0.26                                      |
| A06          | Snapper           | 729                         | 23.255            | 31.37   |                | 1.20 B-33-111     | By % Of BM.   | 36.5                              |                | 0.33                                      |
| A07          | Baramundy         | 16.328                      | 14.118            | 1156.53 |                | $0.30$ $B-77-555$ | By % Of B.M.  | 147.0                             |                | 1.22                                      |
| A08          | Snapper           | 1.753                       | 23.410            | 74.88   |                | 120 8-33-111      | By % Of B.M.  | 70.1                              |                | 0.58                                      |
| A09          | Squid             | 1.653                       | 18.110            | 91.26   |                | 1.20 8-33-111     | By % Of B.M.  | 66.1                              |                | 0.42                                      |
| A10          | Cat-fish          | 1.348                       | 15.862            | 85 00   |                | 0.90 5-33-111     | By % Of B.M.  | 53.9                              |                | 0.45                                      |
| A11          | Baramundy         | 1.362                       | 20.640            | 66 00   |                | 1.00 T-55-333     | By % Of BM    | 68.1                              |                | 0.57                                      |
| A12          | Squid             | 1.650                       | 15.710            | 105.00  |                | 1.00 B-33-111     | By % Of B.M.  | 57.7                              |                | 0.48                                      |
| <b>B11</b>   | Baramundy         | 2.256                       | 14 5 5 5          | 155.00  |                | 1.00 T-55-333     | By % Of B.M.  | 677                               |                | 0.48                                      |
| <b>B12</b>   | Snapper           | 3.487                       | 20.985            | 166.16  |                | 1 20 8-33-111     | By % Of B.M.  | 104.6                             |                | 0.75                                      |
| <b>B14</b>   | Baramundy         | 3.096                       | 18.108            | 171.00  |                | 1.00 T-55-333     | By % Of B.M.  | 929                               |                | 0.66                                      |
| <b>B16</b>   | Baramundy         | 2.553                       | 22 010            | 116.00  |                | 1.10 T-55-333     | By % Of B.M.  | 89.4                              |                | 0.64                                      |
| <b>B17</b>   | Snapper           | 2928                        | 23.610            | 124.00  |                | 1.10 8-33-111     | By % Of B M.  | 102.5                             |                | 0.73                                      |
| <b>B18</b>   | Baramundy         | 9.144                       | 15.630            | 585.00  |                | 1.00 T-99-555     | <b>By FCR</b> | 472                               |                | 0.34                                      |
| <b>B19</b>   | Cat-fish          | 6,597                       | 14 310            | 461.00  |                | 1.10 8-55-222     | By % Of B.M.  | 1121                              |                | 080                                       |
| <b>B20</b>   | Snapper           | 5.022                       | 10.965            | 458.00  |                | 1.10 B-55-222     | By FCR        | 34.4                              |                | 0.25                                      |
| <b>B21</b>   | Squid             | 7.510                       | 14.250            | 527.00  |                | 1.00 B-55-222     | By % Of B.M.  | 1126                              |                | 0.80                                      |
| <b>B22</b>   | Cat-fish          | 5.996                       | 12.389            | 484.00  |                | 1.10 B-55-222     | By % Of B.M.  | 101.9                             |                | 0.73                                      |
| C31          | Baramundy         | 9.461                       | 11.065            | 855.00  |                | 1.10 T-99-555     | By % Of B.M.  | 104.1                             |                | $0.87 -$                                  |
| Print        | <b>Feed Exec.</b> | <b>Feed Rec</b>             | <b>Excel</b>      |         |                |                   |               | <b>Total</b>                      | 4,736          | Exit                                      |

Рис.8.3 Модуль «Кормление»

**Модуль «Маркетинг».** Позволяет просматривать сведения по каждой новой поставке продукции и уже по выполненным поставкам, а также экспортировать данные для анализа в программу MS Excel (рис.8.4).

| From           |                            | No Limit     | ۳                            | <b>Destination</b>                                                                  | All                   | $\blacksquare$ | Shrimp   |              | $\overline{\phantom{a}}$<br>All |
|----------------|----------------------------|--------------|------------------------------|-------------------------------------------------------------------------------------|-----------------------|----------------|----------|--------------|---------------------------------|
| <b>Limits</b>  |                            | No Limit     | $\cdot$                      | Transport co                                                                        | All                   | ᅱ              | Bill no. |              | о                               |
| <b>Bill No</b> | Date                       | Destination  | Details                      |                                                                                     |                       |                |          |              | Amount S   Remarks              |
|                | 18/06/05                   | Without      | Snapper 597 Kg               |                                                                                     |                       |                |          | 657          |                                 |
|                | 08/06/05                   | Plant        |                              | Cat-fish 846 Kg , Cat-fish 150 Kg , Baramundy 1000 Kg , Baramundy 301 Kg , Snapper. |                       |                |          | 4.335        |                                 |
|                | 08/06/05                   | See Food Ltd |                              | Cat-fish 794 Kg, Baramundy 731 Kg, Baramundy 731 Kg, Baramundy 516 Kg, Snap         |                       |                |          | 5.705        |                                 |
|                | 13/07/05                   | Without      | Sauid 174 Kg                 |                                                                                     |                       |                |          | 278          |                                 |
|                | 11/07/05 Plant             |              |                              | Baramundy 624 Kg . Baramundy 750 Kg . Squid 250 Kg . Snapper 1200 Kg                |                       |                |          | 3.996        |                                 |
|                | 19/07/05 Without           |              | Snapper 182 Kg               |                                                                                     |                       |                |          | 273          |                                 |
|                | 14/07/05 Plant<br>14/07/05 |              |                              | Cat-fish 420 Kg . Baramundy 250 Kg                                                  |                       |                |          | 963<br>2.015 |                                 |
|                | 26/07/05 Plant             | See Food Ltd | Cat-fish 160 Kg              | Cat-fish 765 Kg . Baramundy 425 Kg . Snapper 85 Kg                                  |                       |                |          | 224          |                                 |
| 10             | 24/07/05                   | See Food Ltd |                              | Cat-fish 130 Kg . Cat-fish 150 Kg . Baramundy 140 Kg                                |                       |                |          | 672          |                                 |
| 11             | 29/07/05 Plant             |              | Baramundy 214 Kg             |                                                                                     |                       |                |          | 321          |                                 |
| 12             | 28/07/05                   |              | See Food Ltd Cat-fish 152 Kg |                                                                                     |                       |                |          | 228          |                                 |
| 13             | 29/07/05                   | See Food Ltd | Cat-fish 158 Kg              |                                                                                     |                       |                |          | 237          |                                 |
| 14             | 06/09/05                   | See Food Ltd | Snapper 2759 Kg              |                                                                                     |                       |                |          | 16 554       |                                 |
| 15             | 06/09/05                   | Plant        | Snapper 889 Kg               |                                                                                     |                       |                |          | 5.334        |                                 |
| 16             | 30/12/99                   |              | See Food Ltd Cat-fish 109 Kg |                                                                                     |                       |                |          | 196          | First in delivery line          |
| 17             | 16/09/05 Without           |              | Cat-fish 159 Kg              |                                                                                     |                       |                |          | 223          |                                 |
|                |                            |              |                              |                                                                                     |                       |                |          |              |                                 |
| Print          | <b>Details</b>             | <b>New</b>   | <b>Delete</b>                | Excel                                                                               | <b>Total Amount 5</b> | 42,211         |          |              | Exit                            |

Рис.8.4 Модуль «Маркетинг»

**Модуль «Финансы».** Этот модуль программы позволяет вести учет всех финансовых затрат на выращивание рыбы; предоставляет пользователю возможность

добавления в список новых категорий расходов, а также оперативно экспортировать текущие сведения в соответствующие подразделения бухгалтерии.

Причем характер учета затрат во многом определяет сам пользователь. К примеру, он может получить сведения об общих расходах, как на основное производство, так и по каждому садку отдельно, или по каждому виду из разводимой рыбы.

Используя возможности данного модуля можно оперативно получать сведения по всем текущим расходам на рыбной ферме. Данное обстоятельство позволяет владельцу осуществлять оперативный контроль за структурой и объемом расходов хозяйства, а также, при необходимости, экспортировать данные для анализа в программу MS Excel (рис.8.5).

| No Limit<br>Category<br><b>Treatments</b><br><b>Treatments</b><br>Fry<br>Treatments<br><b>Treatments</b><br><b>Treatments</b><br>Fry<br>Fry<br>Fry | Ξ<br>Sub Category<br>Formalin 12%<br>Bacterium 36%<br>General<br>Formalin 12%<br>Bacterium 36%<br>Bcterium 42%<br>General | Subcat<br>Cage<br>T20<br>T31<br>A04<br>T31<br>T31<br>T30 | All<br>Description<br>Formalin<br>Anti-virus<br>Snapper<br>Formalin | 회<br><b>Attribution</b><br>Remarks<br>Amount<br>64<br>522<br>462                                                                                | <b>Directs</b>                                                                    | 33 |
|----------------------------------------------------------------------------------------------------|----------------------------------------------------------------------------------------------------|----------------------------------------------------------|---------------------------------------------------------------------|----------------------------------------------------------------------------------------------------|-----------------------------------------------------------------------------------|----|
|                                                                                                    |                                                                                                    |                                                          |                                                                     |                                                                                                    |                                                                                   |    |
|                                                                                                    |                                                                                                    |                                                          |                                                                     |                                                                                                    |                                                                                   |    |
|                                                                                                    |                                                                                                    |                                                          |                                                                     |                                                                                                    |                                                                                   |    |
|                                                                                                    |                                                                                                    |                                                          |                                                                     |                                                                                                    |                                                                                   |    |
|                                                                                                    |                                                                                                    |                                                          |                                                                     |                                                                                                    |                                                                                   |    |
|                                                                                                    |                                                                                                    |                                                          |                                                                     | 245                                                                                                    |                                                                                   |    |
|                                                                                                    |                                                                                                    |                                                          | <b>Anti-virus</b>                                                   | 64                                                                                                    |                                                                                   |    |
|                                                                                                    |                                                                                                    |                                                          | <b>Anti-virus</b>                                                   | 66                                                                                                    |                                                                                   |    |
|                                                                                                    |                                                                                                    | W <sub>52</sub>                                          | Baramundy                                                           | 2 4 0 6                                                                                                    |                                                                                   |    |
|                                                                                                    | General                                                                                                    | <b>W55</b>                                               | Ukra                                                                | 6.402                                                                                                    |                                                                                   |    |
|                                                                                                    | General                                                                                                    | <b>W54</b>                                               | Opakapaka                                                           | 842                                                                                                    |                                                                                   |    |
| Fry                                                                                                    | General                                                                                                    | W53                                                      | Snapper                                                             | 6.420                                                                                                    |                                                                                   |    |
| Fry                                                                                                    | General                                                                                                    | W <sub>57</sub>                                          | Snapper                                                             | 2 4 5 8                                                                                                    |                                                                                   |    |
| Fry                                                                                                    | General                                                                                                    | <b>W56</b>                                               | Baramundy                                                           | 2,400                                                                                                    |                                                                                   |    |
| Fry                                                                                                    | General                                                                                                    | A03                                                      |                                                                     |                                                                                                    |                                                                                   |    |
| Office                                                                                                    |                                                                                                    |                                                          | Kitchen                                                             | 142                                                                                                    |                                                                                   |    |
| Fry                                                                                                    | General                                                                                                    | D44                                                      | Snapper                                                             | 548                                                                                                    |                                                                                   |    |
| Marketing                                                                                                    | TV Adv.                                                                                                    |                                                          | July Adv Chanel 1                                                   | 1,420                                                                                                    |                                                                                   |    |
| Fry                                                                                                    | General                                                                                                    | A02                                                      |                                                                     | 1,600                                                                                                    |                                                                                   |    |
| <b>Treatments</b>                                                                                                    | Beterium 42%                                                                                                    | $S-01$                                                   | <b>Treatments</b>                                                   |                                                                                                    |                                                                                   |    |
| Fry                                                                                                    | General                                                                                                    | <b>B16</b>                                               |                                                                     | 1,200                                                                                                    |                                                                                   |    |
| Fry                                                                                                    | General                                                                                                    | A08                                                      |                                                                     |                                                                                                    |                                                                                   |    |
| Fry                                                                                                    | General                                                                                                    | A10                                                      |                                                                     | 1.640                                                                                                    |                                                                                   |    |
| Fry                                                                                                    | General                                                                                                    | A09                                                      | Ullua                                                               |                                                                                                    |                                                                                   |    |
| Fry                                                                                                    |                                                                                                    |                                                          |                                                                     |                                                                                                    |                                                                                   |    |
| Fry                                                                                                    |                                                                                                    |                                                          |                                                                     |                                                                                                    |                                                                                   |    |
| Fry                                                                                                    | General                                                                                                    | <b>B16</b>                                               |                                                                     | 406                                                                                                    |                                                                                   |    |
| Fry                                                                                                    | General                                                                                                    | A06                                                      |                                                                     |                                                                                                    |                                                                                   |    |
| Fry                                                                                                    |                                                                                                    |                                                          |                                                                     |                                                                                                    |                                                                                   |    |
|                                                                                                    |                                                                                                    | Supply<br>General<br>General<br>General                  | A07<br>A11<br><b>B14</b>                                            | Baramundy<br>Opakapaka<br>Baramundy<br>Snapper<br>Opakapaka<br>Baramundy<br>Baramundy<br>Snapper<br>Snapper<br>Baramundy<br><b>Total Amount</b> | 1,200<br>1.645<br>1.680<br>2.460<br>1.680<br>2 4 0 0<br>1.655<br>1,240<br>518,563 |    |

Рис.8.5 Модуль «Финансы»

**Модуль «Отчеты»**. Это один из самых важных модулей программы MEYDAG, позволяющий создавать различные по содержанию и форме отчеты, которые в конечном итоге позволяют пользователю принимать правильные решения в управлении рыбной фермой.

В программе предусмотрено 26 стандартных форм отчетов, помимо которых, пользователь имеет возможность сформировать собственные отчеты, с включением необходимых ему показателей.

**Модуль «Система»**. Модуль предназначен для регистрации всех постоянных параметров рыбного хозяйства, в котором установлена и эксплуатируется программа MEYDAG. Здесь вводится информация по видам разводимых рыб, количество и название садков, перечень используемых кормов, структура рационов, обязательные параметры контроля качества воды, виды обработок рыбы и т.д. (рис.8.6).

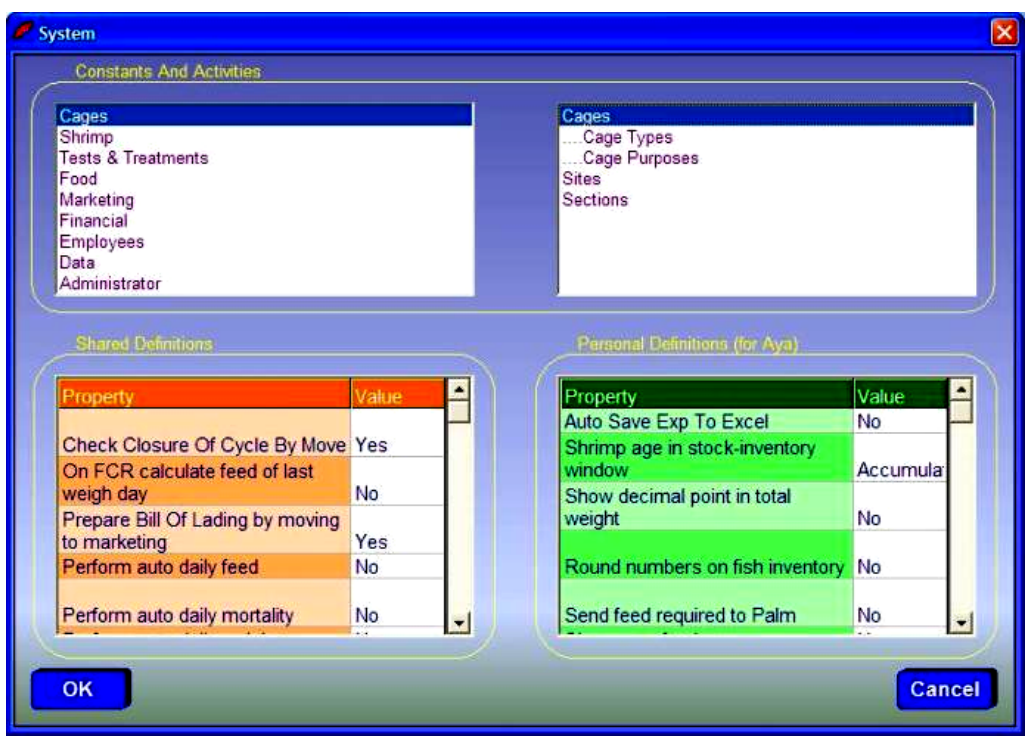

Рис.8.6 Модуль «Система»

Данный модуль имеет три отдельных модуля - секции. В секции Constants and activities обозначаются все постоянные параметры хозяйства. Эти данные вводятся только один раз при установке программы. В секции Shared definitions (секция окрашена в оранжевый цвет) задаётся перечень той информации, которую пользователь будет видеть при формировании ежедневных отчетов. В секции Personal definitions осуществляются настройки для пользователя программы, например, выбирается язык интерфейса программы.

Программа MEYDAG имеет широкие возможности интеграции с системами внешних датчиков для контроля за ростом рыбы, автоматизированными системами кормления, системами учета количества рыб и рядом других.

С помощью данной программы можно легко осуществлять контроль за текущими и общими затратами на выращивание рыбы в каждом садке, с учетом структуры затрат по кормам, оплате труда, затратам энергии, ветеринарного обслуживания и пр.

Программа MEYDAG может использоваться абсолютно во всех категориях хозяйств, занимающихся разведением рыбы, включая рыбные инкубатории.

С помощью неё можно планировать общий расход кормов для каждого отдельного садка, вести точный учет количества рыбы в каждом водоёме на разных этапах её выращивания, проводить автоматическое взвешивание рыбы в каждом садке.

Более широкие возможности использования программы обусловлены наличием модуля CDM (Central Data Management), позволяющего осуществлять связь с отдаленными фермами, образуя своеобразный головной информационный центр по обработке всей информации по хозяйству.

Система CDM позволяет в режиме реального времени осуществлять доступ к базам данных отдаленных ферм для просмотра вводимой информации, а в режиме offline - получать доступ к базам данных либо конкретной фермы, либо к объединенной базе данных всех ферм. Выбор режима удаленного доступа осуществляется пользователем одним щелчком копки.

Таким образом, MEYDAG CDM система позволяет:

- 1) Осуществлять сбор и анализ данных от всех ферм хозяйства;
- 2) Оценивать и обновлять сведения по базам данных всех ферм в головной информационной базе хозяйства;
- 3) Хранить данные в различных формах, чтобы иметь возможность проводить их дальнейший анализ.

На сегодняшний день MEYDAG CDM – представляет собой самую передовую систему управления в линейке программных продуктов MEYDAG, олицетворяя новое поколение в администрировании производства различных видов аквакультуры.

#### **8.2 Программный комплекс Salmon Assist**

Программа Salmon Assist разработана для хозяйств, занимающихся выращиванием в садках различных видов морской рыбы, таких как лососи, морские лещи и многих других видов рыбы. Данная программа довольно давно и успешно используется в крупнейшем хозяйстве по выращиванию лососей в Тасмании и несколько лет назад внедрена в одной из крупнейших рыбных ферм Австралии, занимающейся выращиванием Yellow Tail Kingfish и в крупном рыбном хозяйстве, занимающемся выращиванием рыбы Barramundi в Западной Австралии.

Программный комплекс Salmon Assist является многофункциональным и позволяет пользователю решать все возникающие вопросы в процессе выращивания рыбы. Возможности комплекса позволяют: работать со многими видами рыб; вести учет расхода кормов; учитывать смертность рыбы; контролировать условия выращивания и окружающей среды; динамику роста рыбы, состояние её здоровья и многое другое. Стартовое окно и меню программы Salmon Assist представлено на рисунке 8.7.

Данная программа может быть установлена как на отдельный компьютер, так и на сервер, для работы в локальной сети и доступа к ней нескольких пользователей.

В первую очередь, после установки программы, необходимо зайти в Главное Меню и выбрать пункт регистрации предприятия, после чего заполнить соответствующие пункты в открывшемся окне (рис.8.8).

Следующий этап работы с программой заключается в регистрации того количества садков для выращивания рыбы, которое на сегодняшний день используется в хозяйстве.

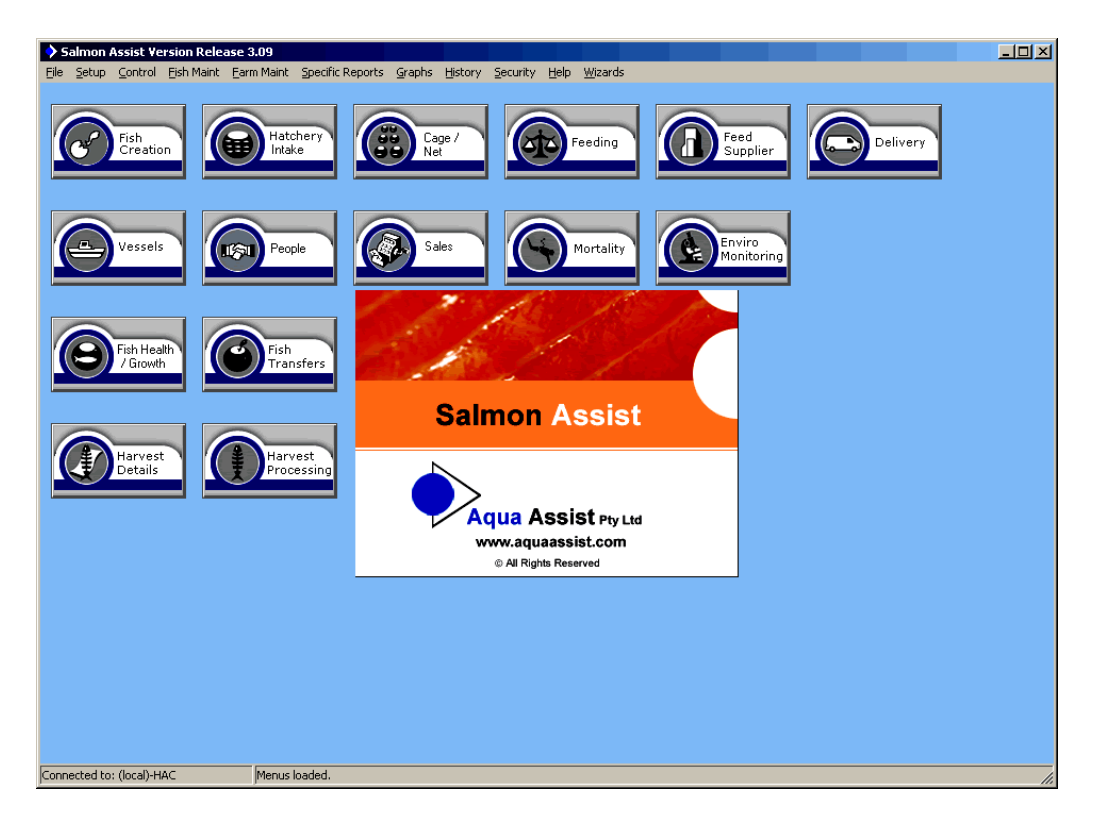

Рис.8.7 Главное меню программы Salmon Assist

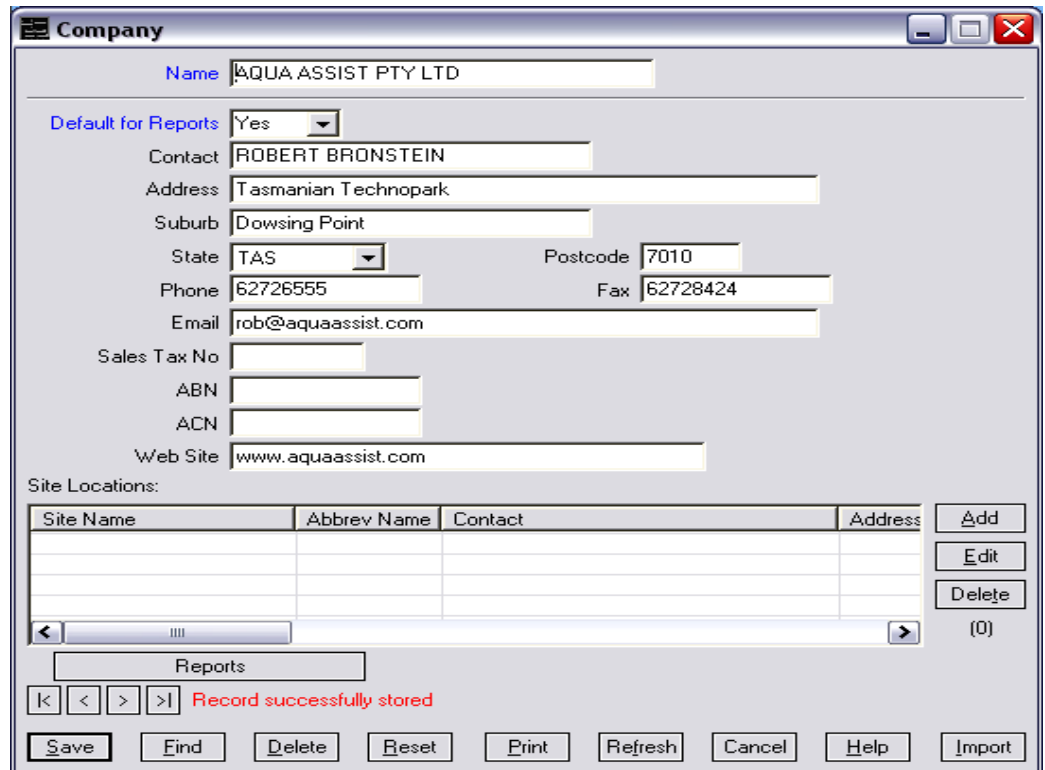

Рис.8.8 Окно регистрации сведений о предприятии

Для этого необходимо зайти в Cage Menu и после того как откроется экран для регистрации выполнить ввод данных, идентифицирующих каждый из имеющихся

садков. При этом указывается его номер (Cage ID), размеры, год строительства, стоимость и ряд других показателей (рис.8.9).

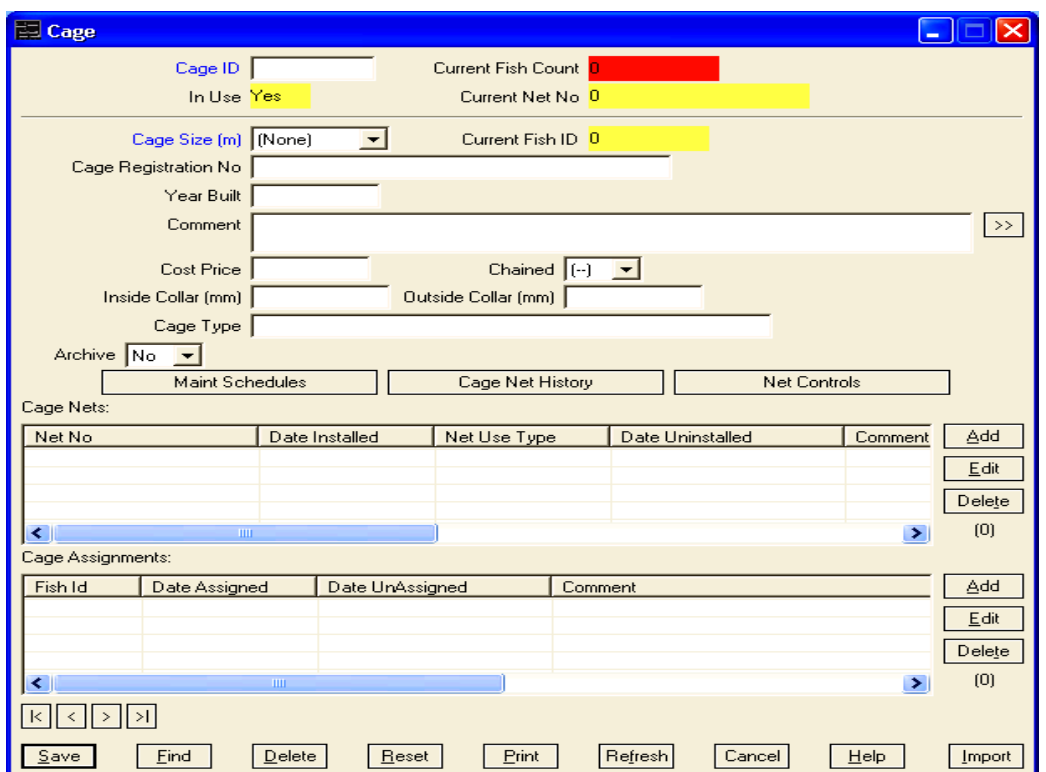

Рис.8.9 Окно регистрации сведений по садкам

Далее необходимо обозначить вид рыбы, или виды рыб, культивированием которых занимается хозяйство. Для этого необходимо выполнить соответствующие действия по их записи в соответствующем окне (рис.8.10).

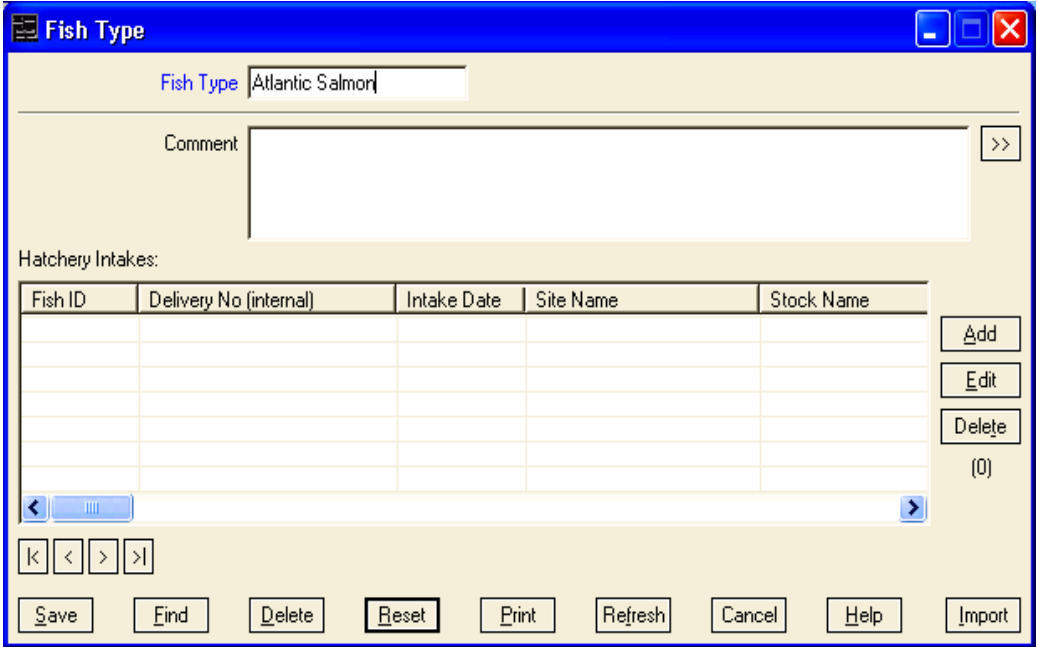

Рис.8.10. Окно регистрации вида рыбы

На представленном рисунке 8.10 в поле *Fish Type* сделана запись Atlantic Salmon, это означает, что первым видом зарегистрированной рыбы в программе является атлантический лосось.

Самым важным разделом программы является режим Fish ID, ввод данных по которому осуществляется в окне, представленном на рисунке 8.11.

Для этого необходимо нажать на кнопку *Cage Menu* и открыть экран, в котором проводится обозначение вида рыбы и её закрепление за каждым из используемых для выращивания садков. Только после выполнения данного действия будет возможно перемещение в эти садки мальков, полученных в результате инкубирования.

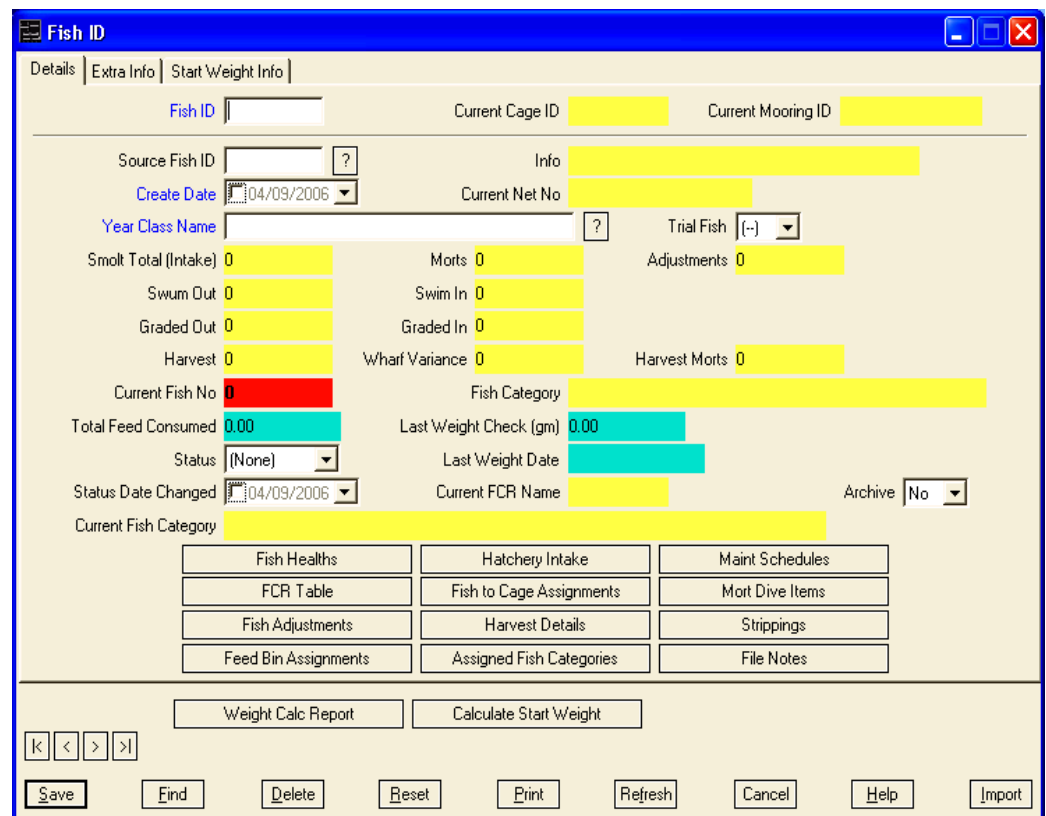

Рис.8.11 Раздел программы Fish ID

В режиме Fish ID осуществляется контроль процесса выращивания рыбы, начиная от малька и заканчивая товарной продукцией. В процессе выращивания рыбы контролируется состояние её здоровья, динамика суточного прироста, затраты кормов, объём произведенной продукции и др. Ввод данных по всем вышеперечисленным пунктам осуществляется из данного раздела программы.

Важным показателем успешного развития рыбы является величина их живой массы, учет которой предусмотрен в соответствующем режиме программы Salmon Assist, представленном на рисунке 8.12.

Наряду с этим, в программе предусмотрены режимы, позволяющие учитывать суточное потребление рыбами кислорода, контролировать состояние здоровья, с фиксированием результатов лабораторных исследований рыб, вакцинаций и обследований жабр.

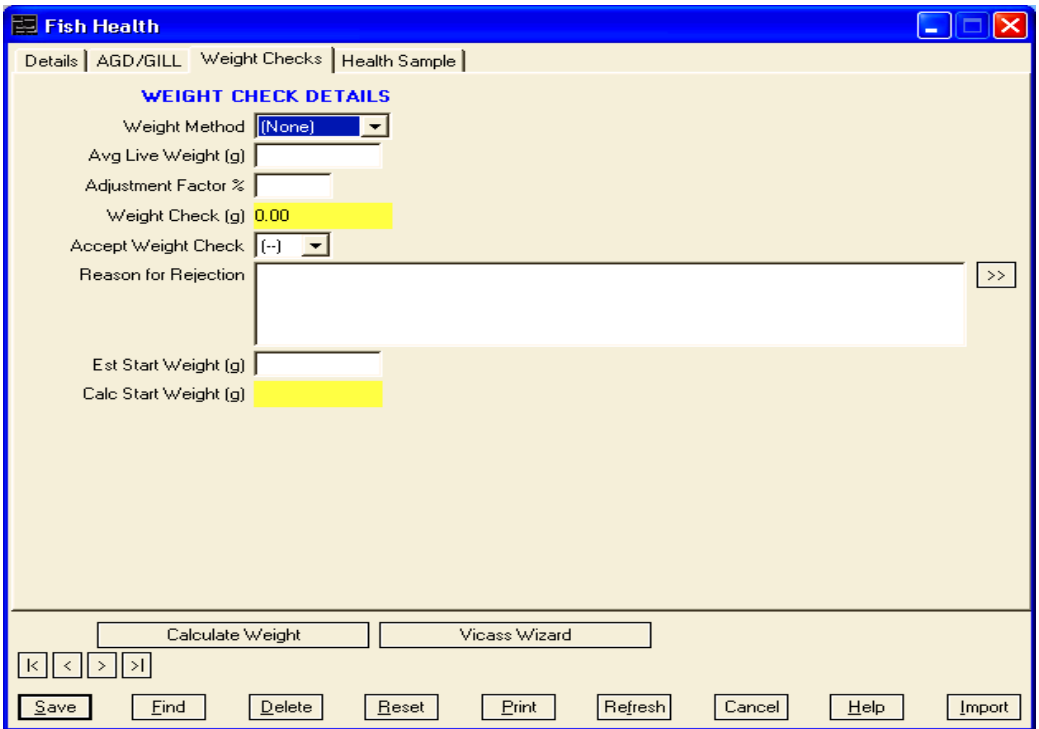

Рис.8.12 Окно регистрации результатов взвешивания

В процессе выращивания рыбы, расходуется большое количество кормов, учет которых позволяет вести раздел программы Feeding Schedule, представленный на рисунке 8.13.

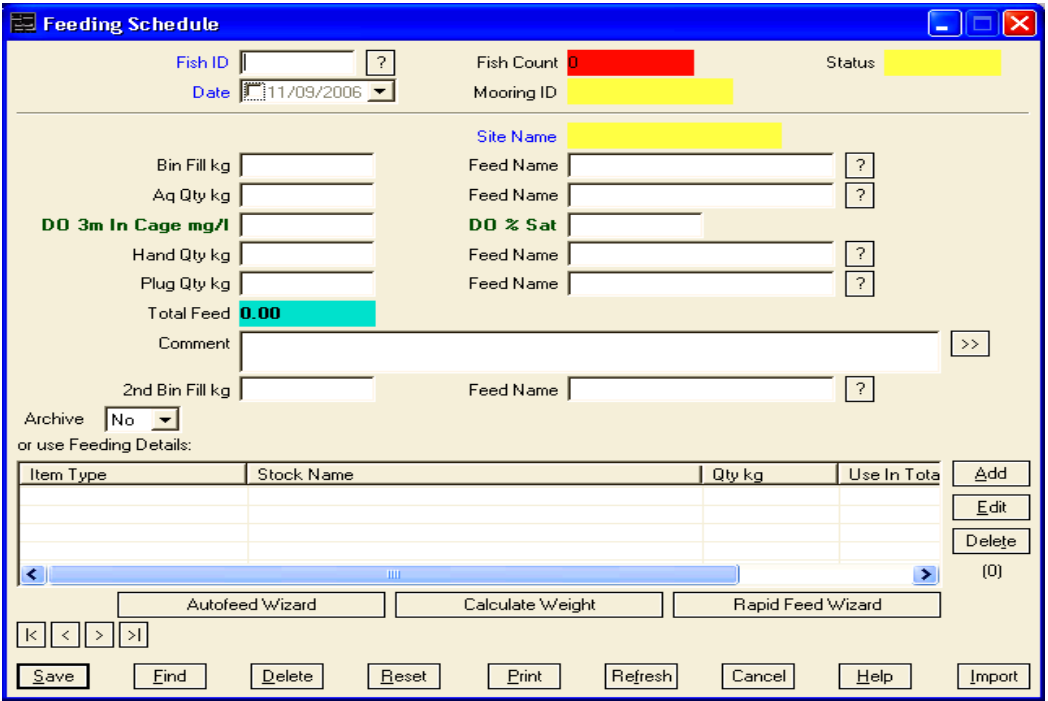

Рис.8.13 Окно регистрации расхода кормов

Процесс выращивания рыбы сопряжен с её потерями в процессе роста под влиянием различных причин. В случае гибели рыбы делают соответствующие отметки в окне Mort Site Location, представленном на рисунке 8.14.

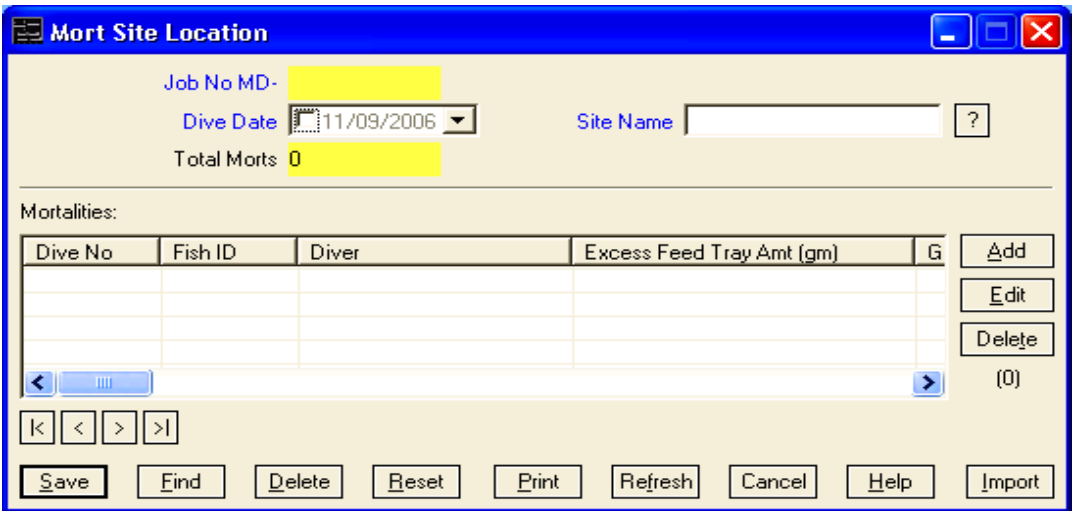

Рис.8.14 Окно регистрации смертности рыбы

Используя возможности программы Salmon Assist, пользователю не составляет никакого труда формирование отчетов, связанных с производственной и финансовой деятельностью рыбной фермы (рис.8.15).

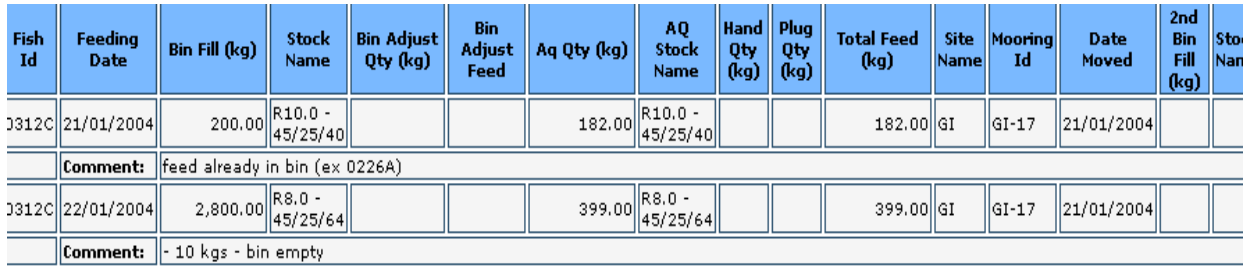

Рис.8.15 Отчет расхода кормов

# **8.3 Система управления хозяйством по выращиванию аквакультур Shrimp Farm**

Система Shrimp Farm была разработана для удобного хранения и обработки информации по хозяйству, занимающемуся производством различных видов аквакультуры. Она включает в себя все этапы учета от начальной стадии производства до итоговых показателей финансовой отчетности производства продукции.

Примерная модель структурных подразделений хозяйства представлены на рисунке 8.16.

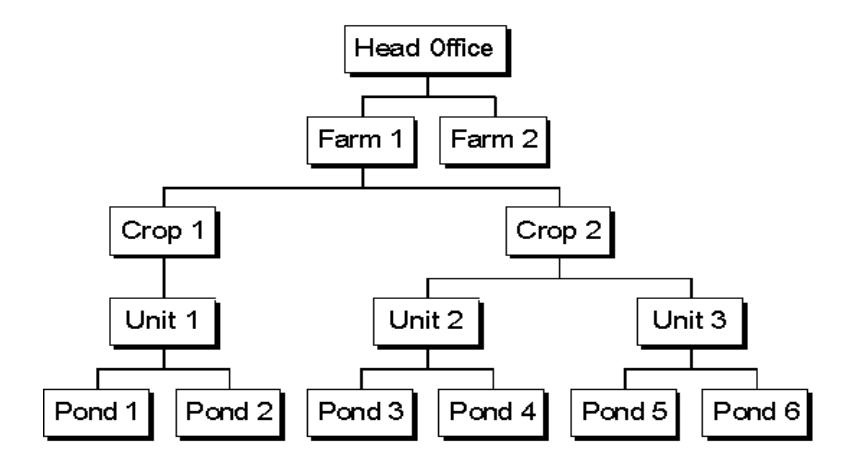

Рис.8.16 Структура производственных подразделений хозяйства

Общее руководство производством осуществляет головной центр (Head Office). На представленном рисунке четко прослеживается подразделение на две фермы. Причем на ферме 1 (Farm 1) занимаются производством двух разных видов аквакультуры (Crop 1) и (Crop 2). Производство первого вида продукции сосредоточено в единственном подразделении (Unit 1), включающем два водоёма (Pond 1) и (Pond 2). Производство второго вида аквакультуры сосредоточено соответственно в двух подразделениях, включающих в свою очередь также по два водоёма.

Каждый цикл производства продукции включает четыре этапа:

- 1. период подготовки
- 2. заполнение водоема
- 3. производство продукции
- 4. сбор урожая.

Система разработана настолько гибко, что позволяет пользователю независимо от происходящих структурных изменений в процессе производства, осуществлять эффективное руководство и проводить анализ текущего состояния, посредством формирования отчетов и построением графиков.

Система AquaSoft включает в себя четыре основных производственных модуля, которые обеспечивают контроль за расходом кормов и системой управления водными ресурсами хозяйства; контроль за состоянием текущих средств; финансовым состоянием производства, а также возможность формирования отчетов и проведения анализа выращивания различных видов аквакультур.

Система AquaSoft была разработана для максимального комфорта работы пользователя с программой. Все функции программы являются доступными из главного меню программы (рис.8.17).

Из главного меню пользователь может попасть в любой раздел программы. Для этого в меню задач (Tasks) необходимо выбрать режим Установка (Setup), Производство (Production) или Inventory.

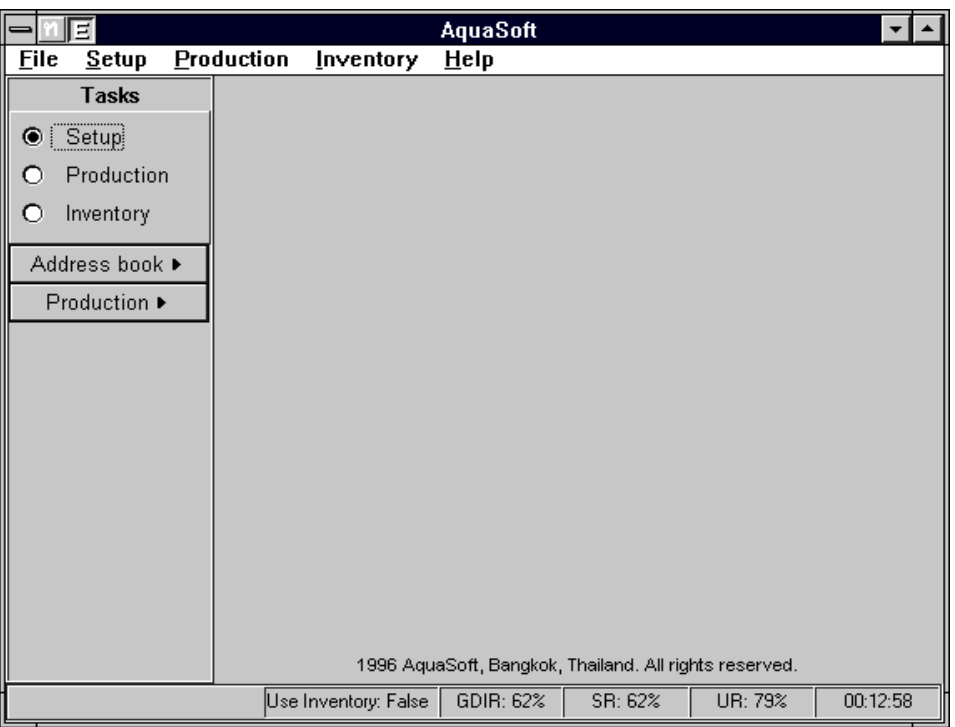

Рис.8.17 Стартовое окно программы AquaSoft

Прежде, чем пользователь начнет использовать программу необходимо заполнить исходные данные по названию хозяйства, определить конфигурацию и размеры используемых водоёмов.

Для этого в меню «Установка» необходимо выбрать пункт Farms, после чего заполнить данные в открывшемся окне (рис.8.18).

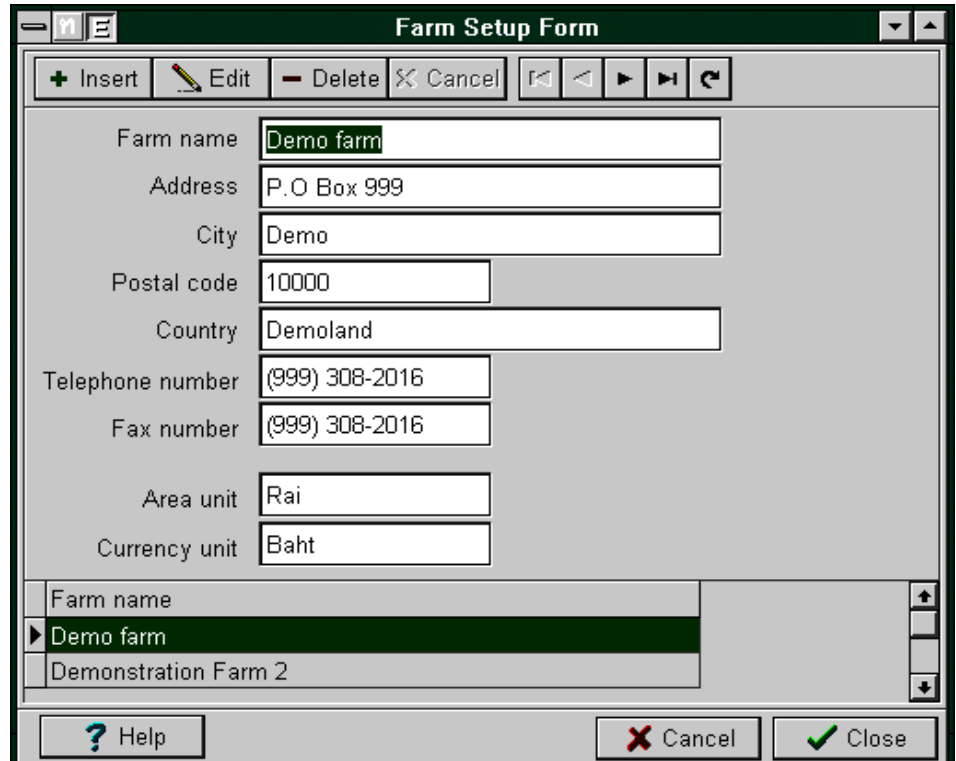

Рис.8.18 Форма для регистрации сведений о хозяйстве

При заполнении сведений о хозяйстве необходимо указать и денежную единицу, в которой будет проводиться расчет производства всех видов аквакультуры. В этом разделе программы пользователь может выполнить добавление, редактирование или удаление подразделений хозяйства.

Теперь, когда все фермы зарегистрированы в системе, пользователь может приступить к настройкам раздела «Производство». Для этого необходимо, в первую очередь, выполнить выбор фермы, используя пункт меню Choose Farm.

В разделе Ponds and Reservoirs проводится регистрация всех водоёмов и садков по каждой ферме. При актуализации данного режима открывается окно, в левой части которого отражается список типов водоёма, который пользователь может самостоятельно дополнить при регистрации (рис.8.19).

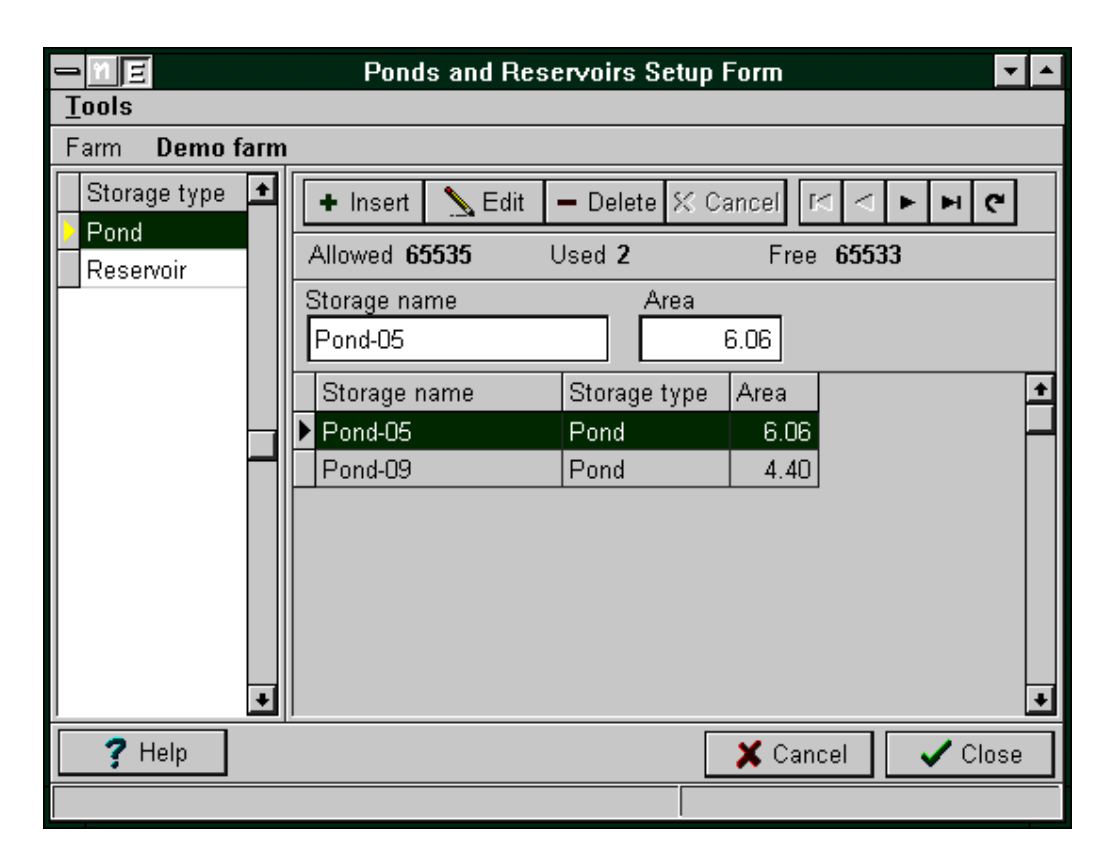

Рис.8.19 Окно регистрации водоёмов

Для добавления водоёма необходимо нажать в левом окне экрана на его название клавишей мыши и удерживая в этом положении перенести в окно, расположенное справа, либо воспользоваться элементами панели управления. Для этого аналогичным образом выделяют курсором тип водоёма и нажимают на кнопку Insert.

Далее необходимо указать название водоёма, его площадь и указать, используется ли данный водоём в настоящее время для выращивания рыбы. Эту работу необходимо выполнить абсолютно для всех водоёмов хозяйства, которые востребованы для производства различных видов аквакультуры.

Особое внимание необходимо обратить на порядок нумерации водоёмов. Например, если ферма имеет 80 водоёмов, то первому водоёму необходимо присвоить номер 01. Это будет гарантировать расположение водоёмов в правильном порядке, нежели в ситуации, когда номер первого водоёма будет иметь номер 1. В противном случае водоём с номером 10 в списке будет находиться перед водоемом с номером 2, поскольку порядок расположения номеров - алфавитный.

В разделе программы Units можно провести деление водоёма на отдельные садки. Этим достигается легкость в управлении большой фермой.

Для этого необходимо выполнить аналогичный порядок работ, как и при регистрации водоёмов, с той лишь разницей, что при регистрации садков в левой части экрана пользователь не увидит никаких предлагаемых типов водоёмов. Далее нажатием кнопки Insert, указывают название садка и нажимают кнопку Post. Такого же порядка работы придерживаются и при регистрации следующих садков хозяйства.

Далее необходимо обозначить перечень параметров качества воды, которые будут контролироваться в процессе выращивания рыбы или креветок (рис.8.20).

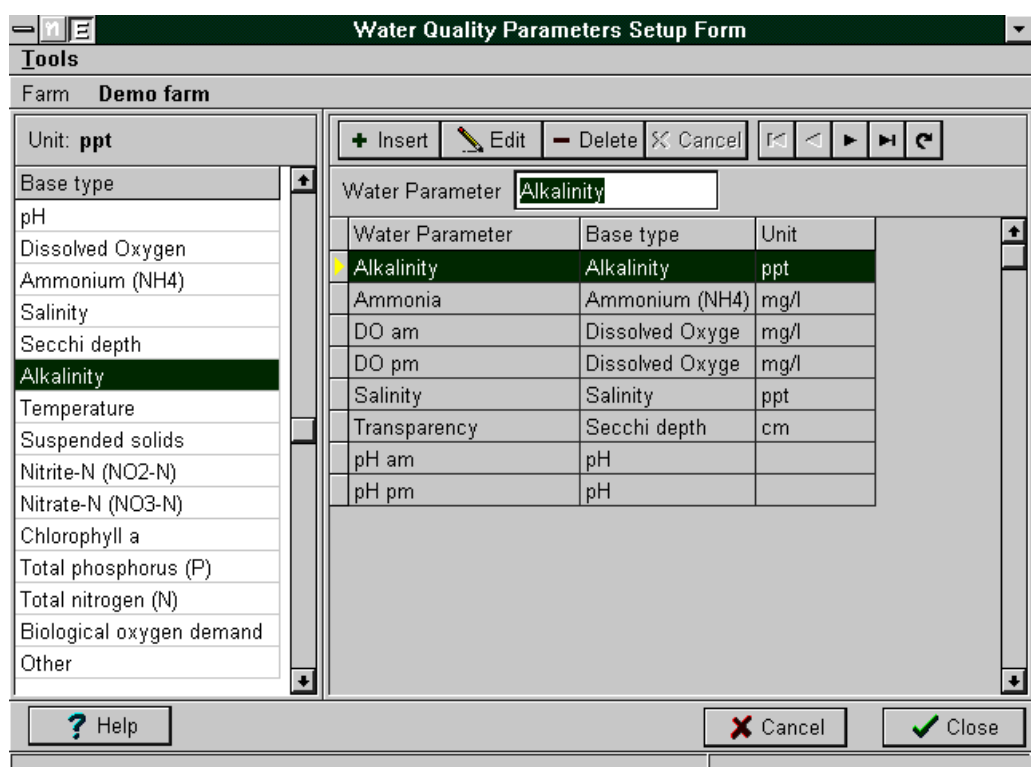

Рис.8.20 Выбор параметров контроля качества воды

В левой части экрана представляется список параметров качества воды, которые можно включить в список тех параметров, которые будут исследоваться в хозяйстве.

Особое внимание следует уделить тем параметрам, измерение которых будут проводить несколько раз в день. Например, если измерение рН воды проводят два раза в день, в этом случае должны быть даны разные названия этим замерам, и они должны

быть соответственно зарегистрированы как анализ воды «рН утром» и «рН днем». Это позволит системе отразить результаты всех запланированных исследований воды.

Следующий этап работы заключается в регистрации видов выпускаемой хозяйством продукции с указанием цены реализации. До выполнения этого этапа работы пользователем уже должны быть зарегистрированы категории выпускаемой продукции, поставщики и план бухгалтерских счетов.

Выполнив все предварительные настройки программы, переходят к основному режиму «Производство». Вся работа по управлению за контролем производства осуществляется в окне Command Centre (рис.8.21).

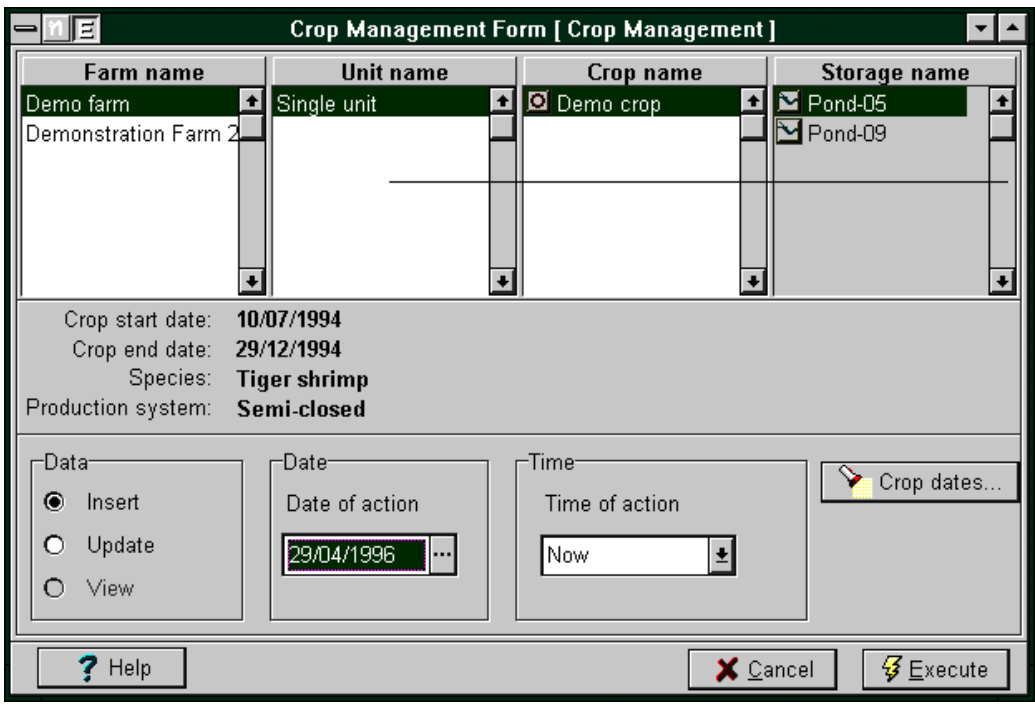

Рис.8.21 Вид окна Command Centre

Для регистрации показателей необходимо сначала выбрать ферму, затем название водоёма, вид продукции и номер садка.

Учет цикла выращивания того или иного вида аквакультуры начинается с обозначения даты его начала и даты его завершения.

Когда процесс выращивания рыбы или креветок уже запущен, текущий контроль качества воды осуществляется по запланированному графику, а результаты исследований качества воды заносятся в соответствующую форму (рис.8.22). В нашем случае вода подвергается исследованиям на содержание аммиака, соленость, прозрачность, определение щелочной среды и т.д.

Если в процессе производства проводится добавление в водную среду какихлибо веществ, отметку об этом событии можно сделать в разделе программы Water input.

Ежедневно поступающая информация о процессе выращивания рыбы или креветок, позволяет в итоге судить о результатах выращивания различных видов аквакультуры.

Важной составляющей статьёй затрат на выращивание является расход кормов, учет которых ведут в соответствующем разделе программы (рис.8.23).

В разделе программы Pond harvest ведут учет произведенной продукции, её количества и цены (рис.8.23). Программа автоматически рассчитывает валовой доход умножением стоимости 1 кг произведенной продукции на общий объём её производства.

|                                  | ⋥                               |                    | <b>Water Quality Input Sheet</b> |                     |           |                     |                   |                   |  |
|----------------------------------|---------------------------------|--------------------|----------------------------------|---------------------|-----------|---------------------|-------------------|-------------------|--|
| Farm<br>Unit                     | Demo farm<br><b>Single unit</b> |                    | Crop                             | Unit manager Saphon | Demo crop |                     |                   |                   |  |
| <b>⊠</b> Pond-05<br>년 $P$ ond-09 |                                 | $\mathscr{D}$ Post | <b>Edit</b>                      | — Clear             | X Cancel  | мI                  | $\mathbf{C}$<br>H |                   |  |
|                                  |                                 | Day   Monitor      |                                  | Observation         |           | Monitor time        |                   |                   |  |
|                                  |                                 |                    | 293 Ammonia                      |                     |           | 29/04/1995 12:05:23 |                   |                   |  |
|                                  |                                 | 293 Salinity       |                                  |                     |           | 29/04/1995 12:05:23 |                   |                   |  |
|                                  |                                 |                    | 293 Transparency                 |                     |           | 29/04/1995 12:05:23 |                   |                   |  |
|                                  |                                 |                    | 293 Alkalinity                   |                     |           | 29/04/1995 12:05:23 |                   |                   |  |
|                                  |                                 | 293 pH am          |                                  |                     |           | 29/04/1995 12:05:23 |                   |                   |  |
|                                  |                                 | 293 pH pm          |                                  |                     |           | 29/04/1995 12:05:23 |                   |                   |  |
|                                  |                                 | 293 DO am          |                                  |                     |           | 29/04/1995 12:05:23 |                   |                   |  |
|                                  |                                 | 293 DO pm          |                                  |                     |           | 29/04/1995 12:05:23 |                   |                   |  |
|                                  |                                 |                    |                                  |                     |           |                     |                   |                   |  |
|                                  |                                 |                    |                                  |                     |           |                     |                   |                   |  |
|                                  | Help                            |                    |                                  |                     |           | $\times$ Cancel     |                   | $\sqrt{\ }$ Close |  |
|                                  |                                 |                    |                                  |                     |           |                     |                   |                   |  |

Рис.8.22 Контроль качества воды

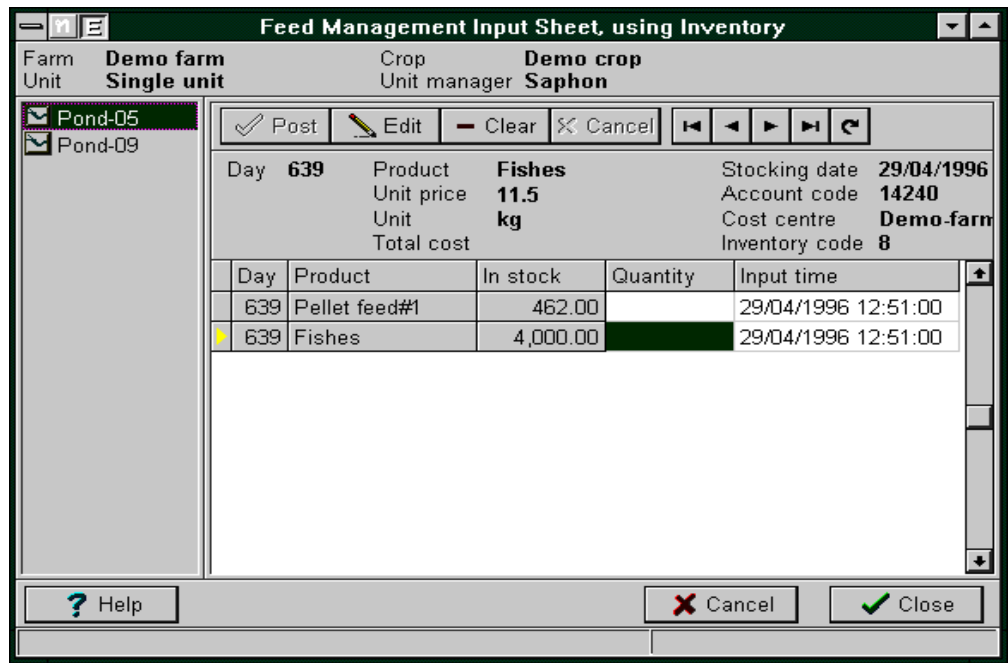

Рис.8.23 Режим программы учета расхода кормов

Расчет всех производственных затрат по хозяйству осуществляется благодаря информации, поступающей от каждого водоёма в головную базу данных программы AquaSoft (рис.8.24). Поступающие данные для удобства анализа могут быть представлены и в виде графиков, для этого предусмотрен соответствующий графический редактор построения отчетов.

|                                                 |            |                                           |                             |      | <b>Production Calculations</b>      |                                      |                                                                   |                   |     |  |
|-------------------------------------------------|------------|-------------------------------------------|-----------------------------|------|-------------------------------------|--------------------------------------|-------------------------------------------------------------------|-------------------|-----|--|
| Demo farm<br>Farm<br>Unit<br><b>Single unit</b> |            |                                           | Crop<br>Unit manager Saphon |      | Demo crop                           |                                      |                                                                   |                   |     |  |
| $\Xi$ Pond-05<br>Pond-09                        |            | ыI                                        | $\mathbf{C}$                |      |                                     |                                      | ₩ View graphs                                                     |                   |     |  |
|                                                 | Pond area  | 6.06<br>Stocking date 30/07/1994 13:05:58 |                             |      |                                     | Pieces stocked<br>Density            | 500000<br>82,508.25                                               |                   |     |  |
|                                                 | <b>ADG</b> | Feed today (kg) 100.00                    | 0.15                        | FCR: | MBW (grams) 9.21<br>Yield (kg): The | 2,147.17<br>4.66                     | Survival rate (%) 46.61<br>Pieces in pond: 233,046<br>Pieces / Kg |                   | 109 |  |
|                                                 | <b>Day</b> | Sampling time                             |                             |      |                                     | Sampling weight(grams) No of shrimps |                                                                   |                   |     |  |
|                                                 |            | 30 28/08/1994 13:49:30                    |                             |      |                                     | 257.00                               |                                                                   | 107               |     |  |
|                                                 |            | 40 07/09/1994 13:50:19                    |                             |      |                                     | 452.00                               |                                                                   | 80                |     |  |
|                                                 |            | 50 17/09/1994 13:51:25                    |                             |      |                                     | 679.00                               |                                                                   | 85                |     |  |
|                                                 |            | 60 27/09/1994 10:19:16                    |                             |      |                                     | 820.00                               |                                                                   | 89                |     |  |
|                                                 |            | 70 07/10/1994 10:20:55                    |                             |      |                                     | 1,020.00                             |                                                                   | 92                |     |  |
|                                                 |            | 80 17/10/1994 10:21:54                    |                             |      |                                     | 798.00                               |                                                                   | 33                |     |  |
|                                                 |            | 90 27/10/1994 10:22:44                    |                             |      |                                     | 1,985.00                             |                                                                   | 69                |     |  |
|                                                 |            | 100 06/11/1994 10:23:42                   |                             |      |                                     | 1,563.00                             |                                                                   | 72                |     |  |
|                                                 |            | 130 06/12/1994 10:26:08                   |                             |      |                                     | 1,892.00                             |                                                                   | 78                |     |  |
| Help                                            |            |                                           |                             |      |                                     |                                      |                                                                   | $\sqrt{\ }$ Close |     |  |

Рис.8.24 Режим программы учёта произведенной продукции

Для получения достоверных данных в отчетах необходимо своевременно и без ошибок вводить текущие затраты на производимую продукцию и точно учитывать её количество.

Если пользователь желает провести анализ графического материала, ему необходимо нажать на клавишу View Graph, в результате чего откроется окно, представленное на рисунке 8.25.

В левой части экрана пользователю необходимо выбрать название того водоема, по которому он желает провести анализ данных. В правой части экрана отражаются два не связанных окна с перечнем показателей, позволяющих построить графики по интересующих пользователя переменным.

Построенные графики могут быть распечатаны на принтере.

Контроль состояния расхода материалов и сырья в программе AquaSoft может использоваться как самостоятельная система, либо как интегрированная система с пакетом бухгалтерского учета. Она позволяет вести учет и формировать детализированные отчеты по расходованию отдельных категорий сырья и материалов,

а также позволяет осуществлять функции планирования по расходу этих средств на производство. Всё это в целом обеспечивает бесперебойность и устойчивость производственного процесса выращивания различных видов аквакультуры.

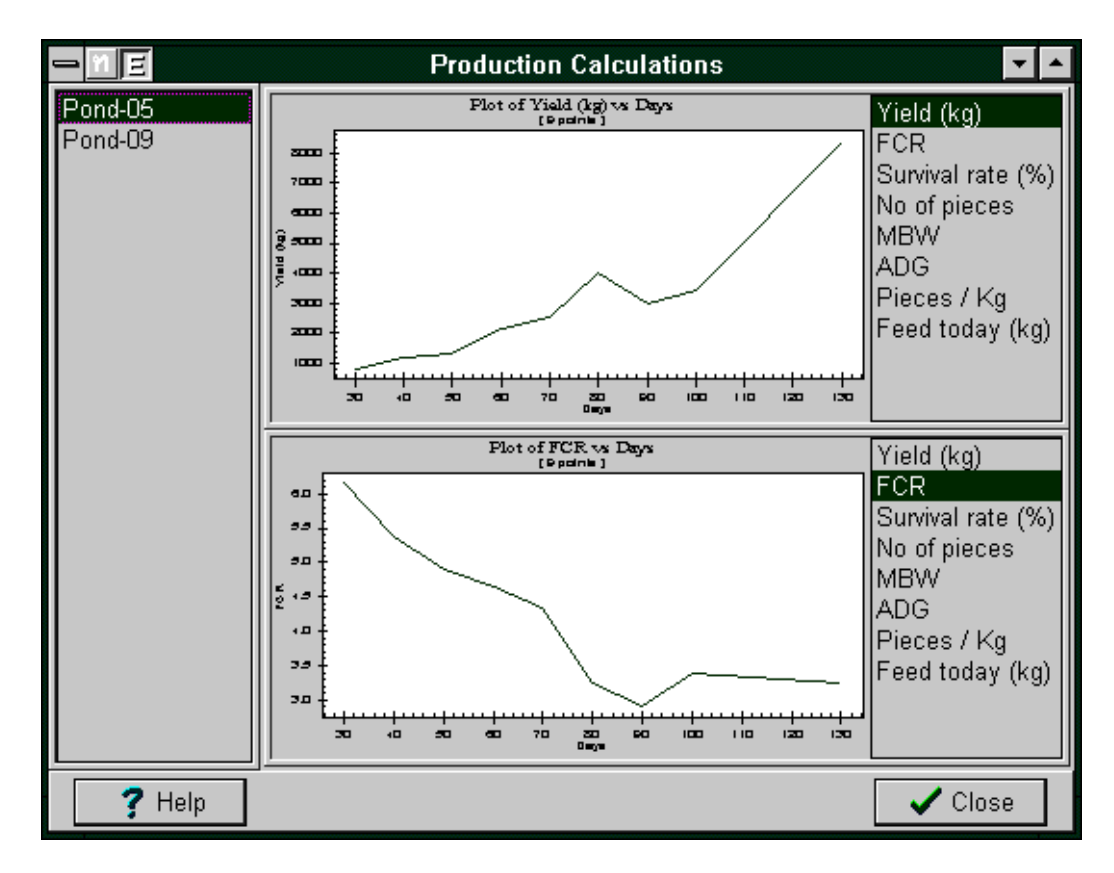

Рис.8.25 Графический редактор программы Shrimp Farm

Режим просмотра экрана *Inventory View* показывает информацию относительно всего того необходимого, что находится в запасе хозяйства для обеспечения бесперебойной работы. Для этого из меню *Command Centre*, необходимо выбрать нужную ферму и в открывшемся окне увидеть интересующую информацию (рис.8.26). В представленном отчете отражаются сведения только для просмотра, редактированию они не подлежат.

Красным цветом в списке обозначены те позиции, которые находятся в хозяйстве в недостаточном количестве для завершения процесса выращивания и количество которых необходимо восполнить.

Программа AquaSoft позволяет пользователю, используя базу данных и информацию, поступающую по всем водоёмам хозяйства, формировать производственные и финансовые отчёты. Для этого используется система *AquaRep*, представляющая собой редактор отчетов.

|                                                     |                    |              | <b>View Inventory Data</b> |             |                            |       |           |
|-----------------------------------------------------|--------------------|--------------|----------------------------|-------------|----------------------------|-------|-----------|
| Demo farm<br>Farm                                   |                    |              |                            |             |                            |       |           |
| Œ<br>ы                                              | Show all           |              | O Show re-order            |             |                            |       |           |
| Account code<br>Cost centre<br>Inventory code<br>23 | 13990<br>Demo-farm |              |                            |             |                            |       |           |
| Product                                             | In stock           | Unit         | Price                      | Total price | Stock date                 |       | $\bullet$ |
| Fry.                                                |                    | 90000 pieces | 0.14                       |             | 12600 29/04/1994 12:32:27  |       |           |
| Pellet feed#1                                       | 462 kg             |              | 29.1                       | 13444.2     | 29/04/1996 12:44:05        |       |           |
| Fishes                                              | 4000               | kg           | 11.5                       | 46000       | 29/04/1996 12:44:05        |       |           |
| Dolo                                                | 3450 <sup>1</sup>  | kg           | 1.15                       |             | 3967.5 29/04/1996 12:44:05 |       |           |
| Оху                                                 | 7.265              | kg           | 0.68                       | 4.9402      | 29/04/1996 12:44:05        |       |           |
| 16-20-0                                             | 40                 | lkg.         | 6.2                        | 248         | 29/04/1996 12:46:06        |       |           |
|                                                     |                    |              |                            |             |                            |       |           |
| Help                                                |                    |              |                            |             |                            | Close |           |

Рис.8.26 Окно просмотра *Inventory View*

Используя информацию, сохраненную в базе данных AquaSoft, можно не только формировать отчеты, но и экспортировать их в другие программы, для проведения более детального анализа или обработки полученных результатов.

#### *Контрольные вопросы*

1. Какие задачи в процессе выращивания рыбы позволяет решать система управления рыбным предприятием MEYDAG? 2. За счет чего разработчики программы MEYDAG стремятся расширить географию её применения? 3. Какие рабочие модули включает в себя программа MEYDAG, каковы их функции? 4. В каком модуле программы MEYDAG ведут ежедневный учёт проводимых в прудах работ? 5. В каком модуле программы MEYDAG регистрируются параметры, характеризующие рыбное хозяйство? 6. Для чего предназначен модуль CDM (Central Data Management) программы MEYDAG? 7. Учёт данных по каким видам рыб возможен в программе Salmon Assist? 8. Какова география применения программы Salmon Assist? 9. Для чего предназначен режим Fish ID программы Salmon Assist? 10. Из каких производственных модулей состоит система Shrimp Farm? 11. В каком разделе программы Shrimp Farm проводится регистрация всех водоёмов хозяйства? 12. Каков рекомендуемый порядок нумерации водоёмов в программе Shrimp Farm? 13. Какой режим программы Shrimp Farm предусмотрен для учета показателей качества воды? 14. Каковы возможности графического редактора View Graph программы Shrimp Farm? 15. Какая информация отражается в окне Inventory View программы Shrimp Farm?

### **9. ИНФОРМАЦИОННЫЕ ТЕХНОЛОГИИ В КРОЛИКОВОДСТВЕ**

#### **9.1 Программное обеспечение Evans**

Компания Evans Software Services на протяжении 19 лет производит современное и качественное программное обеспечение для науки, бизнеса и сельского хозяйства, из них последние 15 лет - на платформе Microsoft Windows. Компания Evans Software Services расположена в городе Lanesborough, штат Массачусетс, США.

Основное направление работы компании - разработка программного обеспечения для селекционеров, занимающихся разведением кроликов и морских свинок. И не смотря на то, что эти два направления на сегодня являются доминирующими, компания расширяет свою линейку продуктов за счет разработки программ по селекции шиншилл, хорьков, хомяков, птиц и других видов животных.

Программное обеспечение Rabbit Breeders позволяет вести учет по большинству известных пород кроликов, включая такие известные как Lionhead, Velveteen Lop и Mini Satin. При этом учет данных ведется по каждой породе отдельно.

В программе очень удобный режим ввода данных. Например, при заполнении данных о происхождении недавно купленного животного, открывается чистая форма родословной на экране, в которую заносится информация о приобретенном животном. При этом можно воспользоваться всплывающим меню, с помощью которого можно выбрать необходимый показатель для ввода из приведенного перечня показателей.

Данные по каждому животному вводятся только один раз, независимо от того, сколько раз оно встречается в родословных других животных. Кроме того, в родословной представляются все сведения, характеризующие данное животное, что отличает данную программу от множества других.

Программа позволяет вести запись всех событий по кроликам и их потомству; быстро находить животных в базе данных по их кличке, ушному номеру, номеру клетки или регистрационному номеру, что является крайне удобной функцией при большом поголовье животных на ферме.

В программе предусмотрена функция просмотра предков кроликов, их полных и неполных братьев и сестер.

Родословная животного может быть показана до 7 поколений предков, в зависимости от характеристик монитора. При печати родословной возможны портретная и пейзажная ориентация страницы. Стандартная родословная включает в себя 3 ряда предков, которая может быть увеличена при необходимости до 4 рядов предков. Возможно также формирование родословной на 3 ряда предков в HTMLформате, для того чтобы быть отправленной по электронной почте или быть размещенной на веб-сайте.

При учете кроликов в базе данных программы допускается использование одного и того же ушного номера у двух животных одновременно. Это возможно только в том случае, если пользователь не экспортирует данные о своих животных в другие программы по учету животных.

При выборе любого животного программа автоматически приводит данные о его возрасте, исходя из текущей даты и даты его рождения.

В случае необходимости, пользователь может провести сортировку данных по кличкам животных, татуировке, окраске, возрасту и ряду других показателей.

В программе предусмотрен учет доходов и расходов на выращивание кроликов с возможностью их просмотра по интересующим датам и соответствующим статьям затрат.

С помощью программы Rabbit Breeders можно вести учет живой массы потомства и рассчитывать показатели конверсии корма.

Программа имеет широкое применение и учитывает специфику разведения пород кроликов таких стран, как США, Канада, Австралия, Дания, Норвегия, Швеция, Новая Зеландия и Великобритания.

На рисунке 9.1 представлен главный экран программы Rabbit Breeders, из которого можно перейти ко всем основным режимам программы.

|  |                   | <b>MACTIVE REX RABBITS at OAK HILL FARM -- Summary Screen</b>   |  |              |           |             |                |                                   |       |              |                                                                                                    |                  |         | - FIX |
|--|-------------------|-----------------------------------------------------------------|--|--------------|-----------|-------------|----------------|-----------------------------------|-------|--------------|----------------------------------------------------------------------------------------------------|------------------|---------|-------|
|  |                   | File Print Display Options TaskMaster Master Breeding List Help |  |              |           |             |                |                                   |       |              |                                                                                                    |                  |         |       |
|  |                   | Select View Add Add<br>Breed IncomeRabbit Ped. Rabbit Delete    |  | Find Move/   | Data Ped. |             |                | View View View View View View Med |       |              | 29-E 85 THE 23 정치 기업 30 T<br>View Disp. Reset Print Help Exit<br>Kin Genes Litters Wins Rords Arch 1 Order Widths |                  |         |       |
|  |                   | Name                                                            |  | Ear #        |           |             |                | Sex & Age Class Req #             |       |              | GC Num Variety                                                                                                    |                  | Weight  |       |
|  | <b>BERRY BEST</b> |                                                                 |  | <b>SMH14</b> |           | DOE Sr.     |                |                                   |       |              | LILAC                                                                                                    |                  |         |       |
|  | <b>BLACK TORT</b> |                                                                 |  | OBT          |           | <b>BUCK</b> |                |                                   |       |              |                                                                                                    | TORTOISE - BLACK |         |       |
|  |                   | <b>GRAYBEAL'S BLACK GOLD</b>                                    |  |              |           | <b>DOE</b>  |                |                                   | 6692R |              | <b>BLACK</b>                                                                                                    |                  | $9 - 0$ |       |
|  |                   | <b>GRAYBEAL'S KINGSON</b>                                       |  |              |           | <b>BUCK</b> |                |                                   | 8T58  | <b>B179</b>  | <b>WHITE</b>                                                                                                    |                  | $8 - 8$ |       |
|  |                   | OHF'S CORNSALT                                                  |  | JOB7         |           | DOE Sr.     |                |                                   | 7163K |              | <b>BLACK</b>                                                                                                    |                  | $9 - 4$ |       |
|  |                   | OHF'S COTTONSALT                                                |  | JOB26        |           | DOE Sr      |                |                                   |       |              | <b>WHITE</b>                                                                                                    |                  |         |       |
|  |                   | OHF'S GUINIVERE                                                 |  | JOB20        |           | DOE Sr.     |                |                                   |       | REG123 123GC | <b>BLUE</b>                                                                                                    |                  | 8.15    |       |
|  |                   | OHF'S MISCHIEF 3                                                |  | JOB23        |           |             | BUCK Sr.       |                                   |       |              | <b>BLACK</b>                                                                                                    |                  |         |       |
|  |                   | OHF'S MOUNTAIN                                                  |  | 640HF        |           |             | BUCK Sr.       |                                   | 1572H |              | <b>BLACK</b>                                                                                                    |                  | $9 - 4$ |       |
|  | OHE'S MUDBALL     |                                                                 |  | 300HF        |           |             | BUCK Sr.       |                                   |       |              | CHOCOLATE                                                                                                    |                  |         |       |
|  |                   | OHF'S MY HOBBY                                                  |  | JOB15        |           |             | <b>BUCK Sr</b> |                                   | 7164K |              | CHOCOLATE                                                                                                    |                  | $8 - 4$ |       |
|  |                   | OHF'S OLE MISS                                                  |  | JOB19        |           | DOE Sr.     |                |                                   |       |              | CHINCHILLA                                                                                                    |                  |         |       |
|  |                   | OHF'S OMISCHIEF                                                 |  | JOB8         |           |             | BUCK Sr.       |                                   |       |              | <b>BLACK HIMI</b>                                                                                                 |                  |         |       |
|  |                   | OPAL TEST CASE                                                  |  | OPAL         |           | <b>DOE</b>  |                |                                   |       |              | OPAL                                                                                                    |                  |         |       |
|  |                   | <b>VRG'S SUMMER TWILIGHT</b>                                    |  | <b>MKD</b>   |           | DOE Sr.     |                |                                   | 9331B |              | CHOCOLATE                                                                                                    |                  | $8 - 0$ |       |
|  |                   |                                                                 |  |              |           |             |                |                                   |       |              |                                                                                                    |                  |         |       |

Рис.9.1 Главное меню программы Rabbit Breeders

На главном экране программы всегда отражается список всех кроликов фермы с обозначением краткой информации по каждому из них. При этом данные по каждой породе в программе хранятся отдельно.

Крайняя левая колонка списка является многофункциональной. Например, если в этой ячейке стоит звездочка, то это значит, что сведения о данном животном выбраны для печати; если же обозначен шприц на желтом фоне - данное животное подлежит лечению; если шприц обозначен на красном фоне, как это представлено на рисунке, это означает, что была пропущена запланированная обработка животного.

Из главного меню программы можно перейти в режим формирования и просмотра родословной, просмотра сведений о потомстве; здесь же задаются параметры для печати сведений о животных.

Для просмотра информации по животному необходимо зайти в его племенную карточку. В карточке указываются сведения о кличке, живой массе, ушном инвентарном номере, дате рождения, поле, окраске кролика и сведений о его предках (рис.9.2).

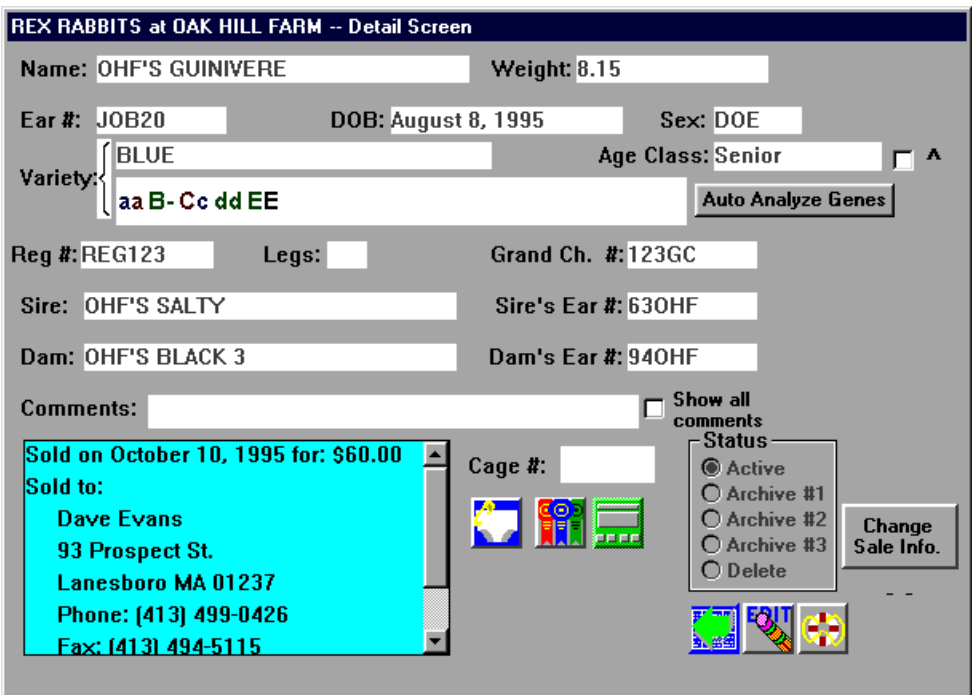

Рис.9.2 Индивидуальная карточка животного

Сформированная родословная кролика представлена на рисунке 9.3. Стандартная форма родословной включает, как правило, три поколения предков. При этом самцы обозначаются, синим фоном, самки – красным. Желтый фон окна предка свидетельствует об отсутствии данных о нём, т.е. животное не было введено в базу данных программы.

Для просмотра всей информации по животному, необходимо подвести к нему курсор и кликнуть по нему левой клавишей мыши. Если пользователь желает просмотреть родословную любого из предков пробанда, ему необходимо будет подвести к этому животному курсор и кликнуть по нему уже правой клавишей мыши.

Используя возможности данного режима программы, пользователь может распечатать как родословную животного, так и его племенное свидетельство. При этом следует помнить, что в распечатанном виде родословная содержит в себе значительно больше информации, чем видит пользователь перед собой на экране в момент её формирования.

Когда фермер приобретает новое животное и приступает к заполнению его родословной, то при вводе данных по тем его предкам, которые уже были сохранены в базе данных программы, заполнение данных об их инвентарном номере, ведет к автоматическому заполнению остальной информации по данному животному.

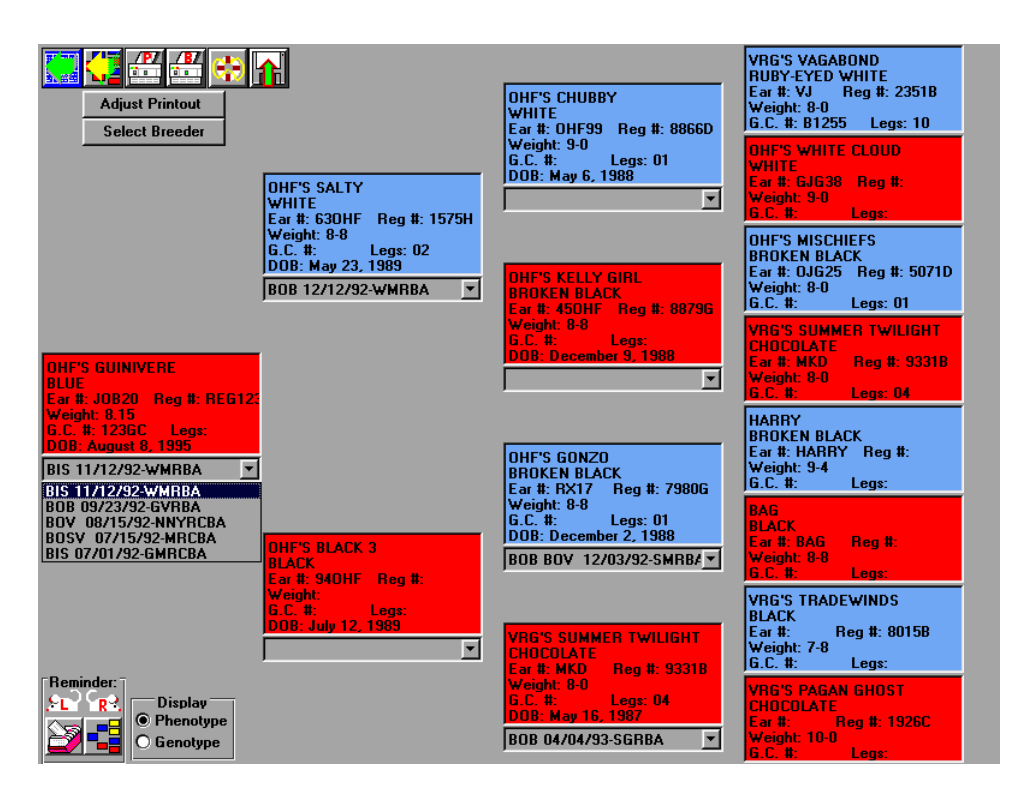

Рис.9.3 Родословная кролика

Сведения о многоплодии крольчих представляются в виде отчета, показанного на рисунке 9.4.

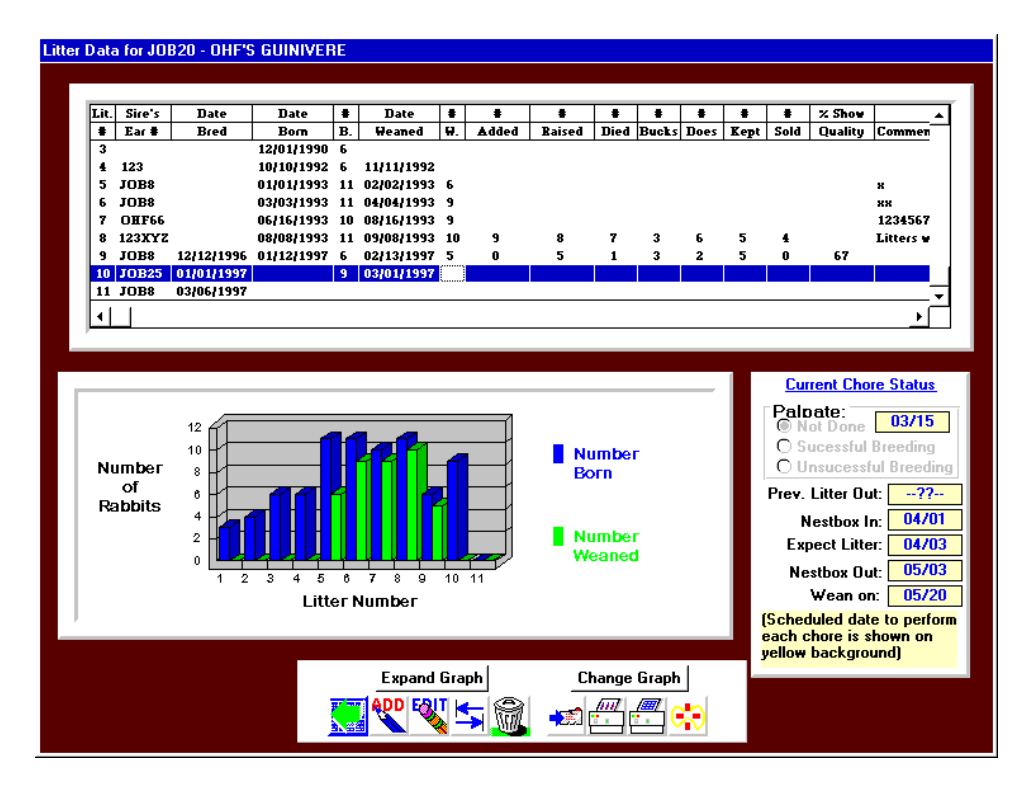

Рис.9.4 Данные о многоплодии крольчих

В верхней части экрана представляются табличные данные о многоплодии крольчихи, с указанием даты рождения крольчат и даты отъёма их от матери, а в нижней части - в виде графика, где синим цветом, обозначается количество родившихся кроликов, а зеленым - количество кроликов-отъёмышей. Представленный отчет может быть распечатан как в табличной форме, так и в форме графика.

На рисунке 9.5 представлены сведения о ближайших родственникахсверстниках пробанда. Так, при просмотре сведений о братьях, следует обращать внимание на то, что полные братья пробанда выделяются черным цветом, братьяполусибсы по матери – красным цветом, а братья-полусибсы по отцу – синим цветом.

| <b>OHF'S MUDBALL</b><br>300HF<br><b>BUCK Sr.</b><br><b>CHOCOLATE</b><br>Active<br>DOE Sr.<br>OHF'S KELLY GIRL<br><b>450HF</b><br><b>BROKEN BLACK</b><br>Arch. #1<br>OHF'S SPOTTY GIRL<br>DOE Sr.<br><b>440HF</b><br><b>BROKEN BLACK</b><br>Arch. #1<br>DOE Sr.<br><b>OHF'S DAPPLE</b><br><b>590HF</b><br><b>BROKEN CHOCOLATE</b><br>Arch. #1<br>DOE Sr.<br><b>OHF'S MOLASSES</b><br><b>600HF</b><br><b>BROKEN CHOCOLATE</b><br>Arch. #1<br><b>BLICK Sr.</b><br><b>OHF'S MOUNTAIN</b><br>640HF<br><b>BLACK</b><br>Active<br>DOE Sr.<br><b>OHF'S BLACK 2</b><br><b>930HF</b><br><b>BLACK</b><br>Arch. #1<br><b>OHF'S BLACK 3</b><br><b>940HF</b><br>DOE Sr.<br><b>BLACK</b><br>Arch. #1<br>DOE Sr.<br>OHE'S GO TWILIGHT<br><b>950HF</b><br><b>BLACK</b><br>Arch. #1<br>DOE Sr.<br>OHF'S OHIO GAL<br><b>900HF</b><br><b>BROKEN BLACK</b><br>Arch. #1<br>09/21/1989<br>OHF'S MISCHIEF 2<br><b>BUCK Sr.</b><br><b>BROKEN BLACK</b><br><b>970HF</b><br>Arch. #1<br>05/13/1990<br>OHF'S SUMMER MISS<br>DOE Sr.<br>CHOCOLATE<br>J0B21<br>Arch. #2<br>07/08/1990<br><b>BUCK Sr.</b><br>OHF'S MISCHIEF 3<br>J0B23<br><b>BLACK</b><br>Active<br>09/09/1990<br><b>JOB15</b><br><b>BUCK Sr.</b><br>CHOCOLATE<br>OHF'S MY HOBBY<br>Active<br>07/06/1993<br>JOB8<br><b>BUCK Sr.</b><br><b>OHF'S OMISCHIEF</b><br><b>BLACK HIMI</b><br>Active<br>Color<br>Ħ<br>$\overline{5}$<br><b>BLACK</b><br>Number of bucks: 6<br>$\infty$<br>$\left  \frac{d\mathbf{H}}{d\mathbf{H}}\right $<br>CHOCOLATE<br>4<br>Number of does: 10<br><b>Total Number of Animals: 16</b><br><b>BROKEN CHOCOLATE</b><br>$\overline{2}$<br>4<br><b>BROKEN BLACK</b><br><b>BLACK HIMI</b><br>1 | D.O.B.     | Name | Tattoo | Sex/Age | Variety | Storage |  |
|----------------------------------------------------------------------------------------------------|------------|------|--------|---------|---------|---------|--|
|                                                                                                    | 07/05/1988 |      |        |         |         |         |  |
|                                                                                                    | 12/09/1988 |      |        |         |         |         |  |
|                                                                                                    | 12/09/1988 |      |        |         |         |         |  |
|                                                                                                    | 05/10/1989 |      |        |         |         |         |  |
|                                                                                                    | 05/10/1989 |      |        |         |         |         |  |
|                                                                                                    | 05/10/1989 |      |        |         |         |         |  |
|                                                                                                    | 07/12/1989 |      |        |         |         |         |  |
|                                                                                                    | 07/12/1989 |      |        |         |         |         |  |
|                                                                                                    | 07/12/1989 |      |        |         |         |         |  |
|                                                                                                    | 07/12/1989 |      |        |         |         |         |  |
|                                                                                                    |            |      |        |         |         |         |  |
|                                                                                                    |            |      |        |         |         |         |  |
|                                                                                                    |            |      |        |         |         |         |  |
|                                                                                                    |            |      |        |         |         |         |  |
|                                                                                                    |            |      |        |         |         |         |  |
|                                                                                                    |            |      |        |         |         |         |  |
|                                                                                                    |            |      |        |         |         |         |  |
|                                                                                                    |            |      |        |         |         |         |  |
|                                                                                                    |            |      |        |         |         |         |  |
|                                                                                                    |            |      |        |         |         |         |  |

Рис.9.5 Сведения о сибсах и полусибсах пробанда

Учет финансовой деятельности кролиководческой фермы можно вести по данным отчетов, один из которых представлен на рисунке 9.6.

Как только фермер продает животное и делает соответствующую отметку в программе, выручка от продажи автоматически отражается в доходной части бюджета, сделав соответствующие расходы - в расходной части бюджета фермы. При желании можно просмотреть отдельно доходную часть, отдельно - расходную часть бюджета фермы. Каждый вид расхода может быть отнесен к той или иной категории. В программе предусмотрен стандартный набор категорий расходов, который может быть самостоятельно дополнен пользователем.

Программа Rabbit Breeders снабжена функцией прогнозирования окраски потомства при сочетании родительских пар. Пример вероятной окраски потомства от родителей представлен на рисунке 9.7.

| <b>Financial Data Screen</b> |                                                                                    |                                                                                                    |                               |          |
|------------------------------|------------------------------------------------------------------------------------|----------------------------------------------------------------------------------------------------|-------------------------------|----------|
|                              |                                                                                    |                                                                                                    |                               |          |
| Date                         | Category                                                                           | Item                                                                                                   | Amount                        | Balance  |
| 01/08/99                     | <b>Rabbit Sales</b>                                                                | <b>SELNA: B.B. HOP'S SELENA</b>                                                                        | 15.00                         | 15.00    |
| 01/08/99                     | <b>Rabbit Sales</b>                                                                | FRE: SUNFLOWER'S FREEWAY                                                                               | 15.00                         | 30.00    |
| 02/12/99                     | <b>Rabbit Sales</b>                                                                | FLOWR: B.B. HOP'S FLOWER                                                                               | 25.00                         | 25.00    |
| 02/12/99                     | <b>Rabbit Sales</b>                                                                | PEGI: B.B. HOP'S PEGI                                                                                  | 15.00                         | 40.00    |
| 03/12/99                     | <b>Rabbit Sales</b>                                                                | DLE: B.B. HOP'S                                                                                        | 15.00                         | 15.00    |
| 03/12/99                     | <b>Rabbit Sales</b>                                                                | PINKY: B.B. HOP'S PINKY                                                                                | 15.00                         | 30.00    |
| 03/20/99                     | <b>Rabbit Sales</b>                                                                | ITA: B.B. HOP'S ITA                                                                                    | 25.00                         | 55.00    |
| 03/20/99                     | <b>Rabbit Sales</b>                                                                | CHIO: B.B. HOP'S CHICO                                                                                 | 25.00                         | 80.00    |
| 04/17/99                     | <b>Rabbit Sales</b>                                                                | DREW: SUNFLOWER'S DREW                                                                                 | 40.00                         | 40.00    |
| 04/17/99                     | <b>Rabbit Sales</b>                                                                | <b>JD809: ETNYRE'S BUG'S</b>                                                                           | 15.00                         | 55.00    |
| 04/17/99                     | <b>Rabbit Sales</b>                                                                | <b>KBL2: KINGSBURY BLACK BETTY</b>                                                                     | 15.00                         | 70.00    |
| 07/16/99                     | <b>Rabbit Sales</b>                                                                | DALE: B.B. HOP'S DALE                                                                                  | 20.00                         | 20.00    |
| 07/16/99                     | <b>Rabbit Sales</b>                                                                | GET: B.B. HOP'S GEORGETTA                                                                              | 20.00                         | 40.00    |
| 07/16/99                     | <b>Rabbit Sales</b>                                                                | <b>BEA: B.B. HOP'S BEAUTY</b>                                                                          | 20.00                         | 60.00    |
| 07/16/99                     | <b>Rabbit Sales</b>                                                                | KZS: B.B. HOP'S FRITZ                                                                                  | 20.00                         | 80.00    |
| 07/16/99                     | <b>Rabbit Sales</b>                                                                | DE: B.B. HOP'S DEE                                                                                     | 20.00                         | 100.00   |
| 08/16/99                     | <b>Show Entry Fees</b>                                                             | 11/11/99-PRBA                                                                                          | $-13.00$                      | $-13.00$ |
|                              | <b>Balance Type:</b><br>$\bigcap$ Cumulative<br>$\bigcirc$ By Year<br>$@$ By Month | Display:<br><b>X</b> This Year<br><b>● Sorted by Date</b><br><b>□Last Year</b><br>□ Prior to Last Year | $\bigcirc$ Sorted by Category |          |
|                              |                                                                                    | <b>DDI FAIT</b>                                                                                        |                               |          |

Рис.9.6 Учет финансовой деятельности кролиководческой фермы

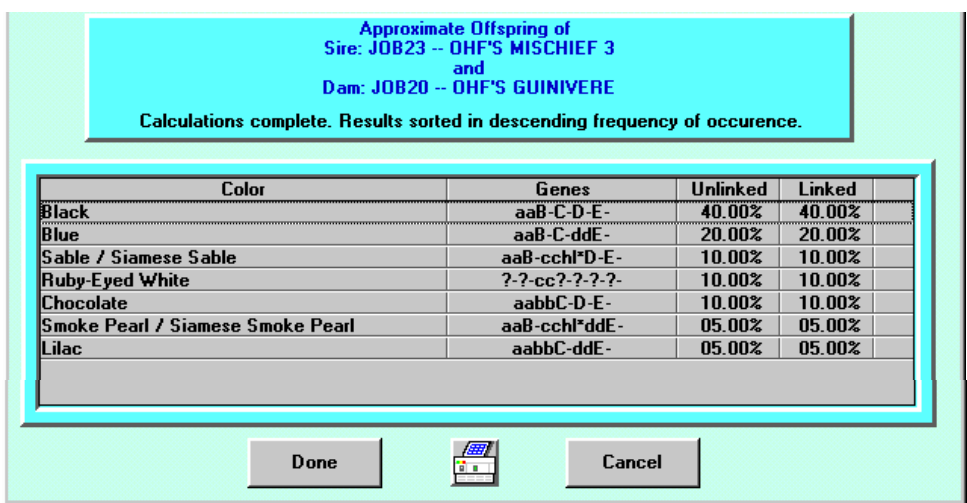

Рис.9.7 Результаты прогнозирования окраски потомства

Как видно из данных отчета вероятность появления крольчат с черной окраской (Black) составляет 40%, с синей окраской (Blue) – 20%, с шоколадной окраской (Chocolate) –  $10\%$  и т.д.

Текущее физиологическое состояние крольчихи можно выяснить по данным отчета, представленного на рисунке 9.8. В этом отчете отражается текущий физиологический статус каждой крольчихи. Данные могут быть сгруппированы как по отдельной породе, так и по всем породам одновременно. Сформированный отчет может быть распечатан на принтере.

|            |      |       |                | Master Breeding List - 7 entries. About 1 printed pages. |          |           |            |            |            | ᇄ     |
|------------|------|-------|----------------|----------------------------------------------------------|----------|-----------|------------|------------|------------|-------|
| Date Bred  | Cage | Breed | Dam's #        | Dam's Name                                               | Sire's # | Palp Date | Nest In    | Date Due   | Date Born  | #Born |
| 07/16/1999 |      | Satin | IGP1           | SUNFLOWER'S AMBEF 1BS6                                   |          | Pregnant  | -Done-     | 08/13/1999 | 08/17/1999 | 8     |
| 07/25/1999 |      | Satin | RENO           | IB.B. HOP'S RENO                                         | BS6      | Pregnant  | -Done-     | 08/22/1999 | 08/26/1999 | 9     |
| 08/22/1999 |      | Satin | <b>CANDY</b>   | HUG'S & KISSES CAND HGY                                  |          | Pregnant  | 09/17/1999 | 09/19/1999 |            |       |
| 08/23/1999 |      | Satin | <sup>2J1</sup> | SUNFLOWER'S IRIS                                         | 1GY      | Pregnant  | 09/18/1999 | 09/20/1999 |            |       |
| 08/27/1999 |      | Satin | ΙAΝ            | B.B. HOP'S ANN                                           | BS6      | Pregnant  | 09/22/1999 | 09/24/1999 |            |       |
| 08/28/1999 |      | Satin | WR1            | HALO RANCH RABBITS CHIO                                  |          | Pregnant  | 09/23/1999 | 09/25/1999 |            |       |
| 09/12/1999 |      | Satin | ZITA           | B.B. HOP'S ZITA                                          | ROW4     | Pregnant  | 10/08/1999 | 10/10/1999 |            |       |

Рис.9.8 Данные о текущем физиологическом состоянии крольчих

Для удобства планирования хозяйственных работ в программе Rabbit Breeders предусмотрена записная книжка с напоминаниями для пользователя.

Все планируемые мероприятия могут быть просмотрены в разрезе дат, пород кроликов и типа задач.

Когда хозяйственная работа пользователем отмечена как законченная, программа может сделать запрос о дополнительной информации.

Например, при отметке о запланированном окроле, программа может запросить данные о фактической дате рождения и количестве родившихся крольчат.

По желанию пользователя данные о запланированных событиях на ферме могут быть распечатаны как на определенный период времени, на один определенный день, так и по всем событиям одновременно.

#### *Контрольные вопросы*

1. Каково основное направление работы компании Evans Software Services? 2. Учёт данных по каким породам кроликов возможен в программе Rabbit Breeders? 3. На сколько рядов предков формируется родословная в программе Rabbit Breeders? 4. Специфику разведения кроликов в каких странах учитывает программа Rabbit Breeders? 5. Как выполняется просмотр информации по животному в программе Rabbit Breeders? 6. Какая функция программы Rabbit Breeders позволяет прогнозировать окраску меха у потомства?

# **10. ИНФОРМАЦИОННЫЕ ТЕХНОЛОГИИ В КОРМЛЕНИИ СЕЛЬСКОХОЗЯЙСТВЕННЫХ ЖИВОТНЫХ**

## **10.1 Оптимизация кормовых рационов с применением автоматизированного рабочего места (АРМа) «Рационы»**

Организация биологически полноценного кормления животных в практических условиях невозможна без полных знаний потребностей в основных питательных и биологически активных веществах, условиях их усвоения, обмена и взаимодействия.

При дисбалансе питательных и биологически активных веществ снижается продуктивность, ухудшается качество продукции, возникают различные заболевания на фоне общего нарушения обменных процессов.

Проблема полноценности кормления значительно упрощается, если для ее решения применять персональный компьютер.

При запуске программы «Рационы», после ввода пользователем пароля, открывается стартовое окно программы (рис.10.1).

Под заголовком программы находится строка с перечнем основных режимов: 1) Кодификаторы; 2) Рацион; 3) Сервис.

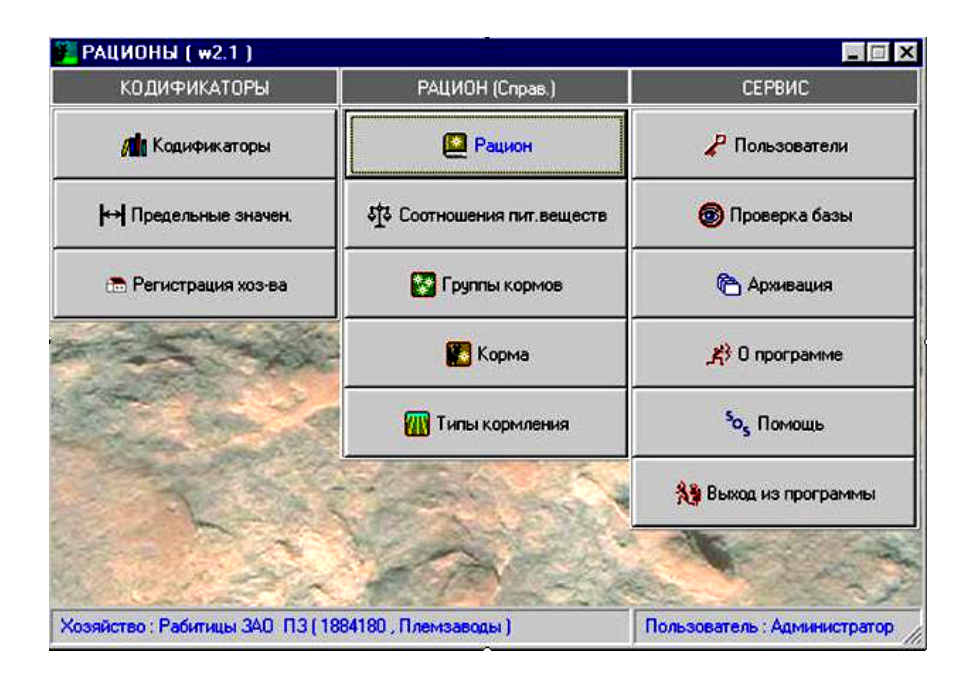

Рис.10.1 Стартовое окно программы «Рационы»

В режиме «Кодификаторы» осуществляется настройка всех справочников, поставляемых пользователю в комплекте с программным обеспечением.

В окне «Предельные значения» осуществляется просмотр и редактирование предельно допустимых значений. Показатели в справочнике делятся по группам: «Нормы», «Недокорм», «Перекорм». В разделе «Нормы» по желанию пользователя может вводиться абсолютная величина показателей питательности; допустимые

пределы отклонений от норм, обозначены в группах «Недокорм», «Перекорм», они вводятся в процентах от нормы (минимум, максимум) (рис.10.2).

| Показатель          | Минимум        | Максимум |
|---------------------|----------------|----------|
| Кормовые единицы    | 5              |          |
| Обменная энергия    | 5              |          |
| Сухое вещество      | 5              |          |
| Сырой протеин       | 5              |          |
| Переваримый протеин | 5              |          |
| Сырой жир           | 5              |          |
| Сырая клетчатка     | 5              |          |
| Крахмал             | 5              |          |
| Caxap               | 5              |          |
| Натрий              | 10             |          |
| Кальций             | $\overline{0}$ |          |
| Фосфор              | 10             |          |
| Магний              | 10             |          |
| Калий               | 10             |          |
| Cepa                | 10             |          |
| Железо              | 10             |          |
| Медь                | 10             |          |
| Цинк                | 10             |          |
| Марганец            | 10             |          |
| Кобальт             | 10             |          |
| Йод                 | 10             |          |
| Каротин             | 10             |          |
| Витамин D           | 10             |          |
| Витамин Е           | 10             |          |
| Витамин А           | 10             |          |
| Лизин               | 10             |          |
| Метионин            | 10             |          |
| Триптофан           | 10             |          |

Рис.10.2 Окно «Предельные значения»

Режим «Рацион» является основным в программе. В данном режиме производится дополнение и корректировка справочников кормов, типов кормления, групп кормов, соотношений между элементами, а также расчет и анализ рациона.

В окне «Группы кормов» осуществляется ввод, редактирование и просмотр справочника групп кормов (рис.10.3).

Программа поставляется с готовым справочником групп и подгрупп кормов. Группу корма из этого справочника нельзя удалить и откорректировать. Справочник используется при расчете рациона, если пользователем будет задана структура рациона по группам кормов.

Данный справочник можно дополнять и новыми группами кормов.

В окне «Типы кормления» осуществляется ввод, редактирование и просмотр справочника типов кормления (рис.10.4).

Программа поставляется с готовым справочником типов кормления, его можно не использовать при задании условий для расчета рациона, но в рассчитанном рационе всегда выводится тип кормления, характерный для текущего рациона.

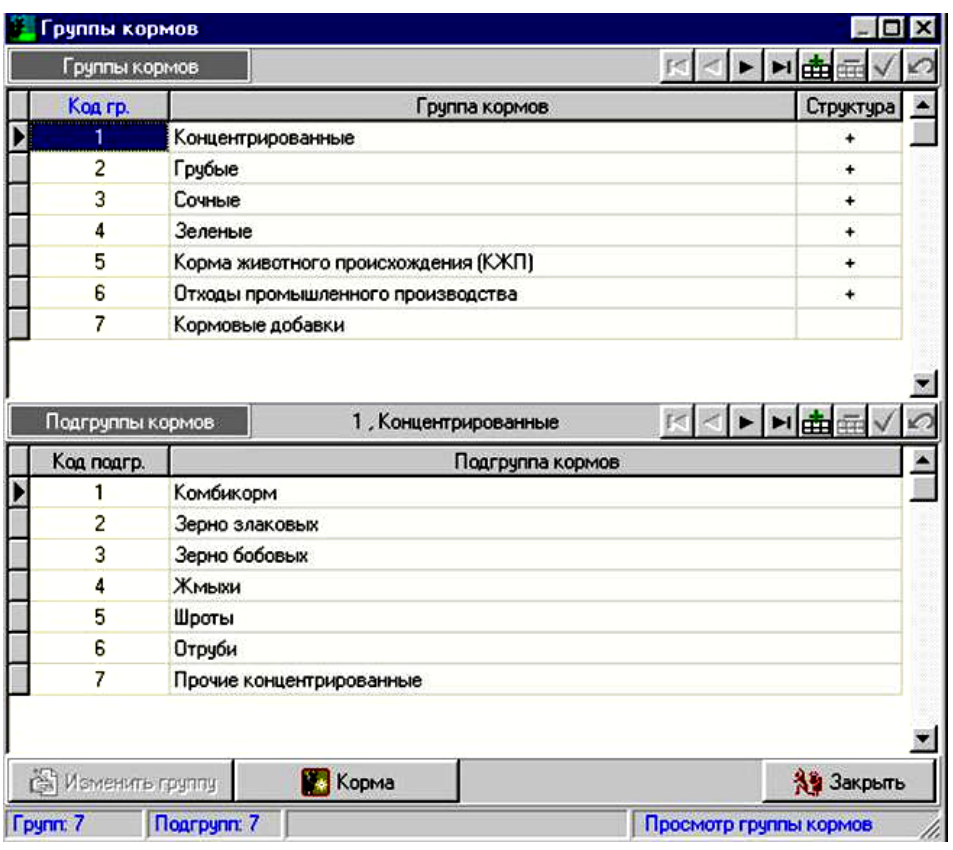

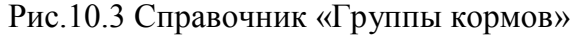

|                | Соотношения         |            |                                                       |            |            | ▶▶ 曲画<br>$\overline{\mathbf{v}}$ | $\sqrt{2}$ |
|----------------|---------------------|------------|-------------------------------------------------------|------------|------------|----------------------------------|------------|
|                |                     |            | (Пит.в-во 1 + Пит.в-во 2) / (Пит.в-во 3 + Пит.в-во 4) |            | % от нормы |                                  |            |
| Kog            | Пит.в-во 1          | Пит.в-во 2 | Пит.в-во 3                                            | Пит.в-во 4 | Мин.       | Макс.                            |            |
|                | Caxap               |            | Переваримый протеин                                   |            | 80         | 100                              | ×          |
| $\overline{c}$ | Caxap               |            | Крахмал                                               |            | 80         | 100                              |            |
| 3              | Сакар               | Крахмал    | Переваримый протеин                                   |            | 80         | 100                              |            |
| 4              | Кальций             |            | Фосфор                                                |            | 95         | 105                              |            |
| 5              | Сырая клетчатка     |            | Сухое вещество                                        |            | 80         | 100                              |            |
| e.             | Обменная энергия    |            | Сухое вещество                                        |            | 100        | 120                              |            |
| $\overline{z}$ | Переваримый протеин |            | Кормовые единицы                                      |            | 90         | 110                              |            |
|                |                     |            |                                                       |            |            |                                  |            |
|                | Формула соотношения |            |                                                       |            |            |                                  |            |
|                |                     |            | Caxap                                                 |            |            |                                  |            |
|                |                     |            | Переваримый протеин                                   |            |            |                                  |            |
|                | Пит. вещества       |            |                                                       |            |            | <b>АУ Закрыть</b>                | ×.         |

Рис.10.4 Окно «Типы кормления»

В окне «Корма» осуществляется ввод, редактирование, просмотр полного справочника кормов, а также ввод, редактирование, просмотр питательности выбранного корма (рис.10.5).

В программе поставляется полный справочник кормов, который пользователь не должен корректировать. Он предназначен для контроля питательности кормов,

вводимых по хозяйству, для создания собственных кормов на основе аналогичных, записанных в справочник. При корректировке кормов следует вносить реальную цену корма, в случае, если корм из справочника будет в дальнейшем выбираться для расчета рациона.

Если в хозяйстве имеется корм, отсутствующий в справочнике, его следует внести, нажав на клавишу «Добавить». Появляется пустая строка для ввода наименования и питательности нового корма. Если анализ нового корма не полный, можно отсутствующие показатели взять из справочника.

|                                     | Группа кормов           |                                               |                   |                    |                                 |                                                                           | Подгруппа кормов |           |                                                       |                |              |              |                      |
|-------------------------------------|-------------------------|-----------------------------------------------|-------------------|--------------------|---------------------------------|---------------------------------------------------------------------------|------------------|-----------|-------------------------------------------------------|----------------|--------------|--------------|----------------------|
|                                     |                         | Концентрированные                             |                   |                    |                                 | ies.                                                                      |                  | Комбикорм |                                                       |                |              |              |                      |
| Коома                               |                         | Г Только пользоват. Г                         |                   |                    | В начале часто испол. корма [+] |                                                                           |                  |           | I- + - H All Copy. 2 Ayon did did                     |                |              |              |                      |
| Код корма                           |                         |                                               |                   | Наименование корма |                                 |                                                                           |                  | Ед изм.   | Цена, руб.                                            | <b>Mset</b>    |              | Maxc.        | <b>Mcn.</b>          |
|                                     |                         | Комбикорм К 66-1-89 для быков-производителей. |                   |                    |                                 |                                                                           | ĸr               |           |                                                       | 1,3            | 0            | 30           | ٠                    |
|                                     | 2                       | Комбикорм К 60-1-89 для лактирующих коров     |                   |                    |                                 |                                                                           | ĸr               |           |                                                       | $\overline{c}$ | û            | 30           | ٠                    |
|                                     | 3                       | Комбикорм К 60-4-89 для лактирчющих коров     |                   |                    |                                 |                                                                           | кr               |           |                                                       | 1,3            | o            | 30           | ٠                    |
|                                     | 4                       | Комбикорм К 60-31-89 для лактирчющих коров    |                   |                    |                                 |                                                                           | KF               |           |                                                       | 1,3            | Ũ            | 30           | ٠                    |
|                                     | 5                       | Комбикорм К 61-1-89 для телят до 6 мес.       |                   |                    |                                 |                                                                           | ĸг               |           |                                                       | 1,3            | 'n           | 10           |                      |
| 6                                   |                         | Комбикорм К 63-2-89 для ремонтных телок       |                   |                    |                                 |                                                                           | KF               |           |                                                       | 1,3            | û            | 10           | ٠                    |
|                                     | $\overline{\mathbf{z}}$ | Комбикорм К 65-1-89 для откорма               |                   |                    |                                 |                                                                           | KE               |           |                                                       | 1,3            | ū            | 30           |                      |
| 8                                   |                         | Комбикорм для лактирчющих коров               |                   |                    |                                 |                                                                           | Kr               |           |                                                       | $\overline{2}$ | $\mathbf{0}$ | 30           | ٠                    |
|                                     |                         |                                               |                   |                    |                                 |                                                                           |                  |           |                                                       |                |              |              |                      |
|                                     | $\overline{9}$          | Комбикорм К 60-4-89 для лактирчищих коров. М. |                   |                    |                                 |                                                                           | KF               |           |                                                       | 3,75           | $\mathbf{0}$ | 30           | ٠                    |
|                                     |                         |                                               |                   |                    |                                 | 9, Комбикорм К 60-4-89 для лактирующих коров. М. В 1 кг корма содержится: |                  |           |                                                       |                |              | <b>DOVOG</b> |                      |
|                                     |                         | Общие элементы питания                        |                   | Макроэлементы      |                                 | Микроэ лементы                                                            |                  |           | Burtanseeu                                            |                |              | Аменокислот  |                      |
|                                     |                         | Кормовые единицы, к.ед.                       | 1,170             | Натрий, г          | 2.500                           | Железо, мг                                                                | 209.000          |           | Каротин, мг                                           | 0.100          |              | Лизин, г     |                      |
|                                     |                         | Обменная энергия, МДж                         | 11.800            | Кальшая г          | 5.600                           | Медь, мг                                                                  | 14,400           |           | Витамкен D. тМЕ                                       | 2.400          |              | Метнонин, г  |                      |
|                                     | Сухое вещество, кл      |                                               | 0.850             | Фосфор, г          | 7800                            | Цинк, мг                                                                  | 65.000           |           | Витамми Е. мг                                         | 18,500         |              | Тригтофан, г |                      |
|                                     | Сырой протеин, г        |                                               | 160,000           | Marissi, r         | 2,400                           | Марганец, мг                                                              | 55,000           |           | Birranser A, TME                                      |                |              |              |                      |
|                                     |                         | Перевариелый протеин, г                       | 120,000           | Kansa r            | 7.500                           | Кобальт, мг                                                               | 1,300            |           |                                                       |                |              |              | 6.10<br>2.93<br>2.49 |
| 88 85<br>Хим состав<br>Сырой жир, г |                         |                                               | 25,000            | Cepa.r             | 1,800                           | <b><i>MOR.ME</i></b>                                                      | 0,500            |           |                                                       |                |              |              |                      |
|                                     | Сырая клетчатка, г      |                                               | 55 900            |                    |                                 |                                                                           |                  |           |                                                       |                |              |              |                      |
| Крахмал, г<br>Caxap, r              |                         |                                               | 318,000<br>44,200 |                    |                                 |                                                                           |                  |           | Шаблон: 3 - Комбикорм К 60-4-89 для лактирчющих коров |                |              |              |                      |

Рис.10.5 Окно «Корма»

Режим «Рацион» состоит из нескольких подрежимов.

**«Выбор кормов»** подрежим, в котором из общего справочника кормов выбираются корма для расчета конкретного рациона.

**«Нормы, условия»** - осуществляется ввод параметров животного (группы животных), выбор (ввод) норм кормления, задание условий и ограничений по питательным веществам.

**«Структура»** - можно задавать структуру рациона по основным кормам.

**«Соотношения»** - можно дополнительно к норме задавать оптимальные соотношения питательных веществ.

**«Расчет рациона»** - выбирается критерий оптимизации, выполняется расчет, анализ полученного рациона и выходные документы.

В каждом из перечисленных подрежимов есть возможность работать как с текущими данными для расчета рациона, так и с сохраненными наборами (кормов, условиями, параметрами, ограничениями).

Расчет текущего кормового рациона начинается с выбора кормов. Для этого щелчком мыши открывается окно «Выбор кормов». В верхней части выводится поставляемый справочник кормов, а в нижней - корма, выбранные для расчета рациона (рис.10.6).

|               | Корма в справочнике                       |                                                   | Полько пользовательские                                | В начале часто использ. корма [+] |    |                  |                |                            | $\blacktriangleright$ | all Copr.                     |  |           |
|---------------|-------------------------------------------|---------------------------------------------------|--------------------------------------------------------|-----------------------------------|----|------------------|----------------|----------------------------|-----------------------|-------------------------------|--|-----------|
| Группа кормов |                                           |                                                   |                                                        |                                   |    | Подгруппа кормов |                |                            |                       |                               |  |           |
|               | Концентрированные                         |                                                   |                                                        |                                   | 1  |                  | Комбикорм      |                            |                       |                               |  |           |
| Foynna        | <b>Подгруппа</b>                          |                                                   | Наименование корма                                     |                                   |    | Е.и. Цена, р.    | <b>H</b> cn.   |                            |                       | Корм. ед., к.е                |  |           |
| Концентр.     |                                           |                                                   | Комбикорм Комбикорм К 66-1-89 для быков-производителей |                                   | KF | 1.3              | ÷              |                            |                       | Обм. эн., МД<br>Сух. вещ., кг |  |           |
| Концентр.     |                                           |                                                   | Комбикорм Комбикорм К 60-1-89 для лактирующих коров    |                                   | KF | 2                | ٠              |                            |                       | Сыр. прот., г                 |  |           |
| Концентр.     |                                           |                                                   | Комбикорм Комбикорм К 60-4-89 для лактирчющих коров    |                                   | КF | 1,3              | ٠              |                            |                       | Пер. прот., г                 |  |           |
| Конценто.     |                                           |                                                   | Комбикорм Комбикорм К 60-31-89 для лактирующих коров.  |                                   | KГ | 1,3              | ٠              |                            |                       | Сырой жир, г                  |  |           |
| Концентр.     |                                           |                                                   | Комбикорм Комбикорм К 61-1-89 для телят до 6 мес.      |                                   | ĸг | 1,3              |                |                            |                       | Сыр. клетч., г<br>Крахмал, г  |  |           |
| Конценто.     |                                           | Комбикорм Комбикорм К 63-2-89 для ремонтных телок |                                                        |                                   | кr | 1.3              | ۰              |                            |                       | Caxap.r                       |  |           |
| Концентр.     |                                           |                                                   | Комбикорм Комбикорм К 65-1-89 для откорма              |                                   |    |                  | KГ             | 1,3                        |                       |                               |  | Натрий, г |
| Концентр.     | Комбикорм Комбикорм для лактирчющих коров |                                                   |                                                        |                                   | кr | $\overline{c}$   | ÷              |                            |                       | Кальций, г<br>Фосфор, г       |  |           |
|               | Выбранные корма                           | $\bullet$ $\bullet$                               |                                                        |                                   |    |                  |                | $\blacktriangleright$<br>H | <b>All Copr.</b>      | Pal√<br>$\sqrt{2}$            |  |           |
| <b>Founna</b> | <b><i><u>Roarpynna</u></i></b>            |                                                   | Наименование корма                                     |                                   |    | Ем Цена, р. Мин. |                | Makc.                      |                       | Корм. ед., к.е                |  |           |
| Концентр.     | Комбикорм                                 |                                                   | Комбикорм К 60-4-89 для лактирчющих коров М            |                                   | KF | 3.75             | 7              | 11                         |                       | Обм. эн. МД<br>Сух. вещ., кг  |  |           |
| Грубые        | Сено                                      | Сено разнотравное                                 |                                                        |                                   | Kr | 1.1              | $\overline{c}$ | z                          |                       | Сыр. прот., г                 |  |           |
| Сочные        | Силос                                     | Силос вико-овсяный М                              |                                                        |                                   | KE | 0.6              | 20             | 35                         |                       | Пер. прот., г                 |  |           |
|               | Отходы пр. Свекл-сах.                     |                                                   | Патока кормовая                                        |                                   |    | 1.6              | 1              | 2                          |                       | Сырой жир, г                  |  |           |
|               | Отходы пр. Пивоварен.                     |                                                   | Дробина пивная свежая                                  |                                   | KF | 0.1              | 5              | 10                         |                       | Сыр. клетч., г<br>Крахмал, г  |  |           |
|               | Корм доб. Мин доб.<br>Поваренная соль     |                                                   |                                                        |                                   | r  | 0.003            | O              | 300                        |                       | Caxap.r                       |  |           |

Рис.10.6 Окно «Выбор кормов»

В окне «Нормы, условия» в левой его части выбирается из справочника группа животного, далее задаются параметры: суточный удой, % жира, период лактации, живая масса и качество кормов, которые справа помечены буквами М.П. (Москва, Петербург), т.е. в каких вариантах норм какой параметр используется.

В программе имеется возможность выбрать один из вариантов норм, обозначенных «Москва» и «С-Пб»: в нормах С-Петербурга кроме обычных параметров животного (суточный удой, живая масса и т.д.) учитывается качество кормов, т.е. концентрация кормовых единиц (или обменной энергии) в сухом веществе корма.

При нажатии кнопки «Рассчитать нормы» программа рассчитывает два варианта норм и выводит их в виде символов «Моск.», «С-Пб». Если выбран вариант «С-Пб», но качество кормов не позволяет для заданной продуктивности рассчитать норму «С-Пб», появится соответствующее сообщение (рис.10.7).

Далее следует задать ограничения по питательным веществам. Программа сравнит выбранные нормы с наличием питательных веществ в заданных кормах. Если по каким-либо элементам норм условия не выполняются, они помечаются красным цветом. В этом случае необходимо изменить соответствующую информацию: количество кормов, отказаться от ограничения, помеченного цветом, либо расширить границы этого ограничения.

| Расчет рациона                       | Выбор кормов            | Нормы исловия.               | Стриктира | Соотношения                           |                | 大               |       |                      |          |                   |
|--------------------------------------|-------------------------|------------------------------|-----------|---------------------------------------|----------------|-----------------|-------|----------------------|----------|-------------------|
| Группа животного                     |                         | Рассчитать нормы             |           | Показывать текст оциохи               |                |                 |       | HIPHVOVIGE           |          |                   |
| Лактириющие коровы                   | 題                       |                              |           | Пользов                               | Знак           | <b>Отклон</b>   |       | По выбр.кормам       |          | Пое-              |
|                                      |                         | Питательное вещество         |           | норма                                 | orp.           | $-2.76$         | $+ 2$ | <b>Mset</b>          | Make.    | MHKC              |
|                                      | 14 1 H                  | Кормовые единицы, к.ед.      |           | 21,429                                | У              |                 |       | 15.5                 | 26.3     |                   |
| Параметр                             | 圍<br><b>3Hay</b><br>Cn. | Обменная энергия, МДж        |           | 242 143                               | ۰              |                 |       | 165.6                | 283.6    |                   |
| Суточный чдой, кг                    | 25<br>MП                | Секое вещество, кг           |           | 21.586                                | ×              |                 |       | 14.6                 | 25.4     |                   |
| Жирность молока, %                   | MП<br>А                 | Сырой протеин, г             |           | 3205.286                              | ×              |                 |       | 2379.0               | 4108.0   |                   |
| Период лактации                      | м<br>٦                  | Переваримый протеин, г       |           | 2083.436                              | ×              |                 |       | 1702.0               | 2924.0   |                   |
| Живая масса, кг                      | MП<br>600               | Сырой жир, г                 |           |                                       |                |                 |       | 610.0                | 1070.0   |                   |
| Конц КЕ в СВ                         | 0.9<br>$\mathsf{n}$     | Сырая клетчатка, г           |           | 4317.143                              | ΔB.            | 10 <sup>1</sup> | 10    | 26403                | 47279    |                   |
|                                      |                         | Крахмал, г                   |           | 3022                                  |                |                 |       | 23140                | 3659.0   |                   |
|                                      | 悥                       | Caxao, r                     |           | 1986                                  | k              |                 |       | 952.4                | 17522    |                   |
| Дополнительная информация            |                         | Натрий, г                    |           | 61                                    | $\blacksquare$ |                 |       | 40.9                 | 189.7    |                   |
| Возможные способы расчета сут. норм: |                         | Кальций г                    |           | 178                                   | Ξ              |                 |       | 99.5                 | 172.7    | ÷                 |
| - по методике Москвы                 |                         | Фосфор, г                    |           | 94                                    | Y.             |                 |       | 82.3                 | 136.7    |                   |
| - по методике Санкт-Петербурга       |                         | Магний г                     |           | 65                                    | ۰              |                 |       | 31.5                 | 538      | ٠                 |
|                                      |                         | Kamm.r                       |           | 210                                   |                |                 |       | 237.5                | 420.5    |                   |
|                                      |                         | Cepa.r                       |           | 56                                    | $\blacksquare$ |                 |       | 27.6                 | 47.9     | $\ddot{}$         |
| Рассчитанние значение для            |                         | Железо, мг                   |           |                                       |                |                 |       | 4476.0               | 7930.0   |                   |
| "Конц КЕ в СВ" = 1.04                |                         | Медь, мг                     |           | 216                                   | $\blacksquare$ |                 |       | 148.4                | 247.6    | ÷                 |
| Рассчитаннию значение для            |                         | Цинк. мг                     |           | 2052                                  | ۰              |                 |       | 7238                 | 1225.6   | ٠                 |
| "Конц. 03 в СВ" = 11.2               |                         | Марганец, мг                 |           | 1170                                  |                |                 |       | 919.6                | 1581.7   |                   |
|                                      |                         | Кобальт, мг                  |           | 17.1                                  | п              |                 |       | 11.4                 | 18.8     | ۰                 |
|                                      |                         |                              |           |                                       |                |                 |       |                      |          |                   |
| Гр. кормов                           | Корма                   | ИИ Типы кормл 576 Соотношен. |           | Настройки<br><b>HODM IN UC/IOBIAN</b> |                | <b>Выбрать</b>  |       | <b>ПТА</b> Сохранить |          | <b>ПП Удалить</b> |
| Параметров: 5                        | Человий: 26             |                              |           |                                       |                |                 |       | Нормы и ограничения  | Просмотр |                   |

Рис.10.7 Окно «Нормы, условия»

Окно «Структура» (рис.10.8) состоит из двух частей: в верхней его части выводится список групп кормов, используемых для расчета структуры рациона, а в нижней - отображается список кормов, составляющих выбранную группу. Для того чтобы структура рациона по заданным группам учитывалась при расчете, следует двойным щелчком левой кнопки мышки в графе «зад. огр.» поставить «+».

|                    |                                      |                                     |                                              |                         |                   |             |                              |                              |              | 圏目       |
|--------------------|--------------------------------------|-------------------------------------|----------------------------------------------|-------------------------|-------------------|-------------|------------------------------|------------------------------|--------------|----------|
|                    | Расчет рациона                       | Выбор кормов                        | Нормы, условия                               | Структура.              | Соотношения       | Ⅲ式          |                              |                              |              |          |
|                    |                                      | Структура рациона по группам кормов |                                              | Показывать текст ошибки |                   |             |                              |                              |              |          |
| Kon                |                                      |                                     |                                              | 35a                     | Требчемое чоловие |             |                              | Возможности по выбр. кормам  |              |          |
| группы             |                                      |                                     | Группа кормов                                | orp.                    | MIN. %            | Макс., %    | Mier, %                      | Макс., %                     |              | Средн. % |
| ٦                  | Концентрированные                    |                                     |                                              | ٠                       | 35                | 51          | 38                           | 64                           |              | 50       |
| $\overline{2}$     | Грубые                               |                                     |                                              |                         | 5                 | 20          | 3                            | 11                           |              | 6        |
| 3                  | Сочные                               |                                     |                                              |                         | 30                | 50          | 20                           | 43                           |              | 30       |
| 4                  | Зеленые                              |                                     |                                              |                         | 0                 | 100         |                              |                              |              |          |
| 5                  |                                      | Корма животного происхождения (КЖП) |                                              |                         | O                 | 100         |                              |                              |              |          |
| Ğ                  |                                      | Отходы промышленного производства   |                                              |                         | O                 | 100         | $\overline{\phantom{a}}$     | 21                           |              | 13       |
|                    | Выбранные корма в группе             |                                     |                                              |                         | Концентрированные |             |                              |                              | 团            | ×        |
|                    |                                      |                                     |                                              |                         |                   | Ea.         |                              | Заданные дачи Кол-во корм ед |              |          |
|                    |                                      | Kog                                 |                                              |                         |                   |             |                              |                              |              |          |
|                    | <b><i><u><u>Roarpyma</u></u></i></b> | корма                               |                                              | Наименование корма      |                   | <b>ИЗМ.</b> | M <sub>I</sub> <sub>tH</sub> | Makc.                        | <b>M</b> set | Make.    |
| <b>• Комбикорм</b> |                                      | 9                                   | Комбикорм К 60-4-89 для лактирующих коров_М. |                         |                   | КГ          | 7,0                          | 11.0                         | 8.2          | 12.9     |

Рис.10.8 Окно «Структура»
Структура кормового рациона не является определяющим фактором при оптимизации кормового рациона, поэтому пользователь должен определить - следует задавать ограничения в данном окне или нет.

В окне «Соотношения» (рис.10.9) выводится список соотношений питательных веществ, величина допустимого отклонения от нормы, а также - отображается выбранное соотношение в кормах, входящих в состав рациона. Для того чтобы конкретное соотношение учитывалось при расчете рациона надо также двойным щелчком левой кнопки мышки в графе «зад. огр.» поставить «+».

При выборе соотношений следует внимательно посмотреть на их величину, заданную в выбранных кормах. В соответствии с данными величинами по выбранному соотношению задать пределы по минимуму и максимуму.

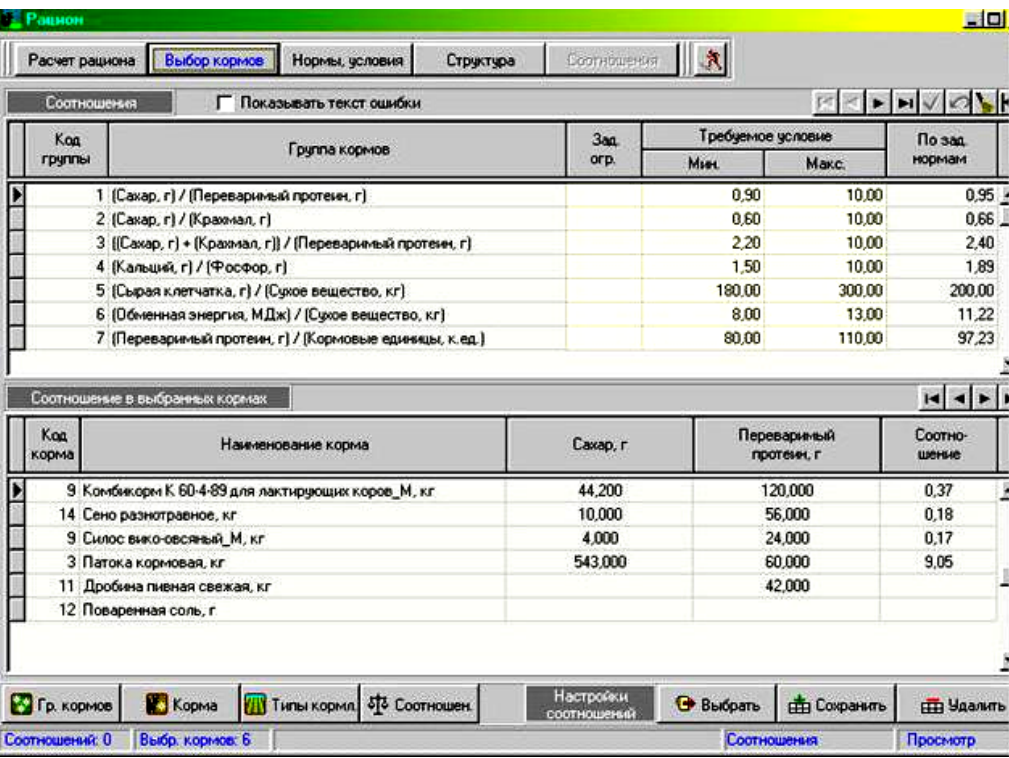

Рис.10.9 Окно «Соотношения»

Перед составлением рациона нужно выбрать критерий оптимизации рациона. В данной программе используются следующие критерии:

- **«средние»**, по данному критерию при расчете рациона минимизируется его стоимость;

- **«сбалансированность»**, наилучшее решение по сбалансированности рациона, но без учета его стоимости;

- **«чисто стоимость»**, минимизируется стоимость рациона в ущерб сбалансированности;

- **«баланс один элемент»**, предпочтение отдается одному из элементов нормы.

В окне «Расчет рациона» выводятся все условия, заданные пользователем для расчета текущего рациона (рис.10.10).

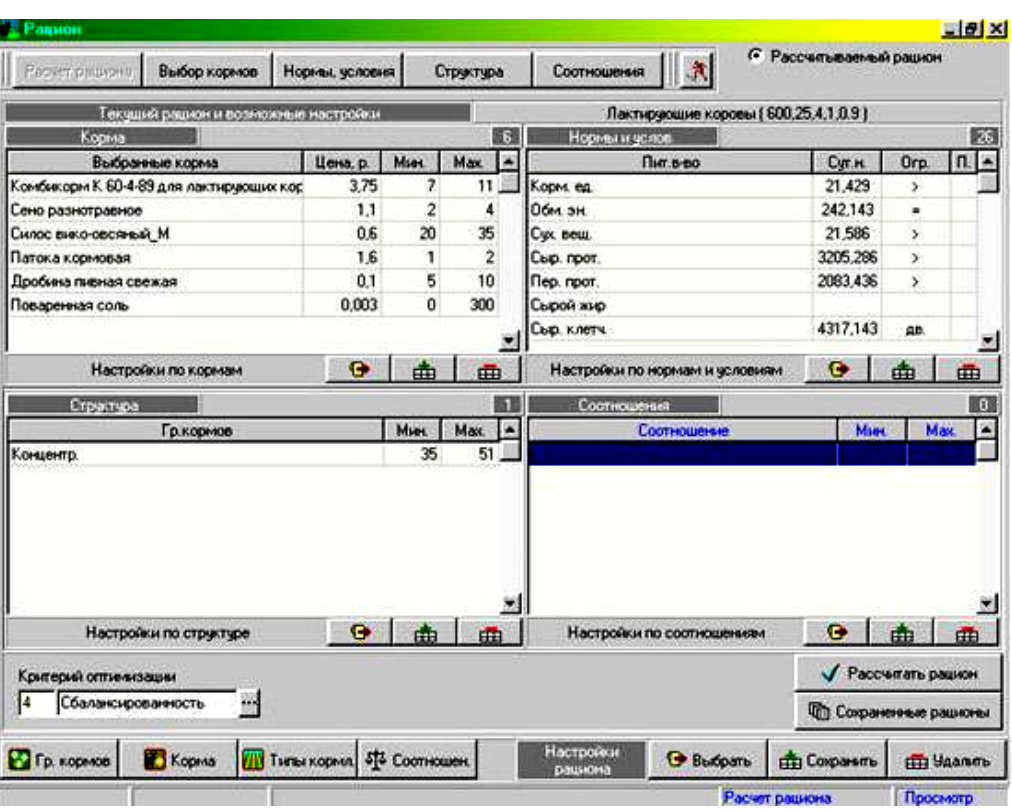

Рис.10.10 Окно «Расчет рациона»

Перед запуском на расчет рациона следует внимательно просмотреть все заданные условия. Если обнаружена ошибка - открыть для ее исправления соответствующее окно (панель с кнопками внизу экрана).

При корректных данных нажать на кнопку «рассчитать рацион». По завершению расчета программа выдает соответствующее сообщение.

Рассчитанные рационы можно сохранять, причем сохранение происходит вместе с параметрами и заданными ограничениями.

Режим **«Оценка рациона»**. В верхней части окна «Оценка рациона» выдаются параметры, ранее заданные в предыдущих окнах для расчета текущего рациона и панель с кнопками: «Состав рациона», «Питательность», «Структура», «Соотношения», «Зоотехнические показатели» (рис.10.11).

В окне «Состав рациона» выведен состав рациона, его стоимость, масса и состав премикса.

Можно последовательно открывать все окна для просмотра полученного решения либо с помощью клавиши «Отчеты» вывести полученное решение на принтер в форме отчетных таблиц. Перед выводом на печать программа дает запрос на получение всех форм отчетных документов: «Состав рациона», «Питательность», «Структура», «Соотношения», «Зоотехнические показатели». Для расчета потребности в кормах в данном окне следует ввести поголовье животных и продолжительность расчетного периода в днях.

| Сигочный чдой, кг: 25<br>Параметры рациона<br>Жирность молока, %: 4<br>Группа животного: Лактирующие<br>Период лактации: 1<br><b>KODOBbi</b> |             |                   |            |            |              |                                               | Живая масса, кг: 600<br>Konu, KE & CB: 0.9<br>Критерий оптимизации: Сбалансированность |            |
|----------------------------------------------------------------------------------------------------|-------------|-------------------|------------|------------|--------------|-----------------------------------------------|----------------------------------------------------------------------------------------|------------|
| Структура   Соотношения   Зоотехн. показат.<br>Питательность<br>Состав рациона                                                               |             |                   |            |            |              |                                               |                                                                                        |            |
| Корма в составе рашкина: 6                                                                                                    |             |                   |            |            | FR.          | $\blacktriangleright$ $\blacktriangleright$ i | Состав пренялса: 10                                                                    | ⊲ ⊳<br>[2] |
| Навеченование корма                                                                                                    | Eg          | Колео             | Задан огр. |            | <b>Crow-</b> |                                               | Питательный элемент                                                                    | Колео      |
|                                                                                                    | <b>HSML</b> |                   | Мин        | Makc.      | мость, р.    |                                               | И Кальций, г                                                                           | 26.503     |
| Комбикорм К 60-4-89 для лактирующих коров М                                                                                                  | ĸг          | 9.8               | 7.0        | 11.0       | 36.90        |                                               | Магний г                                                                               | 18,530     |
| Сено разнотравное                                                                                                    | κr          | 2.9               | 2.0        | 40         | 3.19         |                                               | Cepa, r                                                                                | 16,030     |
| Силос вико-овсяный М                                                                                                    | КF          | 35.0              | 20.0       | 350        | 21.00        |                                               | Медь, мг                                                                               | 4.677      |
| Патока кормовая                                                                                                    | кr          | 1.0               | 1.0        | 2.0        | 1.60         |                                               | LIGHT, MT                                                                              | 1044.876   |
| Дробина пивная свежая                                                                                                    | KF          | 5.2               | 5.0        | 10.0       | 0.52         |                                               | Кобальт, мг                                                                            | 1.093      |
| Поваренная соль                                                                                                    | r.          | 6.9               | 0.0        | 300.0      | 0.02         |                                               | Йод, мг                                                                                | 9,330      |
|                                                                                                    |             |                   |            |            |              |                                               | Каротин, мг                                                                            | 505,460    |
|                                                                                                    |             |                   |            |            |              |                                               | Витамин А. тМЕ                                                                         | 69,000     |
|                                                                                                    |             |                   |            |            |              |                                               | Метионин, г                                                                            | 37,302     |
|                                                                                                    |             |                   |            |            |              |                                               |                                                                                        |            |
|                                                                                                    |             |                   |            |            |              | $\overline{\mathbf{S}}$                       |                                                                                        |            |
| 54 KC<br>Масса рациона                                                                                                    |             | Стоимость рациона |            | 63,23 руб. |              |                                               |                                                                                        |            |

Рис.10.11 Окно режима «Оценка рациона»

Основной функцией режима «Архивные работы с базой данных» является сохранение «Запись в архив» и восстановление информации «Восстановление из архива» в случае ее порчи.

Выполнять архивацию рекомендуется не реже одного раза в неделю. В этом случае, если произойдет потеря данных на компьютере, копия базы данных будет недельной давности. По истечении месячного срока со дня последней архивации базы данных, программа выдает предупреждение о необходимости выполнения архивации. Сохранять архив базы можно на жестком диске или на дискетах (но лучше оба варианта одновременно). На жестком диске компьютера следует создать папку, в которую помещаются копии баз данных.

Если в хозяйстве несколько специалистов работают с программой, то у них есть возможность зарегистрироваться в качестве пользователя программы со своим собственным паролем. Работа с определением количества пользователей, их прав и ввод паролей производиться в режиме «Сервис».

## **10.2 Программа КОРАЛЛ - комплексная оптимизация и анализ рационов, комбикормов, премиксов**

Программа разработана с целью выявления и использования резервов животноводства, скрытых в несовершенстве традиционных методик и компьютерных программ, используемых для расчета рационов, комбикормов и кормовых добавок.

В программе используется новая модель рациона, в которой впервые учитываются потери, вызываемые несбалансированностью кормления (снижение

продуктивности, показателей воспроизводства, здоровья и племенных качеств животных). Применение новой модели позволило экономически оценить значимость в рационе каждого из нормируемых компонентов и соотношений. На основании такого подхода авторами новой методики расчета рационов разработаны экономические показатели и критерии оптимизации, обеспечивающие повышение эффективности использования кормов и наиболее рациональное формирование кормовых запасов.

Программа позволяет комплексно оптимизировать рационы с определением необходимых кормовых добавок и рассчитывать рецепты комбикормов, премиксов, БМВД, наилучшим образом сочетающиеся с основными кормами; учитывает при расчете рационов план расходования кормов.

Вычисляется продуктивность животных, обеспечиваемая рассчитанным или задаваемым рационом.

На основе впервые разработанной меры общей сбалансированности рационов определяется показатель «Сбалансированность рациона». Вычисляются экономические показатели рациона: прибыль, уровень рентабельности, стоимость производимой продукции, оплата корма продукцией.

Анализируются величина и источники потерь, обуславливаемых отклонением питательности рациона от нормы.

Базовые программы могут дополняться модулями, расширяющими их функциональные возможности.

## **10.2.1 Функциональные характеристики программ «КОРАЛЛ – Кормление»**

Функции базовых программ:

 Балансирование рационов по всем нормируемым компонентам питания и соотношениям;

 Хранение в базе данных характеристик и включение в расчет рациона практически неограниченного количества кормов;

- Определение норм кормления по характеристикам животных;
- Коррекция норм кормления;
- Формирование собственных наборов норм кормления;
- Расчет рационов по критериям оптимизации:
- максимальная прибыль
- максимальная сбалансированность
- Расчет потенциального удоя коров;
- Фиксация количества или процентного содержания корма в рационе;
- Расчет оптимального состава премикса;

 Анализ кормления по фактическим рационам и продуктивности животных;

- Анализ рассчитанных рационов;
- Вычисление продуктивности, обеспечиваемой рационом;

 Вычисление показателей сбалансированности и экономической эффективности рационов;

 Структуризация сбалансированности рациона по компонентам питания и соотношениям;

- Структуризация потерь по видам и источникам;
- Коррекция характеристик кормов, приведенных в программах;
- Формирование собственной базы кормов;
- Деление кормов на группы по видам;
- Коррекция рассчитанных рационов;
- Формирование заданий на кормление групп животных;

 Формирование и печать отчетов, заданий, аналитических таблиц и диаграмм;

Оформление выходных документов.

Программы «КОРАЛЛ – Кормление…» имеют системную связь с программами «КОРАЛЛ - Кормовая база» и «КОРАЛЛ - Ферма». Программой «КОРАЛЛ - Кормовая база» по рассчитанным рационам и рецептам выполняется планирование запасов кормов и кормового сырья. Из программы «КОРАЛЛ - Ферма» берутся характеристики животных для расчета рационов.

Программы используются в зоотехнических службах животноводческих ферм, птицефабрик, на предприятиях по производству комбикормов и кормовых добавок, а также при обучении студентов и специалистов сельского хозяйства; программы интегрируются с прогрессивным оборудованием, автоматизирующим подготовку и раздачу кормов животным.

Подготовка программы к работе заключается в указании обслуживаемых групп животных (для птицы и овец), заполнении справочников необходимой информацией и настройке программы.

Программы «КОРАЛЛ – Кормление птицы» и «КОРАЛЛ – Кормление овец» обеспечивают выполнение расчетов для большого количества групп животных. Для упрощения работы с соответствующей программой целесообразно ограничить список групп животных только теми группами, для которых планируется выполнять расчеты.

Перед началом работы следует просмотреть, и при необходимости, скорректировать и дополнить справочники: «Корма», «Ответственные», «Хозяйство» и «Нормы по влажности».

В справочнике «Корма» (рис.10.12) хранятся данные о кормах, используемых для расчета рационов и кормосмесей (цены, питательность, наличие). В справочнике «Ответственные» - Ф.И.О. сотрудников, выполняющих расчеты (для персонализации ответственности за выполненные расчеты в формируемых документах указывается Ф.И.О. пользователя). Справочник «Хозяйство» служит для регистрации хозяйства, для которого выполняются расчеты. В справочнике «Нормы по влажности» хранятся показатели влажности рационов, к которым программа должна стремиться при оптимизации рационов.

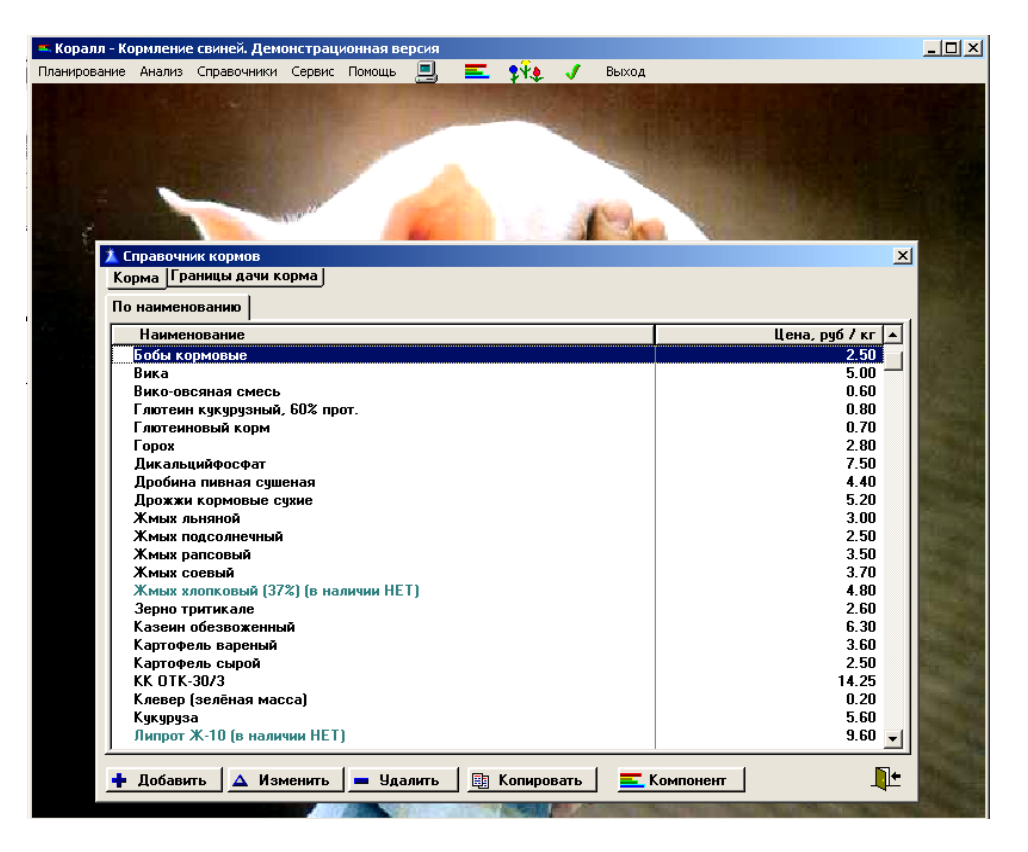

Рис.10.12 Настройка справочника кормов программы

**Расчет потенциального удоя коров** (программа «КОРАЛЛ - Кормление молочного скота») выполняется по фактическому суточному удою и рациону, предшествующему регистрации этого удоя.

Расчет потенциального удоя коров служит для определения правильной базы при планировании очередного рациона. Именно потенциальную продуктивность следует использовать для расчета.

На практике планирование рационов для дойных коров нередко выполняют по фактическому суточному удою. Такая практика ведет к «плановому» снижению продуктивности животных.

Расчет потенциального удоя коров и его использование при планировании кормления позволяет повысить точность планирования рационов (рис.10.13).

Анализ рационов (для птицы - анализ кормосмесей) выполняется по следующим направлениям:

*Экономические показатели* – в этом случае рассчитывается общая сбалансированность рациона, прибыль, обеспечиваемая рационом, рентабельность рациона, обеспечиваемая продуктивность и ряд других показателей.

*Питательность* - рассматривается соответствие нормам содержания в рационе (кормосмеси) компонентов питания и нормируемых соотношений.

*Потери, вызываемые отклонением питательности рациона от норм кормления* - выполняется оценка величины потерь (в денежном выражении), к которым приводит «недокорм» или «перекорм» по каждому из компонентов питания и нарушение требуемых соотношений.

*Распределение отдельного компонента питания по кормам рациона* указывается содержание компонента питания в каждом из кормов рациона (кормосмеси).

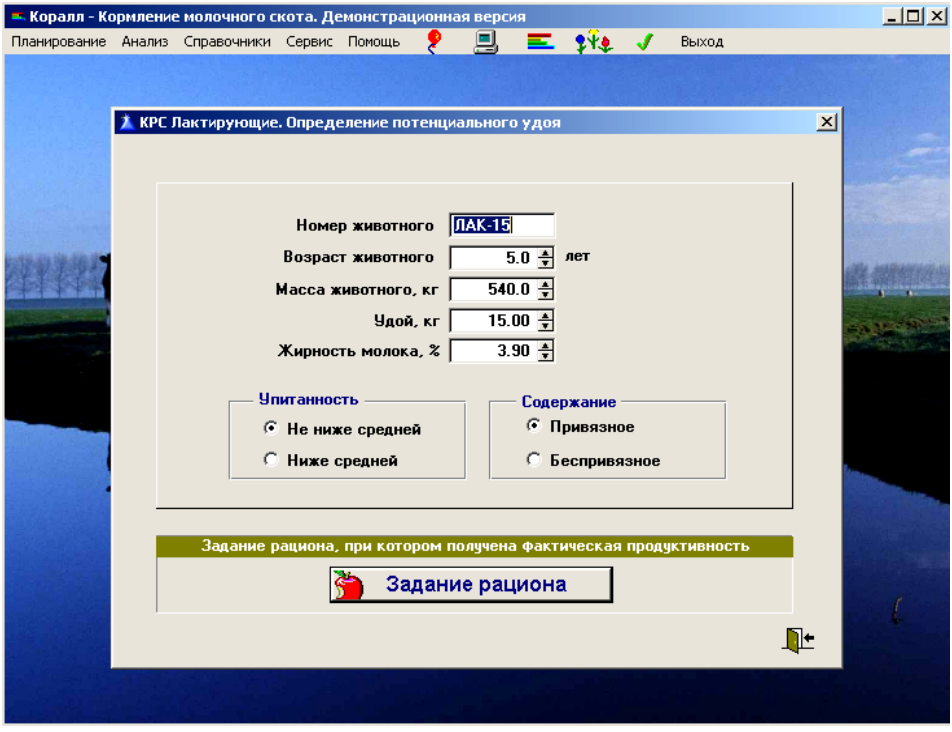

Рис.10.13 Определение потенциального удоя коров в программе

| « Коралл - Кормление молочного скота. Демонстрационная версия |                          |          |                 |                | $ \Box$ $\times$ |
|---------------------------------------------------------------|--------------------------|----------|-----------------|----------------|------------------|
| Планирование Анализ Справочники Сервис Помощь                 |                          | д.       | 三钟ノ             | Выход          |                  |
|                                                               |                          |          |                 |                |                  |
| Задание состава рациона                                       |                          |          |                 |                | $\vert x \vert$  |
| все корма по алфавиту выбранные                               |                          |          |                 |                |                  |
| Состав                                                        | <b>Минимчм</b>           | Дача, кг | <b>Максимум</b> | Цена, руб / кг | Стоимость, руб   |
| Дробина пивная, свежая                                        | 0.000000                 | 3.818506 | 16.000000       | 1.20           | 4.58             |
| Жмых подсолнечный                                             | 0.000000                 | 4.000000 | 4.000000        | 1.20           | 4.80             |
| Зерно овса                                                    | 0.000000                 | 4.000000 | 4.000000        | 3.70           | 14.80            |
| Патока кормовая                                               | 0.000000                 | 1.000000 | 2.000000        | 2.20           | 2.20             |
| Сено клеверо-тимофеечное                                      | 0.000000                 | 6.000000 | 6.000000        | 1.40           | 8.40             |
| Солома пшеничная, озимая                                      | 0.000000                 | 3.190992 | 5.000000        | 0.40           | 1.28             |
| Соль поваренная                                               | 0.000000                 | 0.100000 | 0.100000        | 1.50           | 0.15             |
|                                                               |                          |          |                 |                |                  |
|                                                               |                          |          |                 |                |                  |
|                                                               |                          |          |                 |                |                  |
|                                                               |                          |          |                 |                |                  |
|                                                               |                          |          |                 |                |                  |
|                                                               |                          |          |                 |                |                  |
|                                                               |                          |          |                 |                |                  |
|                                                               |                          |          |                 |                |                  |
|                                                               |                          |          |                 |                |                  |
|                                                               |                          |          |                 |                |                  |
|                                                               |                          |          |                 |                |                  |
|                                                               |                          |          |                 |                |                  |
|                                                               |                          |          |                 |                |                  |
|                                                               |                          | 22.11    |                 |                | 36.209           |
|                                                               |                          |          |                 |                |                  |
|                                                               | Сохранить                |          | Из рецепта      |                |                  |
|                                                               |                          |          |                 |                | $\mathbf{R}$     |
| O) Питательность                                              | <mark>=</mark> Компонент | G        | Эффективность   | Нормы          |                  |

Рис.10.14 Выбор показателей анализа рациона в программе

В режиме анализа рациона (рис.10.14) пользователь может сформировать на основе рассчитанного рациона производственное задание на подготовку кормов для кормления группы животных в течение задаваемого периода времени и заявку для программы «КОРАЛЛ – Кормовая база» на обеспечение животных кормами.

Улучшить сбалансированность и экономические показатели рационов можно, оптимизируя их одновременно с расчетом рецептов премиксов. Для выполнения такой комплексной оптимизации следует подключить функции: «Включение в рацион элементов премикса» и/или «Включение в рацион ингредиентов премикса» (рис.10.15).

Эта функция позволяет включать в состав рациона микроэлементы и витамины, а также некоторые аминокислоты с тем, чтобы по результатам расчета рациона определить питательность премикса, требуемого для дополнения основных кормов рациона. Функция может быть полезна в первую очередь для животноводческих хозяйств, пользующихся покупными премиксами.

| ■ 三 兴↓ ノ<br>Планирование Анализ Справочники Сервис Помощь<br>Выход<br>그미지<br>Справочник Элементы премикса<br>Цена, руб / кг<br>Элемент премикса<br>600.00<br>Витамин D<br>980.00<br>Витамин Е<br>45.00<br>Железо<br>Йод<br>740.00<br>860.00<br>Каротин<br>2,500.00<br>Кобальт<br>34.00<br>Лизин<br>45.00<br>Магний<br>84.00<br>Марганец<br>90.00<br>Медь |
|----------------------------------------------------------------------------------------------------|
| 31.00<br>Метионин<br>4.30<br>Cepa<br>22.00<br>Триптофан<br>97.50<br>Цинк                                                                                                    |

Рис.10.15 Справочник «Элементы премикса» программы

В программе «КОРАЛЛ - Кормление молочного скота» нормы кормления рассчитываются на основании данных справочников и методических Руководств по кормлению. Функция «Коррекция норм кормления» предоставляет пользователю возможность корректировать рассчитанные программой нормы или заменять их собственными. При этом всегда сохраняется возможность вернуться к нормам, рассчитываемым программой.

Функция «Копирование кормов и ингредиентов из внешних справочников» (рис.10.16) обеспечивает возможность копирования кормов с их характеристиками из программ, размещенных в других папках или на других компьютерах по отношению к папке, в которой размещена текущая (работающая в данный момент) программа «КОРАЛЛ – Кормление...».

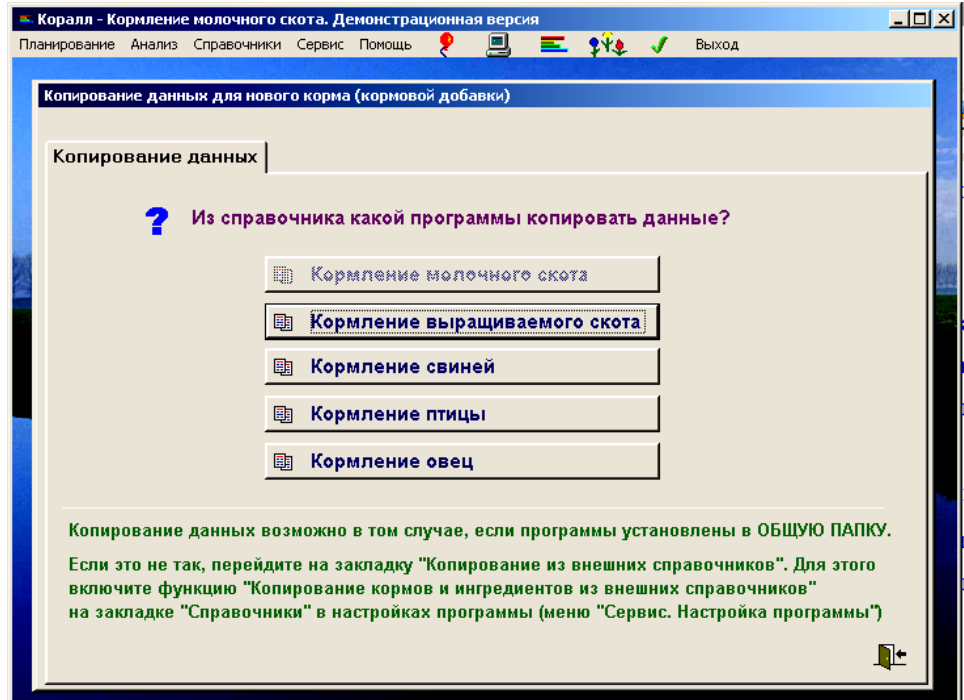

Рис.10.16 Функция «Копирование кормов из внешних справочников»

Так как цель сельскохозяйственного производства в рамках предприятия, как правило, получение прибыли, основным критерием оптимизации рационов является максимизация прибыли.

Для оценки прибыли от применения рациона в программных комплексах используется соотношение:

# **ПР = С<sup>Б</sup> прод – ПОТ – Срац**

где **ПР** – прибыль от кормления;

**С Б прод** - стоимость продукции, которая может быть получена от животного при кормлении, полностью удовлетворяющем его потребности;

**ПОТ** – потери, вызываемые неполноценностью кормления;

**Срац** - стоимость рациона.

Начинает выполняться оптимизационный расчет рациона по критерию «Максимальная прибыль», при котором балансирование рациона по питательности выполняется до той степени, пока это экономически оправдано (рис.10.17). По окончании расчета раскрывается окно «Результаты расчета».

Критерий оптимизации «Максимальная сбалансированность» применяют при проведении племенной работы и научных экспериментов по кормлению, т.е. когда

целью является максимальное соответствие фактического кормления требуемому, а экономические показатели кормления становятся второстепенными.

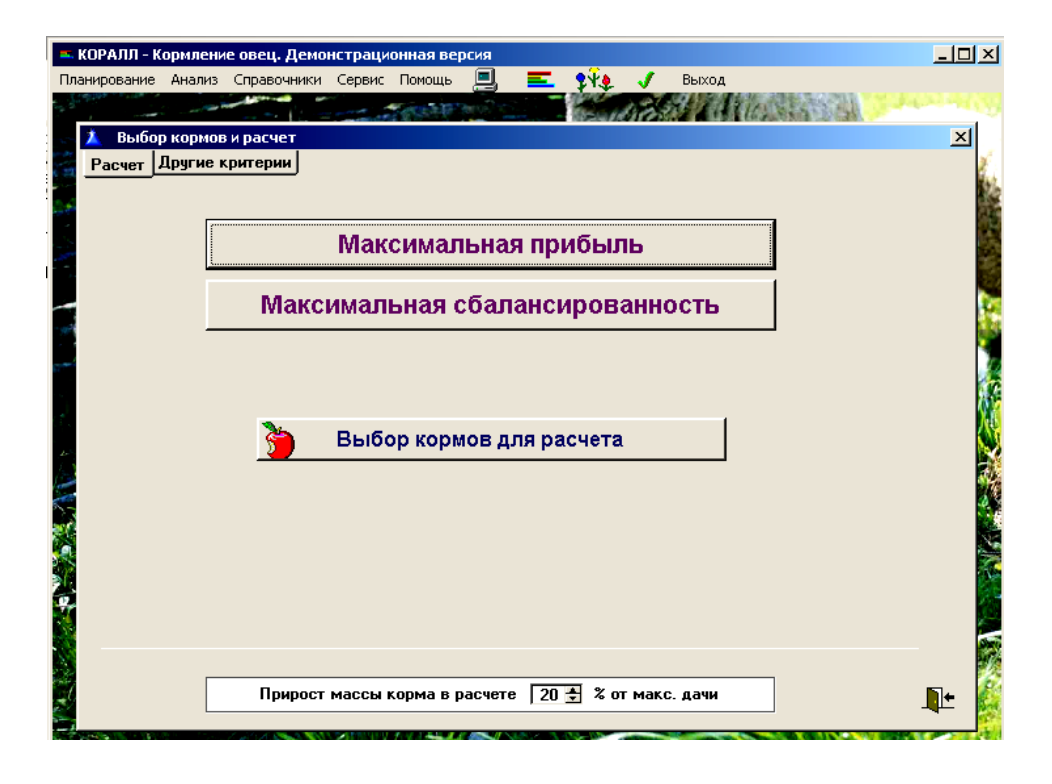

Рис.10.17 Расчет рациона по критерию «Максимальная прибыль» в программе «КОРАЛЛ – Кормление овец»

При расчете рациона по критерию максимальной сбалансированности подбирается такое сочетание кормов (из заданного списка), которое наилучшим образом удовлетворяет потребности животного в питании. При этом стоимость кормов не учитывается.

Функция «Расчет содержания аминокислот в кормах по сырому протеину» позволяет при отсутствии данных по содержанию в корме аминокислот выполнить их приближенное вычисление по содержанию в корме сырого протеина.

Расчеты выполняются по формулам, описывающим для различных кормов зависимости между содержанием в корме сырого протеина и аминокислот.

Для этого в окне «Настройка программы» необходимо щелкнуть на закладке «Справочники». В раскрывшемся перечне найти функцию «Расчет содержания аминокислот в кормах по сырому протеину». Щелкнуть на поле слева от наименования функции. Убедиться, что в этом поле появилась галочка (рис.10.18).

Функция «Учет фактических переваримости и усвояемости кормов» позволяет повысить точность расчета и анализа рационов и комбикормов за счет уточнения коэффициентов переваримости и усвояемости кормов.

При расчете норм кормления, приведенных в методиках и справочных руководствах по кормлению, используются усредненные коэффициенты переваримости и усвояемости компонентов питания кормов.

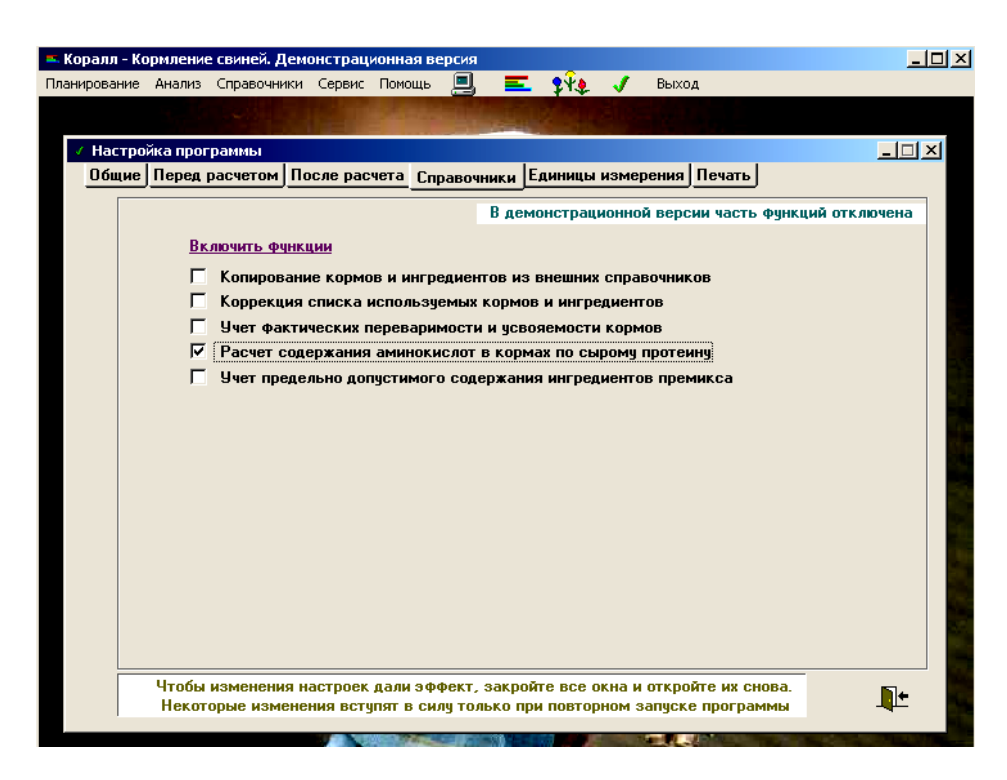

Рис.10.18 Функция «Расчет содержания аминокислот в кормах по сырому протеину»

Таким образом, удовлетворение потребностей животных в питании при их кормлении по рационам, сбалансированным по нормам, существенно зависит от фактической переваримости и усвояемости компонентов кормов. В более точном учете этих коэффициентов скрыты резервы повышения эффективности кормления животных.

В программах «КОРАЛЛ – Кормление...» предусмотрена возможность корректировки коэффициентов переваримости и усвояемости питательных веществ кормов по их отклонению от средних значений. Если пользователь располагает необходимыми данными, то он может улучшить качество расчета рационов за счет введения поправочных коэффициентов на переваримость и усвояемость по каждому компоненту питания каждого корма.

С помощью функции «Учет ферментов» пользователю предоставляется возможность автоматизировать учет изменения питательности и усвояемости кормов под влиянием применяемых ферментов.

Функция «Дополнительные критерии оптимизации» позволяет использовать для оптимизации рациона критерии, отличные от критериев «Максимальная прибыль» и «Максимальная сбалансированность», или задавать особые условия оптимизации (рис.10.19).

Функция обеспечивается модулями:

- «Оптимизация рационов на максимальную рентабельность»
- «Оптимизация рационов на максимальную продуктивность»

 «Оптимизация рационов на максимальную прибыль при заданной стоимости рациона»

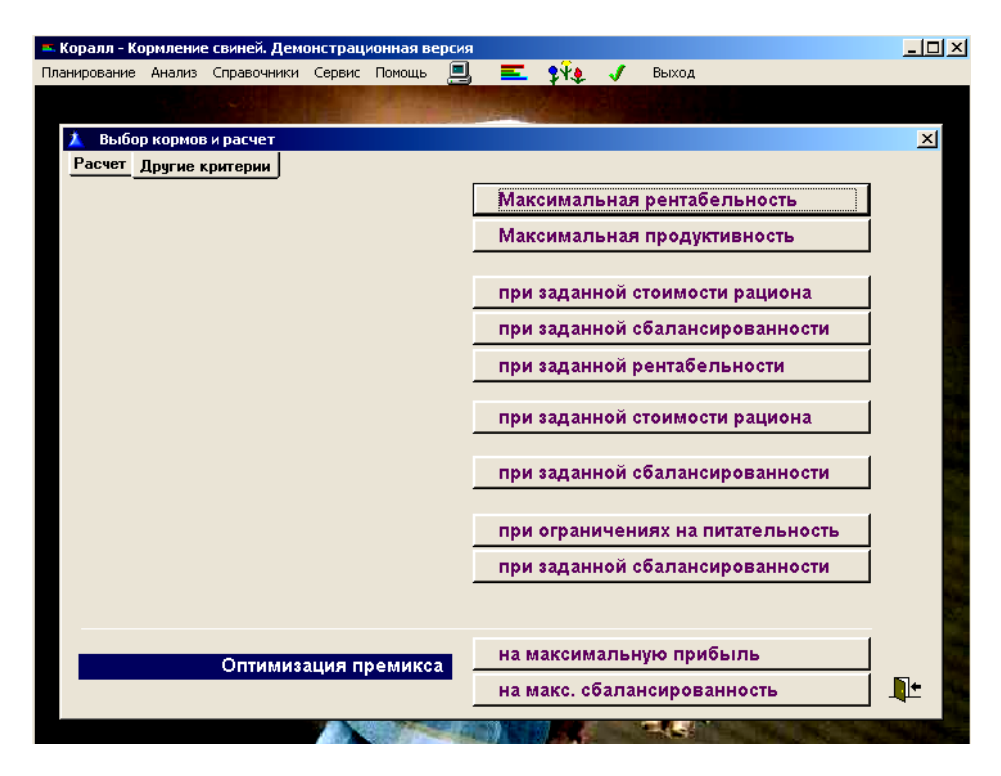

Рис.10.19 Функция «Дополнительные критерии оптимизации»

 «Оптимизация рационов на максимальную прибыль при заданной сбалансированности»

 «Оптимизация рационов на максимальную прибыль при заданной рентабельности»

 «Оптимизация рационов на максимальную сбалансированность при заданной стоимости рациона»

 «Оптимизация рационов на максимальную рентабельность при заданной сбалансированности»

 «Оптимизация рационов на минимальную стоимость рациона при ограничениях на питательность»

 «Оптимизация рационов на минимальную стоимость рациона при заданной сбалансированности»

 «Оптимизация рационов на минимальную стоимость при заданной продуктивности»

«Оптимизация премикса для заданного рациона».

Функция «Планирование комбикормов (БМВД) и премиксов» обеспечивает планирование и последующий анализ комбикормов (БМВД) и премиксов, как на основе рассчитанных рационов, так и формируемых самостоятельно.

В режиме анализа комбикорма пользователь может сформировать на основе рассчитанного рецепта производственное задание на производство требуемого количества комбикорма или количества, необходимого для кормления группы животных в течение задаваемого периода времени, и заявку для программы «КОРАЛЛ - Кормовая база» на обеспечение производства сырьем (рис.10.20).

| Планирование Анализ Справочники Сервис Помощь                                                                                                    | « Коралл - Кормление молочного скота. Демонстрационная версия |  | 브 |                                                                      | 三钟了                                                | Выход                                              |                                                                                | L回× |
|----------------------------------------------------------------------------------------------------|---------------------------------------------------------------|--|---|----------------------------------------------------------------------|----------------------------------------------------|----------------------------------------------------|--------------------------------------------------------------------------------|-----|
| Комбикорм КК(Прибыль15) заказной от 31.01.07, Степанов Андрей Сергеевич<br>Комбикорм (БМВД) Состав 1 кг Примечания Питательность   Ценообразование  <br>Состав<br>Жмых подсолнечный<br>Мел<br>Отруби пшеничные<br>ПР(Прибыль15) заказной<br>Пшеница твердая |                                                               |  |   | $\boldsymbol{\mathsf{z}}$<br>12.23<br>1.22<br>55.05<br>0.89<br>30.60 | Macca, r<br>122.3<br>12.2<br>550.5<br>8.9<br>306.0 | Цена<br>1.200<br>0.600<br>1.200<br>33.644<br>4.000 | Производств. задание<br>Стоимость<br>0.147<br>0.007<br>0.661<br>0.300<br>1.224 | x   |
|                                                                                                    |                                                               |  |   |                                                                      |                                                    |                                                    |                                                                                |     |
| Характеристики                                                                                                    | Компоненты                                                    |  |   |                                                                      | Стоимость без коэффициента производственных потерь | Печать                                             | $2.339$ py6<br>⊪                                                               |     |

Рис.10.20 Режим анализа комбикормов

Функция «Задание структуры группы кормов» позволяет перед расчетом рациона, кормосмеси или комбикорма предварительно задать структуру группы кормов, указав диапазон процентного содержание каждого из выделенных кормов в группе. При оптимизации рациона, кормосмеси или комбикорма заданная структура будет соблюдаться.

Функция «Расчет рациона докорма для животных повышенной продуктивности» предназначена для использования при групповом кормлении животных и позволяет рассчитать дополнительную порцию корма для тех животных, у которых потребность в питании выше обеспечиваемого групповым рационом.

Использование данной функции позволяет оптимальным образом (по удовлетворению потребностей животного или по экономическим требованиям) выполнять индивидуальный докорм животных повышенной продуктивности.

Сначала считается общий рацион для всех животных группы по усредненным или минимальным для группы характеристикам животных, а затем по индивидуальным характеристикам рассчитываются «добавки» для докорма. В результате расчета получаем рецепт дополнительного рациона.

Модуль разработан для кормления крупного рогатого скота, свиней, овец.

Функция «Учет кривой лактации» функционирует в программе «КОРАЛЛ - Кормление молочного скота» и выполняется модулем «Учет кривой лактации».

Функция используется при индивидуальном кормлении или докорме лактирующих коров. С помощью этого модуля прогнозируется суточный удой коровы на планируемую дату кормления по определенному ранее потенциальному суточному удою или потенциальному годовому удою. Прогнозируемый удой автоматически учитывается при очередном расчете рациона.

Функция «Расчет и анализ себестоимости молока» обеспечивает расчет себестоимости молока по стоимости рациона и задаваемым затратам по статьям.

#### **10.2.2 Эффект от применения программ «КОРАЛЛ – Кормление…».**

По существующим российским методикам потребность в кормах для содержания сельскохозяйственных животных и поддержания их планируемой продуктивности задается в кормовых единицах (КЕ).

Для иллюстрации ошибок планирования и оценки кормовой базы при ее измерении кормовыми единицами далее приведен сравнительный анализ двух рационов для лактирующей коровы (рис. 10.21 и 10.22) с потенциальным суточным удоем 20 кг (под потенциальным удоем понимается удой, который может быть получен от коровы при кормлении, соответствующем ее потребностям). Рационы разработаны для двух хозяйств, располагающих разным набором кормов. Оба рациона содержат одинаковое количество энергии (18,44 ЭКЕ), соответствующее нормам кормления, но имеют разную сбалансированность по другим компонентам питания.

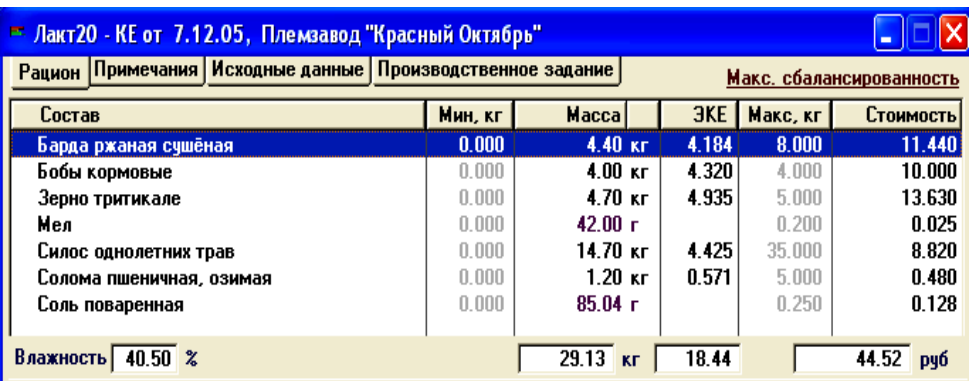

Рис.10.21 Рацион коровы с потенциальным удоем 20 кг №1

| Рацион Примечания Исходные данные Производственное задание |         |                      |            | Макс. сбалансированность |           |  |  |
|------------------------------------------------------------|---------|----------------------|------------|--------------------------|-----------|--|--|
| Состав                                                     | Мин, кг | Macca                | <b>3KE</b> | Макс, кг                 | Стоимость |  |  |
| <b>Fopox</b>                                               | 0.000   | $1.29$ KF            | 1.432      | 1.500                    | 3.612     |  |  |
| Дрожжи кормовые счхие                                      | 0.000   | $350.00 \text{ r}$   | 0.428      | 0.700                    | 1.820     |  |  |
| Жмых соевый                                                | 0.000   | 210.00 r             | 0.271      | 3.000                    | 0.483     |  |  |
| Жом свекловичный свежий                                    | 0.000   | $8.80 \text{ кr}$    | 0.994      | 40.000                   | 1.760     |  |  |
| Зерно кукурузы                                             | 0.000   | $2.20$ KF            | 2.816      | 4.000                    | 9.020     |  |  |
| Зерно тритикале                                            | 0.000   | $1.15$ KF            | 1.208      | 5.000                    | 3.335     |  |  |
| Мел                                                        | 0.000   | $58.00 \text{ r}$    |            | 0.200                    | 0.035     |  |  |
| Мука травяная 1 класса                                     | 0.000   | $3.48$ Kr            | 2.623      | 6.000                    | 6.960     |  |  |
| Отруби пшеничные                                           | 0.000   | $3.60$ KF            | 3.186      | 5.000                    | 2.160     |  |  |
| Патока кормовая                                            | 0.000   | 680.00 r             | 0.636      | 2.000                    | 1.088     |  |  |
| Свекла кормовая                                            | 0.000   | 16.00 кг.            | 2.640      | 40.000                   | 16.000    |  |  |
| Силос кчкчрчзный                                           | 0.000   | $2.00$ KF            | 0.460      | 25,000                   | 1.600     |  |  |
| Солома овсяная                                             | 0.000   | $3.24$ <sub>KF</sub> | 1.743      | 6.000                    | 0.972     |  |  |

Рис.10.22 Рацион коровы с потенциальным удоем 20 кг №2

По сравниваемым рационам приведены диаграммы сбалансированности по всем нормируемым компонентам питания (рис.10.23 и 10.24).

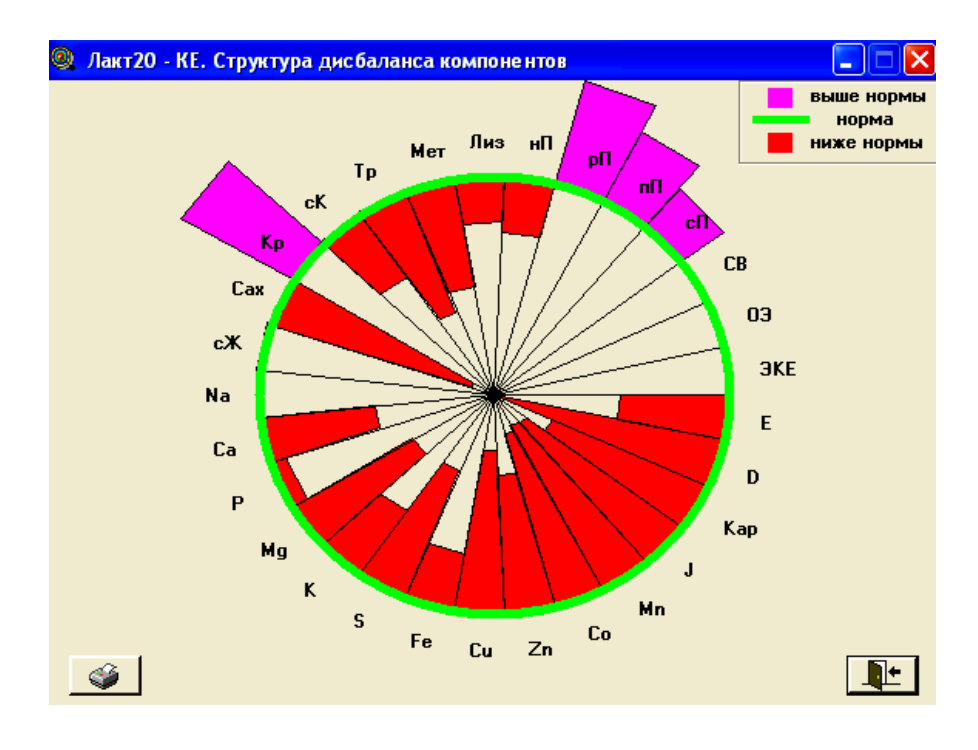

Рис.10.23 Структура дисбаланса компонентов рациона №1

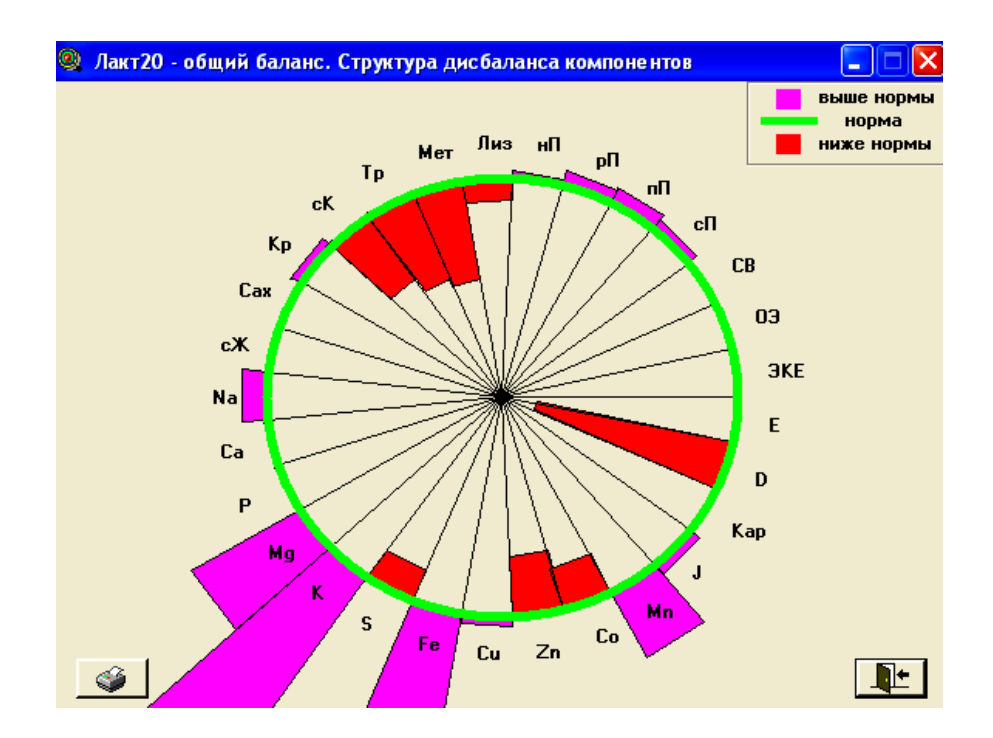

Рис.10.24 Структура дисбаланса компонентов рациона №2

Несбалансированность рационов вызывает снижение удоя по сравнению с потенциальным, ухудшает показатели воспроизводства и приводит к снижению ценности коровы как средства производства молока (возникновение болезней,

необратимое снижение продуктивности, сокращение срока эксплуатации). В результате производственный потенциал, который несут в себе эксплуатируемые животные, недоиспользуется. Существенное различие в использовании производственного потенциала коров при их кормлении рассматриваемыми рационами иллюстрирует рис. 10.25 и 10.26, на котором приведены показатели, характеризующие экономику рассматриваемых рационов.

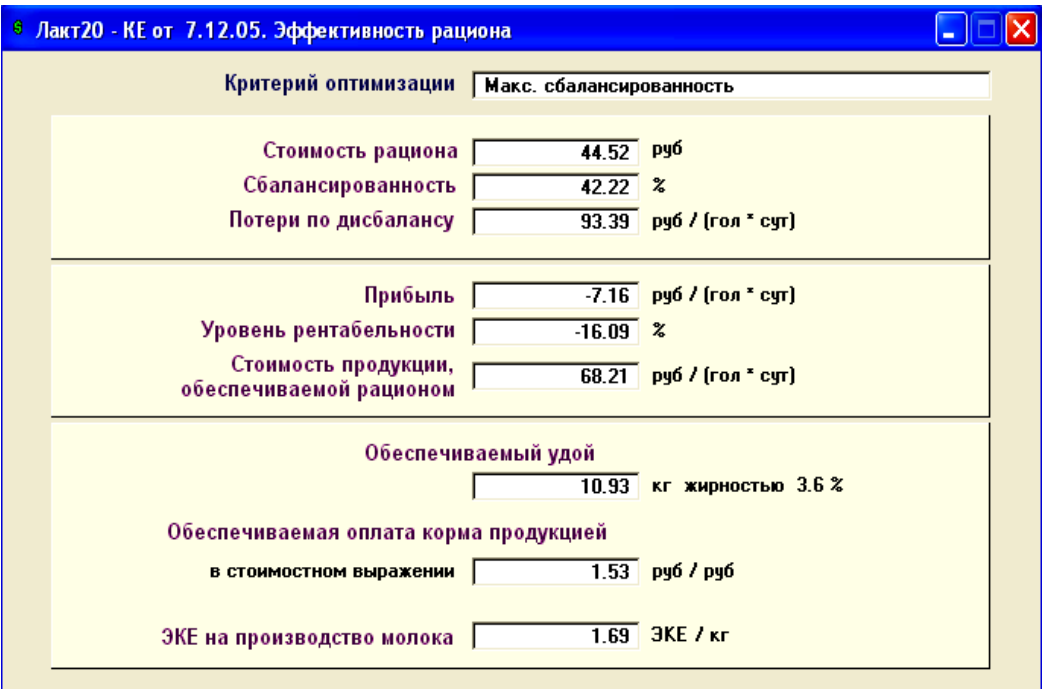

Рис.10.25 Экономическая эффективность рациона №1

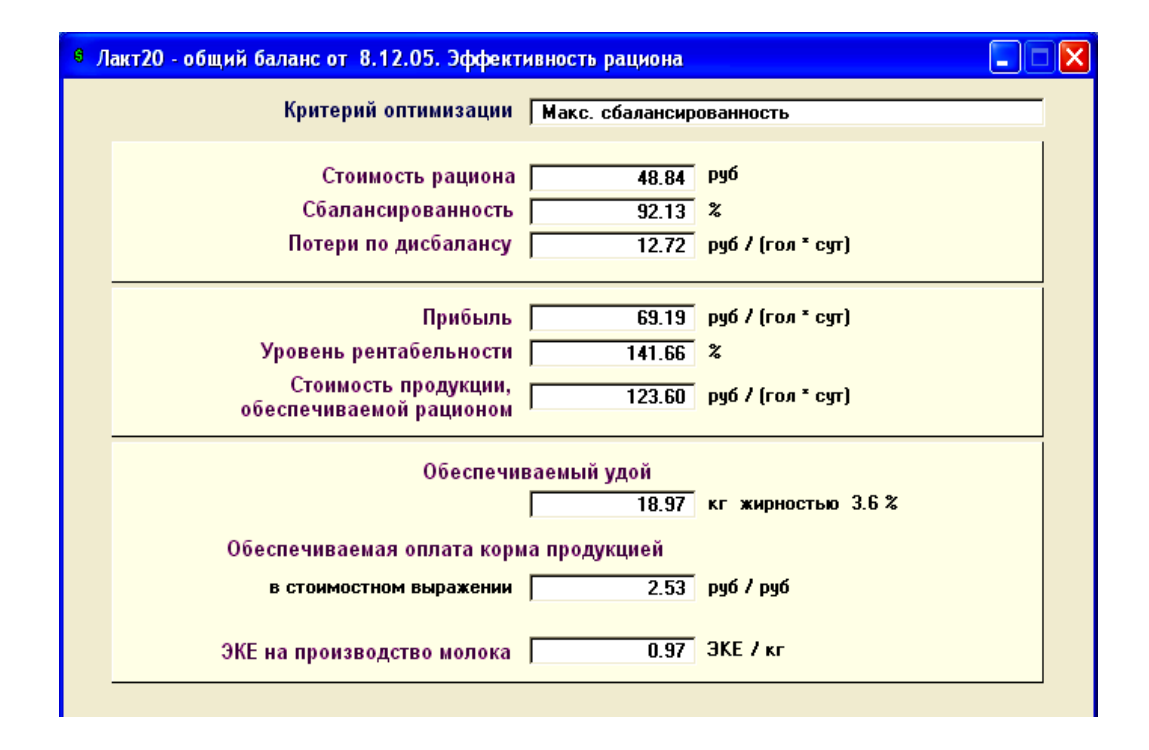

Рис.10.26 Экономическая эффективность рациона №2

В племзаводе «Красный Октябрь» рацион обеспечивает получение лишь 11 кг молока в сутки, а рацион ОАО «Русь» - 19 кг, при одинаковом содержании энергии. Первый рацион приносит убытки в 7,16 руб/(гол\*сутки), а второй - прибыль 69,19 руб/(гол\*сутки).

На рис. 10.27 и 10.28 показаны диаграммы издержек, обуславливаемых применением рассматриваемых рационов.

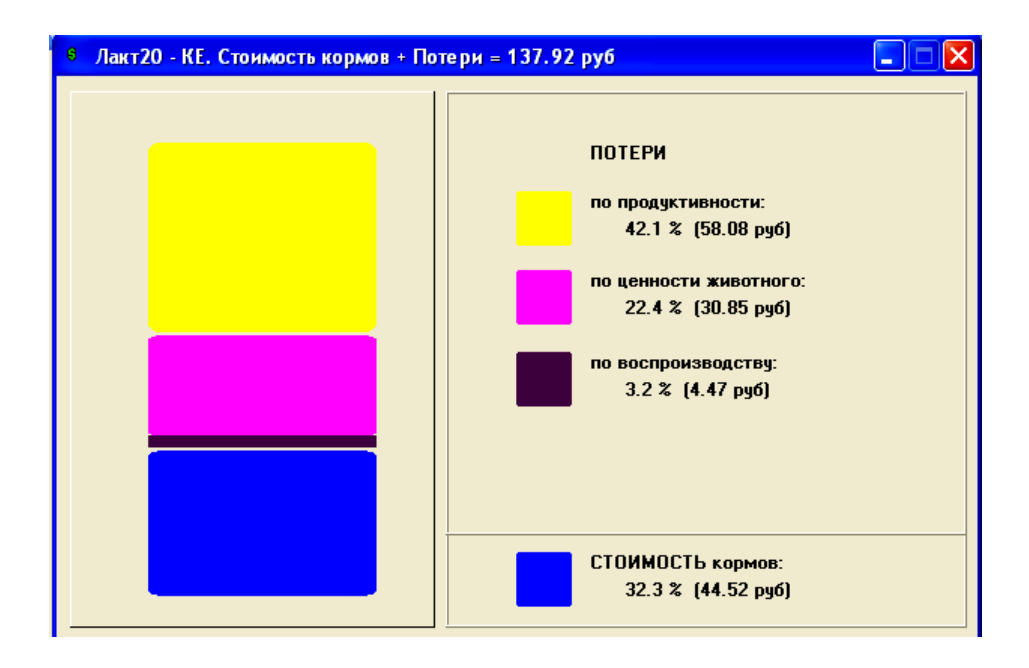

Рис.10.27 Структура издержек при кормлении рационом №1

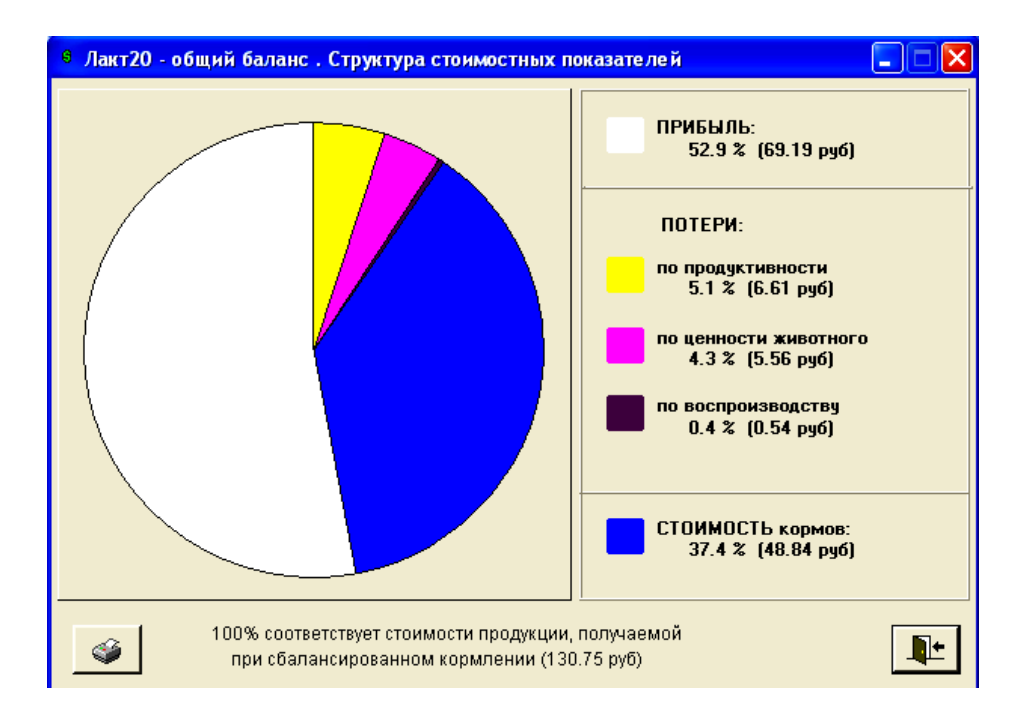

Рис.10.28 Структура издержек при кормлении рационом №2

Компьютерные программы «КОРАЛЛ – Кормление…» балансируют рационы по всем нормируемым компонентам питания и их соотношениям, оптимизируя рационы по экономическим критериям (максимальная прибыль, максимальная рентабельность); обеспечивают повышение удоев и привесов, надежность воспроизводства, увеличение срока эксплуатации животных, снижение стоимости рационов и, в целом, повышение эффективности животноводства.

# **10.3 Программа балансирования и оптимизации кормовых рецептов WinPas**

Программа WinPas для Windows разработана фирмой USŁUGI INFORMATYCZNE LESZEK MROCZKO, Польша и используется с целью подготовки кормовых рецептов для различных видов животных - свиней, птицы, скота. Главная задача программы - это подготовка правильно сбалансированных и оптимальных рецептов: комбикормов, концентратов, премиксов и кормовых рационов. Простое, легкое обслуживание и удобный интерфейс, при одновременно высокой функциональности программы, делают её удобным инструментом для производителей кормов, специалистов в области кормления и дилеров кормовых заводов.

Внедрение программы WinPas позволяет эффективно решать следующий ряд вопросов:

- Подготовка рецептов с самыми низкими производственными затратами;
- Формирование банка рецептов с неограниченным количеством рецептов для многих клиентов;
- Версия *Для профессионалов* позволяет ввести неограниченное количество видов животных (стандартно в ней установлены три вида: свиньи, птица и скот);
- Во всех версиях программы нет количественных ограничений для сырья и норм;
- Позволяет регистрировать ограничения и рекомендации, относящиеся к потреблению сырьевых компонентов в рецептах.

Учитывая различные требования пользователей, разработчики предлагают программу в нескольких основных версиях. Они отличаются друг от друга пределами применения и перечнями обслуживаемых видов животных. Программа предлагается в следующих версиях:

 WinPas версия *Для профессионалов (PRO)* - содержит все доступные функции, в т.ч. возможность расширения перечня видов животных, добавления любых новых кормовых компонентов и многие другие возможности. Эта версия рекомендуется для квалифицированных специалистов в области кормления и заводов, изготовляющих корма.

• WinPas версия *Стандартная (STD)* - основная версия программы, превосходно подходит для балансирования и оптимизации кормов, рекомендуется для консультантов, дилеров кормовых заводов, ветеринарных врачей и др. В ней нет ограничений в отношении количества сырьевых компонентов, но нет возможности добавлять новые питательные вещества.

 WinPas версия *Фарм (FARM)* - предназначена, прежде всего для свиноводов, птицеводов и скотоводов, которые изготавливают корма для собственных нужд. Эта версия почти на 60% дешевле, чем версия *Стандартная*. Во время разработки кормовых рецептов количество сырьевых компонентов и балансируемых питательных веществ должно быть на более семнадцати. Она позволяет рассчитывать рационы для свиней, птицы и скота.

Программа WinPas работает на многих языках мира. В настоящее время пользователь может выбрать из следующего перечня языков: английский, немецкий, польский и русский.

После загрузки программы открывается главное диалоговое окно программы с главным меню (рис.10.29).

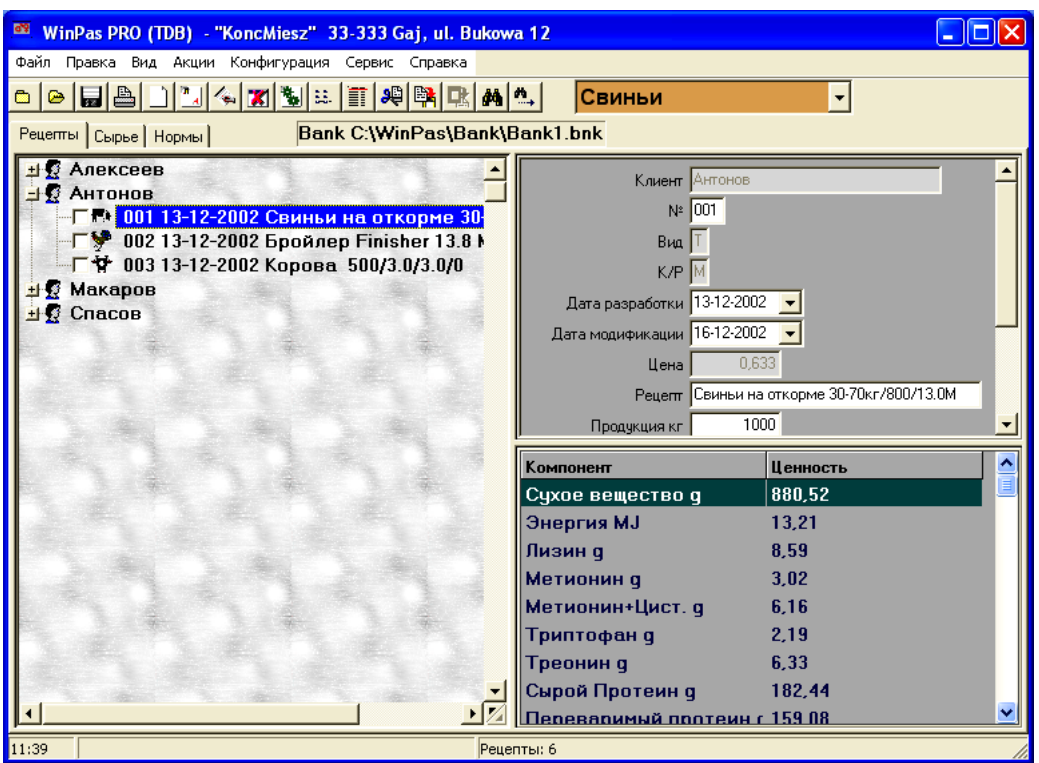

Рис.10.29 Стартовое окно программы WinPas

Функция «Калькуляция затрат» (рис.10.30) дает возможность пользователю полностью калькулировать издержки по производству комбикорма, рациона. Данная функция работает в режиме рабочего листа.

| <b>P.</b>      | Калькуляция Затрат                   |            |       | l —      |  |
|----------------|--------------------------------------|------------|-------|----------|--|
| Файл Format    |                                      |            |       |          |  |
|                | KRISKAREEIN OIDI                     |            |       |          |  |
|                | A4                                   |            |       |          |  |
|                | A                                    | B          | C     | D        |  |
| $\overline{2}$ | Калькуляция Затрат                   |            |       |          |  |
| 3              | <b>Название</b>                      | Количество | Цена  | Итого    |  |
| 4<br>5         | Затраты на сырье для 1 кг комбикорма | 1          | 0,633 | 0,633    |  |
| 6              | кг комбикорма                        | 1000       |       | 633      |  |
| 8              | стоимость рабочей силы               | 0,3        | 5,2   | 1,56     |  |
| 9              | кВтч                                 | 0,09       | 0,34  | 0,0306   |  |
| 10             |                                      |            |       |          |  |
| 11<br>12       | Итого                                |            |       | 634,5906 |  |
| 13             |                                      |            |       |          |  |
| 14             | 25 % наценки                         |            |       | 158,65   |  |
| ▎▎▏▶▐∖         | Arkusz1,                             | ⊪          |       |          |  |

Рис.10.30 Вид окна «Калькуляция затрат»

Версия программы *Для профессионалов* позволяет управлять перечнем питательных веществ (рис.10.31). В рамках обслуживания этой опции, пользователь имеет дополнительную возможность добавлять свои, самостоятельно определенные, питательные вещества.

Это позволяет значительно расширить возможности программы, относительно разработки своего перечня видов и определения любых, новых для программы питательных веществ. Таким образом, пользователь может выработать кормовые профили для отдельных видов животных, которые, с точки зрения пользователя, необходимы для правильного расчета кормовых рецептов.

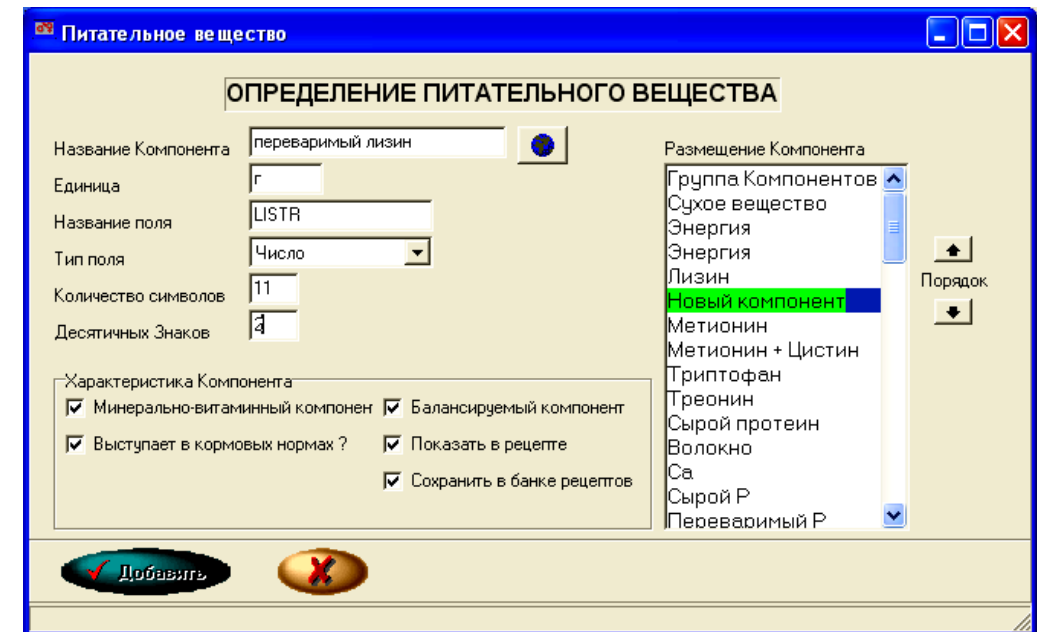

Рис.10.31 Вид окна «Добавление нового компонента»

Окно рабочего рецепта (рис.10.32) это центральная часть программы. Она предназначена для выполнения операций, связанных с балансированием и оптимизацией рецептов.

Оно появляется во время разработки новых рецептов или просмотра и модификации рецептов из банка рецептов. Содержит многие элементы, которые позволяют работать с рецептом быстро, четко и удобно.

| Рецепт: Свиньи на откорме 30-70кг/800/13.0М                |                    |                        |                    |                               |                                                  |                            |                                 |        |                         |
|------------------------------------------------------------|--------------------|------------------------|--------------------|-------------------------------|--------------------------------------------------|----------------------------|---------------------------------|--------|-------------------------|
| Рецепт Правка Вид Конфигурация Макет                       |                    |                        |                    |                               |                                                  |                            |                                 |        |                         |
| <b>XUXUIX 4-1 8 0</b><br><u>e L</u><br>↔                   |                    |                        |                    |                               |                                                  |                            |                                 |        |                         |
| Свиньи на откорме 30-70кг/800/13.0М • Комбикормы<br>圃      |                    |                        |                    |                               |                                                  |                            |                                 |        |                         |
| Зерна                                                      | Пшеница<br>↔       |                        |                    | ⊽<br>$\overline{\phantom{a}}$ | Главная База д. •                                |                            |                                 |        |                         |
| Hassanue                                                   | <b>3</b> Оттимальн | Значение<br>Постоянное | Миним.<br>в        | ■ Макси.                      | $\ddot{\mathbf{\Phi}}_{1\,\text{kr}}^{\text{Q}}$ | Предыдущее Раз<br>значение | ница                            | Пропор | Блок   А                |
| Пшеница                                                    | 72.41              | 0                      |                    | 0<br>100                      |                                                  | 0.5<br>72.41               | 0                               |        |                         |
| Соевый шрот - белко 42-46%                                 | 25                 | n                      |                    | 25<br>n                       |                                                  | 25<br>1.05                 | n                               |        |                         |
| $\blacktriangleright$ NaCl                                 | 0.28               | 0                      |                    | 0<br>n                        |                                                  | 0.2<br>0.28                | 0                               |        | E                       |
| Известняк                                                  | 1.5                | 0                      |                    | 0<br>n                        |                                                  | 0.15<br>1.5                | 0                               |        |                         |
| Фосфат 2-кальция                                           | 0.81               | 0                      |                    | $\mathbf{0}$<br>n             |                                                  | 0.7<br>0.81                | 0                               |        |                         |
|                                                            | 100,000            | 0.000                  |                    |                               | 0.633                                            | 0.633                      | $\overline{0}$                  |        | $\overline{\mathbf{v}}$ |
| $\leq$                                                     |                    |                        |                    |                               |                                                  |                            |                                 | ×      |                         |
| Параметр                                                   | Ценность           |                        | ۸                  | Компонент                     |                                                  | Содержан Норма             | % нормы                         | Min.   | $\hat{\phantom{a}}$     |
| Затраты на 1 кг продукта                                   | 0.633              |                        |                    | Сухое вещество г              | 880,52                                           |                            |                                 |        |                         |
| Затраты на 1 MJ энергии                                    | 0.048              |                        |                    | √ Энергия МДж                 |                                                  | 13.21<br>13.00             | 102                             | 99     |                         |
|                                                            |                    |                        |                    | Лизин г                       | 8.59                                             | 10.00                      | 86                              | 99     |                         |
| Пропорция Са: Р (общая).<br>Пропорция Са: Р (удобоваримая) | 1.57 : 1<br>2.96:1 |                        |                    | <b>• Метионин г</b>           |                                                  | 3.02<br>3.10               | 98                              | 99     |                         |
|                                                            |                    |                        |                    | <b>V Метионин+Цист.</b>       |                                                  | 6.16<br>6,20               | 99                              | 99     |                         |
| Содержание лизина в сыром протеин                          | 4.71%              |                        | $\checkmark$       | Триптофан г                   | 2.19                                             | 2.00                       | 110                             | 99     | v                       |
| $\leq$                                                     |                    | ×.                     | $\leftarrow$   III |                               |                                                  |                            |                                 | ×      |                         |
|                                                            |                    |                        | Печать             |                               | <sup>⊎</sup> ∤ Пересчитать                       |                            | <b><sup>49</sup> Оптмизация</b> |        |                         |

Рис.10.32 Вид окна рабочего рецепта

Во время работы с рецептом, пользователь может видеть все параметры, связанные с его подготовкой. Главная часть окна рабочего рецепта это таблица ПОДРОБНОГО РЕЦЕПТА (рис.10.33). Здесь находятся все компоненты, выбранные для балансирования рецепта, а также другая информация, относящаяся к этим компонентам. Рядом с наименованием в таблице находятся столбцы, которые определяют самые важные параметры, связанные с балансированием рецепта.

| 图<br>图Название             |                      | Значение   |                 | $\sum_{1}^{n}$ Цена | Предыдущее Раз |      | Блок   А |
|----------------------------|----------------------|------------|-----------------|---------------------|----------------|------|----------|
|                            | <b>30 Оптимальн.</b> | Постоянное | Миним   • Макси |                     | значение       | ница | Пропор   |
| Пшеница                    | 72.41                |            | 100             | 0,5                 | 72.41          |      |          |
| Соевый шрот - белко 42-46% | 25                   |            | 25              | 1.05                | 25             |      |          |
| Naci                       | 0.28                 |            |                 | 0.2                 | 0.28           | 0    |          |
| Известняк                  | -5                   |            |                 | 0.15                | 1.5            |      |          |
| Фосфат 2-кальция           | 0.81                 |            |                 | 0.7                 | 0.81           | 0    |          |
|                            | 100.000              | 0.000      |                 | 0.633               | 0.633          | 0    | <b>A</b> |
|                            |                      |            |                 |                     |                |      |          |

Рис.10.33 Таблица ПОДРОБНОГО РЕЦЕПТА

Окно печати рецепта дает возможность получать распечатки и перечни различного типа, связанные с рассчитанным кормовым рецептом. После подготовки рецепта, пользователь может распечатать его с помощью нескольких разработанных для этой цели отчетов (рис.10.34).

Комбикормовый завод ООО "Компания Комбикорм" -

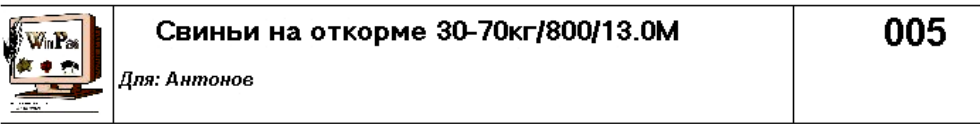

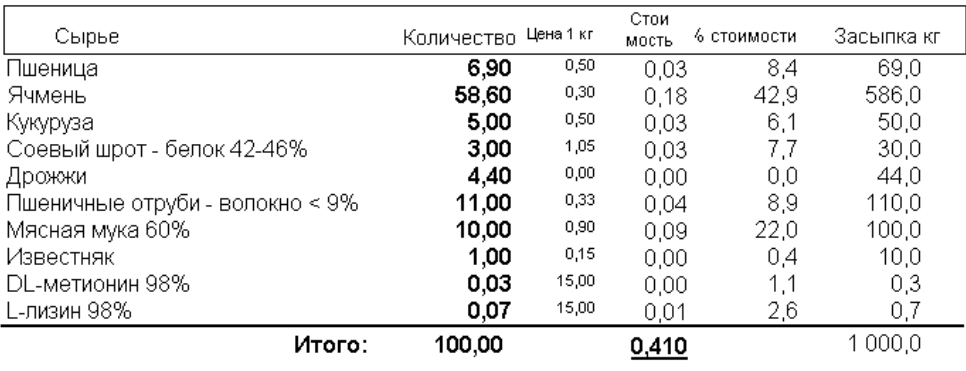

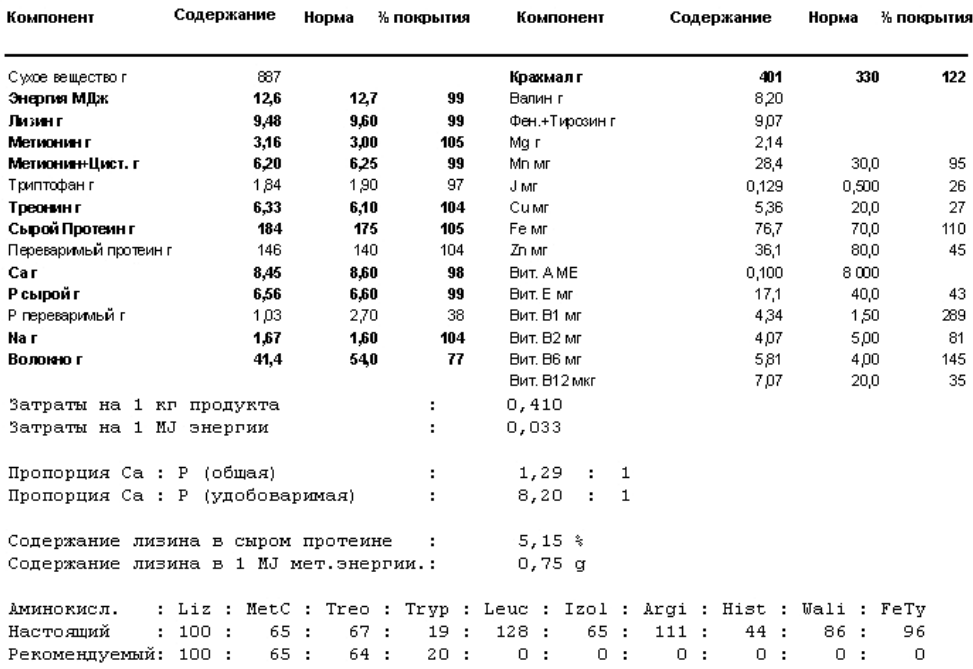

Рис.10.34 Вид распечатки кормового рецепта

Окно сохранения рецепта используется для сохранения текущего рецепта в банке рецептов и позволяет также сохранить рецепт кормового сырья в базе сырья или в базе норм (рис.10.35).

Несомненным достоинством программы WinPas является тот факт, что программа не только разрабатывает различные виды кормовых рецептов, но и позволяет одновременно сохранять их в банке рецептов.

В состав банка рецептов входят два элемента - перечень клиентов, для которых разрабатываются рецепты и перечни рецептов, разработанных для отдельных клиентов.

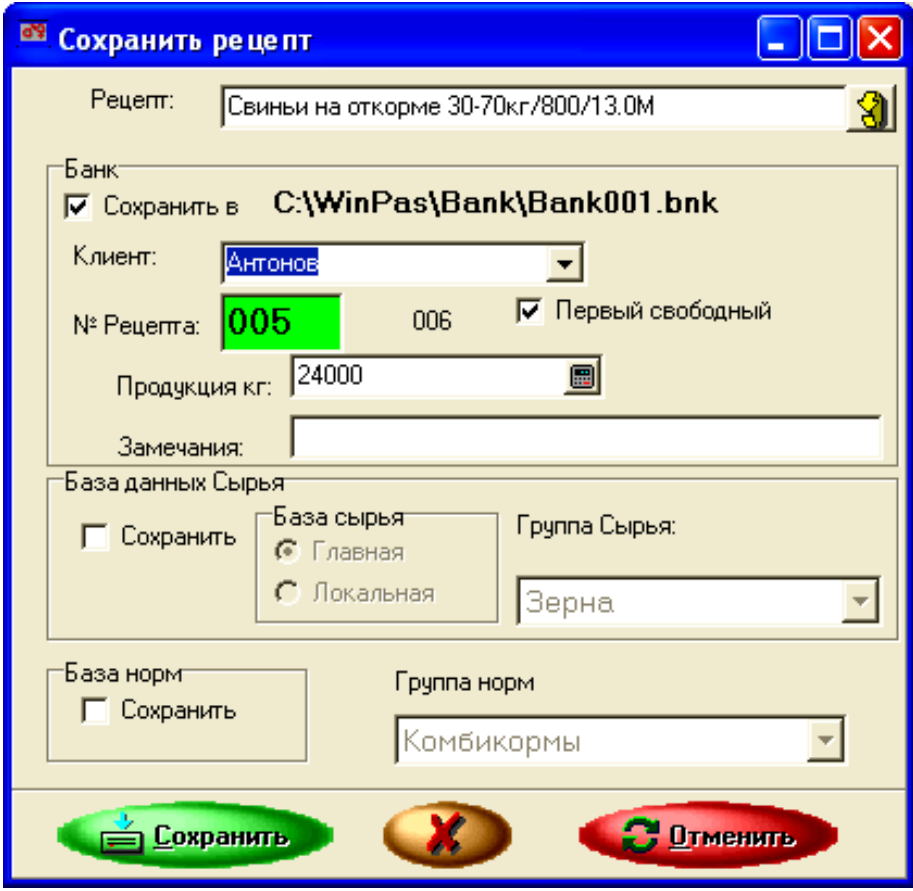

Рис.10.35 Вид окна сохранения рецепта

Во время записи рецепта в банке пользователь может определить название клиента, причем названием клиента может быть фамилия лица, для которого составляется рецепт, название фирмы или учреждения, или другое любое название для обозначения группы рецептов. Все рецепты для одного клиента - это одна группа рецептов, они нумеруются по очереди. Рецепты можно нумеровать вручную или автоматически.

**Дополнение дефицита компонентов.** При балансировании рецептов редко балансируются все возможные питательные вещества. Прежде всего, балансируются самые важные компоненты: протеин, энергия, аминокислоты, минеральные вещества, клетчатка. Содержание остальных компонентов только рассчитывается и сравнивается с ориентировочной нормой. Это относится, например, к микроэлементам и витаминам. Природным источником этих компонентов являются минерально-витаминные корма, премиксы, кормовые добавки.

В Программе WinPas находится специальный редактор компонентов дефицита, целью которого является облегчение поиска кормовых премиксов или других кормовых добавок, с помощью которых можно дополнительно сбалансировать необходимые питательные вещества (рис.10.36).

| <b>68 Дополнение дефицита</b>                  |         |                                                       |                                                                        |                                |                                             |               |                                         |                     |                              |        | $ \  \square \  \times$ |
|------------------------------------------------|---------|-------------------------------------------------------|------------------------------------------------------------------------|--------------------------------|---------------------------------------------|---------------|-----------------------------------------|---------------------|------------------------------|--------|-------------------------|
| Минеральные<br>Прочие корма                    |         |                                                       | ∕ ≸Название                                                            |                                |                                             | ۸             | <b>Ferkel Profi</b>                     |                     |                              |        |                         |
| <b>JOSERA</b><br>SAND<br>VIT-TRA               |         |                                                       | Eco-fer<br>Eco-min<br>Eco-zett                                         |                                |                                             |               | Добавка Сырья:<br>Min.:                 |                     | 0.00%                        |        | ᆜ                       |
|                                                |         |                                                       | Ferkel Profi<br>Ferkelgluck<br><b>Finmast</b><br>Gutesiegel<br>Josamin |                                |                                             | $\equiv$<br>v | Max.:<br>В среднем:<br>Балансированных: | Компонентов вместе: | 2.40%<br>0.93%<br>22<br>20   |        | $\Box$                  |
| Компонент                                      | Дефицит | Содержание в<br>дополн, сырье                         |                                                                        | <b>Балансиру</b><br>щая добаві | Компонент<br>Сухое веществ                  |               | Содержан Норма<br>887,22                |                     | % нормы                      | Min. % |                         |
| Mn Mn                                          | 26.06   | 3500.00                                               | 0.74                                                                   |                                | Энергия MI                                  |               | 11,86                                   | 12.00               | 99                           | 99     |                         |
| J MF                                           | 0.40    | 79,00                                                 | 0.50                                                                   |                                | Лизин г                                     |               | 7.76                                    | 7.80                | 99                           | 99     |                         |
| Cu mr                                          | 14.84   | 4375.00                                               | 0.34                                                                   | E                              | Метионин г                                  |               | 2,61                                    | 2.50                | 104                          | 99     |                         |
| lZn мг                                         | 72.23   | 6 250.00                                              | 1.16                                                                   |                                | Метионин+                                   |               | 4.96                                    | 5.00                | 99                           | 99     |                         |
| Со мкг                                         | 308.10  | 16 000.00                                             | 1.93                                                                   |                                | Триптофан                                   |               | 1.66                                    | 1.50                | 111                          | 99     |                         |
| Se Mr                                          | 0.16    | 10.00                                                 | 1.64                                                                   |                                | Треонин г<br>∢                              |               | 5.58                                    | 5.30                | 105                          | 99     | ×<br>×                  |
| But, AME<br>But, D3 ME<br>Вит. Емг             | 19.60   | 11 999.9 500 000.00<br>1 000,00 50 000,00<br>3 300.00 | 2.40<br>2.00<br>0.59                                                   |                                | Балансирующая добавка<br>√ Удалить свыше %: |               |                                         | b                   | Добавить Сырье [%]:<br> 0,93 |        |                         |
| $\leq$ $\lfloor$ $\lfloor$ $\rfloor$ $\rfloor$ |         |                                                       |                                                                        | ⊁∣                             |                                             |               |                                         |                     | <mark>— 2 Добавить</mark>    |        |                         |

Рис.10.36 Вид окна «Дополнение дефицита»

Во время разработки рабочего рецепта, пользователь имеет возможность представить полученный результат в виде диаграммы.

Программа WinPas предлагает 3 вида диаграмм:

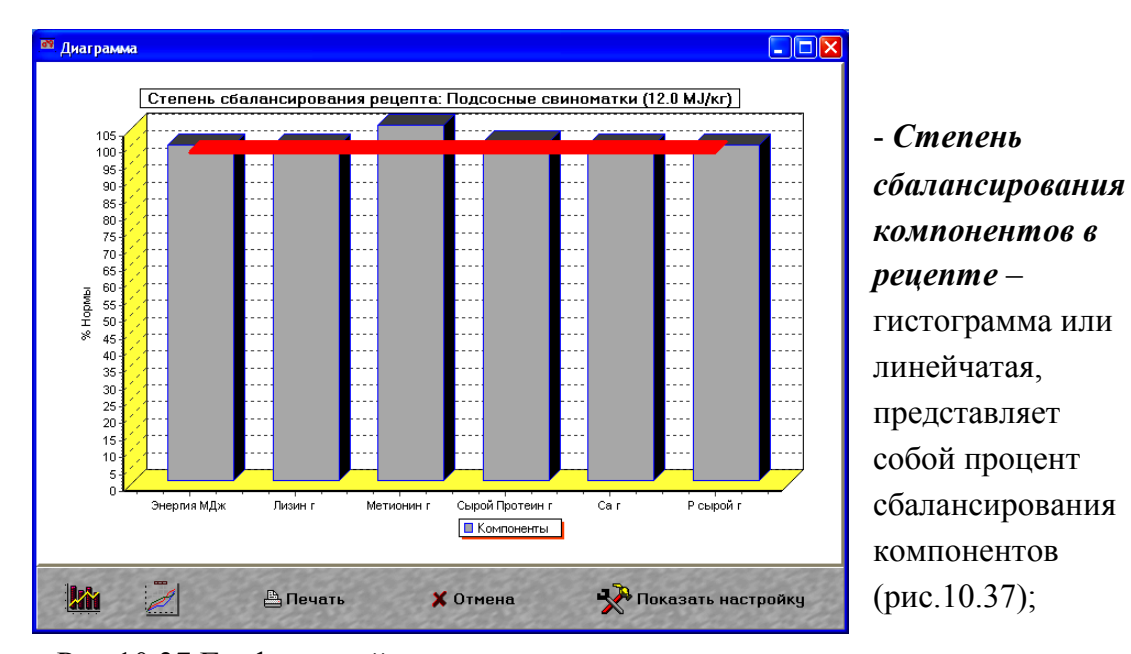

Рис.10.37 Графический отчет в виде гистограммы

- *Содержание компонента в видах сырья* - относится к компоненту избранному в поле *Компонент* и представляет на круговой диаграмме пропорциональное участие компонента в отдельных видах сырья, избранных для разработки текущего рецепта (рис.10.38);

- *Участие вещества в рецепте* - определяет участие избранного питательного вещества в отдельных видах сырья, т.е. определяет, какой сырьевой компонент является главным «поставщиком» данного вещества.

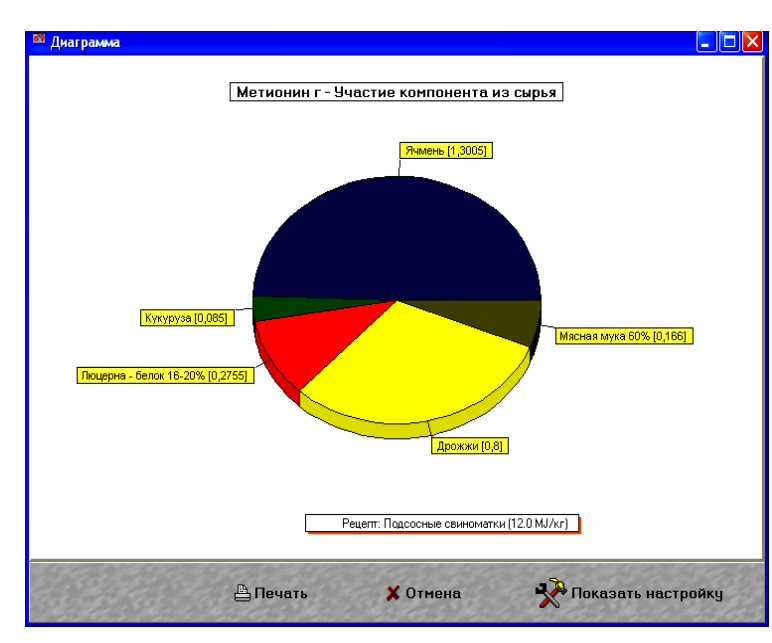

Рис.10.38 Круговая диаграмма

Для дойных коров программа WinPas предлагает дополнительную разработку кормовых рационов. Из-за специфичности кормления дойных коров, расчет кормовых рационов для этой группы животных выполняется по-другому, чем для других групп скота. В первую очередь, рассчитывается основной рацион, основой которого являются «хозяйственные корма», обеспечивающие покрытие потребности в питательных веществах для поддержания жизни и получения определенного уровня надоя молока. Во-вторых, рассчитываются дополнительные рационы, значения которых зависят от индивидуального надоя молока каждой коровы (рис.10.39).

| <b>PA</b> |                                     | Дополнительные рационы           |                           |                                                                                         |                         |                                            |           |                                                                       |        |       | ÷                       | 110 |
|-----------|-------------------------------------|----------------------------------|---------------------------|-----------------------------------------------------------------------------------------|-------------------------|--------------------------------------------|-----------|-----------------------------------------------------------------------|--------|-------|-------------------------|-----|
|           | Концкорм 1:<br>Концкорм 2:          |                                  | 1∽<br>╔                   | Зерна                                                                                   | Заводские корма         | ▼                                          |           | Ячмень (яровой - зерно)<br>Рапсовый шрот 00                           |        |       | 10<br> 0                |     |
|           | Минеральный 1:<br>Минеральный 2:    |                                  | ⊽<br>ஈ                    | Минеральные<br>Минеральные<br>Основной рацион для 18 кг молока Макс, надой молока (кг): |                         |                                            |           | 10,1<br>Известняк<br> 0.4<br>Фосфат 2-кальция<br>30<br>$\overline{?}$ |        |       |                         |     |
|           |                                     | Таблица дополнительных рационовт |                           |                                                                                         |                         |                                            |           |                                                                       |        |       |                         |     |
|           | Kг<br><b>молока</b>                 | ом 1                             | Концко<br>DM <sub>2</sub> | Минер.                                                                                  | Минер.                  | Солевой<br>лизчнец                         | C.B.      | Белок nBO                                                             | MJ NEL | Ca    | $\overline{\mathsf{L}}$ |     |
|           | 26                                  | 0.5                              | 3.1                       | $\overline{\mathbf{0}}$                                                                 | $\bf{0}$                | 56                                         | 19054     | 2637                                                                  | 115.3  | 107.7 | 77.8                    |     |
|           |                                     |                                  |                           |                                                                                         |                         |                                            |           | 2636                                                                  | 115.4  | 101.2 | 63.0                    |     |
|           | 27                                  | 0.7                              | 3.4                       | $\overline{\mathbf{0}}$                                                                 | $\overline{\mathbf{0}}$ | 58                                         | 19 495    | 2724                                                                  | 118.7  | 109.6 | 81.6                    |     |
|           |                                     |                                  |                           |                                                                                         |                         |                                            |           | 2722                                                                  | 118.6  | 1044  | 65.0                    |     |
|           | 28                                  | 0.8                              | 3.8                       | $\bf{0}$                                                                                | n                       | 59                                         | 19936     | 2815                                                                  | 122.0  | 112.1 | 86.1                    |     |
|           |                                     |                                  |                           |                                                                                         |                         |                                            |           | 2 808                                                                 | 121,8  | 107,6 | 670                     |     |
|           | 29                                  | 0.9                              | 4.1                       | Ō                                                                                       | $\bf{0}$                | 61                                         | 20 288    | 2888                                                                  | 124.7  | 114.0 | 89.5                    |     |
|           |                                     |                                  |                           |                                                                                         |                         |                                            |           | 2894                                                                  | 1249   | 110,8 | 69.0                    |     |
|           | 30<br>$\left\  \mathbb{H} \right\ $ | 11                               | 45                        | $\overline{\mathbf{n}}$                                                                 | $\overline{\mathbf{n}}$ | 62                                         | 20.817    | 12994                                                                 | 128.7  | 116.6 | 944                     | ×   |
|           | Печать                              | <b>При Таблица</b>               | Вид диаграммыг            |                                                                                         | Стадо                   | • Затраты на рацион в зависимости от надоя | Диаграмма | С Ср. затраты на рацион для получения 1 кг молока                     |        |       |                         |     |

Рис.10.39 Дополнительные рационы для коров

Если пользователь пользуется также программой обслуживания фермы, то при разработке календаря кормления коров в коровнике, программа кормления может воспользоваться данными, которые сохранены в программе обслуживания фермы дойных коров.

Целью расчета дополнительных рационов является приспособление кормления коров к их индивидуальному надою и к другим параметрам, которые влияют на уровень кормления коровы. Дополнительные рационы рассчитываются, прежде всего, для коров с высоким надоем молока.

Программа дает возможность рассчитать дополнительные рационы и для всего стада дойных коров (рис.10.40).

|                                                                                                    |      |               | Дополнительные рационы - F: WinDawD5\Bydlo\Przyklad.krw |                 |                                                                              |                                                      |                            |                            |                        |  |  |  |  |  |
|----------------------------------------------------------------------------------------------------|------|---------------|---------------------------------------------------------|-----------------|------------------------------------------------------------------------------|------------------------------------------------------|----------------------------|----------------------------|------------------------|--|--|--|--|--|
| Новое Стадо                                                                                          |      | Открыть Стадо | Загрузить данные                                        | Сохранить Стадо |                                                                              |                                                      |                            |                            |                        |  |  |  |  |  |
| 《紀子图<br>80<br>e<br>$\bullet$<br>Дополнительные кормы                                                 |      |               |                                                         |                 |                                                                              |                                                      |                            |                            |                        |  |  |  |  |  |
| 图<br><b>图</b> Корова №                                                                               |      |               |                                                         |                 |                                                                              | N≇                                                   | Kг                         | $\boldsymbol{\mathcal{Z}}$ | $\frac{2}{3}$ $\wedge$ |  |  |  |  |  |
|                                                                                                    |      |               |                                                         |                 | Концкорм. 1 Концкорм. 2 Минеральный 1 Минеральный 2 Солевой лизунец лактации |                                                      | молока                     | жира                       | бe                     |  |  |  |  |  |
| 0563-55000-1                                                                                         | n    | 3.6           | n                                                       | n               | 54                                                                           | $\overline{c}$                                       | 15                         | 4                          |                        |  |  |  |  |  |
| 0663-45975-1                                                                                         | 5.4  | n             | 26                                                      | 15              | 58                                                                           |                                                      | 20.5                       | 4.5                        |                        |  |  |  |  |  |
| 0663-57919-5                                                                                         | 0.2  | 3.3           | 0                                                       | O               | 54                                                                           |                                                      | 15.4                       | 4.81                       |                        |  |  |  |  |  |
| 0663-58439-4                                                                                         | O    | 2.8           | ۵                                                       | 0               | 54                                                                           | 3                                                    | 24                         | 3.6                        |                        |  |  |  |  |  |
| 0663-58442-5                                                                                         | 0    | 2.9           | 0                                                       | n               | 51                                                                           | 2                                                    | 14.7                       | 3.5                        |                        |  |  |  |  |  |
| 0663-58444-1                                                                                         | n    | 1.1           | n                                                       | n               | 45                                                                           | 2                                                    | 11                         | 4.06                       |                        |  |  |  |  |  |
| 0763-01826-3                                                                                         | n    | n             | ū                                                       | O               | 41                                                                           | 2                                                    | 7.7                        | 3.97                       |                        |  |  |  |  |  |
| 0763-01942-1                                                                                         | O    | 0.1           | 0                                                       | 4               | 42                                                                           | 2                                                    | 9.4                        | 5.1                        |                        |  |  |  |  |  |
| 0763-01962-5                                                                                         | n    | 1.5           | n                                                       | n               | 47                                                                           | $\overline{c}$                                       | 12.4                       | 3.44                       |                        |  |  |  |  |  |
|                                                                                                    |      |               |                                                         |                 |                                                                              |                                                      |                            |                            |                        |  |  |  |  |  |
| 30                                                                                                   | 11,4 | 71,7          | 0.061                                                   | 0.042           | 1.547                                                                        |                                                      |                            |                            |                        |  |  |  |  |  |
|                                                                                                    |      |               |                                                         |                 |                                                                              |                                                      |                            |                            | ▸                      |  |  |  |  |  |
| Корректировка потребностиг<br>Добавка для коров при I лактации (потребность в питательных веществ 20 |      |               |                                                         |                 | Список на день:<br>Потребность                                               |                                                      | $11.12.2002$ $\rightarrow$ |                            |                        |  |  |  |  |  |
| Добавка для коров при II лактации (потребность в питательных вещест $]10$                            |      |               |                                                         |                 |                                                                              | • Определить потребность по % жира и % белка в молон |                            |                            |                        |  |  |  |  |  |
| Кормление коров в период сухостоя на уровне                                                          |      |               | 10                                                      | кг молока       |                                                                              | С Определить потребность по % жира в молоке          |                            |                            |                        |  |  |  |  |  |
| Максимальное потребление корма коровой (% массы тела)                                                |      |               |                                                         | 110             |                                                                              | С Определить потребность по % белка в молоке         |                            |                            |                        |  |  |  |  |  |
| Печать                                                                                               |      |               |                                                         |                 |                                                                              |                                                      |                            |                            |                        |  |  |  |  |  |

Рис.10.40 Дополнительные рационы для стада дойных коров

После выбора или создания стада, в средней части окна открывается «Таблица коров». В этой таблице каждая корова получает одну строку данных. Для нового стада таблица пуста.

По каждой корове вводятся соответствующие данные в поля таблицы: № коровы, № коровника и стойла (необязательно), а также производственные данные, такие как: № лактации, текущий дневной надой (кг), процентное содержание жира и белка в молоке, живая масса коровы, дата отела, осеменения и сухостойного периода. Так как потребность в питательных веществах коровы зависит от многих факторов, введенные данные должны быть, по мере возможностей, полными. Основная информация - это надой молока. После введения данных о корове, автоматически рассчитывается для нее дополнительный рацион.

В конечном результате, в таблице, указывается совместное потребление компонентов для всех животных в стаде.

Вкладка «Сырье» (рис.10.41) служит для введения и просмотра данных, относящихся к сырьевым компонентам для текущего вида животных. В подготовке рецепта участвует от нескольких до нескольких десятков сырьевых компонентов. Программа WinPas предлагает пользователю возможность накапливать информацию о многих сырьевых компонентах, которые можно применять для разработки рецептов.

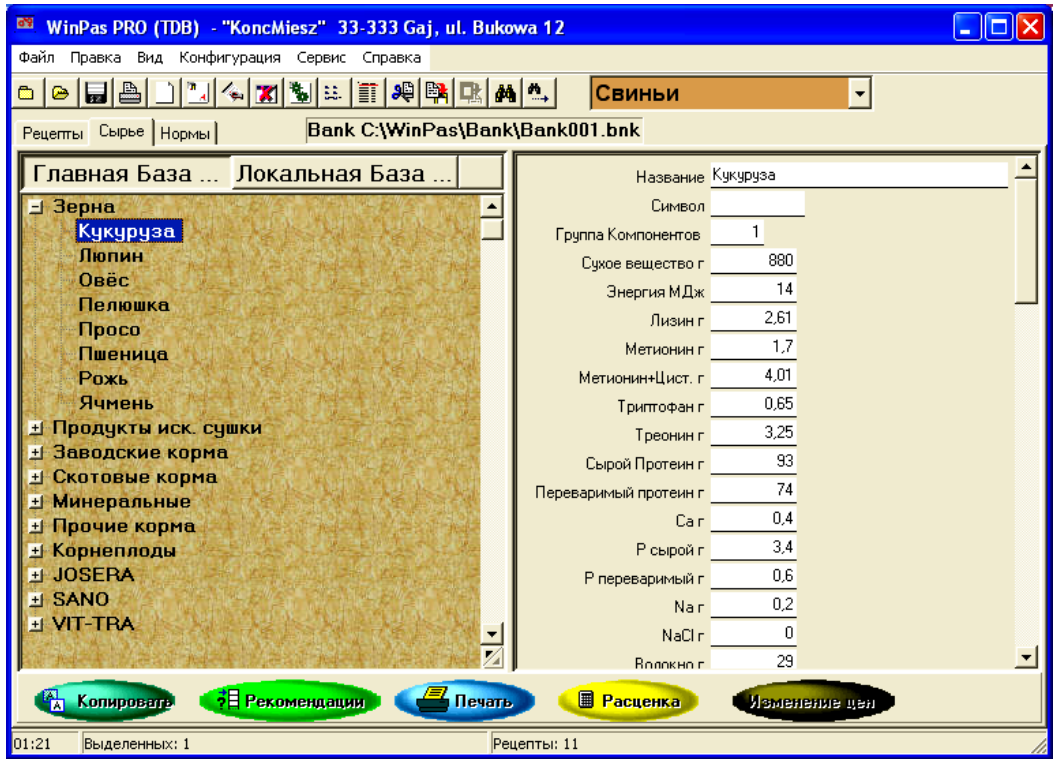

Рис.10.41 Вид вкладки «Сырьё»

Программа позволяет регистрировать данные, относящиеся к сырьевым компонентам в двух базах данных. Это следующие базы:

*Главная база* – это основная база кормовых сырьевых компонентов, в которой содержится информация о различных видах сырья, разделенных на несколько десятков групп. Вместе с программой пользователь получает примерную базу сырьевых компонентов, которая содержит несколько сот сырьевых компонентов для данного вида животных. Чтобы обеспечить полное соответствие данных с имеющимися кормами, пользователь должен сравнить полученные вместе с программой данные с питательной ценностью применяемых им сырьевых компонентов.

*Локальная база* – это дополнительная база сырьевых кормовых компонентов, которой пользователь может воспользоваться любым образом. Чаще всего она применяется следующим образом: пользователь перебрасывает в локальную базу только те сырьевые компоненты, которые он применяет каждый день. Сырьевые компоненты можно перебросить из главной базы с помощью функции *Копировать*. В полученной таким образом локальной базе находится меньше позиций, чем в главной базе, что облегчает выбор сырья для рецепта при обслуживании программы.

Существует возможность выбора вида базы, которая будет стандартно открываться при составлении кормовых рецептов.

Вкладка «Нормы» (рис.10.42) служит для введения и просмотра данных, относящихся к потребности отдельных групп животных (кормовых норм) в рамках текущего вида животных.

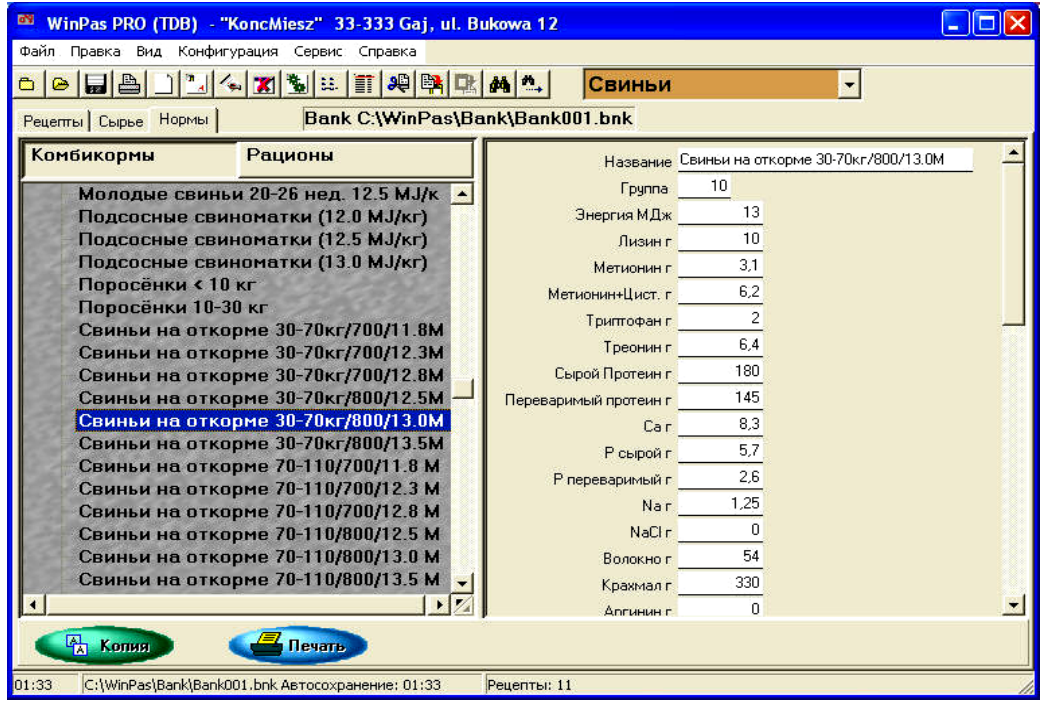

Рис.10.42 Вид окна вкладки «Нормы»

Кормовая норма содержит информацию об уровне питательных веществ, которые должны входить в состав разрабатываемых кормовых рецептов. Типовые питательные вещества, для которых определяются нормы это: энергия, сырой или переваримый протеин, аминокислоты, основные минералы и др. Программа WinPas предлагает пользователю возможность регистрации любых кормовых норм для животных.

После нажатия на вкладку «Нормы» появляются два окна данных. В левом окне находится перечень норм в форме дерева. Первый уровень дерева данных это группы норм. Для норм комбикормов имеются следующие группы: Комбикорма, Концентраты, Премиксы и др.

Современные решения и многолетний опыт в программировании приложений, облегчающих управление, дали возможность разработчикам программы WinPas разработать систему, обеспечивающую оптимальные условия работы для разработчиков и производителей кормов для сельскохозяйственных животных.

#### *Контрольные вопросы*

1. Какие режимы включает в себя программа «Рационы»? 2. В каком режиме программы «Рационы» осуществляется настройка всех справочников, поставляемых пользователю в комплекте с программным обеспечением? 3. В каком окне программы «Рационы» осуществляется просмотр и редактирование предельно допустимых значений? 4. Выбор каких вариантов норм возможен в программе «Рационы»? 5. Какие критерии оптимизации рационов предложены разработчиками в программе «Рационы»? 6. В каких отраслях животноводства применима программа «КОРАЛЛ»? 7. Какие задачи позволяет решать использование программы «КОРАЛЛ» в хозяйстве? 8. Что включают в себя базовые функции программы «КОРАЛЛ»? 9. Как осуществляется расчет потенциального удоя коров в программе «КОРАЛЛ – Кормление молочного скота»? 10. По каким направлениям осуществляется анализ рационов программы «КОРАЛЛ»? 11. Каков эффект от применения программ «КОРАЛЛ – Кормление …»? Приведите пример. 12. Для каких видов животных применима программа балансирования и оптимизации кормовых рецептов WinPas? 13. Какие задачи позволяет решать использование программы WinPas? 14. Какие версии программы WinPas различают? 15. Для чего используется «Таблица подробного рецепта»? 16. В чём отличие Главной базы от Локальной программы WinPas?

## **Список использованной литературы**

1. Мороз, М.Т. Технология внедрения и обработки информации в АРМе «СЕЛЭКС» / М.Т.Мороз, Е.Н.Тюренкова, Д.В.Михайлов, О.В.Прошина. – Санкт-Петербург, 2006. – 66 с.

2. Рекин, А.М. Программа управления стадом «Кристалл» [Электронный ресурс]/ А.М.Рекин. – Режим доступа: http://www.euroagro.ru/. - 26.08.2010.

3. Программное обеспечение «Племенной учет в хозяйствах (овцеводство)». – М.:ГВЦ МСХ РФ, 2001. – 81 с.

4. Программное обеспечение «Племенной учет в хозяйствах (свиноводство)». – М.:ГВЦ МСХ РФ, 2001. – 76 с.

5. Сергованцев, В.Т. Компьютеризация сельскохозяйственного производства / В.Т.Сергованцев, Е.А.Воронин, Т.И.Воловник, Н.Л.Катасонова. – М.:Колос, 2001 – 272 с.

6. Оф. сайт компании SAE Afimilk [Электронный ресурс]. - Режим доступа: http://www.afimilk.com. - 28.08.2010.

7. Оф. сайт компании Herd-Pro Software [Электронный ресурс]. - Режим доступа: http://stockeeper.com/. – 24.08.2010.

8. Оф. сайт компании CattleWorks [Электронный ресурс]. - Режим доступа: http://www.cattleworks.com/. - 22.08.2010.

9. Оф. сайт компании AGRITEC Software [Электронный ресурс]. - Режим доступа: http://www.agritecsoft.com/- 12.08.2010.

10.Оф. сайт компании Farm Works Software® [Электронный ресурс]. - Режим доступа: http://www.farmworks.com.- 14.07.2010.

11.Оф. сайт компании EZ-RANCH SOFTWARE [Электронный ресурс]. - Режим доступа: http://www.ez-ranch.com. – 12.07.2010.

12.Оф. сайт компании ООО РЦ «ПЛИНОР» [Электронный ресурс]. - Режим доступа: http://plinor.spb.ru. – 14.07.2010.

13.Информационно поисковая система КОНИ-3 [Электронный ресурс]. - Режим доступа: http://www.base.ruhorses.ru. – 17.07.2010.

14.Оф. сайт компании Еquisoft [Электронный ресурс]. - Режим доступа: http://www.equisoftusa.com. – 14.08.2010.

15.Оф. сайт компании Equine Management Software [Электронный ресурс]. - Режим доступа: http://www.chevalpub.com. – 17.07.2010.

16.Сайт Fermer.ru [Электронный ресурс]. - Режим доступа: http://fermer.ru. – 18.07.2010.

17.Оф. сайт компании Рorcitec [Электронный ресурс]. - Режим доступа: http://porcitec.com. – 17.07.2010.

18.Оф. сайт компании Winpig [Электронный ресурс]. - Режим доступа: http://www.winpig.com. – 18.08.2010.

19.Оф. сайт компании Flockfiler [Электронный ресурс]. - Режим доступа: http://www.flockfiler.com. – 17.06.2010.

20.Оф. сайт компании Livestock Managers Software [Электронный ресурс]. - Режим доступа: http://www.livestockmanagers.com. – 24.06.2010.

21.Пчеловодный портал. Компьютерная программа «Пчела-2» [Электронный ресурс]. - Режим доступа: http://www.euro-honey.com. – 27.06.2010.

22.Портал BeeKeeper Professional Edition [Электронный ресурс]. - Режим доступа: http://beekeeper-professional-edition.software.informer.com. – 24.07.2010.

23.Электронный портал Аquafarm [Электронный ресурс]. - Режим доступа: http://www.aquafarm.com. – 18.07.2010.

24.Программа для балансирования и оптимизации кормовых рецептов WinPas [Электронный ресурс]. - Режим доступа: http://winpas.narod.ru/ - 18.07.2010.

25.Программы КОРАЛЛ. Программы для сельского хозяйства [Электронный ресурс]. - Режим доступа: http://www.korall-agro.ru. – 22.07.2010.

# *Введение*…………………………………………………………………………………. 3 **1. Информационные основы компьютеризации**………………………………… 4 1.1 Информация…………………………………………………………………… 4 1.2 Информационные системы…………………………………………………… 12 1.3 Компьютерные сети…………………………………………………………… 22 **2. Информационные технологии в скотоводстве**…………………………………. 30 2.1 АРМ «СЕЛЭКС-WINDOWS»…………………………………………………. 30 2.2 Программный комплекс КОРАЛЛ «Молочно-товарная ферма»…………… 40 2.3 Программа управления стадом «Кристалл»………………………………… 49 2.4 Компьютеризированное управление молочной фермой AfiFarm™............... 57 2.5 Программное обеспечение StocKeeper 2003………………………………… 64 2.6 Программное обеспечение CattleWorks……………………………………… 69 2.7 Программа Vaquitec Studio 50………………………………………………… 77 2.8 Программа Farm Stock………………………………………………………… 83 2.9 Программа портативного ведения учета Farm Stock Mate………………… 87 2.10 Программное обеспечение управления стадом EZ-RANCH……………… 90 2.11 Программное обеспечение eRanch………………………………………… 94 2.12 Программа «Картотека быков»……………………………………………… 97 2.13 Программа БУСП…………………………………………………………… 98 2.14 Программа РЕГИОН………………………………………………………… 100 2.15 Программа «ОТТ»…………………………………………………………… 102 **3. Информационные технологии в коневодстве**………………………………… 103 3.1 Информационно-поисковая система «КОНИ»…………………………… 103 3.2 Программа BarnPro…………………………………………………………… 107 3.3 Программный комплекс Equisoft…………………………………………… 111 3.4 Программа HorseBiz………………………………………………………… 114 3.5 Программа Breed Managerтм ………………………………………………… 120 **4. Информационные технологии в свиноводстве**………………………………… 122 4.1 Программный комплекс «Племенной учет в хозяйствах (свиноводство)» 122 4.2 Программа «Автоматизированные системы в свиноводстве»…………… 129 4.3 Селекционно-информационный фильтр…………………………………… 136 4.4 Программный комплекс Porcitec Studio 2006……………………………… 139 4.5 Программный комплекс WinPig…………………………………………… 152 **5. Информационные технологии в овцеводстве**………………………………… 157 5.1 Программный комплекс «Племенной учет в хозяйствах (овцеводство)» 157 5.2 Программа FlockFiler Lite……………………………………….....................167 5.3 Программа Sheep Breeders Notebook……………………………………… 174 5.4 Программа Sheep Manager……………………………………………………178 **6. Информационные технологии в птицеводстве**………………………………… 180 6.1 Программный комплекс EggMaster v2…………………………………… 180

## **ОГЛАВЛЕНИЕ**

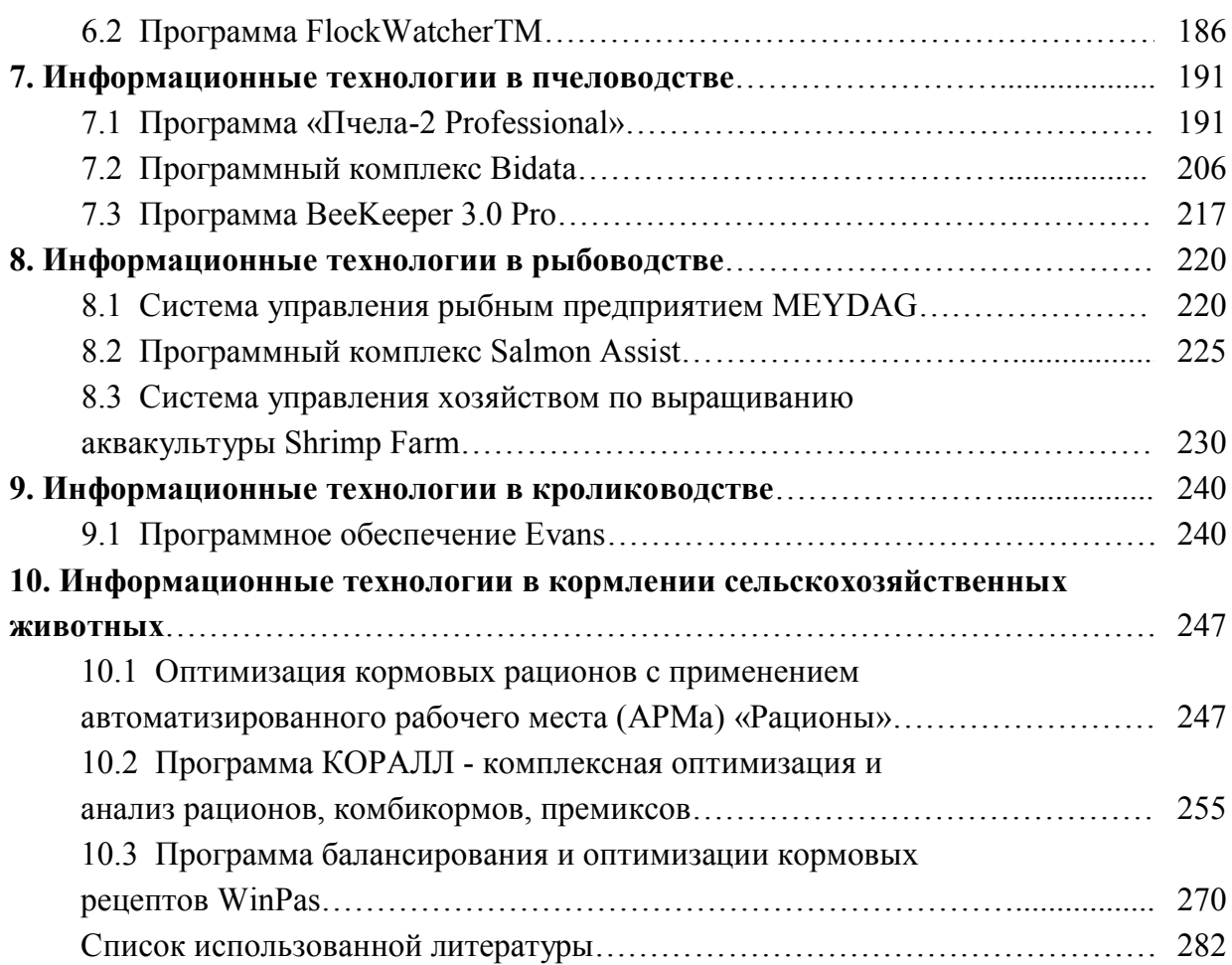

285